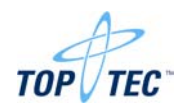

# TT4031 (SE-GM29) Wireless Modem

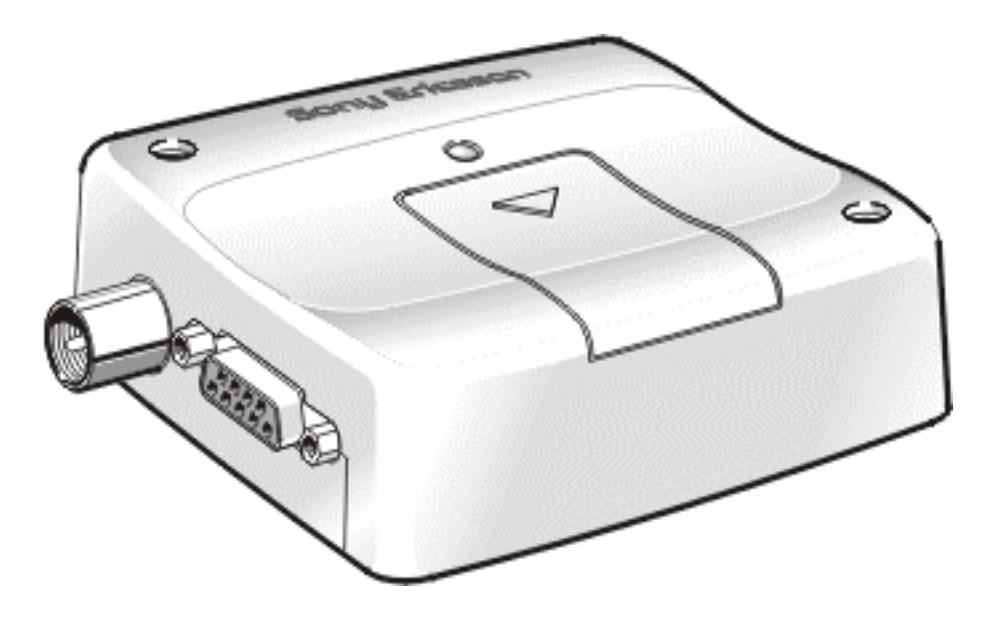

TT4031 (SE-GM29) Wireless Modem Unit

Sony Ericsson GM29 Original Equipment Manufactured by Sony Ericsson Mobile Communications International

# Owner's Manual

Owner's Manual **Rev 1.0** Page 1 of 1

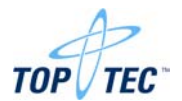

Topp Consumer Products is an authorized distributor of the TT4031 (SE-GM29) Wireless Modem unit, manufactured by Sony Ericsson Mobile Communications International and distributed by Sony Ericsson Mobile Communications International as the GM29 Wireless Modem Unit. Topp Consumer Products distributes product documentation for the SE-GM29 under license from Sony Ericsson Mobile Communications International. Some materials provided under license from Sony Ericsson Mobile Communications AB.

#### Other services provided using the TT4031 (SE-GM29) wireless Modem Unit

**CAUTION:** TOPP CONSUMER PRODUCTS DOES NOT PROVIDE, AND IS NOT RESPONSIBLE FOR, ANY AND ALL-SERVICES PROVIDED IN CONJUNCTION WITH THE TT4031 (SE-GM29) WIRELESS MODEM UNIT. IT IS YOUR RESPONSIBILITY TO OBTAIN THESE SERVICES FROM ANY THIRD PARTY OF YOUR CHOICE, INCLUDING, IF AVAILABLE, FROM THE DISTRIBUTOR FROM WHICH YOU PURCHASED THIS TT4031 (SE-GM29) WIRELESS MODEM UNIT. OTHER THAN THE LIMITED WARRANTY SET FORTH IN THIS OWNER'S MANUAL, NOTHING ELSE CONTAINED IN THE MANUAL OR OTHER PRODUCT DOCUMENTATION SHALL BE CONSTRUED TO CREATE AN EXPRESS WARRANTY OF ANY KIND WHATSOEVER WITH RESPECT TO THE PRODUCT.

#### **Customer Service**

**INSTALLATION**: If you encounter problems during the installation of this product, or cannot find the information you need, please contact your distributor or Topp Consumer Products Customer Service. Refer to this Owner's Manual TT4031 (SE-GM29) for the complete information on the characteristics and operation of this product. The contact numbers and e-mail address for Topp Consumer Products Customer Service are:

Fax Number: +1-786-331-3333 Website: www.toppcompanies.com

Telephone number: +1-786-331-3300 E-mail address: telematic@toppcompanies.com

Technical Support is available from 9:00 AM to 5:00 PM Eastern Time, Monday to Friday. To expedite the support process, please have the product S/N, ESN or IMEI and model number available when contacting Topp Consumer Products Customer Service.

In the event that your equipment requires service, you must contact Topp Consumer Products Customer Service to obtain a Return Merchandise Authorization (RMA) number before returning any product. Send your request by E-mail to the address indicated above for instructions and requirements for requesting an RMA. If you are returning a product for repair, you must also provide a fault description before Topp Consumer Products will issue an RMA number. When providing the RMA number, Topp Consumer Products will provide you with shipping instructions to assist you in returning the equipment. You must provide a purchase receipt or other proof of the date of original purchase before warranty service will be rendered.

**OPERATION**: If you encounter problems during the operation of this product, please contact your service provider to determine whether the problem is service and/or product-related. Topp Consumer Products does not provide, and is not responsible for, any and all services provided in conjunction with the product. It is your responsibility to obtain these services from any third party of your choice, including, if available, from your distributor. Topp Consumer Products Customer Service is available only for problems related to the TT4031 (SE-GM29) Wireless Modem unit itself.

We have made every reasonable effort to assure the accuracy and usefulness of this manual, however we are not responsible for errors or omissions contained in this manual or for the misuse or misapplication of the product. Due to our continuing program of product development and improvement, the specifications and features of our product are subject to change without notice.

No part of this publication may be reproduced in any form, in whole or in part, without the written permission of Topp Consumer Products.

© 2003 Topp Consumer Products. All rights reserved.

The Topp Consumer Products names, product names and logos are trademarks or registered trademarks of Topp Consumer Products. Other product names are trademarks or registered trademarks of their respective owners. The Sony Ericsson marble logo is the trademark or registered trademark of Sony Ericsson Mobile Communications AB. Ericsson is the trademark or registered trademark of Telefonaktiebolaget LM Ericsson. Sony is the trademark or registered trademark of Sony Corporation

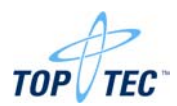

#### **Notices, License, and Warranty**

**CAUTION:** TOPP CONSUMER PRODUCTS PROVIDES TO YOU THIS TT4031 (SE-GM29) WIRELESS MODEM PRODUCT ALONE. HOWEVER, THIS TT4031 (SE-GM29) WIRELESS MODEM PRODUCT MAY ALLOW YOU TO RECEIVE WHERE AVAILABLE FROM A THIRD PARTY (SUCH AS YOUR DISTRIBUTOR) OTHER SERVICES ENABLED THROUGH THE USE OF THIS TT4031 (SE-GM29) WIRELESS MODEM PRODUCT. TOPP CONSUMER PRODUCTS DOES NOT PROVIDE, AND IS NOT RESPONSIBLE FOR, ANY SERVICES PROVIDED THOUGH OR IN CONJUNCTION WITH THIS TT4031 (SE-GM29) WIRELESS MODEM PRODUCT.

\*If you purchased this TT4031 (SE-GM29) Wireless Modem product directly from Topp Consumer Products, the references above to "Distributor" should be understood to mean Topp Consumer Products.

**LICENSE:** USING THIS TT4031 (SE-GM29) WIRELESS MODEM PRODUCT IMPLIES ACCEPTANCE OF THE TERMS OF THE LICENSE AGREEMENT SET FORTH BELOW. IF YOU DO NOT AGREE TO THESE TERMS, RETURN THETT4031 (SE-GM29) WIRELESS MODEM PRODUCT UNOPENED TO TOPP CONSUMER PRODUCTS OR YOUR DISTRIBUTOR FROM WHICH YOU PURCHASED THE PRODUCT.

The use of the software and other proprietary information embedded in the TT4031 (SE-GM29) Wireless Modem product (collectively, the "Proprietary Information") is licensed to you on a non-exclusive, non-transferable, and fully revocable basis and only in machine-readable form (object code) solely and exclusively for use in connection with only one (1) TT4031 (SE-GM29) Wireless Modem product under normal conditions in accordance with the specifications set forth in this manual. All rights not granted herein to the Proprietary Information are expressly reserved by Topp Consumer Products and Sony Ericsson Mobile Communications International, as applicable.

You may use the Proprietary Information only as installed by Sony Ericsson Mobile Communications International on this TT4031 (SE-GM29) Wireless Modem product.

The license is effective for the term specified by Topp Consumer Products or the distributor from which you purchased this TT4031 (SE-GM29) Wireless Modem product. You may terminate it at any time by destroying or disabling this TT4031 (SE-GM29) Wireless Modem product. This license will also terminate if you fail to comply with any term or condition set forth herein.

YOU SHALL NOT, NOR SHALL YOU ALLOW ANYONE ELSE TO COPY, DECOMPILE, DISASSEMBLE OR OTHERWISE REVERSE ENGINEER THE PROPRIETARY INFORMATION, OR ATTEMPT TO DO SO. YOU SHALL NOT, NOR SHALL YOU ALLOW ANYONE ELSE TO REMOVE, COVER OR ALTER ANY PATENT, COPYRIGHT OR TRADEMARK NOTICES PLACED UPON, EMBEDDED IN OR DISPLAYED BY THIS TT4031 (SE-GM29) WIRELESS MODEM PRODUCT OR ITS PACKAGING OR RELATED MATERIALS.

IF YOU TRANSFER POSSESSION OF THIS TT4031 (SE-GM29) WIRELESS MODEM PRODUCT, THIS LICENSE WILL TRANSFER WITH IT IF THE OTHER PARTY ACCEPTS THE TERMS AND CONDITIONS OF THIS LICENSE. YOU MUST IMMEDIATELY NOTIFY TOPP CONSUMER PRODUCTS OF THE TRANSFER. YOU MAY NOT EXPORT OR RE-EXPORT THE PROPRIETARY INFORMATION IN VIOLATION OF ANY APPLICABLE LAWS OR REGULATIONS.

You may not sublicense, assign or transfer this license except as expressly set forth above. Any attempt otherwise to sublicense, assign or transfer any of the rights, duties or obligations hereunder is void.

**LIMITED 1-YEAR WARRANTY:** The TT4031 (SE-GM29) Wireless Modem product hardware, accessories and supplies are warranted by Topp Consumer Products against defects in materials and workmanship under normal use for a period of one (1) year from the date of original purchase. THIS WARRANTY IS VOID IF THE TT4031 (SE-GM29) WIRELESS MODEM PRODUCT CASING IS OPENED BY ANYONE OTHER THAN A TOPP CONSUMER PRODUCT AUTHORIZED SERVICE FACILITY.

The software embedded in this TT4031 (SE-GM29) Wireless Modem product is warranted by Topp Consumer Products against failure to perform in substantial conformance with its specifications under normal use for a period of 90 days from the date of valid activation; provided, however, that Topp Consumer Products does not warrant that the operation of the software will be error-free or uninterrupted or that the software functions will meet your requirements or that all defects in the software will be corrected. THIS WARRANTY IS VOID IF YOU BREACH THE SOFTWARE LICENSE SET FORTH ABOVE.

This Limited Warranty is good only to the original purchaser of this TT4031 (SE-GM29) Wireless Modem product, bearing the TT4031 (SE-GM29) label, in the U.S. during the warranty period specified above and is conditioned upon proper use of this TT4031 (SE-GM29) Wireless Modem product. A purchase receipt or other proof of the date of original purchase will be required before warranty service is rendered.

THIS LIMITED WARRANTY DOES NOT COVER: (1) damage, failure or malfunction caused by or attributable to acts of God, abuse, neglect, accident, misuse, improper or abnormal usage, failure to follow instructions, improper installation or maintenance, alteration, lightning or other incidence of excess voltage or current, or any other occurrence beyond the reasonable control of Topp Consumer Products, including, without limitation, services not provided by Topp Consumer

Owner's Manual **Rev 1.0 Page 3** of 3

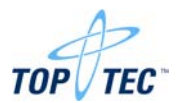

Products that may be enabled through the use of this TT4031 (SE-GM29) Wireless Modem product; (2) this TT4031 (SE-GM29) Wireless Modem product, if the serial number has been removed or defaced; (3) any repairs other than those provided by a Topp Consumer Products Authorized Service Facility; (4) malfunctions due to the use of this TT4031 (SE-GM29) Wireless Modem product in conjunction with accessories, products, or ancillary or peripheral equipment not furnished by Topp Consumer Products; (5) consumables such as fuses; (6) any modification of any part of this TT4031 (SE-GM29) Wireless Modem product or any cosmetic damage; (7) use of this TT4031 (SE-GM29) Wireless Modem product at any time not within a valid license period for the embedded software; or (8) any shipment of this TT4031 (SE-GM29) Wireless Modem product (claims must be presented to the carrier).

This Limited Warranty covers batteries (if any) supplied with the TT4031 (SE-GM29) Wireless Modem product only if battery capacity falls below 80% of rated capacity or the battery leaks, and this Limited Warranty does not cover any battery if (a) the battery has been charged by a battery charger not specified or approved by Topp Consumer Products for charging the battery; (b) any seals of the battery are broken or show evidence of tampering; or (c) the battery has been used in equipment other than this TT4031 (SE-GM29) Wireless Modem product.

NO OTHER EXPRESS WARRANTY IS MADE BY TOPP CONSUMER PRODUCTS OR ITS SUPPLIERS NOR IS ANY OTHER EXPRESS WARRANTY APPLICABLE TO THIS TT4031 (SE-GM29) WIRELESS MODEM PRODUCT OR THE PROPRIETARY INFORMATION (INCLUDING THE SOFTWARE). NO IMPLIED WARRANTIES ARE MADE IN RESPECT OF THIS TT4031 (SE-GM29) WIRELESS MODEM PRODUCT OR THE PROPRIETARY INFORMATION (INCLUDING THE SOFTWARE) AND, TO THE EXTENT PERMITTED BY APPLICABLE LAW, TOPP CONSUMER PRODUCTS DISCLAIMS ANY AND ALL IMPLIED WARRANTIES IN RESPECT OF THIS TT4031 (SE-GM29) WIRELESS MODEM PRODUCT AND THE PROPRIETARY INFORMATION (INCLUDING THE SOFTWARE). IF ANY IMPLIED WARRANTY APPLIES TO THIS TT4031 (SE-GM29) WIRELESS MODEM PRODUCT OR THE PROPRIETARY INFORMATION (INCLUDING THE SOFTWARE), SUCH IMPLIED WARRANTY IS LIMITED IN DURATION TO THE DURATION OF THE EXPRESS LIMITED WARRANTY SET FORTH ABOVE.

In the event of a breach of warranty, Topp Consumer Products will, at its option, unless otherwise provided by law: (a) correct the defect by repairing this TT4031 (SE-GM29) Wireless Modem product without charge for parts and labor; or (b) replace this TT4031 (SE-GM29) Wireless Modem product with one of the same or similar design (which for all purposes of the provisions of this License, Warranty and Notices section shall also be referred to as "this TT4031 (SE-GM29) Wireless Modem product"). However, Topp Consumer Products will not pay for (i) costs of installation or removal, (ii) costs of product set-up or adjustment, or (iii) shipping or related charges of returning this TT4031 (SE-GM29) Wireless Modem product for repair, regardless of whether the repair is covered by the Limited Warranty set forth above. You must pay for shipment of this TT4031 (SE-GM29) Wireless Modem product to the nearest Topp Consumer Products Authorized Service Facility and, if the warranty claim is valid, Topp Consumer Products will pay for shipment of the repaired or replaced TT4031 (SE-GM29) Wireless Modem product back to you. You must provide a purchase receipt or other proof of the date of original purchase before warranty service will be rendered. All replaced parts and products, and products on which a refund is made, become the property of Topp Consumer Products. Unless prohibited by law, new or reconditioned parts and TT4031 (SE-GM29) Wireless Modem products may be used in the performance of warranty service. Repaired or replaced parts and TT4031 (SE-GM29) Wireless Modem products are warranted for the remainder of the original limited warranty period. You will be charged for the repair or replacement of this TT4031 (SE-GM29) Wireless Modem product made after the expiration of the warranty period.

Applicable law may restrict or prohibit certain of the warranty limitations set forth above, in which case they will not apply to you. You may also have additional rights not stated in this document. If any portion of this limited warranty is illegal or unenforceable, such partial illegality or unenforceability shall not affect the remainder of this limited warranty.

This Limited Warranty allocates the risk of product and software failure between you and Topp Consumer Products, and Topp Consumer Products' pricing of this TT4031 (SE-GM29) Wireless Modem product reflects this allocation of risk and the limitations of liability set forth below. The agents, employees, distributors, and dealers of Topp Consumer Products are not authorized to make modifications to this Limited Warranty, or make additional warranties binding on Topp Consumer Products. Accordingly, additional statements such as dealer advertising or presentation, whether oral or written, do not constitute warranties by Topp Consumer Products and should not be relied upon.

**LIMITATION OF LIABILITY:** NEITHER TOPP CONSUMER PRODUCTS NOR ITS SUPPLIERS SHALL BE LIABLE FOR THE LOSS OF THE USE OF THIS TT4031 (SE-GM29) WIRELESS MODEM PRODUCT, ACCESSORIES OR THE PROPRIETARY INFORMATION (INCLUDING THE SOFTWARE), NOR FOR THE LOSS OF PROPERTY OR DATA, LOSS OF INCOME, INCONVENIENCE, OR ANY OTHER DAMAGES, WHETHER DIRECT, INDIRECT, SPECIAL, PUNITIVE OR CONSEQUENTIAL, ARISING OUT OF THE USE OF, OR INABILITY TO USE, THIS TT4031 (SE-GM29) WIRELESS MODEM PRODUCT, ACCESSORIES OR THE PROPRIETARY INFORMATION (INCLUDING THE SOFTWARE) OR FOR BREACH OF CONTRACT OR OF ANY EXPRESS OR IMPLIED WARRANTY WHATSOEVER, EVEN IF TOPP CONSUMER PRODUCTS OR ITS SUPPLIERS HAVE BEEN ADVISED OF THE POSSIBILITY OF SUCH DAMAGES AND EVEN IF SUCH DAMAGES ARISE FROM THE NEGLIGENCE OF TOPP CONSUMER PRODUCTS AND/OR ITS SUPPLIERS.

Applicable law may restrict or prohibit certain of the liability limitations set forth above, in which case they will not apply to you. You may also have additional rights not stated in this document. If any portion of this limitation on liability is illegal or unenforceable, such partial illegality or unenforceability shall not affect the remainder of this limitation on liability.

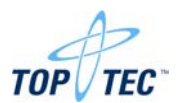

YOU ACKNOWLEDGE THAT THIS TT4031 (SE-GM29) WIRELESS MODEM PRODUCT MAY ALLOW YOU, AT YOUR DISCRETION, TO RECEIVE WHERE AVAILABLE FROM A THIRD PARTY (SUCH AS YOUR DISTRIBUTOR) OTHER SERVICES ENABLED THROUGH THE USE OF THIS TT4031 (SE-GM29) WIRELESS MODEM PRODUCT, AND YOU IRREVOCABLY AND ABSOLUTELY AGREE THAT TOPP CONSUMER PRODUCTS SHALL NOT BE LIABLE IN CONNECTION WITH ANY ACTIONS, OMISSIONS, OR OTHER OCCURRENCES WITH RESPECT TO SUCH SERVICES.

**CAUTION:** Modifications or adjustments to this TT4031 (SE-GM29) Wireless Modem product, which are not expressly approved by Topp Consumer Products, may void the user's right or authority to operate this TT4031 (SE-GM29) Wireless Modem product.

# **Declaration of Conformity** We, Sony Ericsson Mobile Communications AB of Nya Vattentornet S-221 88 Lund, Sweden declare under our sole responsibility that our product Sony Ericsson type 6100503-BV. and in combination with our accessories, to which this declaration relates is in conformity with the appropriate standards 3GPP TS 51.010-1, EN 301489-7 and EN 60950, following the provisions of, Radio Equipment and Telecommunication Terminal Equipment directive 99/5/EC with requirements covering EMC directive 89/336/EEC,  $C \in 0682$ Basingstoke, November 2002 Place & date of issue پر Ánders Franzén Corporate Vice President M2M Com We fulfil the requirements of the R& TTE Directive (99/5/EC).

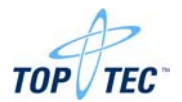

The information contained in this document is the proprietary information of Sony Ericsson Mobile Communications International. The contents are confidential and any disclosure to persons other than the officers, employees, agents or subcontractors of the owner or licensee of this document, without the prior written consent of **Sony Ericsson Mobile Communications International,** is strictly prohibited. Further, no portion of this publication may be reproduced, stored in a retrieval system, or transmitted in any form or by any means, electronic or mechanical, including photocopying and recording, without the prior written consent of **Sony Ericsson Mobile Communications International,** the copyright holder.

# **First edition (April 2003)**

**Sony Ericsson Mobile Communications International** publishes this manual without making any warranty as to the content contained herein. Further **Sony Ericsson Mobile Communications International** reserves the right to make modifications, additions and deletions to this manual due to typographical errors, inaccurate information, or improvements to programs and/or equipment at any time and without notice. Such changes will, nevertheless be incorporated into new editions of this manual.

All rights reserved.

#### © **Sony Ericsson Mobile Communications International**, **2003**

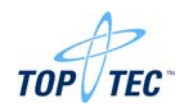

# Table of Content

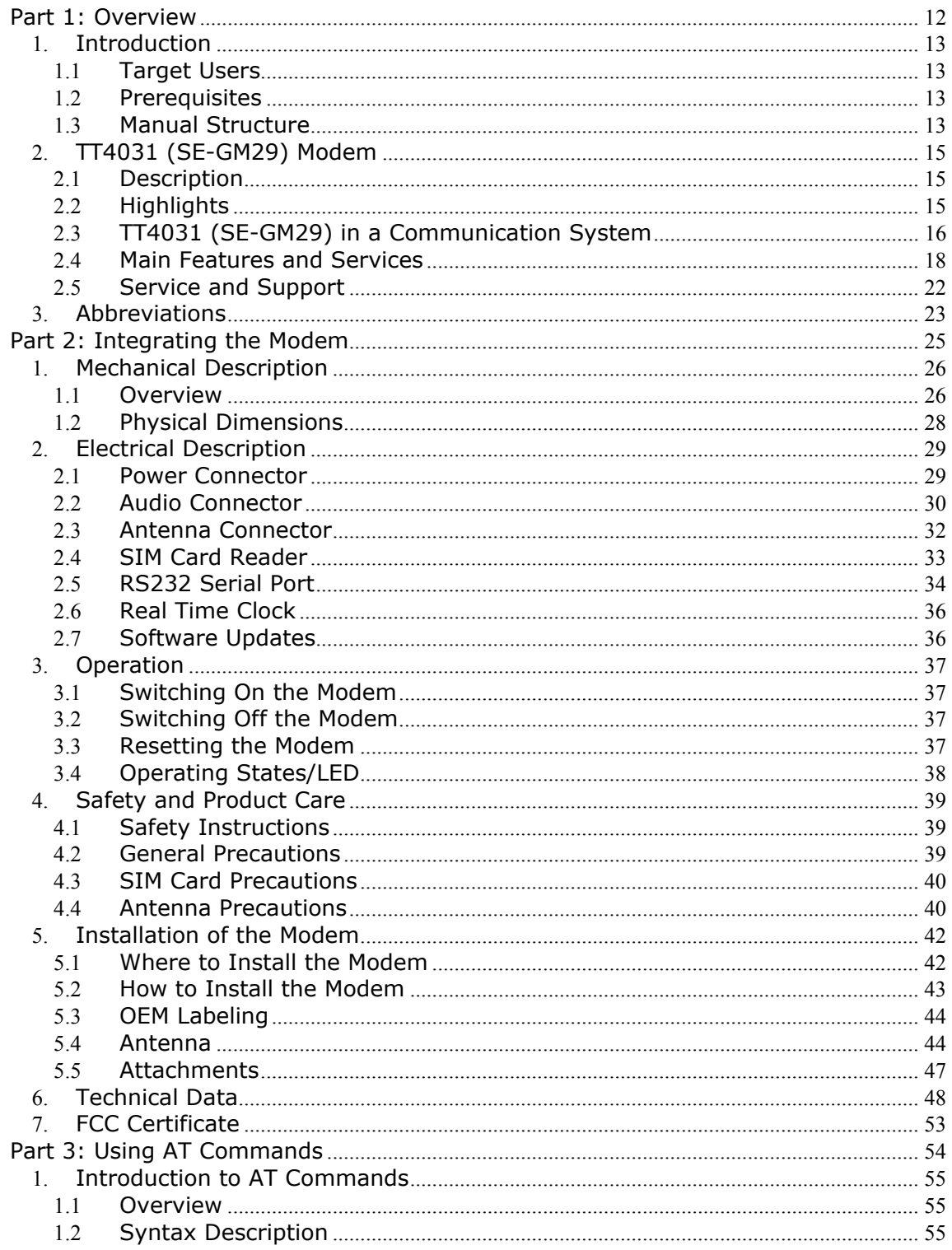

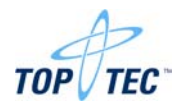

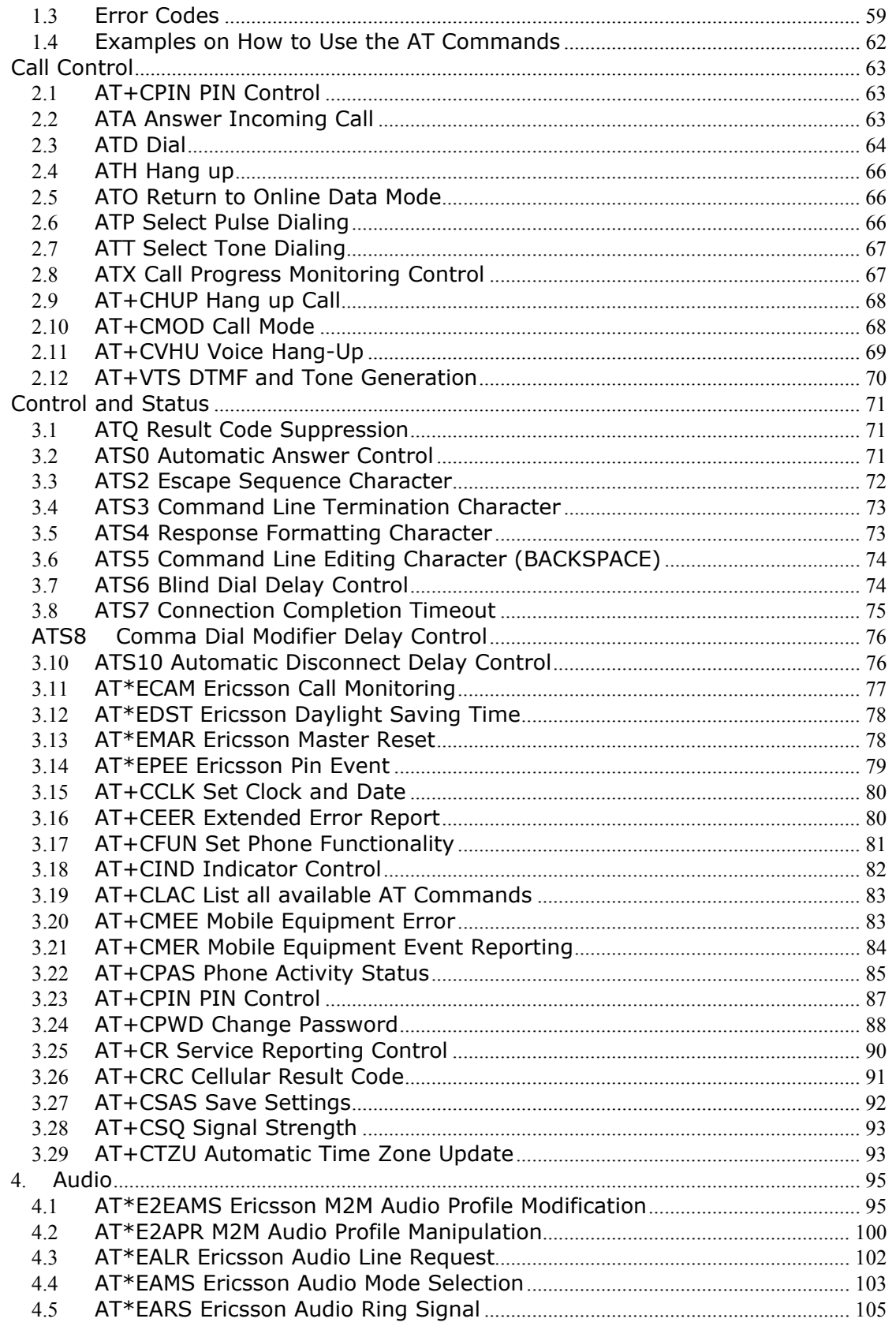

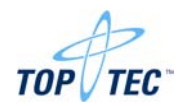

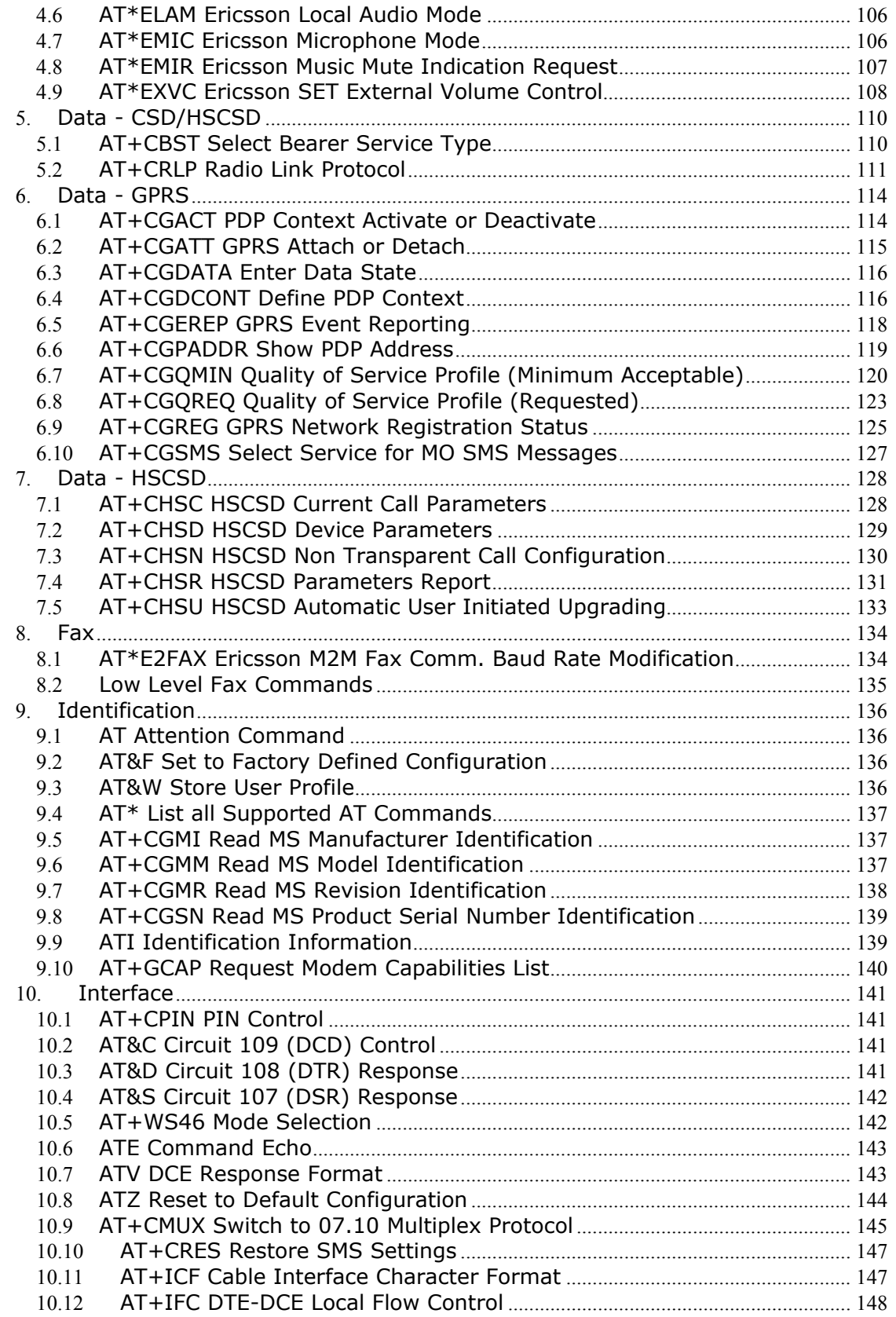

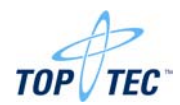

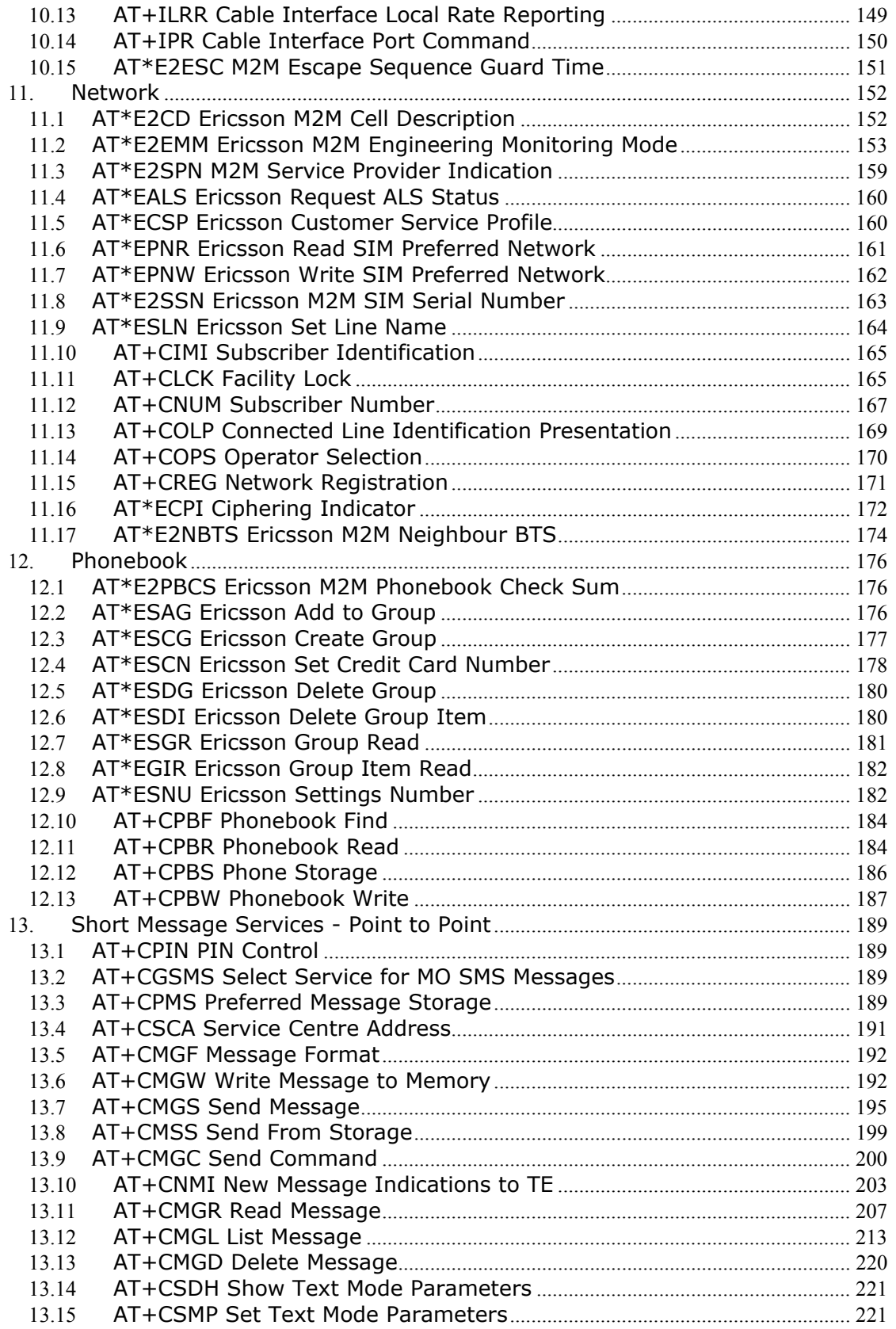

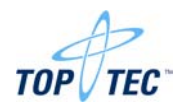

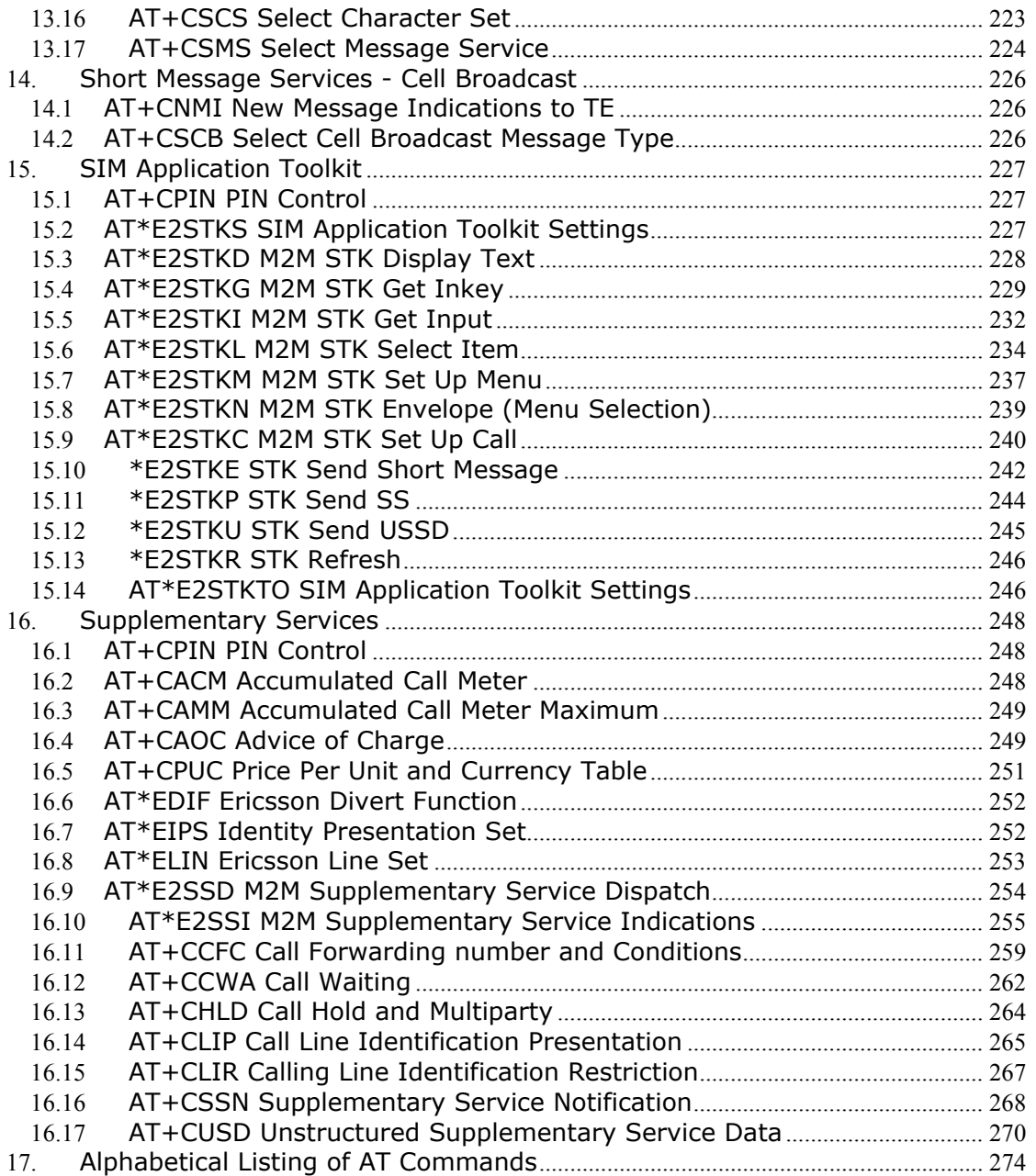

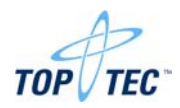

# *Part 1: Overview*

Owner's Manual **Rev 1.0** Rev 1.0 **Page 12 of 12** 

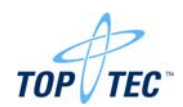

# 1. Introduction

### *1.1 Target Users*

TT4031 (SE-GM29) modems are designed to be integrated into machinemachine or man-to-machine communications applications. They are intended to be used by manufacturers, system integrators, applications developers and developers of wireless communications equipment.

### *1.2 Prerequisites*

It is assumed that the person integrating the TT4031 (SE-GM29) into an application has a basic understanding of the following:

- GSM networking;
- Wireless communication and antennas (aerials);
- AT commands;
- ITU-T standard V.24/V.28;
- **EXECUTE:** Micro controllers and programming;
- **Electronic hardware design.**

### *1.3 Manual Structure*

The manual is composed of four parts:

### *Part 1- Overview*

This section provides a broad overview of the TT4031 (SE-GM29) and includes a list of abbreviations used in the manual.

### *Part 2 - Integrating the Modem*

This section describes each of the signals available on the TT4031 (SE-GM29) modem, along with mechanical information. The section also provides you with design guidelines and explains what is needed to commercialise an application from a regulatory point of view.

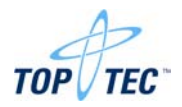

### *Part 3 - Using AT Commands*

This section lists all the AT commands relevant to the TT4031 (SE-GM29), including their associated parameters. The purpose of part 3 is to give you detailed information about the function of each command in the AT command set.

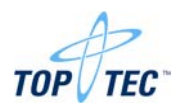

# 2. TT4031 (SE-GM29) Modem

### *2.1 Description*

The dual band EGSM 900/1800 MHz TT4031 (SE-GM29) is a GSM/GPRS serial modem. The modem is a powerful and flexible device that can be used in a wide range of telemetry and telematics applications that rely on the remote exchange of data, voice, SMS or faxes via the GSM cellular network.

Small and lightweight, the TT4031 (SE-GM29) has standard connectors and an integral SIM card reader making it easy and quick to integrate. As well as providing a standard RS232 serial communication interface the TT4031 (SE-GM29) also has an audio interface allowing an analogue handset to be connected. When the TT4031 (SE-GM29) is integrated into an external application, a wireless communications system is created.

A typical end-to-end system consists of a micro controller in an external application communicating, via the TT4031 (SE-GM29) modem, with a remote terminal or host using the GSM network. The micro controller uses a set of AT commands to control the modem, and to set up the end-to-end communications link, via its 9-way RS232 serial interface.

TT4031 (SE-GM29) serial modems are intended to be used by manufacturers, system integrators, application developers and developers of a wide range of equipment and business solutions, typically in the following fields:

- Security and alarms
- o Vending
- Monitoring and control
- Utilities
- Fleet Management

### *2.2 Highlights*

- Dual band, EGSM 900/1800 MHz, GSM/GPRS serial modem
- Flexible plug-and-play device
- Data: GPRS, HSCSD, CSD, SMS
- Voice: full rate, enhanced full rate, half rate
- SMS: mobile-originated, mobile-terminated, cell broadcast
- Fax: Group 3, Classes 1 & 2

Owner's Manual **Rev 1.0 Page 15** of 15

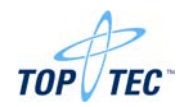

- RS232 9-way serial interface
- 5 V 32 V DC input
- 4-wire audio connection
- Antenna connection (FME male)
- □ FCC and PTCRB approved

## *2.3 TT4031 (SE-GM29) in a Communication System*

Figure 2.1 illustrates the main blocks of a wireless communication system using the TT4031 (SE-GM29). It also shows the communication principles of the system. The definitions in the figure, as used elsewhere in this manual, are in accordance with the recommendations of GSM 07.07.

- The MS (mobile station) represents the TT4031 (SE-GM29) modem plus SIM card. The modem excluding SIM card, is known as the ME (mobile equipment).
- The TE (terminal equipment) is a micro-controller (i.e., a computer) and is a part of the application.

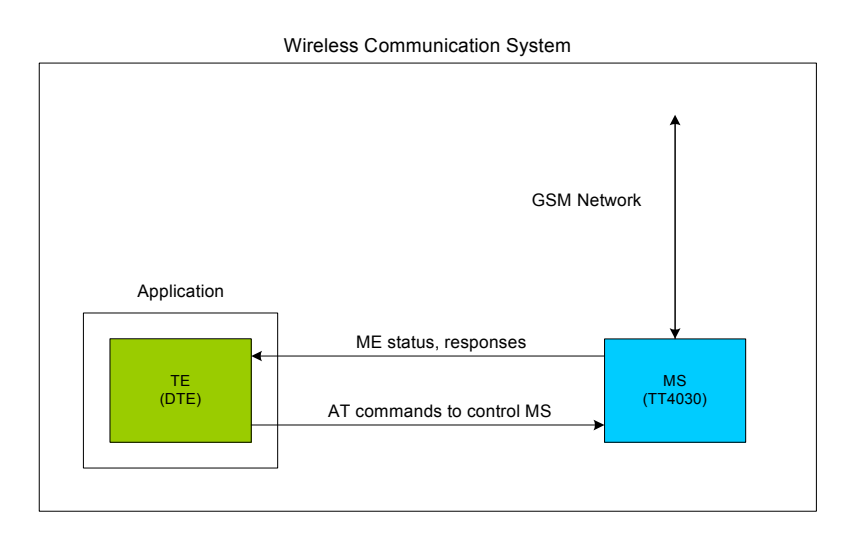

### Figure 2.1 *Main Blocks in a Wireless System*

In accordance with the recommendations of ITU-T (International Telecommunication Union - Telecommunications Standardisation Sector) V.24, the TE communicates with the MS over a serial interface.

The functions of the TT4031 (SE-GM29) follow the recommendations provided by ETSI (European Telecommunications Standards Institute) and ITU-T.

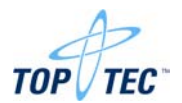

ETSI specifies a set of AT commands for controlling the GSM element of the modem; these commands are supplemented by Sony Ericsson specific commands.

To find out how to work with AT commands, see "Part 3: Using AT Commands".

 Figure 2.2 illustrates the interface between the modem and the application. The entire System Connector Interface is described in detail in "Electrical Description".

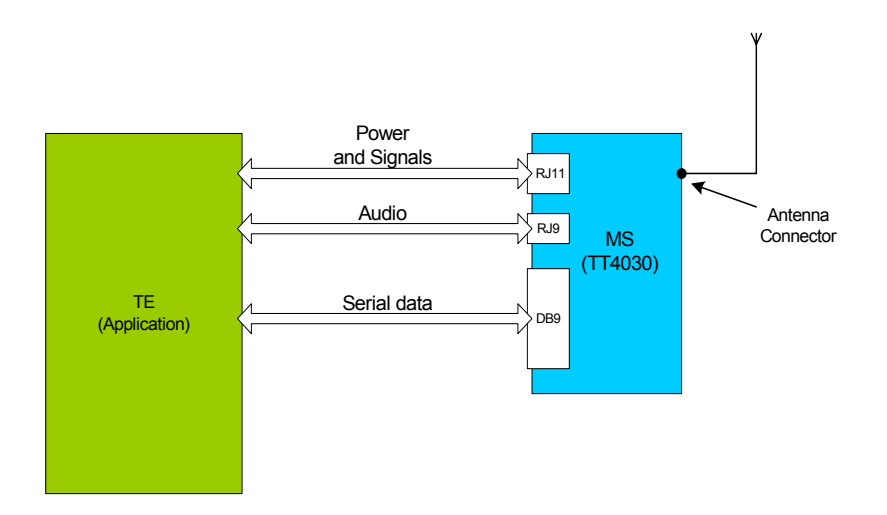

Figure 2.2 *The Interface between the modem and the Application* 

 ITU-T standards define TE and TA as DTE (Data Terminal Equipment) and DCE (Data Circuit Terminating Equipment) respectively.

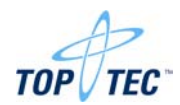

### *2.4 Main Features and Services*

The modem performs a set of telecom services (TS) according to GSM standard phase 2+, ETSI and ITU-T. The services and functions of the modem are implemented by issuing AT commands over the RS232 serial interface.

#### 2.4.1 Types of Mobile Station

The TT4031 (SE-GM29) is a dual band serial modem with the GSM radio characteristics shown in the table below.

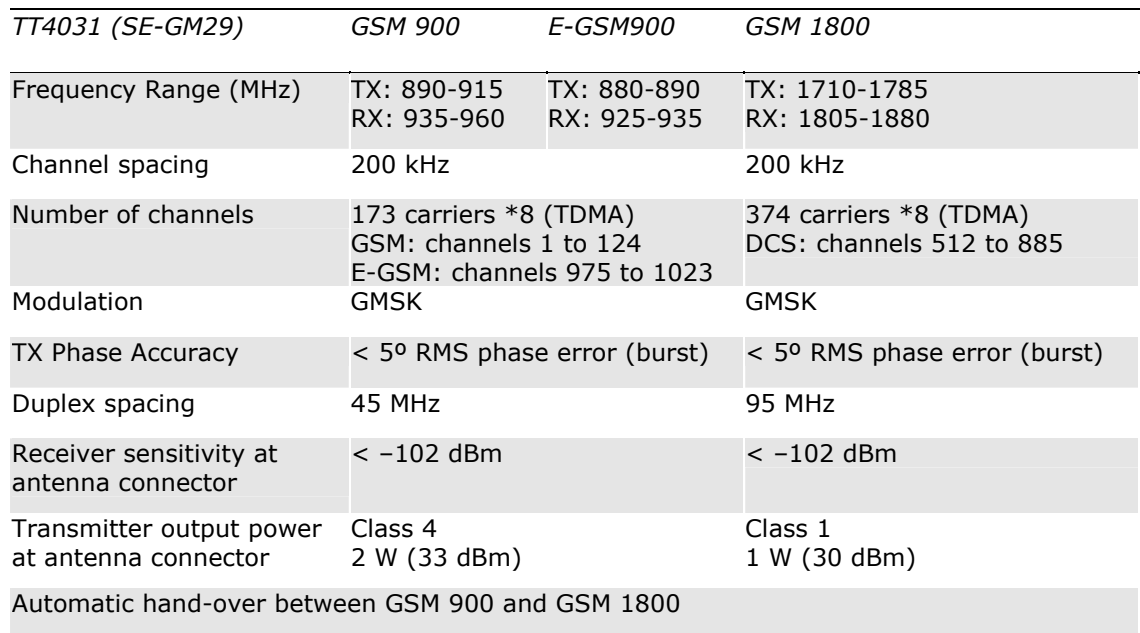

#### 2.4.2 Short Message Service

The modem supports the following SMS services:

- Sending; MO (mobile-originated) with both PDU (protocol data unit) and text mode supported.
- Receiving; MT (mobile-terminated) with both PDU and text mode supported.
- CBM (cell broadcast message); a service in which a message is sent to all subscribers located in one or more specific cells in the

```
Owner's Manual Rev 1.0 Page 18 of 18
```
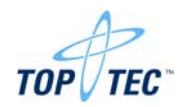

GSM network (for example, traffic reports). This feature is network dependent.

- SMS STATUS REPORT according to GSM 03.40.
- SMS COMMAND according to GSM 03.40.

The maximum length of an SMS message is 160 characters when using 7 bit encoding. For 8-bit data, the maximum length is 140 characters. The modem supports up to 6 concatenated messages to extend this function.

2.4.3 Voice Calls

The TT4031 (SE-GM29) offers the capability of mobile originated and mobile terminated voice calls, as well as supporting emergency calls. Multiparty, call waiting and call deflection features are available. Some of these features are network-operator specific.

For the inter-connection of audio, the modem offers a balanced 4-wire analogue interface.

DTMF (Dual Tone Multi Frequency) is supported.

2.4.4 Data

The modem supports the following data protocols:

 GPRS (General Packet Radio Service). Modems are Class B terminals, which provide simultaneous activation and attachment of GPRS and GSM services. TT4031 (SE-GM29) modems are GPRS class 8 (4+1) enabled devices,

which are capable of transmitting in one timeslot per frame (up link), and receiving at a maximum of four timeslots per frame (down link).

- □ CSD (Circuit Switched Data). TT4031 (SE-GM29) modems are capable of establishing a CSD communication at 9.6 kbps.
- HSCSD (High Speed Circuit Switched Data)*.*   $TT4031$  (SE-GM29) supports HSCSD class 2 (2+1) communication, with one timeslot per frame capacity in the up link and two timeslots per frame capacity in the down link.

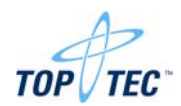

2.4.5 Fax

The TT4031 (SE-GM29) allows fax transmissions to be sent and received by commercial software installed on the application computer. Group 3 fax Classes 1 and 2 are supported.

2.4.6 Supplementary Services

- □ Call forwarding
- □ Call hold, waiting and multiparty
- Calling/called number identification
- Advice of charge
- USSD
- Alternate line service
- Customer service profile
- Preferred networks
- Operator selection
- □ Network registration
- □ Call barring
- Call transfer

### 2.4.7 Serial Communication

The TT4031 (SE-GM29) enables an end-to-end communication path to be established between the external telemetry/telematics application and a remote terminal or host, via the GSM network. Once a path has been set up, voice or data communication can take place. Serial data with flow control according to the RS232 signalling protocol operates between the modem and the external application.

Control of the TT4031 (SE-GM29) is by the external application, via the RS232 serial interface, using a set of AT commands. The TT4031 (SE-GM29) supports the full set of AT commands according to GSM 07.05 and GSM 07.07. It also supports an extended set of Ericsson proprietary AT commands to add extra functionality.

AT commands are used to operate the modem and have a broad range of functions including:

configuring general parameters of the TT4031 (SE-GM29);

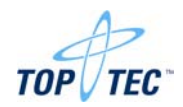

- setting up and controlling communications to and from the GSM network;
- configuring the modem to communicate across the RS232 serial interface;
- a and obtaining GSM network status information.

For more detail on the AT commands supported by the TT4031 (SE-GM29) see "Alphabetical Listing of AT Commands".

2.4.8 Interfacing with the TT4031 (SE-GM29).

The TT4031 (SE-GM29) uses the following industry standard connectors to interface with the external application and the GSM network;

- RJ11 (plug-in power supply connector)
- RJ9 (handset audio connector)
- Integral SIM card reader
- FME male (antenna connector)
- Sub-D socket, 9 pin (RS232 serial port)

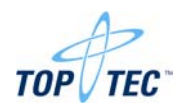

# *2.5 Service and Support*

To contact customer support please use the details below:

Customer Support Topp Consumer Products 3055 NW 84th Avenue Miami, FL 33122

E-mail: telematic@toppcompanies.com

 Information about Topp Consumer Products and its products is available on the following web site:

http://www.toppcompanies.com

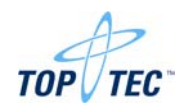

# 3. Abbreviations

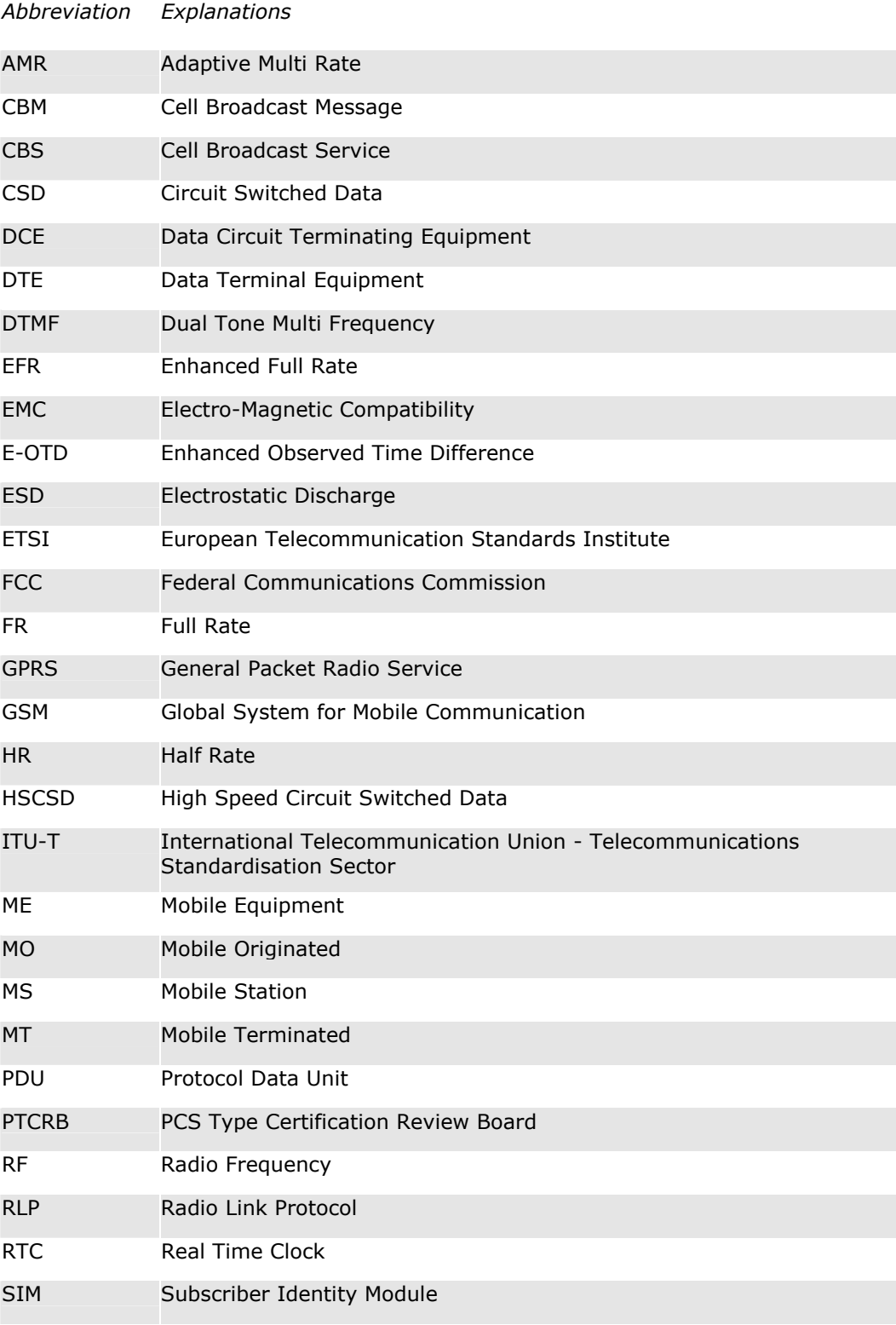

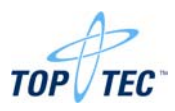

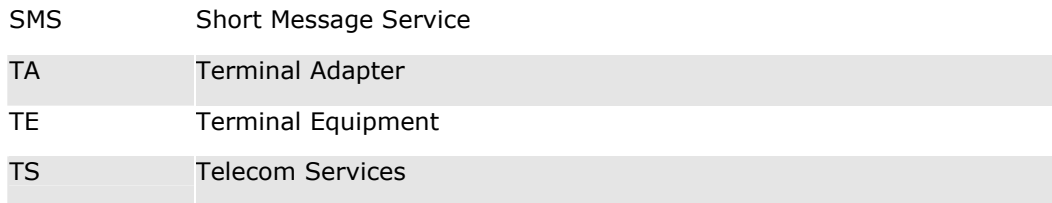

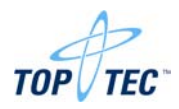

# *Part 2: Integrating the Modem*

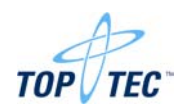

# 1. Mechanical Description

### *1.1 Overview*

The pictures below show the mechanical design of the TT4031 (SE-GM29) along with the positions of the different connectors and mounting holes. The TT4031 (SE-GM29) case is made of durable PC/ABS plastic.

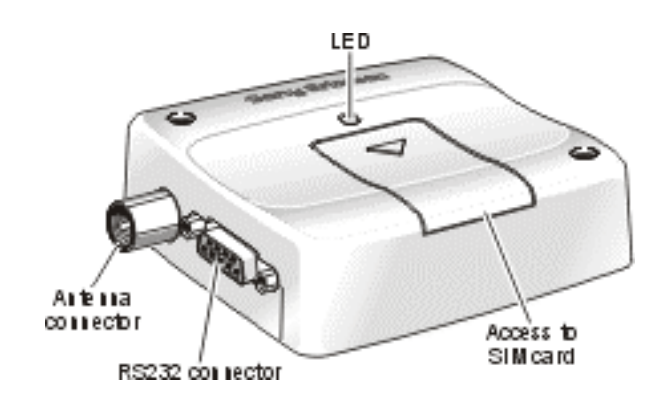

Figure 1.1 TT4031 (SE-GM29) *viewed from the left side* 

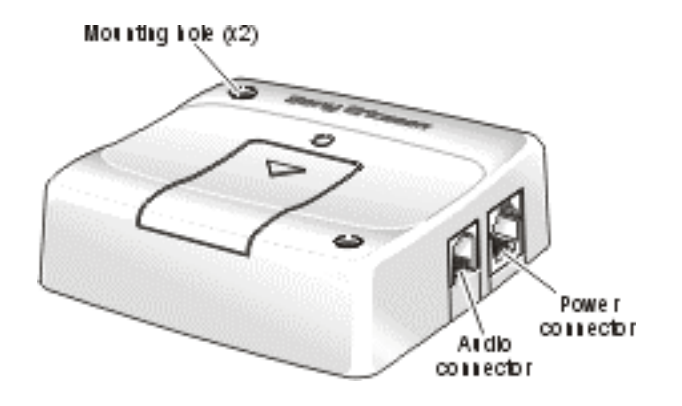

Figure 1.2 TT4031 (SE-GM29) *viewed from the right side* 

Please note the following:

- Mounting holes positioned at two of the corners make it possible to securely bolt the modem into your application.
- Keypad, display, microphone, speaker and battery are not part of the modem.

Owner's Manual Rev 1.0 Page **26** of 26

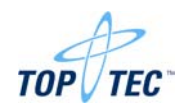

- The SIM card is mounted in the modem.
- The pins and electrical characteristics or the modem's various connectors are described in Electrical Description

 $\Box$ 

 Information about the antenna connector is found in Antenna Connector

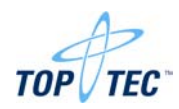

# *1.2 Physical Dimensions*

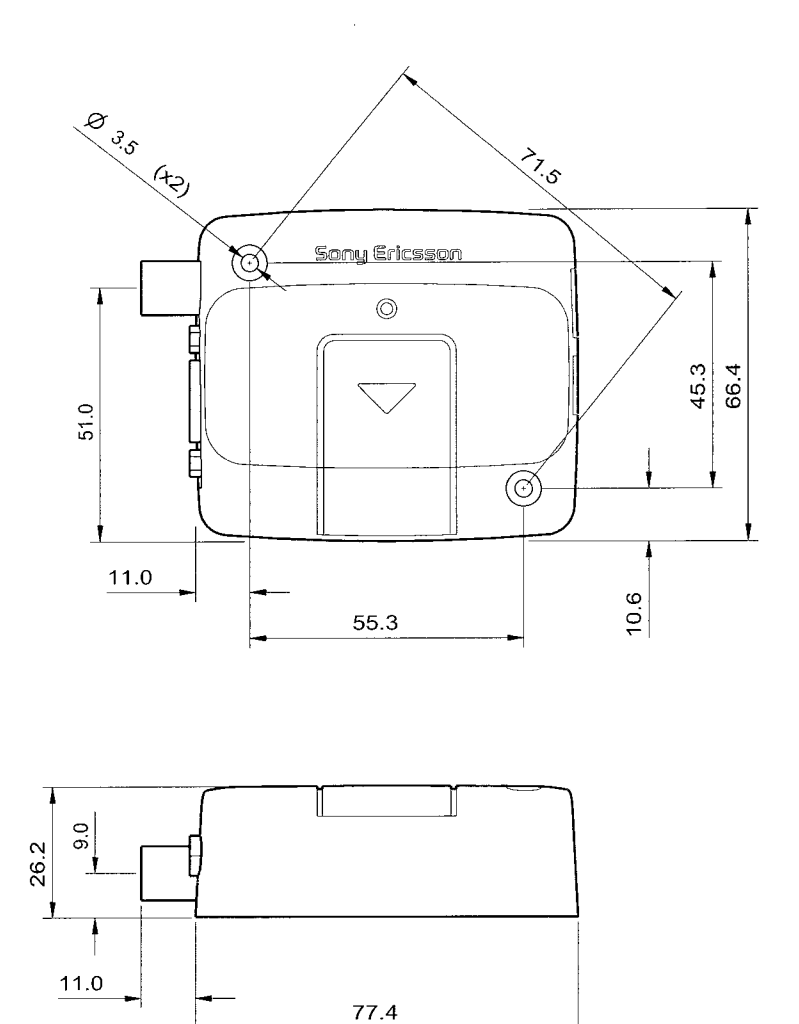

 Measurements are given in millimeters. See also Technical Data .

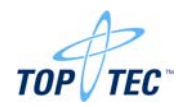

# 2. Electrical Description

All electrical connections to the TT4031 (SE-GM29) are designed to meet the standard air (4 kV) and contact (8 kV) discharge ESD tests, of EN 301 489-1.

The modem uses the following industry standard connectors:

- RJ11 6-way (power connector)
- RJ9 4-way (handset connector)
- SIM card reader
- FME male coaxial jack (antenna connector)
- Sub-D socket, 9 pin (RS232 serial port)

### *2.1 Power Connector*

An RJ11 6-way connector, as shown and described below, serves as a means of supplying and controlling d.c. power to the modem.

The supply voltage, VCC, required by the modem is in the range  $5 V - 32 V$ d.c. Application of the supply voltage does not switch the modem on. To do so an additional active-high control signal, TO\_IN, must be applied for  $> 0.2$  s.

A second active-high control signal, HR\_IN, can be used to switch the modem off when applied for 1 - 2 seconds, or can be used to perform a hardware reset when applied for  $>$  3.5 s.

TO\_IN and HR\_IN are referenced to GND (pin 6 on the connector).

VCC and GND are reverse polarity and overvoltage protected

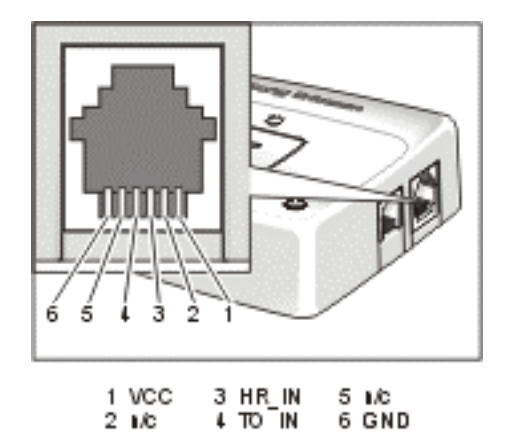

Owner's Manual Rev 1.0 Page **29** of 29

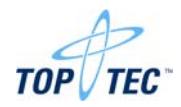

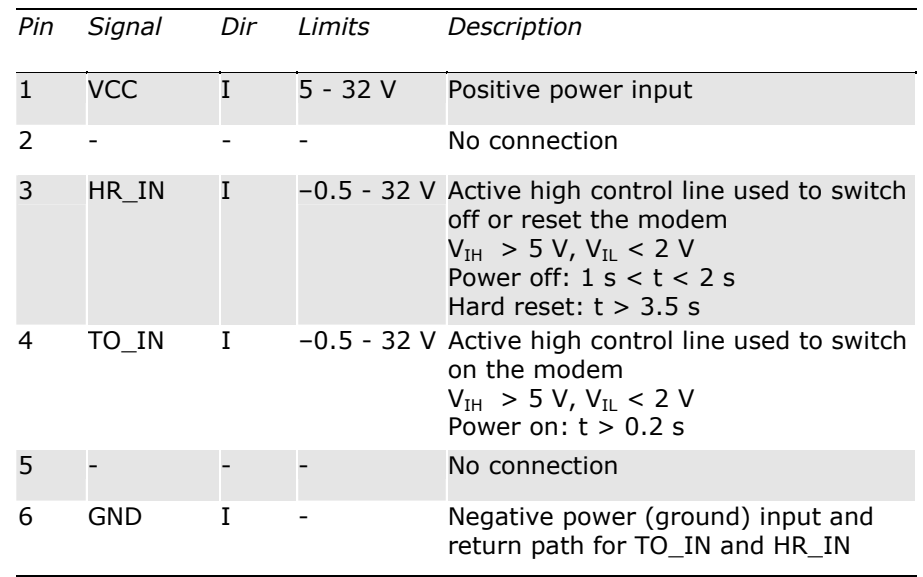

The power connector electrical characteristics are listed below:

### *2.2 Audio Connector*

A 4-way RJ9 connector, as shown below, allows a telephone handset to be plugged into the modem, giving access to the microphone and earpiece signals. The connector may also be used to drive other analogue audio subsystems or devices.

Although the TT4031 (SE-GM29) is pre-configured to work with a range of handsets, the audio interface is flexible and its performance can be configured, using AT commands, to match a particular handset or audio subsystem.

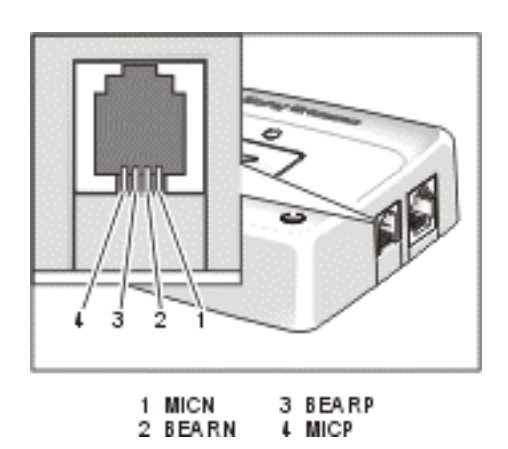

Owner's Manual Rev 1.0 Page **30** of 30

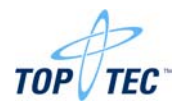

Audio signal descriptions are listed below:

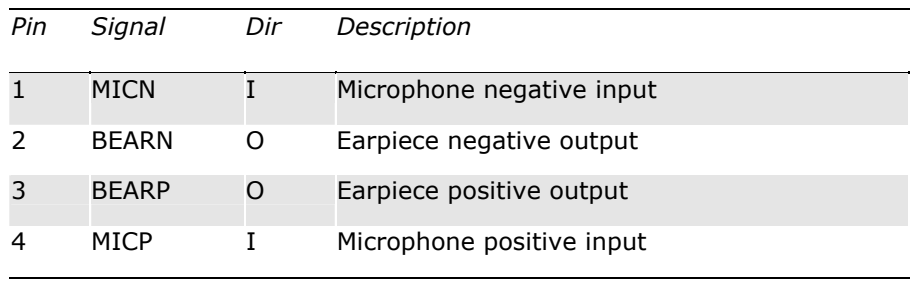

MICP and MICN are balanced differential microphone input signals. These inputs are compatible with an electret microphone.

BEARP and BEARN are the speaker output signals. These are differential mode outputs. The electrical characteristics are given in the table below.

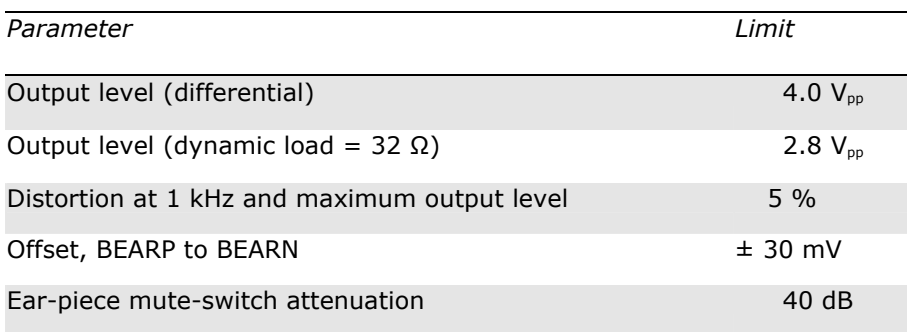

The following table shows the ear piece impedances that can be connected to BEARP and BEARN.

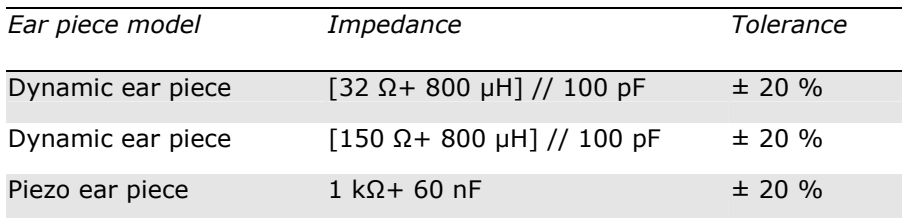

 Compliance with AMR may be required by certain network operators.

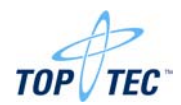

## *2.3 Antenna Connector*

The antenna connector allows transmission of radio frequency (RF) signals between the modem and an external customer-supplied antenna. The modem is fitted with a 50  $\Omega$  FME male coaxial jack as shown below.

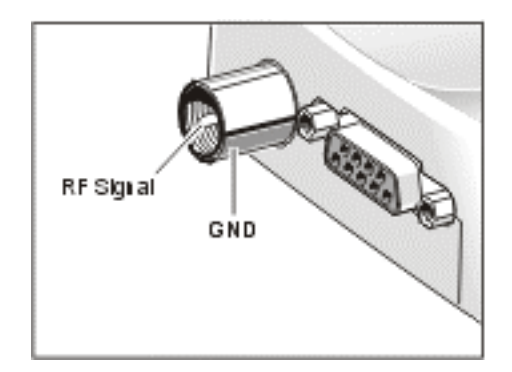

The table below shows the antenna electrical characteristics:

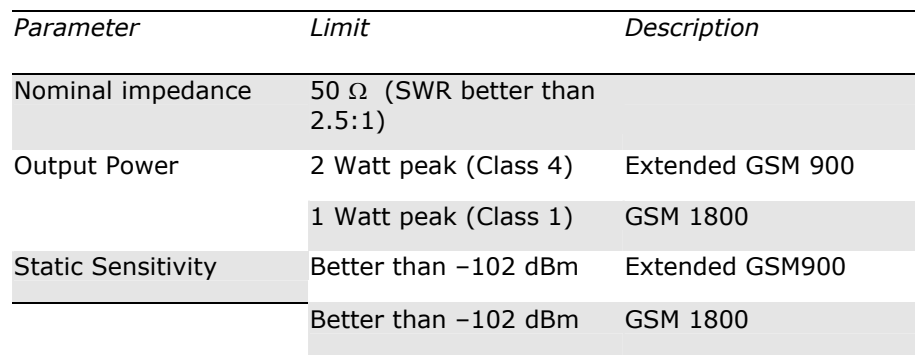

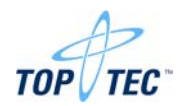

## *2.4 SIM Card Reader*

The TT4031 (SE-GM29) is fitted with a SIM card reader designed for 3 V and 5 V SIM cards. It is the flip-up type, which is lockable in the horizontal position and is accessed through a removable panel as shown below

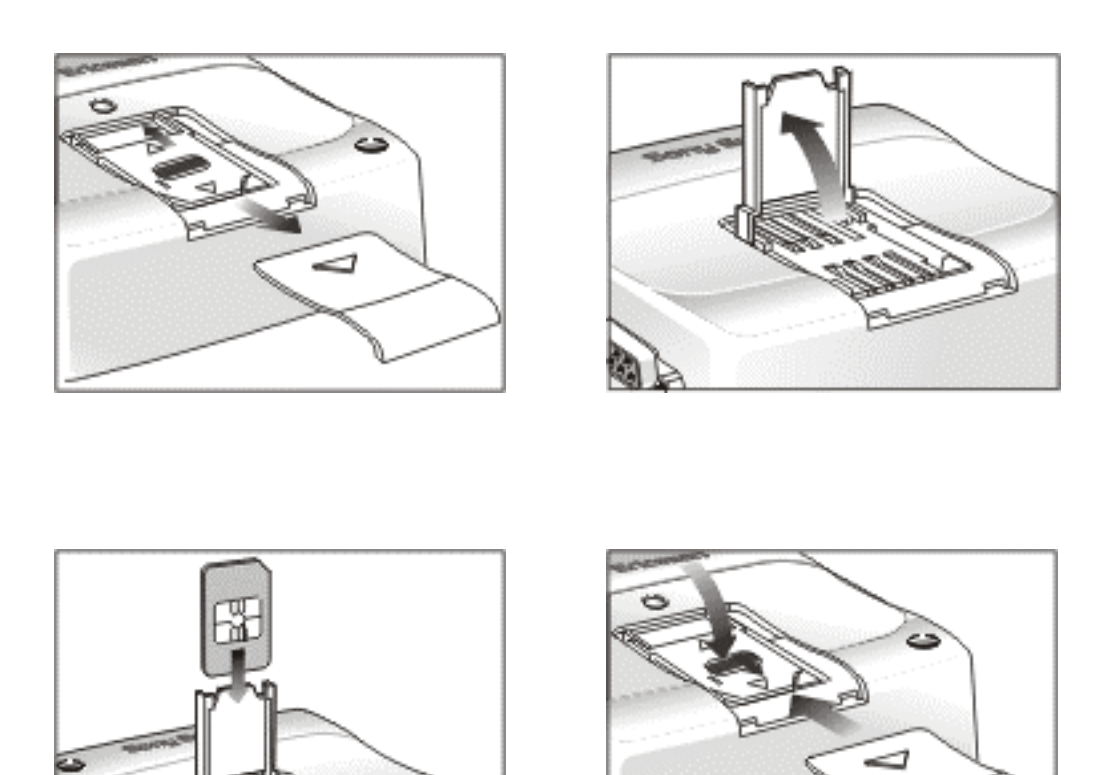

The SIM card reader includes a SIM presence switch. This ensures that when a SIM card is inserted or removed while the TT4031 (SE-GM29) is turned ON, it will reset.

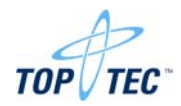

# *2.5 RS232 Serial Port*

The modem supports a standard RS232 serial interface (EIA/TIA 574) via its 9 pin Sub-D connector, shown below. In line with serial communication terminology the TT4031 (SE-GM29) serial modem should be considered as the *data circuit-terminating equipment* (DCE) and the external application or computer as the *data terminating equipment* (DTE).

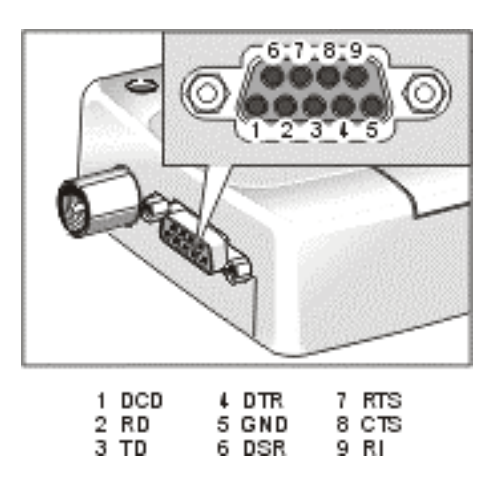

The electrical characteristics of the serial port signals are shown below:

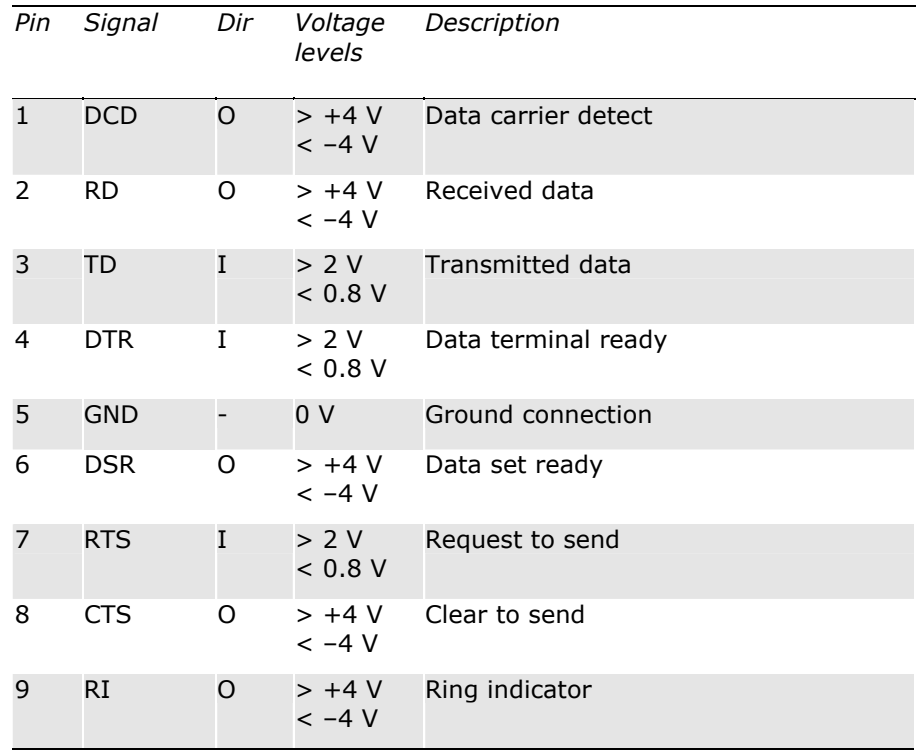

Owner's Manual Rev 1.0 Page **34** of 34

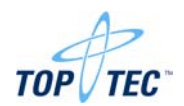

### 2.5.1 Serial Data

The modem supports the standard data character format of 1 start bit, 8 bit data, no parity plus 1 stop bit, in total 10 bits per character.

### 2.5.2 Serial Data Signals - RD, TD

The default baud rate is 9.6 kbps, however higher bit rates up to 460 kbps are supported. At start-up the TT4031 (SE-GM29) transmits and receives data at the default rate of 9.6 kbps in either standard AT mode or binary mode (the first received data - AT or binary format - determines the operating mode). When reprogramming, the transmission rate is automatically negotiated by the programming application. Speeds up to 460 kbps are supported.

### *Serial Data From Modem (RD)*

RD is an output signal that the modem uses to send data to the application.

### *Serial Data To Modem (TD)*

TD is an input signal, used by the application to send data to the modem.

2.5.3 Control Signals - RTS, CTS, DTR, DSR, DCD, RI

RTS and CTS are capable of transmitting at 1/10 th of the data transmission speed for data rates up to 460 kbps (byteoriented flow control mechanism).

### *Request to Send (RTS)*

Used to condition the DCE for data transmission. The default level is high by internal pull up.

The exact behaviour of RTS is defined by an AT command. Software or hardware control can be selected. Hardware flow is the default control.

The application must pull RTS low to communicate with the modem. The modem will respond by asserting CTS low, indicating it is ready for communication.

### *Clear To Send (CTS)*

CTS indicates that the DCE is ready to transmit data. The default level is high. You can define the exact behaviour of CTS through an AT command, and can select software or hardware flow control.

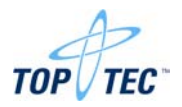

### *Data Terminal Ready (DTR)*

DTR indicates that the DTE is ready to transmit and receive data. It also acts as a hardware 'hang-up', terminating calls when switched high. The signal is active low. You can define the exact behaviour of DTR with an AT command.

The DTR line can also be used to switch on the modem when activated for 0.2 seconds. The DTR line must be deactivated prior to switching off the modem to ensure it switches off (powers down) correctly.

### *Data Set Ready (DSR)*

An active DSR signal is sent from the modem to the application (DTE) to confirm that a communications path has been established. DSR has two modes of operation, which can be set using the AT command AT&S.

#### *Data Carrier Detect (DCD)*

DCD indicates that the DCE is receiving a valid carrier (data signal) when low. You can define the exact behaviour of DCD with an AT command.

#### *Ring Indicator (RI)*

RI indicates that a ringing signal is being received by the DCE when low. You can define the exact behaviour or RI with an AT command.

### *2.6 Real Time Clock*

The TT4031 (SE-GM29) contains a real time clock (RTC) to maintain accurate timekeeping and to enable "timestamping" of messages.

The RTC is powered when d.c. power is connected to the modem AND the modem is switched on. If the d.c. supply fails, a stored energy device within the TT4031 (SE-GM29) provides back-up power to maintain the RTC for at least 12 hours.

### *2.7 Software Updates*

It is possible and sometimes necessary to update the TT4031 (SE-GM29) software. Updates must be carried out by a Sony Ericsson approved technician. Please contact your supplier for details (see "Service and Support").
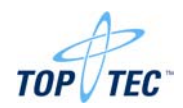

## 3. Operation

## *3.1 Switching On the Modem*

There are two ways to switch on the modem, once power is applied.

- q either assert TO IN high for  $> 0.2$  s;
- or activate the RS232 control line DTR, high for > 0.2 s.

The modem is fully operational after 4 seconds. Logging onto a network may take longer than this and is outside the control of the modem.

The modem can be configured to start up at the time power is applied by permanently tying power connector signals TO\_IN (pin 4) and VCC (pin 1) together. In this case DTR must be used to switch the modem on again after it has been switched off or reset, while power is still applied.

## *3.2 Switching Off the Modem*

There are two ways to switch off (power down) the modem as described below:

- either use the AT+CFUN command;
- or assert HR\_IN high for 1 2 seconds. A delay of up to 10 s is experienced as the modem logs off the network.
	- *Note!\_* The DTR line must be deactivated prior to switching off the modem to ensure the unit switches off correctly.

### *3.3 Resetting the Modem*

A full system reset, independent of the status of the software, may be applied to the modem as follows:

assert HR IN high for  $> 3.5$  s.

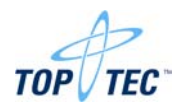

### $\Box$

## *3.4 Operating States/LED*

The modem has a green LED, as depicted below, which is used to indicate various operating states. These states are described in following table.

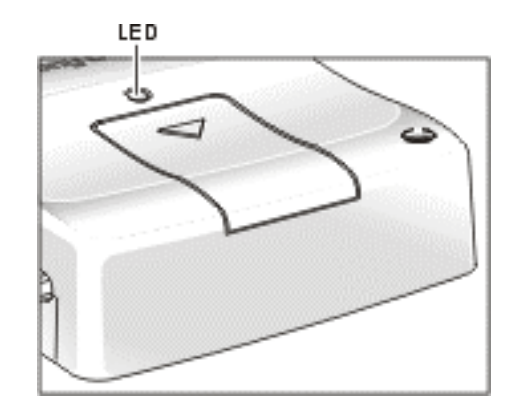

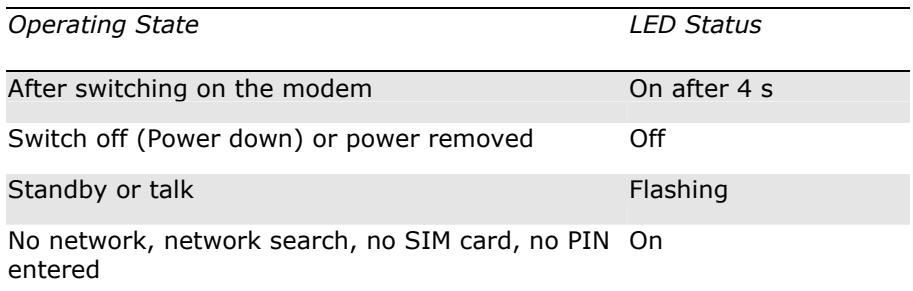

 Switch off (Power Down): DC power is applied but the modem is switched OFF.

Standby: The TT4031 (SE-GM29) is switched ON and camped on to the network. No call in progress.

Talk: The TT4031 (SE-GM29) is switched ON and a voice/data call is in progress.

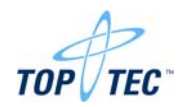

## 4. Safety and Product Care

Please read the information in this section and the information in Installation of the Modem

before starting your integration work.

## *4.1 Safety Instructions*

PLEASE READ THESE SAFETY INSTRUCTIONS AND KEEP A COPY OF THEM.

- Always ensure that use of the modem is permitted. The modem may present a hazard if used in proximity to personal medical electronic devices. As a rule, the modem must not be used in hospitals, airports or planes.
- Never use the modem at a gas station, refuelling point, blasting area or in any other environment where explosives may be present.
- Operating the modem close to other electronic devices, such as antennas, television sets, and radios may cause electromagnetic interference.
- This product is intended to be used with the antenna or other radiating element at least 20 cm away from any part of the human body. In applications where this rule cannot be applied, the application designer is responsible for providing the SAR measurement test report and declaration.
- You are responsible for observing your country's safety standards, and where applicable, the relevant wiring rules.

## *4.2 General Precautions*

The TT4031 (SE-GM29) as a stand alone item is designed for indoor use only. To use outside it must be integrated into a weatherproof enclosure. Do not exceed the environmental and electrical limits as specified in Technical Data

- Avoid exposing the modem to lighted cigarettes, naked flames or to extreme hot or cold temperature.
- Never try to dismantle the modem yourself. There are no components inside the modem that can be serviced by the user. If you attempt to dismantle the modem, you may invalidate the warranty.

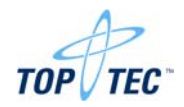

- The TT4031 (SE-GM29) must not be installed or located where the surface temperature of the plastic case may exceed 85ºC.
- All cables connected to the TT4031 (SE-GM29) must be secured or clamped, immediately adjacent to the modem's connectors, to provide strain relief and to avoid transmitting excessive vibration to the modem in the installation.
- Ensure the d.c. cable, supplying power to the, TT4031 (SE-GM29) does not exceed 3 metres. For longer distances please contact Sony Ericsson (see "Service and Support").
- To protect power supply cables and meet the fire safety requirements when the unit is powered from a battery or a high current supply, connect a fast 1.25A fuse in line with the positive supply.
- Do not connect any incompatible component or product to the TT4031 (SE-GM29).
	- *Note!* Sony Ericsson may refuse warranty claims where evidence of product misuse is found.

## *4.3 SIM Card Precautions*

- Before handling the SIM card in your application, ensure that you are not charged with static electricity. Use proper precautions to avoid electrostatic discharges.
- When the SIM card hatch is opened, the SIM card connectors lie exposed under the SIM card holder.
	- **CAUTION!** Do not touch these connectors! If you do, you may release an electrical discharge that could damage the modem or the SIM card.
- When designing your application, the SIM card's accessibility should be taken into account. We always recommend that you have the SIM card protected by a PIN code. This will ensure that the SIM card cannot be used by an unauthorized person.

## *4.4 Antenna Precautions*

 If the antenna is to be mounted outside, consider the risk of lightning. Follow the instructions provided by the antenna manufacturer.

Owner's Manual Rev 1.0 Page **40** of 40

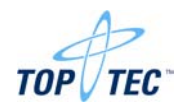

- Never connect more than one modem to a single antenna. The modem can be damaged by radio frequency energy from the transmitter of another modem.
- Like any mobile station, the antenna of the modem emits radio frequency energy. To avoid EMI (electromagnetic interference), you must determine whether the application itself, or equipment in the application's proximity, needs further protection against radio emission and the disturbances it might cause. Protection is secured either by shielding the surrounding electronics or by moving the antenna away from the electronics and the external signals cable.
- The modem and antenna may be damaged if either come into contact with ground potentials other than the one in your application. Beware, ground potential are not always what they appear to be.
- If the application containing the TT4031 (SE-GM29) uses an antenna which is less than 20cm away from any part of the user's body, integrators are legally obliged to publish SAR figures for the product. SAR testing is the responsibility of the system integrator.
- Even if SAR measurements are not required it is considered good practice to insert a warning in any manual produced, indicating it is a radio product and that care should be taken.
- The TT4031 (SE-GM29) module is FCC approved for fixed and mobile applications. If the final product after integration is intended for portable use, a new application and FCC ID is required.

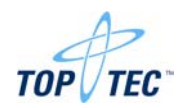

## 5. Installation of the Modem

This chapter gives you advice and helpful hints on how to integrate the TT4031 (SE-GM29) into your application from a hardware perspective. Please read the information given in Safety and Product Care

and then the read the information in this section before starting your integration work.

## *5.1 Where to Install the Modem*

There are several conditions which need to be taken into consideration when designing your application as they might affect the modem and its function. They are:

#### 5.1.1 Environmental Conditions

The modem must be installed so that the environmental conditions stated in the Technical Data chapter, such as temperature, humidity and vibration are satisfied. Additionally, the electrical specifications in the Technical Data section must not be exceeded.

#### 5.1.2 Signal Strength

The modem has to be placed in a way that ensures sufficient signal strength. To improve signal strength, the antenna can be moved to another position. Signal strength may depend on how close the modem is to a radio base station. You must ensure that the location at which you intend to use the modem, is within the network coverage area.

5.4.5 Degradation in signal strength can be the result of a disturbance from another source, for example an electronic device in the immediate vicinity. More information about possible communication disturbances can be found in section Possible Communication Disturbances

When an application is completed, you can verify signal strength by issuing the AT command AT+CSQ. See "AT+CSQ Signal Strength".

> **Tip!** Before installing the modem, use an ordinary mobile telephone to check a possible location for it. In determining the location for the modem and antenna, you should consider signal strength as well as cable length

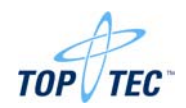

5.1.3 Connection of Components to TT4031 (SE-GM29).

The integrator is responsible for the final integrated system. Incorrectly designed or installed, external components may cause radiation limits to be exceeded. For instance, improperly made connections or improperly installed antennas can disturb the network and lead to malfunctions in the modem or equipment.

#### 5.1.4 Network and Subscription

- Before your application is used, you must ensure that your chosen network provides the necessary telecommunication services. Contact your service provider to obtain the necessary information.
- If you intend to use SMS in the application, ensure this is included in your (voice) subscription.
- Consider the choice of the supplementary services described in section "Short Message Service".

## *5.2 How to Install the Modem*

#### 5.2.1 Power Supply

- Use a high-quality power supply cable with low resistance. This ensures that the voltages at the connector pins are within the allowed range, even during the maximum peak current.
- When the unit is powered from a battery or a high current supply, connect a fast 1.25A fuse in line with the positive supply. This protects the power cabling and modem.

#### 5.2.2 Securing the modem

- Before securing the modem take into account the amount of additional space required for the mating connectors and cables that will be used in the application.
- Where access is restricted, it may be easier to connect all the cables to the modem prior to securing it in the application.
- Securely attach the TT4031 (SE-GM29) modem to the host application using two 3 mm diameter pan-head screws of appropriate length as shown below.

Owner's Manual Rev 1.0 Page **43** of 43

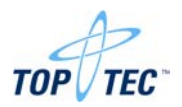

 *Caution!* Do not exceed a torque of 2.2 in lb (25 Ncm) when tightening the fixings screws. Excessive torque applied to the screws can crack the plastic case.

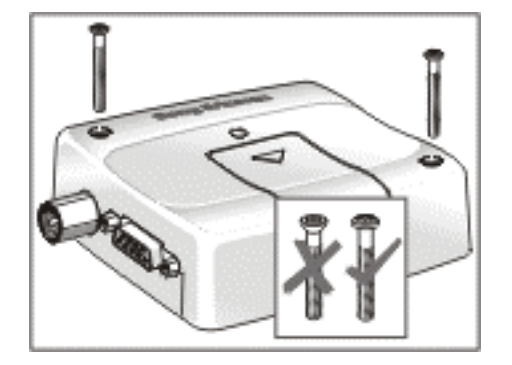

## *5.3 OEM Labeling*

Where the TT4031 (SE-GM29) is to be incorporated into an end product it is an FCC requirement that a label must be affixed to the outside of the end product with a statement similar to the following: "This device contains TX FCC ID: PY76220502-BV".

## *5.4 Antenna*

#### 5.4.1 General

The antenna is the component in your system that maintains the radio link between the network and the modem. Since the antenna transmits and receives electromagnetic energy, its efficient function will depend on:

- the type of antenna (for example, circular or directional);
- the placement of the antenna;
- communication disturbances in the vicinity in which the antenna operates.

In the sections below, issues concerning antenna type, antenna placement, antenna cable, and possible communication disturbances are addressed.

Owner's Manual **Rev 1.0 Page 44** of 44

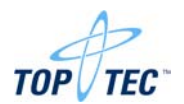

In any event, you should contact your local antenna manufacturer for additional information concerning antenna type, cables, connectors, antenna placement, and the surrounding area. You should also determine whether the antenna needs to be grounded or not. Your local antenna manufacturer might be able to design a special antenna suitable for your the application.

#### 5.4.2 Antenna Type

Make sure that you choose the right type of antenna for the modem. Consider the following requirements:

- the antenna must be designed for the dual frequency bands in use: EGSM/GSM900/1800;
- $\Box$  the impedance of the antenna and antenna cable must be 50 Ω;
- $\Box$  the antenna output-power handling must be a minimum of 1 W;
- the VSWR value should be less than 3:1 to avoid damage to the modem.

#### 5.4.3 Antenna Placement

The antenna should be placed away from electronic devices or other antennas. The recommended minimum distance between adjacent antennas, operating in a similar radio frequency band, is at least 50 cm.

If signal strength is weak, it is useful to face a directional antenna at the closest radio base station. This can increase the strength of the signal received by the modem.

The modem's peak output power can reach 1 W. RF field strength varies with antenna type and distance. At 10 cm from the antenna the field strength may be up to 70 V/m and at 1m it will have reduced to 7 V/m.

#### 5.4.4 The Antenna Cable

Use 50  $\Omega$  impedance low-loss cable and high-quality 50  $\Omega$  impedance connectors (frequency range up to 2 GHz) to avoid RF losses. Ensure that the antenna cable is as short as possible.

The Voltage Standing-Wave Ratio (VSWR) may depend on the effectiveness of the antenna, cable and connectors. In addition, if you use an adapter between the antenna cable and the antenna connector, it is crucial that the antenna cable is a high-quality, low-loss cable.

Minimize the use of extension cables, connectors and adapters. Each additional cable, connector or adapter causes a loss of signal power.

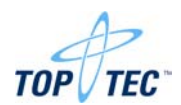

#### 5.4.5 Possible Communication Disturbances

Possible communication disturbances include the following:

- **Noise** can be caused by electronic devices and radio transmitters.
- **Path-loss** occurs as the strength of the received signal steadily decreases in proportion to the distance from the transmitter.
- **Shadowing** is a form of environmental attenuation of radio signals caused by hills, buildings, trees or even vehicles. This can be a particular problem inside buildings, especially if the walls are thick and reinforced.
- **Multi-path fading** is a sudden decrease or increase in the signal strength. This is the result of interference caused when direct and reflected signals reach the antenna simultaneously. Surfaces such as buildings, streets, vehicles, etc., can reflect signals.
- **Hand-over** occurs as you move from one cell to another in the GSM network. Your mobile application call is transferred from one cell to the next. Hand-over can briefly interfere with communication and may cause a delay, or at worst, a disruption.

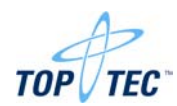

## *5.5 Attachments*

The TT4031 (SE-GM29) has been FCC certified using a number of attachments including:

- 1. AC-DC Power Adaptor with Customized DC Lead (Model # PS001) Input 100-240 Va.c., 50/60Hz, 2m mains lead Output: 12 Vd.c. 1.25 A, 2 m d.c. lead with RJ11 connector. CE marked.
- 2. Tri-band GSM Antenna (GSM/PCN/1.9GHz)  $(Model # ANT016)$ Covert fit spider patch antenna, self-adhesive pad, 0 dBi, 2 m RG174 cable with FME female connector.

Please contact Topp Group, Inc. for product availability and placing orders.

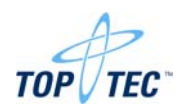

## 6. Technical Data

#### *Data Features*

| CSD                                                                | Up to 9.6 kbps                                                  |
|--------------------------------------------------------------------|-----------------------------------------------------------------|
| $HSCSD(2+1)$                                                       | Up to 19.2 kbps                                                 |
| GPRS Class B $(4+1)$<br>- P channels<br>- Coding schemes CS1 - CS4 | 85.6 kbps (subject to network support and<br>terminal location) |
| GSM                                                                | 07.10 multiplexing protocol                                     |

*Short Message Service Features* 

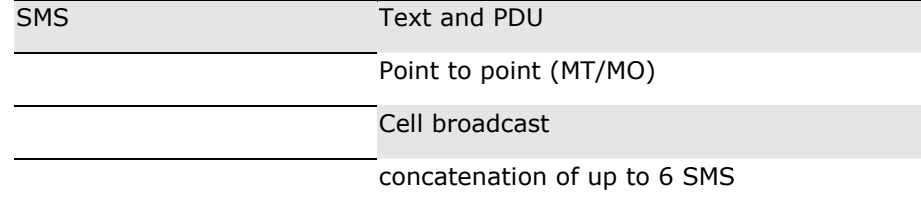

### *Voice Features*

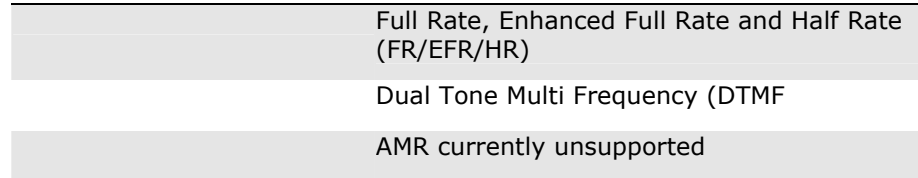

#### *Fax Features*

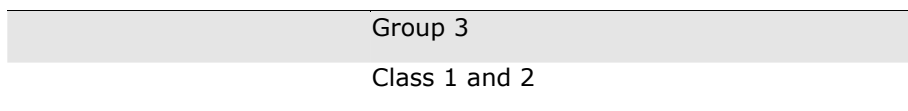

## *Data Storage*

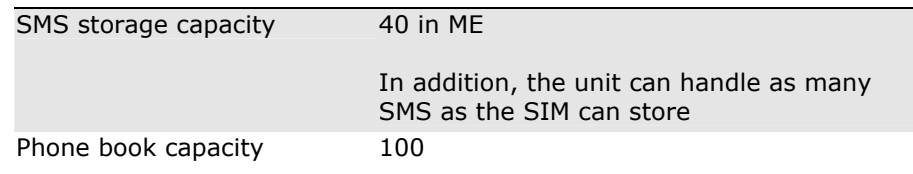

Owner's Manual **Rev 1.0** Rev 1.0 **Page 48** of 48

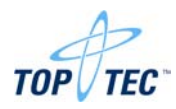

#### *Power Supply*

Supply voltage range 5 - 32 V d.c.

#### *Power Consumption*

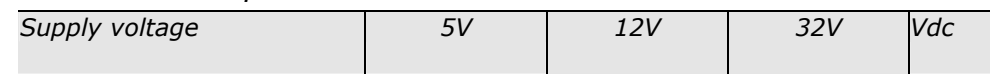

Power Down Mode

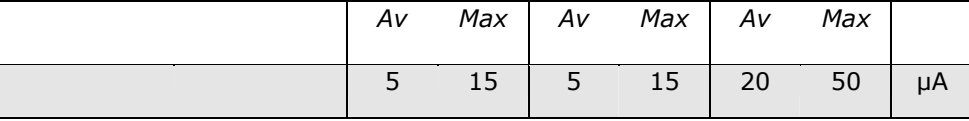

#### Standby Mode (typical)

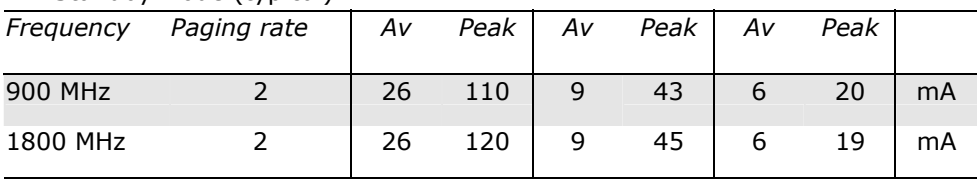

#### Talk Mode (typical)

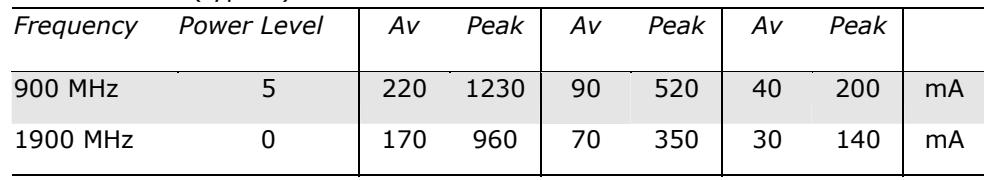

**Note!** Power Down Mode: DC power is applied but the modem is switched OFF.

Standby Mode: The TT4031 (SE-GM29) is switched ON and camped on to the network. No call in progress.

Talk Mode: The TT4031 (SE-GM29) is switched ON and a voice/data call is in progress.

The power consumption during transmission in Talk Mode is measured at maximum transmitted power.

The power consumption in Standby Mode is measured at the maximum paging rate.

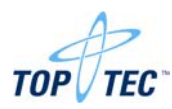

### *Radio Specifications*

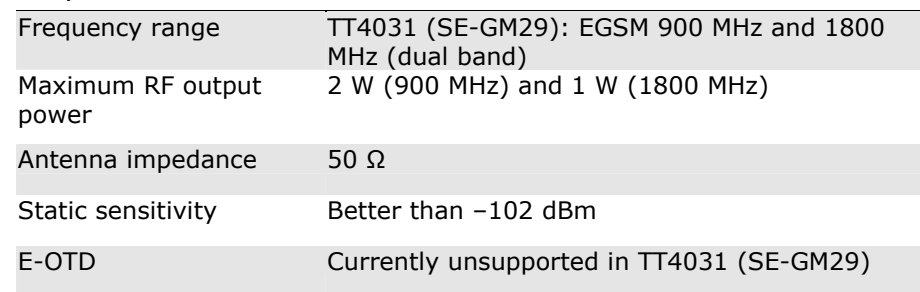

## *Audio Specifications*

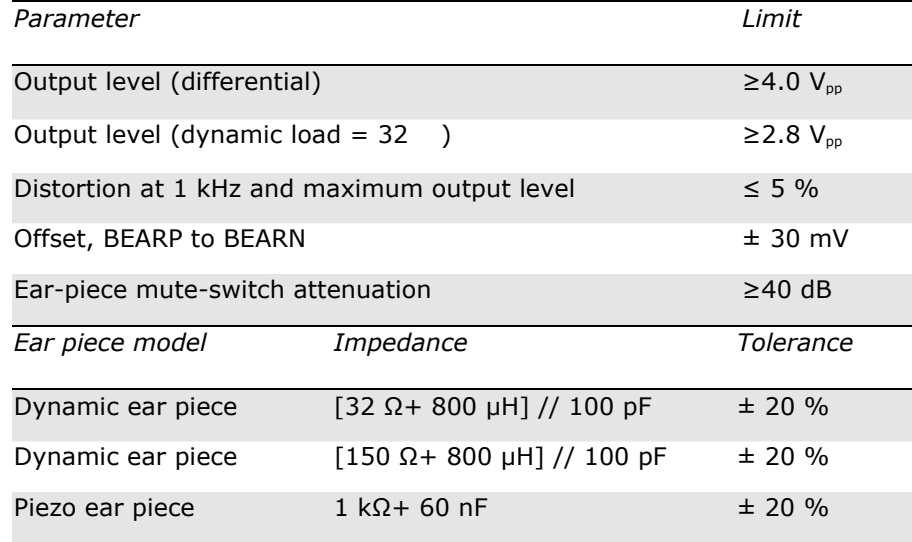

### *SIM Card Reader*

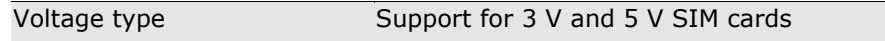

## *Electrical Connectors and LED*

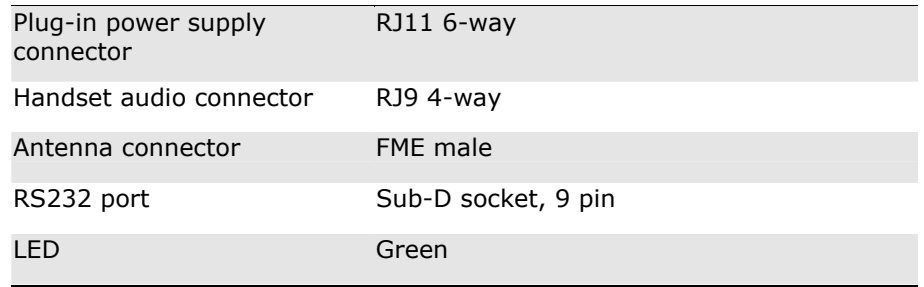

Owner's Manual **Rev 1.0** Rev 1.0 **Page 50** of 50

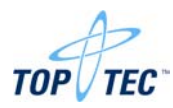

## *Mechanical Specification*

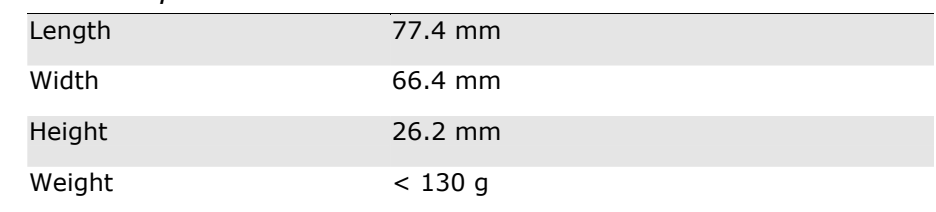

## *Environmental specifications*

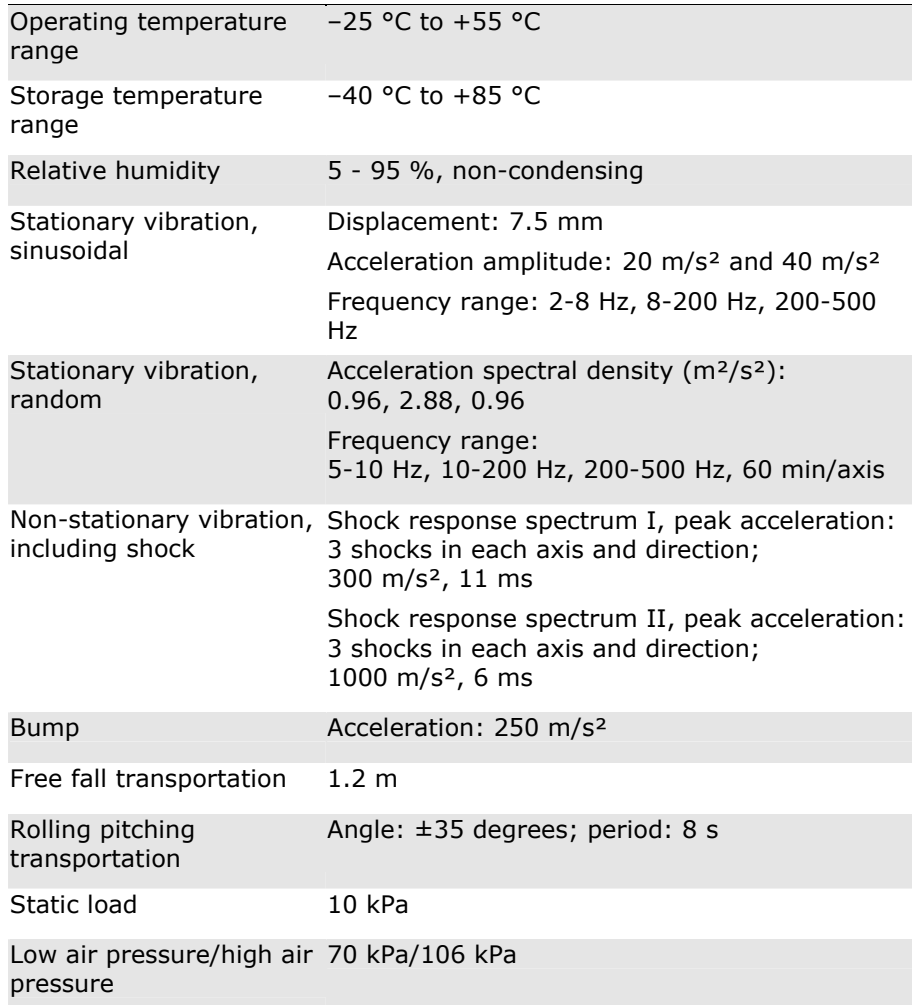

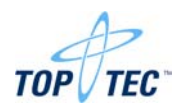

#### *Certification*

FCC Certification Part 15

Part 22

Part 24

Approved to PTCRB according to NAPRD.03 and GSM 3GPP TS 51.010-1

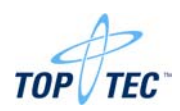

7. FCC Certificate

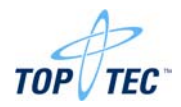

# *Part 3: Using AT Commands*

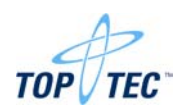

## 1. Introduction to AT Commands

## *1.1 Overview*

AT commands, issued from a computer in your application are used to control and implement the functions of the modem.

Using AT commands, the following actions are possible:

- Control of DCE
- **D** GPRS
- Call control
- Supplementary Service
- SIM application tool kit

The TT4031 (SE-GM29) contains a large number of Ericsson-specific commands in addition to those implemented in accordance with the GSM and ITU-T recommendations. These commands are provided to enhance the functions of the modem. The Ericsson-specific commands are identified by the asterisk that precedes the command (see the syntax description provided below).

## *1.2 Syntax Description*

This section provides a brief description of the syntax used for the TT4031 (SE-GM29), AT command set. See the ITU-T recommendation V.25ter for additional information.

1.2.1 Conventions

In this manual, the following conventions are used to explain the AT commands.

<command> The name of the command that is to be entered.

- <parameter> The parameter values that are defined for a certain command.
- <CR> The command line is terminated by the Carriage Return (or Enter key) or ATS3 command.
- <LF> Line feed character or ATS4 command.

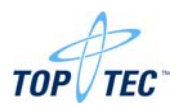

- < > The term enclosed in angle brackets is a syntactical element. The brackets do not appear in the command line.
- [] Square brackets are used to indicate that a certain item is optional. For example, sub-parameters of a command or an optional part of a response. The brackets do not appear in the command line.

**Value** The default values of the supported parameters are indicated by using bold text when presenting the value.

Other characters, including '?', '=', parenthesis, etc., appear in commands and responses as written.

The final result codes OK, ERROR, +CME ERROR: <err> and CMS ERROR:<err> (see sections AT Response Syntax

are not listed under "Possible Responses" for each AT command.

OK and ERROR are listed if these are the only possible responses.

#### 1.2.2 AT Command Syntax

The AT standard is a line-oriented command language. Each command is made up of the following three elements:

- the prefix;
- o the body;
- $\Box$  the termination character.

The prefix consists of the letters "AT", which are derived from the first two letters of the word attention. The body is made up of the **command,** the **parameter,** and if applicable the associated **values**.

Commands may be combined in the same command line. Spaces between the individual bodies are ignored.

#### *Basic Syntax Command*

The format of basic syntax commands is as follows:

### **AT<command>[=][<parameter>]<OK>**

*Example!\_* ATL=0<CR> *(sets the volume of the speaker)* 

Additional commands may follow a command on the same command line without any character being required for separation. For the command D parameters, see the description for the command in question.

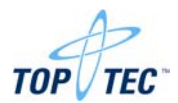

A version of the basic syntax is:

### AT<command><parameter>

*Extended Syntax Command* 

## **AT+<command>= [<parameter>]**

## **AT\*<command>=[<parameter>]**

*EXAMPLE!* - AT+CFUN=0<CR> *(powers down the modem)* 

If several values are included in the command, they are separated by commas. It is also possible to enter commands with no values.

Additional commands may follow an extended syntax command on the same command line if a semicolon (**;** IRA 3B) is inserted after the preceeding extended command as a separator.

### *Read Command Syntax*

The read command is used to check the current values of parameters. Type '?', after the command line:

- **AT+<command>?**
- **AT\*<command>?**

### **AT<command>?**

*Example!\_* AT+CSCS?<CR> *(show current character set)* 

<CR>"IRA"<CR>*(information text* response)

<CR>OK<CR>*(final result code response)* 

### *Test Command Syntax*

The test command is used to test whether the command has been implemented or to give information about the type of subparameters it contains. Type '?', after the command line:

## **AT+<command>=?**

## **AT\*<command>=?**

*Example!\_* AT+CPAS=?<CR> *(shows supported values for the response parameters)* 

<CR>CPAS: (0, 3, 4, 129, 130, 131)<CR> *(supported values)*  <CR>OK<CR> *(final result code)* 

Owner's Manual Rev 1.0 Page **57** of 57

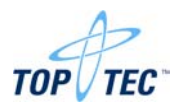

If the indicated <parameter> is not recognized, the result code ERROR is issued.

> *NOTE!* - Possible responses are indicated both as <command>:(list of supported<parameter>) and (in most cases) the actual range of the parameter values.

#### 1.2.3 AT Response Syntax

The default mode response shown below, is in text mode. See the command V for further details.

Possible formats for the result codes are:

- Basic format result code, such as OK. The Basic result code also has a numerical equivalent.
- Extended format result code, prefixed with a plus sign (+) or an asterisk (\*):

**–\_**AT+<command>: <parameter >

**–\_**AT\*<command>: <parameter>

where the <parameter> is the result code value, note that a single space character separates the colon character from the <parameter>.If several values are included in the result code, they are separated by commas. It is also possible that a result code has no value. The extended syntax result codes have no numerical equivalent. They are always issued in alphabetical form.

 Information text response may contain multiple lines separated by <CR>. The TE detects the end of informational text responses by looking for a final result code response, such as OK.

There are two types of result code responses as outlined below:

#### *Final Result Code*

A final result code indicates to the TE that execution of the command is completed and another command may be issued.

- If you type an implemented AT command, you should get the result code OK.
- If you type an AT command that is not implemented, or which had the wrong parameter or syntax, you will get an error result code. It is ERROR or, for example, +**<command>** ERROR followed by an error code.

Final result codes are:

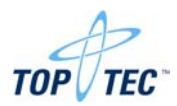

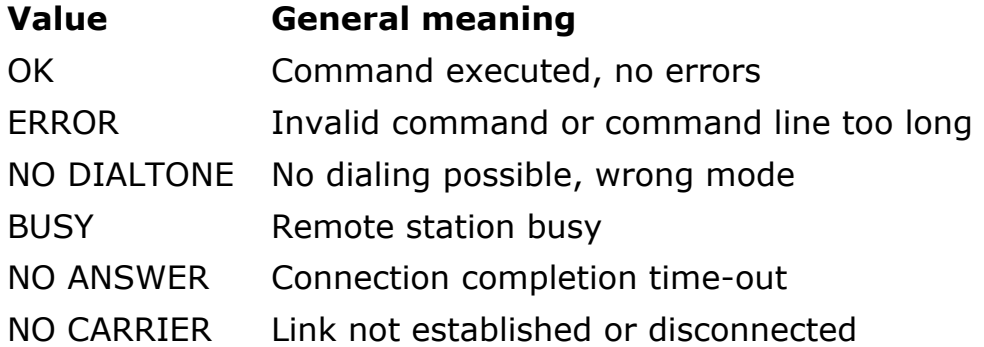

#### *Unsolicited Result Code*

Unsolicited result codes indicate the occurrence of an event not directly associated with a command being issued from the TE.

## *1.3 Error Codes*

#### 1.3.1 +CME ERROR (Mobile Equipment Error Code)

This final result code is similar to the regular ERROR result code. If +CME ERROR: <err> is the result code for any of the commands in a command line, none of the commands in the same command line will be executed (neither ERROR nor OK result code shall be returned as a result of a completed command line execution). The format of <err> can be either numerical or alphabetical, and is set with the +CMEE command.

The table below provides the numerical values for the parameter <err>.

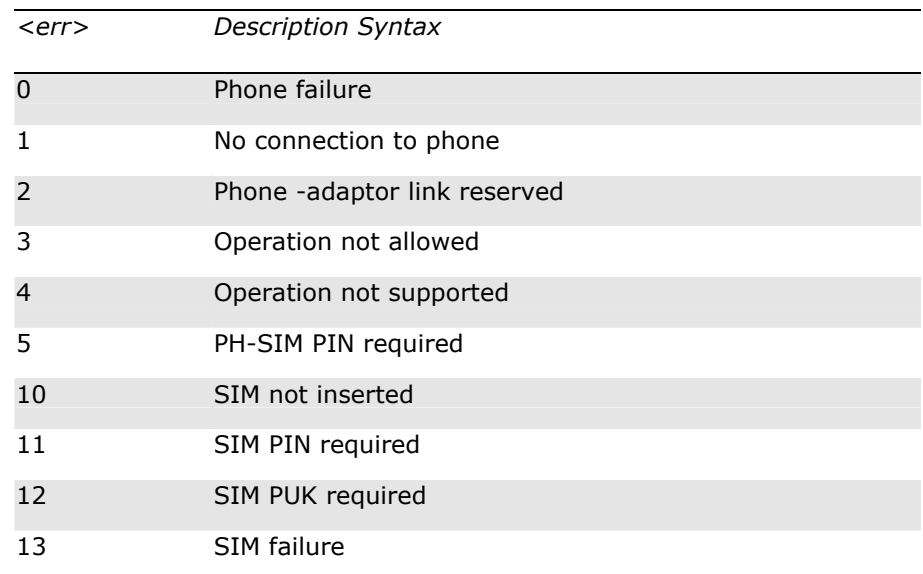

Owner's Manual Rev 1.0 Page **59** of 59

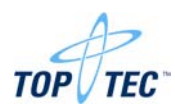

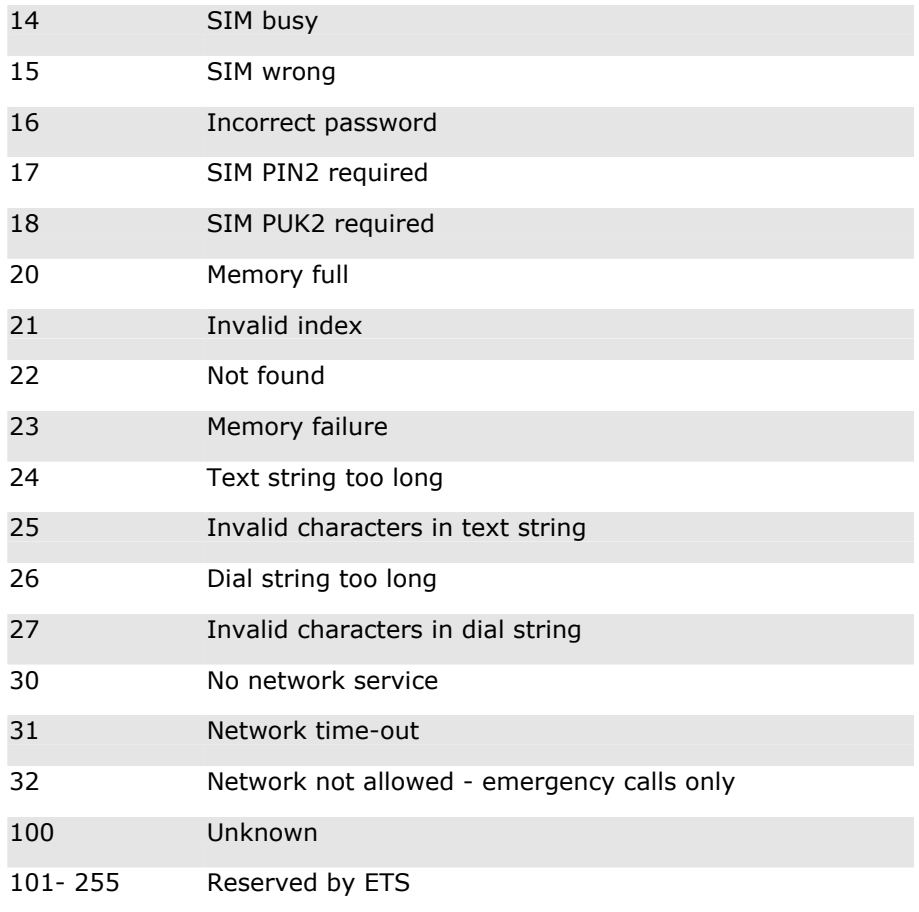

1.3.2 +CMS ERROR (Message Service Failure Result Code)

This final result code indicates an error related to mobile equipment or to the network. The operation is similar to the ERROR result code. None of the following commands in the same command line will be executed. Neither ERROR nor OK result code will be returned. ERROR is returned normally when an error is related to syntax or invalid parameters. Nevertheless, it always appears when a command fails.

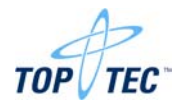

The syntax is as follows:

+CMS ERROR: <err>

Values for the <err> parameter are described in the following table.

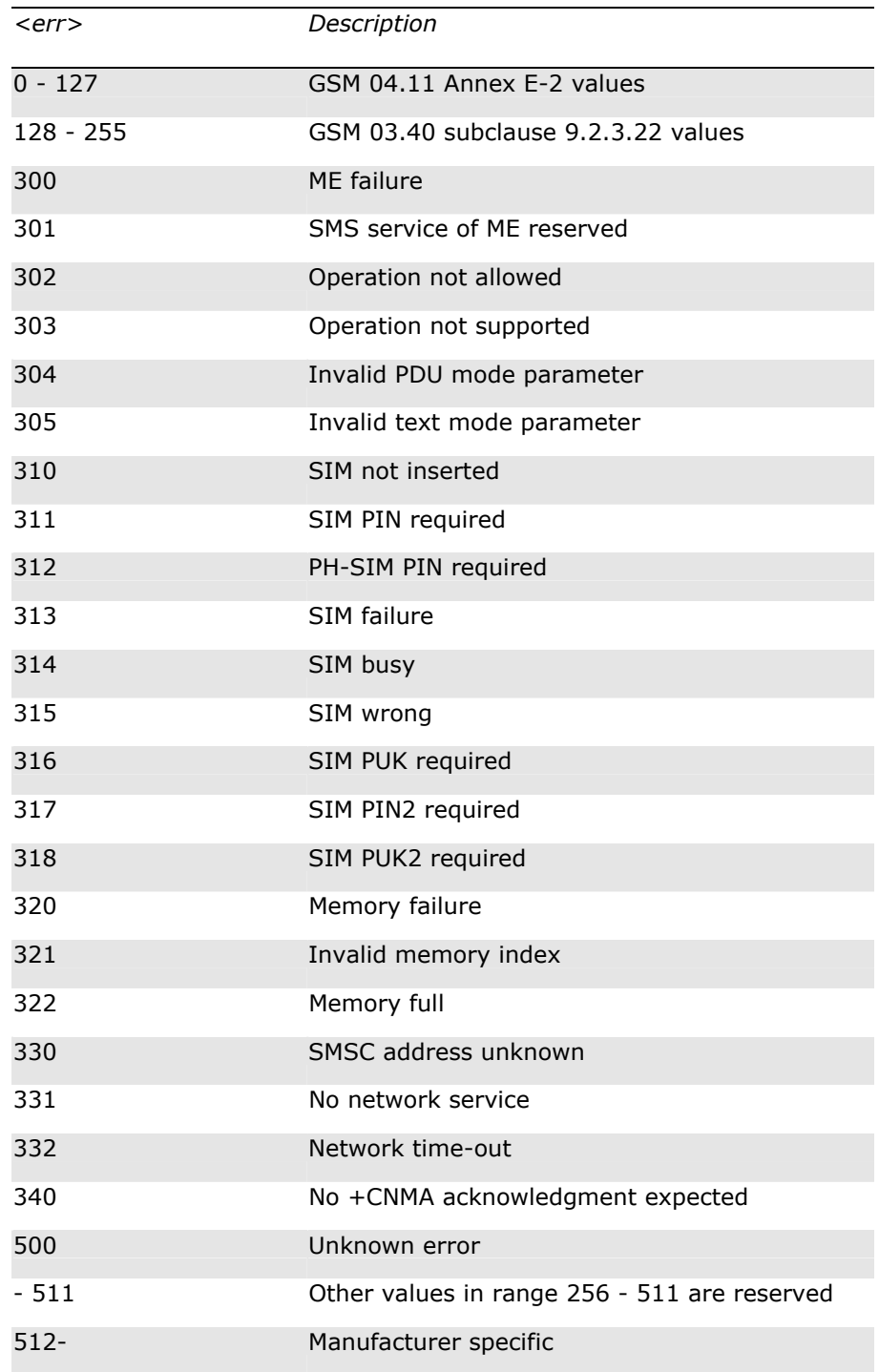

Owner's Manual **Rev 1.0** Rev 1.0 **Page 61** of 61

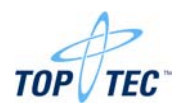

## *1.4 Examples on How to Use the AT Commands*

After every group of AT commands there is a section where some of the more complicated commands are exemplified. For a detailed description of the command in question (valid parameter values, AT command syntax and Response syntax) you are recommended to see its own descriptive section.

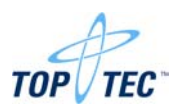

## Call Control

## *2.1 AT+CPIN PIN Control*

## See 3.23, AT+CPIN PIN Control

## *2.2 ATA Answer Incoming Call*

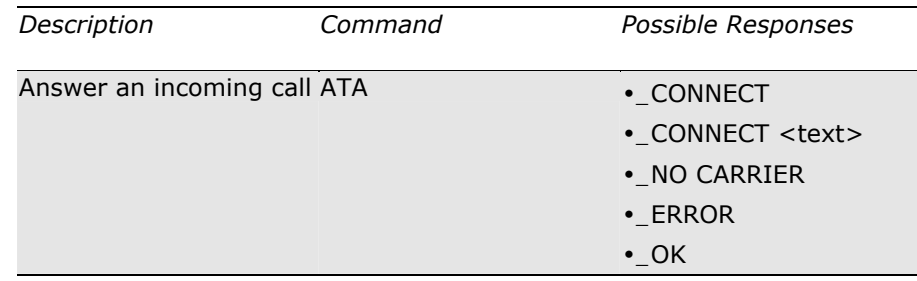

Answer and initiate connection to an incoming call.

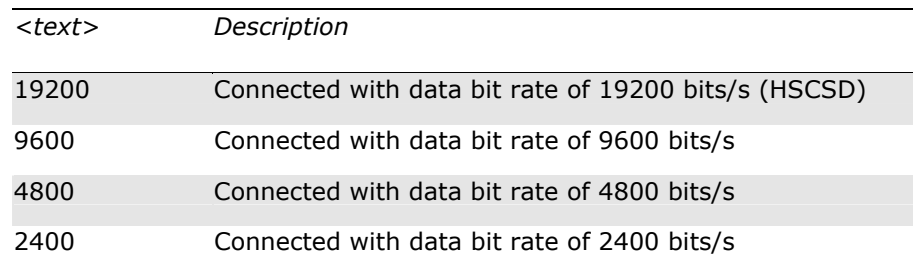

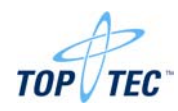

## *2.3 ATD Dial*

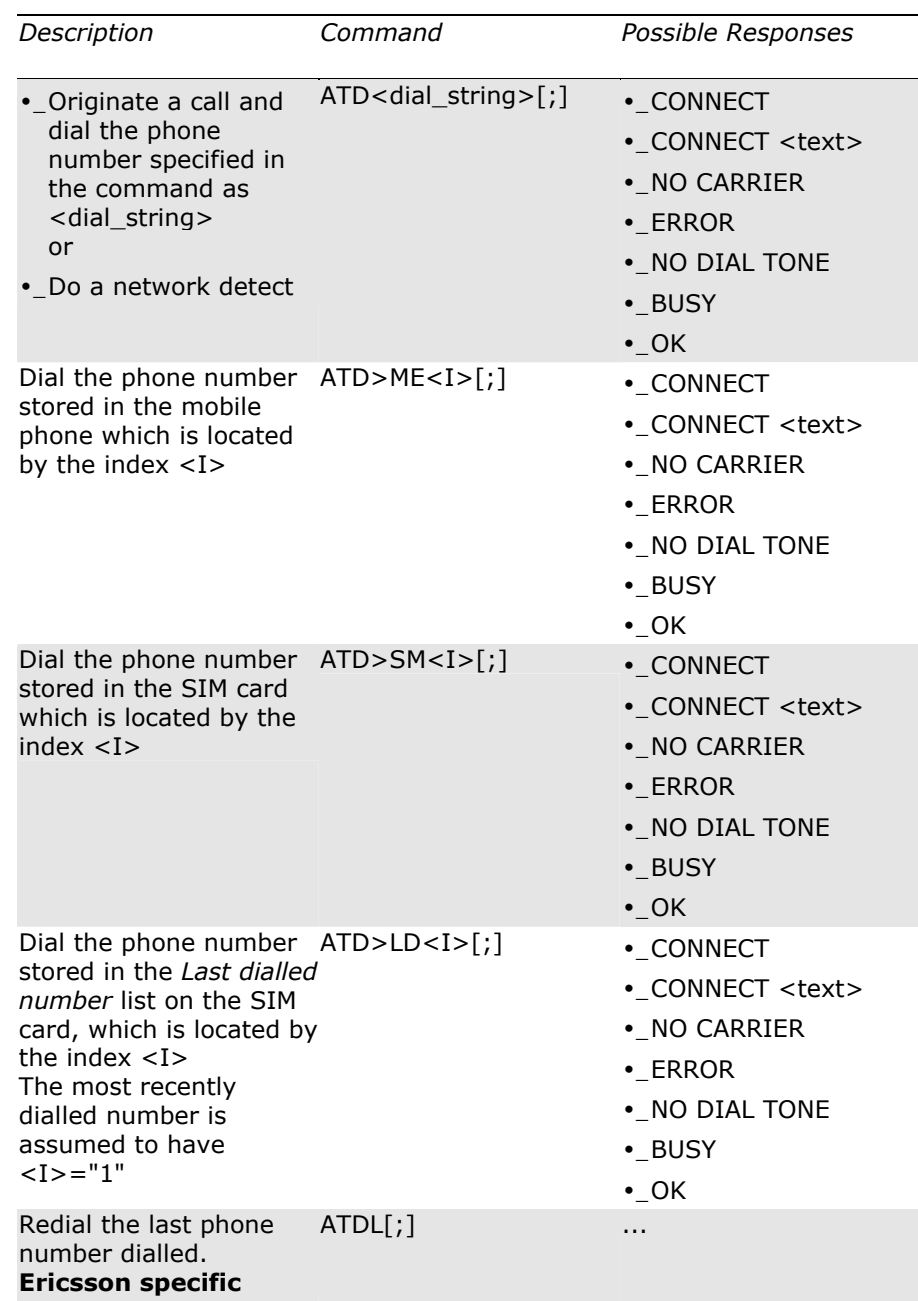

Used to initiate a phone connection, which may be data or voice (phone number terminated by semicolon). The phone number used to establish the connection will consist of digits and modifiers, or a stored number specification.

If the dial string is followed by a semicolon this informs the phone that the number is a voice rather than a data number.

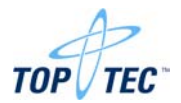

If the dial string is omitted, and the semicolon included, the command instructs the ME to do a network detect. If the network is available OK is returned.

#### Abortability:

Aborting an ATD command is accomplished by the transmission from the DTE to the DCE of any character. A single character shall be sufficient to abort the command in progress; however, characters transmitted during the first 125 milliseconds after transmission of the termination character are ignored. This is to allow the DTE to append additional control characters such as line feed after the command line termination character.

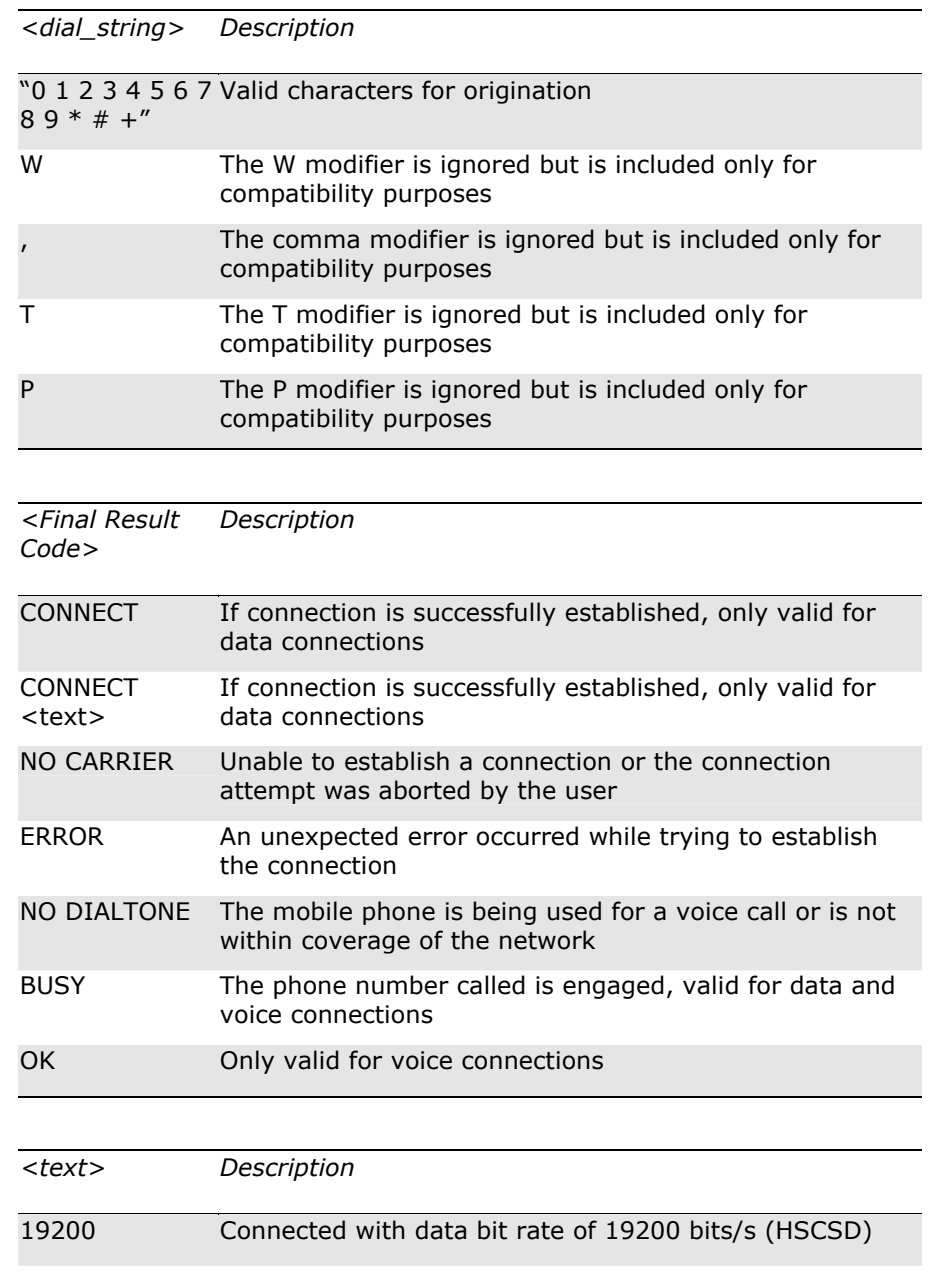

Owner's Manual Rev 1.0 Page **65** of 65

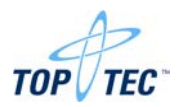

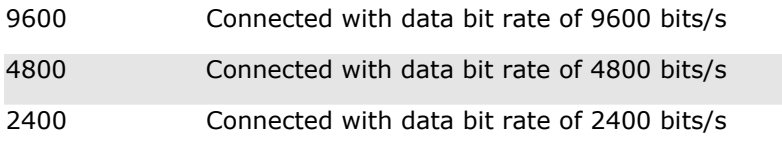

## *2.4 ATH Hang up*

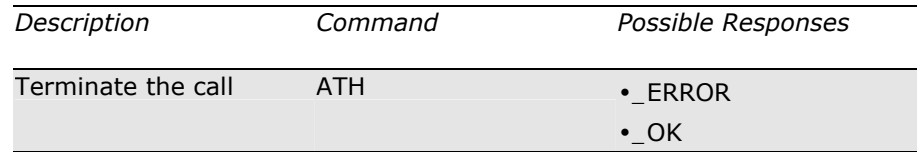

Signals the MS to terminate an active call.

## *2.5 ATO Return to Online Data Mode*

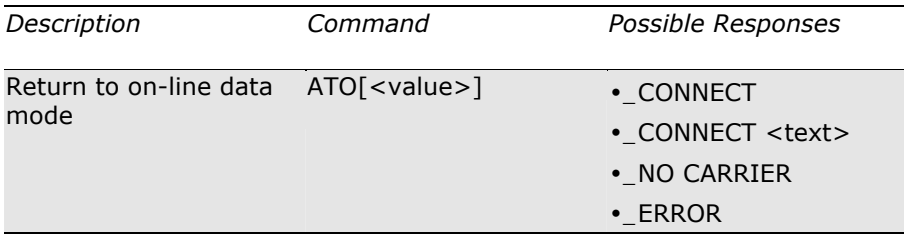

Switch to the on-line data mode from the on-line command mode during an active call. Returns ERROR when not in on-line command mode.

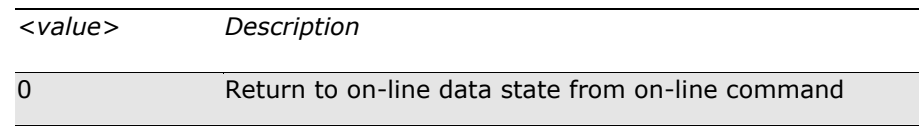

## *2.6 ATP Select Pulse Dialing*

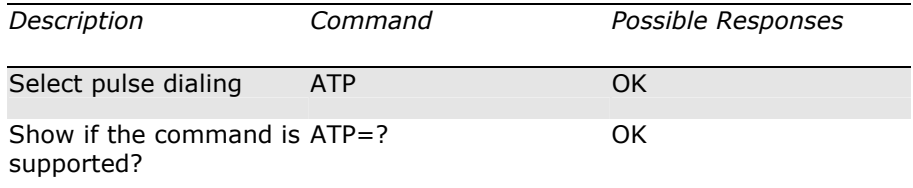

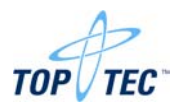

Command is ignored, and is implemented for compatibility only. It would normally cause the next D command to use pulses when dialling the number.

## *2.7 ATT Select Tone Dialing*

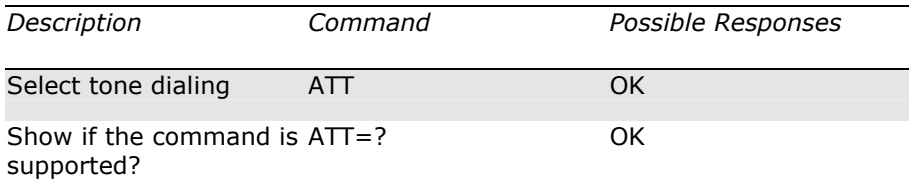

Command is ignored, and is implemented for compatibility only. It would normally cause the next D command to use tones when dialling the number.

## *2.8 ATX Call Progress Monitoring Control*

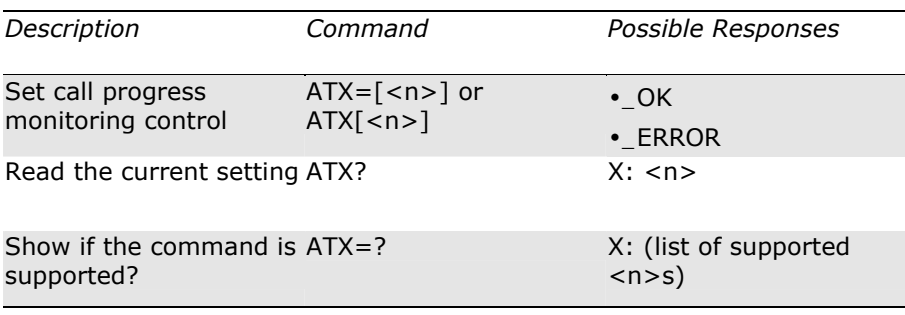

Defines if the dial-tone detection and busy-tone detection are to be used during a call set-up.

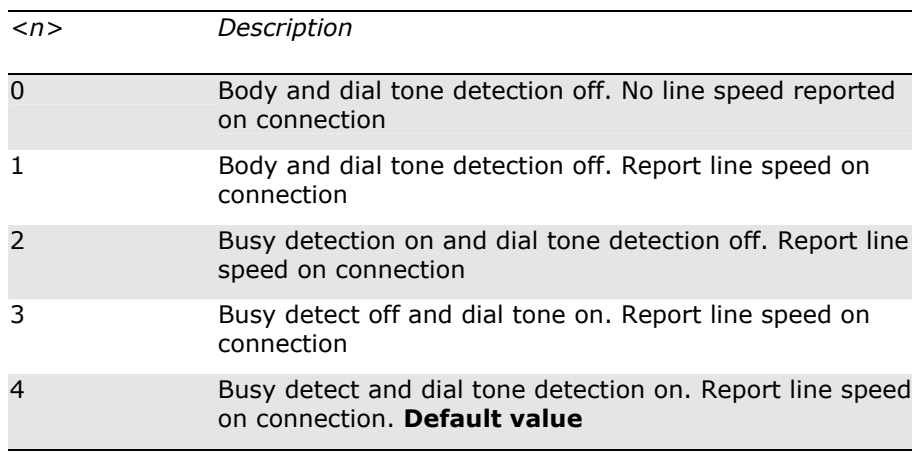

Owner's Manual **Rev 1.0 Page 67** of 67 of 67

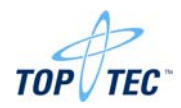

 *NOTE!* - If there is no network available the <n> parameter will decide if "NO DIALTONE" or "NO CARRIER" will be returned. If the call recipient is busy, the <n> parameter will decide if "BUSY" or "NO CARRIER" will be returned.

## *2.9 AT+CHUP Hang up Call*

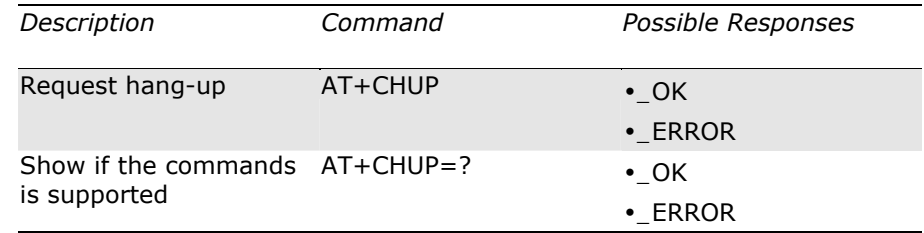

Causes the TA to hang-up the current call of the ME.

If no call is present, but an incoming call is notified, then the incoming call shall be rejected.

## *2.10 AT+CMOD Call Mode*

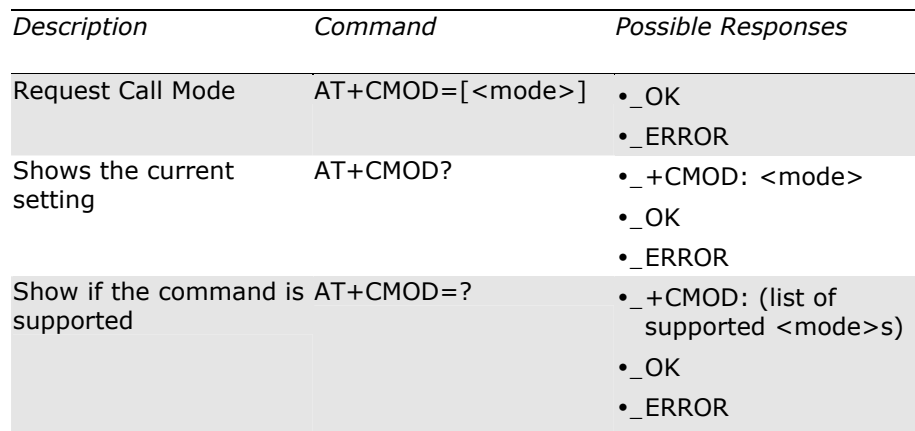

Selects the call mode of further dialling commands (D) or for next answering command (A). Mode can be either single or alternating. In this ETS, terms "alternating mode" and "alternating call" refer to all GSM bearer and teleservices that incorporate more than one basic service (voice, data, fax) within one call.

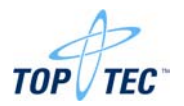

When single mode is selected the call originating and hang-up procedures are similar to procedures specified in ITU-T Recommendations V.25ter, T.31 and T.32. In GSM there can be voice followed by data (refer to GSM 02.02), alternating voice/data (refer to GSM 02.02) and alternating voice/fax calls (refer to GSM 02.03).

Test command returns values supported by the TA as a compound value.

 *NOTE!* - +CMOD is set to zero after a successfully completed alternating mode call. It is set to zero also after a failed answering. The power-up, factory (&F) and user resets (Z), also set the value to zero. This reduces the possibility that alternating mode calls are originated or answered accidentally.

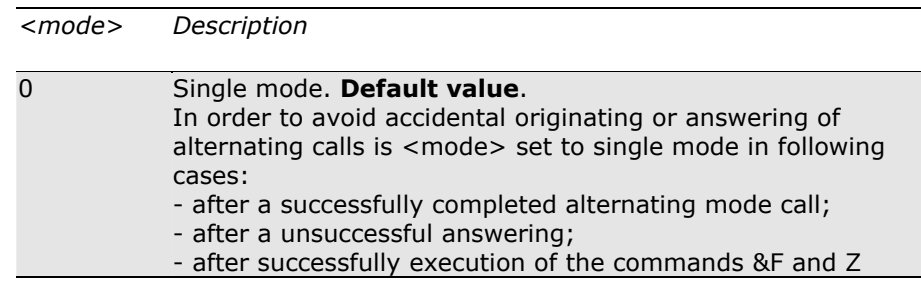

*Note!\_* 

## *2.11 AT+CVHU Voice Hang-Up*

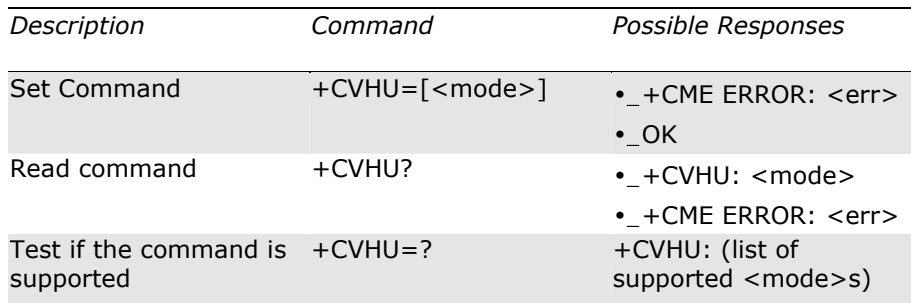

Selects whether ATH or "drop DTR" causes a voice connection to be disconnected or not. Voice connection also includes alternating mode calls that are currently in voice mode.

> *NOTE!* - When <mode>=2, this command must be viewed in conjunction with the V.25ter command &D, or &D will be ignored.

```
Owner's Manual Rev 1.0 Page 69 of 69
```
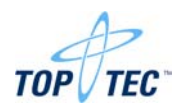

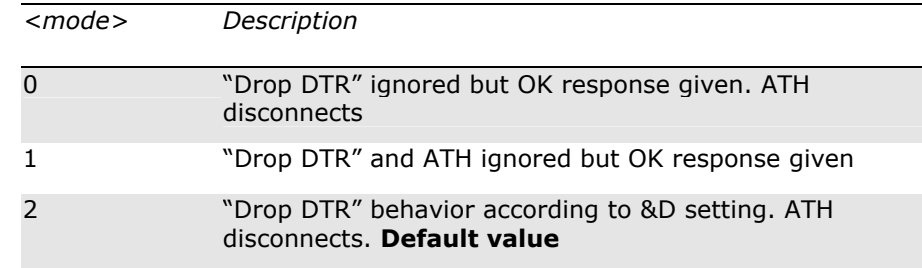

*Note!\_* 

## *2.12 AT+VTS DTMF and Tone Generation*

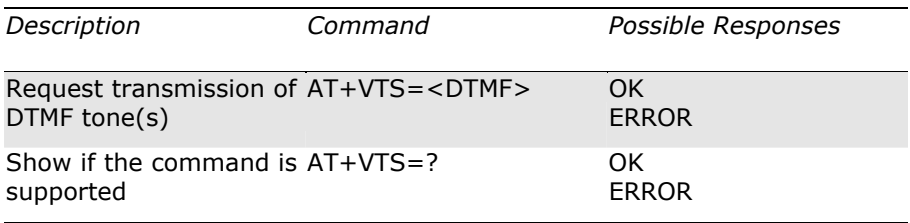

This command allows the transmission of DTMF tones. These tones may be used, for example, when announcing the start of a recording period. The command is write only. In this profile of commands, the command does not operate in data or fax modes of operation (+FCLASS=0,1,2-7).

- *NOTE!* The ATD-command is used only for dialing. It is not possible to generate arbitrary DTMF tones using the ATD command.
- *NOTE!* The AT+VTS command is used only during a voice call.

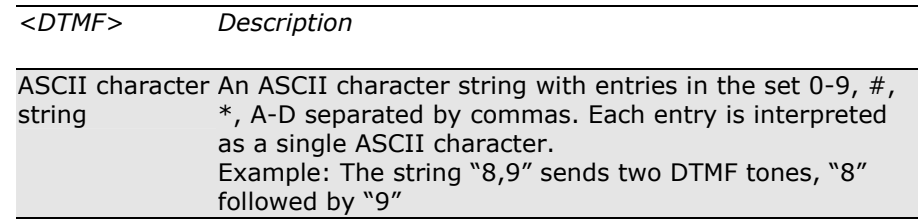

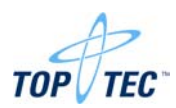

## Control and Status

## *3.1 ATQ Result Code Suppression*

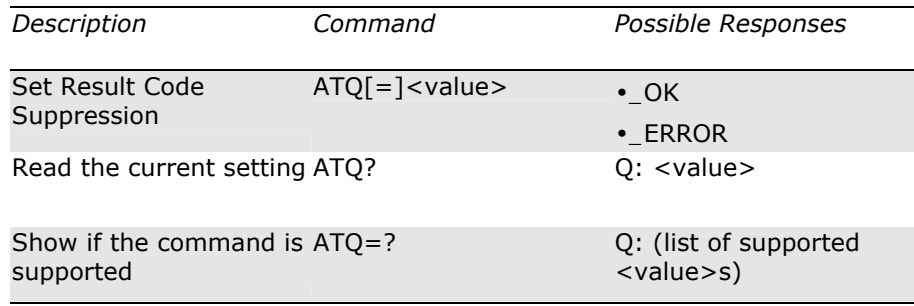

Determines whether or not the DCE transmits result codes to the DTE. When result codes are being suppressed, no portion of any intermediate, final, or unsolicited result code - header, result text, line terminator, or trailer - is transmitted.

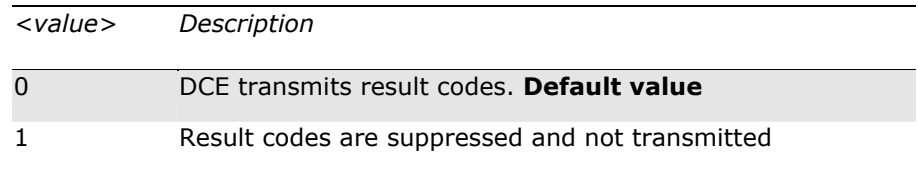

## *3.2 ATS0 Automatic Answer Control*

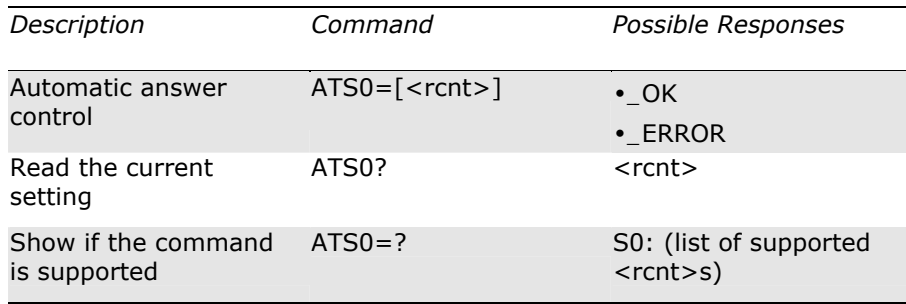

Defines the automatic answering feature of the modem. A non-zero value specifies the number of rings before the call is answered.

> *Note!* Call is always answered in the current fax class, regardless of whether the incoming call is voice, data, or fax.

```
Owner's Manual Rev 1.0 Rev 1.0 Page 71 of 71
```
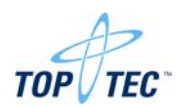

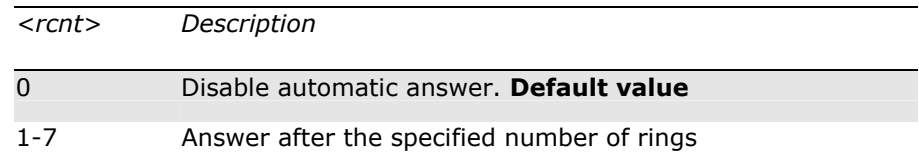

## *3.3 ATS2 Escape Sequence Character*

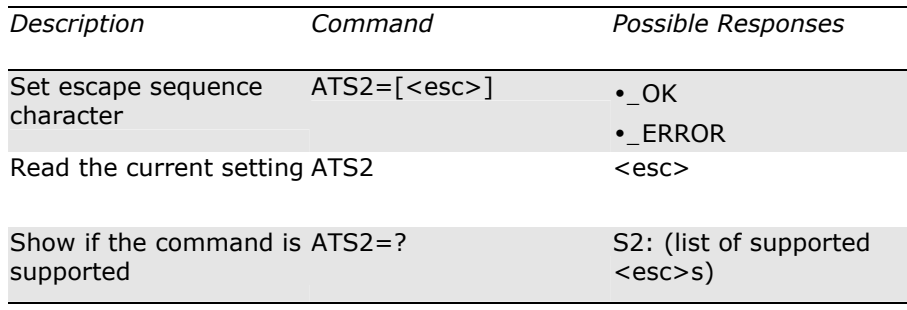

Defines the character to be used as the escape sequence character when switching from on-line data mode to on-line command mode. The response to the command is modified to reflect the change.

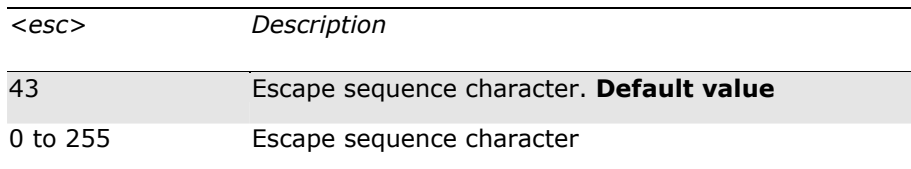

 *NOTE!* - If the <esc> parameter is set to a value in the range of 128-255, the escape sequence detection is disabled.
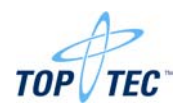

#### *3.4 ATS3 Command Line Termination Character*

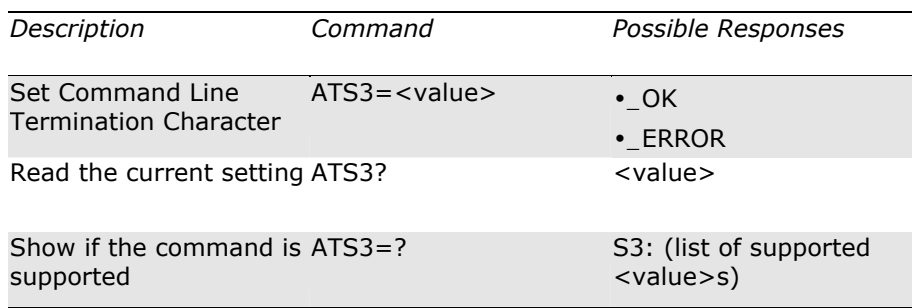

This S-parameter represents the decimal IA5 value of the character recognised by the DCE from the DTE to terminate an incoming command line. It is also generated by the DCE as part of the header, trailer, and terminator for result codes and information text, along with the S4 parameter.

The previous value of S3 is used to determine the command line termination character for entry of the command line containing the S3 setting command. However, the result code issued uses the value of S3 as set during the processing of the command line. For example, if S3 was previously set to 13 and the command line "ATS3=30" is issued, the command line is terminated with a  $\langle CR \rangle$  character (IA5 0/13), but the result code issued uses the character with the ordinal value 30 (IA5 2/14) in place of the  $\langle CR \rangle$ .

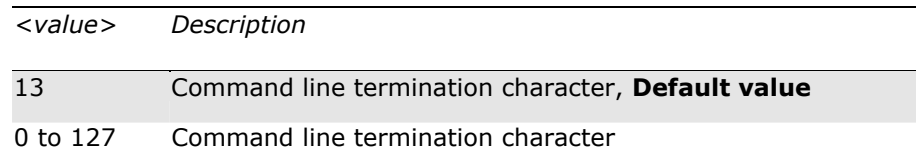

#### *3.5 ATS4 Response Formatting Character*

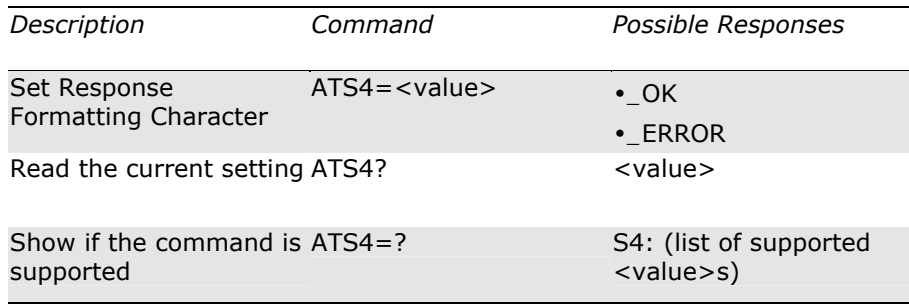

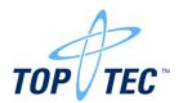

This S-parameter represents the decimal IA5 value of the character generated by the DCE as part of the header, trailer, and terminator for result codes and information text, along with the S3 parameter (see the description of the V parameter for usage).

If the value of S4 is changed in a command line, the result code issued in response to that command line will use the new value of S4.

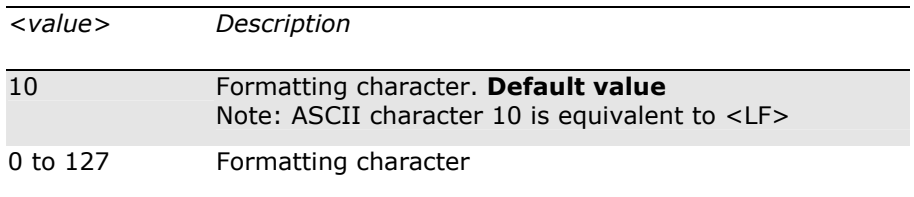

#### *3.6 ATS5 Command Line Editing Character (BACKSPACE)*

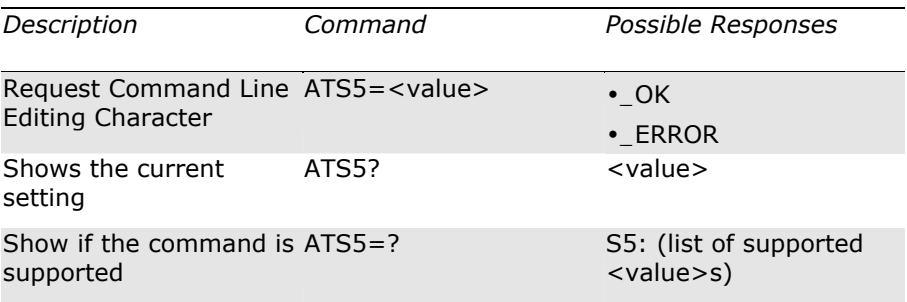

This S-parameter represents the decimal IA5 value of the character recognised by the DCE as a request to delete from the command line the immediately preceding character.

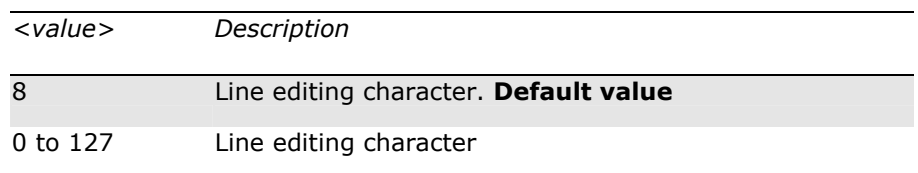

### *3.7 ATS6 Blind Dial Delay Control*

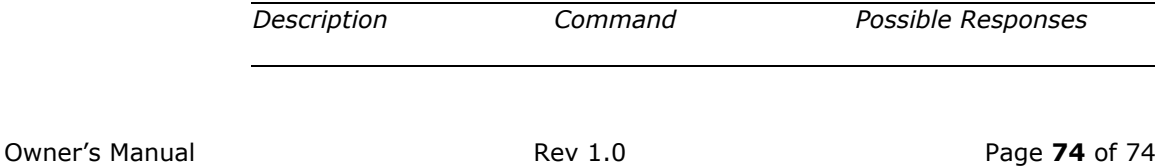

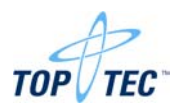

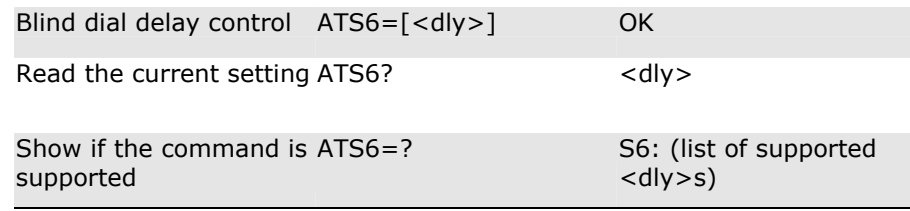

#### Included for compatibility. No functionality

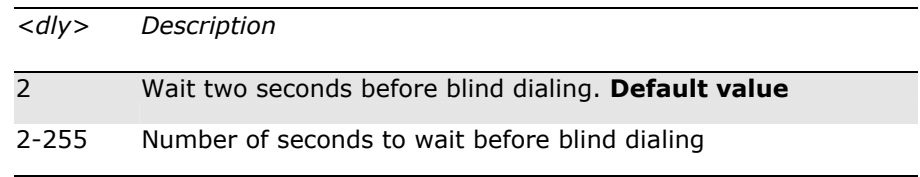

#### *3.8 ATS7 Connection Completion Timeout*

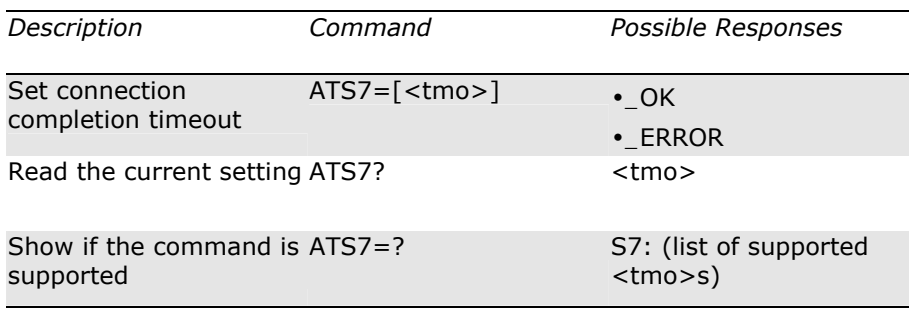

Defines the maximum time allowed between completion of dialling and the connection being established. If this time is exceeded then the connection is aborted.

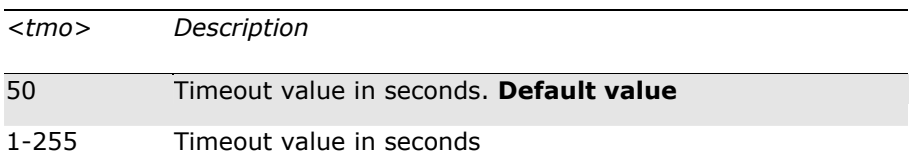

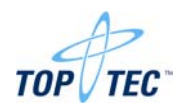

# *ATS8 Comma Dial Modifier Delay Control*

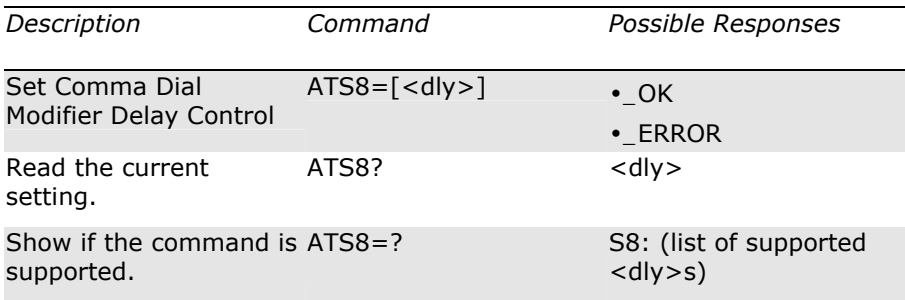

#### Included for compatibility. No functionality

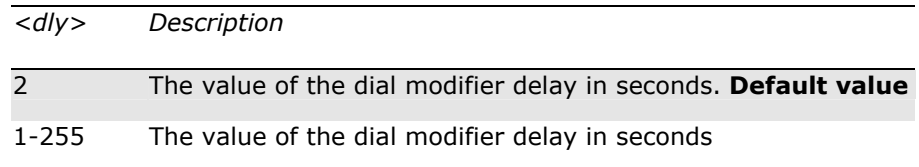

## *3.10 ATS10 Automatic Disconnect Delay Control*

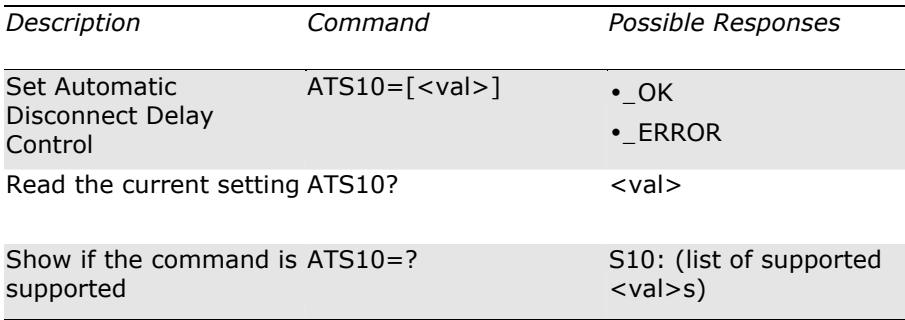

#### Included for compatibility. No functionality

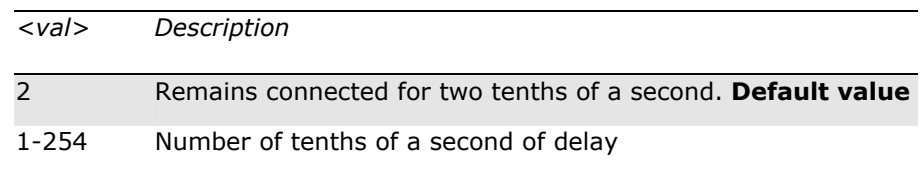

Owner's Manual **Rev 1.0** Rev 1.0 **Page 76** of 76

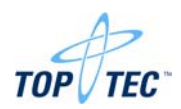

### *3.11 AT\*ECAM Ericsson Call Monitoring*

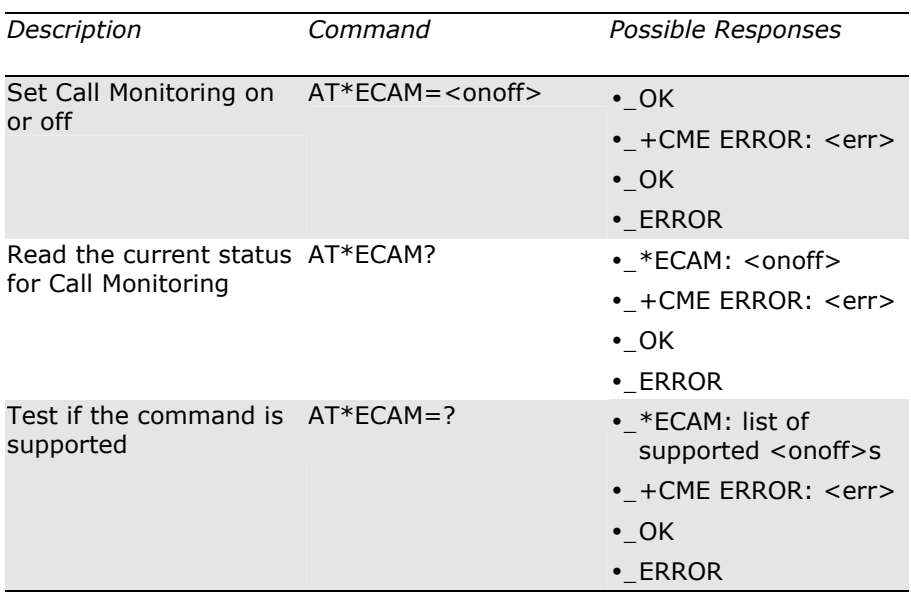

This command activates or deactivates the call monitoring function in the ME. When this log function is activated in the ME, the ME informs about call events, such as incoming call, connected, hang up etc.

It is preferable that the current status shall always be sent with result code \*ECAV when activating the log function. The purpose of this is two fold:

- □ to gather relevant information for the call log in a TE;
- to make it possible for the TE to display call state information for an ongoing call.

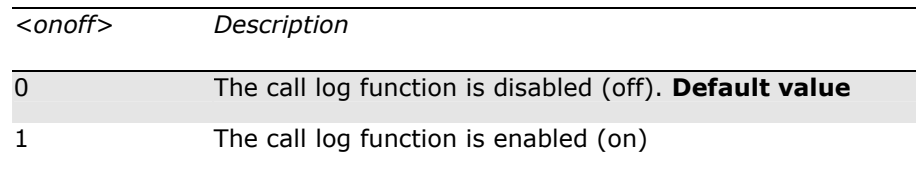

*Examples* 

```
AT*ECAM? 
*ECAM: 0 
AT*ECAM=1 
OK
```
•\_

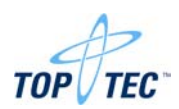

### *3.12 AT\*EDST Ericsson Daylight Saving Time*

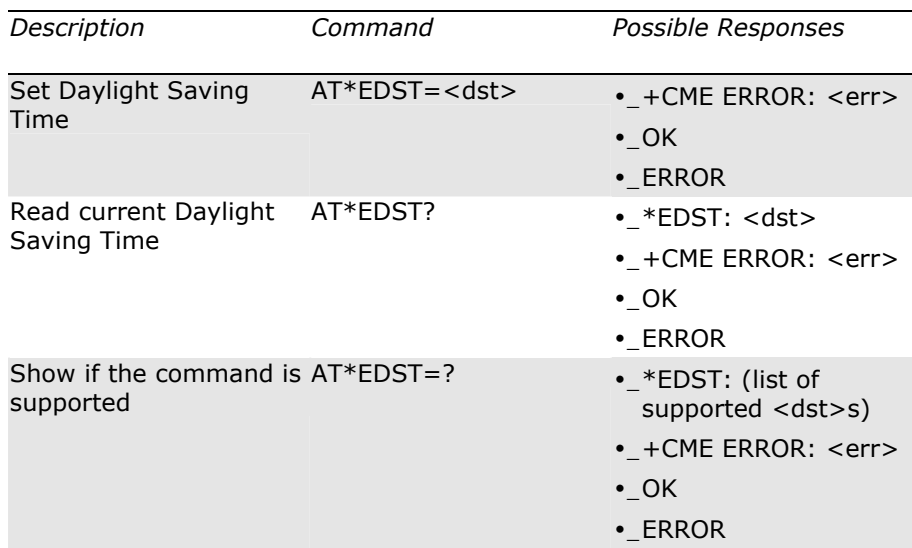

This command sets the daylight saving time hours.

 *NOTE!* - This command affects the MS clock set with the AT+CCLK command. To avoid confusion it is recommended the daylight saving time (DST) is set with this command before setting the actual local time with AT+CCLK.

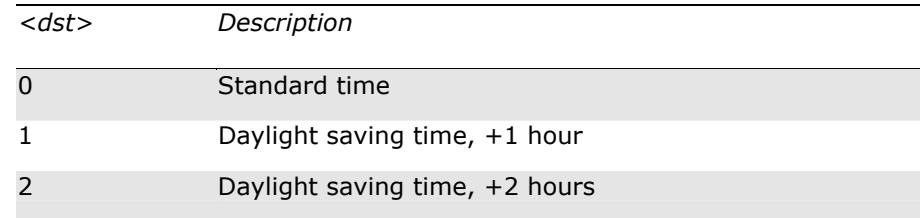

*Note!\_* 

# *3.13 AT\*EMAR Ericsson Master Reset*

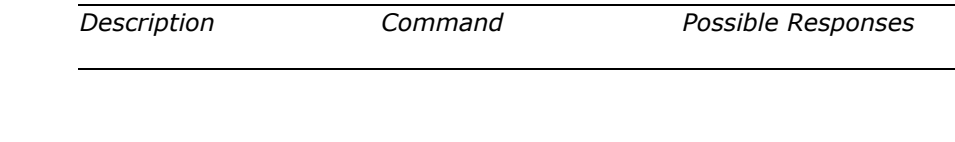

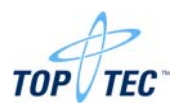

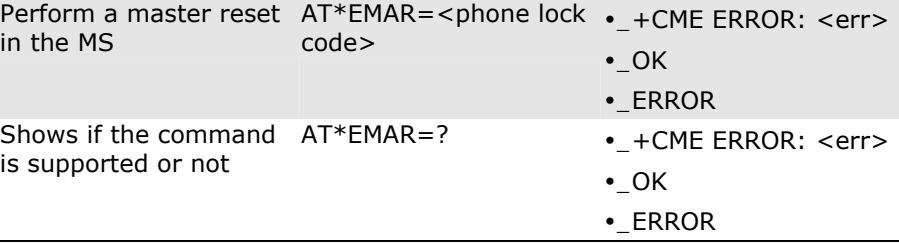

This command requests the MS to reset user data. The user data in the MS will be reset to the default values. This command also unlocks the MS.

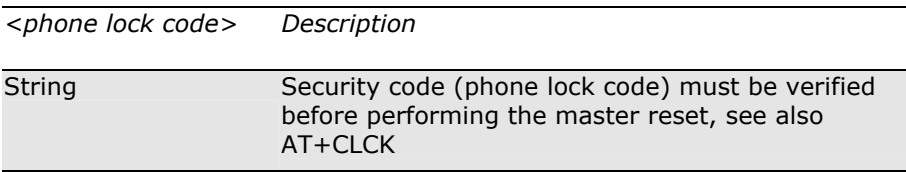

## *3.14 AT\*EPEE Ericsson Pin Event*

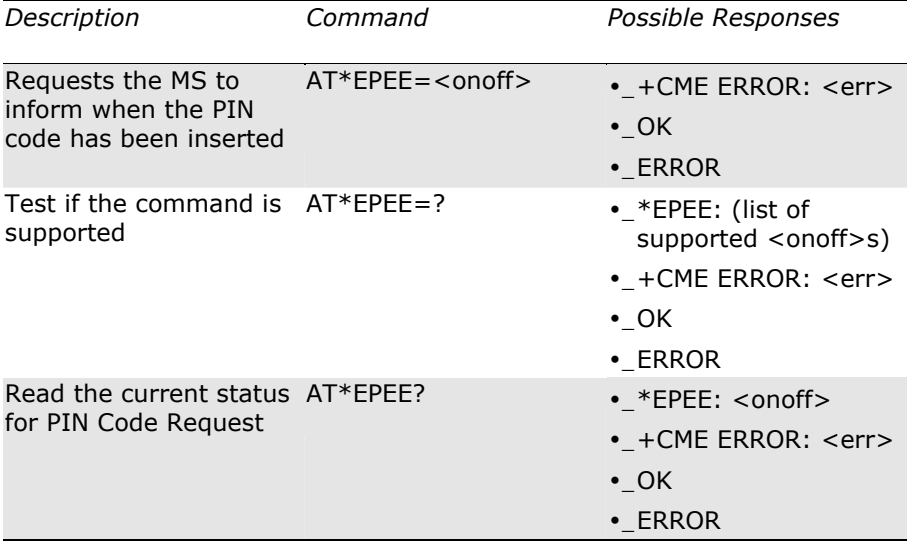

The command requests the MS to report when the PIN code has been inserted and accepted.

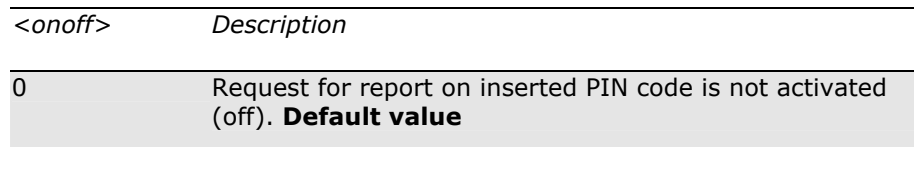

Owner's Manual **Rev 1.0 Rev 1.0** Page 79 of 79

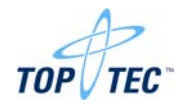

1 Request for report on inserted PIN code is activated (on)

# *3.15 AT+CCLK Set Clock and Date*

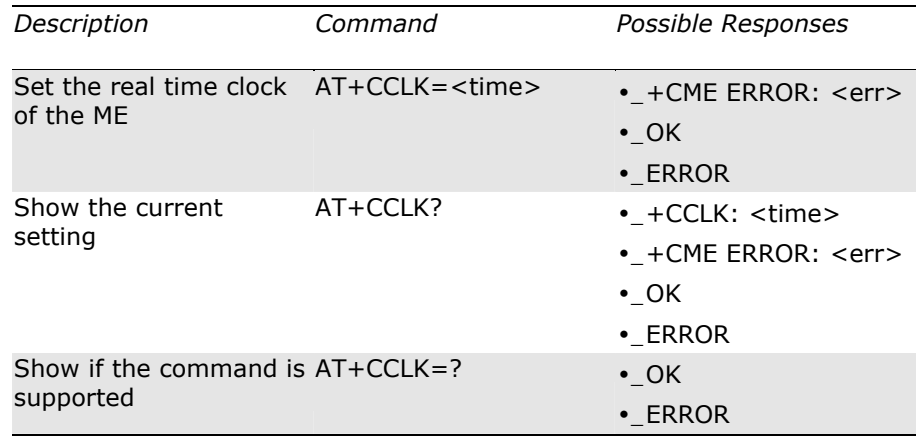

Sets the real time clock of the ME. If setting fails in an ME, error +CME ERROR: <err> is returned. Read command returns the current setting of the clock.

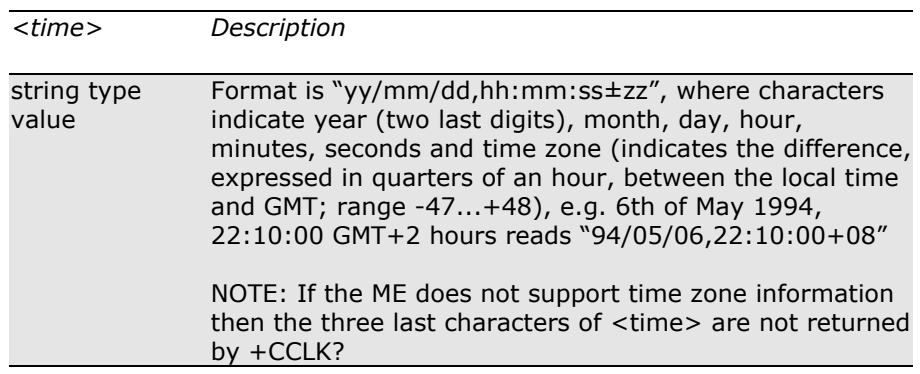

## *3.16 AT+CEER Extended Error Report*

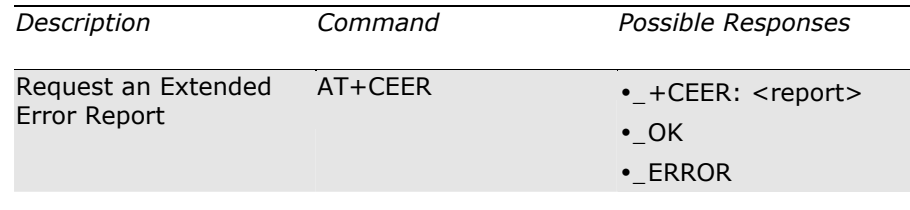

Owner's Manual **Rev 1.0** Rev 1.0 **Page 80** of 80

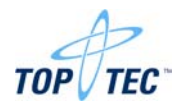

Show if the command is AT+CEER=? • OK supported •\_ ERROR

Causes the TA to return one or more lines of information text <report>. Typically, the text will consist of a single line containing the failure information given by the GSM network in text format.

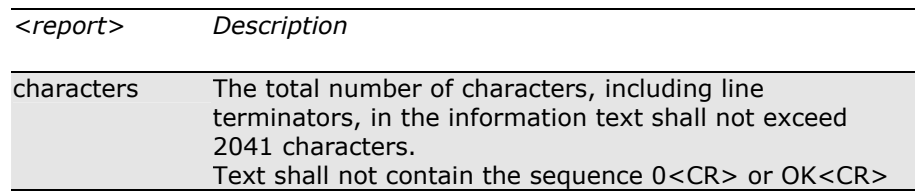

#### *3.17 AT+CFUN Set Phone Functionality*

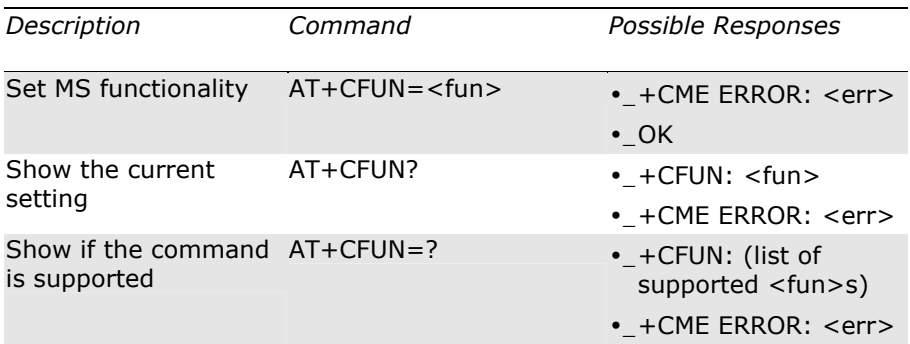

Selects the level of functionality <fun> in the MS.

"Full functionality" results in the highest level of power usage. It is possible to activate all parts of the modem. Default ON state.

"Minimum functionality" results in minimum power usage. The modem is in a powered OFF state. No functionality can be executed until the modem is powered back ON.

Transitions between states are defined below.

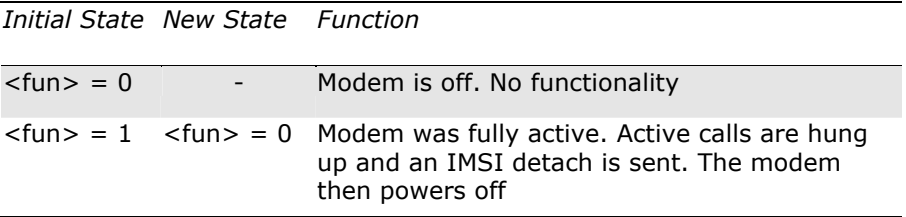

Owner's Manual **Rev 1.0 Rev 1.0** Page **81** of 81

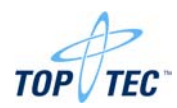

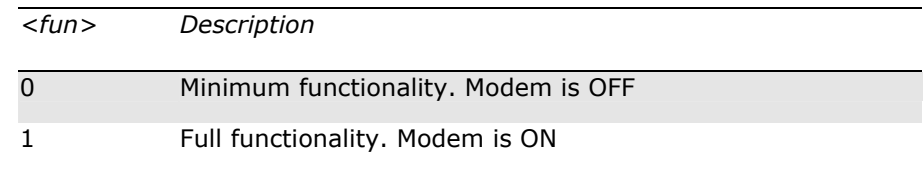

### *3.18 AT+CIND Indicator Control*

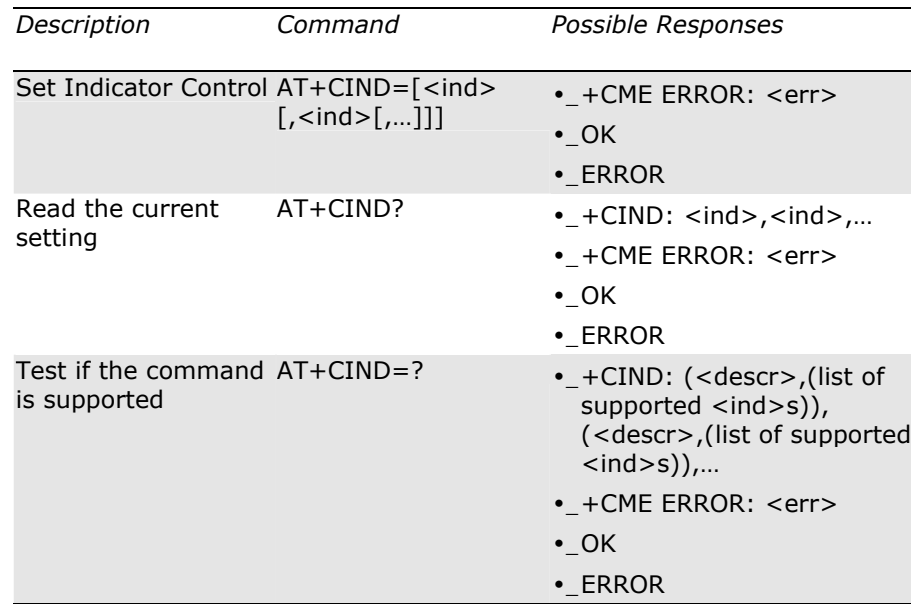

Used to set the values of ME indicators. <ind> value 0 means that the indicator is off (or in state which can be identified as "off" state), 1 means that indicator is on (or in a state which is more substantial than "off" state), 2 is more substantial than 1, and so on. If the indicator is a simple on/off style element, it has values 0 and 1. The number of elements is ME specific. If the ME does not allow setting of indicators or it is not currently reachable, +CME ERROR: <err> is returned. If a certain indicator is not writable, it cannot be set. If the parameter is an empty field, the indicator will keep the previous value.

Test command returns pairs, where string value <descr> is a maximum 16 character description of the indicator and compound value is the allowed values for the indicator. If ME is not currently reachable, +CME ERROR: <err> is returned (refer to GSM 07.07).

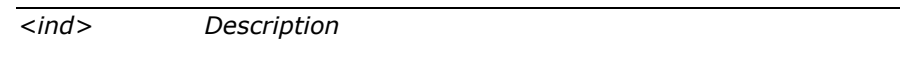

Owner's Manual Rev 1.0 Page **82** of 82

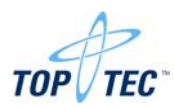

Integer type Value shall be in range of corresponding <descr>

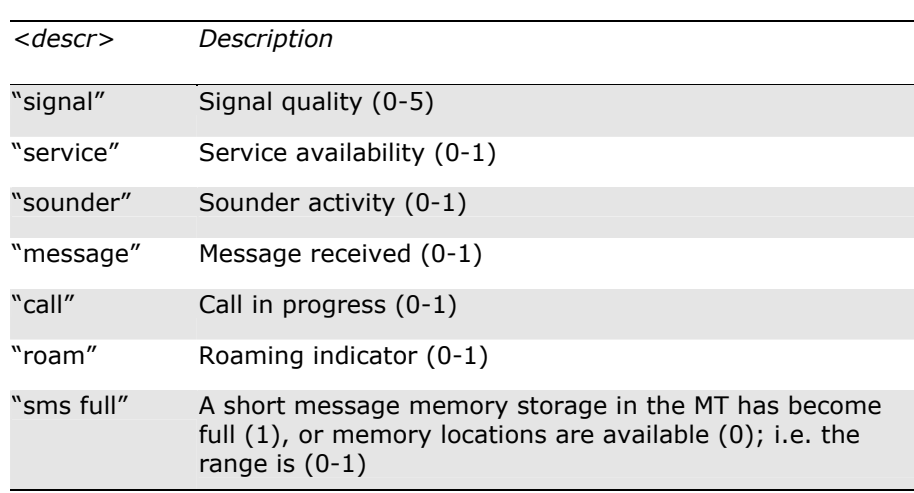

### *3.19 AT+CLAC List all available AT Commands*

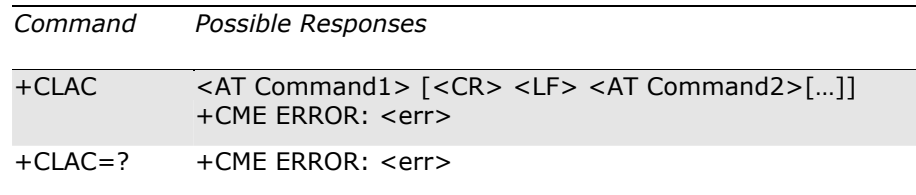

Causes the ME to return one or more lines of AT commands. This command has the same functionality as AT\*.

> *NOTE!* - This command only returns the AT commands that are available to the user.

#### *3.20 AT+CMEE Mobile Equipment Error*

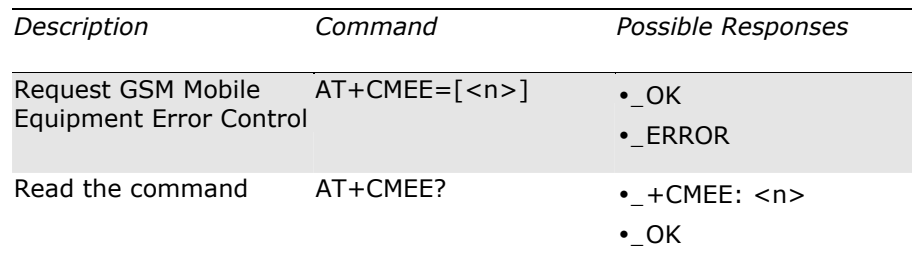

Owner's Manual Rev 1.0 Page **83** of 83

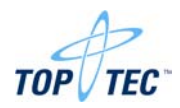

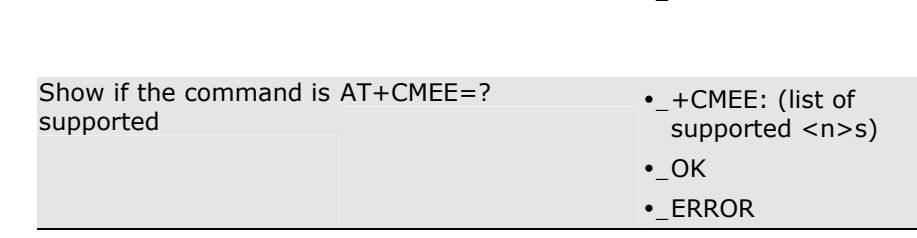

•\_ ERROR

Disables or enables the use of result code +CME ERROR: <err> as an indication of an error relating to the functionality of the ME. When enabled, ME related errors cause +CME ERROR: <err> final result code instead of the regular ERROR final result code. ERROR is returned normally when error is related to syntax, invalid parameters, or TA functionality. For more information, refer to "+CME ERROR (Mobile Equipment Error Code)".

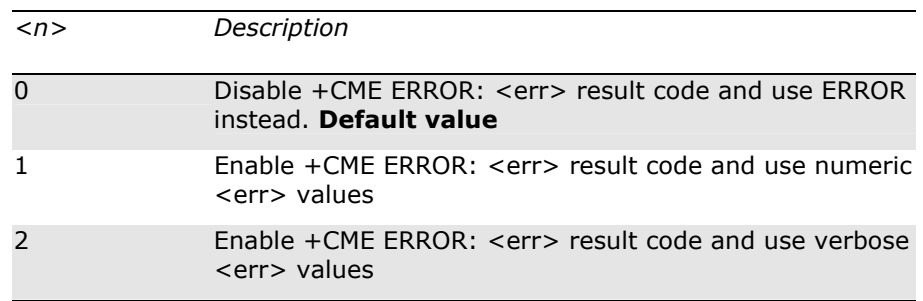

#### *3.21 AT+CMER Mobile Equipment Event Reporting*

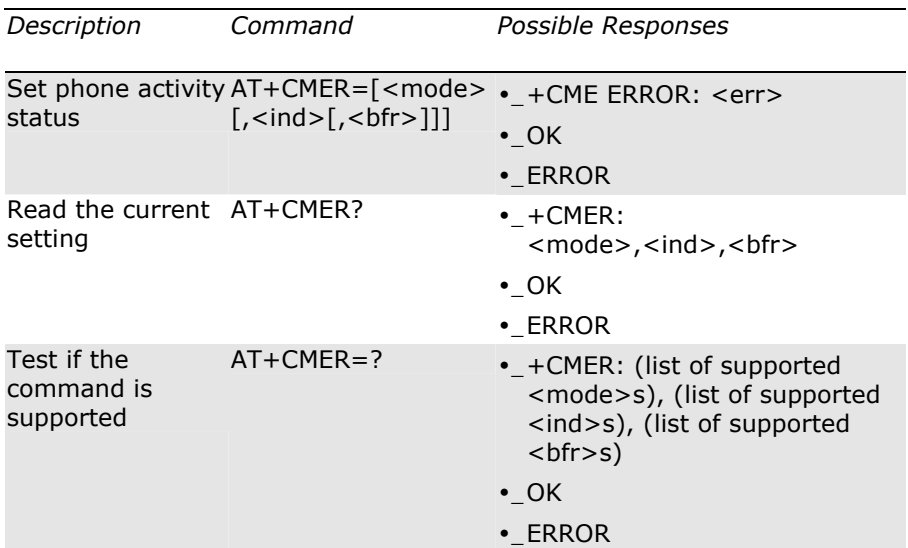

Owner's Manual Rev 1.0 Page **84** of 84

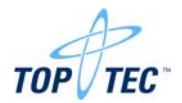

Enables or disables the sending of unsolicited result codes from ME to TE in the case of key pressings, display changes, and indicator state changes. <mode> controls the processing of unsolicited result codes specified within this command.  **controls the effect on buffered codes when**  $**6**$  **cmode** $**6**$  **1,** 2 or 3 is entered. If the ME does not support setting, +CME ERROR: <err> is returned.

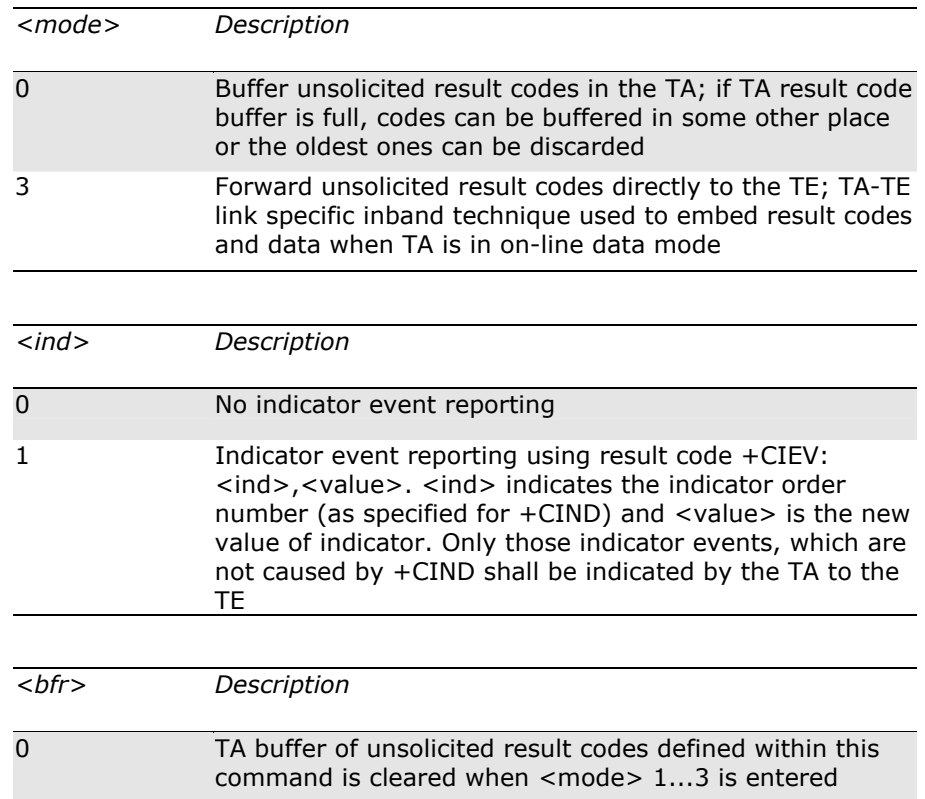

### *3.22 AT+CPAS Phone Activity Status*

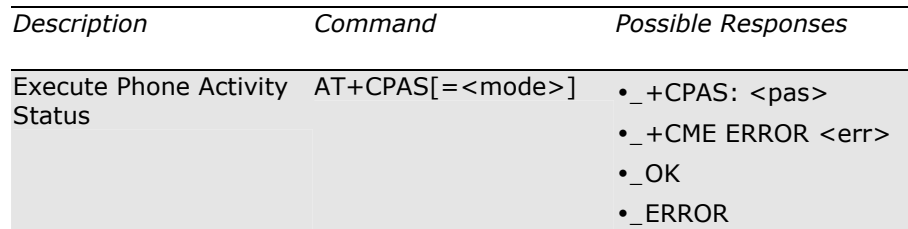

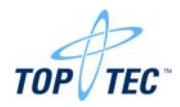

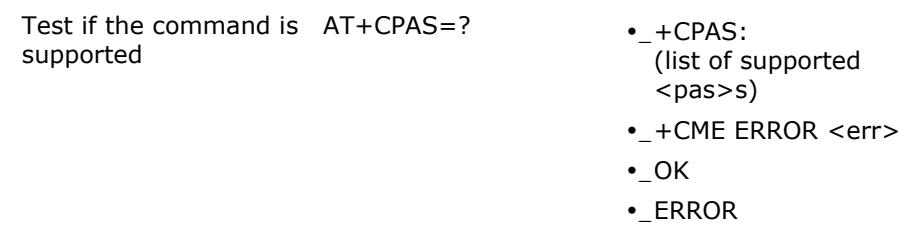

Returns the activity status <pas> of the ME. It can be used to interrogate the ME before requesting action from the phone.

When the command is executed without the <mode> argument, the command returns <pas>-values from 0 to 128 (for supported values se table 1 below). When, on the other hand, the command is executed with the <mode> argument set to 1, the command may return Ericsson specific <pas> values from 129 to 255 (for supported values see the table below).

Test command returns values supported by the ME as a compound value: refer to GSM 07.07.

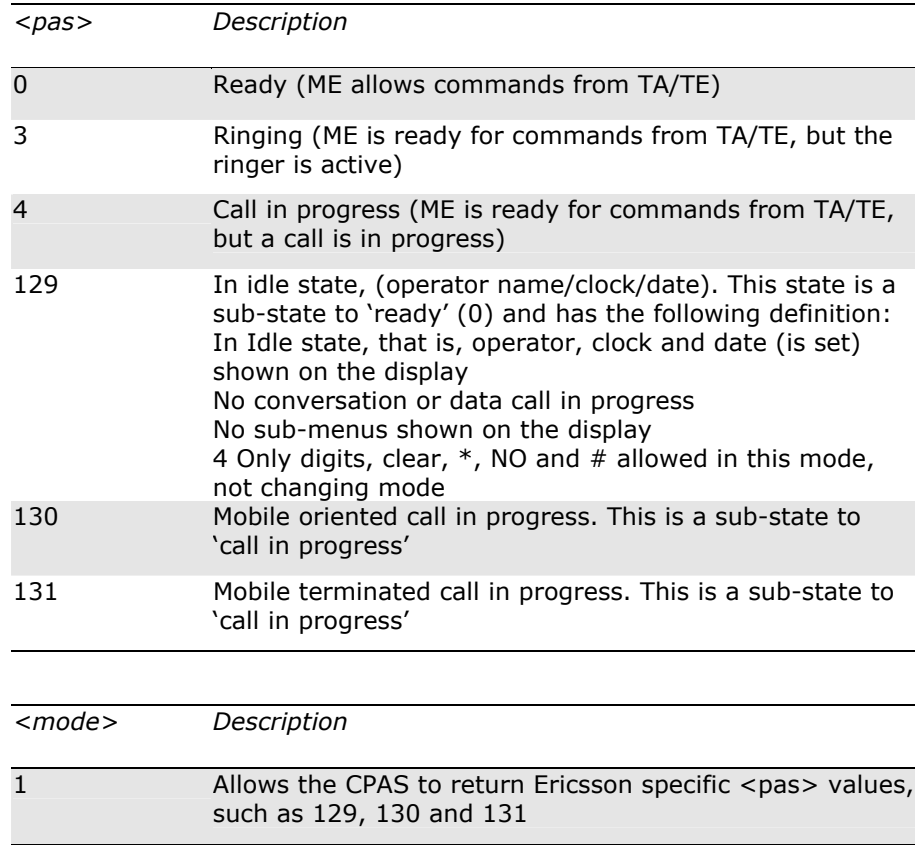

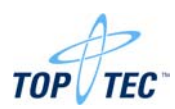

# *3.23 AT+CPIN PIN Control*

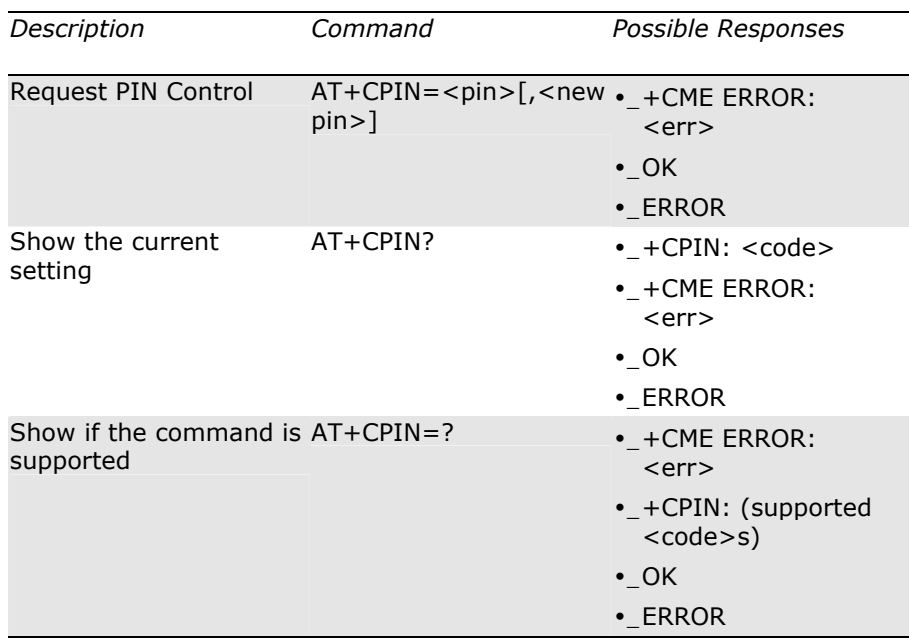

Sends the password to the ME, which is necessary to make the ME operational (SIM PIN, SIM PUK or PH-SIM). If the PIN is to be entered twice, the TA autonomously repeats the PIN. If no PIN request is pending, no action is taken towards the ME and an error message (+CME ERROR <err>) is returned to the TE.

If the PIN required is PUK, the second pin is required. This second PIN, <newpin>, is used to replace the old PIN in the SIM.

> *NOTE!* - Commands which interact with the ME that are accepted when the ME has a pending request for SIM PIN, SIM PUK or PH-SIM are: +CGMI, +CGMM, +CGMR, +CGSN, +CFUN, +CMEE +CPIN, L and M.

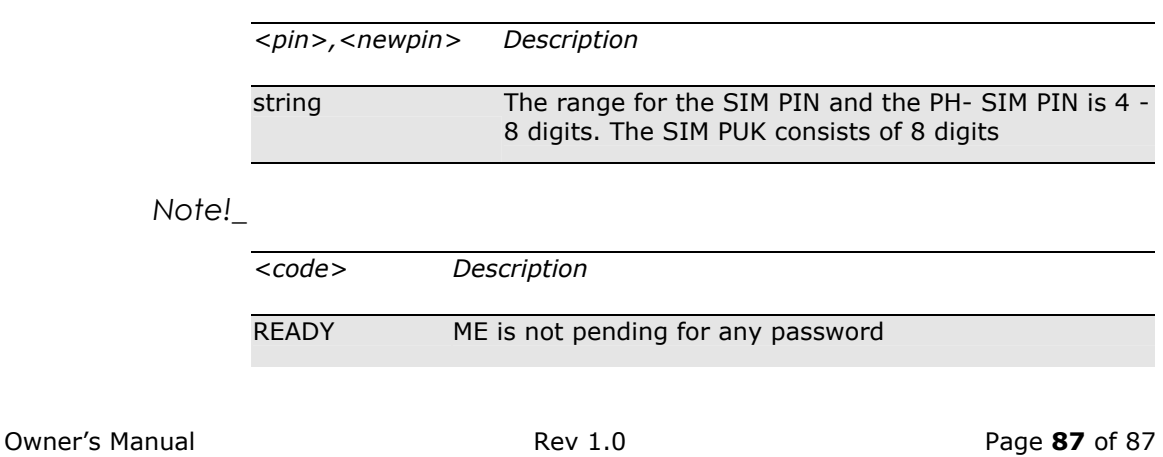

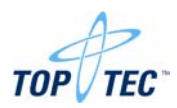

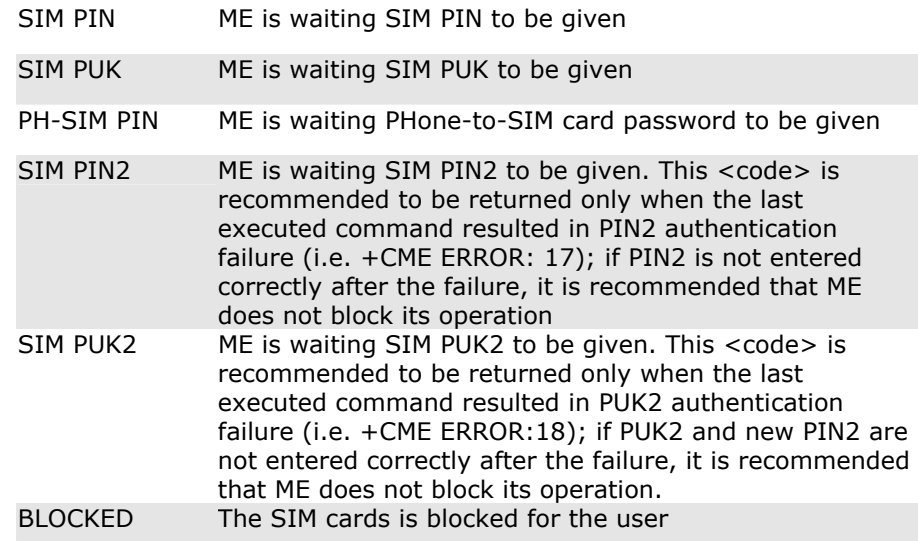

#### *Note!\_*

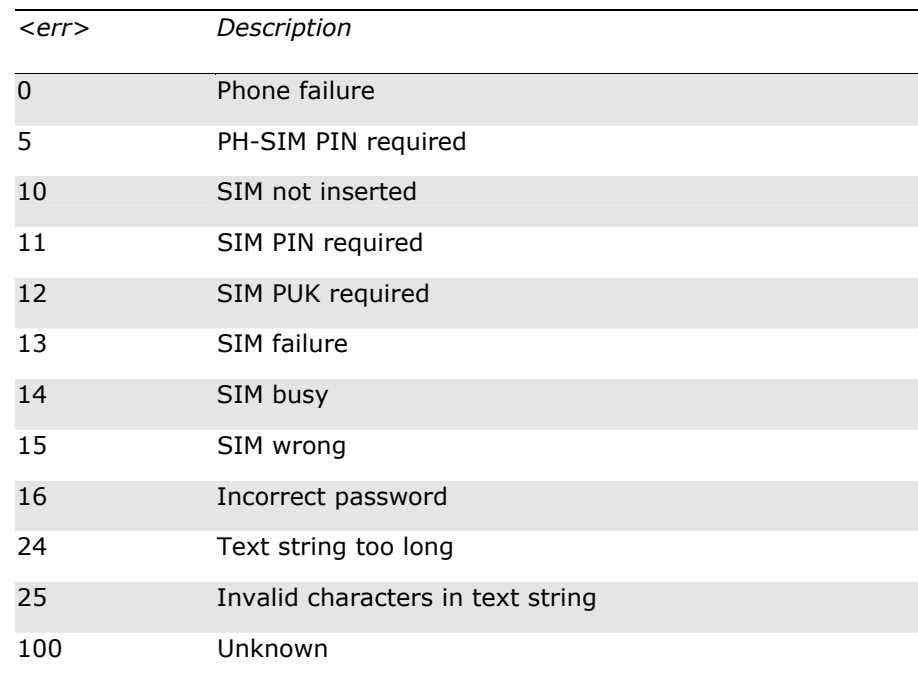

*Note!\_* 

# *3.24 AT+CPWD Change Password*

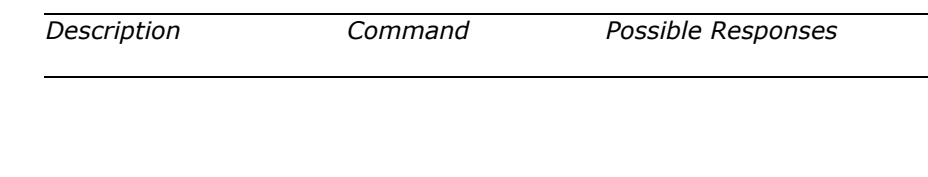

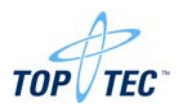

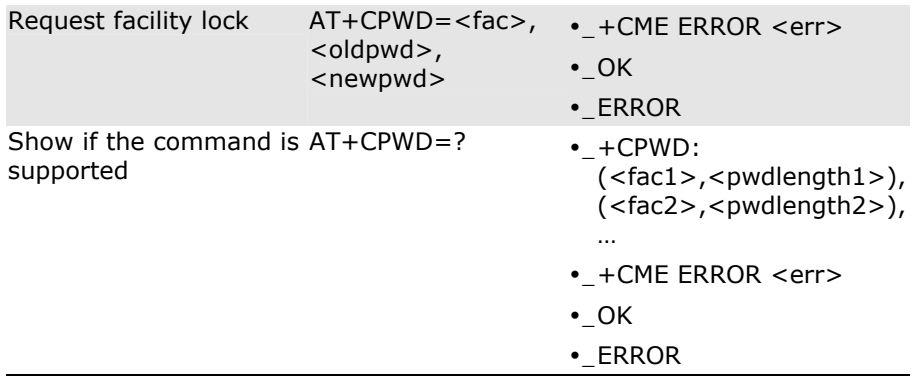

Sets a new password for the facility lock function defined by command Facility Lock +CLCK.

Test command returns a list of pairs which present the available facilities and the maximum length of their password.

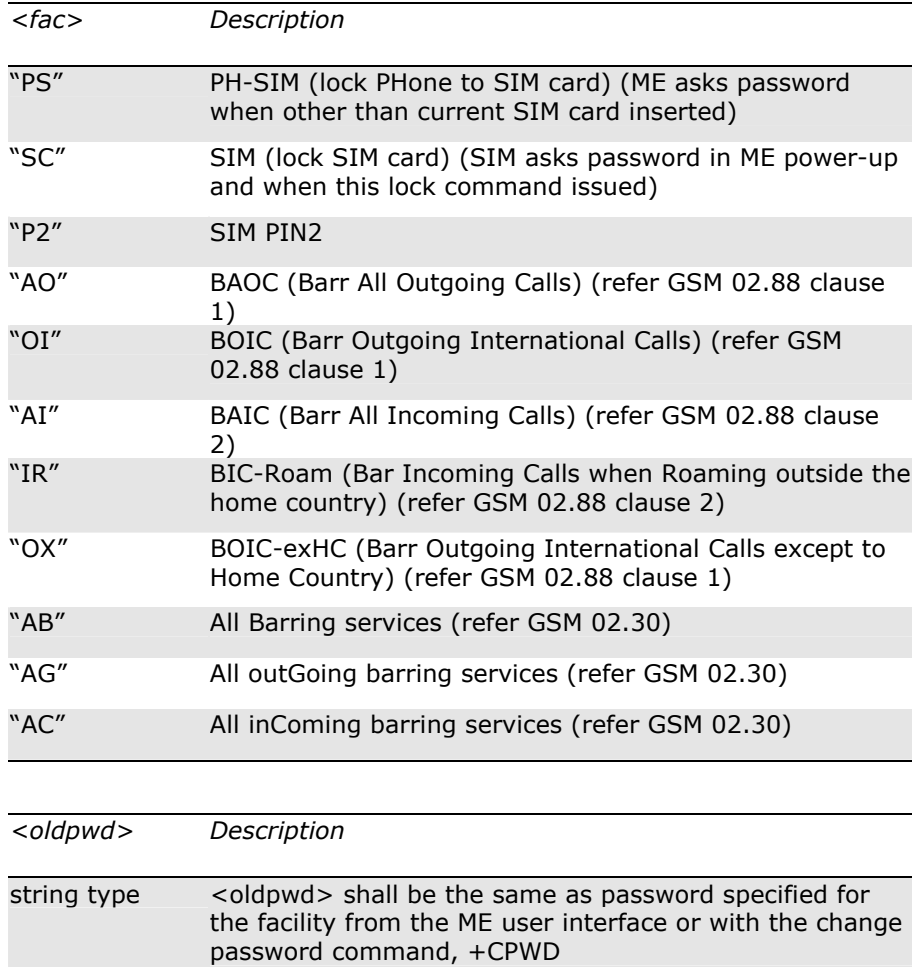

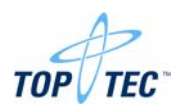

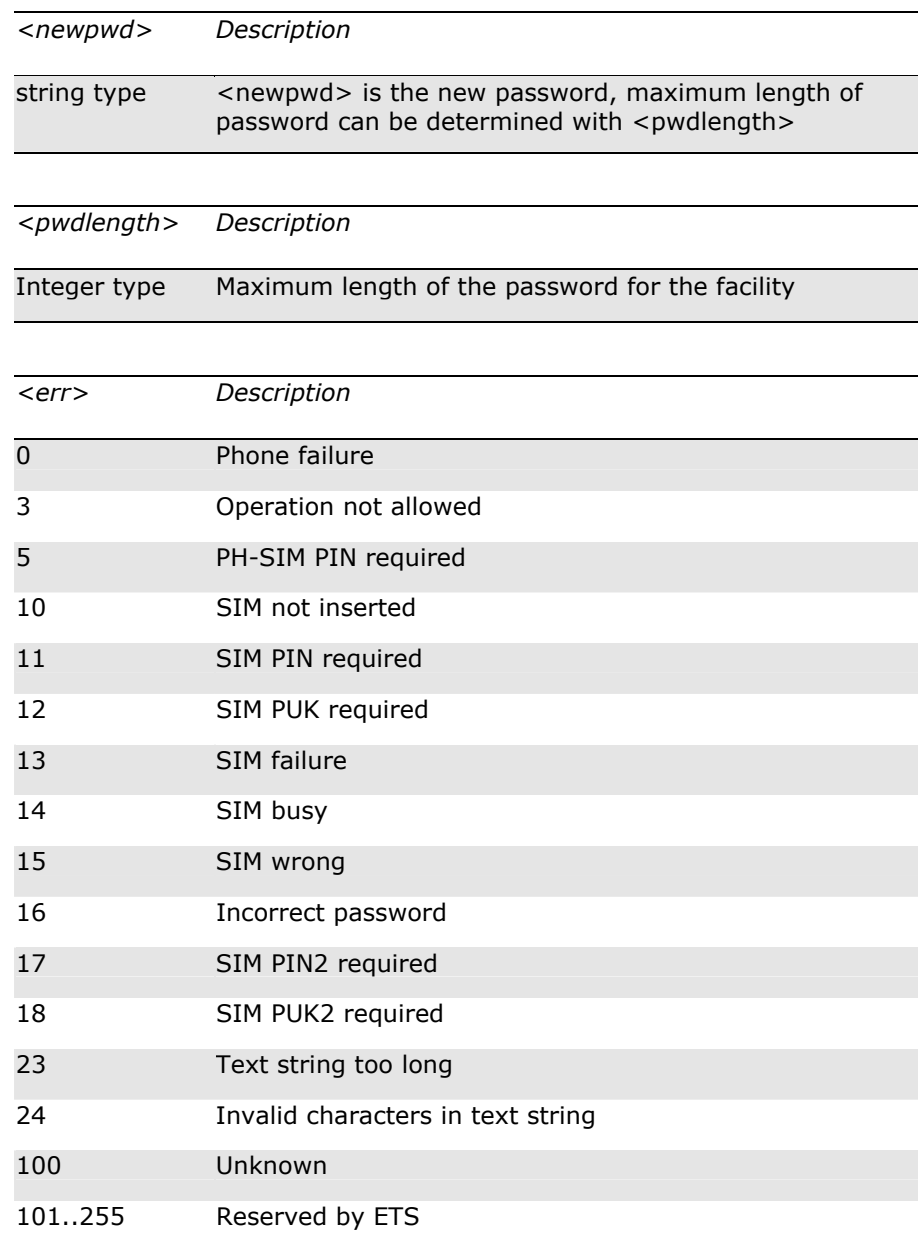

# *3.25 AT+CR Service Reporting Control*

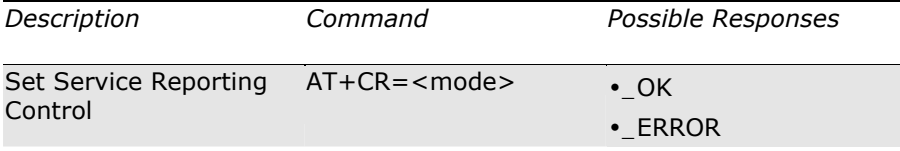

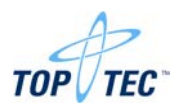

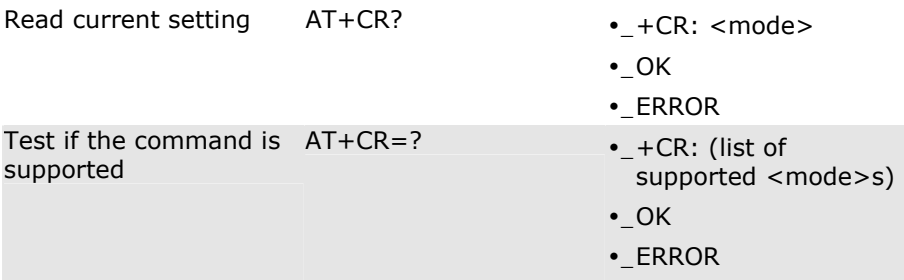

Enables or disables display of intermediate bearer capability reports during the handshake phase.

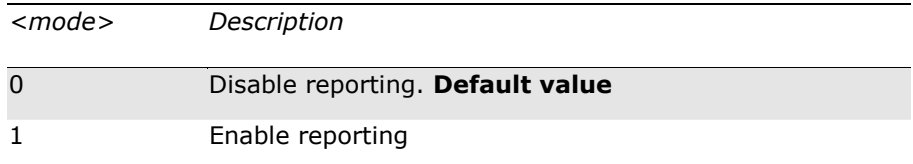

#### Intermediate Result Codes:

+CR: <serv>

## *3.26 AT+CRC Cellular Result Code*

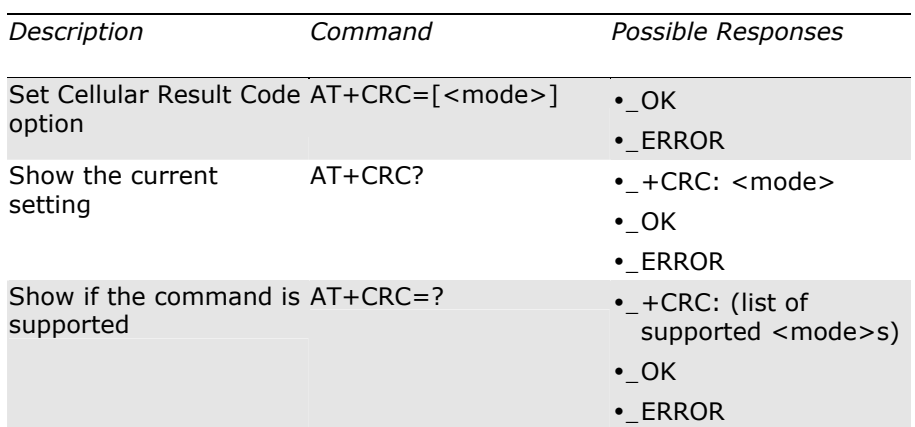

Command controls whether or not;

- the extended format of incoming call indication;
- or GPRS network request for PDP context activation;
- or notification for VBS/VGCS calls is used.

Owner's Manual **Rev 1.0** Rev 1.0 **Page 91** of 91

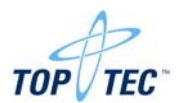

When enabled, an incoming call is indicated to the TE with unsolicited result code +CRING: <type> instead of the normal RING.

Test command returns values supported by the TA as a compound value.

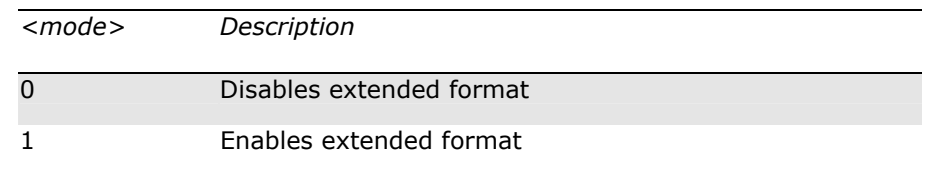

Unsolicited Result Codes:

+CRING: <type>

#### *3.27 AT+CSAS Save Settings*

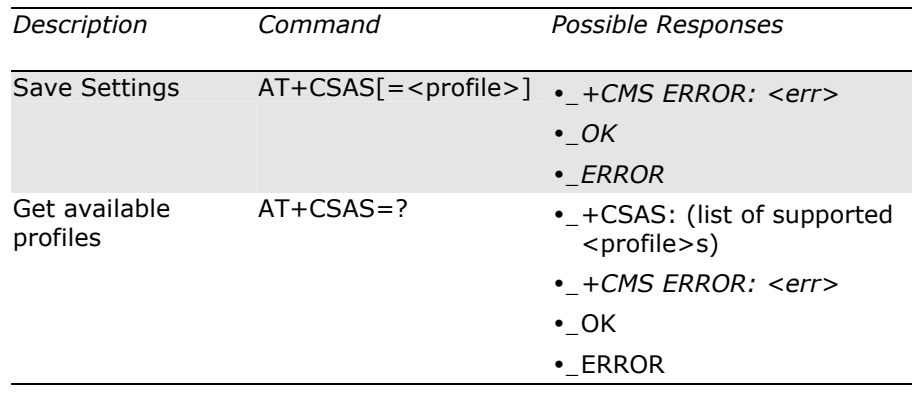

Saves active message service settings to a non-volatile memory. A TA can contain several settings profiles. Settings specified in commands Service Centre Address +CSCA, Set Message Parameters +CSMP and Select Cell Broadcast Message Types +CSCB (if implemented) are saved. Certain settings may not be supported by the storage (e.g. SIM SMS parameters) and therefore can not be saved.

Test command shall display the supported profile numbers for reading and writing of settings.

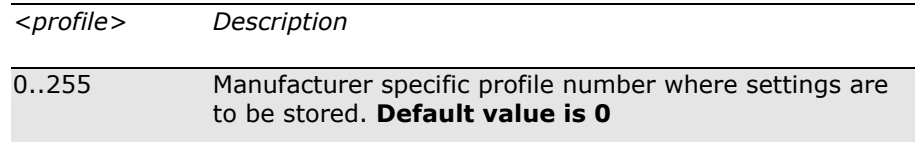

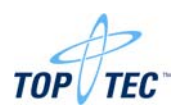

# *3.28 AT+CSQ Signal Strength*

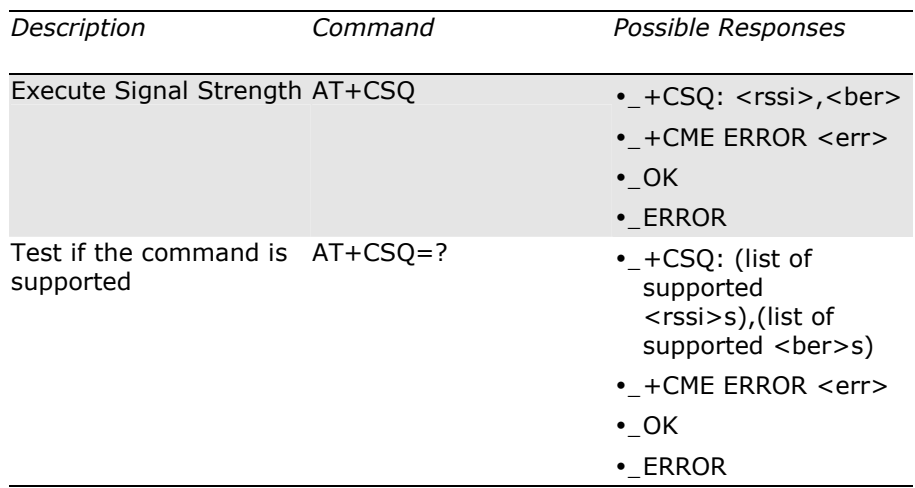

Returns the received signal strength indication <rssi> and channel bit error rate <ber> from the ME. Test command returns values supported by the TA as compound values.

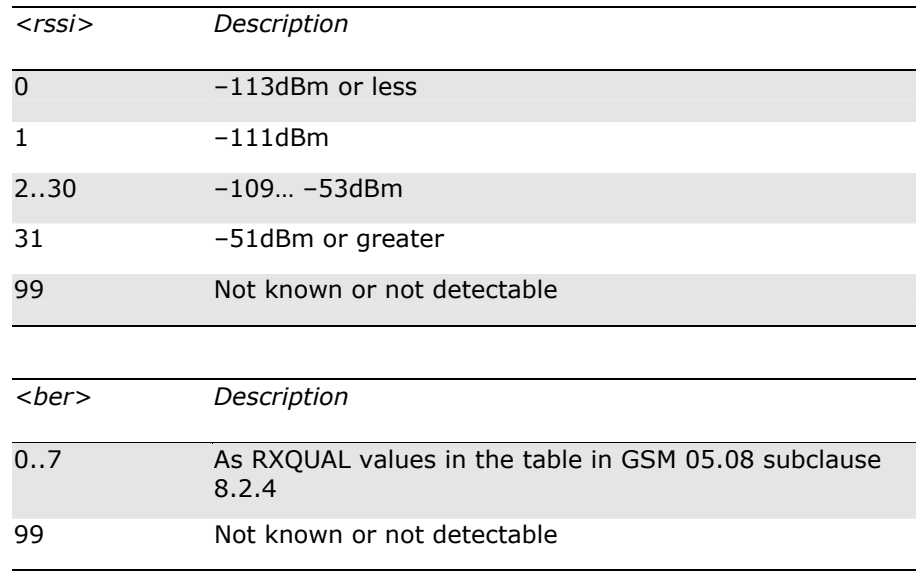

# *3.29 AT+CTZU Automatic Time Zone Update*

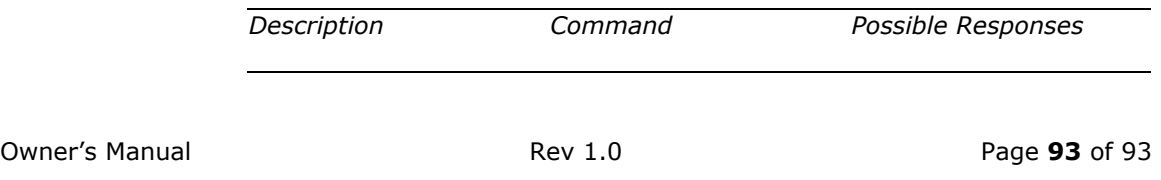

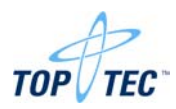

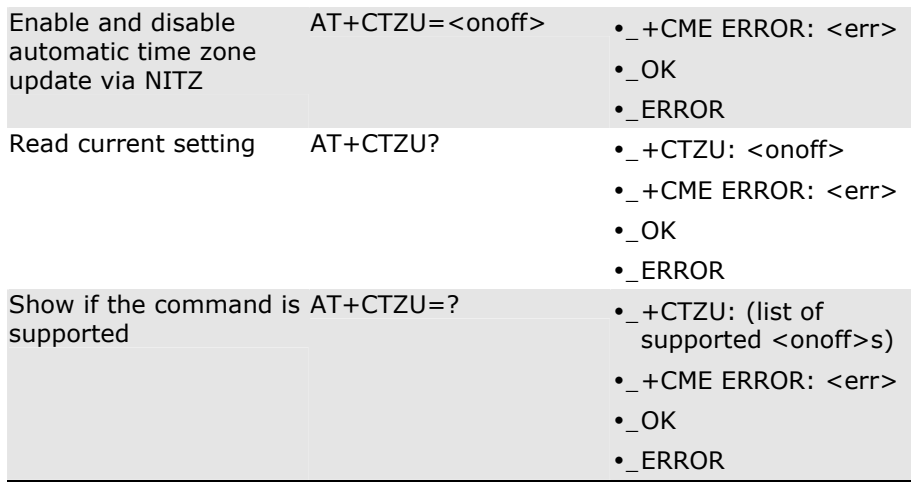

Enables and disables the automatic time zone update via NITZ. If setting fails in an ME error, +CME ERROR <err> is returned.

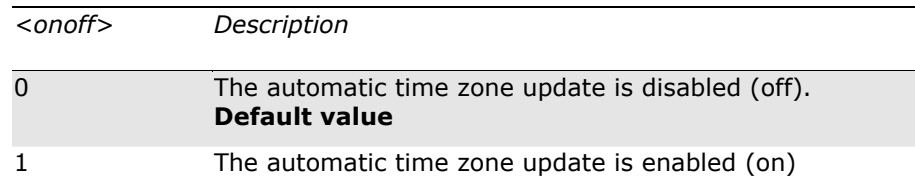

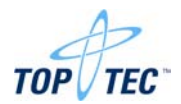

# Audio

AT\*E2EAMS and AT\*E2APR are new commands that replace the funtionality offered by the \*EALR, \*EAMS, \*EARS and \*ELAM commands. Use the new commands in new applications. The old commands are included for compatibility.

*4.1 AT\*E2EAMS Ericsson M2M Audio Profile Modification* 

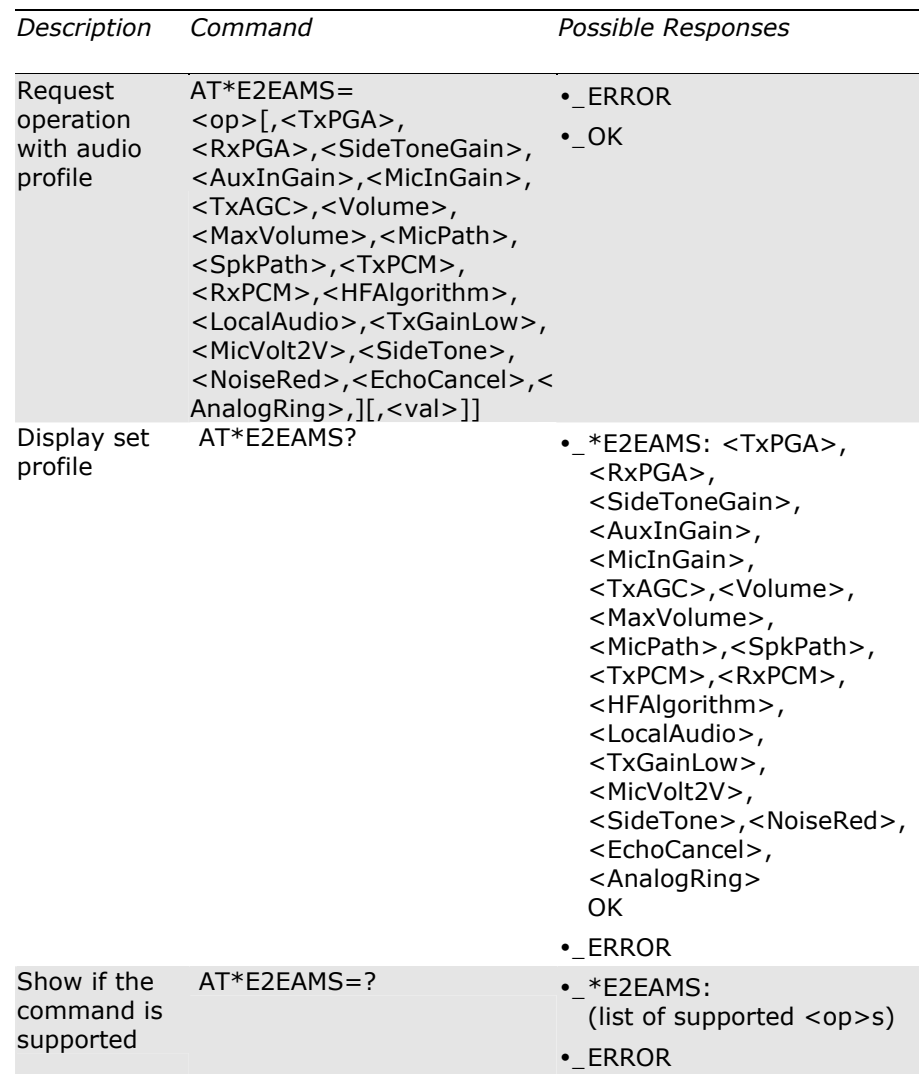

This command allows the modification and configuration of the current audio profile. An audio profile is a set of data which uniquely defines the way in which the audio paths, gains, DSP algorithms and switch setting are

Owner's Manual Rev 1.0 Page **95** of 95

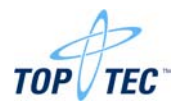

configured. There are several audio profiles available in non-volatile storage, and the current profile can be modified by use of the AT\*E2APR command.

The AT\*E2EAMS command allows the user to:

- configure the whole profile, specifying each audio parameter in a comma separated list;
- □ set a single parameter, given by its parameter number;
- save the current profile to non-volatile memory under the current profile number (see AT\*E2APR).

The current audio settings can also be displayed by running the read command AT\*E2EAMS?

Default audio settings are given in AT\*E2APR.

Abortability:

This command may not be aborted.

Refer to the diagram below to understand which parts of the audio circuit are affected by the various parameters.

*Figure 4.1* Audio diagram of the CODEC

| $<$ op $>$ | Description                                                           |
|------------|-----------------------------------------------------------------------|
|            | Configure current profile $(\text{spr1} > \text{to} \text{ spr21} >)$ |
|            |                                                                       |

Owner's Manual Rev 1.0 Page **96** of 96

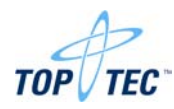

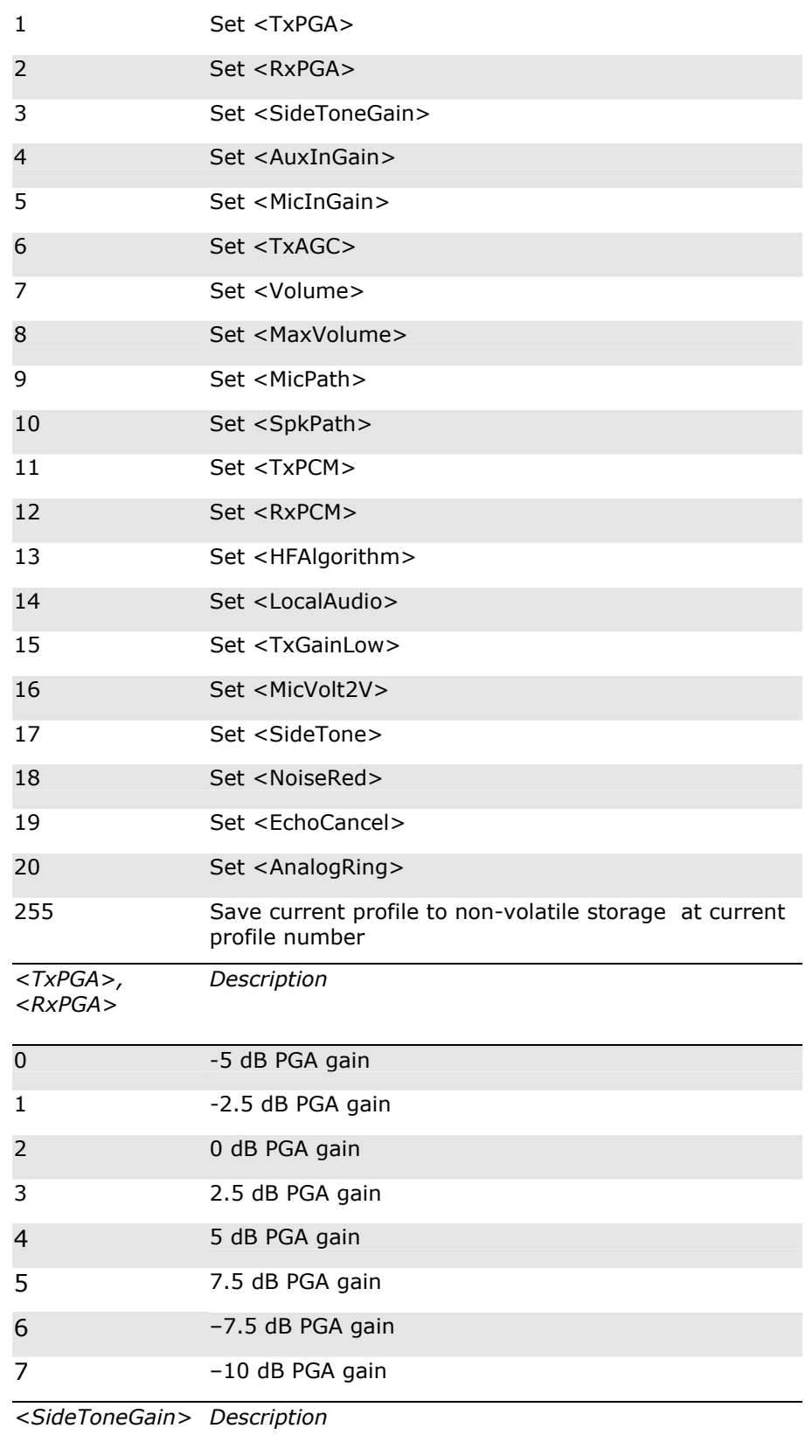

Owner's Manual **Rev 1.0** Rev 1.0 **Page 97** of 97

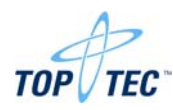

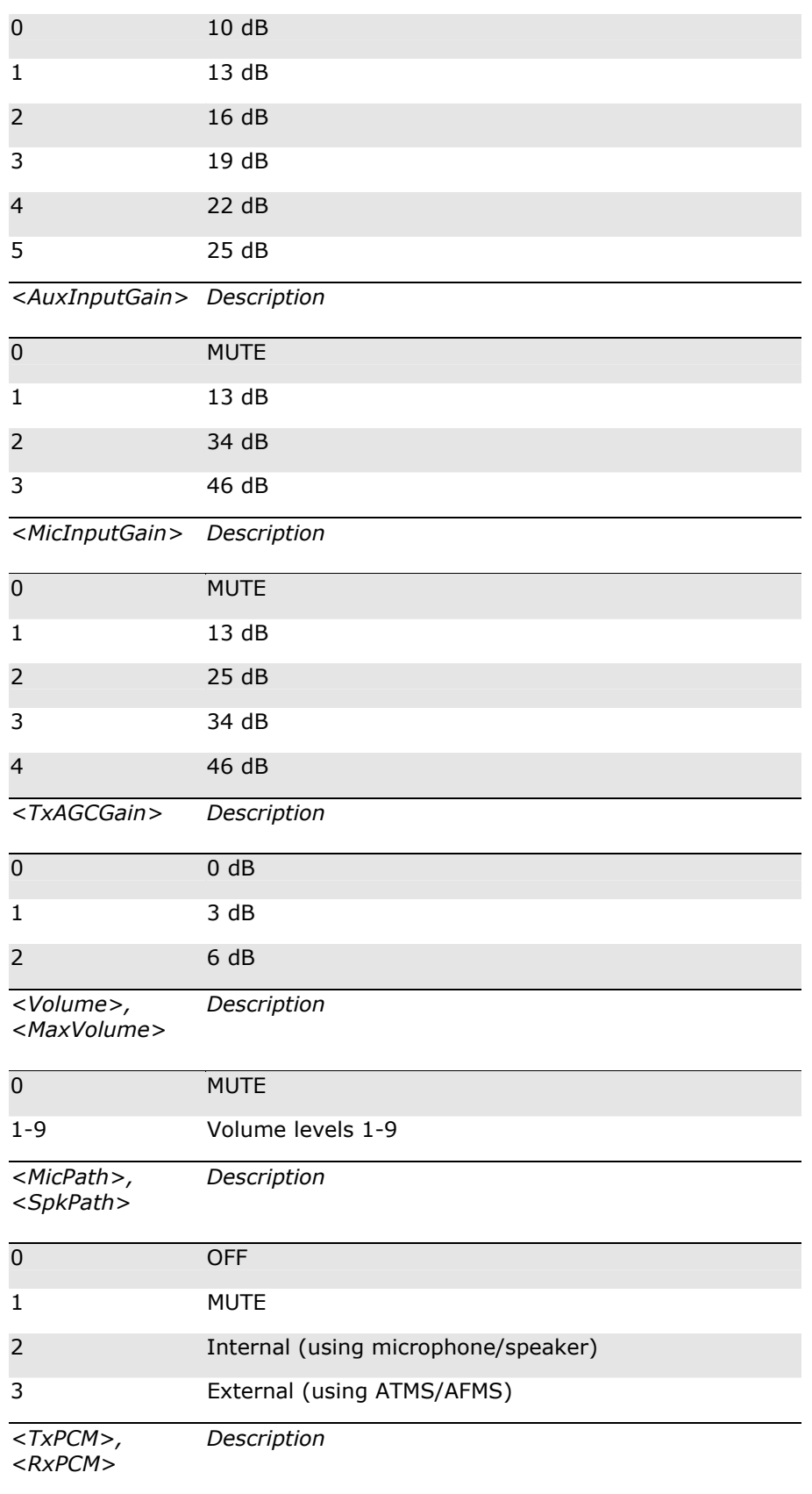

Owner's Manual **Rev 1.0** Rev 1.0 **Page 98** of 98

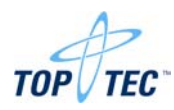

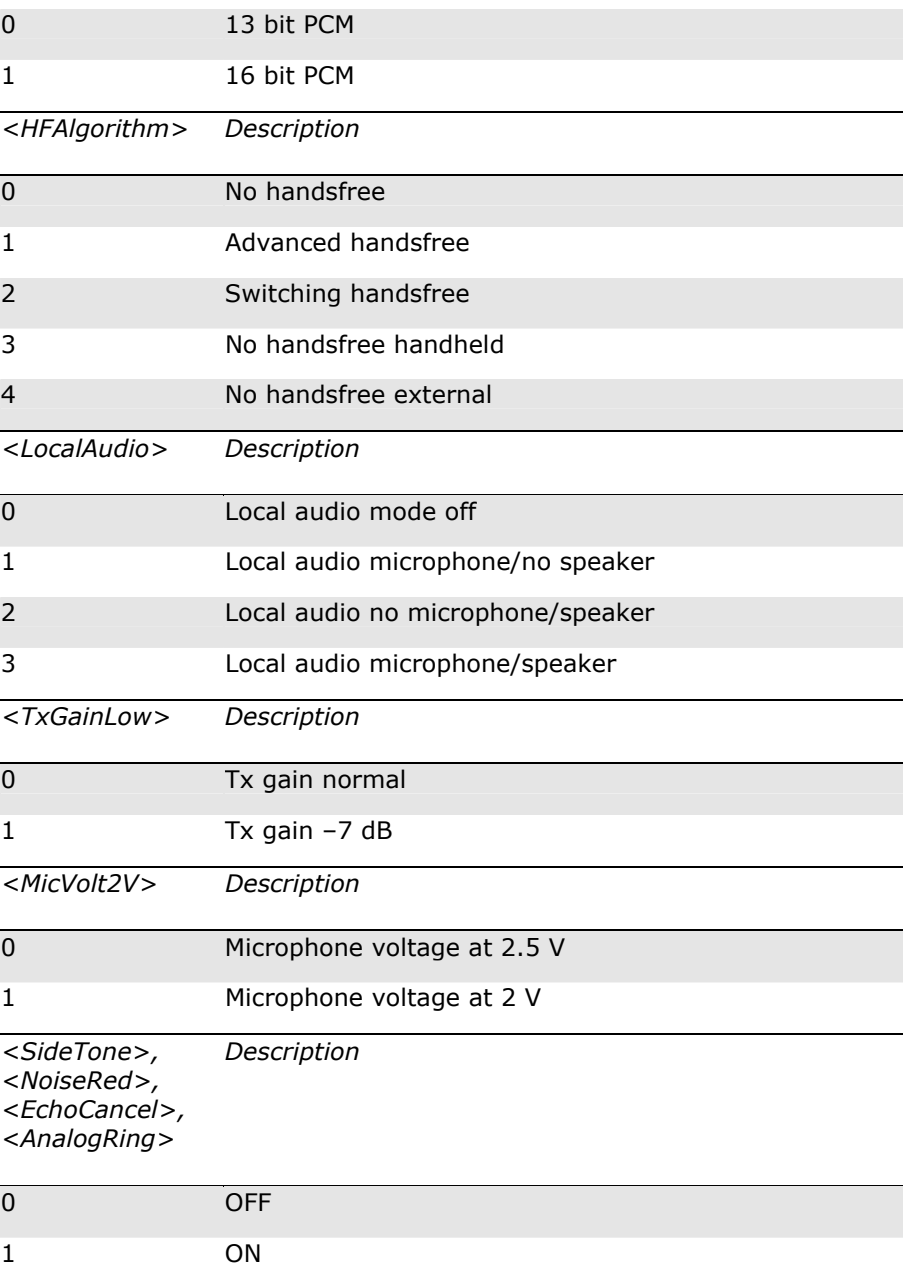

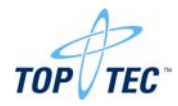

*Examples* 

AT\*E2EAMS=? \*E2EAMS=(0-21,255) OK

Current default profile is 0:

AT\*E2EAMS? \*E2EAMS: 2,2,3,2,3,2,5,9,3,3,0,1,0,0,0,1,1,1,1,1,1 **OK** 

Sets current profile with these settings:

AT\*E2EAMS=0,2,1,2,0,0,2,5,9,2,2,0,1,0,0,0,1,1,0,0,1,1 **OK** 

Sets TxPGA gain to 0dB:

AT\*E2EAMS=1,2 **OK** 

Turns analog ringing off:

AT\*E2EAMS=20,0 OK

Save current profile to currently loaded profile in non-volatile memory:

AT\*E2EAMS=255 **OK** 

### *4.2 AT\*E2APR M2M Audio Profile Manipulation*

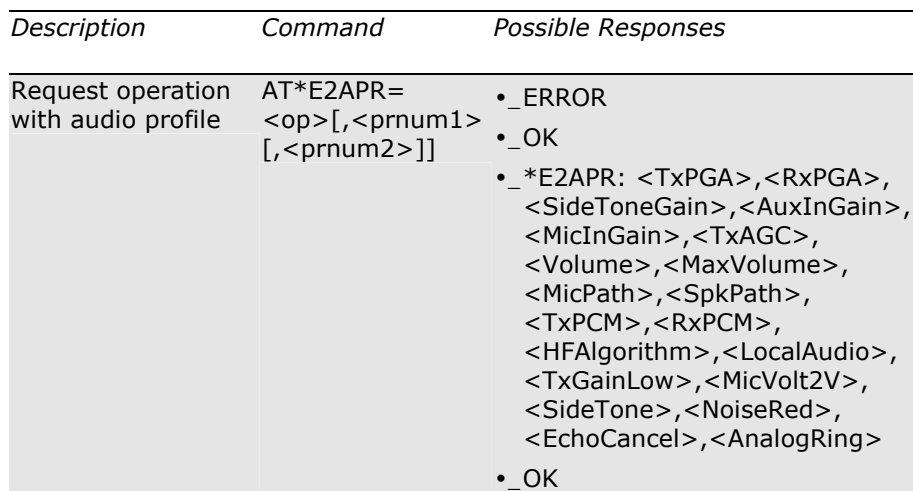

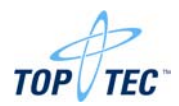

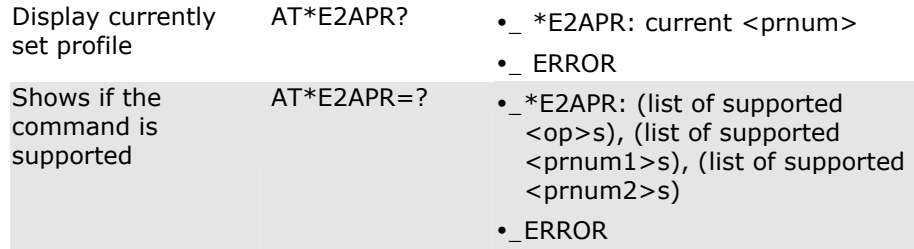

This command allows the maniuplation and storage of the audio "profiles" stored in the MS. The requirement for the 2nd and 3rd parameters depend on the operation being carried out.

Using the command you can:

- □ Set one of the three audio profiles 0, 1 or 2 as the current profile. This will load the profile's settings from NVM and implement them.
- Read one of the audio profiles. The current settings for the profile number defined will be displayed.
- Copy all parameters from one profile into another.
- Reset any of the profiles. This will reinstate the factory defaults for the profile:
	- **0** 0 is the handset profile,
	- $\Box$  1 is the portable handsfree profile,
	- 2 is the car kit profile.
- Set a profile as the default profile on next power up.
- •\_

•\_

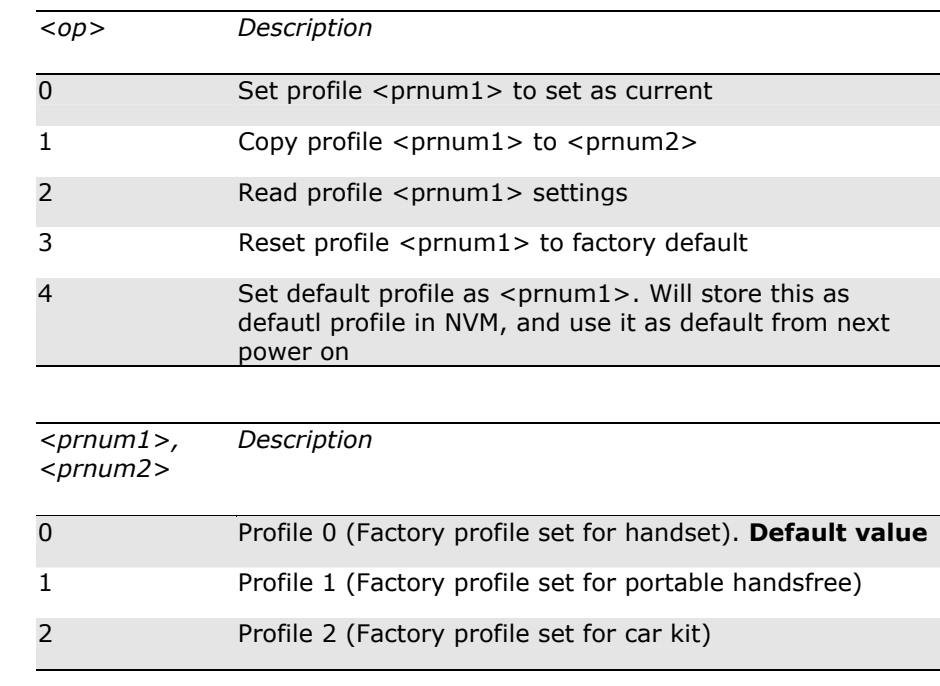

Owner's Manual Rev 1.0 Page **101** of 101

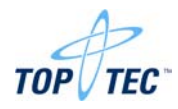

```
•_
```
*Examples* 

AT\*E2APR=? \*E2APR= (0-4),(0-2),(0-2) OK

Current default profile is profile 0:

AT\*E2APR? \*E2APR: 0 **OK** 

Set audio profile now used to profile 1:

AT\*E2APR=0,1 OK

Audio profile 1 settings:

AT\*E2APR=1,1 \*E2APR: 0,0,0,0,0,0,0,0,0,0,0,0,0,0,0,0,0,0,0 OK

Copy audio profile 1 to audio profile 2:

```
AT*E2APR=2,1,2 
OK
```
Reset audio profile 1 with factory default - this also resets the current audio paths to the new profile as 1 is currently used:

```
AT*E2APR=3,1 
OK
```
Sets profile number 1 as the default when modem is powered on:

AT\*E2APR=4,1 **OK** 

#### *4.3 AT\*EALR Ericsson Audio Line Request*

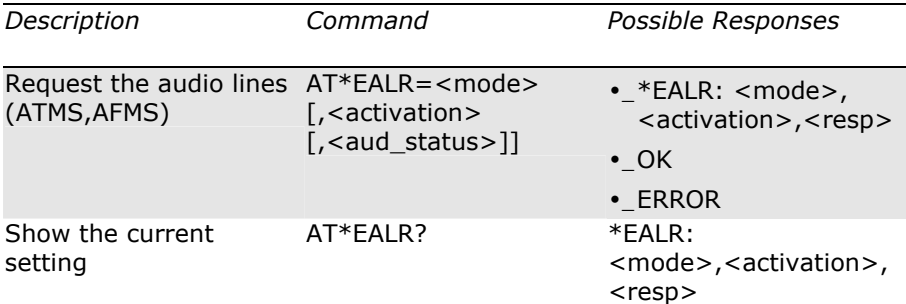

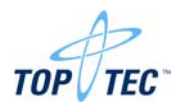

Show list of supported AT\*EALR=? parameters

\*EALR: (list of supported <mode>s, <activation>s and <aud\_status>s parameters)

#### Included for compatibility. No functionality.

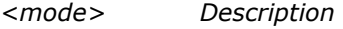

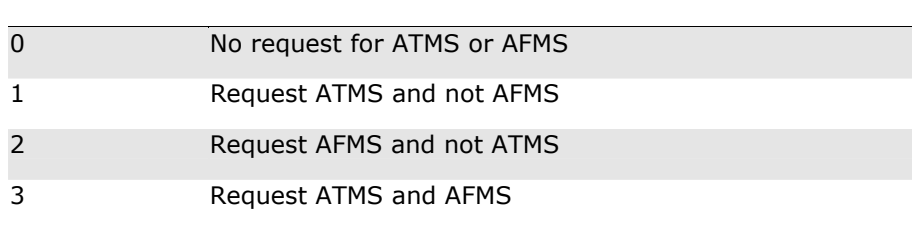

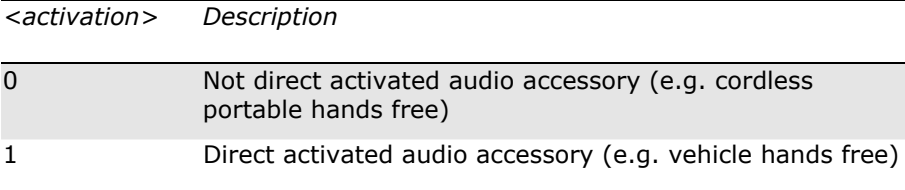

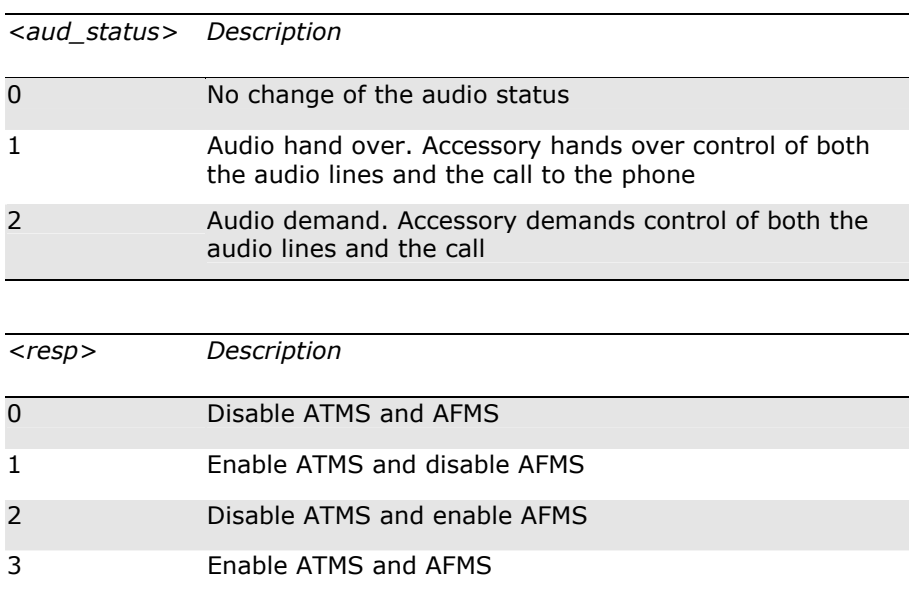

# *4.4 AT\*EAMS Ericsson Audio Mode Selection*

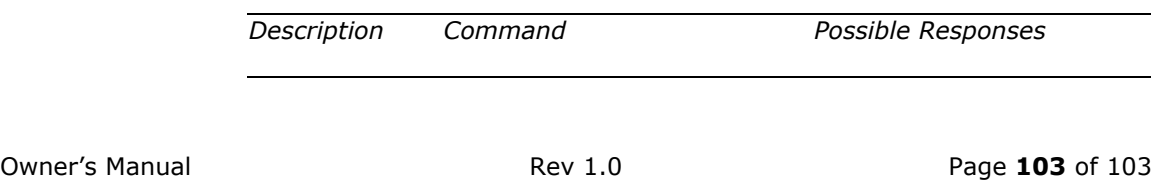

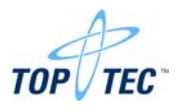

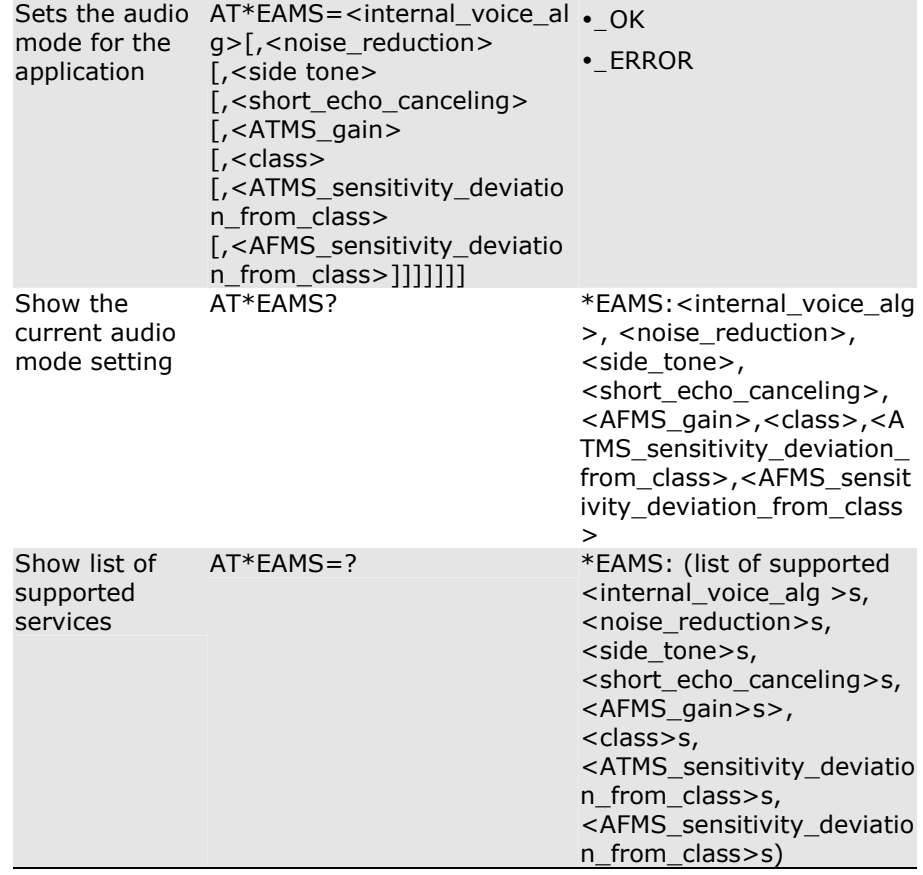

## Included for compatibility. No functionality.

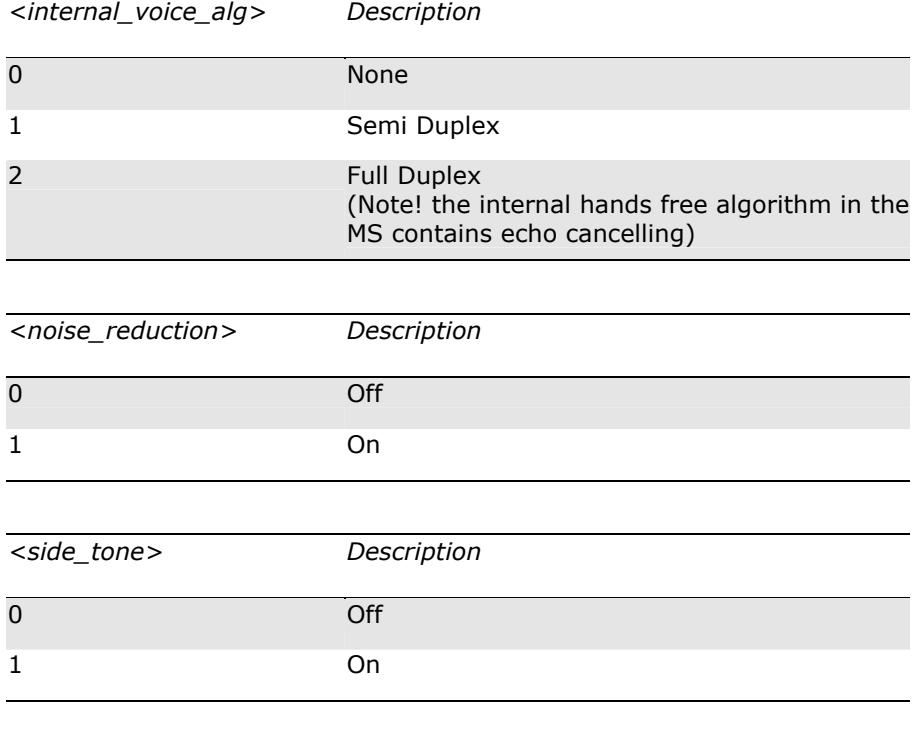

Owner's Manual **Rev 1.0** Page 104 of 104

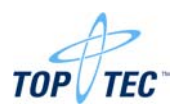

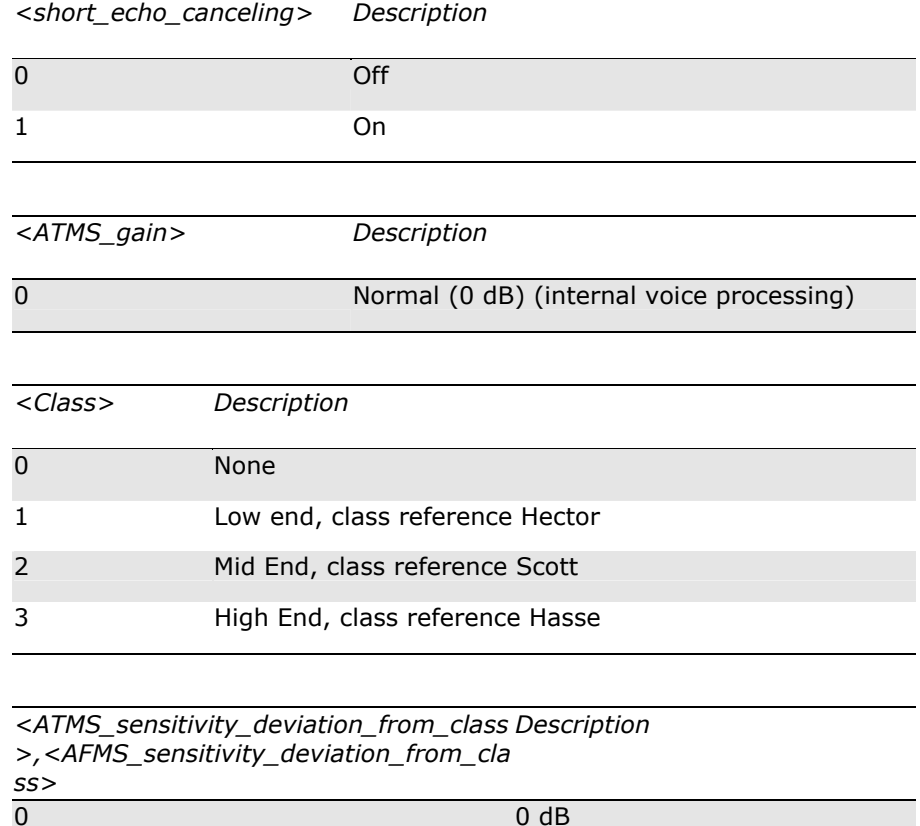

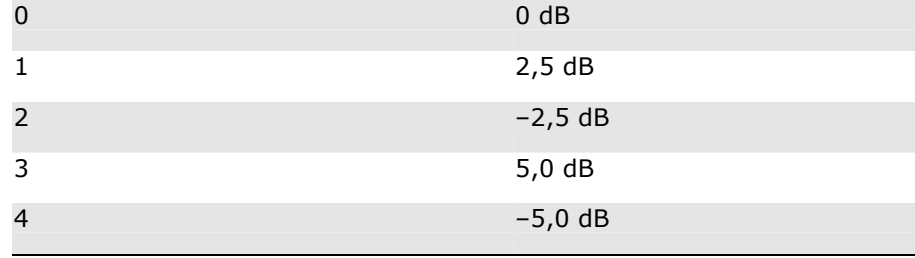

# *4.5 AT\*EARS Ericsson Audio Ring Signal*

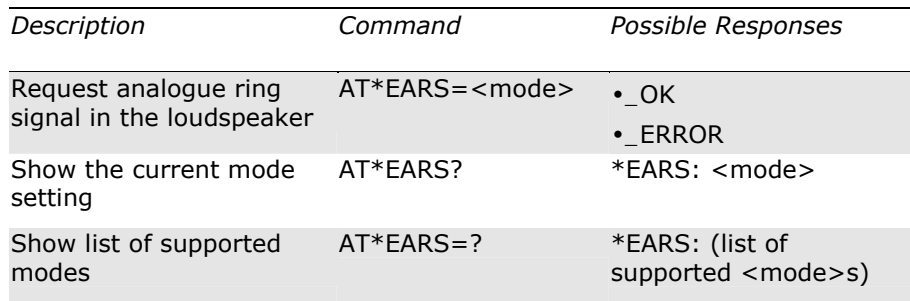

Included for compatibility. No functionality.

Owner's Manual **Rev 1.0** Page 105 of 105

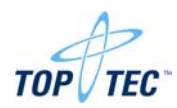

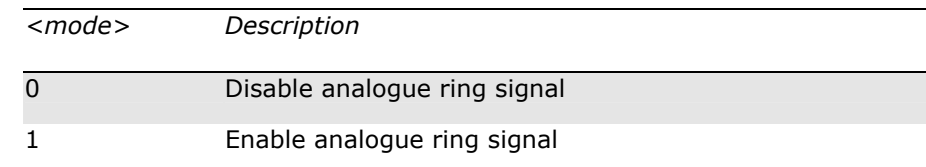

### *4.6 AT\*ELAM Ericsson Local Audio Mode*

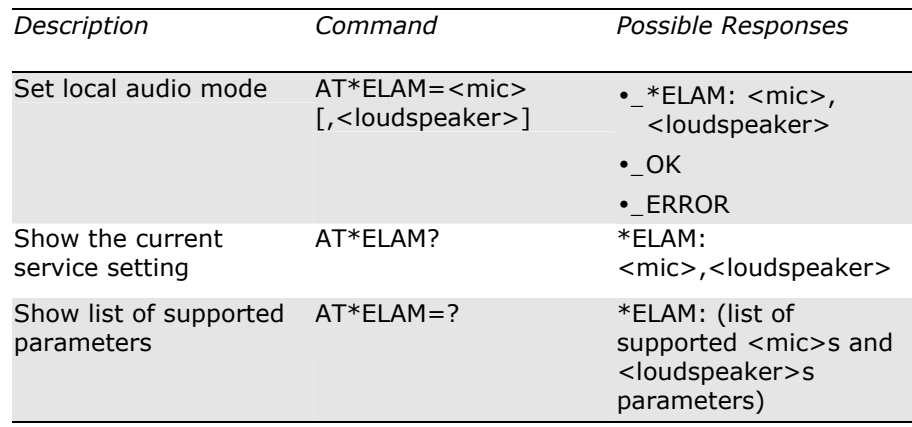

Included for compatibility. No functionality.

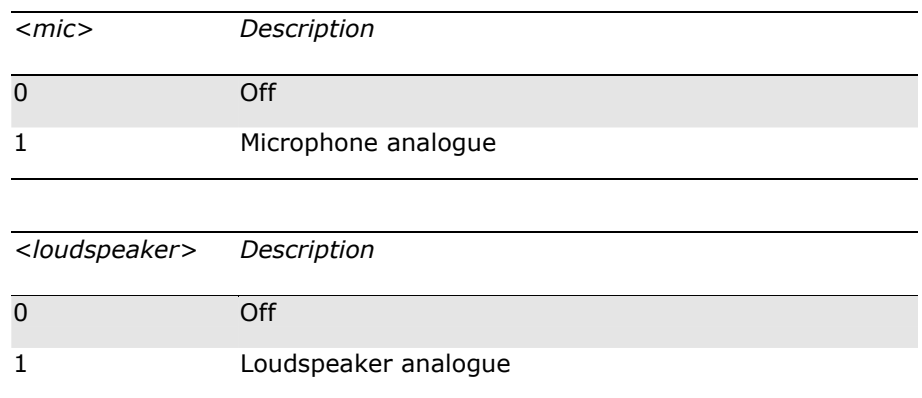

# *4.7 AT\*EMIC Ericsson Microphone Mode*

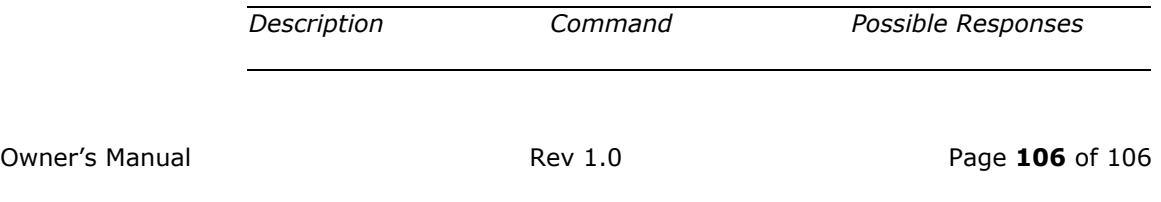

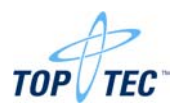

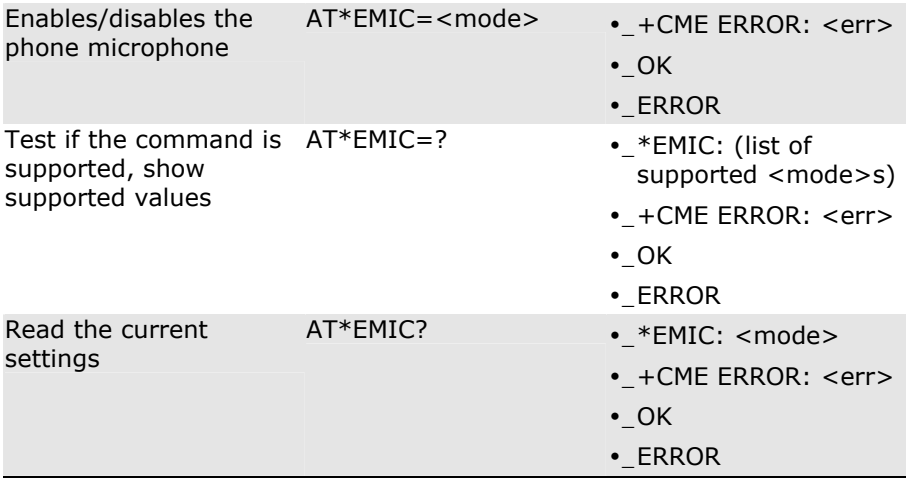

Included for compatibility. No functionality.

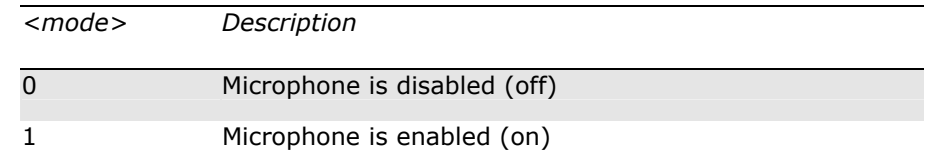

# *4.8 AT\*EMIR Ericsson Music Mute Indication Request*

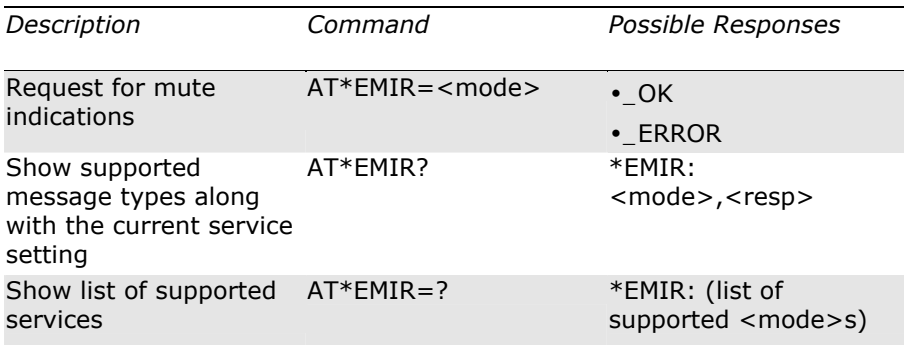

Included for compatibility. No functionality.

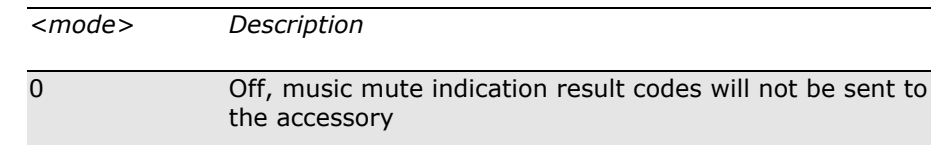

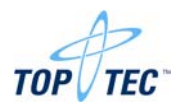

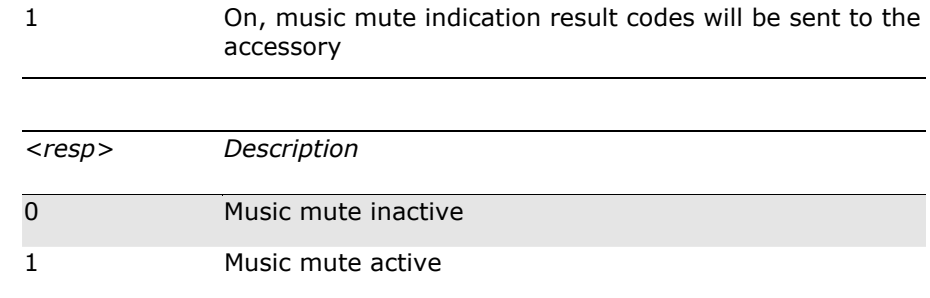

## *4.9 AT\*EXVC Ericsson SET External Volume Control*

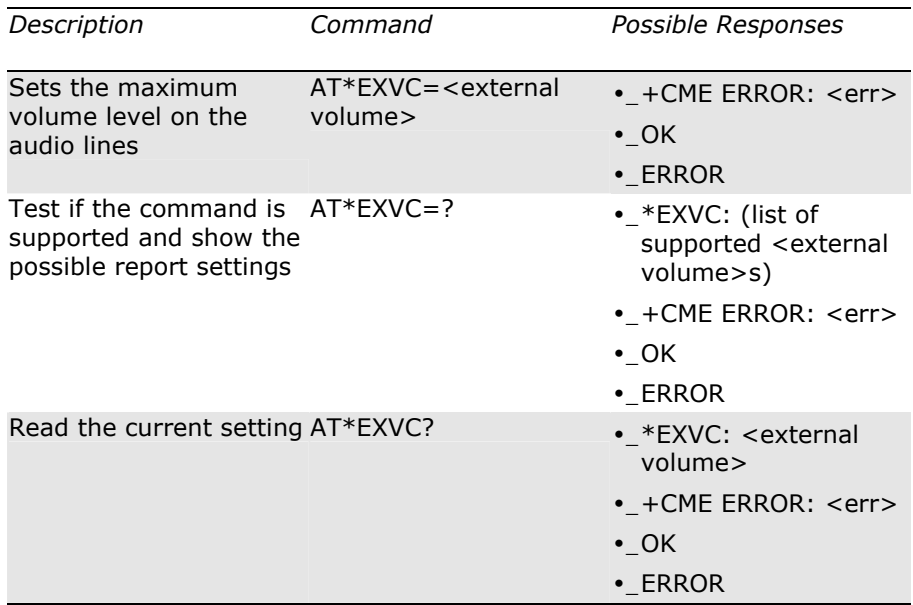

Used to set or query whether an external accessory such as the vehicle handsfree controls the audio volume.

By default, the <external volume> is turned off, i.e. the volume over AFMS is controlled by the phone MMI.

The set command is effective only as long as the phone senses that it is connected to an external accessory that has issued the command. Once the phone and the accessory are disconnected the <external volume> setting returns to default.

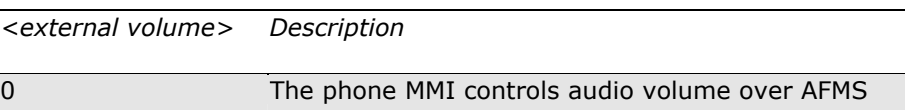
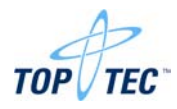

1 Audio volume over AFMS is output at maximum level that is no clipping occurs. An external accessory such as a vehicle kit controls the actual volume level heard by the user

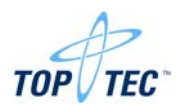

# Data - CSD/HSCSD

- *NOTE!* Since the modem does not support V42bis compression the following commands have not been implemented:
- AT+DS

•\_ AT+DR

### *5.1 AT+CBST Select Bearer Service Type*

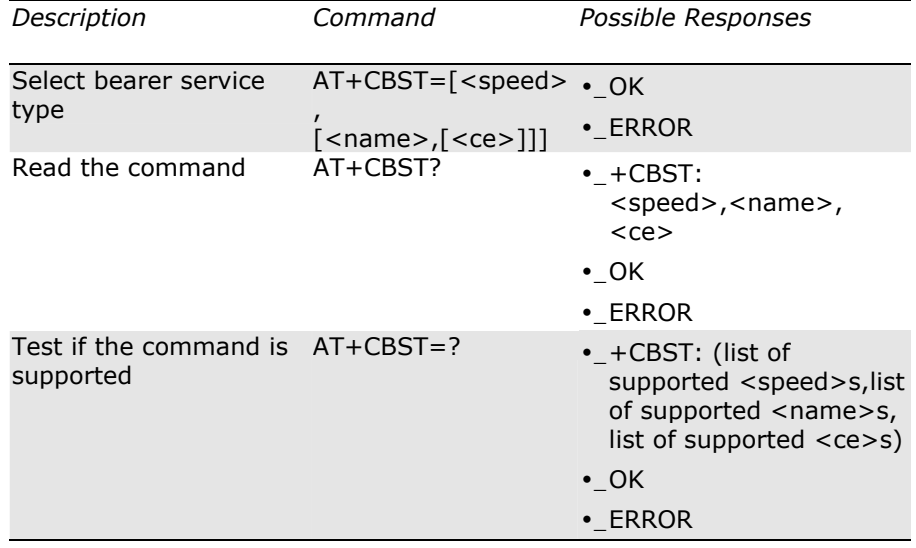

Selects the bearer service <name> with data rate <speed>, and the connection element <ce> to be used when data calls are originated. Values may also be used during mobile terminated data call setup, especially in the case of single numbering scheme calls.

Test command returns values supported by the TA as compound values.

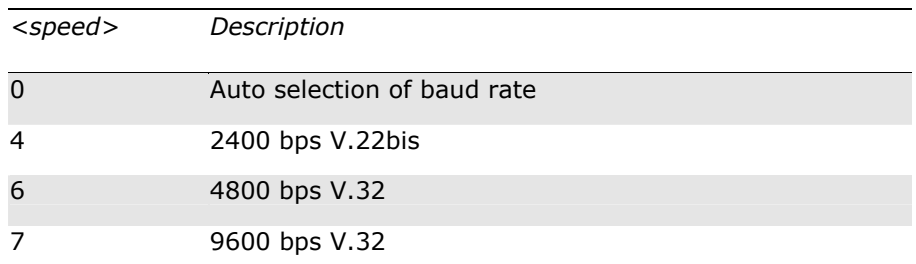

Owner's Manual Rev 1.0 Page **110** of 110

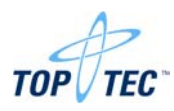

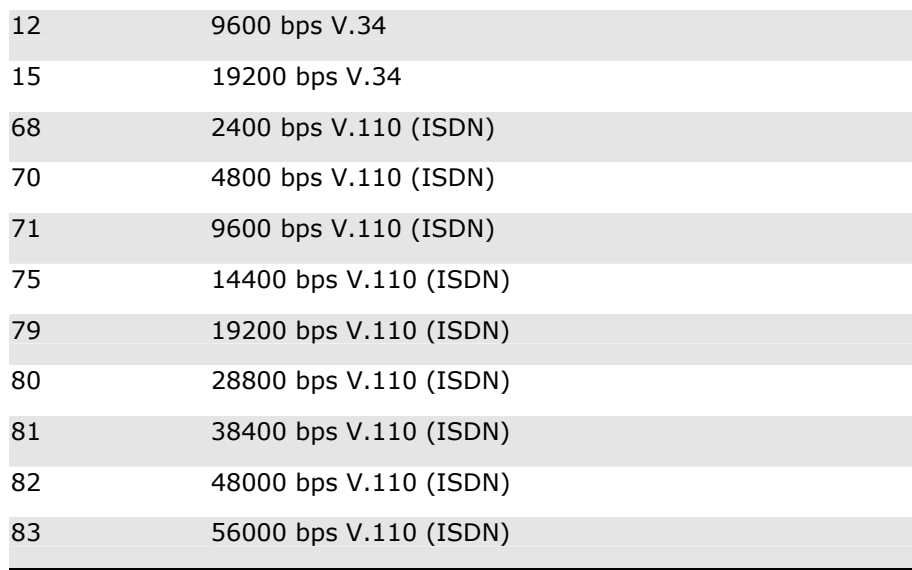

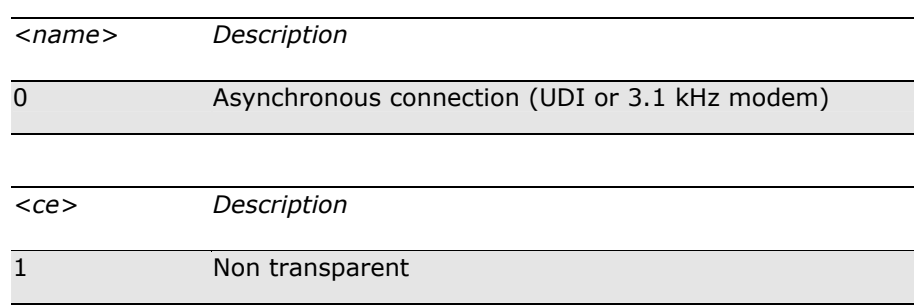

### *5.2 AT+CRLP Radio Link Protocol*

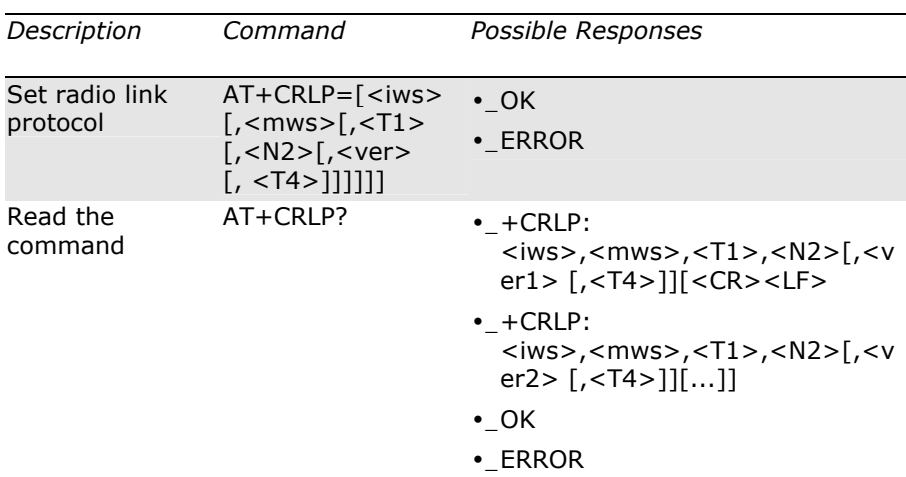

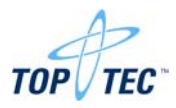

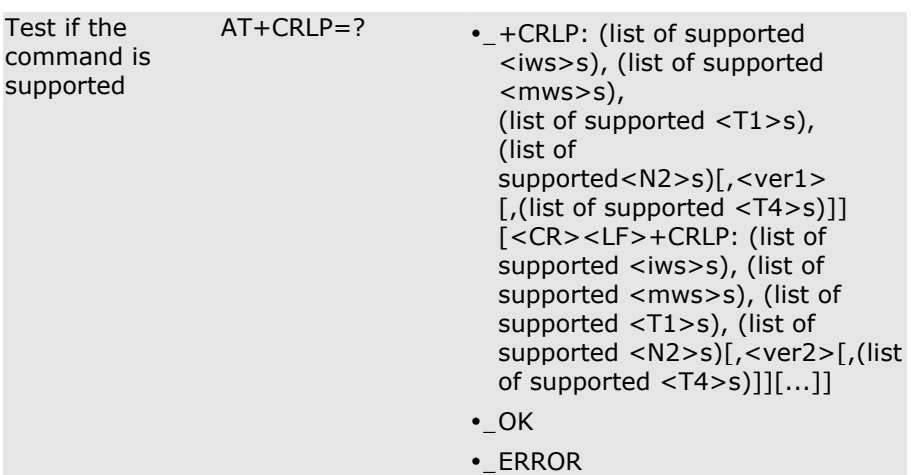

Radio link protocol (RLP) parameters used when non-transparent data calls are originated may be altered with this command. Available command subparameters depend on the RLP versions implemented by the device (e.g. <ver> may not be available if device supports only versions 0 and 1).

Read command returns current settings for each supported RLP version <verx>. Only RLP parameters applicable to the corresponding <verx> are returned.

Test command returns values supported by the TA as a compound value. If ME/TA supports several RLP versions <verx>, the RLP parameter value ranges for each <verx> are returned in a separate line.

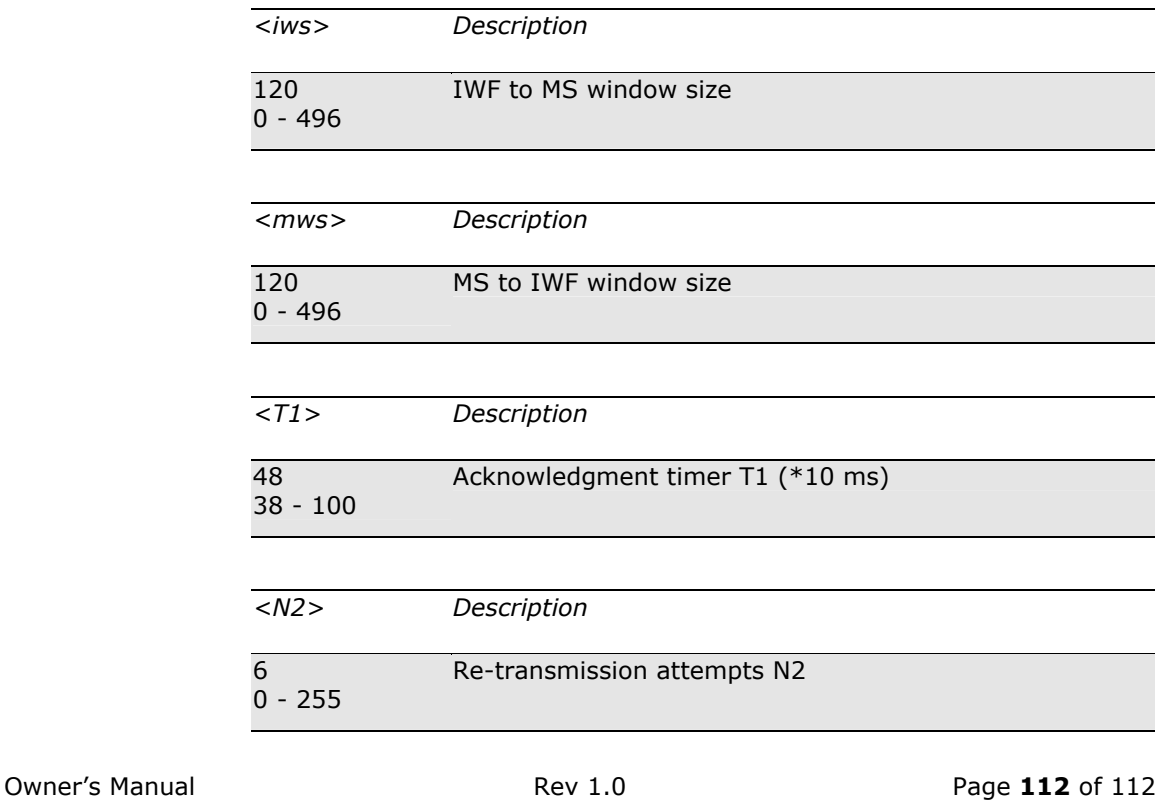

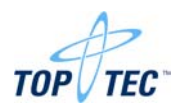

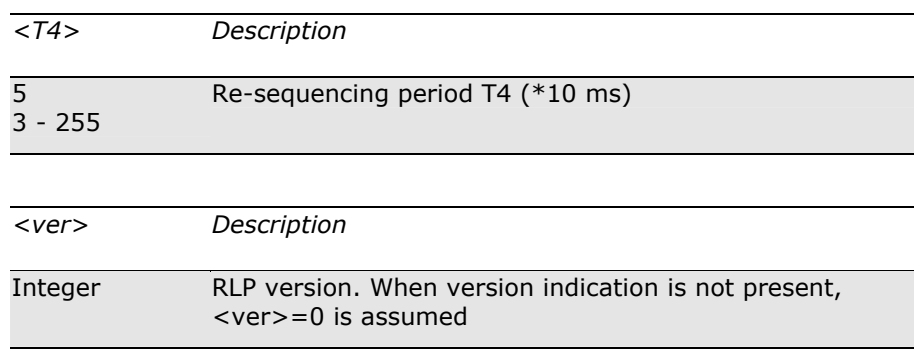

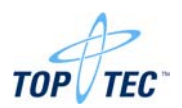

# Data - GPRS

### *6.1 AT+CGACT PDP Context Activate or Deactivate*

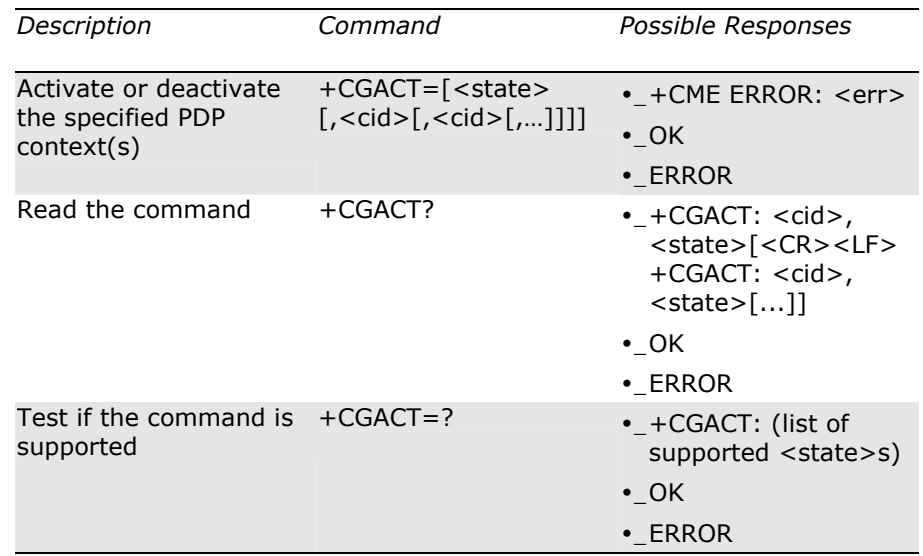

Used to activate or deactivate the specified PDP context(s).

After the command has completed, the MS remains in V.250 command state. If the MS is already in the requested state, the command is ignored and OK is returned. If the requested state cannot be achieved, ERROR or +CME: ERROR is returned. If the MS is not attached to the GPRS service when the activation form of the command is executed, the MS first performs a GPRS attach and then attempts to activate the specific contexts.

If no <cid>s are specified the activation form of the command activates all defined contexts.

If no <cid>s are specified the deactivation form of the command deactivates all active contexts.

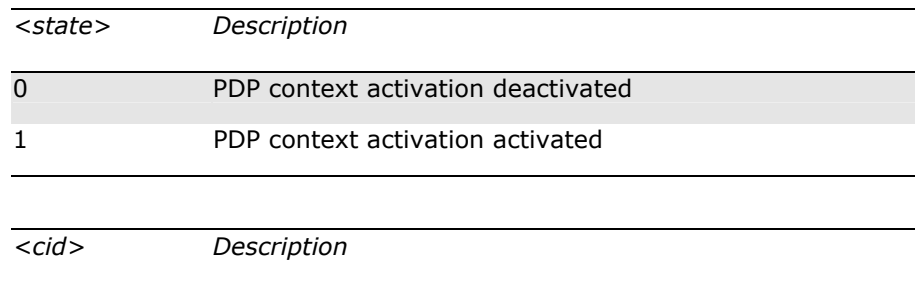

Owner's Manual Rev 1.0 Page **114** of 114

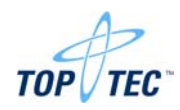

### *6.2 AT+CGATT GPRS Attach or Detach*

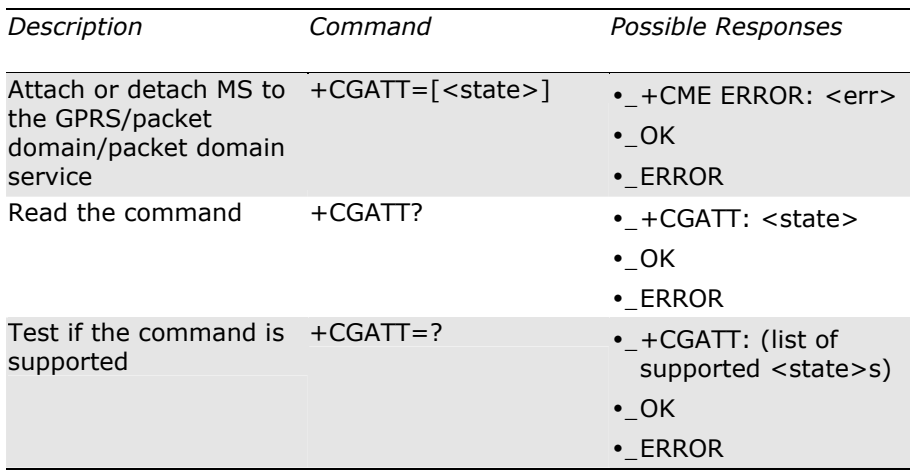

Used to attach the MS to, or detach the MS from, the GPRS/packet domain service. After the command has completed, the MS remains in V.250 command state. If the MS is already in the requested state, the command is ignored and the OK response is returned. If the requested state cannot be achieved, an ERROR or +CME ERROR response is returned. Extended error responses (enabled by the +CMEE command) are listed under "+CME ERROR (Mobile Equipment Error Code)".

Any active PDP contexts will be automatically deactivated when the attachment state changes to detached.

> This command has the characteristics of both the V.250 action and parameter commands. Hence it has the read form in addition to the execution/set and test forms.

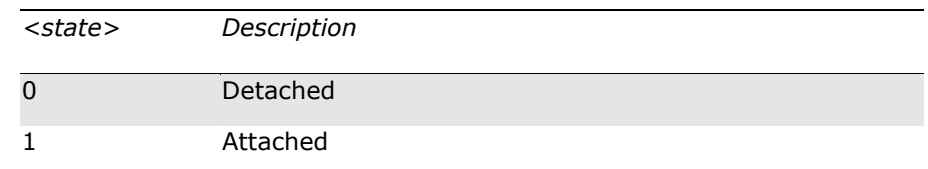

*Note!\_* 

Owner's Manual **Rev 1.0 Rev 1.0** Page 115 of 115

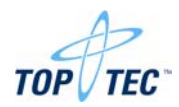

### *6.3 AT+CGDATA Enter Data State*

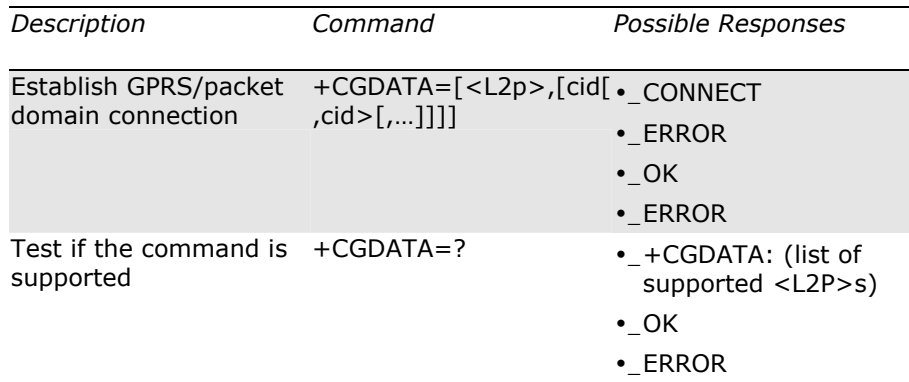

Causes the MS to perform whatever actions are necessary to establish communication between the TE and the network using one or more GPRS/packet domain PDP types. This may include performing a GPRS/packet domain attach and one or more PDP context activations.

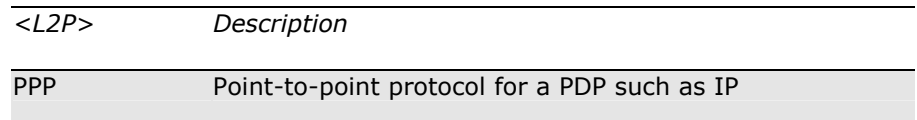

### *6.4 AT+CGDCONT Define PDP Context*

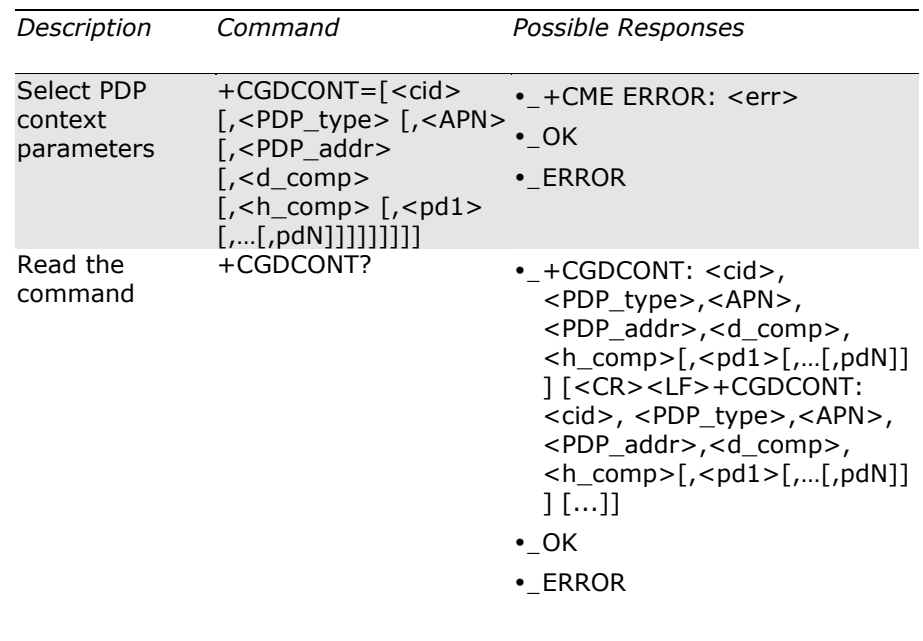

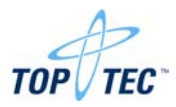

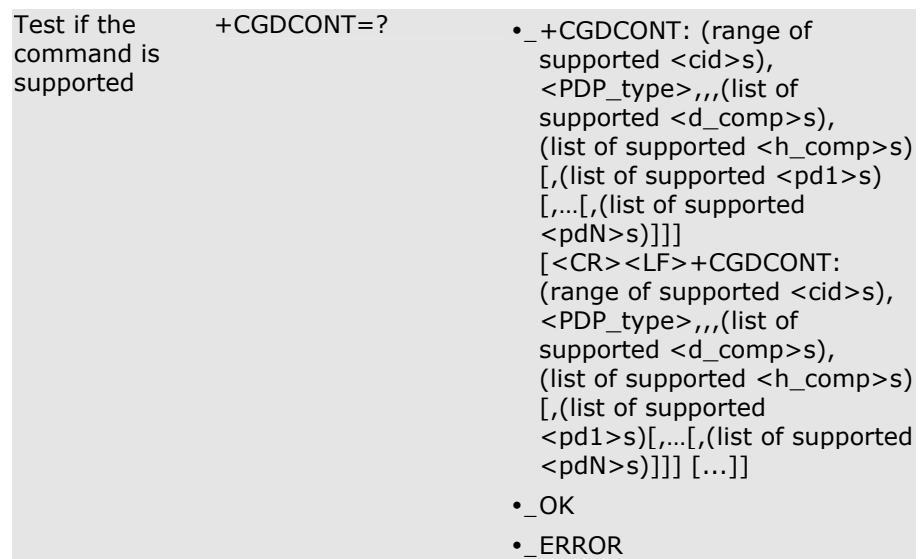

Specifies PDP context parameter values for a PDP context identified by the (local) context identification parameter, <cid>.

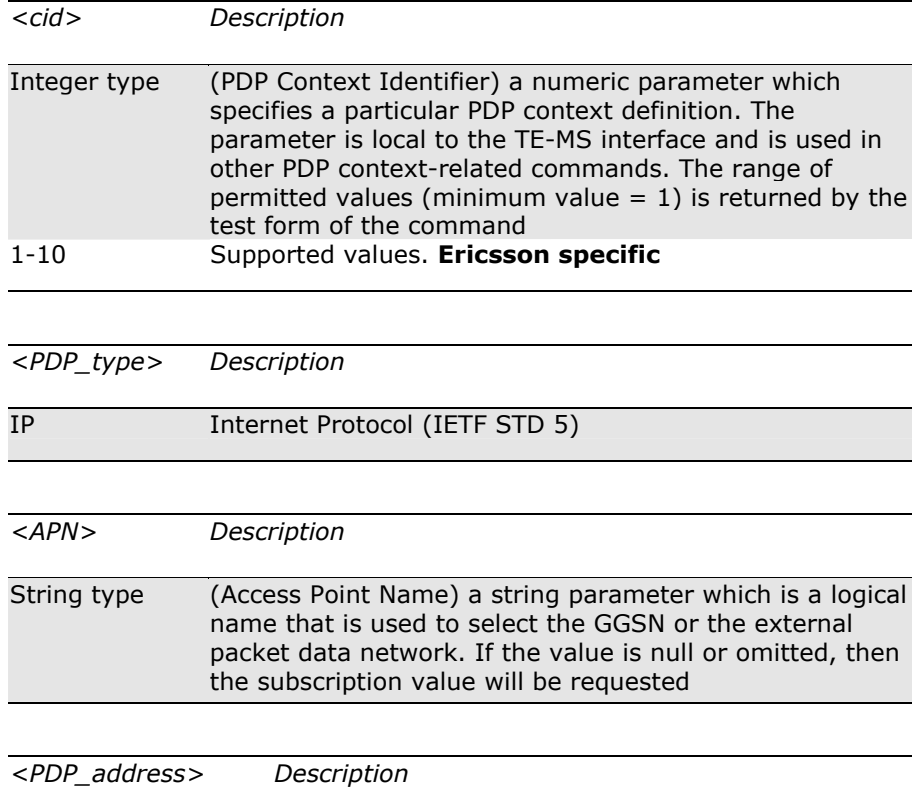

Owner's Manual **Rev 1.0** Rev 1.0 **Page 117** of 117

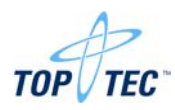

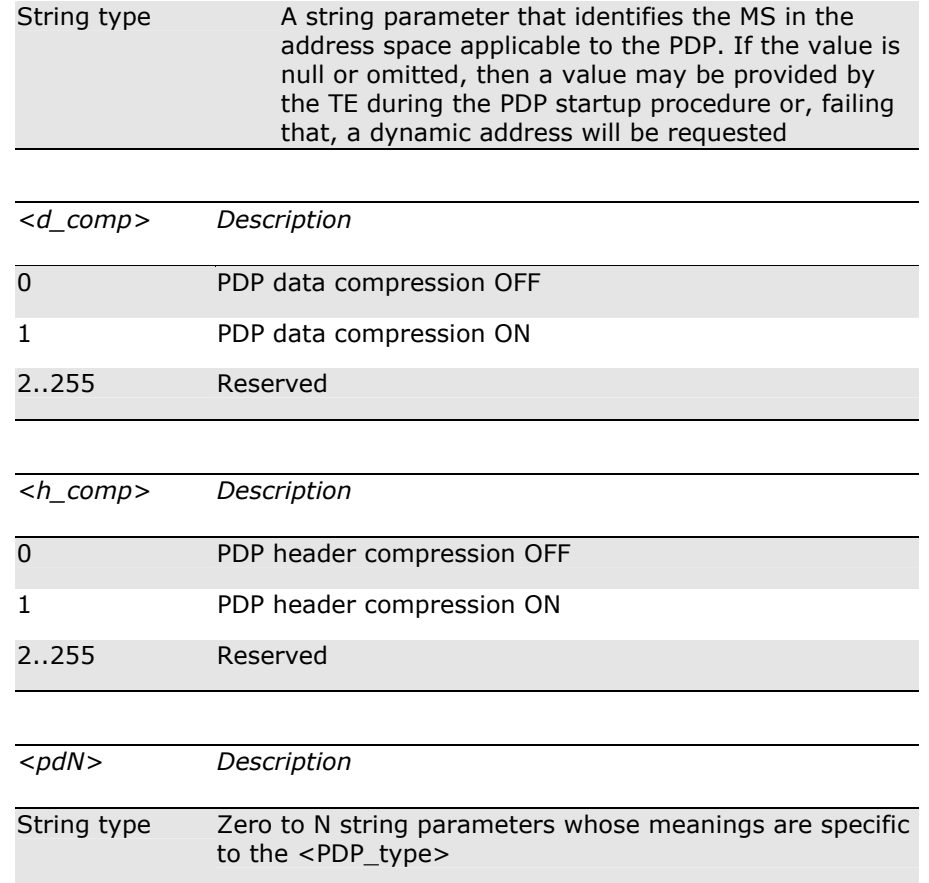

### *6.5 AT+CGEREP GPRS Event Reporting*

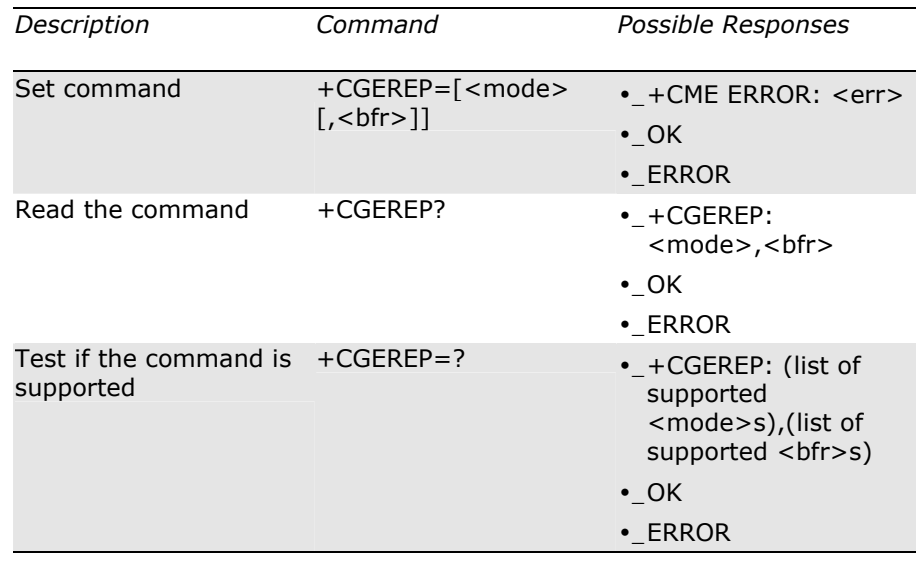

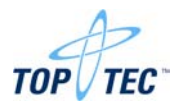

Enables or disables the sending of unsolicited result codes, +CGEV: XXX from MS to TE in the case of certain events occurring in the GPRS/packet domain MS or the network.

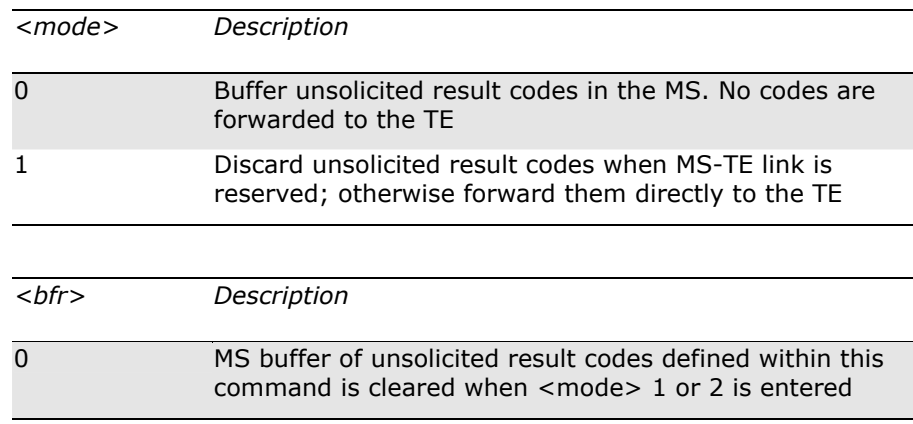

### *6.6 AT+CGPADDR Show PDP Address*

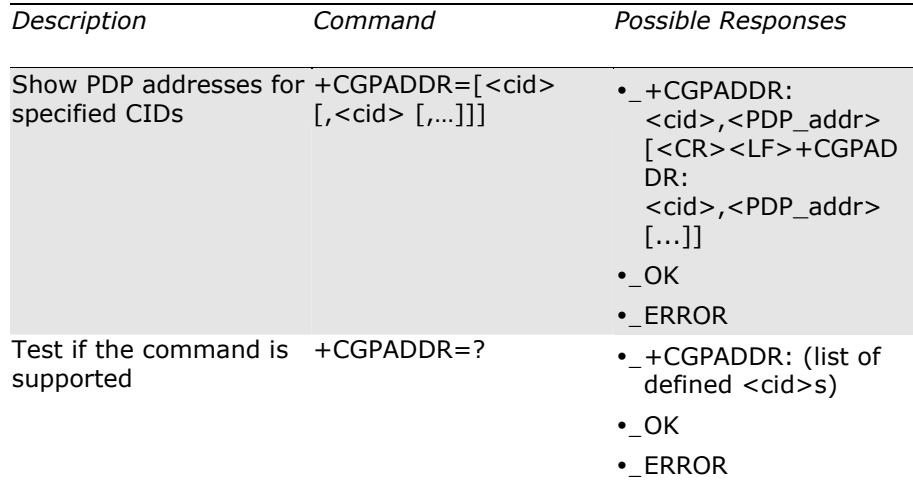

Returns a list of PDP addresses for the specified context identifiers. The test command returns a list of defined <cid>s.

*<cid> Description* 

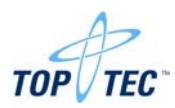

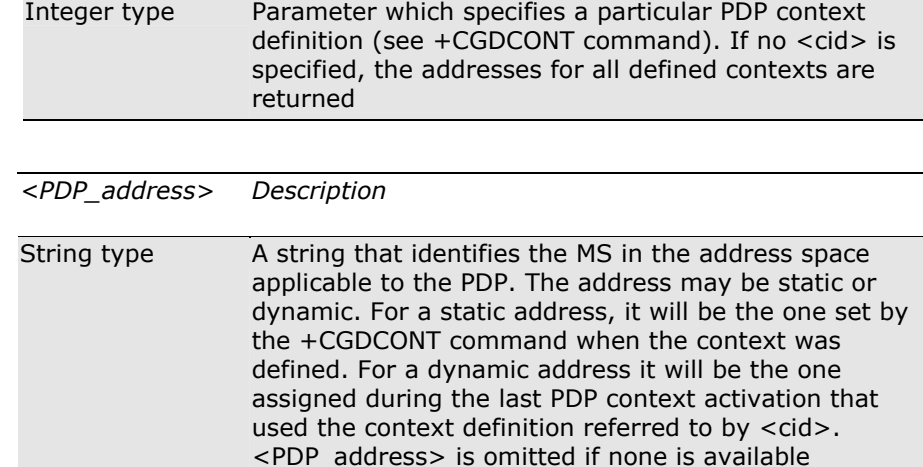

# *Acceptable)*

*6.7 AT+CGQMIN Quality of Service Profile (Minimum* 

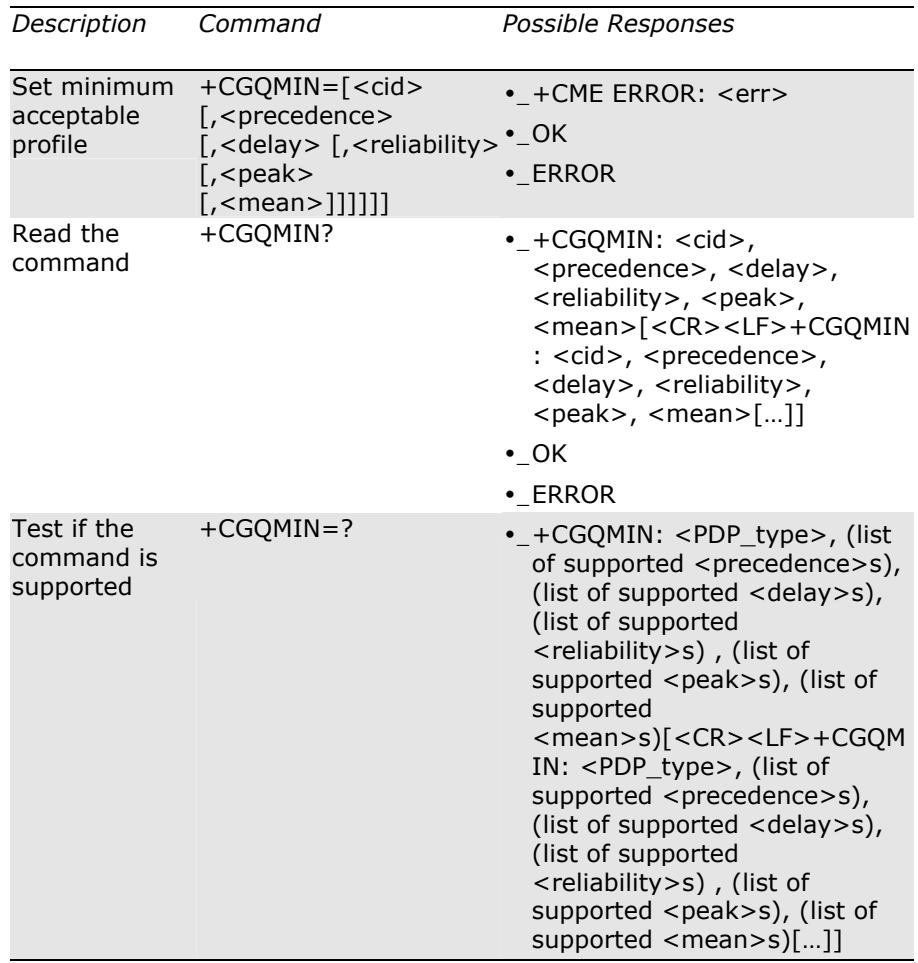

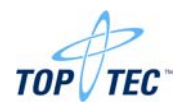

 $\cdot$ \_OK •\_ ERROR

Allows the TE to specify a minimum acceptable profile which is checked by the MS against the negotiated profile returned in the Activate PDP Context Accept message.

The set command specifies a profile for the context identified by the (local) context identification parameter, <cid>. Since this is the same parameter that is used in the +CGDCONT command, the +CGQMIN command is effectively an extension to the +CGDCONT command. The QoS profile consists of a number of parameters, each of which may be set to a separate value.

A special form of the set command, +CGQMIN=<cid> causes the minimum acceptable profile for context number <cid> to become undefined. In this case no check is made against the negotiated profile.

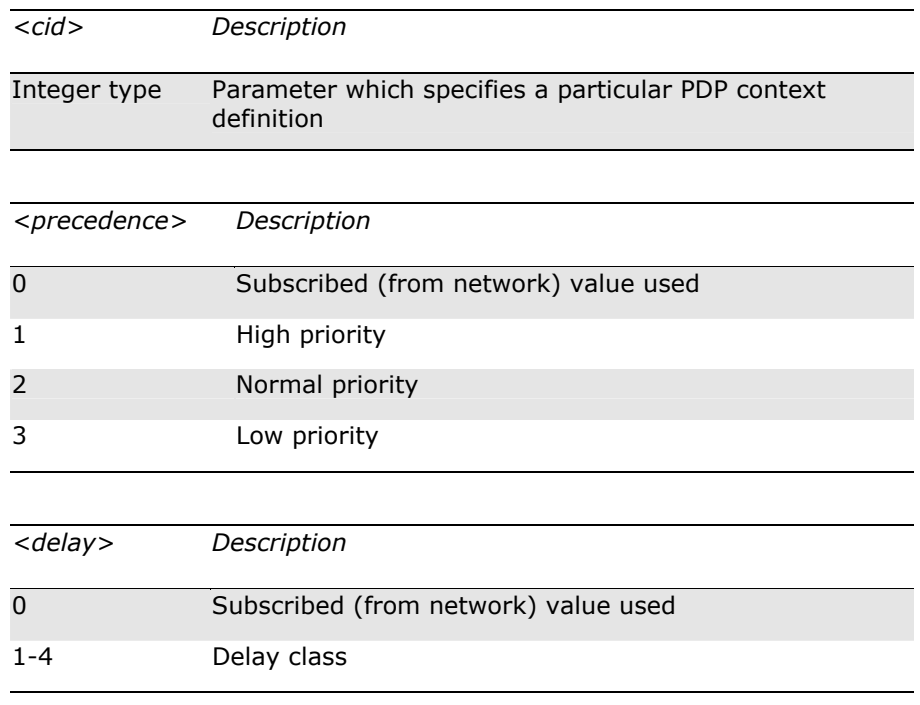

Owner's Manual Rev 1.0 Page **121** of 121

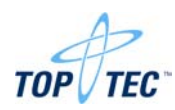

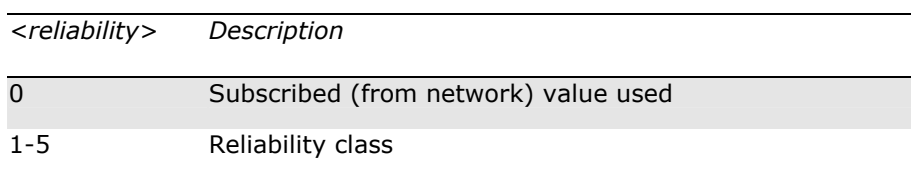

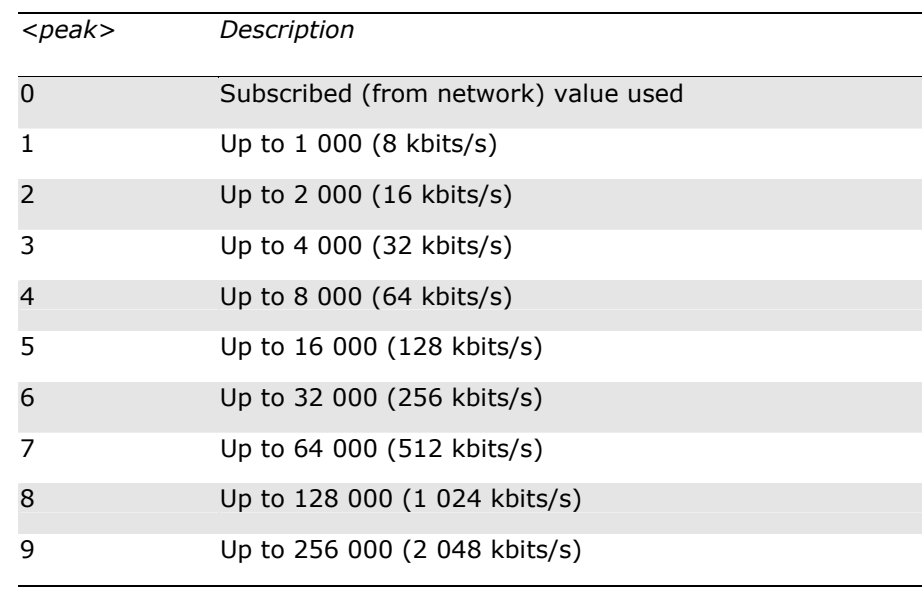

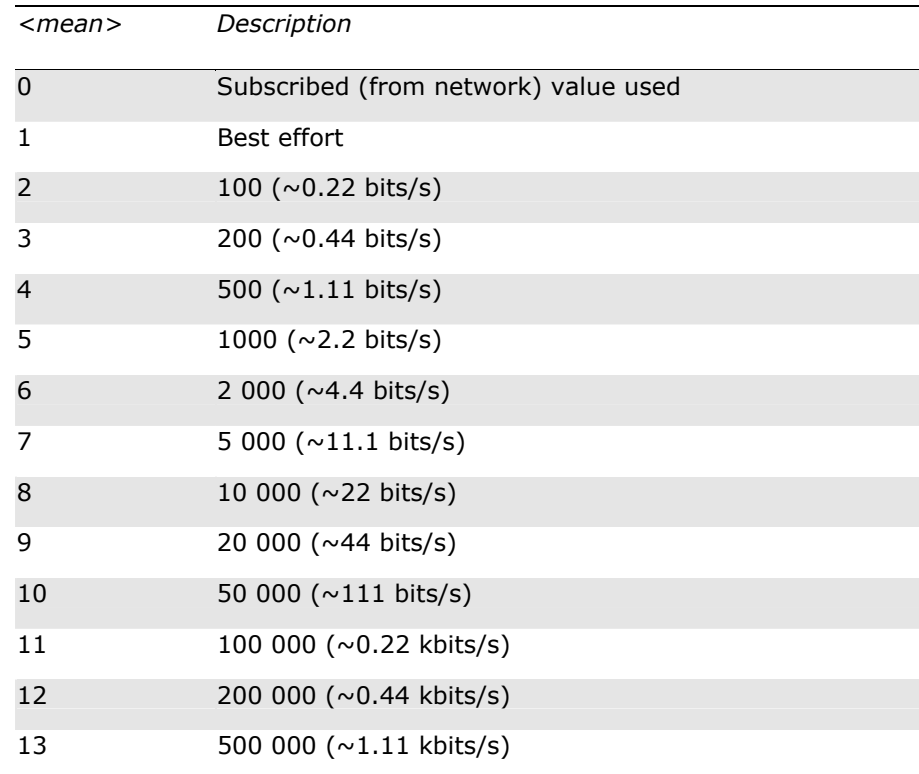

Owner's Manual **Rev 1.0** Page 122 of 122

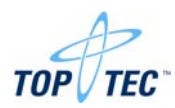

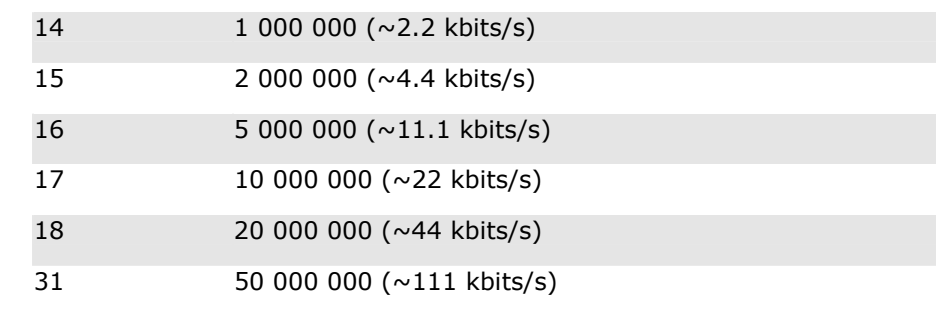

### *6.8 AT+CGQREQ Quality of Service Profile (Requested)*

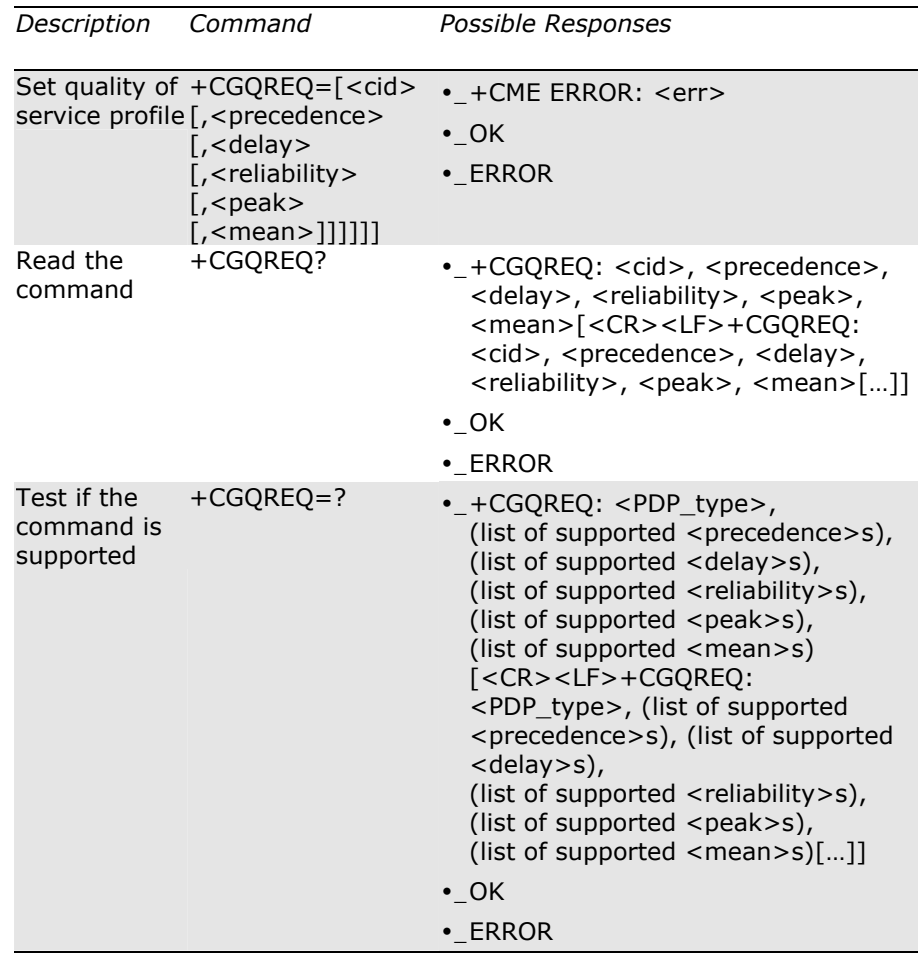

Allows the TE to specify a quality of service profile that is used when the MS sends an activate PDP context request message to the network.

The set command specifies a profile for the context identified by the (local) context identification parameter, <cid>. Since this is the same parameter

Owner's Manual Rev 1.0 Page **123** of 123

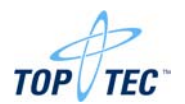

that is used in the +CGDCONT command, the +CGQREQ command is effectively an extension to the +CGDCONT command. The QoS profile consists of a number of parameters, each of which may be set to a separate value.

A special form of the set command, +CGQREQ= <cid> causes the requested profile for context number <cid> to become undefined.

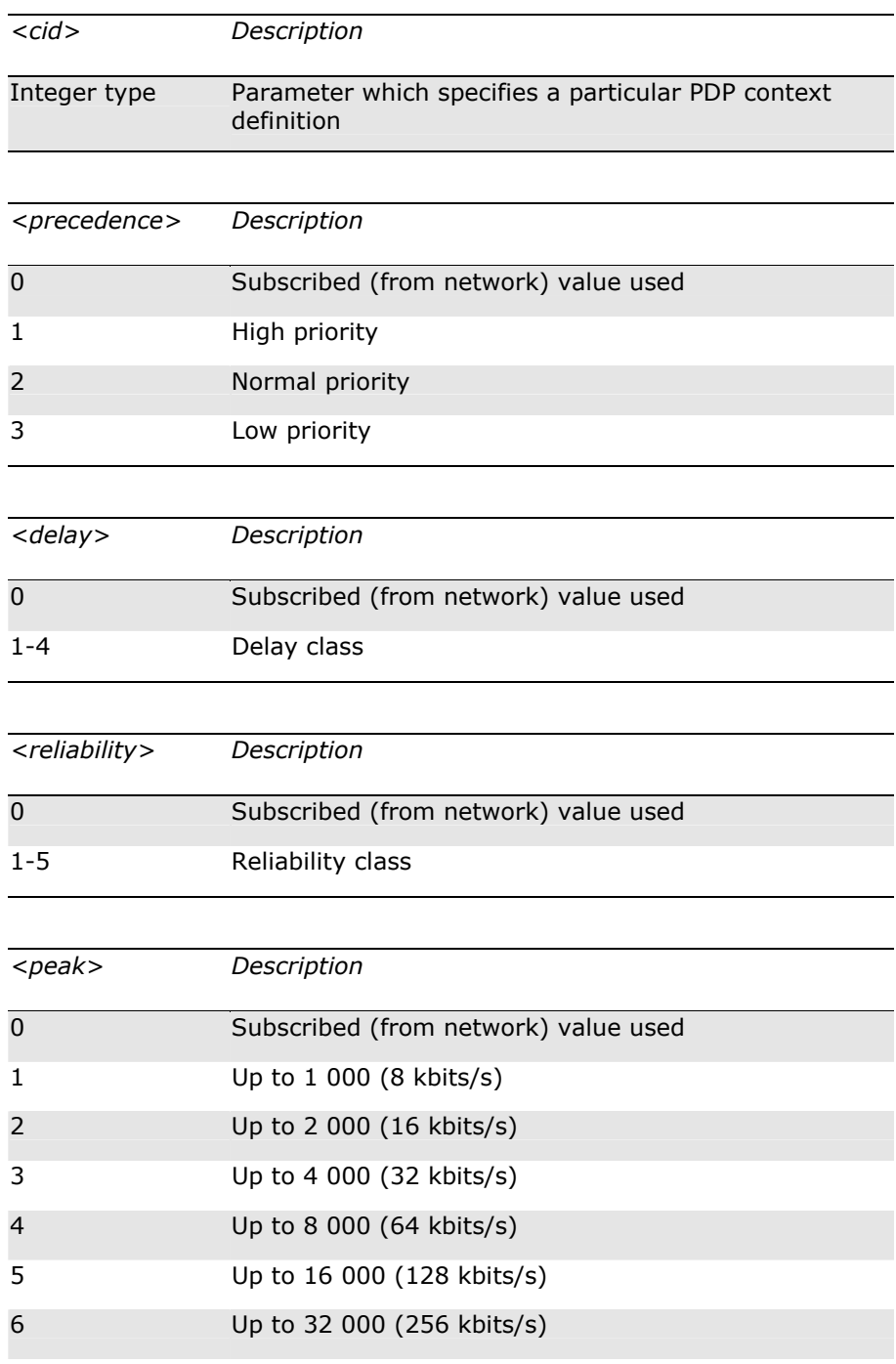

Owner's Manual Rev 1.0 Page **124** of 124

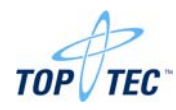

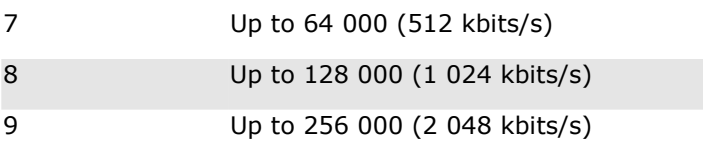

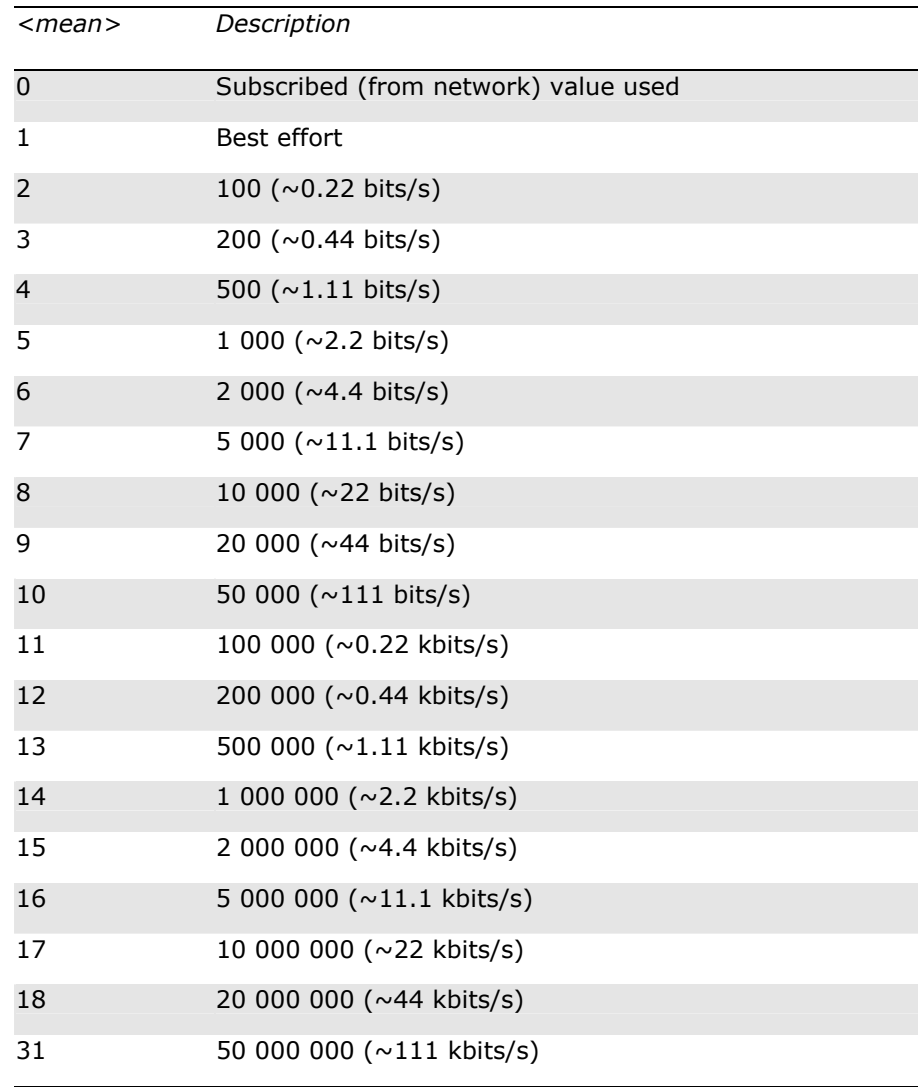

### *6.9 AT+CGREG GPRS Network Registration Status*

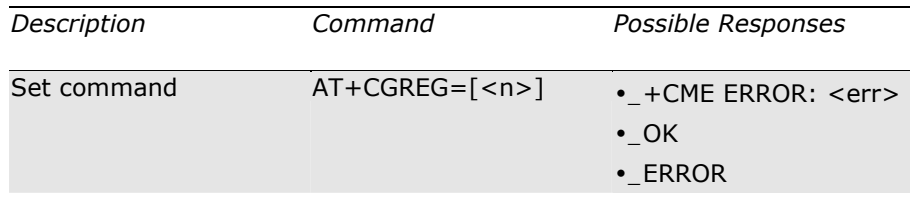

Owner's Manual **Rev 1.0** Page 125 of 125

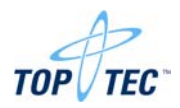

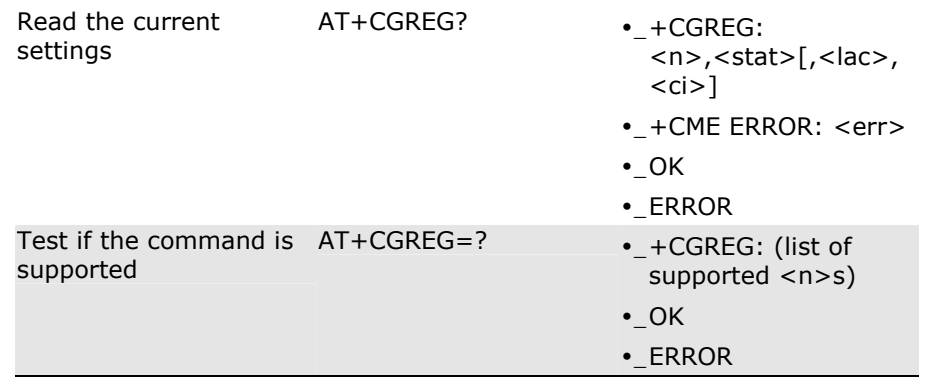

Controls the presentation of an unsolicited result code +CGREG: <stat> when  $\langle n \rangle = 1$  and there is a change in the GPRS/packet domain network registration status of the MS, or code +CGREG: <stat>[,<lac>,<ci>] when <n>=2 and there is a change of the network cell.

> *NOTE!* - If the GPRS/Packet Domain MS also supports circuit mode services, the +CGREG command and +CGREG: result code apply to the registration status and location information for those services.

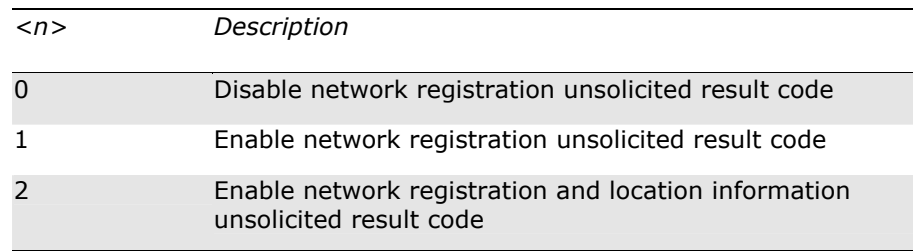

#### *Note!\_*

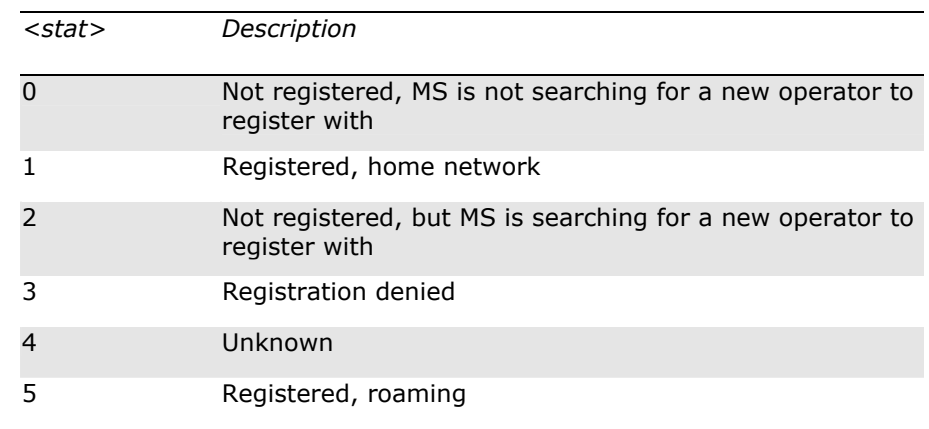

*Note!\_* 

Owner's Manual Rev 1.0 Page **126** of 126

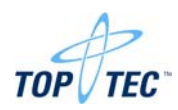

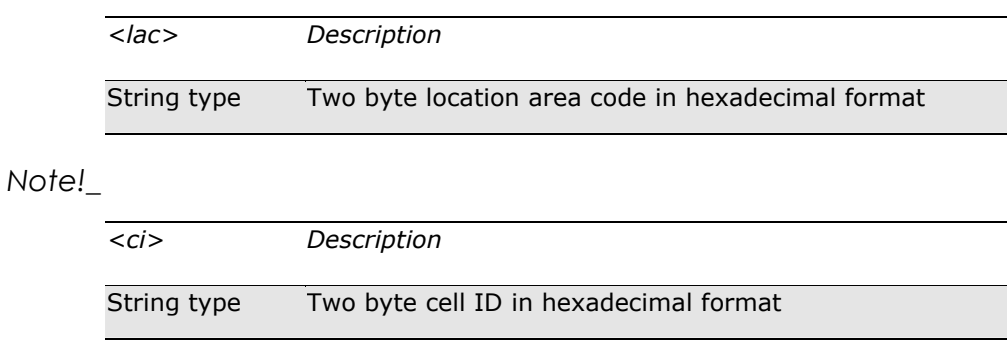

*Note!\_* 

### *6.10 AT+CGSMS Select Service for MO SMS Messages*

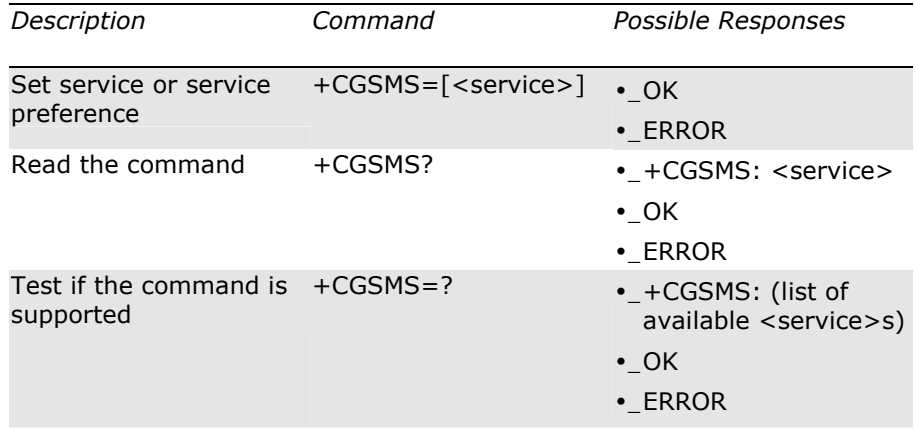

Used to specify the service or service preference that the MS will use to send MO SMS messages. The read command returns the currently selected service or service preference.

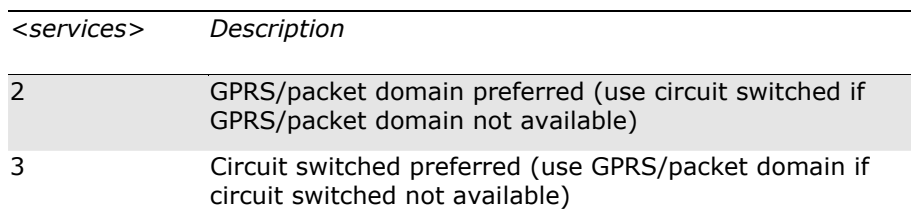

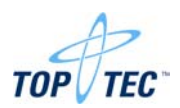

# Data - HSCSD

### *7.1 AT+CHSC HSCSD Current Call Parameters*

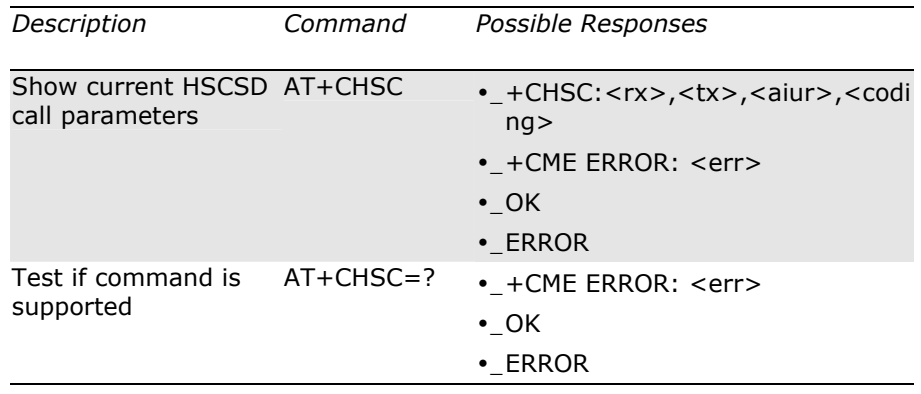

Returns information about the current HSCSD call parameters, i.e. the current number of receive and transmit timeslots, air interface user rate and channel coding.

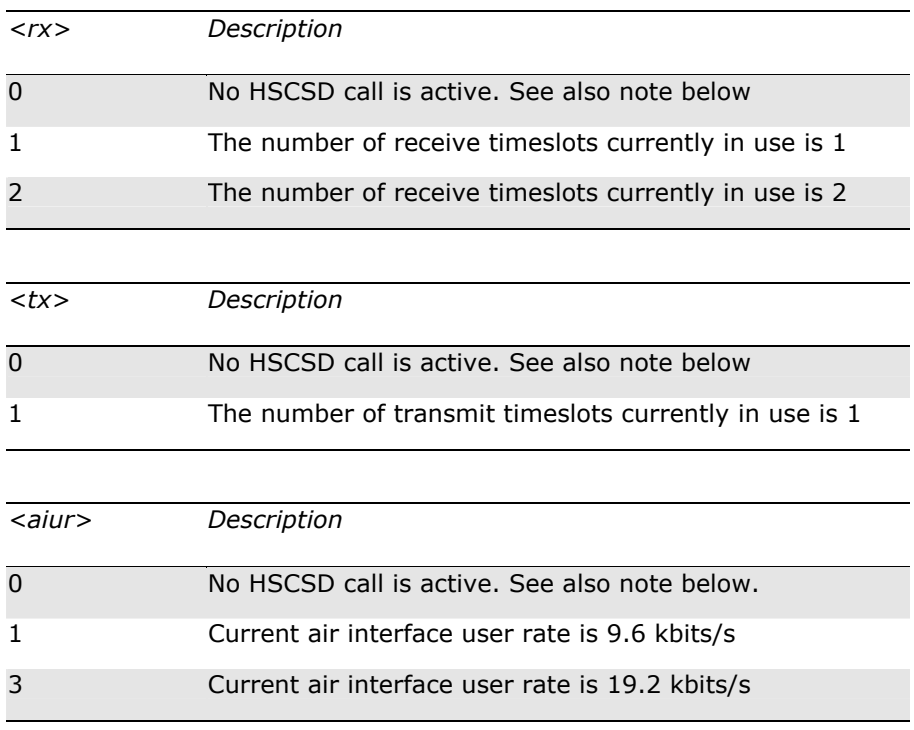

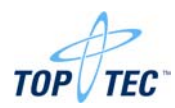

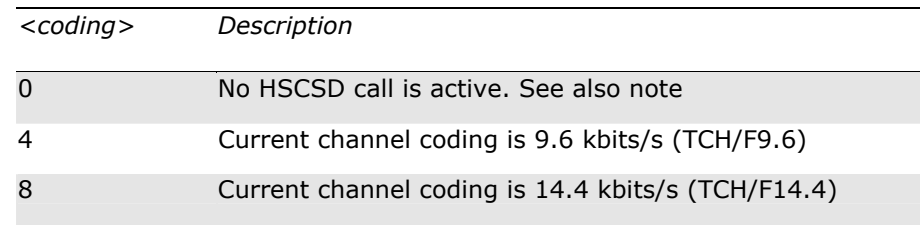

### *7.2 AT+CHSD HSCSD Device Parameters*

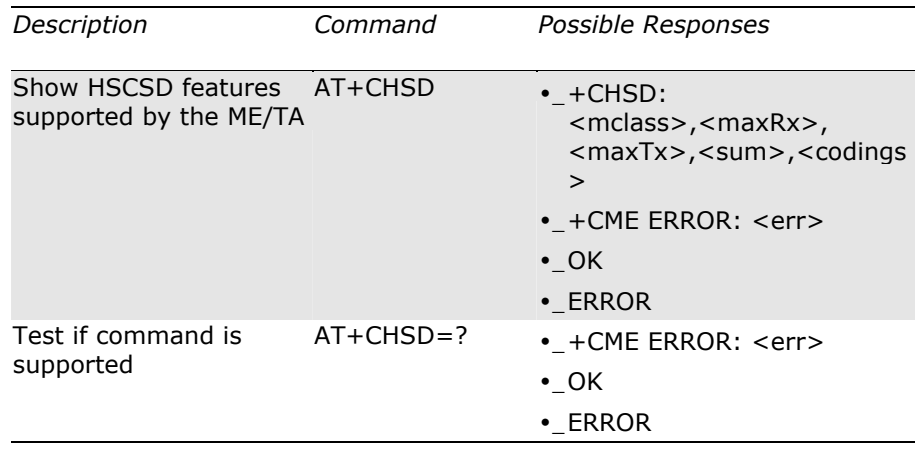

Shows information about HSCSD features supported by the ME/TA.

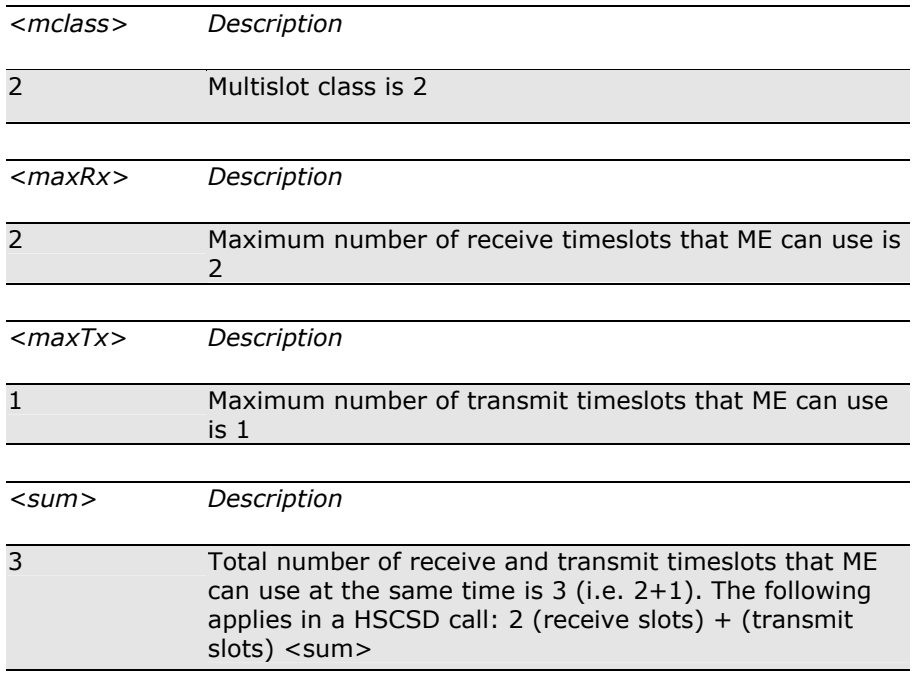

Owner's Manual **Rev 1.0** Page 129 of 129

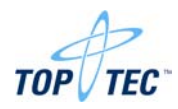

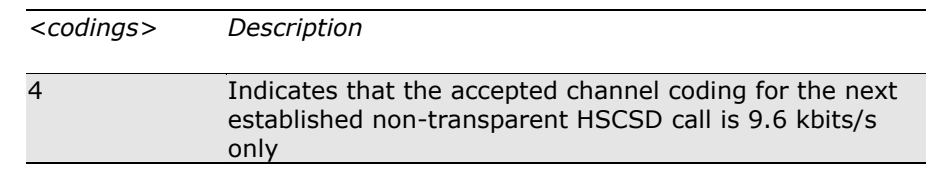

### *7.3 AT+CHSN HSCSD Non Transparent Call Configuration*

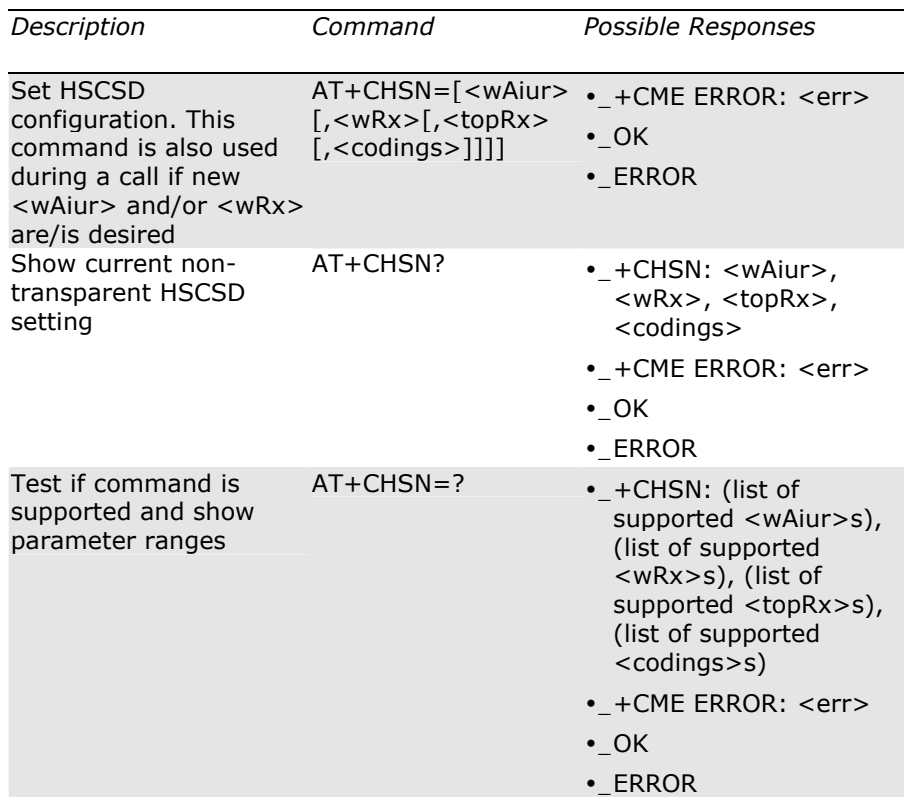

Controls parameters for non-transparent HSCSD calls. Changing <topRx> or <codings> during a call does not affect the current call. Changing <wAiur> or <wRx> affects the current call only if <topRx> was non-zero when the call was established. When using the command in this way it comes in the "action" command category. This is what is referred to as user initiated upand down-grading in GSM 02.34 and GSM 03.34.

> *NOTE!* - Recommended value for parameter <speed> in AT+CBST is 0.

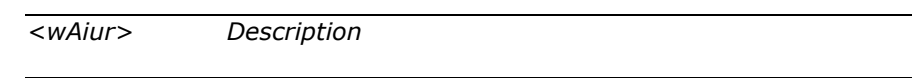

Owner's Manual Rev 1.0 Page **130** of 130

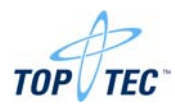

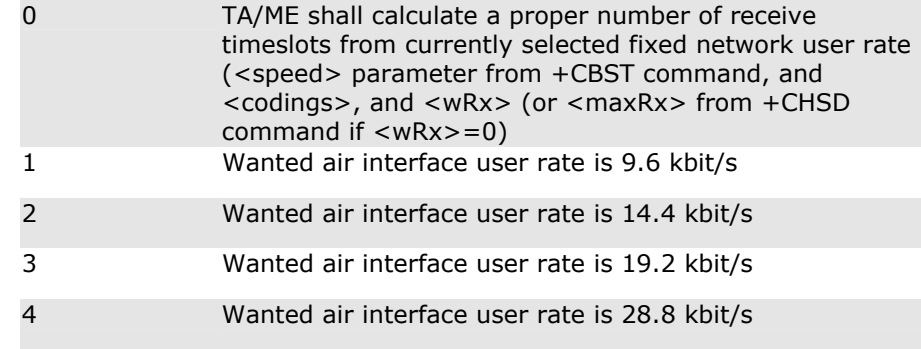

#### *Note!\_*

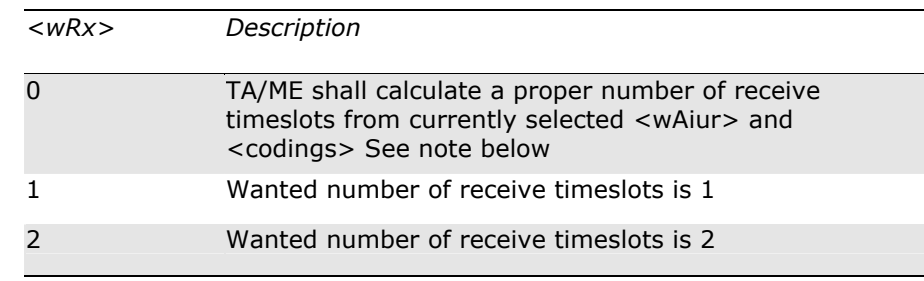

#### *Note!\_*

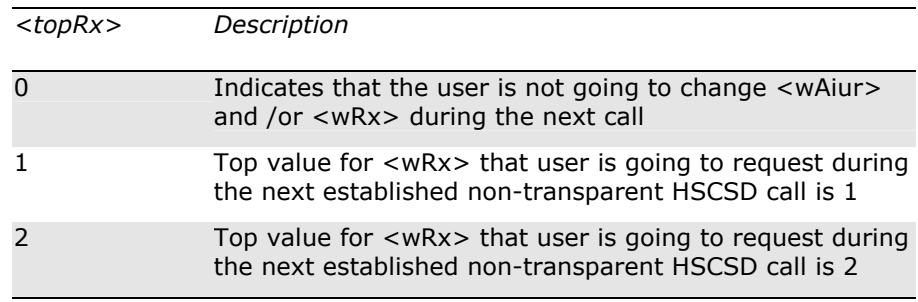

#### *Note!\_*

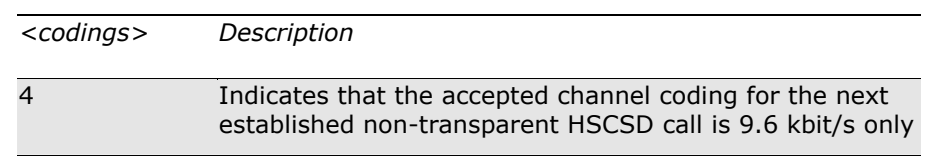

*Note!\_* 

# *7.4 AT+CHSR HSCSD Parameters Report*

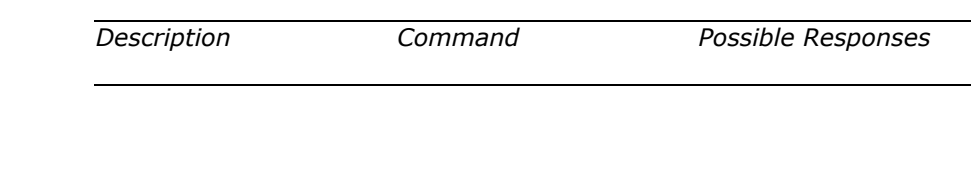

Owner's Manual **Rev 1.0** Rev 1.0 Page 131 of 131

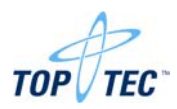

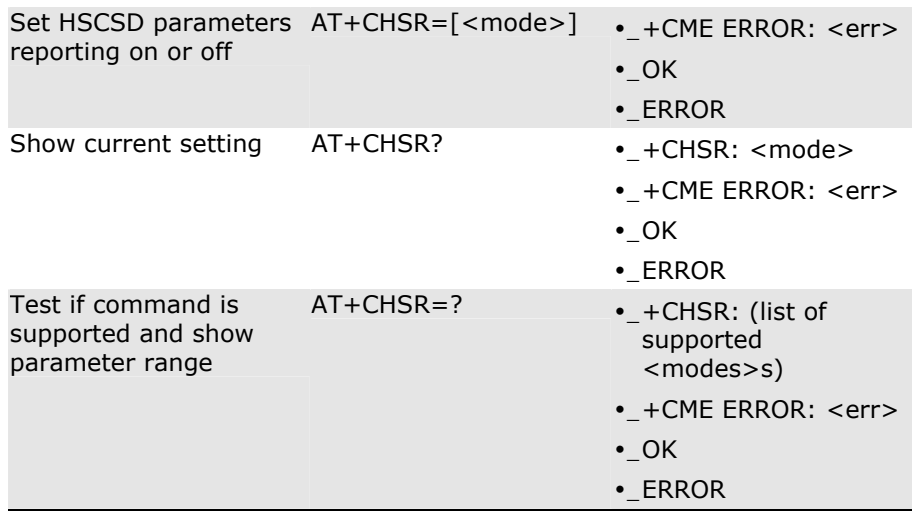

With this command enabled, the intermediate result code +CHSR: <rx>,<tx>,<aiur>,<coding> is returned (from TA to TE) when an HSCSD call is being set up. The result code represents the current (negotiated or renegotiated) HSCSD parameters. If enabled, the intermediate result code is transmitted at the point of the call setup negotiation, where the ME/TA has determined what type of HSCSD connection will be used. Result code transmission is done after possible service (CR), error control (+ER), and/or compression (+DR) reporting, but before possible TE-TA rate (+ILRR) reporting and before the intermediate result code CONNECT is transmitted. The format of the intermediate result code is:

+CHSR: <rx>,<tx>,<aiur>,<coding>

For the value definitions, refer to AT+CHSC HSCSD Current Call Parameters

For instance, for a non-transparent HSCSD call, result code 'CHSR: 2, 1, 4, 8' means that the call has two timeslots downlink, one timeslot uplink, the air interface user rate is 28.8 kbits/s and the used channel coding is TCH/F14.4.

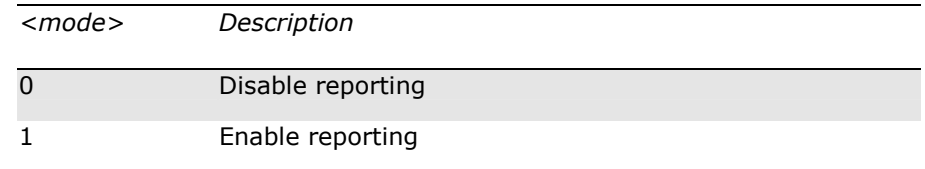

Itermediate Result Codes:

+CHSR: <rx>,<tx>,<aiur>,<coding>

```
Owner's Manual Rev 1.0 Page 132 of 132
```
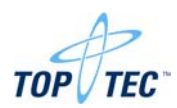

### *7.5 AT+CHSU HSCSD Automatic User Initiated Upgrading*

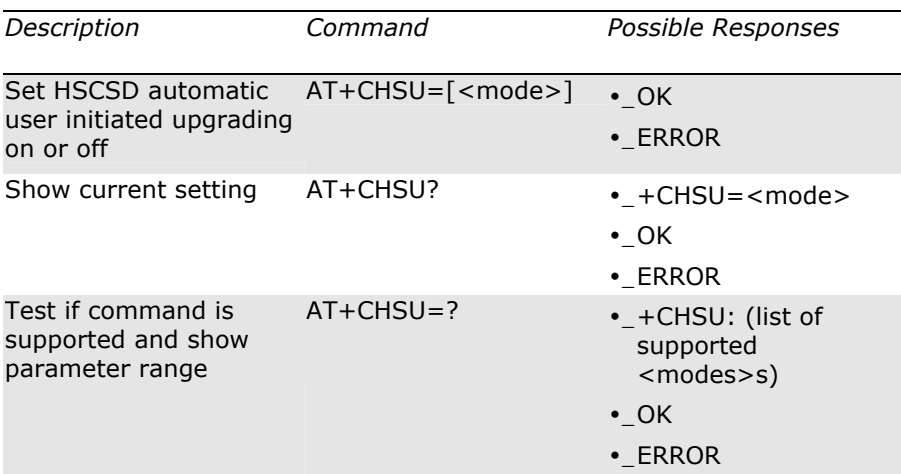

Enables or disables the HSCSD automatic user-initiated upgrade.

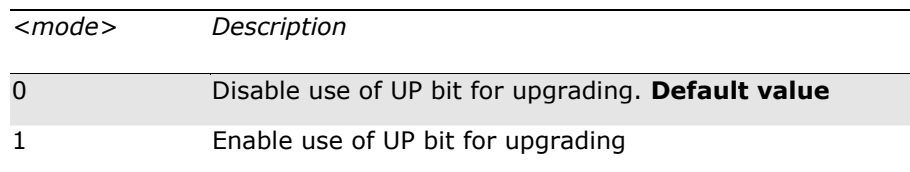

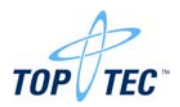

Fax

#### *8.1 AT\*E2FAX Ericsson M2M Fax Comm. Baud Rate Modification*

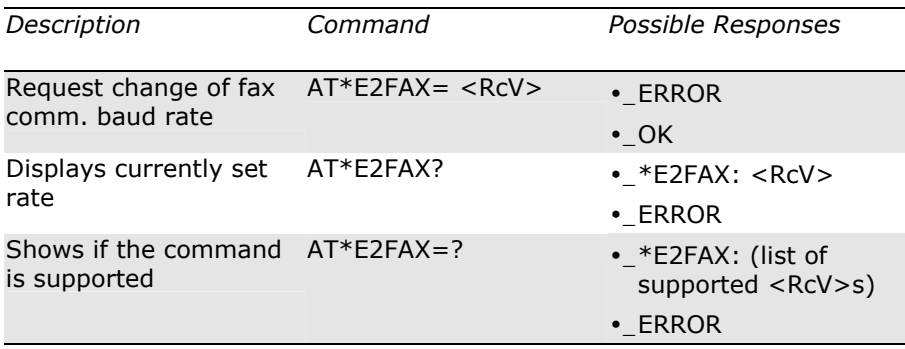

This command allows the modification of the factory default RS232 comm. setting between standard 9600 baud and 19200 baud. This is needed as the addition of fax capabilities, within the module, require communication between fax applications and the module to run at a higher baud rate than the fax transmission baud rate (In this case the fastest transmission rate is 9600 baud). Once this command has been performed, the user must then execute the AT&F command to reset the module with the new RS232 comm's baud rate.

The AT\*E2FAX command allows the user to:

- "Configure" the RS232 Comm. speed default factory profile, specifying whether the speed should be 9600 baud (standard) or 19200 baud for FAX application comm. This value will then be used once the AT&F command is next used.
- "Read" what value this default factory profile has been set to.

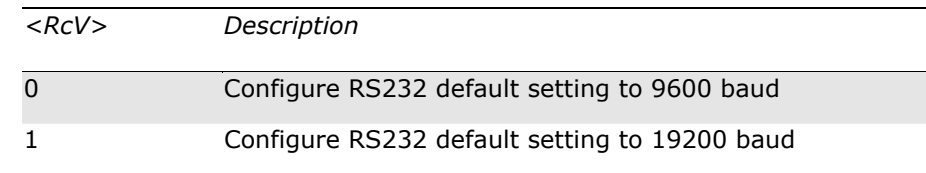

•\_

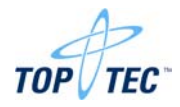

*Examples* 

AT\*E2FAX=?  $*$ E2FAX=  $(0-1)$ **OK** 

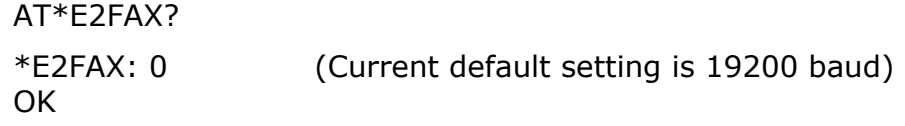

 $AT*E2FAX=0$ 

OK (Sets default RS232 setting to 9600 baud)

*8.2 Low Level Fax Commands* 

The following table of low level fax commands are supported and used by the TT4031 (SE-GM29) for fax operation.

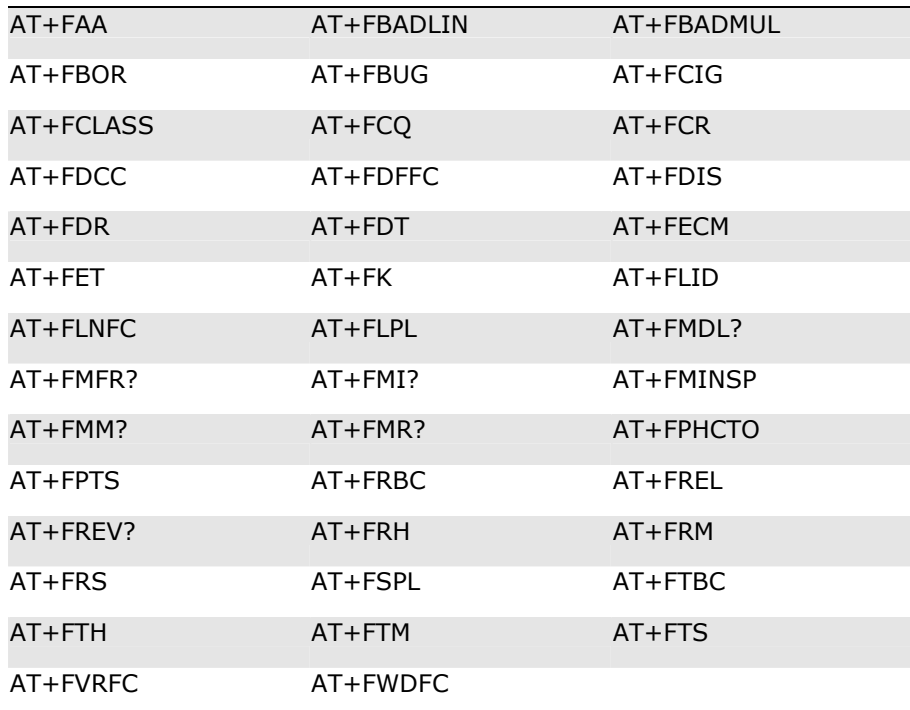

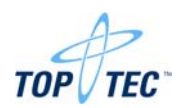

# Identification

### *9.1 AT Attention Command*

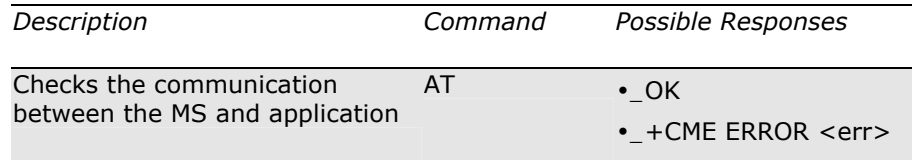

This command is used to determine the presence of an MS. If the MS supports AT commands, it returns an OK final result code.

#### *9.2 AT&F Set to Factory Defined Configuration*

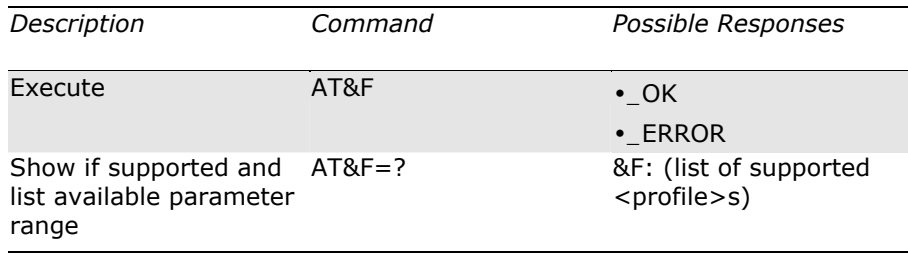

This command instructs the DCE to set all parameters to default values specified by the manufacturer, which may take in consideration hardware configuration and other manufacturer defined criteria.

### *9.3 AT&W Store User Profile*

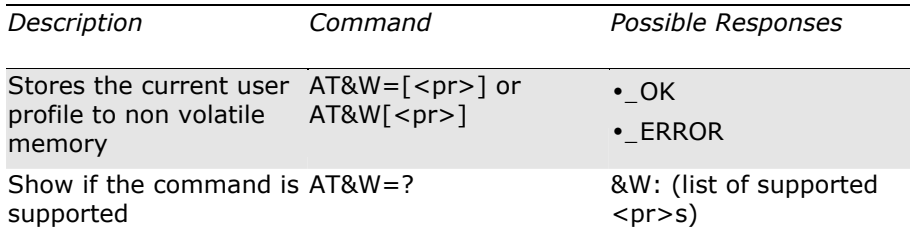

This command stores the current user profile in non-volatile memory.

Owner's Manual Rev 1.0 Page **136** of 136

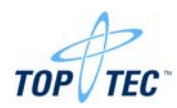

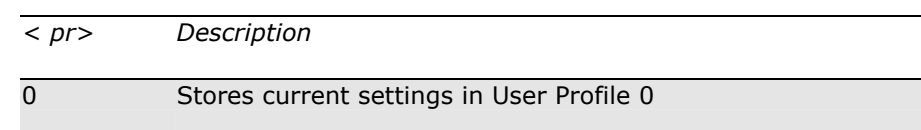

### *9.4 AT\* List all Supported AT Commands*

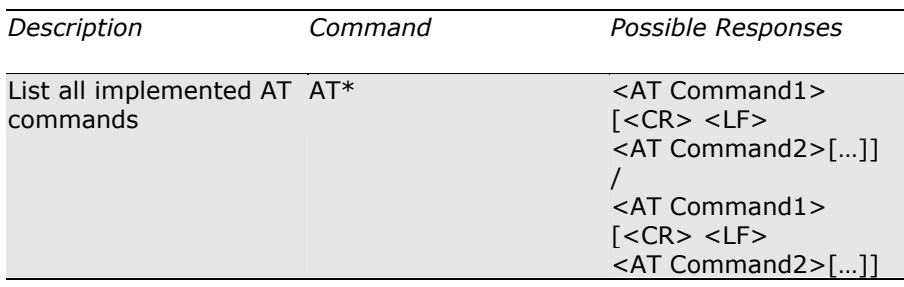

Lists all the commands supported by the MS.

### *9.5 AT+CGMI Read MS Manufacturer Identification*

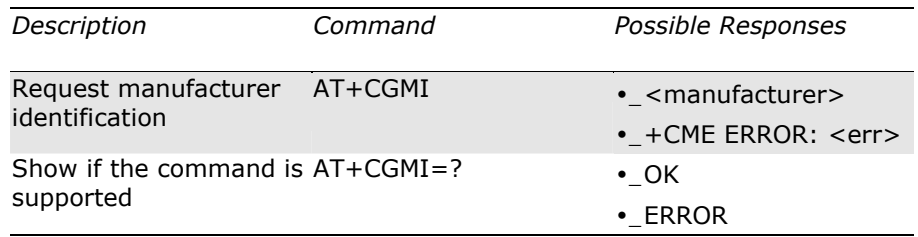

Causes the MS to return one or more lines of information text.

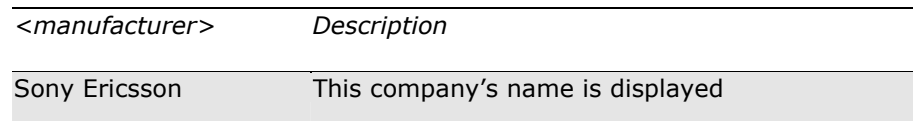

### *9.6 AT+CGMM Read MS Model Identification*

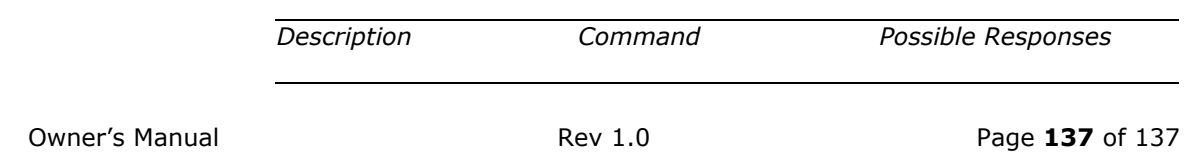

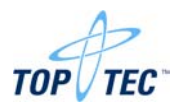

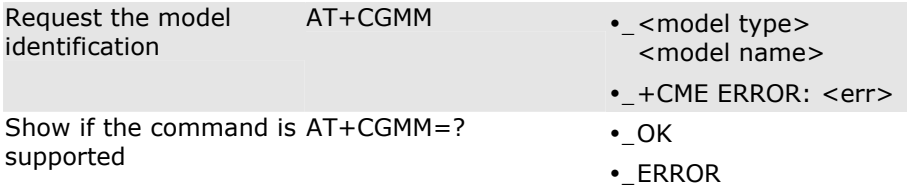

Causes the MS to return one or more lines of information text <model>, determined by the MS manufacturer. It is intended to permit the user of the ITAE/ETAE to identify the specific model of the MS to which it is connected. Typically the text will consist of a single line containing the name of the product, but manufacturers may choose to provide more information if desired.

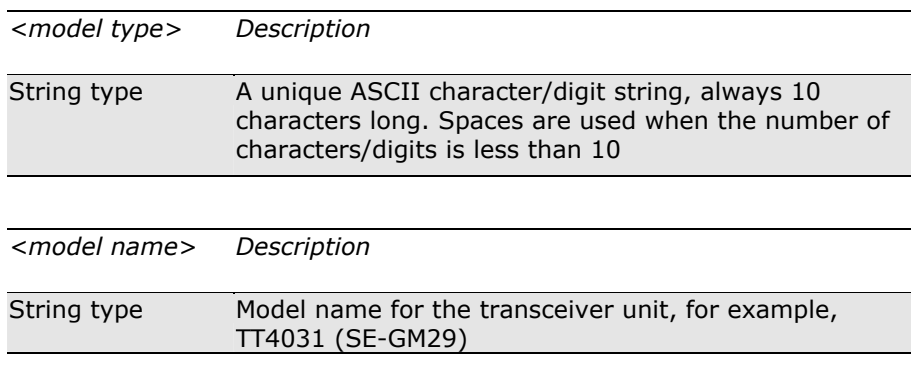

#### *9.7 AT+CGMR Read MS Revision Identification*

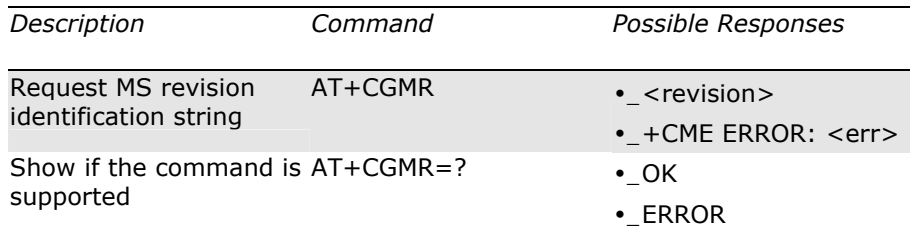

This command causes the MS to return a string containing information about the software version.

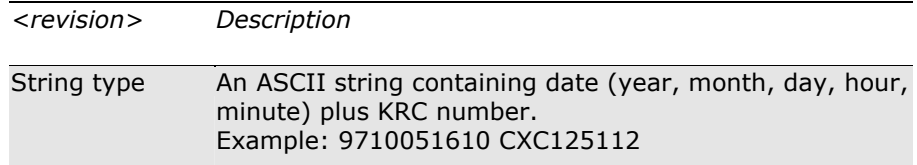

Owner's Manual Rev 1.0 Page **138** of 138

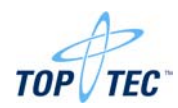

### *9.8 AT+CGSN Read MS Product Serial Number Identification*

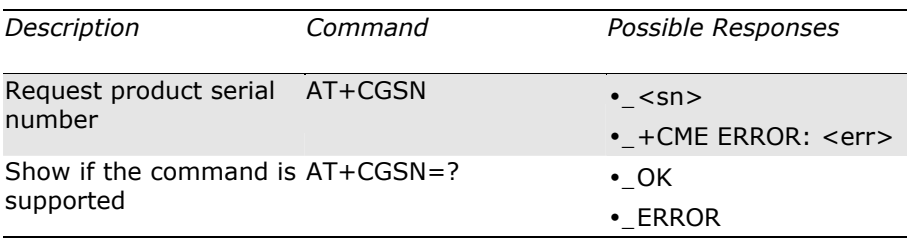

This command causes the MS to return the IMEI (International Mobile station Equipment Identity), which identifies the individual ME.

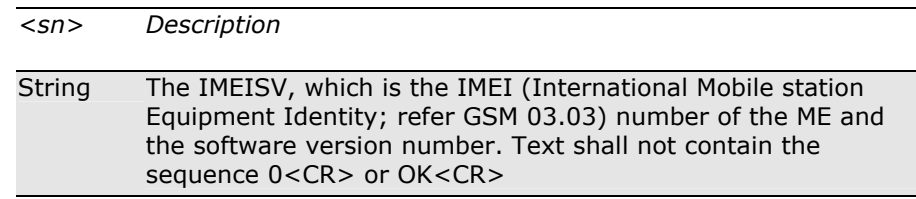

### *9.9 ATI Identification Information*

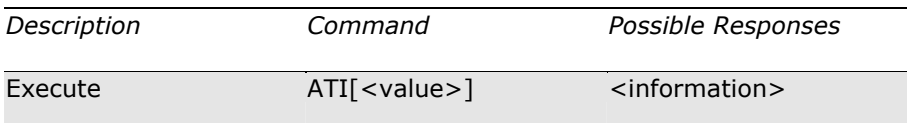

This command causes the DCE to transmit one or more lines of text, followed by a final result code. As an option, <value> can be used to select from among multiple types of identifying information as shown in the table below.

This command provides compatibility with Microsoft Windows 95.

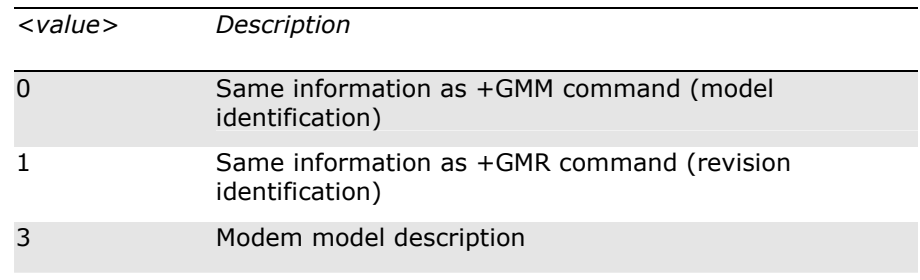

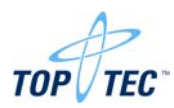

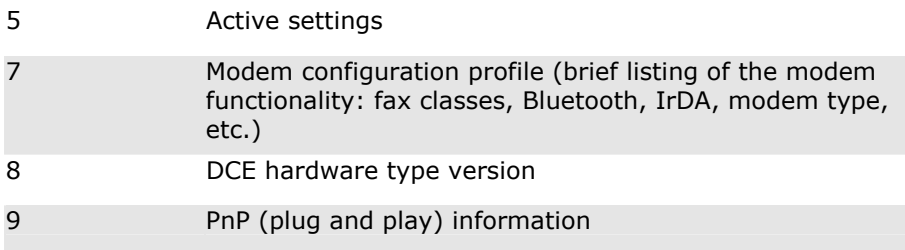

### *9.10 AT+GCAP Request Modem Capabilities List*

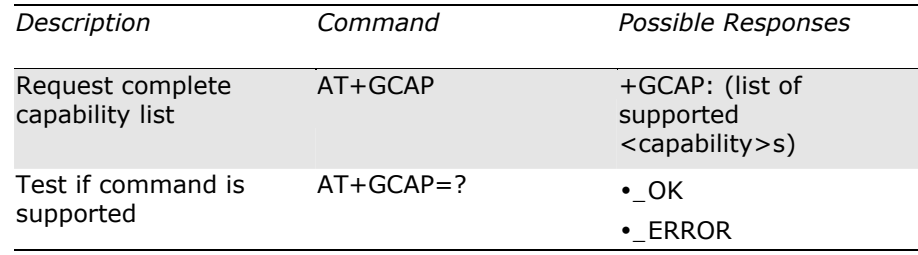

Returns a list of valid modem command prefixes.

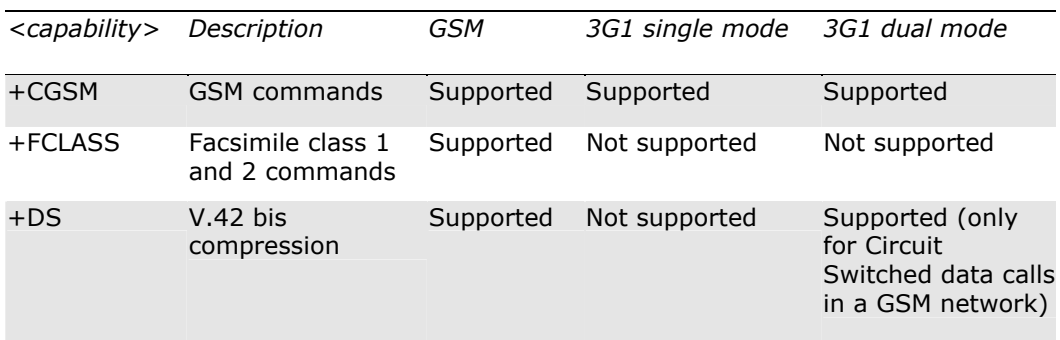

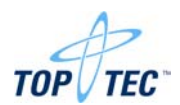

# Interface

### *10.1 AT+CPIN PIN Control*

#### See 3.23, AT+CPIN PIN Control

### *10.2 AT&C Circuit 109 (DCD) Control*

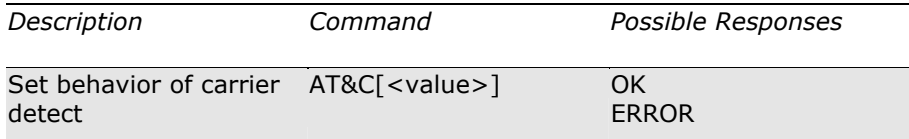

Determines the behaviour of the carrier detect.

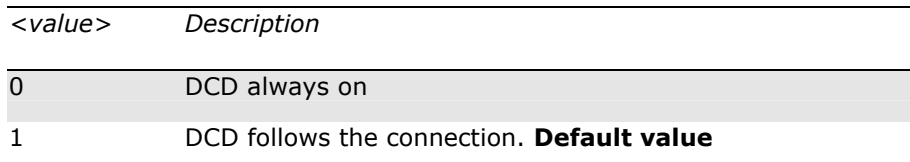

### *10.3 AT&D Circuit 108 (DTR) Response*

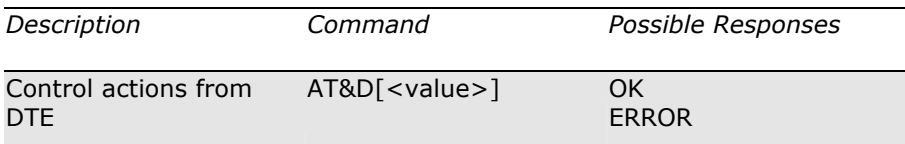

Controls all actions initiated by data terminal ready from DTE.

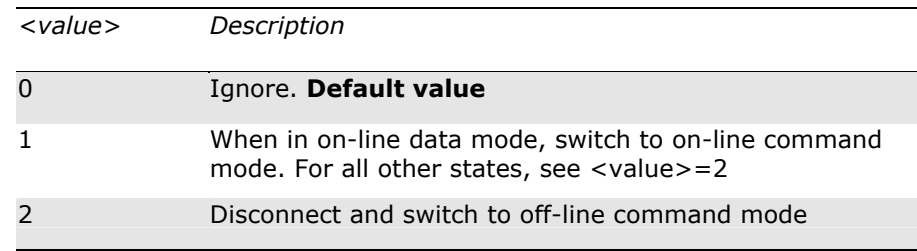

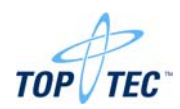

### *10.4 AT&S Circuit 107 (DSR) Response*

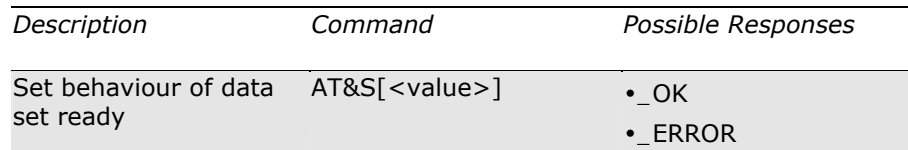

Determines the behaviour of the data set ready signal.

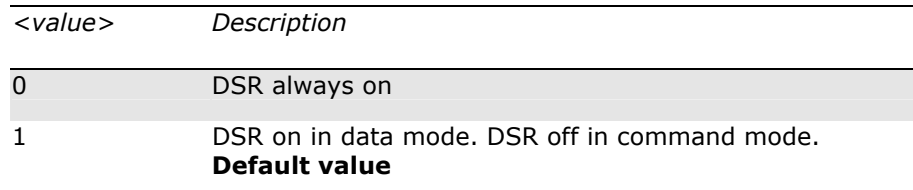

### *10.5 AT+WS46 Mode Selection*

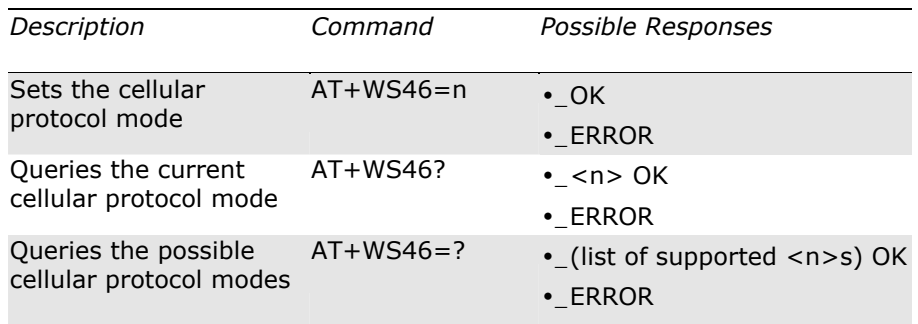

Allows an accessory to query and control the cellular protocol mode of the phone.

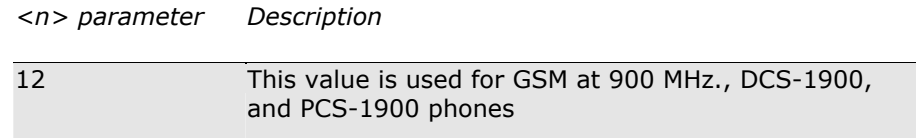

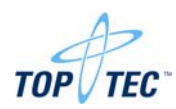

### *10.6 ATE Command Echo*

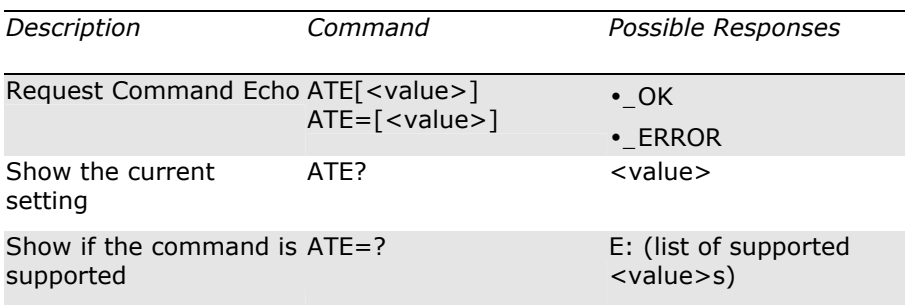

The setting of this parameter determines whether or not the DCE echoes characters received from the DTE during command state and online command state.

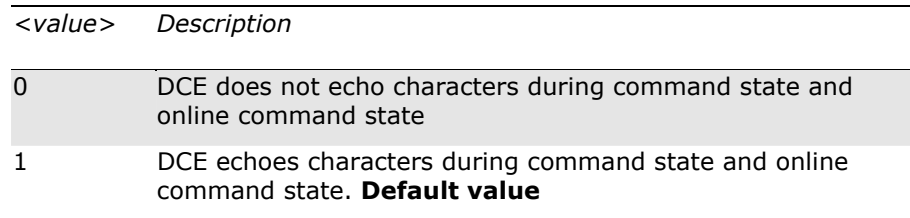

#### *10.7 ATV DCE Response Format*

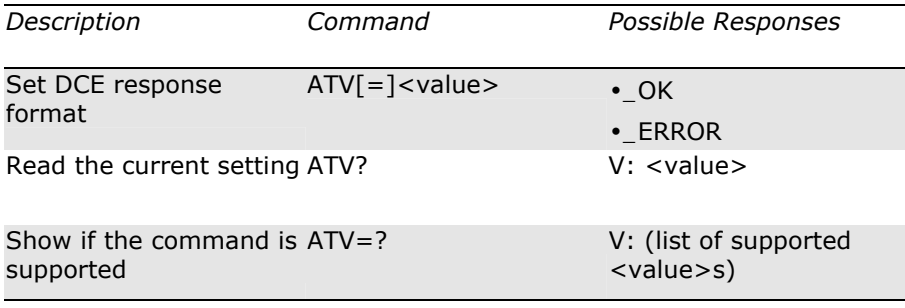

Select either descriptive or numeric response codes. The ATV command sets the verbose numeric response codes and strips off the <S3><S4> additions to the command response.

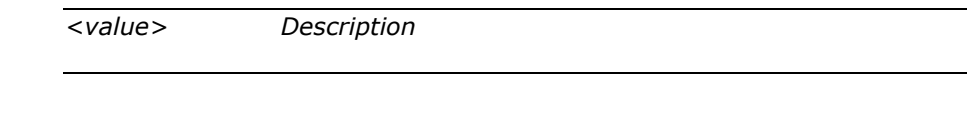

Owner's Manual Rev 1.0 Page **143** of 143

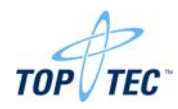

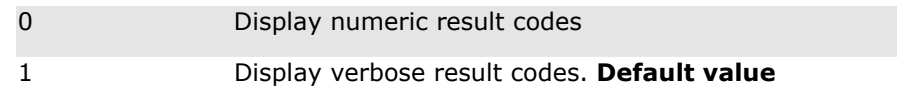

#### List of result codes

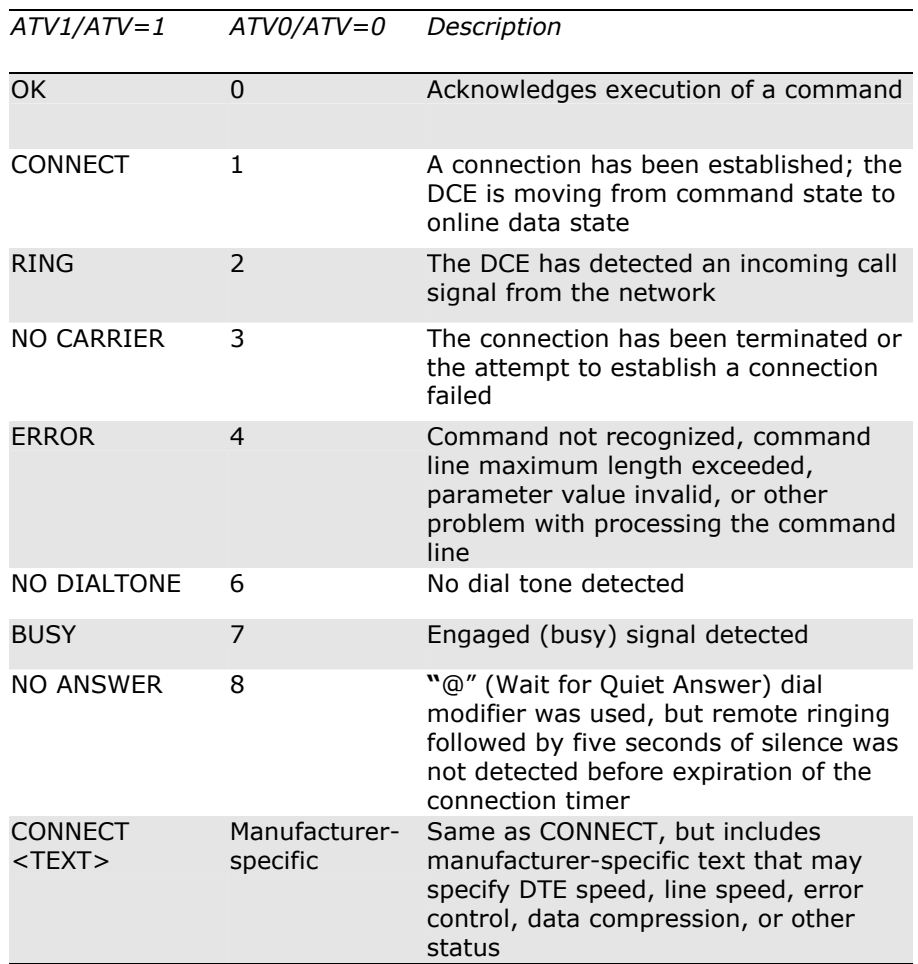

### *10.8 ATZ Reset to Default Configuration*

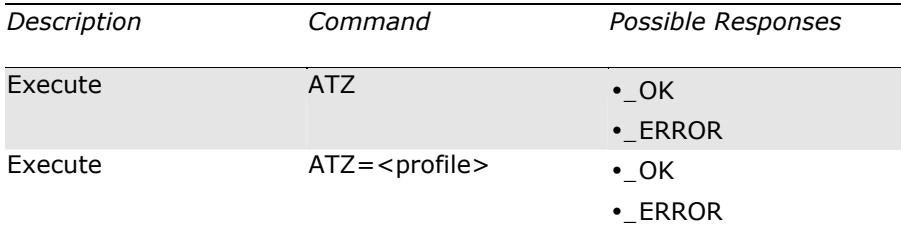
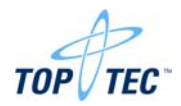

Show if supported and ATZ=? list available parameter range

Z: (list of supported <profile>s)

This command instructs the DCE to set all parameters to their default values as specified by the user. Consider hardware configuration switches or nonvolatile parameter storage (if implemented) when using this command.

Commands included on the same command line as the Z command will be ignored.

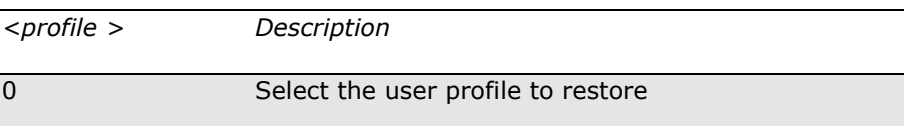

### *10.9 AT+CMUX Switch to 07.10 Multiplex Protocol*

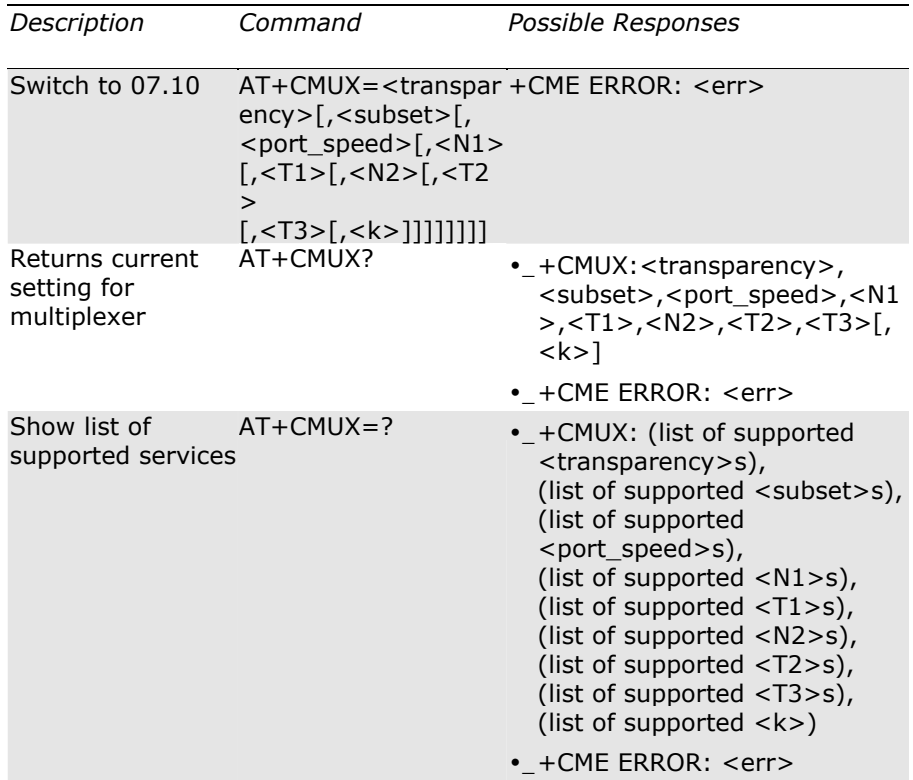

#### SI C25-68003

The command is used to turn on the multiplexer. Only "no transparency is supported". The parameter <k> is not used.

Owner's Manual **Rev 1.0 Rev 1.0 Page 145** of 145

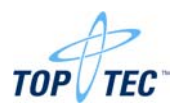

The default values for the parameters below are for "no transparency" and "only UIH frames used".

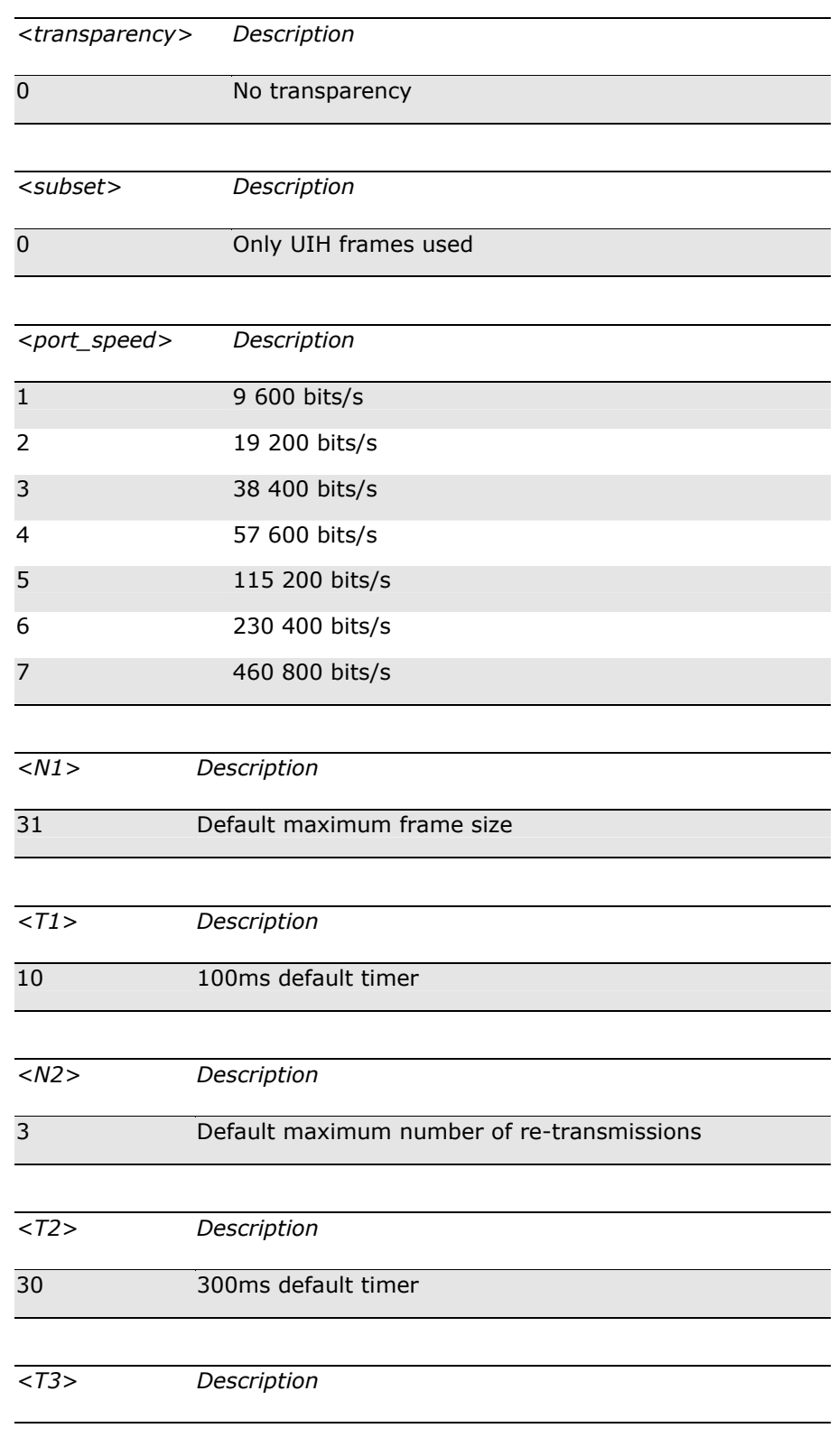

Owner's Manual **Rev 1.0** Rev 1.0 **Page 146** of 146

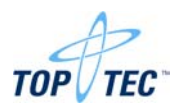

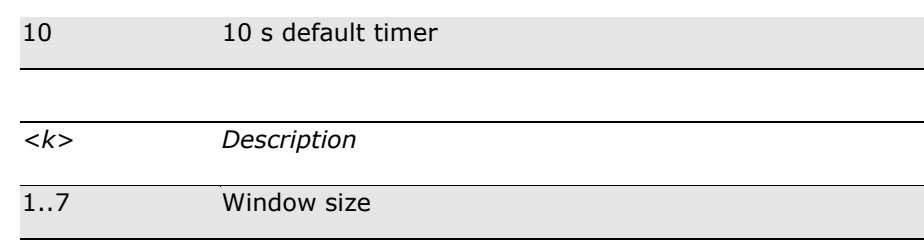

### *10.10 AT+CRES Restore SMS Settings*

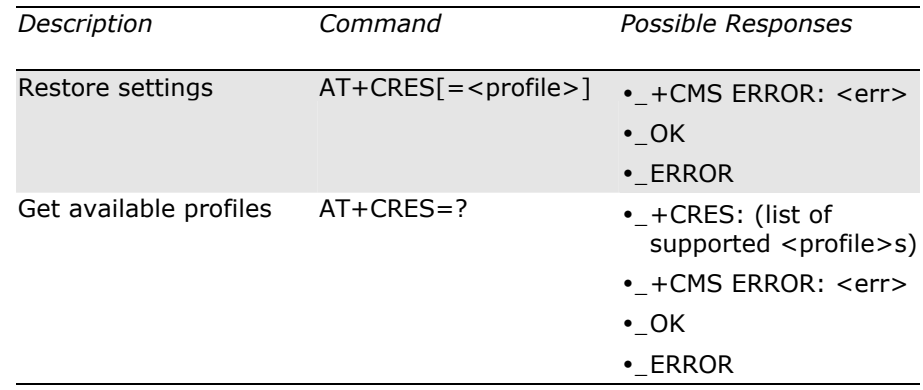

Restores message service settings from non-volatile memory to active memory. A TA can contain several profiles of settings. Settings specified in commands Service Centre Address +CSCA, Set Message Parameters +CSMP and Select Cell Broadcast Message Types +CSCB (if implemented) are restored. Certain settings, such as SIM SMS parameters, cannot be restored.

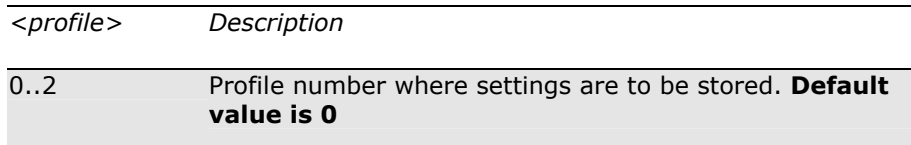

### *10.11 AT+ICF Cable Interface Character Format*

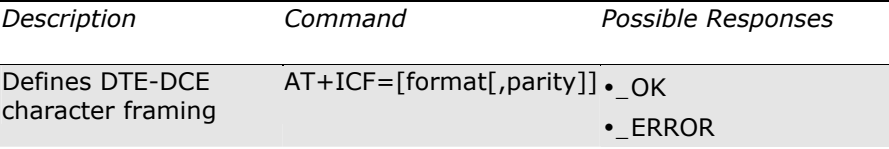

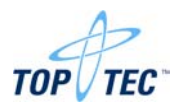

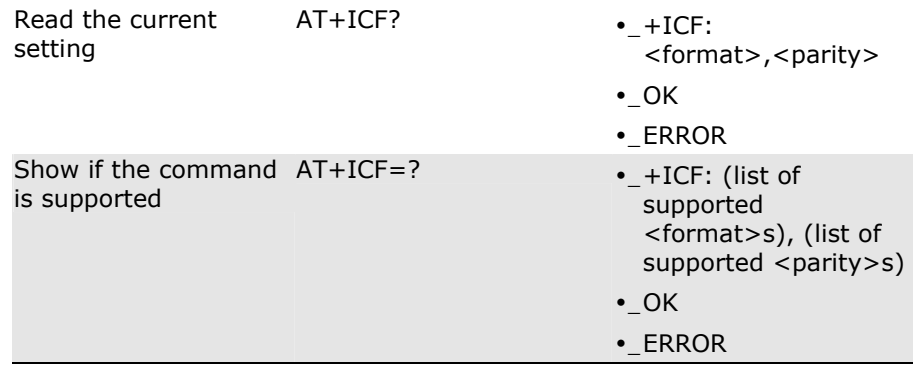

This extended-format compound parameter is used to determine the local serial port start-stop (asynchronous) character framing used by the DCE to accept DTE commands, and while transmitting information text and result code, if this is not automatically determined; **(Not supported)** +IPR=0 forces  $+ICF=0$  (see  $+IPR$ ).

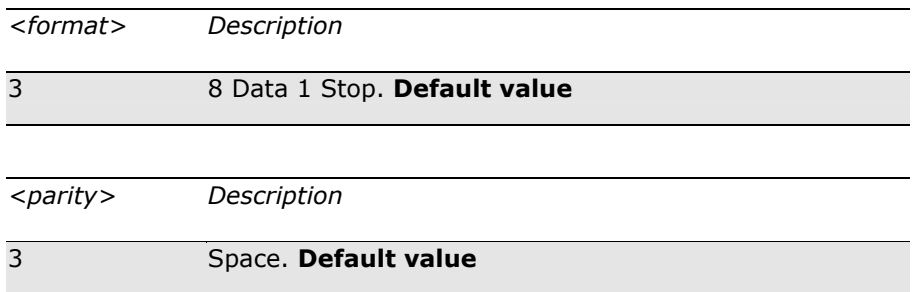

### *10.12 AT+IFC DTE-DCE Local Flow Control*

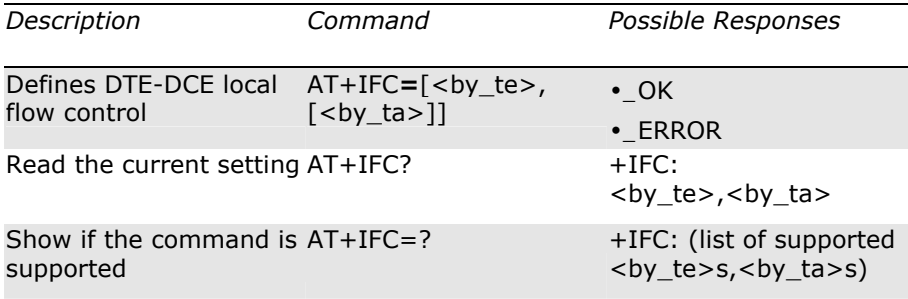

Defines the flow control between the modem and the computer when in online data mode.

No flow control is enabled in any of the command modes.

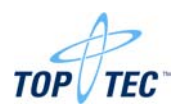

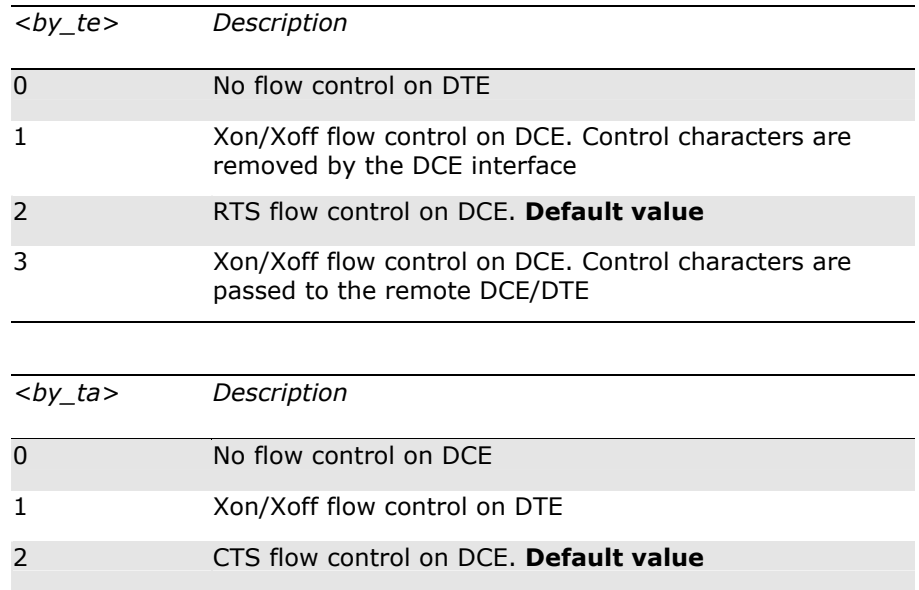

### *10.13 AT+ILRR Cable Interface Local Rate Reporting*

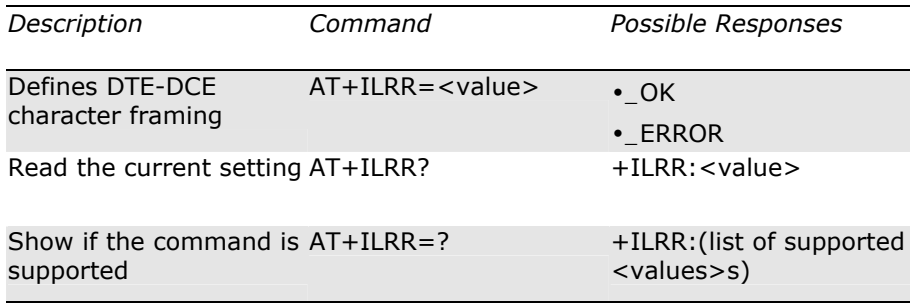

Specifies whether or not the extended-format "+ILRR:<rate>" information text is transmitted from the DCE to the DTE. The <rate> reported shall represent the current (negotiated or renegotiated) DTE-DCE rate. If enabled, the intermediate result code is transmitted after any modulation, error control or data compression reports are transmitted, and before any final result code (e.g. CONNECT) is transmitted. The <rate> is applied after the final result code is transmitted.

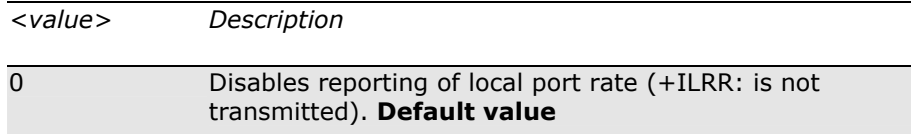

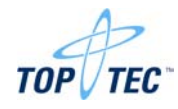

1 Enables reporting of local port rate (+ILRR: is transmitted)

### *10.14 AT+IPR Cable Interface Port Command*

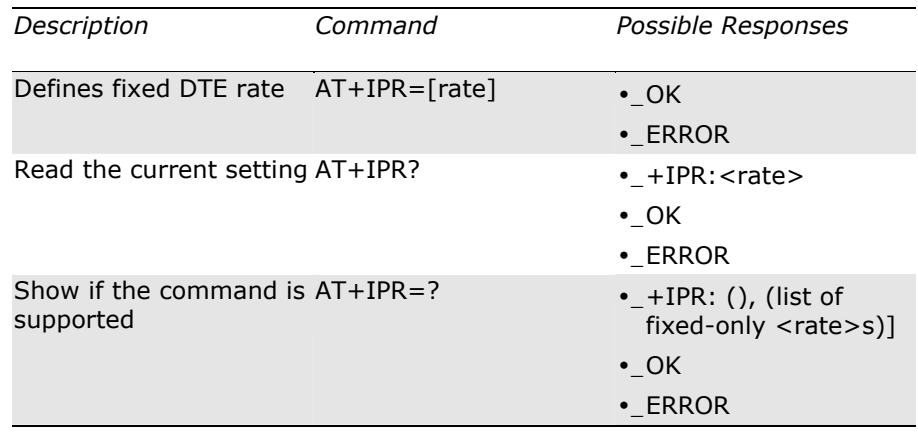

Specifies the data rate at which the DCE will accept commands, in addition to 1200 bits/s or 9600 bits/s (as required in v25ter, subclause 4.3). It may be used to select operation at rates used by the DTE, which the DCE is not capable of automatically detecting.

The specified rate takes effect following the issuance of any result code(s) associated with the current command line.

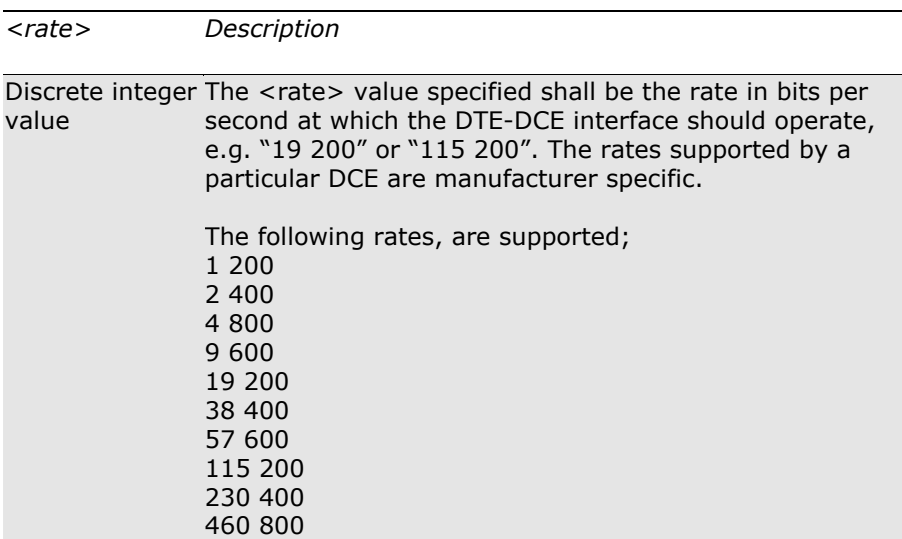

Owner's Manual Rev 1.0 Page **150** of 150

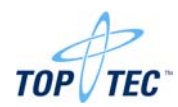

## *10.15 AT\*E2ESC M2M Escape Sequence Guard Time*

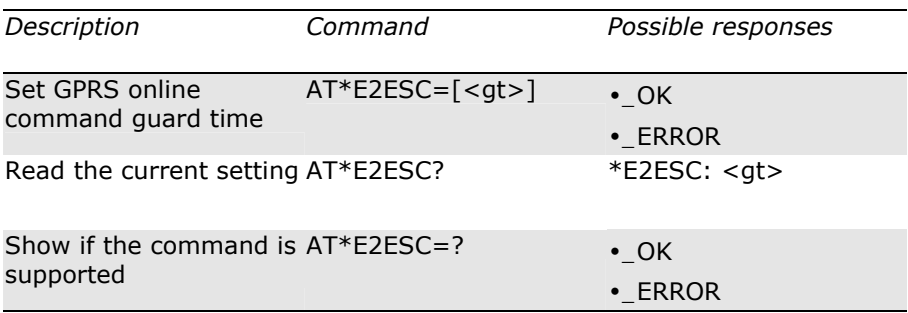

Defines a guard time for the escape sequence in GPRS to return to on-line command mode i.e. if +++AT<CR> is received either as part of the data stream or a terminating string from the application and no further data is received for the duration of the guard time the modem will go into on line command mode. This guards against the modem accidentally going into on line command mode. The verbose format of +++AT<CR> is <S2><S2><S2>AT<S3>.

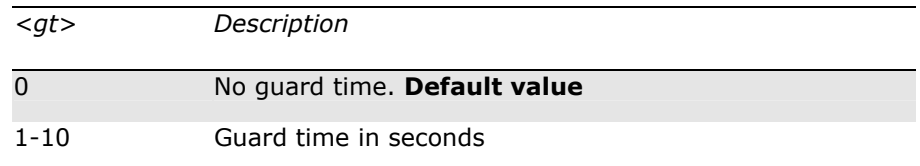

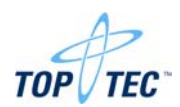

# Network

### *11.1 AT\*E2CD Ericsson M2M Cell Description*

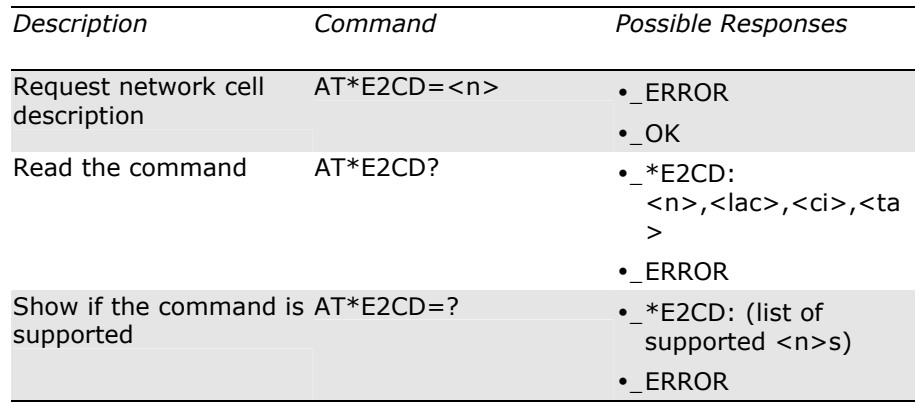

Controls the presentation of an unsolicited result code E2CD: when  $\langle n \rangle = 1$ , or when there is a change in one of the network cell parameters, E2CD:  $<$ lac $>$ , $<$ ci $>$ , $<$ ta $>$ .

Read command returns the status of result code presentation and several values, which show the network cell parameters.

Location information <lac>, <ci> and <ta> are returned only when <n>=1 and the ME is registered in the network. To know if the ME is registered use the AT+CREG command. If the ME is not registered in the cellular network an ERROR message is returned.

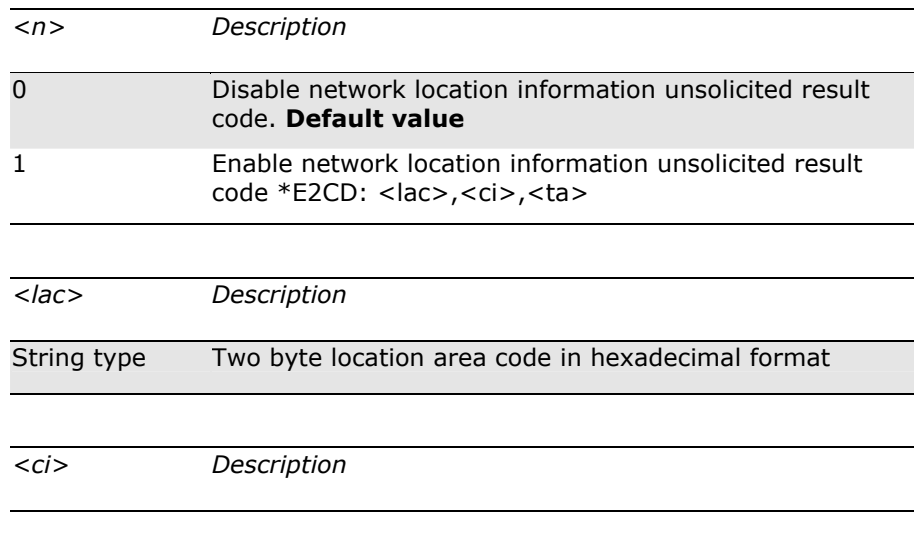

Owner's Manual Rev 1.0 Page **152** of 152

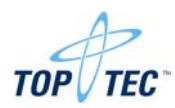

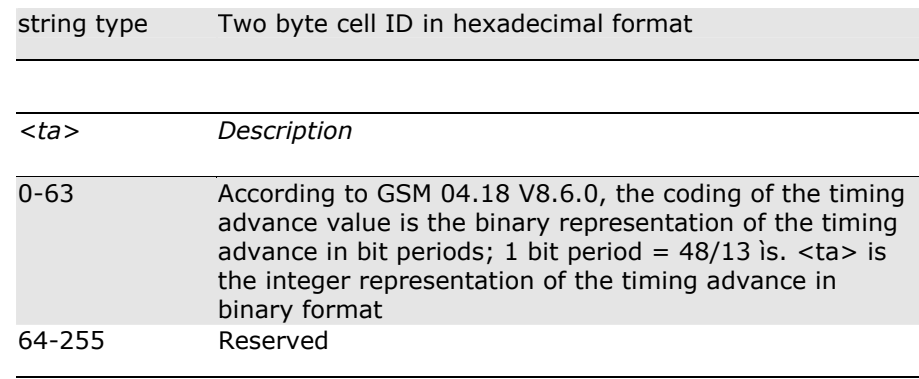

## *11.2 AT\*E2EMM Ericsson M2M Engineering Monitoring Mode*

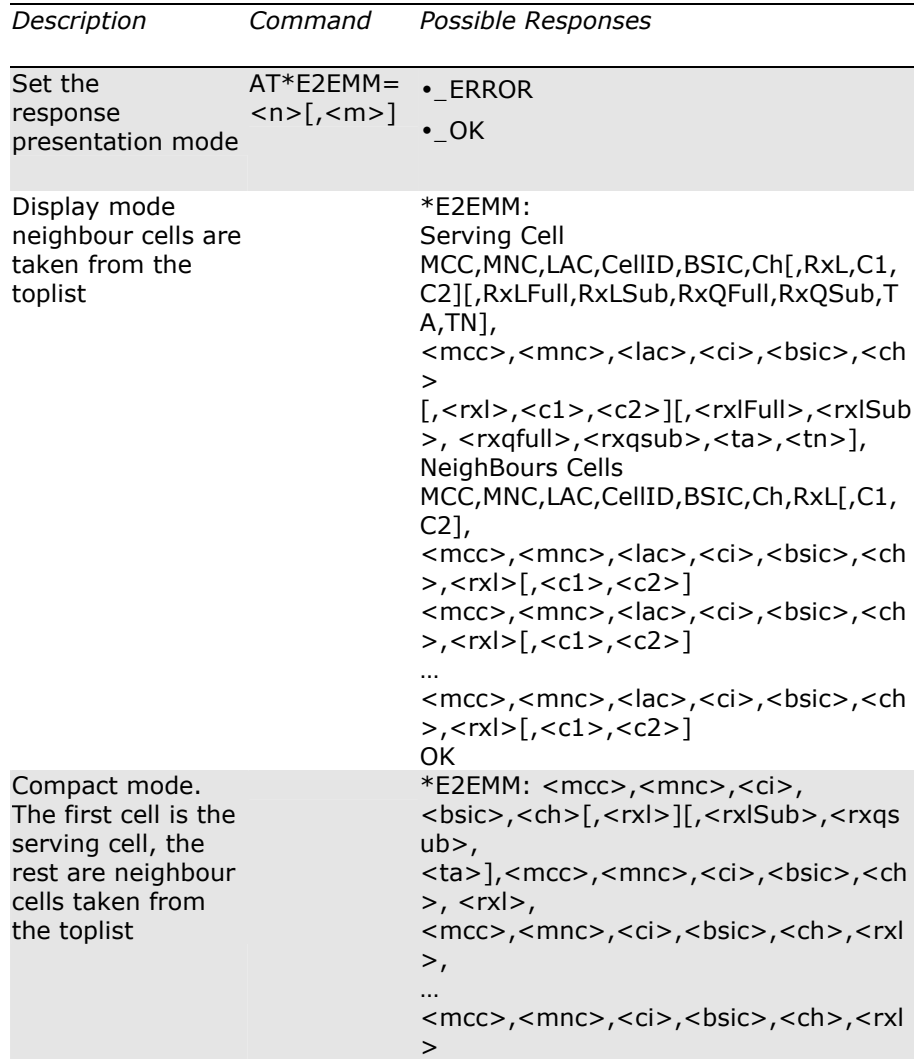

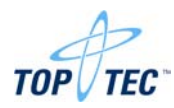

**OK** 

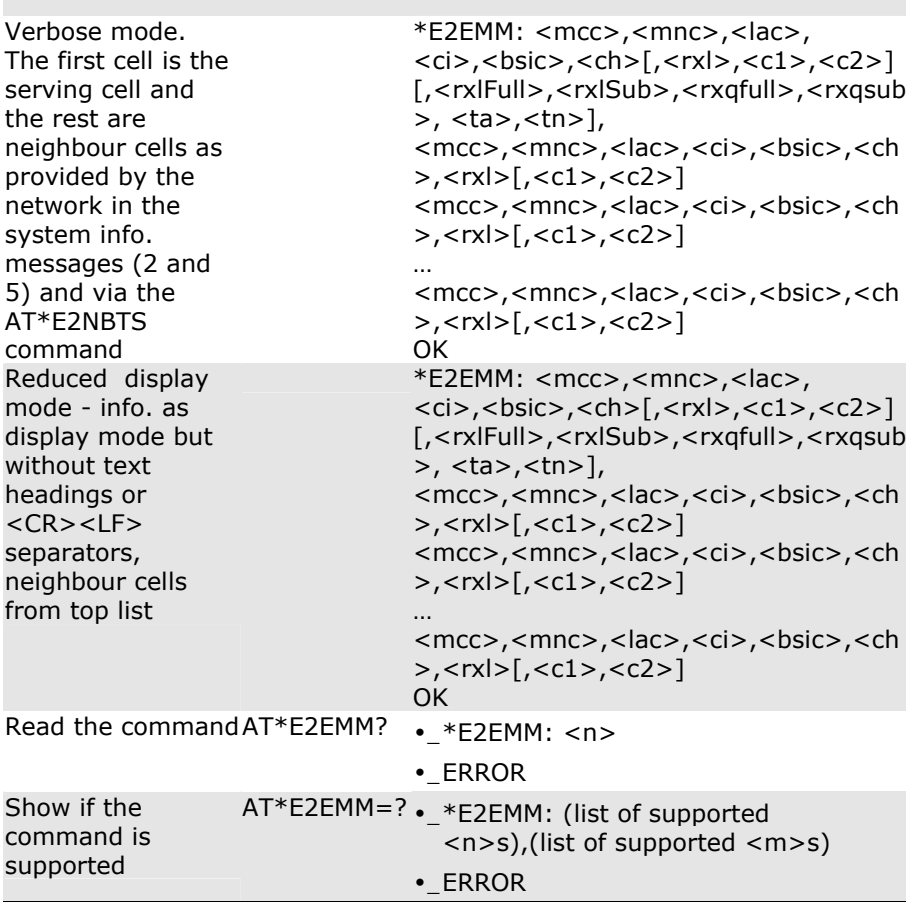

There are four presentation format modes (Display, Compact, Verbose, and Reduced Display) and two response types (one shot response or continuous unsolicited responses).

The purpose of the presentation format mode Display is to display the data in a readable form, including headers and line breaks (<CR><LF>). This format is, however, not well suited for machine decoding. The formats Verbose, Compact and Reduced Display do not have headers or line breaks. Verbose mode displays more parameters than the compact mode.

The response types give the user the choice of one a shot information or an unsolicited response with <m> seconds between each response.

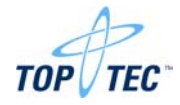

*Examples* 

#### **AT\*E2EMM=1**

\*E2EMM:<CR><LF> Serving Cell<CR><LF> MCC,MNC,LAC,CellID,BSIC,Ch[,RxL,C1,C2][,RxLFull,RxLSub, RxQFull,RxQSub,TA,TN]<CR><LF> <mcc>,<mnc>,<lac>,<ci>,<bsic>,<ch>[,<rxl>,<c1>,<c2>][,<rxlFull>, <rxlSub>,<rxqfull>,<rxqsub>,<ta>,<tn>]<CR><LF> NeighBours Cells<CR><LF> MCC,MNC,LAC,CellID,BSIC,Ch,RxL[,C1,C2]<CR><LF> <mcc>,<mnc>,<lac>,<ci>,<bsic>,<ch>,<rxl>[,<c1>,<c2>]<CR><LF>  $<$ mcc>, $<$ mnc>, $<$ lac>, $<$ ci>, $<$ osic>, $<$ ch>, $<$ rxl>[, $<$ c1>, $<$ c2>] $<$ CR> $<$ LF> … <mcc>,<mnc>,<lac>,<ci>,<bsic>,<ch>,<rxl>[,<c1>,<c2>]<CR><LF>

OK

#### **AT\*E2EMM=3**

\*E2EMM: <servcell mcc>,<servcell mnc>,<servcell ci>, <servcell bsic>,<servcell ch>[,<servcell rxl>][,<servcell rxlSub>, <servcell rxqsub>,<servcell ta>],<neighborcell1 mcc>, <neighborcell1 mnc>,<neighborcell1 ci>,<neighborcell1 bsic>, <neighborcell1 ch>,<neighborcell1 rxl>,<neighborcell2 mcc>, <neighborcell2 mnc>,<neighborcell2 ci>,<neighborcell2 bsic>, <neighborcell2 ch>,<neighborcell2 rxl>,

… <neighborcelln mcc>,<neighborcellnmnc>,<neighborcellnci>, <neighborcelln bsic>,<neighborcelln ch>,<neighborcelln rxl> <CR><LF> OK

#### **AT\*E2EMM=5**

```
*E2EMM: <servcell mcc>,<servcell mnc>,<servcell lac>, 
<servcell ci>,<servcell bsic>,<servcell ch>[,<servcell rxl>, 
<servcell C1>,<servcell C2>][,<servcell rxlFull>,<servcell rxlSub>, 
<servcell rxqfull>,<servcell rxqsub>,<servcell tn>,<servcell ta>], 
<neighborcell1 mcc>,<neighborcell1 mnc>,<neighborcell1 lac>, 
<neighborcell1 ci>,<neighborcell1 bsic>,<neighborcell1 ch>, 
<neighborcell1 rxl>[,<neighborcell1 C1>,<neighborcell1 C2>], 
<neighborcell2 mcc>,<neighborcell2 mnc>,<neighborcell2 lac>, 
<neighborcell2 ci>,<neighborcell2 bsic>,<neighborcell2 ch>, 
<neighborcell2 rxl>[,<neighborcell2 C1>,<neighborcell2 C2>], 
… 
<neighborcelln mcc>,<neighborcellnmnc>,<neighborcelln lac>,
```
<neighborcelln ci>,<neighborcelln bsic>,<neighborcelln ch>, <neighborcelln rxl>[,<neighborcelln C1>,<neighborcelln C2>]  $<$ CR $>$  $<$ LF $>$ **OK** 

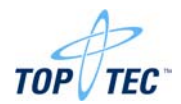

…

#### **AT\*E2EMM=7**

\*E2EMM:<servcell mcc>,<servcell mnc>,<servcell lac>, <servcell ci>,<servcell bsic>,<servcell ch>[,<servcell rxl>, <servcell c1>,<servcell c2>][,<servcell rxlFull>,<servcell rxlSub>, <servcell rxqfull>,<servcell rxqsub>,<servcell ta>,<servcell tn>], <neighborcell1 mcc>,< neighborcell1 mnc>,<neighborcell1 lac>, <neighborcell1 ci>,<neighborcell1 bsic>,<neighborcell1 ch>, <neighborcell1 rxl>[,< neighborcell1 c1>,<neighborcell1 c2>], <neighborcell2 mcc>,<neighborcell2 mnc>,<neighborcell2 lac>, <neighborcell2 ci>,<neighborcell2 bsic>,<neighborcell2 ch>, <neighborcell2 rxl>[,<neighborcell2 c1>,<neighborcell2c2>]

<neighborcelln mcc>,<neighborcelln mnc>,<neighborcelln lac>, <neighborcelln ci>,<neighborcelln bsic>,<neighborcelln ch>, <neighborcelln rxl>[,<neighborcelln c1>,<neighborcelln c2>] OK

The mode setting  $\langle n \rangle$  in the set command has the combination listed in the table below.

When  $\langle n \rangle = 5$ , the shot information is the same as in  $\langle n \rangle = 1$ , but neighbouring cells, which have to be up to 16. This is the information that comes from the Serving Cell through the BCCH, reporting the BTS that are on the Serving Cell's surroundings.

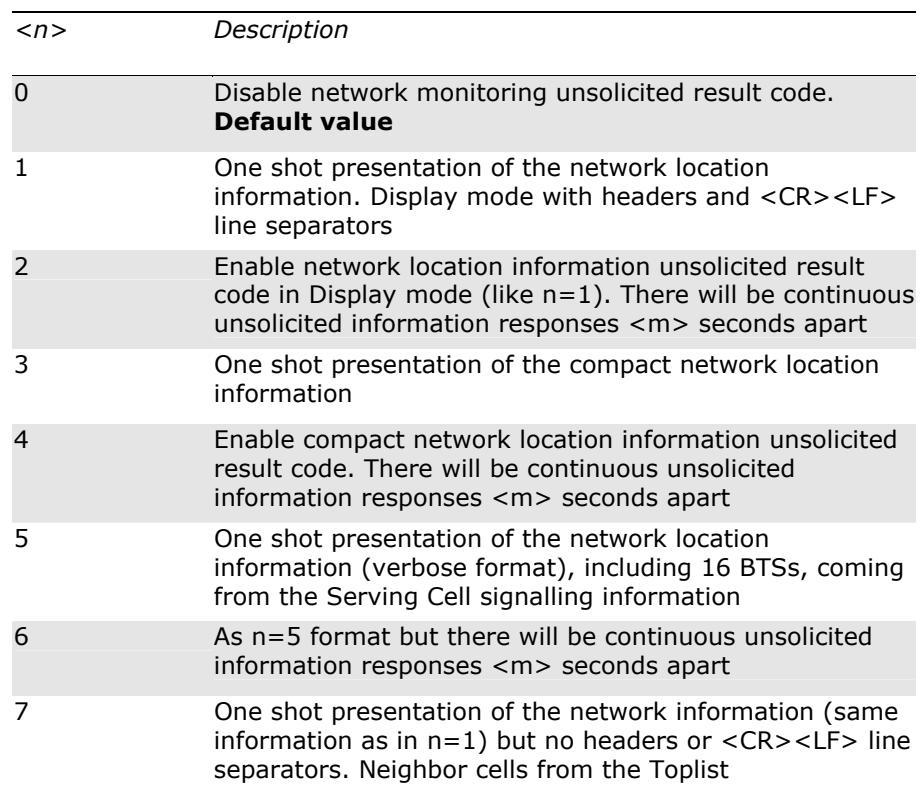

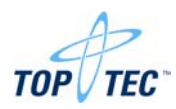

**Owner's Manual** 

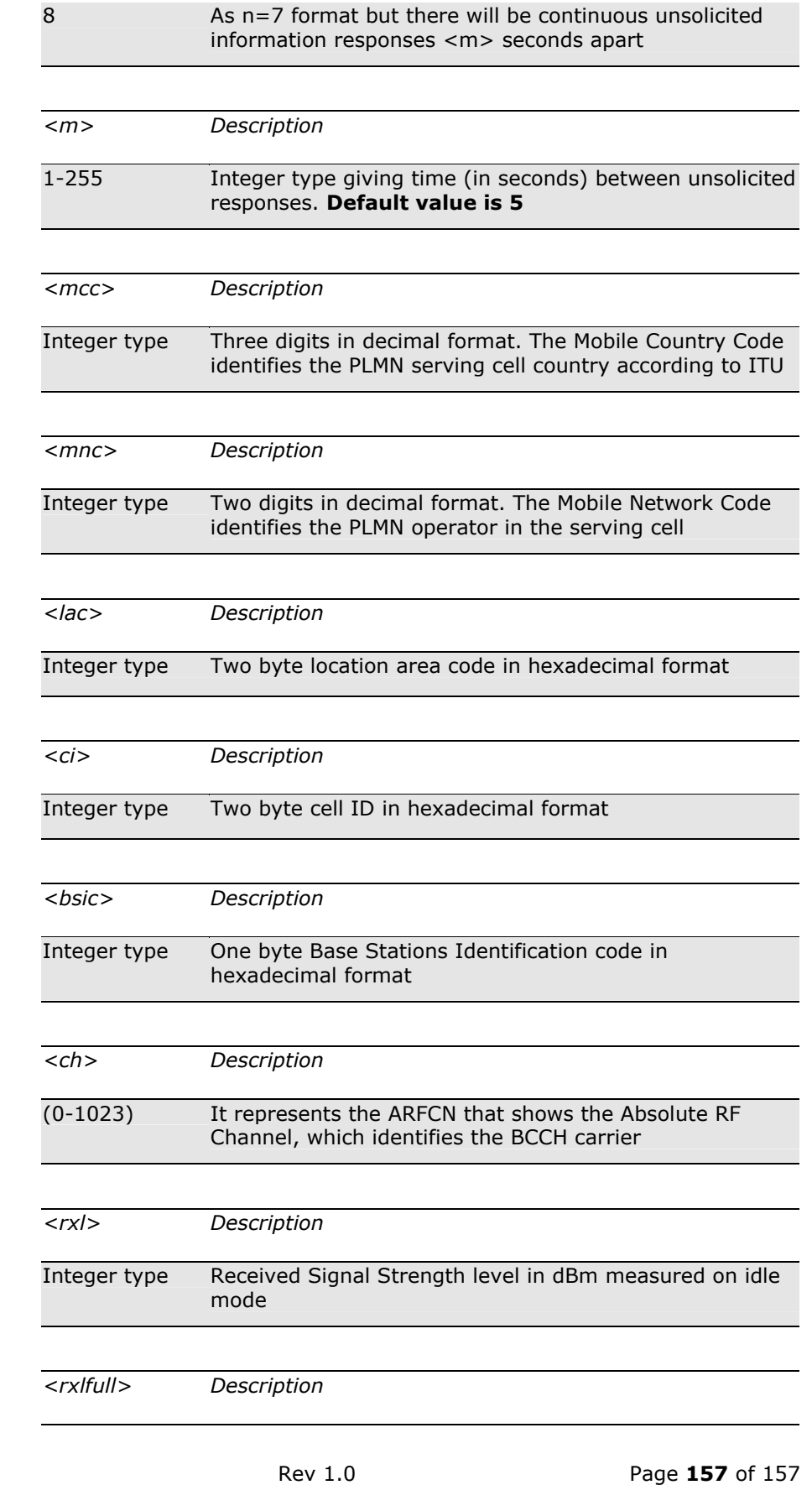

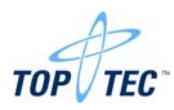

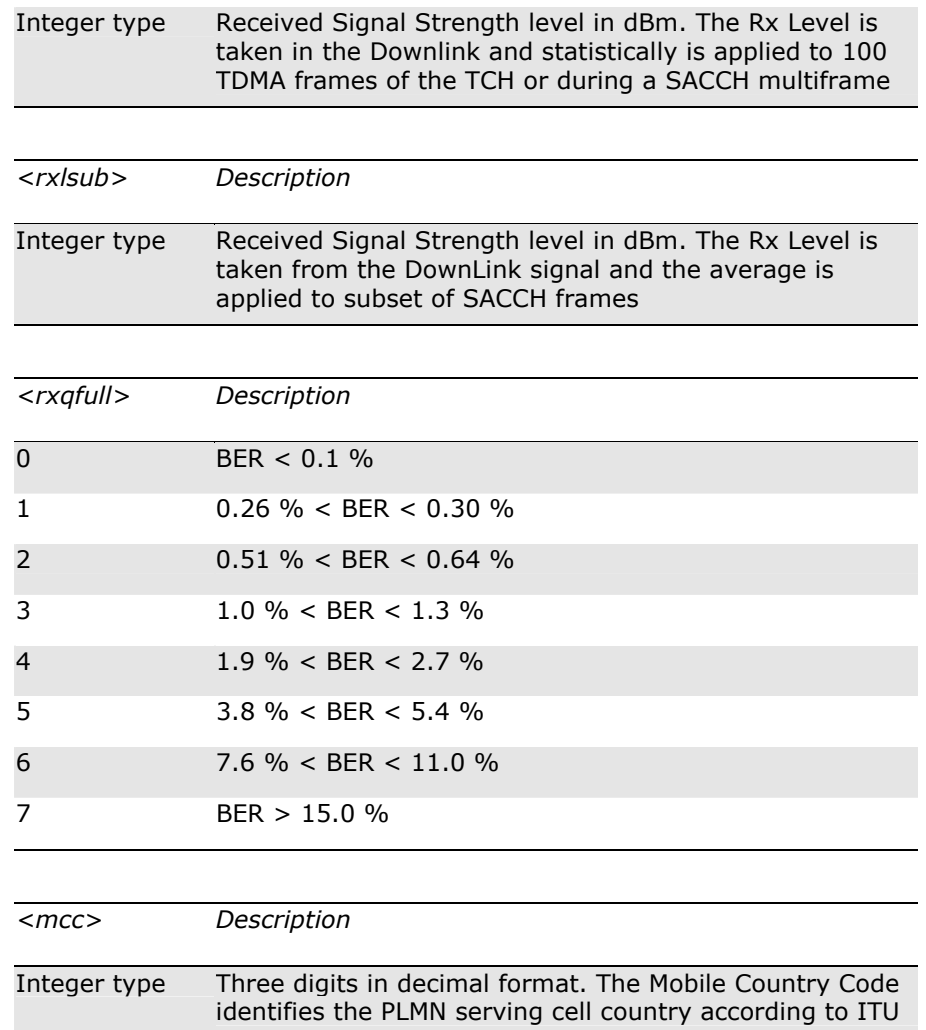

<rxqsub> is the parameter that indicates the quality in the received signal on dedicated mode. The measurement average is applied to a subset of a SACCH multiframe.

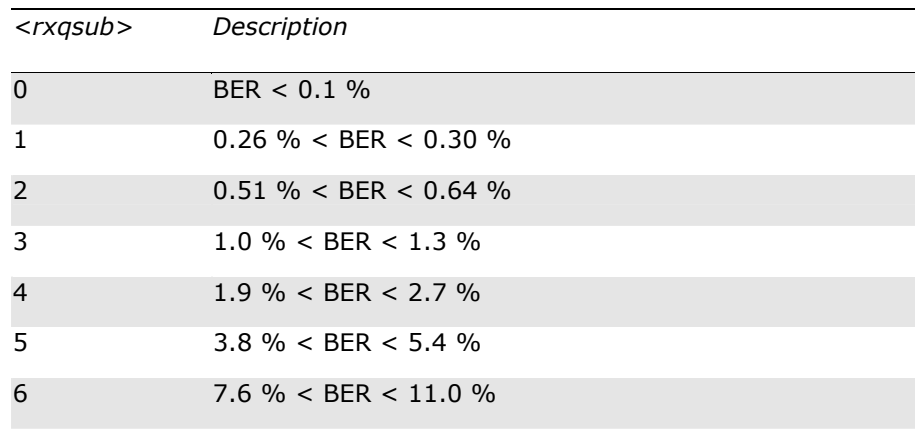

Owner's Manual **Rev 1.0 Rev 1.0** Page 158 of 158

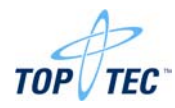

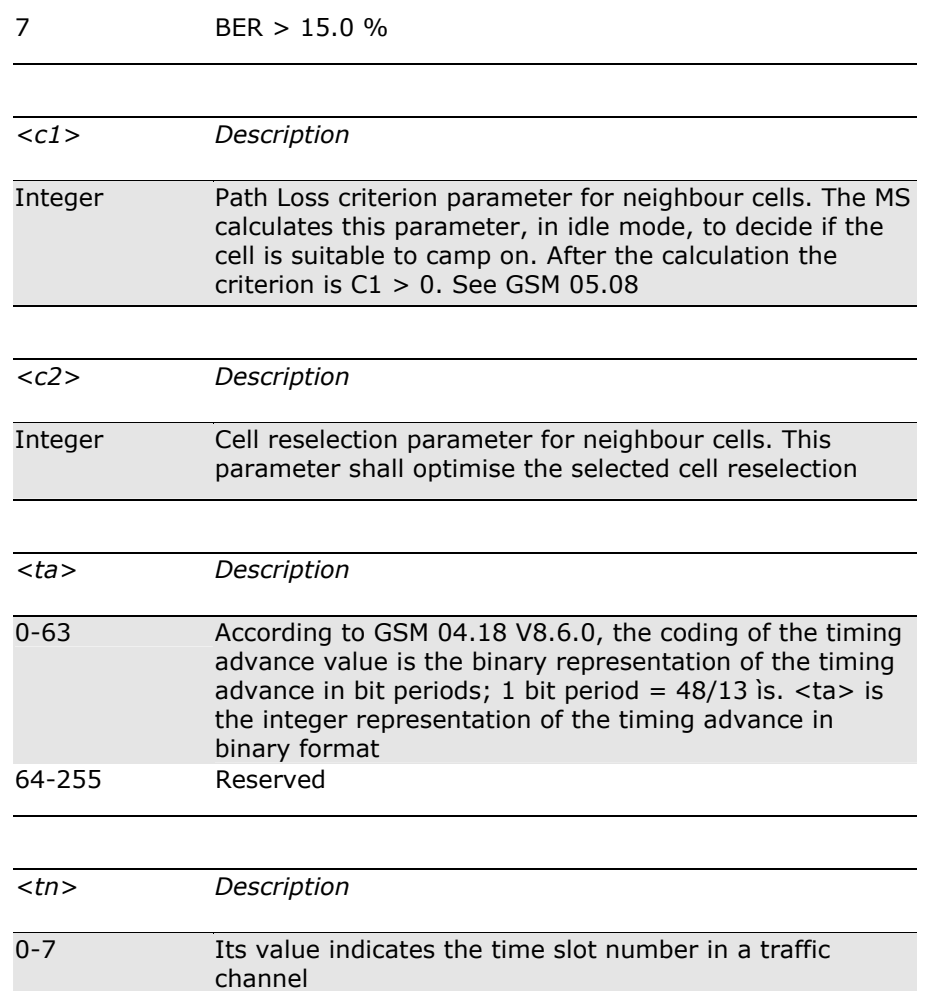

### *11.3 AT\*E2SPN M2M Service Provider Indication*

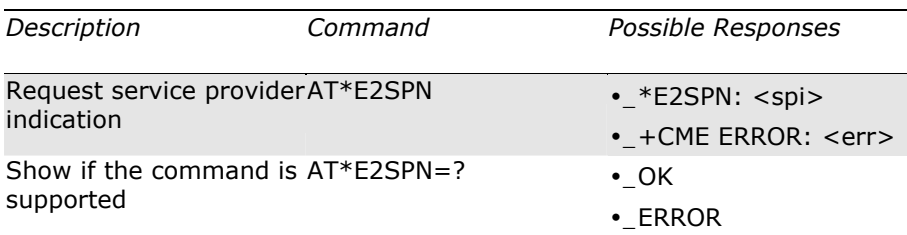

Causes the MS to return the service provider name stored in the SIM card (<spi> parameter). The text will consist of a maximum of 16 bytes containing the service provider name stored in the EF<sub>SPN</sub> file in the SIM card (see GSM 11.11). ERROR is returned if the field is not present on the SIM.

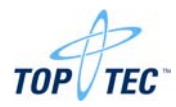

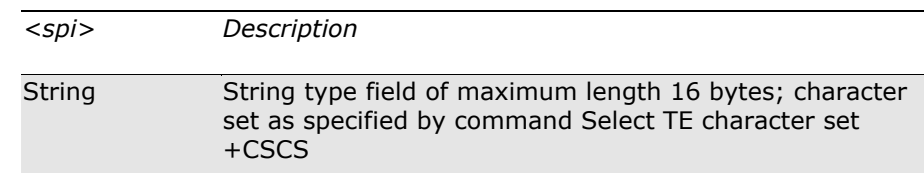

## *11.4 AT\*EALS Ericsson Request ALS Status*

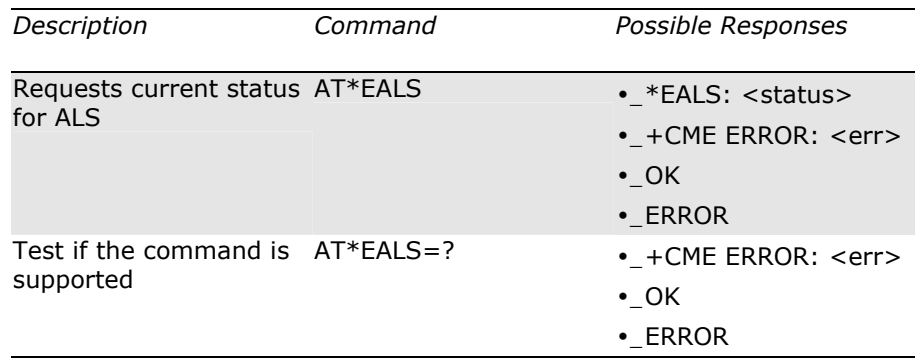

Used to request the MS to give ALS (Alternate Line Services) status. The information is available on the SIM card. If ALS is active, the user has two lines for voice calls. The line number or name tag for the line is then indicated on the display.

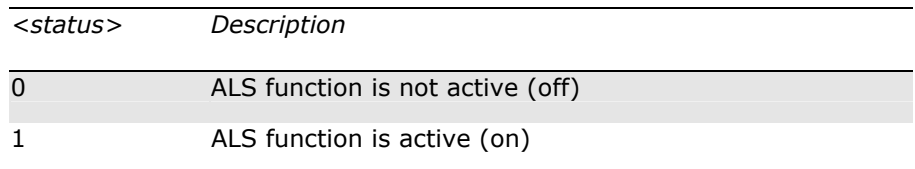

### *11.5 AT\*ECSP Ericsson Customer Service Profile*

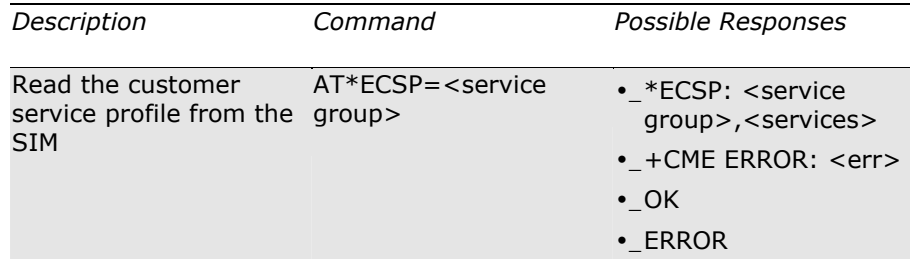

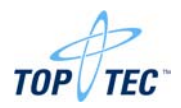

Test if the command is AT\*ECSP=? supported

•\_+CME ERROR: <err>  $\cdot$  OK •\_ ERROR

This command is used to read the customer service profile (CSP) from the SIM. CSP is a list on the SIM, which indicates the services that are user accessible. Each of the services has a related bit within the CSP. The services are grouped into service groups, with a maximum of 8 services in a group. For each service group, a bit mask tells which services are available (bit=1). Unused bits are set to 0.

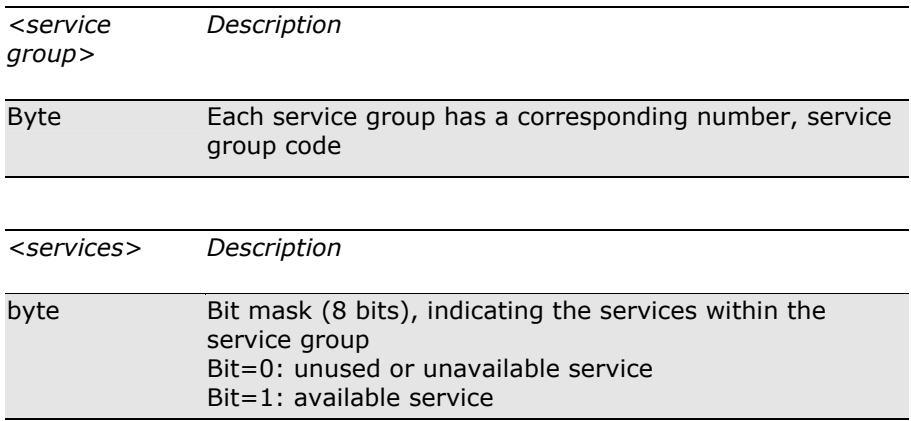

### *11.6 AT\*EPNR Ericsson Read SIM Preferred Network*

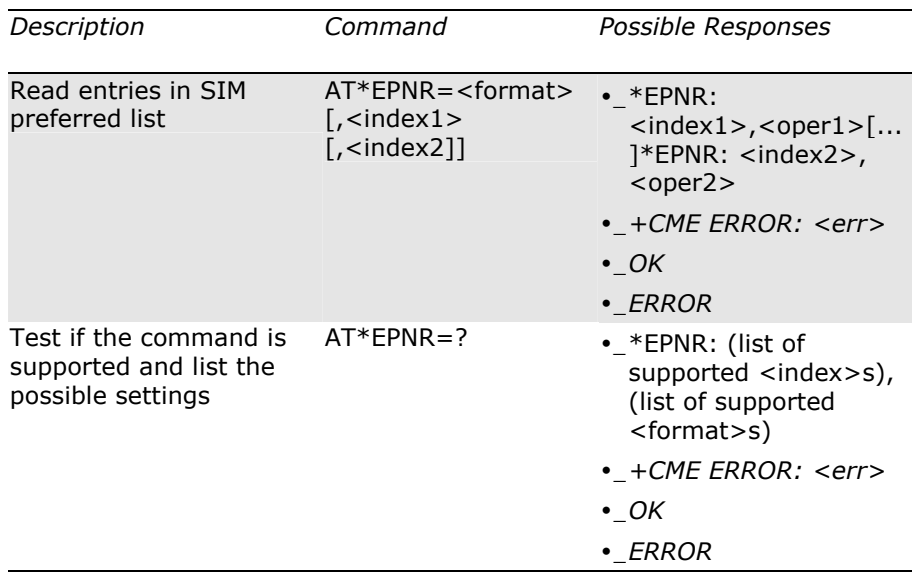

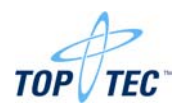

#### This command is used to read the SIM preferred list of networks (EFPLMNSEL).

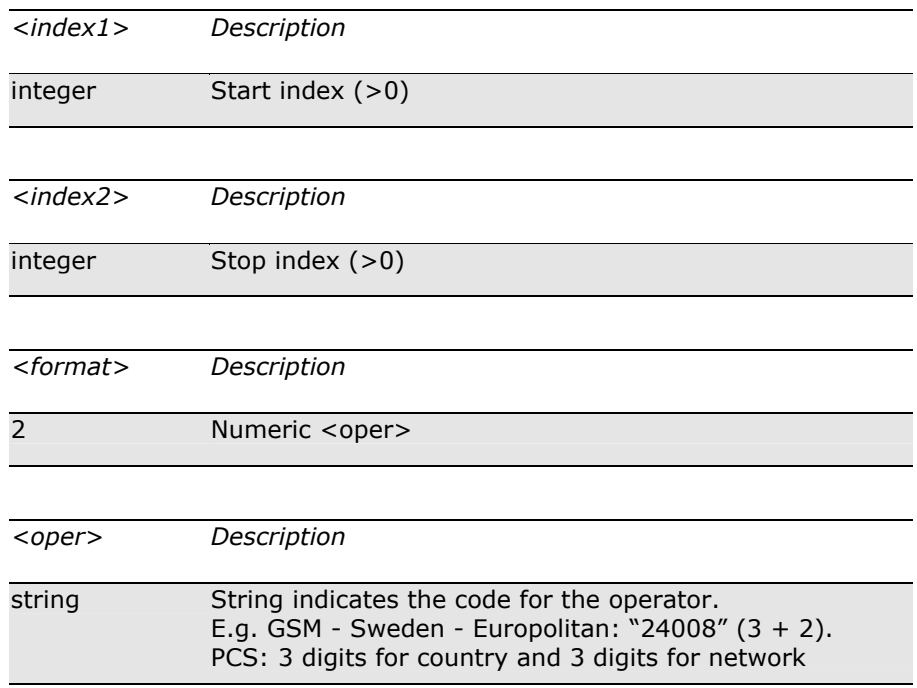

### *11.7 AT\*EPNW Ericsson Write SIM Preferred Network*

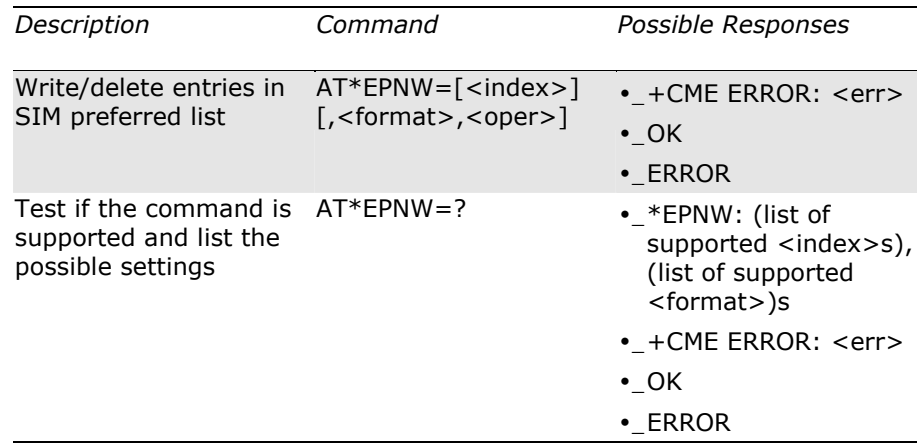

This command is used to edit the SIM preferred list of networks (EFPLMNSEL). The entry field <oper> contains mobile country code (MCC) and mobile network code (MNC).

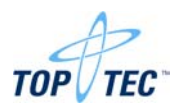

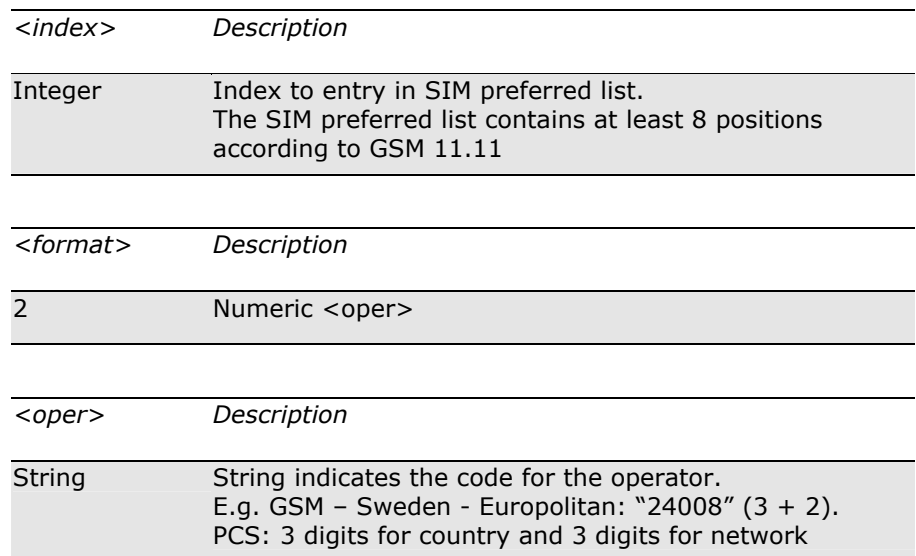

### *11.8 AT\*E2SSN Ericsson M2M SIM Serial Number*

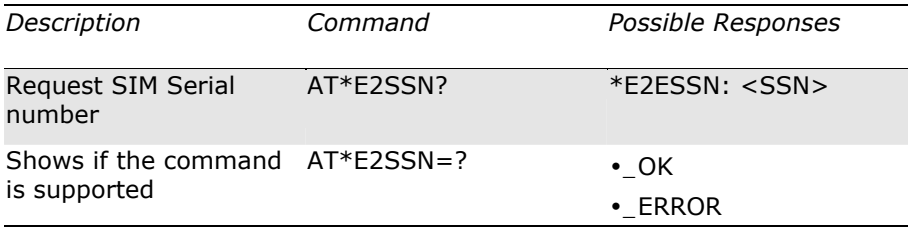

This command requests the SIM serial number held in the ICCid field (address 2FE2) on the SIM and returns all valid characters to the TE. This field is detailed in GSM 11.11 section 10.1.1.

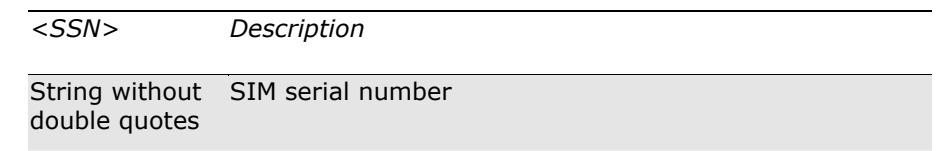

*EXAMPLES* 

AT\*E2SSN? 8944110063503224707 **OK** 

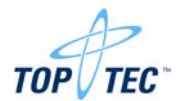

where the raw data contained in the ICCid field on the SIM is 984411003605234207F7.

Test command:

AT\*E2SSN=? OK

## *11.9 AT\*ESLN Ericsson Set Line Name*

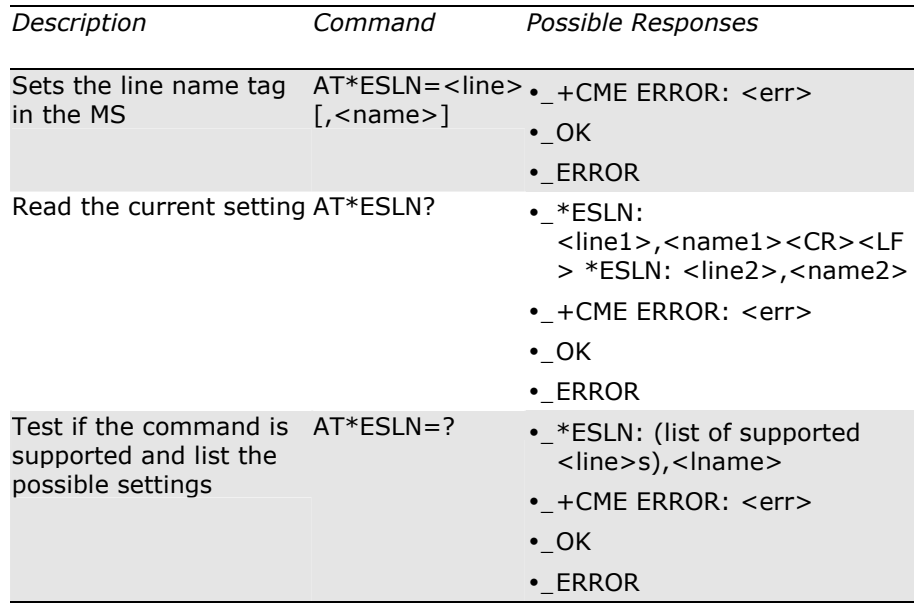

Sets the name tag for a selected line.

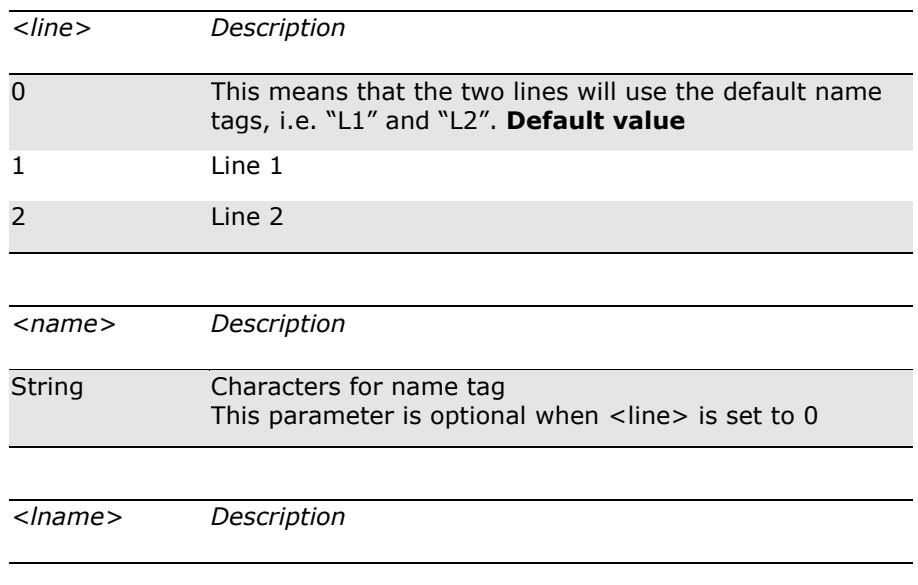

Owner's Manual **Rev 1.0 Rev 1.0** Page 164 of 164

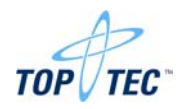

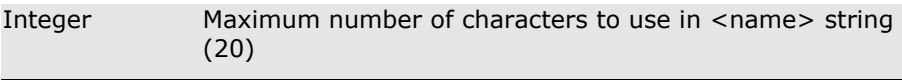

## *11.10 AT+CIMI Subscriber Identification*

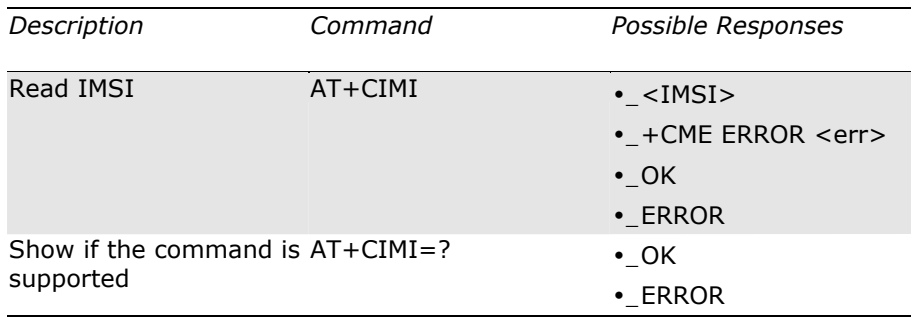

Causes the TA to return <IMSI>, identifying the individual SIM attached to the ME.

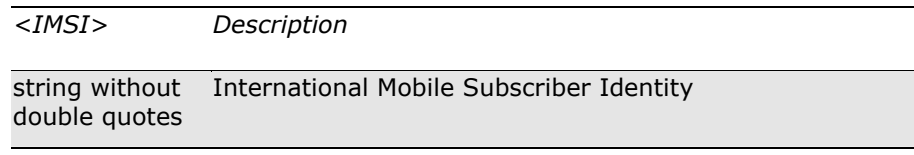

## *11.11 AT+CLCK Facility Lock*

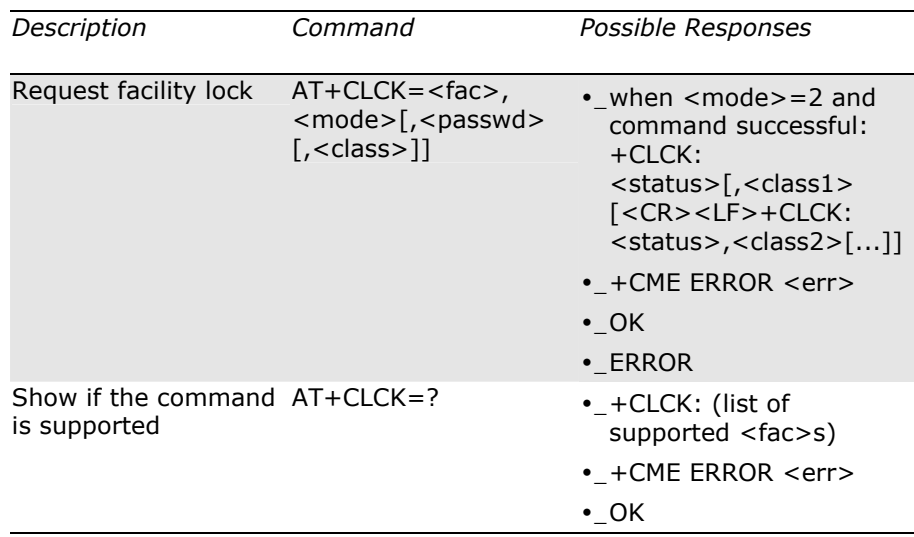

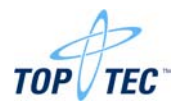

The command is used to lock, unlock or interrogate an ME or a network facility <fac>. A password is normally needed to carry out such actions.

Call barring facilities are based on GSM supplementary services (refer to GSM 02.88). The interaction of these, with other commands based on other GSM supplementary services, is described in the GSM standard.

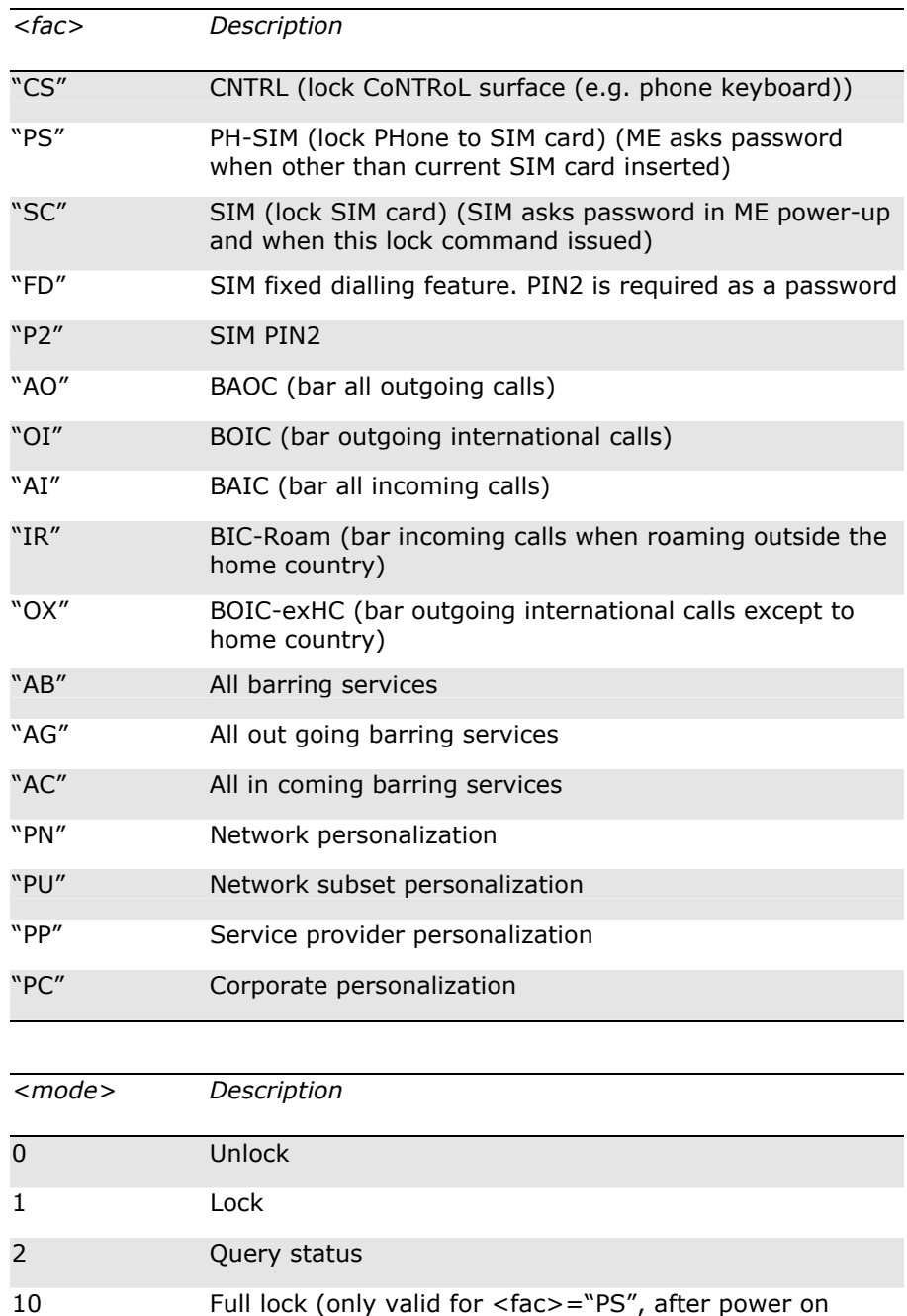

always ask for password)

Owner's Manual Rev 1.0 Page **166** of 166

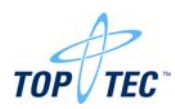

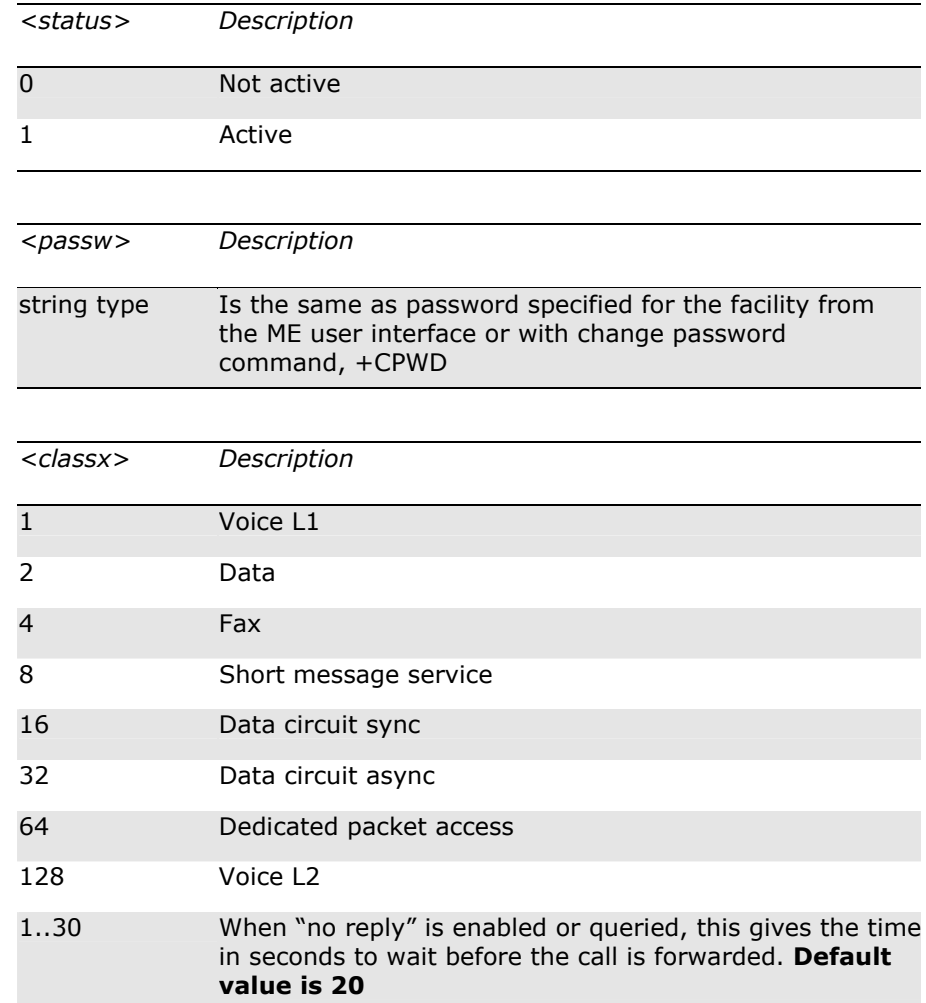

# *11.12 AT+CNUM Subscriber Number*

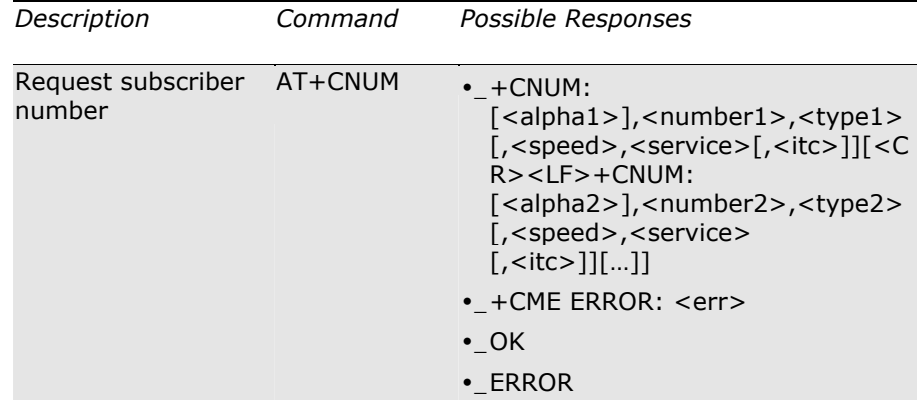

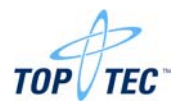

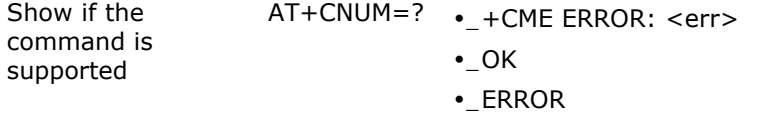

This command returns the MSISDNs related to the subscriber (this information can be stored in the SIM or in the ME). If subscriber has different MSISDN for different services, each MSISDN is returned in a separate line.

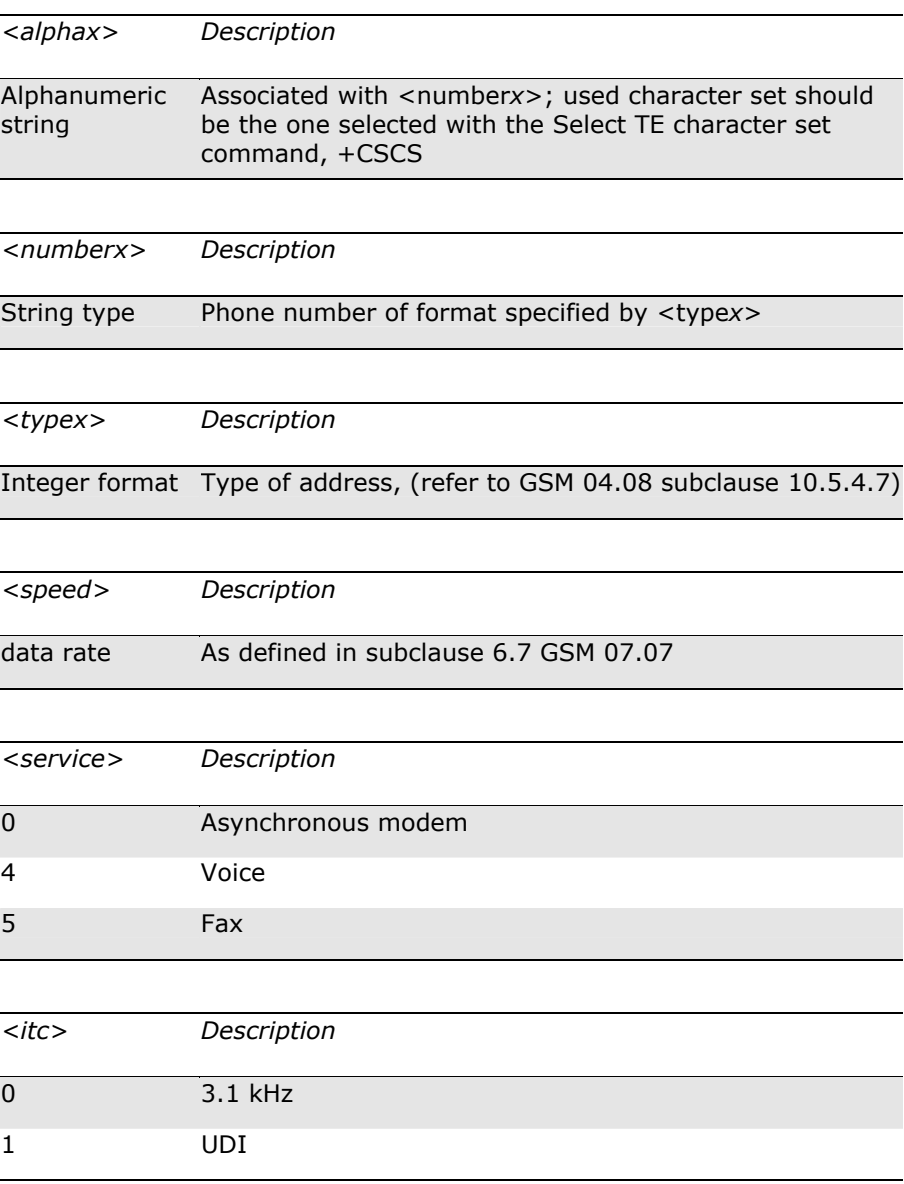

Owner's Manual **Rev 1.0** Page 168 of 168

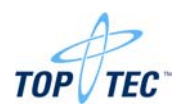

### *11.13 AT+COLP Connected Line Identification Presentation*

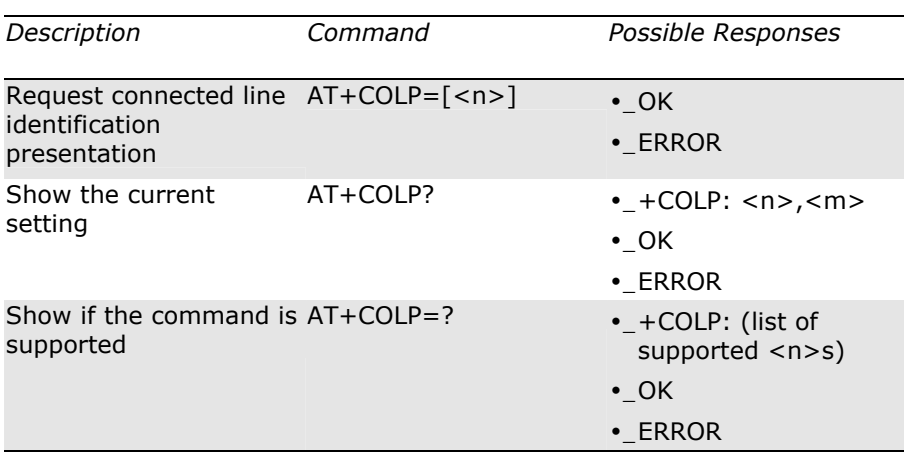

This command refers to the GSM/UMTS supplementary service COLP (Connected Line Identification Presentation) that enables a calling subscriber to get the connected line identity (COL) of the called party after setting up a mobile originated call. The command enables or disables the presentation of the COL at the TE. It has no effect on the execution of the supplementary service COLR in the network.

When enabled (and allowed by the called subscriber), +COLP: <number>,<type>[,<subaddr>,<satype> [,<alpha>]] intermediate result code is returned from the TA to the TE before any +CR or V.25ter responses. It is manufacturer specific if this response is used when normal voice call is established.

Read command gives the status of <n>, and also triggers an interrogation of the provision status of the COLP service according 3GPP TS 22.081 (given in  $\langle m \rangle$ ).

Test command returns values supported by the TA as a compound value.

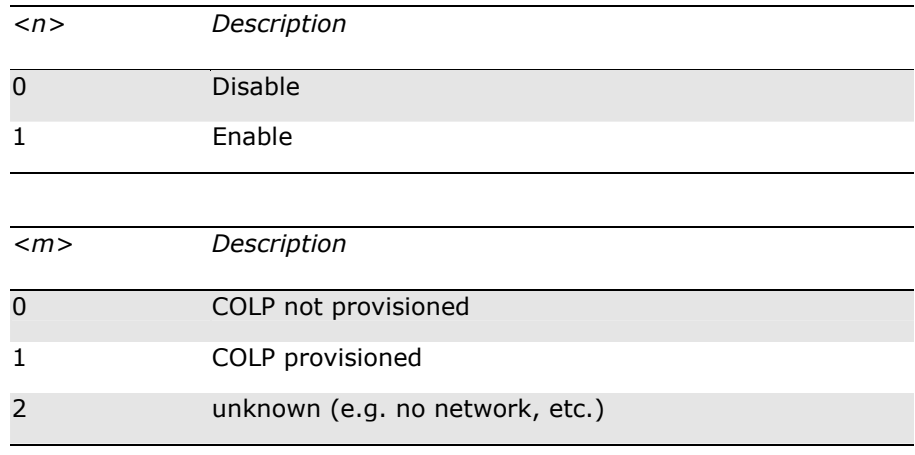

Owner's Manual Rev 1.0 Page **169** of 169

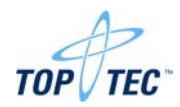

Intermediate Result codes:

+COLP: <number>,<type>[,<subaddr>,<satype> [,<alpha>]]

## *11.14 AT+COPS Operator Selection*

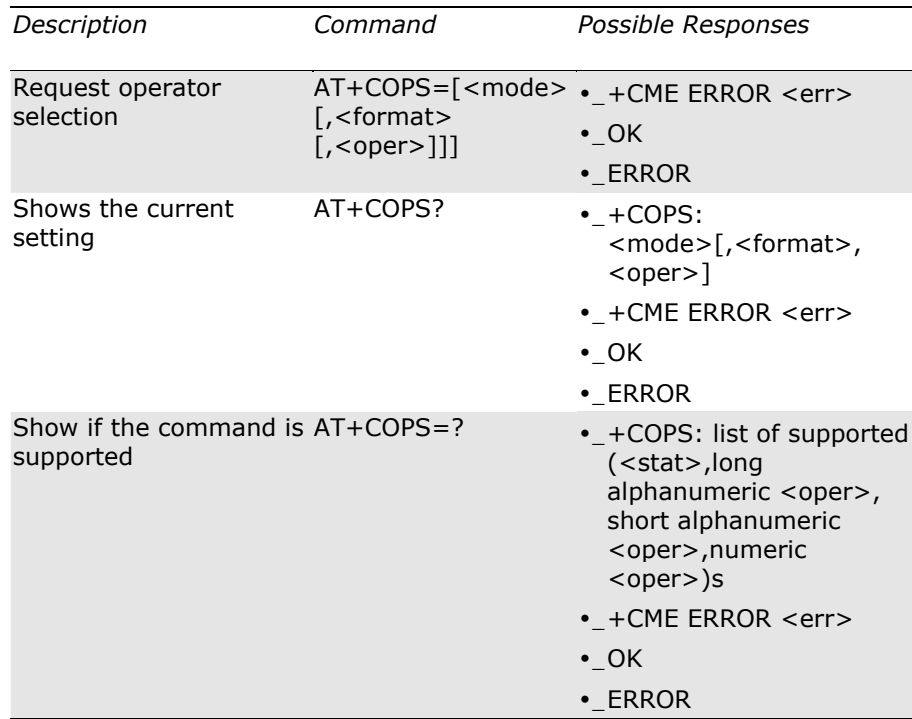

Forces an attempt to select and register the GSM network operator.

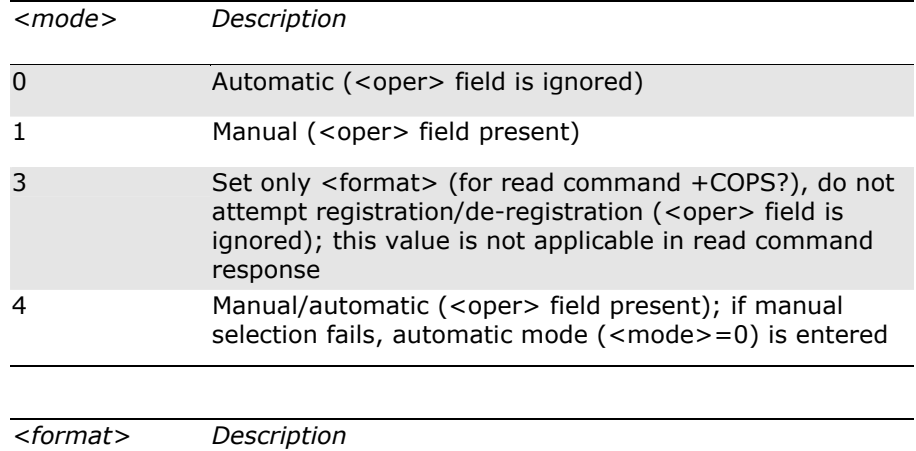

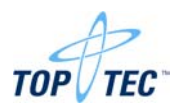

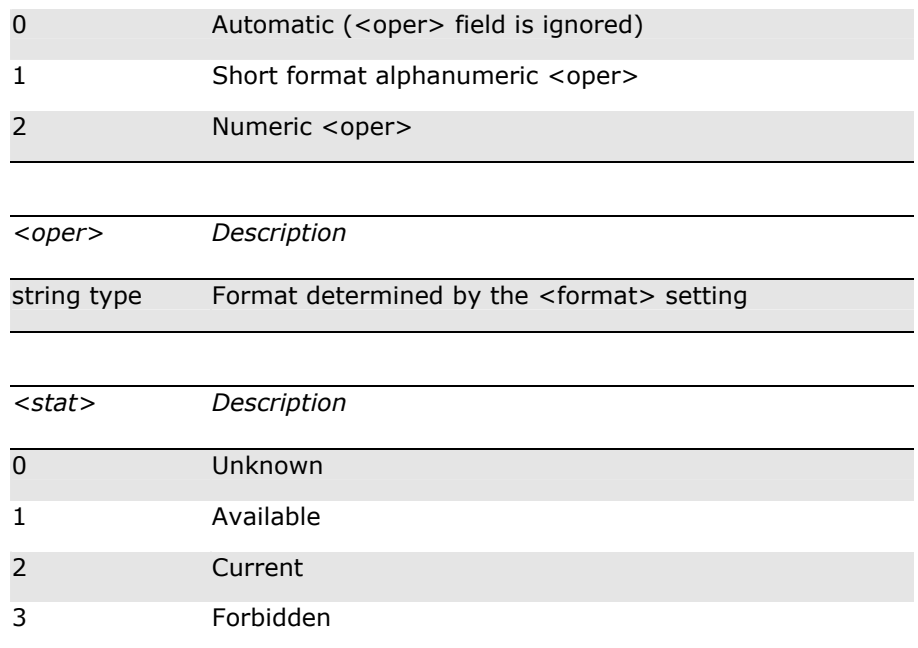

### *11.15 AT+CREG Network Registration*

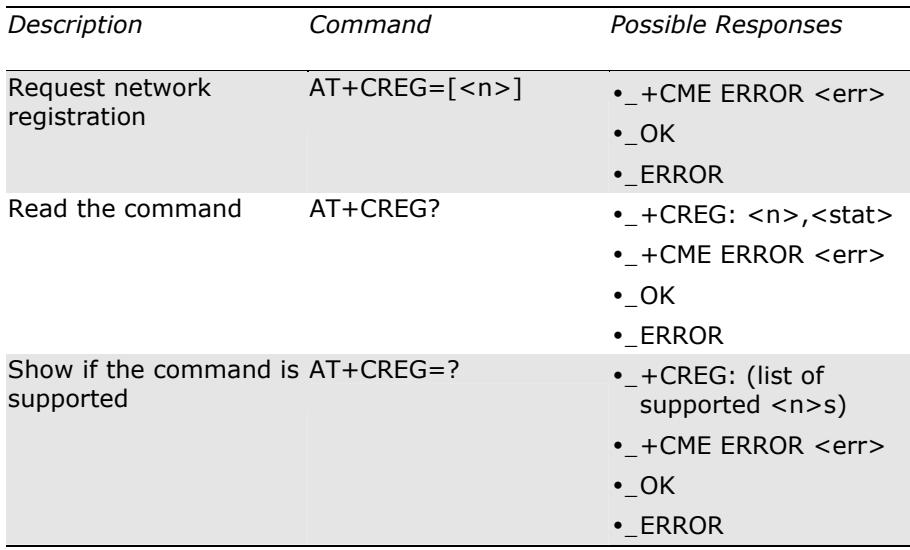

Set command controls the presentation of an unsolicited result code +CREG:  $\le$ stat> when  $\le$ n>=1 and there is a change in the ME network registration status.

Read command returns the status of result code presentation and an integer <stat>, which shows whether the network has currently indicated the registration of the ME.

Owner's Manual **Rev 1.0** Rev 1.0 **Page 171** of 171

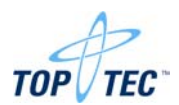

Controls the presentation of the unsolicited result code +CREG.

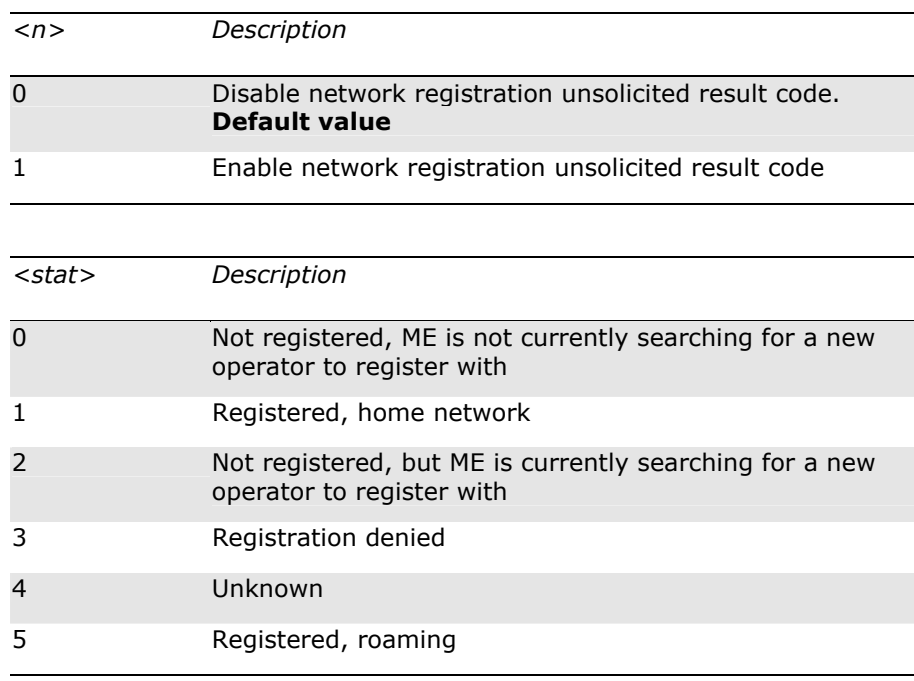

### *11.16 AT\*ECPI Ciphering Indicator*

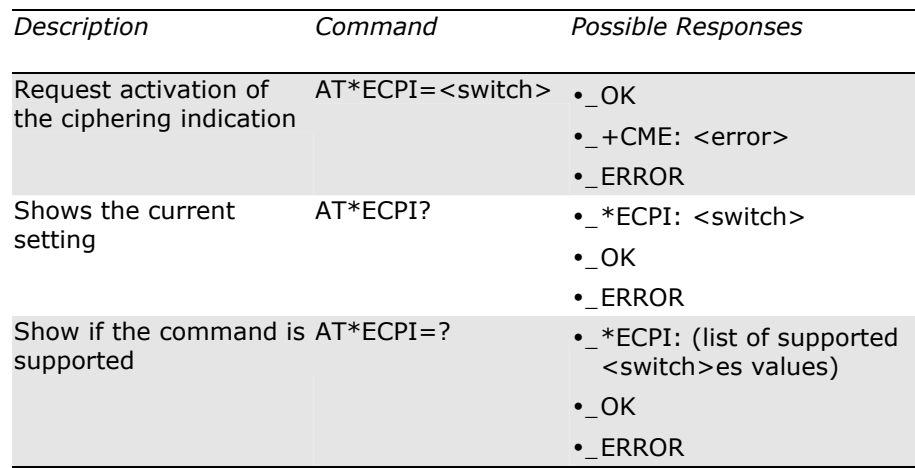

This command allows the external application to activate/deactivate the ciphering indication. The ciphering indication allows the external application to detect when the mobile connection becomes deciphered and thus unsecured.

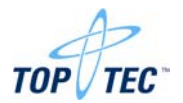

Test command gives the current value of the <switch> parameter, informing if the indicator is enabled or disabled.

The ciphering indicator feature may be disabled by the home network operator setting data in the "administrative data" field (EFAD) in the SIM as defined in GSM 11.11.

If this feature is not disabled by the SIM, then whenever a connection is in place, which is or becomes deciphered, an indication is given via the unsolicited result code \*ECPV:<ciphering>.

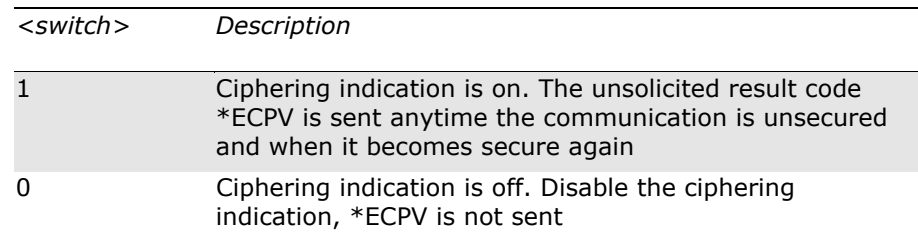

Unsolicited Result Codes:

\*ECPV: <ciphering>. Sent only when <switch> is set to 0.

Unsolicited Result Codes

\*ECPV - Ciphering Indicator

SYNTAX - Unsolicited Result code

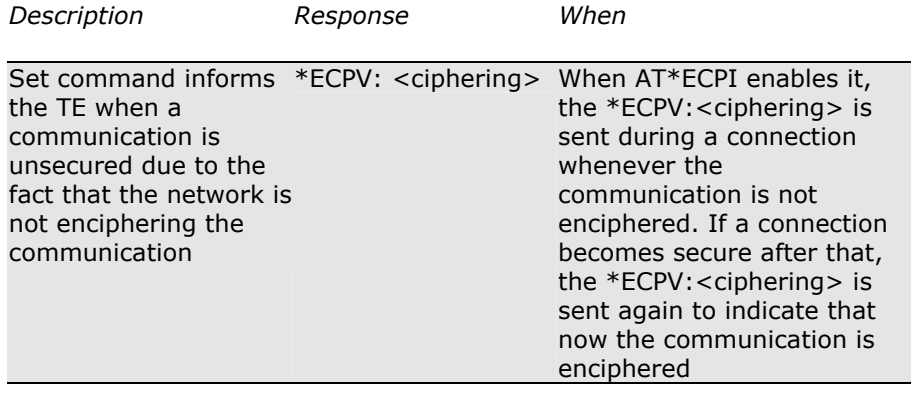

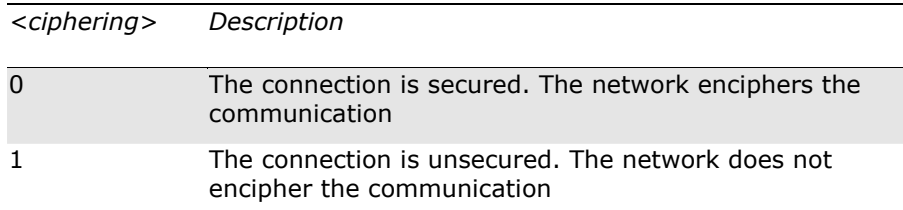

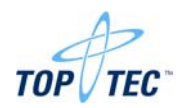

### *11.17 AT\*E2NBTS Ericsson M2M Neighbour BTS*

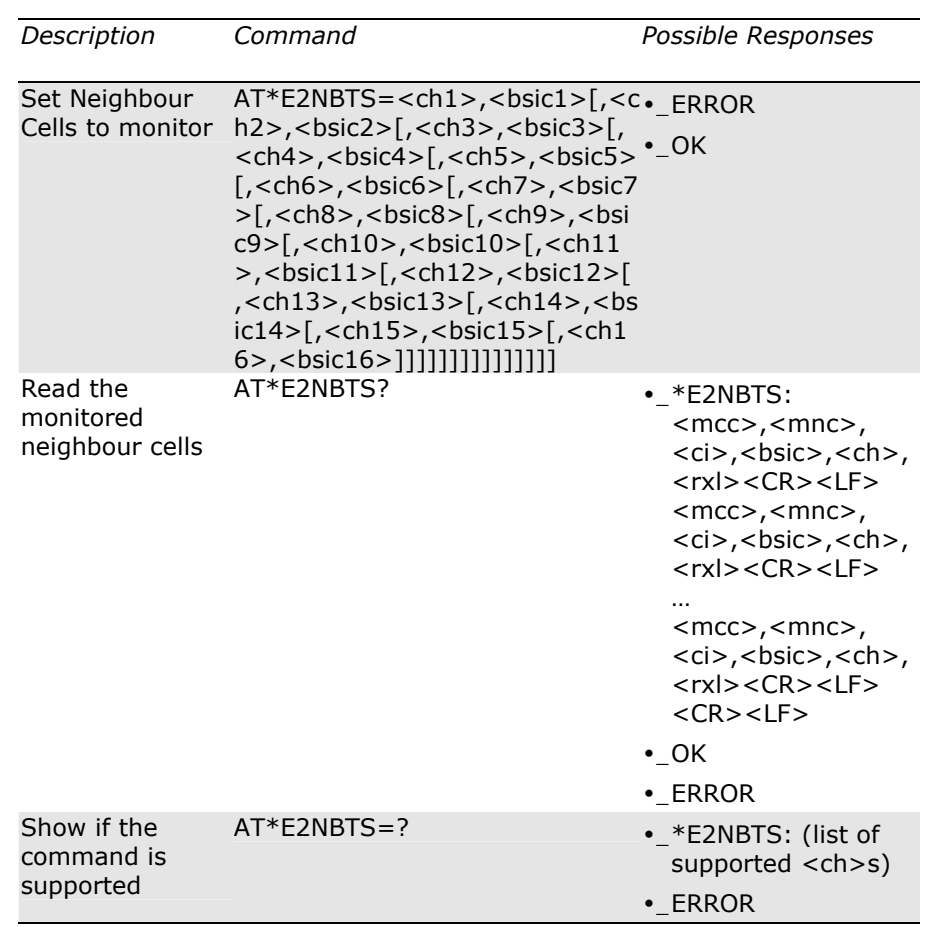

The set command shall provide with the ARFCNs (<ch>) and the BSIC (the BSIC is a cell colour code) to the MS in order to monitor those channels, belonging to the neighbour cells, instead of the ones that come through the air interface, in the serving cell information broadcast channel.

It is possible to update that information with up to 16 neighbour cells. If less than 16 <ch>s are provided, then the assigned channels shall substitute the last previous channel (given either by the BCCH or by another AT\*E2NBTS command), if it is not in the list yet. Therefore, <ch1>,<br/>bsic1> will substitute BTS 16 in the MS, <ch2>, <br/>bsic2> to the BTS 15 and so on. If any of the <ch>s is already in the top-list, then it is skipped.

The read command displays the data of every neighbour cell, including the following parameters: MCC, MNC, Cell ID, BSIC, Channel and Rx Level.

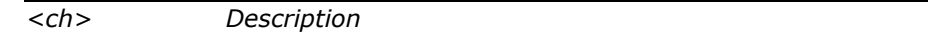

Owner's Manual Rev 1.0 Page **174** of 174

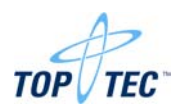

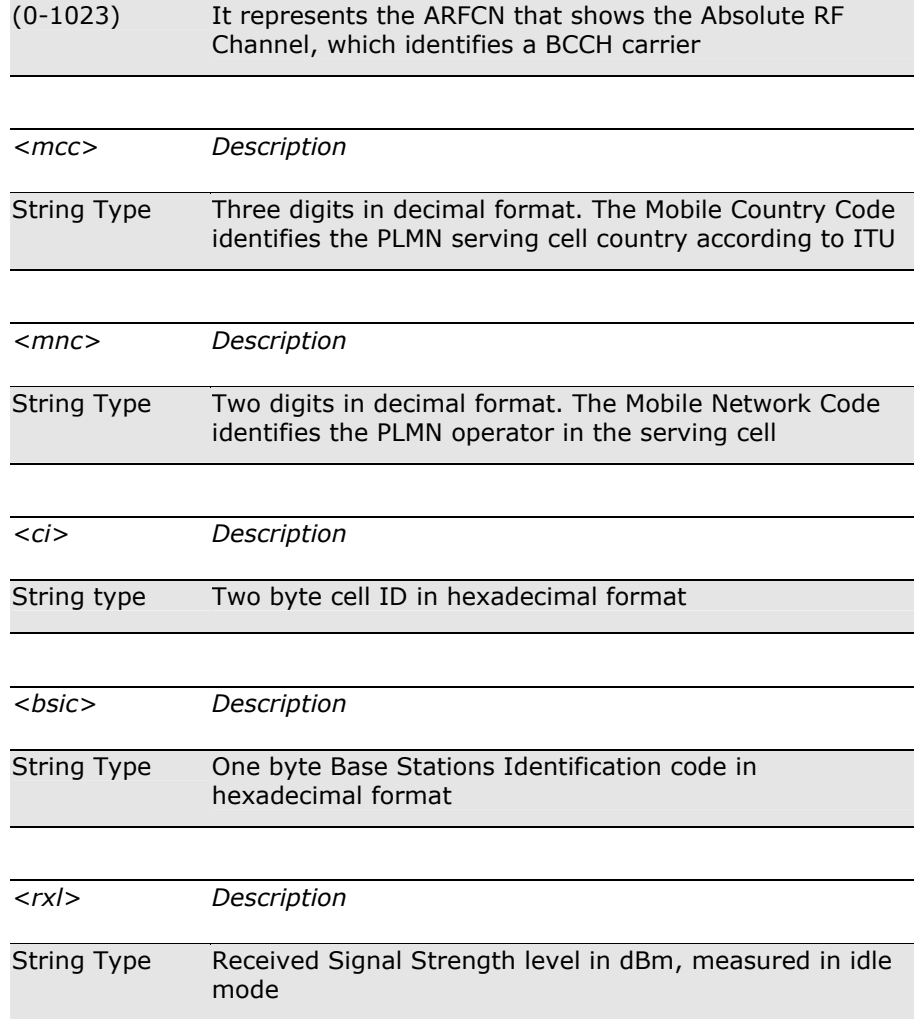

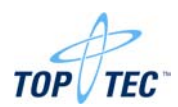

# Phonebook

### *12.1 AT\*E2PBCS Ericsson M2M Phonebook Check Sum*

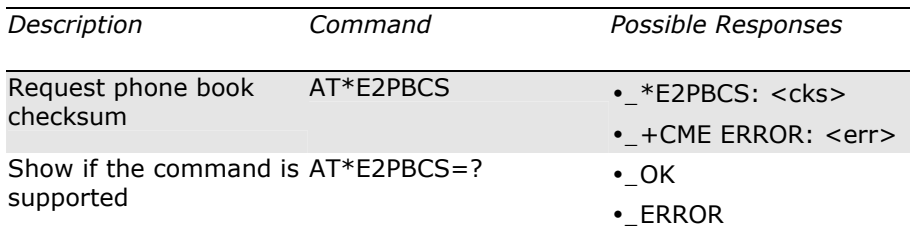

Command causes the ME to return the phone book checksum <cks> stored internally . Phone book checksum is recalculated whenever there is a change in the phone book. By requesting the checksum, the external application can detect if the phone book in the ME has changed, without downloading the whole phone book.

During the SIM initialisation process, it takes some time to download the phone book from the SIM card to the ME, depending on the number of entries. In case the command is invoked before the checksum has been calculated, the ME gives an ERROR message.

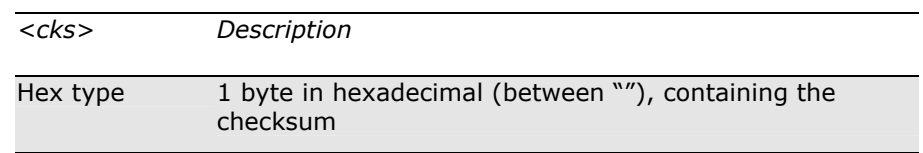

### *12.2 AT\*ESAG Ericsson Add to Group*

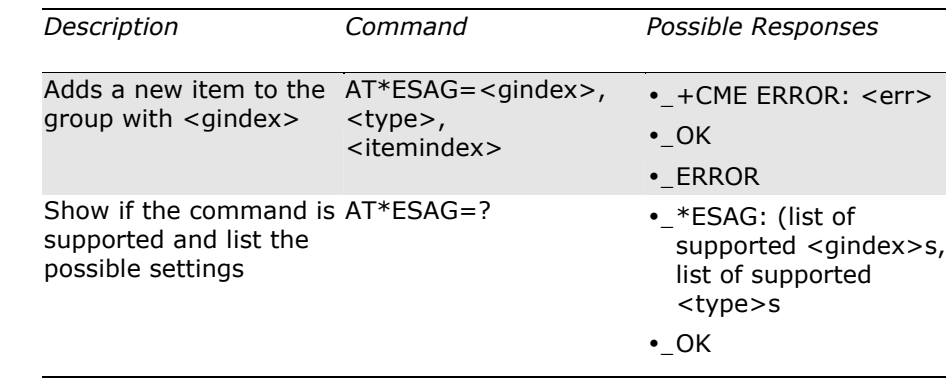

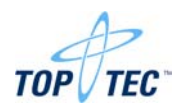

•\_ ERROR

#### This command adds a contact or a phone number to the current group.

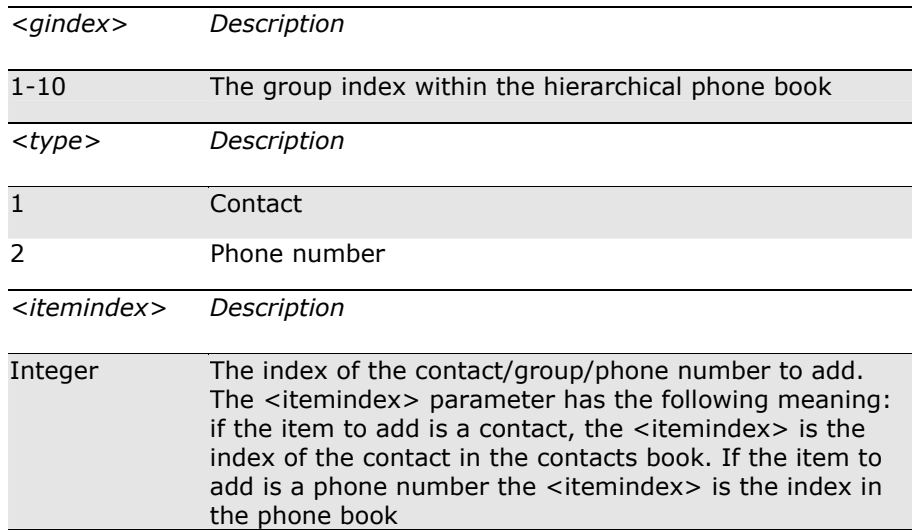

### *12.3 AT\*ESCG Ericsson Create Group*

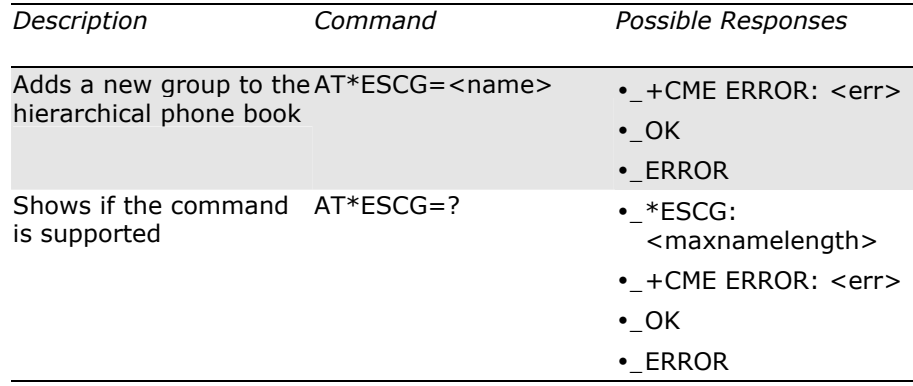

This command creates a new group in the hierarchical phone book. The group is stored at the first available position. There are 10 group positions in the hierarchical phone book.

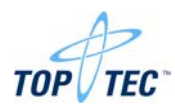

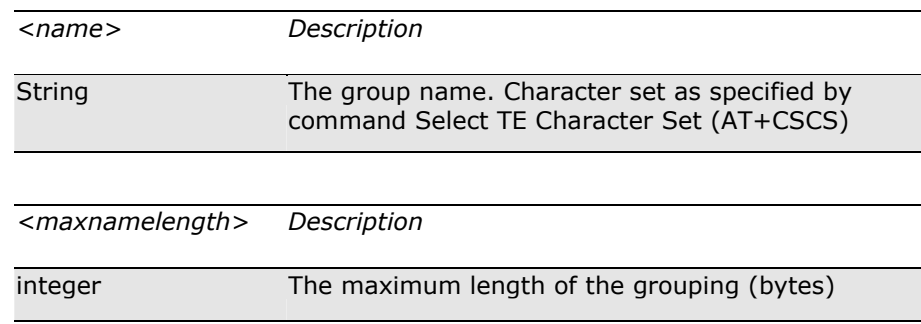

## *12.4 AT\*ESCN Ericsson Set Credit Card Number*

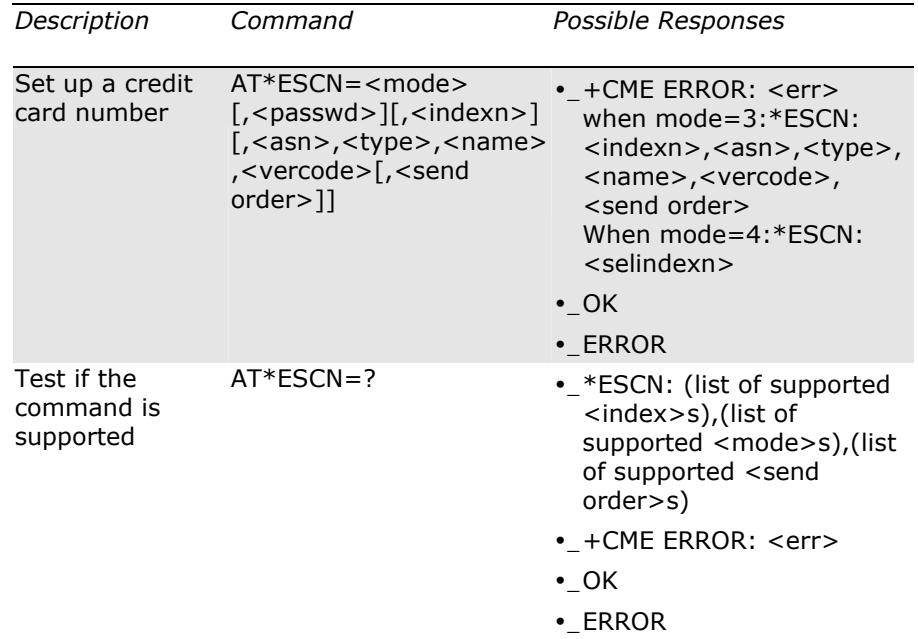

Command is used to:

- set up a credit card number in the ME.
- disable credit card calls.
- enable one of the credit card call services.
- query the settings for one of the services.
- query the active credit call access server.

*<mode> Description* 

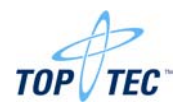

•\_

•\_

•\_

•\_

•\_

•\_

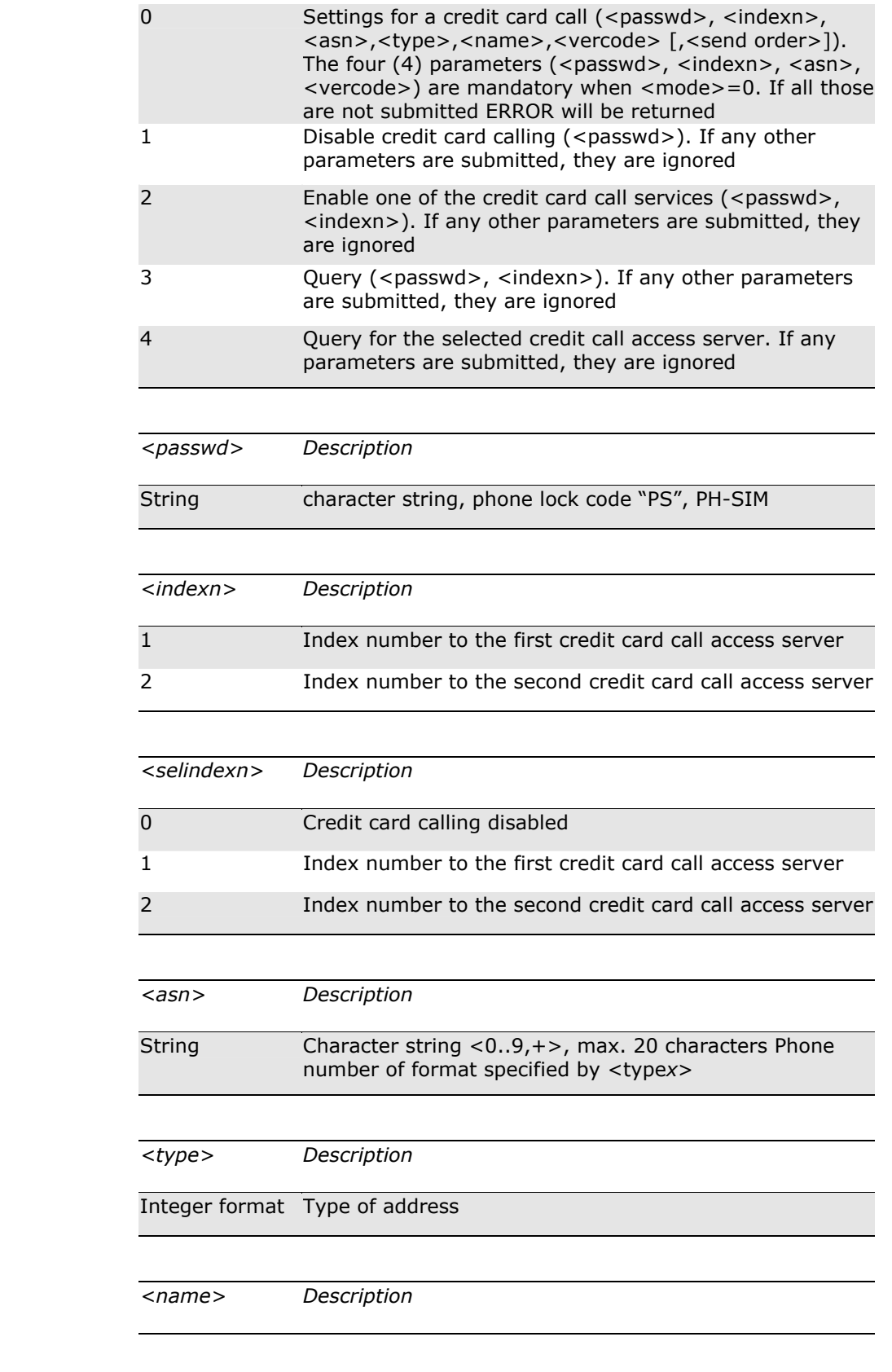

Owner's Manual **Rev 1.0** Page 179 of 179

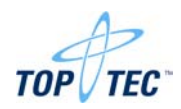

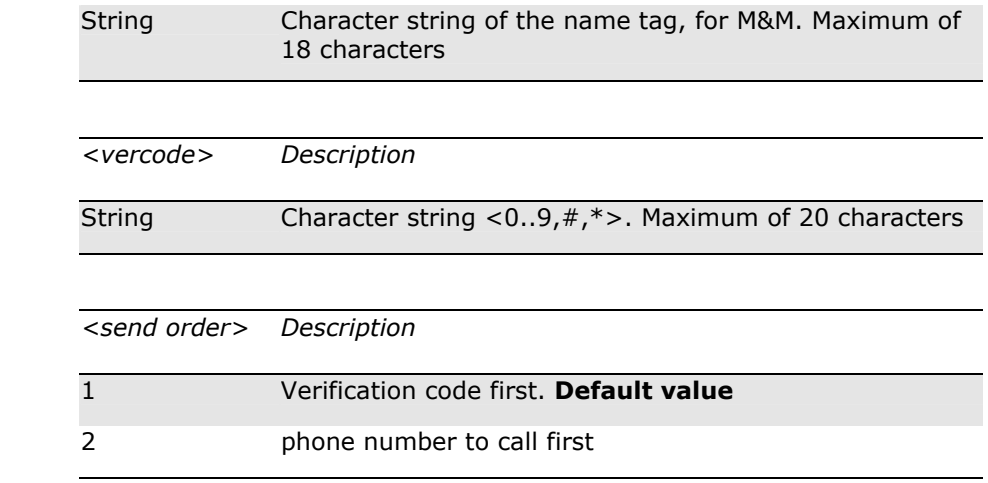

•\_

•\_

•\_

## *12.5 AT\*ESDG Ericsson Delete Group*

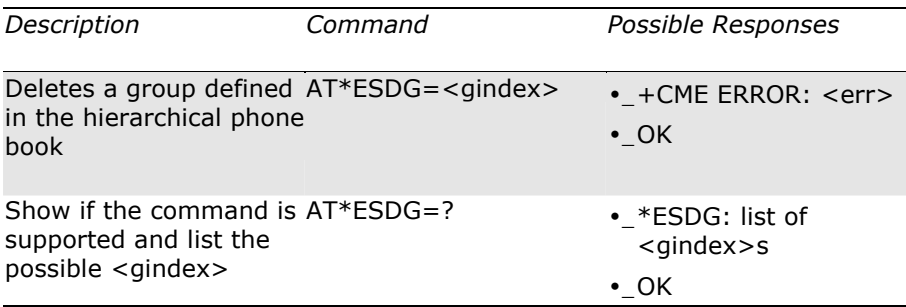

This command deletes the group at position <gindex> from the hierarchical phone book.

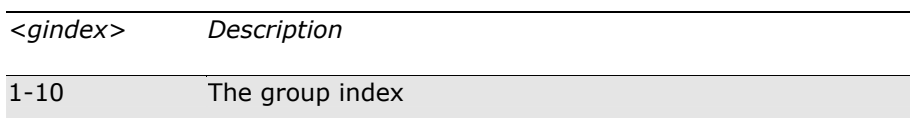

# *12.6 AT\*ESDI Ericsson Delete Group Item*

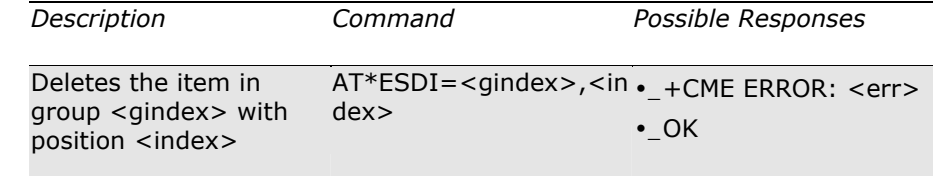
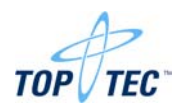

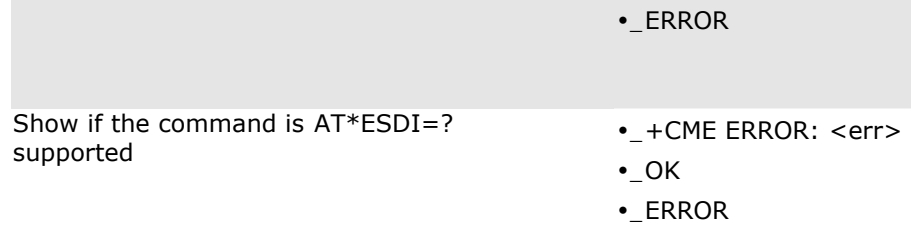

The command deletes the item with <index> in the group with <gindex>.

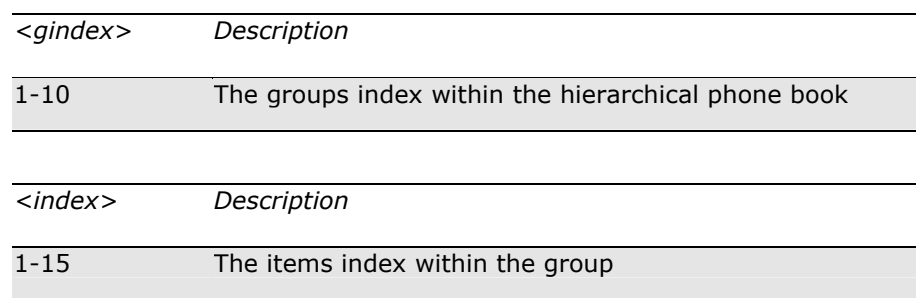

# *12.7 AT\*ESGR Ericsson Group Read*

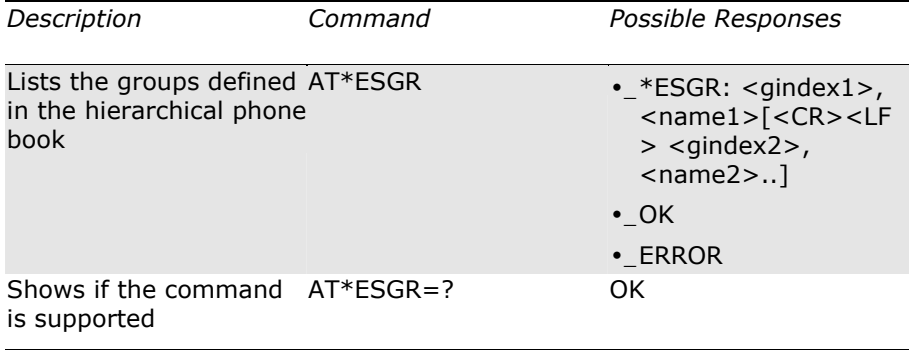

This command lists the groups in the hierarchical phone book.

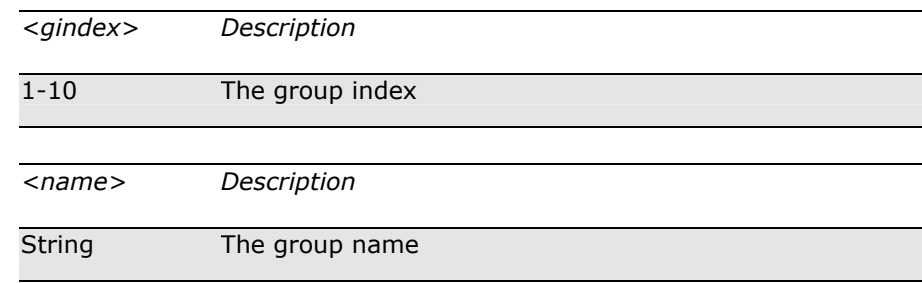

Owner's Manual **Rev 1.0 Rev 1.0** Page 181 of 181

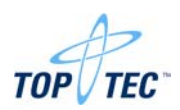

# *12.8 AT\*EGIR Ericsson Group Item Read*

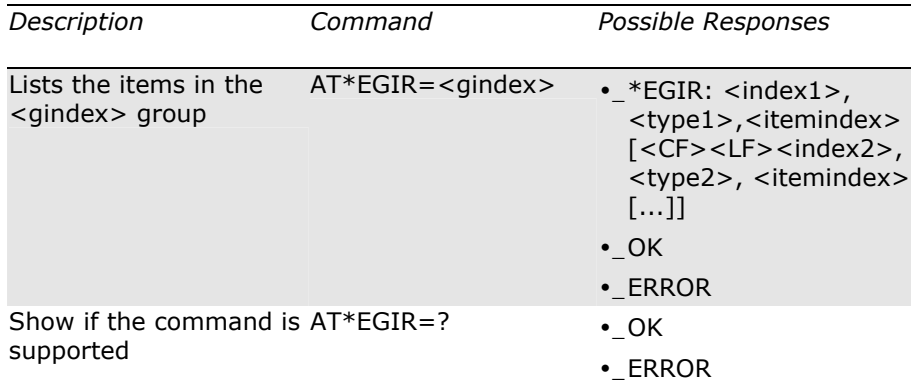

This command lists the items stored in the group identified by <gindex>.

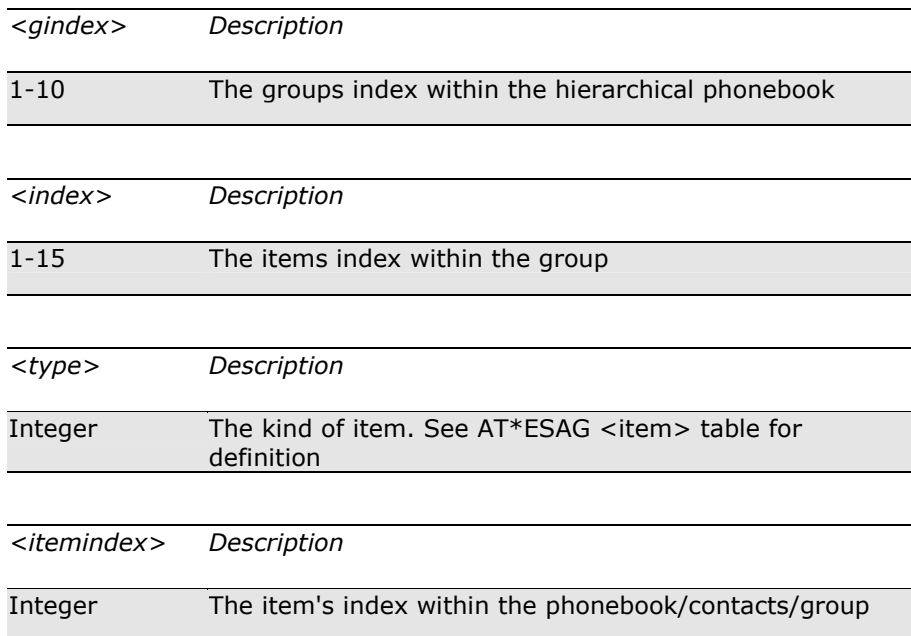

# *12.9 AT\*ESNU Ericsson Settings Number*

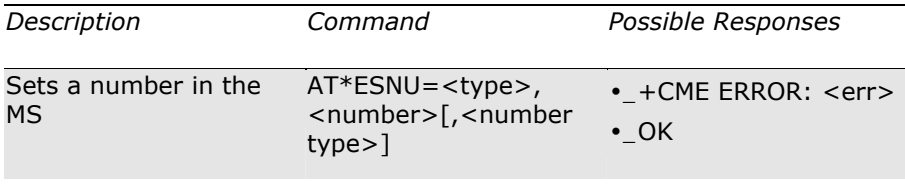

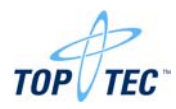

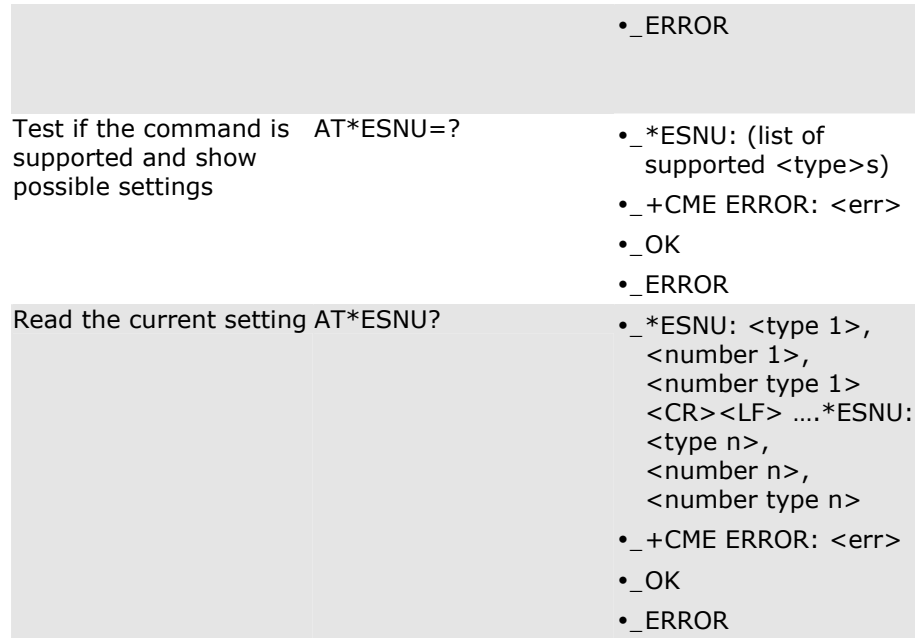

This command sets a <type> number, in the format <number type>, in the MS.

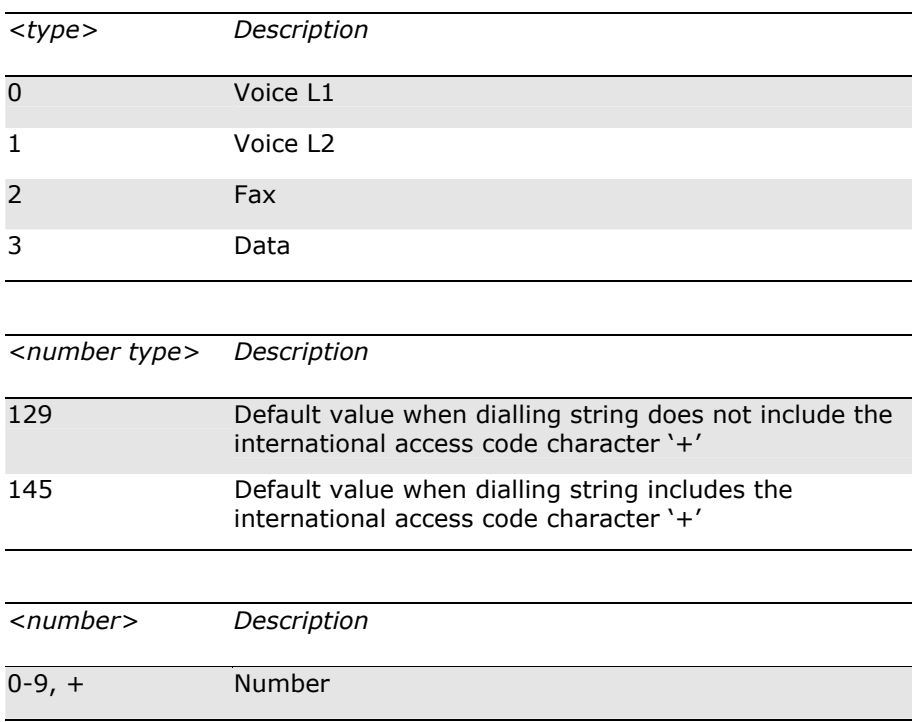

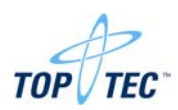

# *12.10 AT+CPBF Phonebook Find*

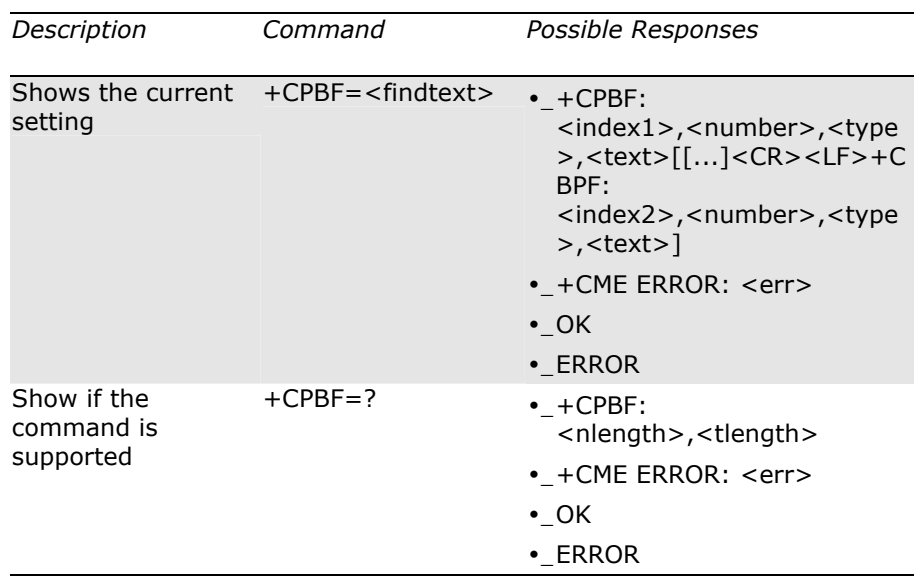

Returns phone book entries whose alphanumeric field starts with <findtext>. Only currently selected source will be searched for,

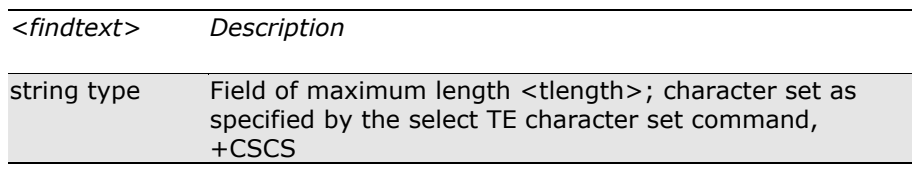

## *12.11 AT+CPBR Phonebook Read*

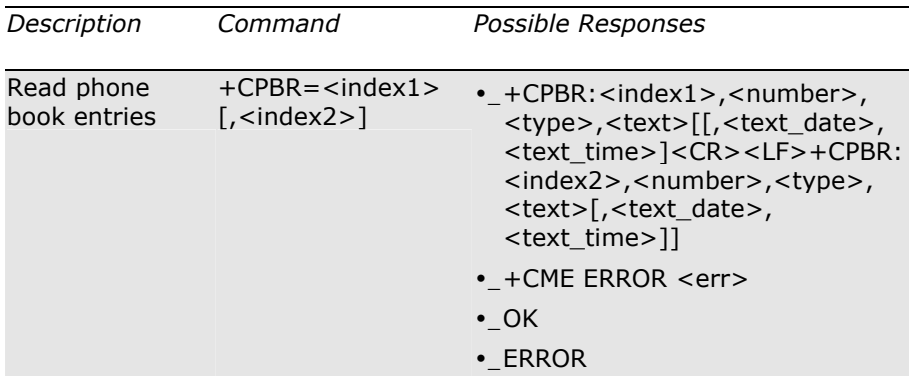

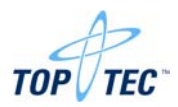

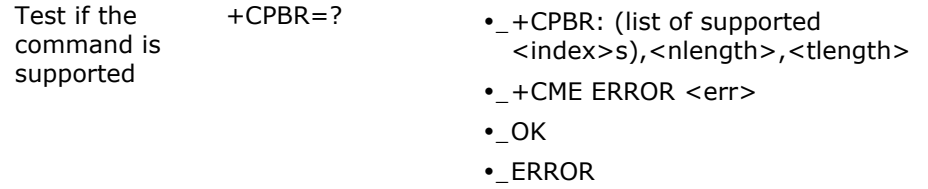

Returns phone book entries in location number range <index1>... <index2> from the current phone book memory storage selected with +CPBS. If <index2> is left out, only location <index1> is returned. Entry fields returned are location number <indexn>, phone number stored there <number> (of format <type>) and text <text> associated with the number.

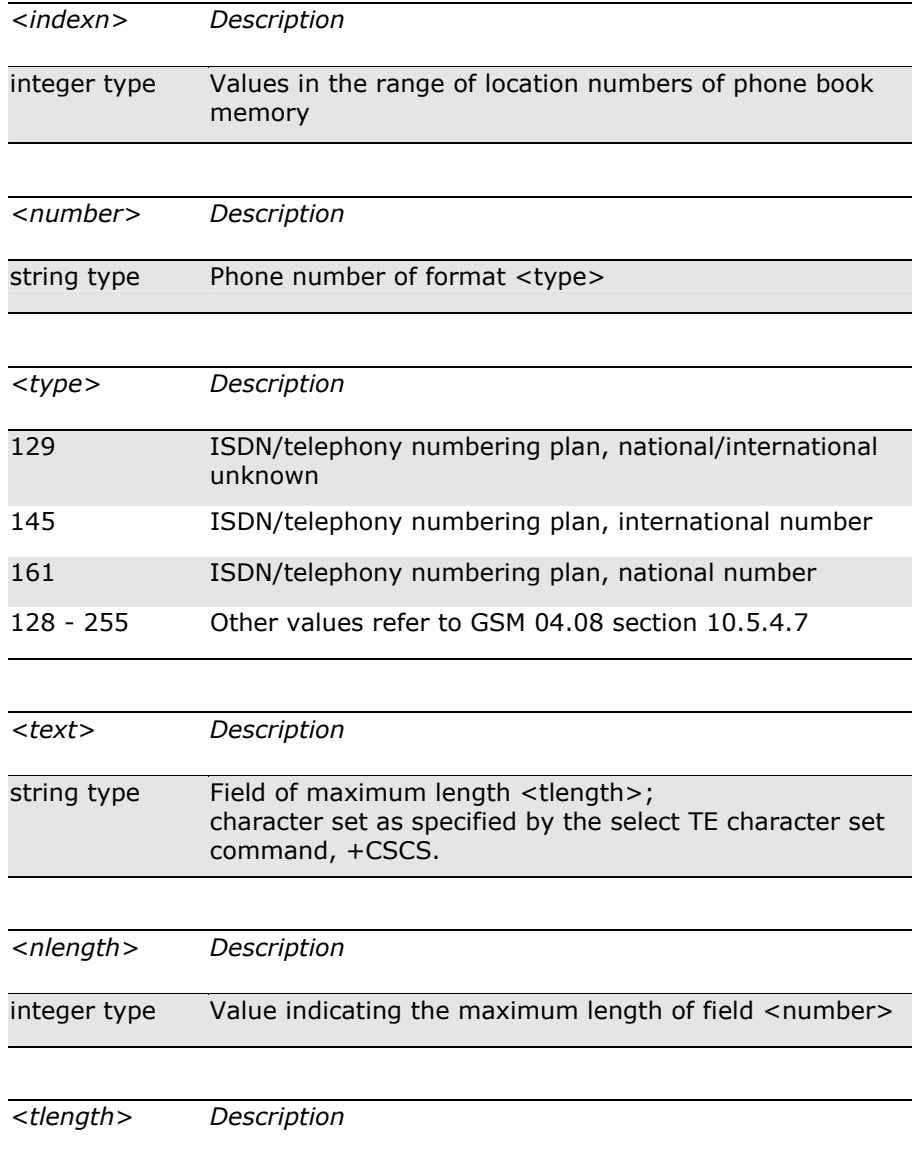

Owner's Manual Rev 1.0 Page **185** of 185

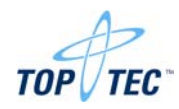

integer type Value indicating the maximum length of field <text>

## *12.12 AT+CPBS Phone Storage*

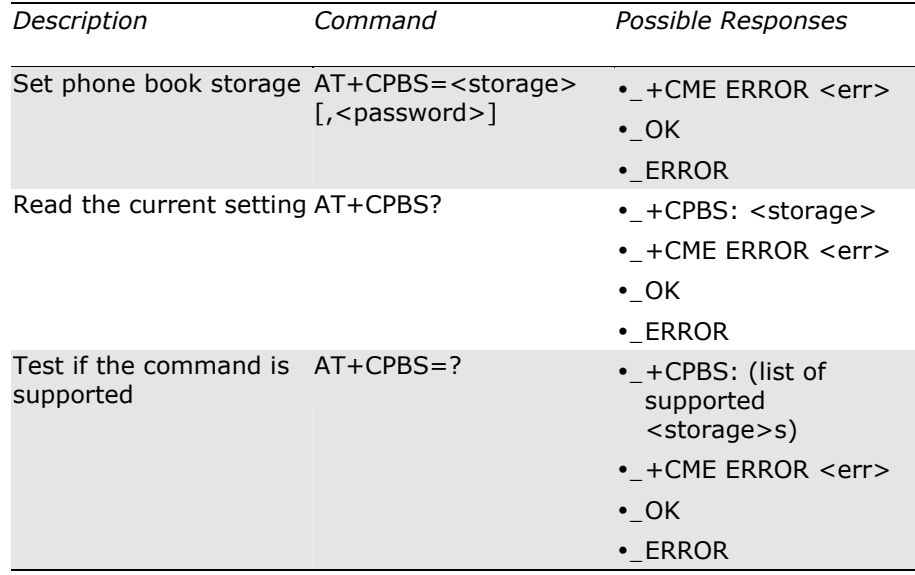

Selects phone book memory storage <storage>, which is used by other phone book commands. Read command returns currently selected memory, and when supported by manufacturer, number of used locations and total number of locations in the memory.

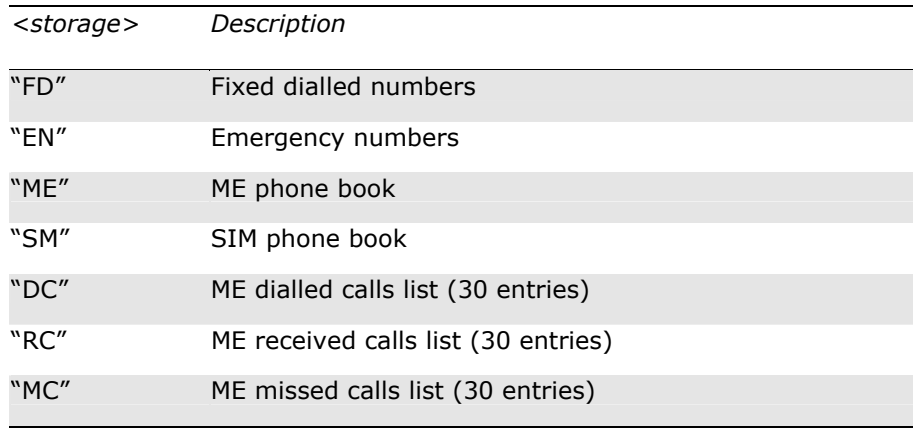

*<passwd> Description* 

Owner's Manual Rev 1.0 Page **186** of 186

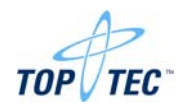

String type Represents the password required when selecting password protected <storage>s, for example PIN2 for storage "ME"

### *12.13 AT+CPBW Phonebook Write*

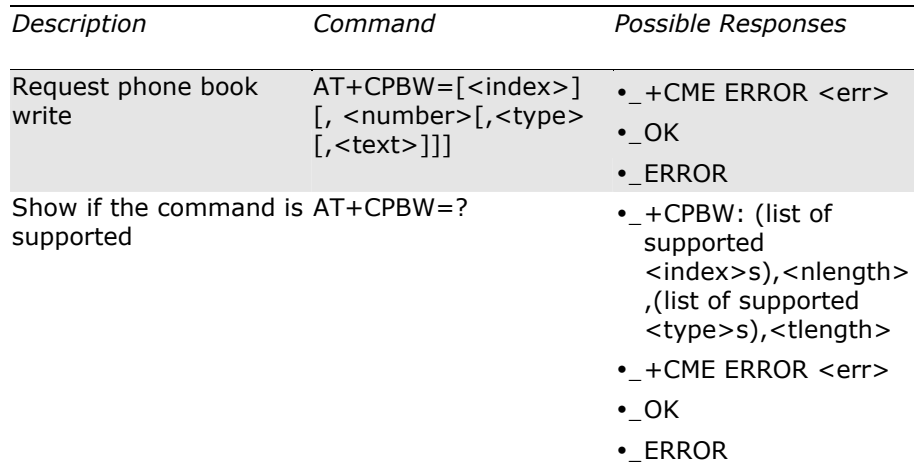

Writes phone book entry in location number <index> in the current phone book memory storage area, selected with AT+CPBS. If the <number> and <text> parameters are omitted, the entry is deleted. If <index> is omitted but <number> is included, the entry is written to the first free location in the phone book.

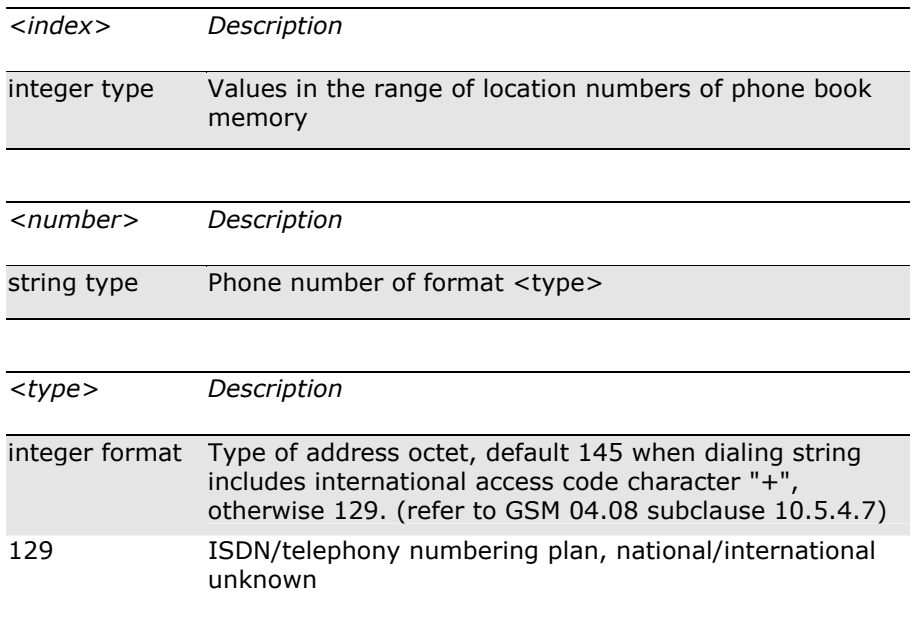

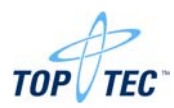

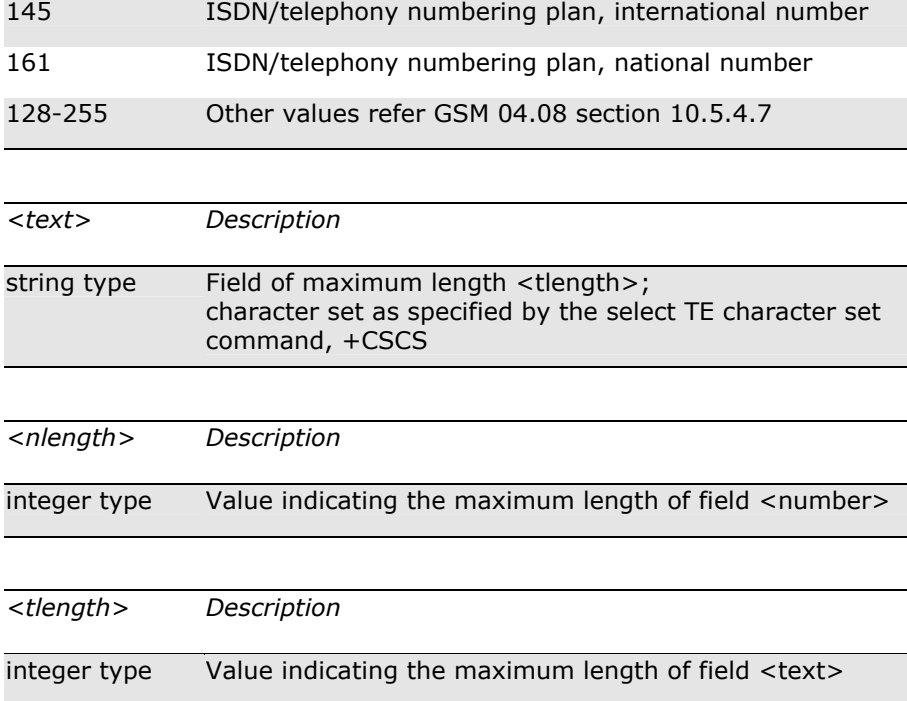

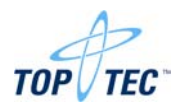

# Short Message Services - Point to Point

*13.1 AT+CPIN PIN Control* 

See 3.23, AT+CPIN PIN Control

*13.2 AT+CGSMS Select Service for MO SMS Messages* 

See 6.10, AT+CGSMS Select Service for MO SMS Messages

*13.3 AT+CPMS Preferred Message Storage* 

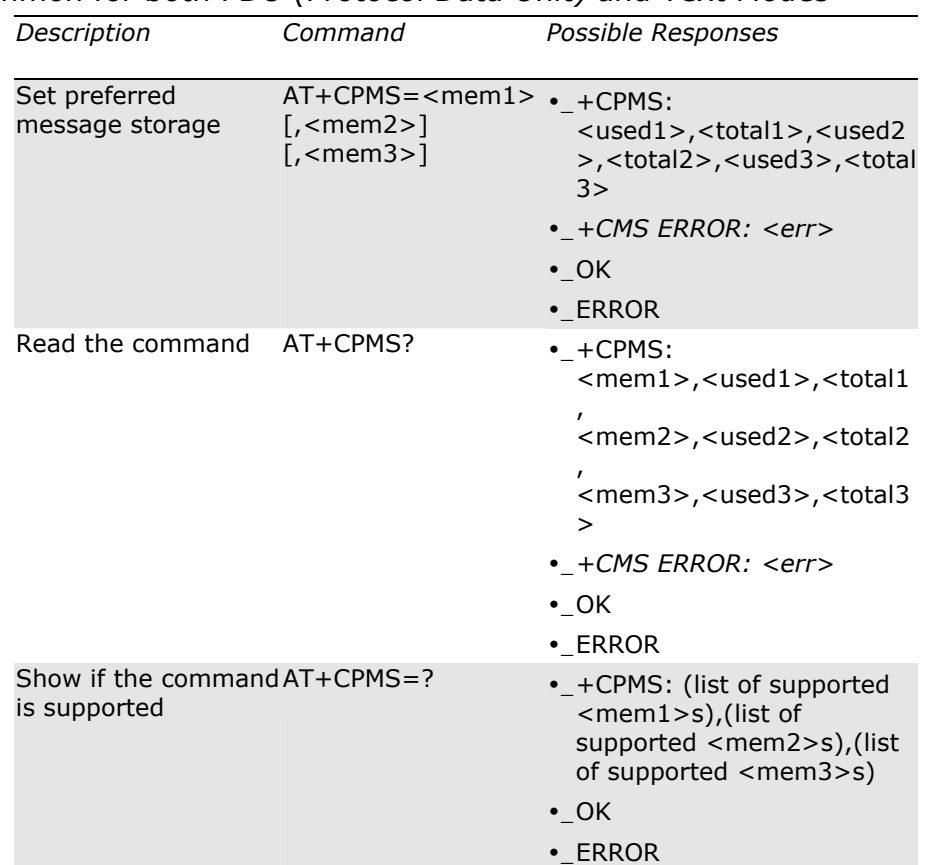

*Common for both PDU (Protocol Data Unit) and Text Modes* 

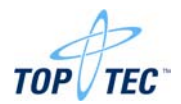

Selects memory storage <mem1>, <mem2> and <mem3> to be used for reading, writing, etc. If chosen storage is not appropriate for the ME (but is supported by the TA), final result code +CMS ERROR: <err> is returned.

Test command returns lists of memory storage supported by the TA.

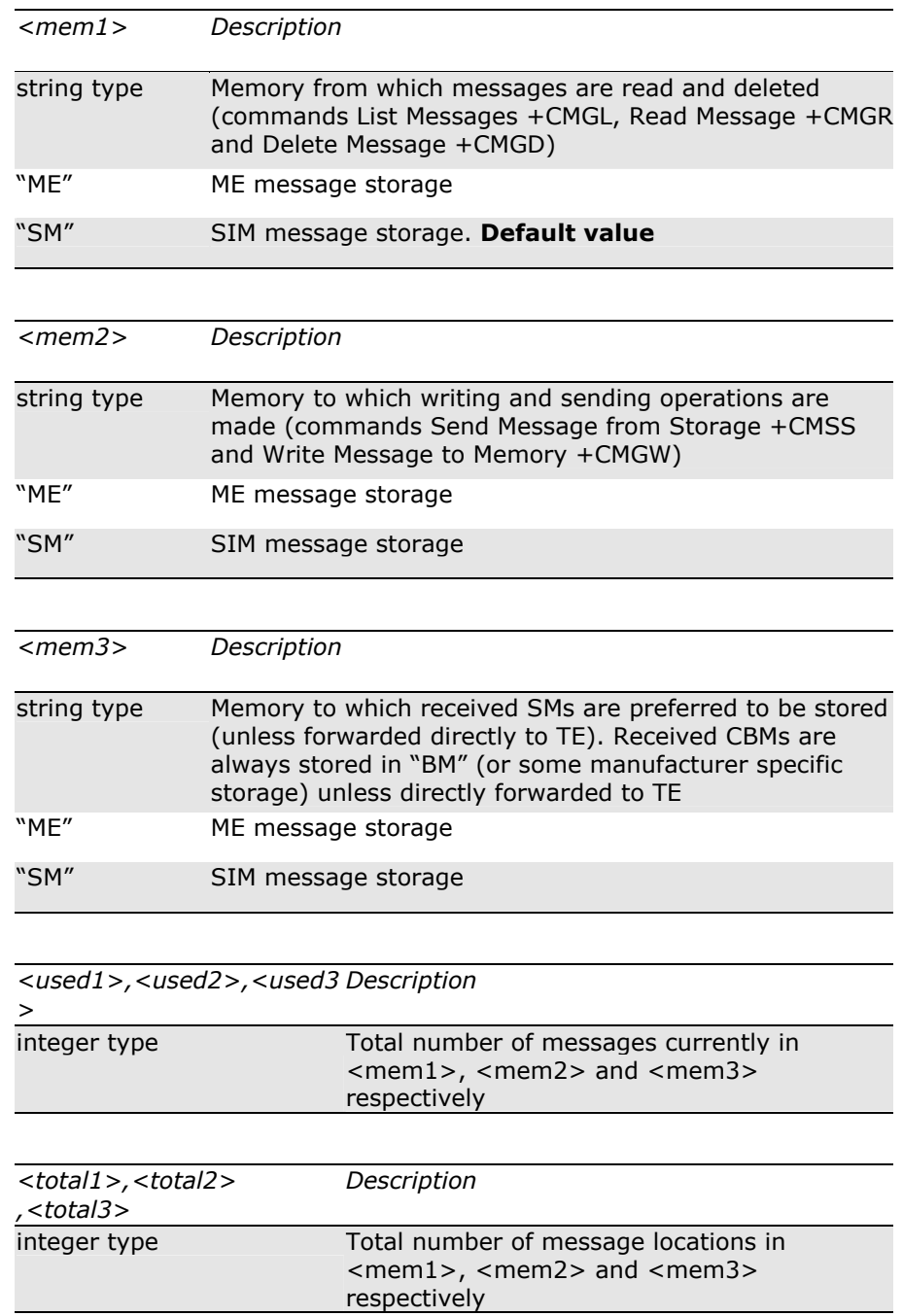

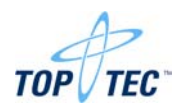

### *13.4 AT+CSCA Service Centre Address*

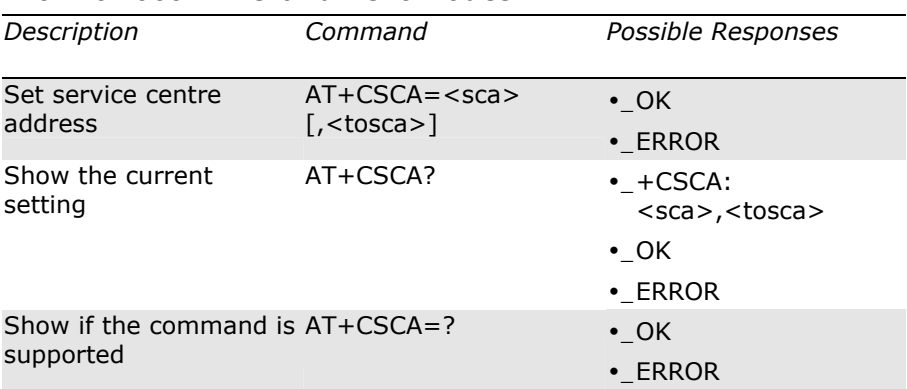

*Common for both PDU and Text Modes* 

Updates the SMSC address, through which mobile originated SMs are transmitted. In text mode, the setting is used by send (+CMGS) and write (+CMGW) commands. In PDU mode, the setting is used by the same commands, but only when the length of the SMSC address coded into <pdu> parameter equals zero. Note that a " $+$ " in front of the number in  $\langle$ sca $\rangle$  has precedence over the <tosca> parameter, so that a number starting with "+" will always be treated as an international number.

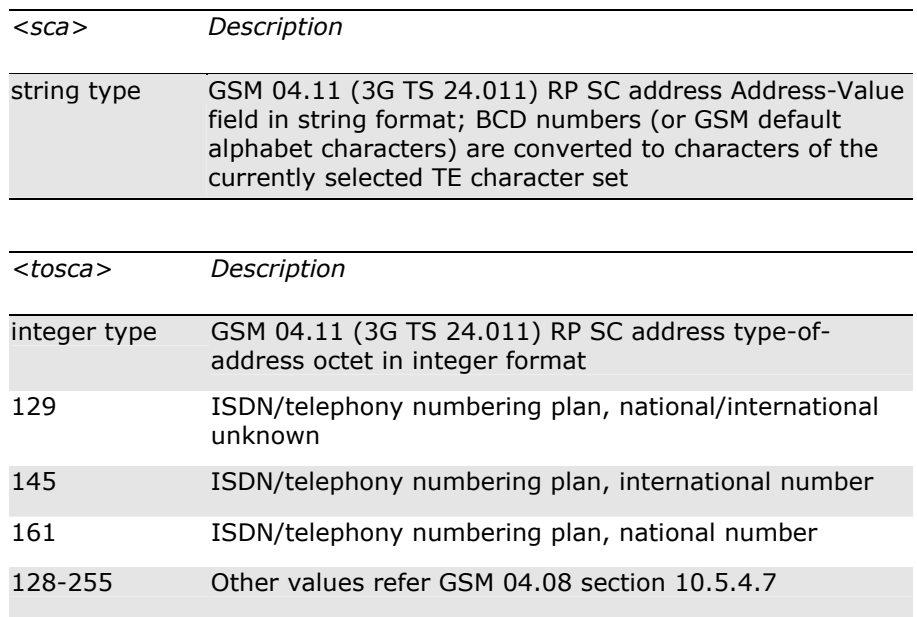

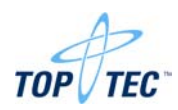

### *13.5 AT+CMGF Message Format*

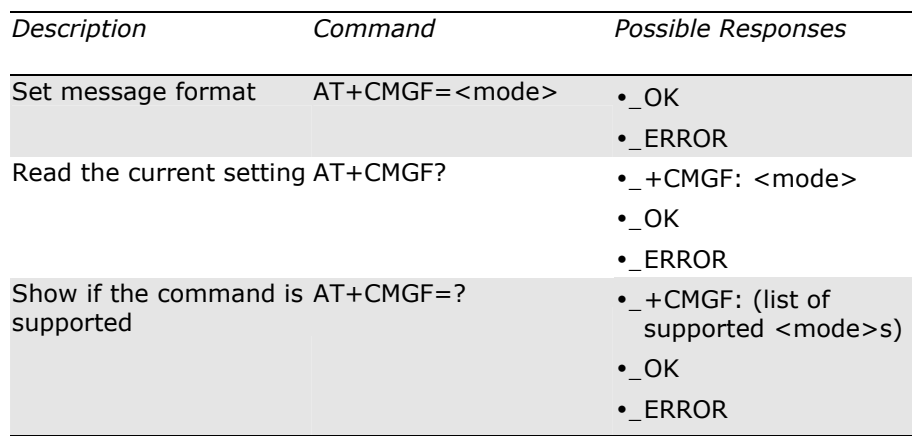

*Common for both PDU and Text Modes* 

This command tells the TA, which input and output format to use for messages. The <mode> parameter indicates the format of messages used with send, list, read and write commands, and unsolicited result codes resulting from received messages. Mode can be either PDU mode (entire TP data units used) or text mode (headers and body of the messages given as separate parameters).

Test command returns supported modes as a compound value.

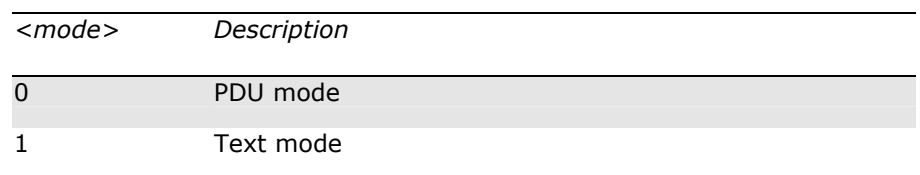

### *13.6 AT+CMGW Write Message to Memory*

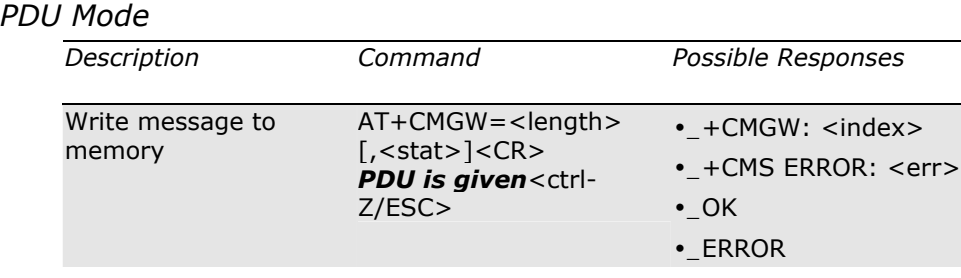

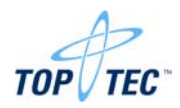

Show if the command is AT + CMGW=? • OK supported

•\_ ERROR

Stores a message to memory storage <mem2>. Memory location <index> of the stored message is returned. By default message status will be set to 'stored unsent', but parameter <stat> allows other status values to be given. ME/TA manufacturer may choose to use different default <stat> values for different message types. Entering PDU is the same as specified by the send message command, +CMGS. If writing fails, final result code +CMS ERROR: <err> is returned. See AT+CPMS Preferred Message Storage

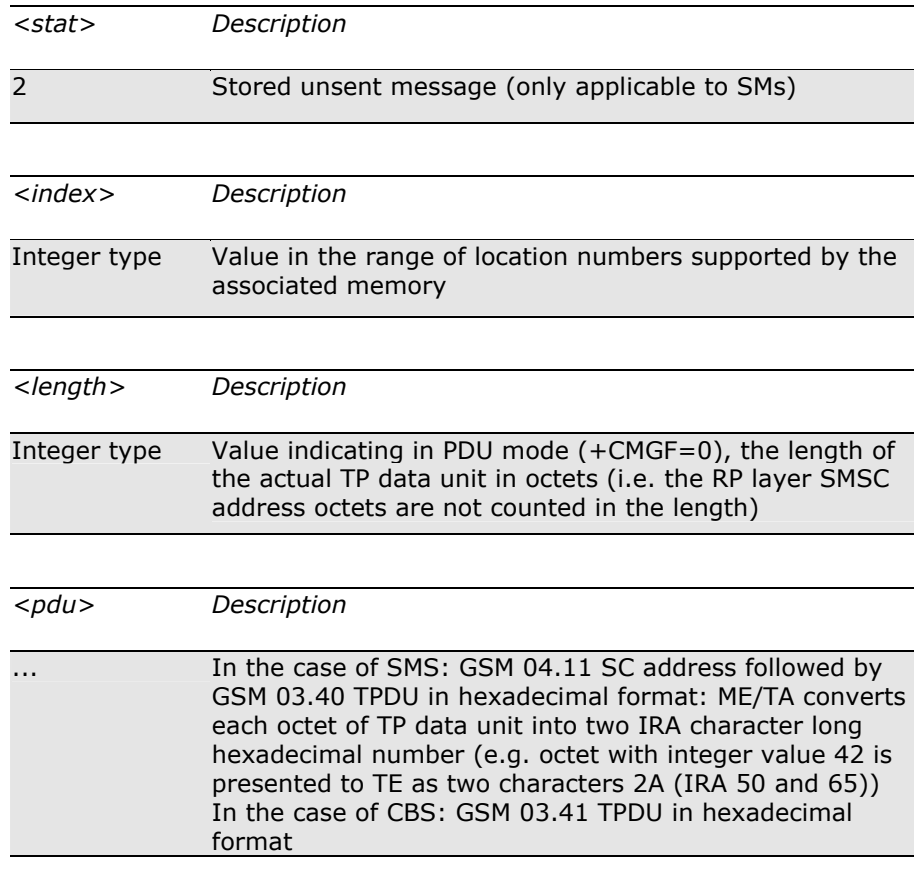

*Text Mode* 

*Description Command Possible Responses* 

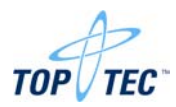

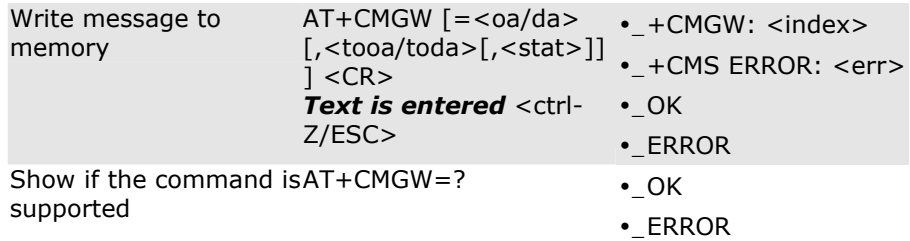

Stores message (either SMS-DELIVER or SMS-SUBMIT) to memory storage <mem2>. Memory location <index> of the stored message is returned. By default message status will be set to 'stored unsent', but parameter <stat> allows also other status values to be given. The entering of text is done as specified in the send message command, +CMGS. If writing fails, final result code +CMS ERROR: <err> is returned.

> *NOTE!* - SMS-COMMANDs and SMS-STATUS-REPORTs cannot be stored in text mode.

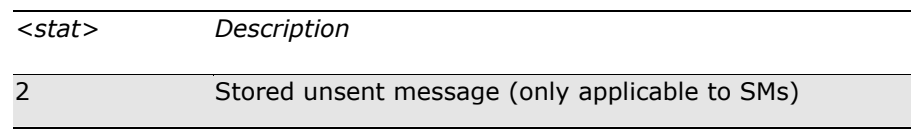

*Note!\_* 

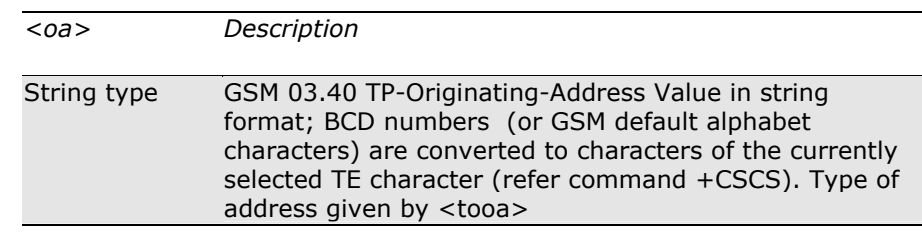

#### *Note!\_*

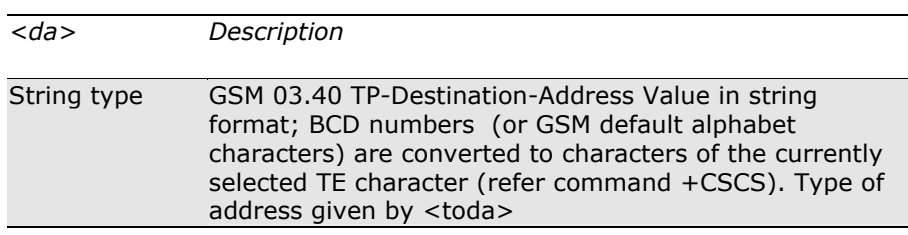

#### *Note!\_*

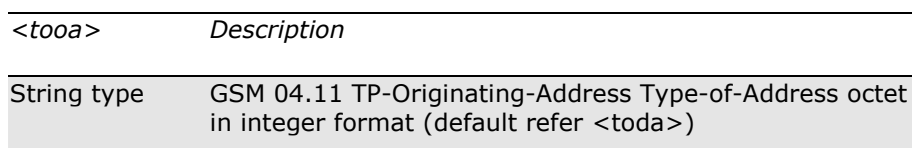

*Note!\_* 

Owner's Manual Rev 1.0 Page **194** of 194

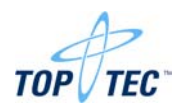

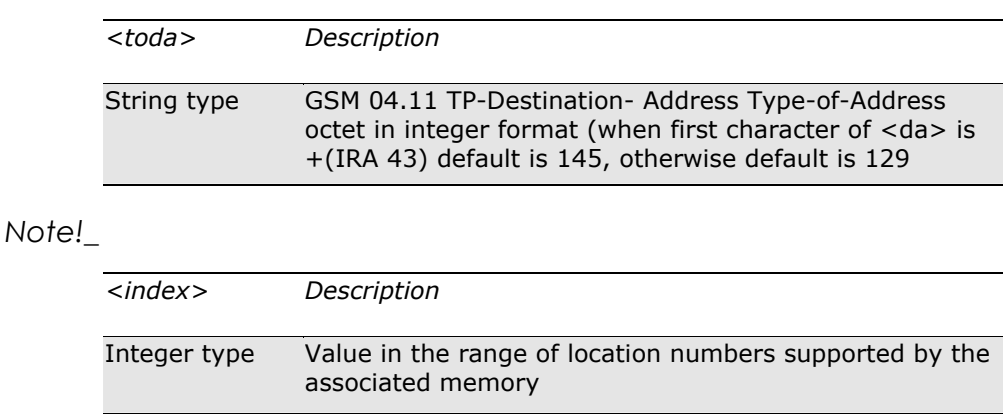

*Note!\_* 

### *13.7 AT+CMGS Send Message*

#### *PDU Mode*

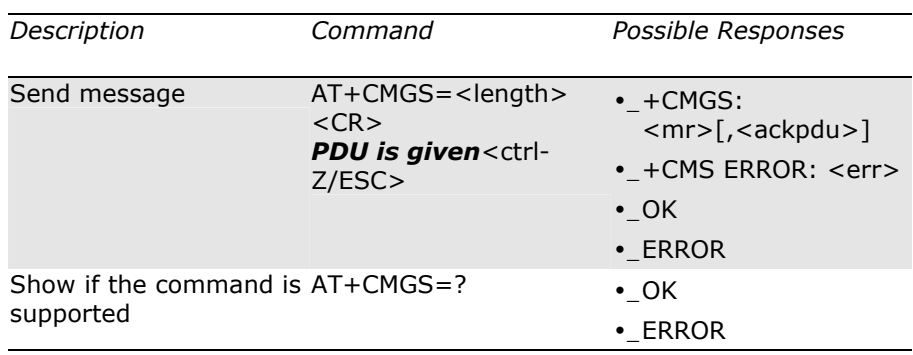

Sends a message from a TE to the network (SMS-SUBMIT). Message reference value <mr> is returned to the TE on successful message delivery. Optionally, when AT+CSMS <service> value is 1 and there is network support, <ackpdu> is returned. Values can be used to identify message upon unsolicited delivery status report result code. If sending fails in a network or an ME error, final result code +CMS ERROR: <err> is returned. This command is abortable.

- <length> must indicate the number of octets coded in the TP layer data unit to be given (i.e. SMSC address octets are excluded).
- The TA shall send a four character sequence <CR><LF><greater\_than><space> (IRA 13, 10, 62, 32) after command line is terminated with <CR>; after that PDU can be given from TE to ME/TA.

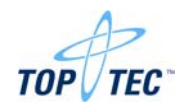

•\_

•\_

 $\bullet$  .

- □ The DCD signal is in the ON state as PDU is given.
- The echoing of given characters back from the TA is controlled by V.25ter echo command E.
- The PDU shall be hexadecimal format (similarly as specified for <pdu>) and given in one line; ME/TA converts this coding into the actual octets of PDU.
- When the length octet of the SMSC address (given in the <pdu>) equals zero, the SMSC address set with command Service Centre Address +CSCA is used.
- □ Sending can be cancelled by giving <ESC> character (IRA 27).
- <ctrl-Z> (IRA 26) must be used to indicate the ending of PDU

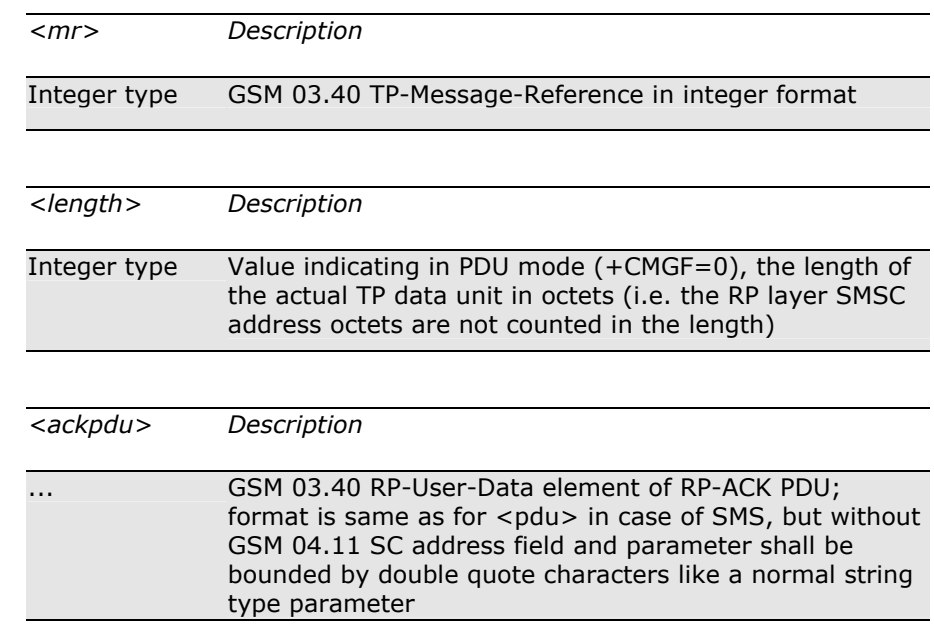

#### *Text Mode*

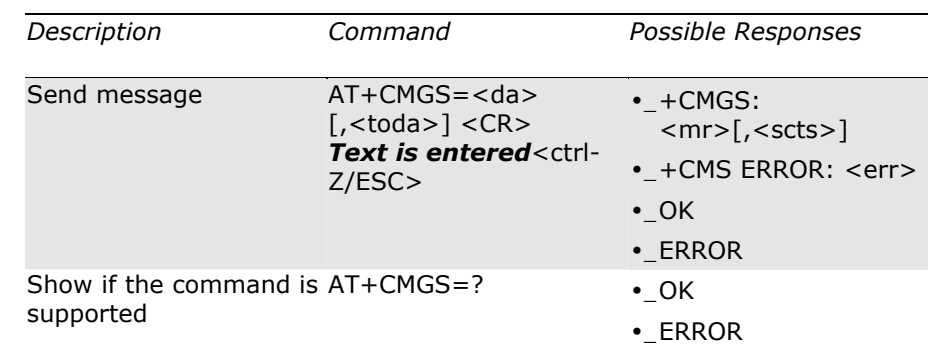

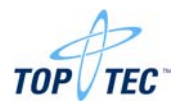

Sends a message from a TE to the network (SMS-SUBMIT). Message reference value <mr> is returned to the TE on successful message delivery. Optionally, when AT+CSMS <service> value is 1 and there is network support, <scts> is returned. Values can be used to identify message upon unsolicited delivery status report result code. If sending fails in a network or an ME error, final result code +CMS ERROR: <err> is returned. This command is abortable.

- The entered text (GSM 03.40 TP-Data-Unit) is sent to address <da> and all current settings (refer Set Text Mode Parameters +CSMP and Service Centre Address +CSCA) are used to construct the actual PDU in the ME/TA.
- The TA shall send a four character sequence <CR><LF><greater\_than><space> (IRA 13, 10, 62, 32) after the command line is terminated with <CR>; after that text can be entered from the TE to the ME/TA.
- The DCD signal is in the ON state as text is entered.
- The echoing of entered characters back from the TA is controlled by V.25ter echo command E.
- The entered text should be formatted as follows:

if <dcs> (set with +CSMP) indicates that GSM 03.38 default alphabet is used and <fo> indicates that GSM 03.40 TP-User-Data-Header-Indication is not set:

if TE character set other than "HEX" (refer command Select TE Character Set +CSCS in TS 07.07): ME/TA converts the entered text into GSM alphabet according to rules of Annex A; backspace can be used to delete last character and carriage returns can be used (previously mentioned four character sequence shall be sent to the TE after every carriage return entered by the user);

if TE character set is "HEX": the entered text should consist of two IRA character long hexadecimal numbers which ME/TA converts to 7-bit characters of GSM alphabet (e.g. 17 (IRA 49 and 55) will be converted to character (GSM 23));

if <dcs> indicates that 8-bit or UCS2 data coding scheme is used or <fo> indicates that GSM 03.40 TP-User-Data-Header-Indication is set: the entered text should consist of two IRA character long hexadecimal numbers which ME/TA converts into 8-bit octet (e.g. two characters 2A (IRA 50 and 65) will be converted to an octet with integer value 42).

Sending can be cancelled by giving <ESC> character (IRA 27).

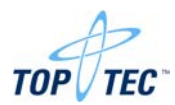

### <ctrl-Z> (IRA 26) must be used to indicate the ending of the message body

 $\Box$ 

•\_

•\_

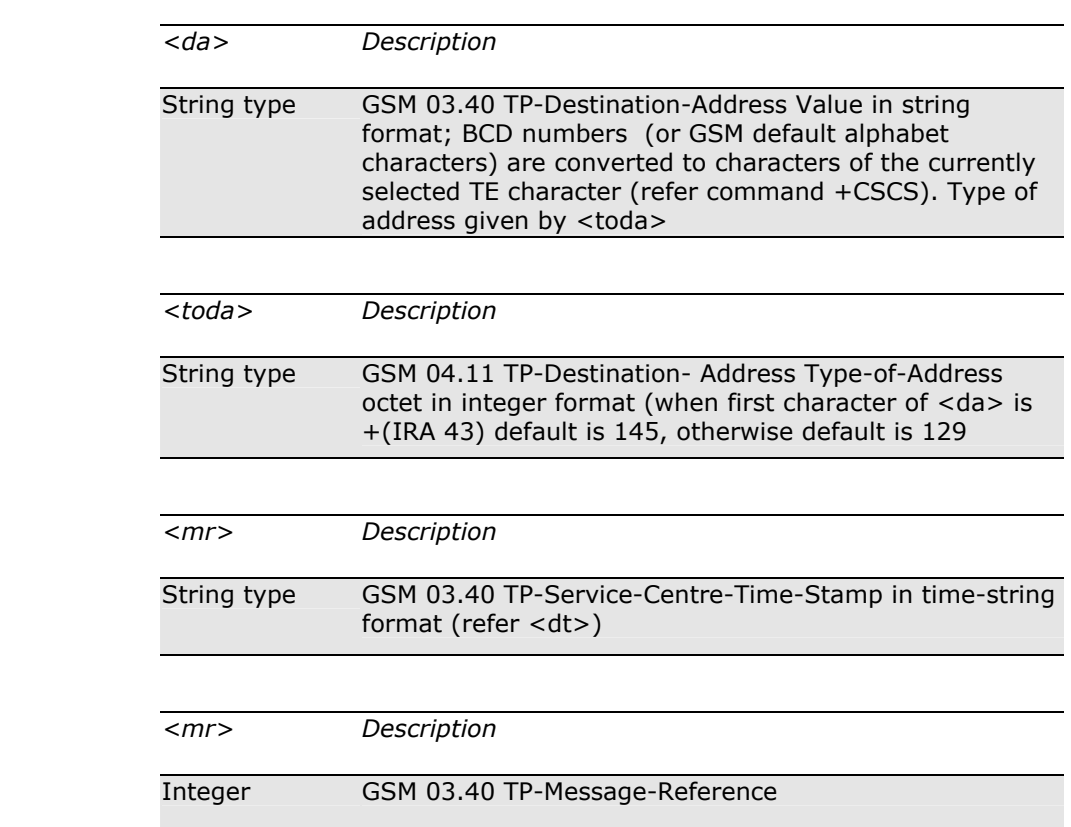

•\_

 $\cdot$ .

*Example* 

```
AT+CMGF=1 
OK 
AT+CSDH=1 
OK 
AT+CSMP=17,167,0,0 
OK 
AT+CMGS="+447747008670" 
> Test SMS
+CMGS: 15
```
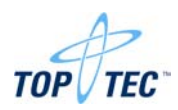

### *13.8 AT+CMSS Send From Storage*

#### *PDU mode*

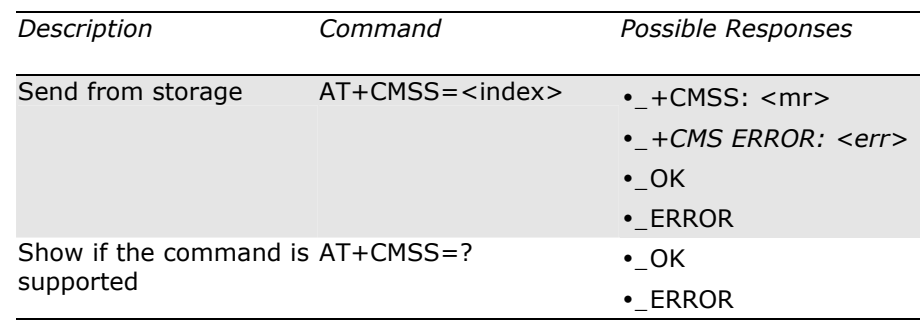

Sends message with location value <index> from message storage <mem2> to the network (SMS-SUBMIT or SMS-COMMAND). Reference value <mr> is returned to the TE on successful message delivery. If sending fails in a network or an ME error, final result code +CMS ERROR: <err> is returned. This command is abortable. See AT+CPMS Preferred Message Storage

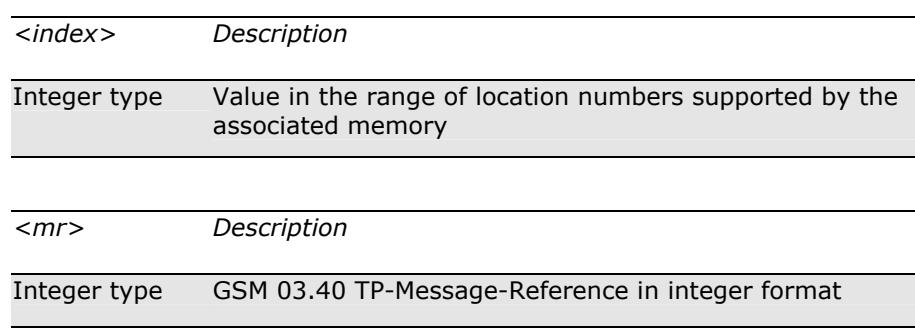

#### *Text Mode*

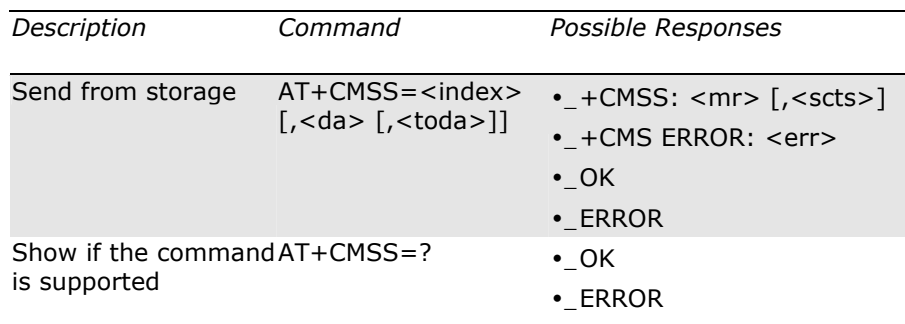

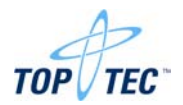

Sends message with location value <index> from message storage <mem2> to the network (SMS-SUBMIT or SMS-COMMAND). Reference value <mr> is returned to the TE on successful message delivery. Optionally, when +CSMS <service> value is 1 and network supports, <scts> is returned. If sending fails in a network or an ME error, final result code +CMS ERROR: <err> is returned. This command is abortable.

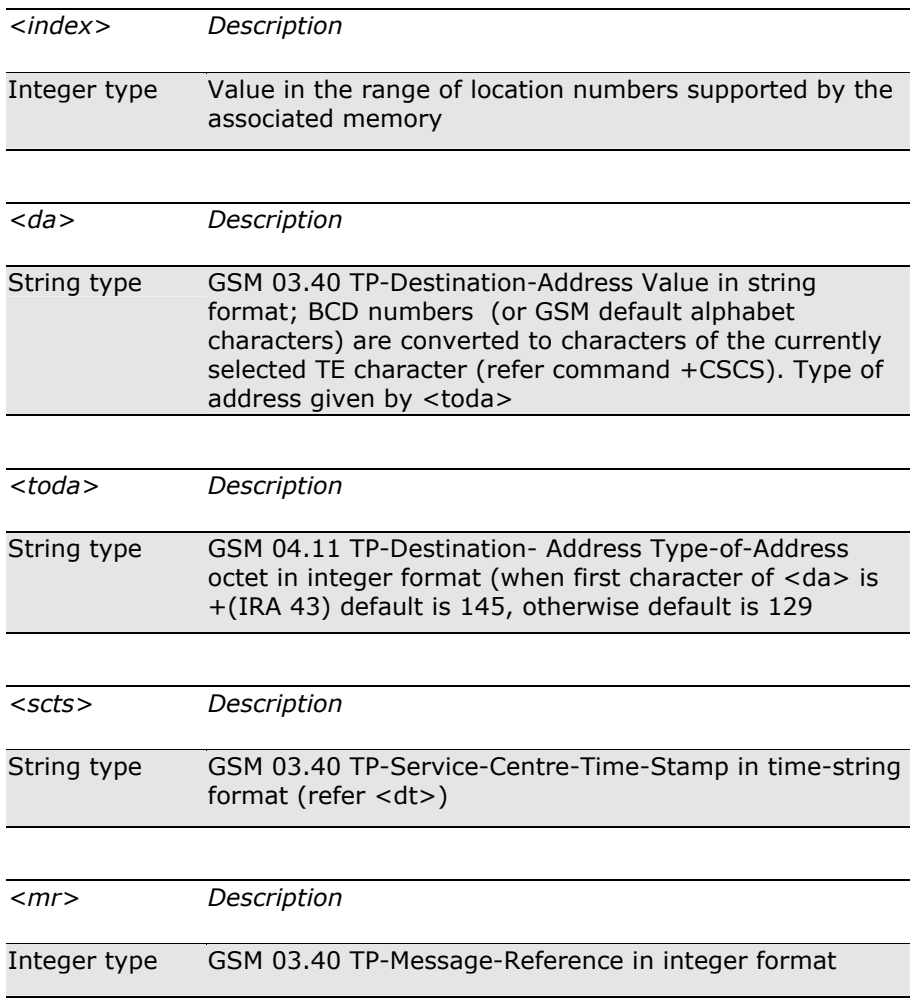

# *13.9 AT+CMGC Send Command*

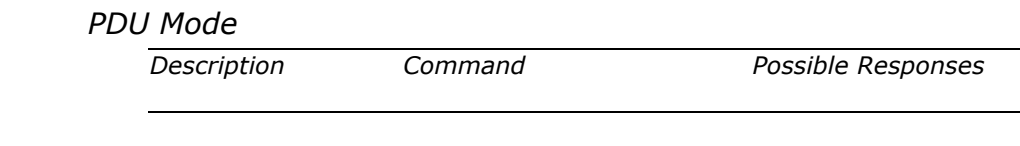

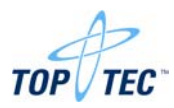

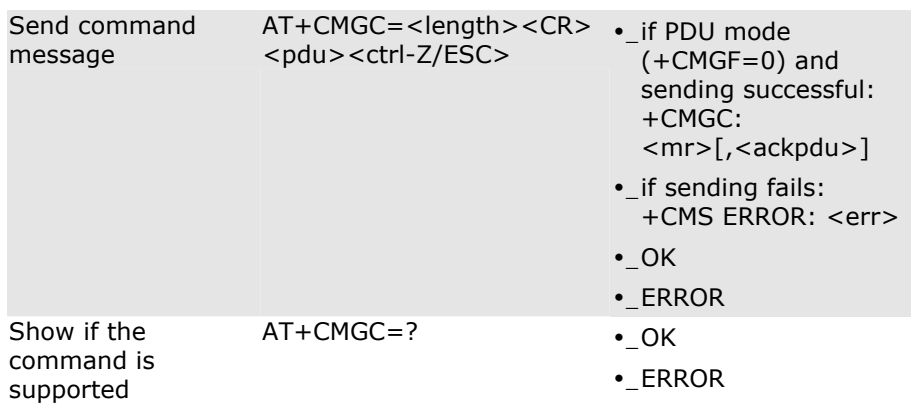

Sends a command message from a TE to the network (SMS-COMMAND). The entering of PDU is as specified in the send message command, +CMGS. Message reference value <mr> is returned to the TE on successful message delivery. Optionally (when +CSMS <service> value is 1 and network supports) <ackpdu> is returned. Values can be used to identify message upon unsolicited delivery status report result code. If sending fails in a network or an ME error, final result code +CMS ERROR: <err> is returned. This command is abortable.

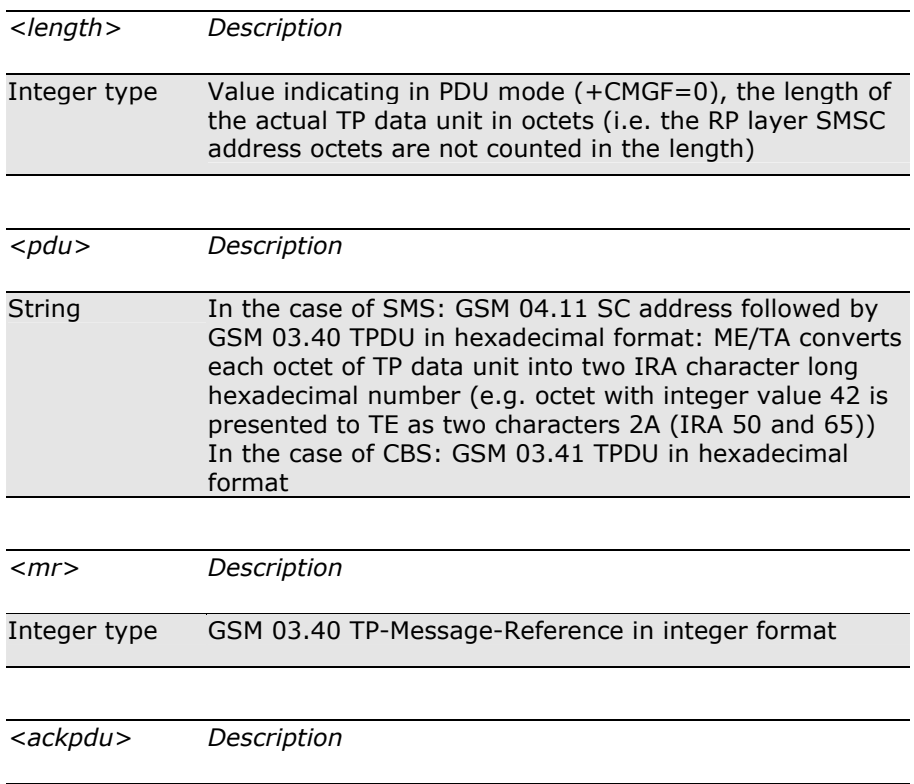

Owner's Manual Rev 1.0 Page **201** of 201

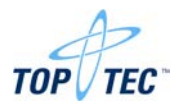

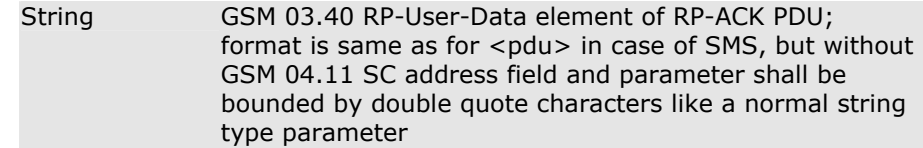

#### *Text Mode*

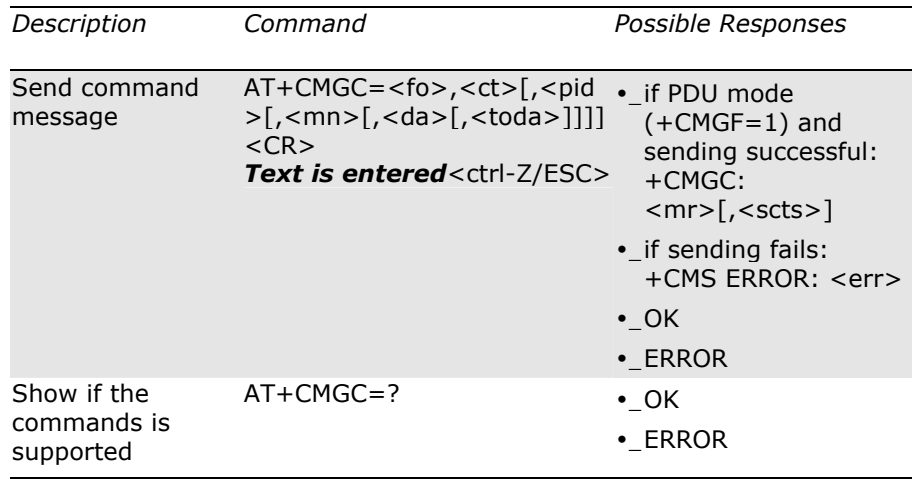

Sends a command message from a TE to the network (SMS-COMMAND). The entering of text is as specified in the send message command, +CMGS, but the format is fixed to be a sequence of two IRA character long hexadecimal numbers, which the ME/TA converts into 8-bit octets (refer to +CMGS). Message reference value <mr> is returned to the TE on successful message delivery. Optionally, when +CSMS <service> value is 1 and there is network support, <scts> is returned. Values can be used to identify message upon unsolicited delivery status report result code. If sending fails in a network or an ME error, final result code +CMS ERROR: <err> is returned. This command is abortable.

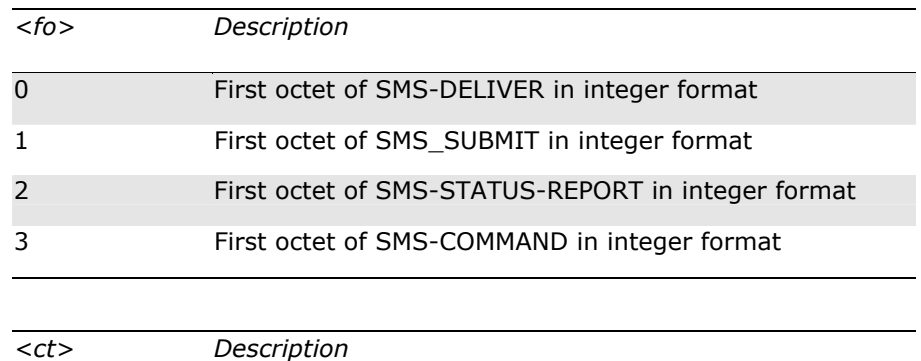

Owner's Manual Rev 1.0 Page **202** of 202

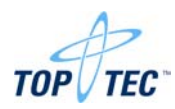

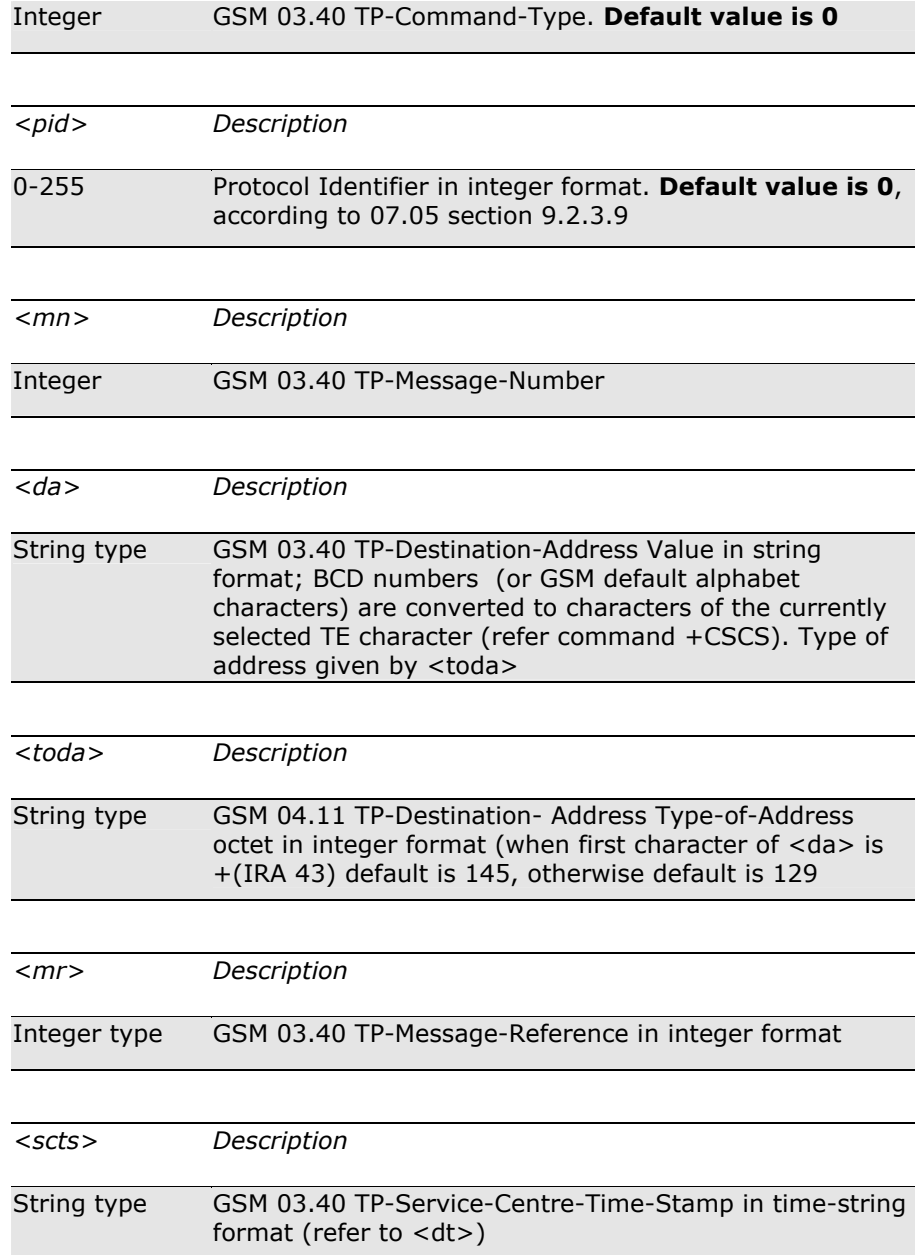

# *13.10 AT+CNMI New Message Indications to TE*

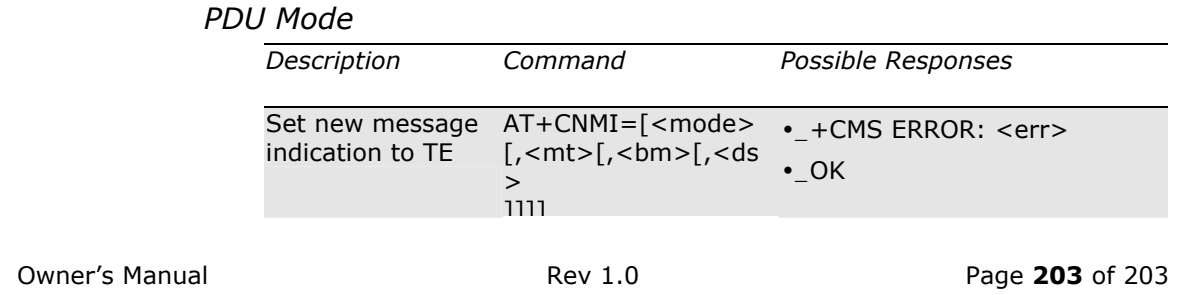

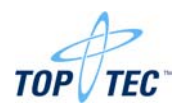

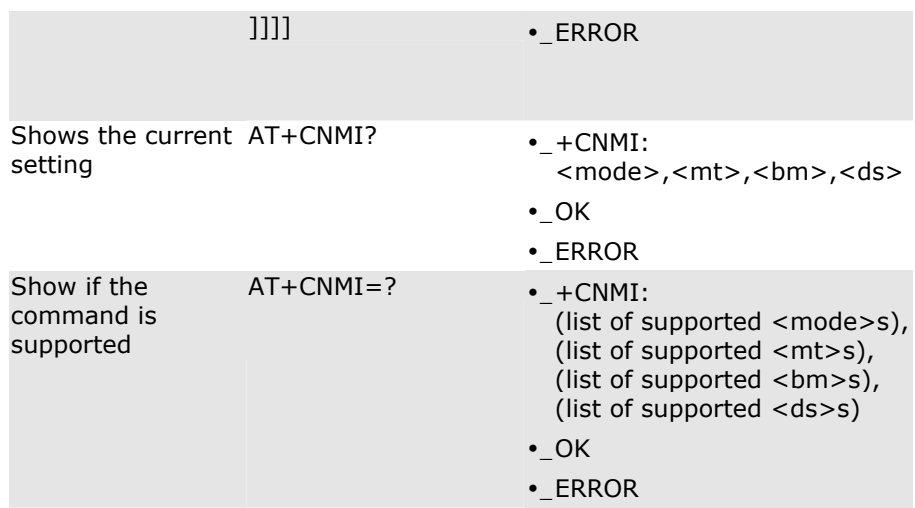

Selects the procedure for the way in which new messages received from the network, are indicated to the TE when it is active, e.g. DTR signal is ON. If the TE is inactive (DTR signal is OFF), message receiving is carried out as specified in GSM 03.38 (3G TS 23.038).

If the command fails and the error is related to mobile equipment or network, the final result code CMS ERROR: <err> is returned.

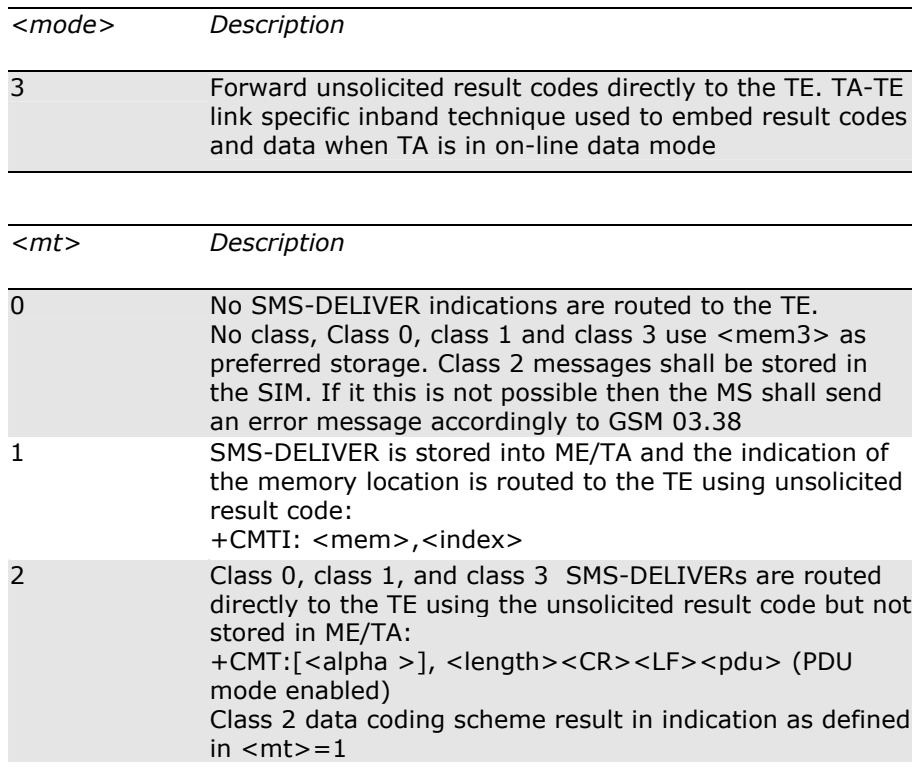

Owner's Manual Rev 1.0 Page **204** of 204

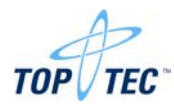

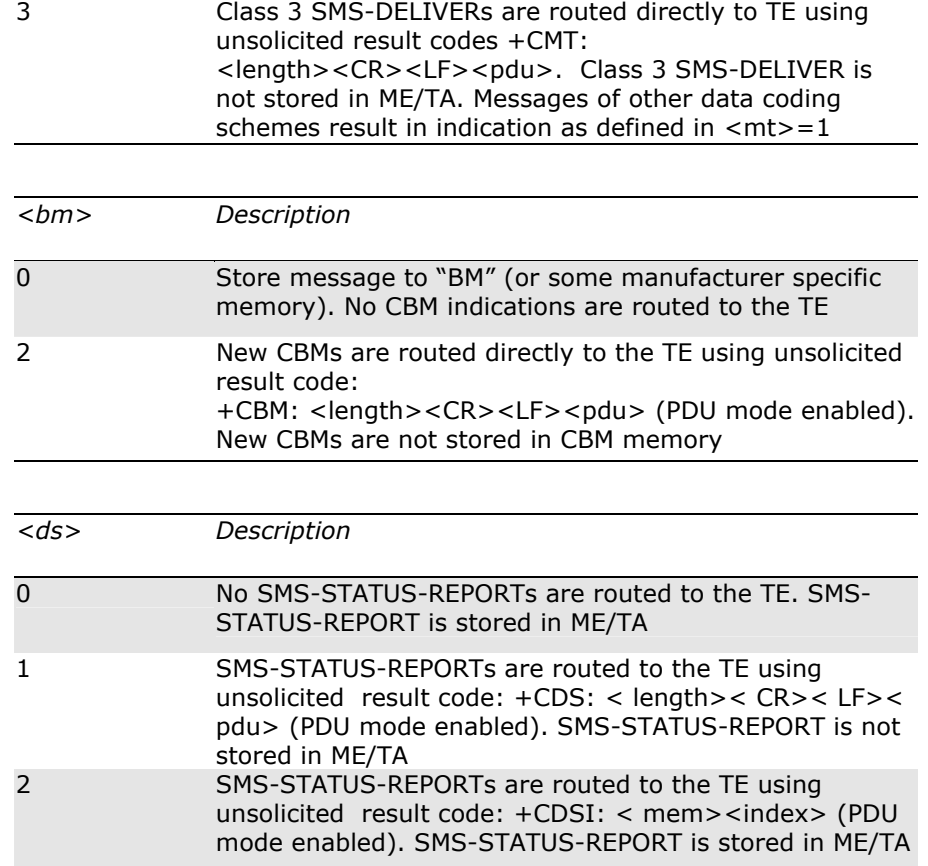

Unsolicited Result codes:

```
+CMT: <length><CR><LF><pdu>
+CMTI: <mem>,<index> 
+CBM: <length><CR><LF><pdu>
+CDS: <length><CR><LF><pdu>
+CDSI: <mem><index>
```
#### *Text Mode*

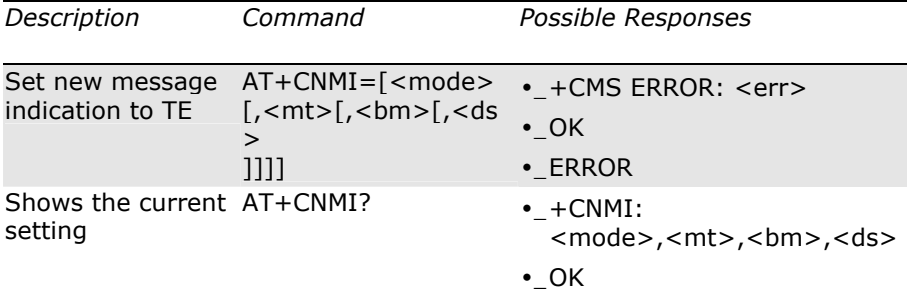

•\_ ERROR

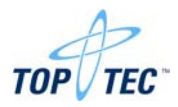

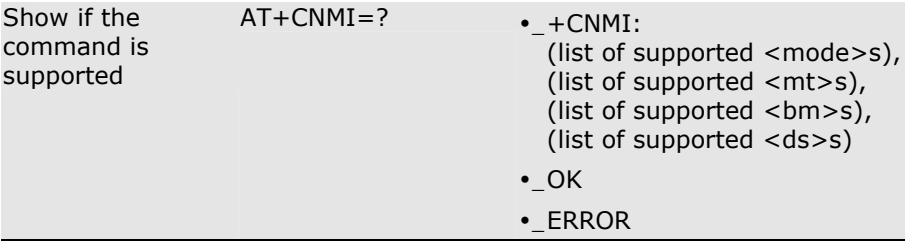

Selects the procedure for the way in which new messages received from the network, are indicated to the TE when it is active, e.g. DTR signal is ON. If TE is inactive (DTR signal is OFF), message receiving is carried out as specified in GSM 03.38 (3G TS 23.038).

If the command fails and the error is related to mobile equipment or network, the final result code CMS ERROR: <err> is returned.

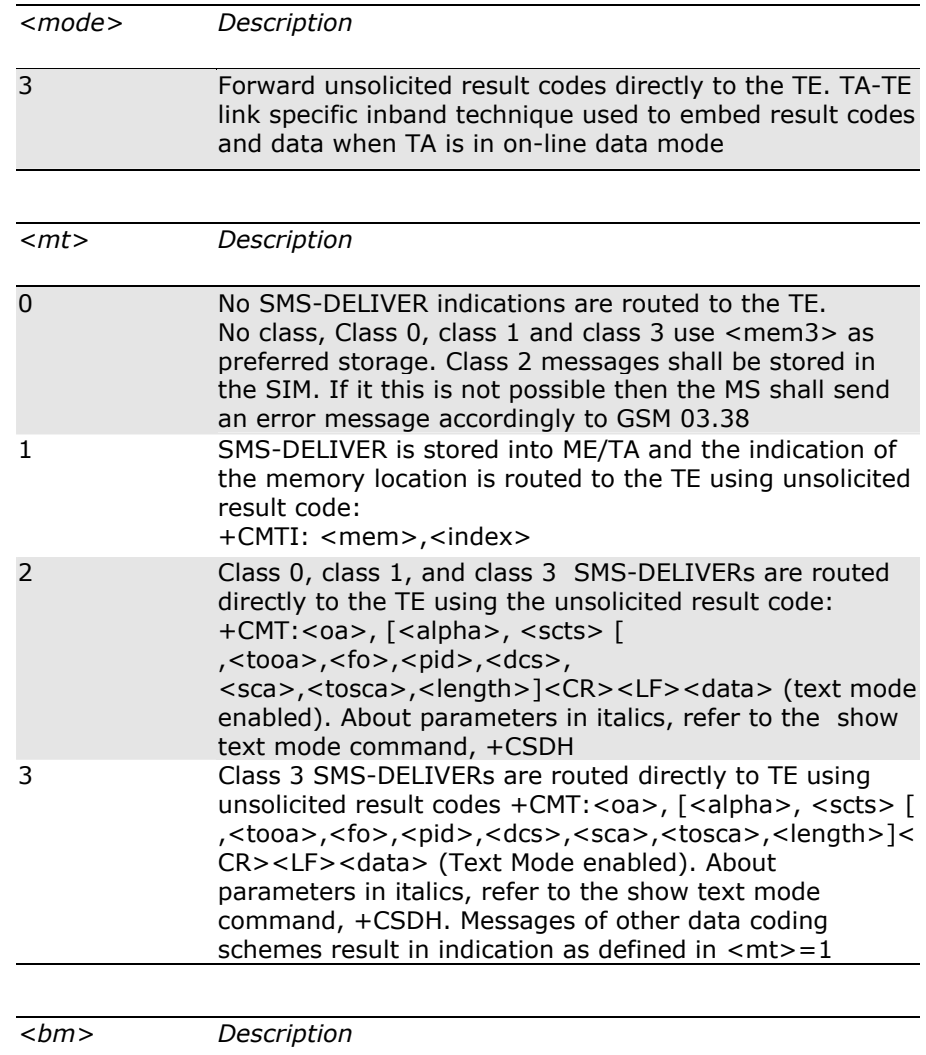

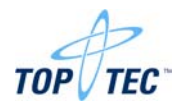

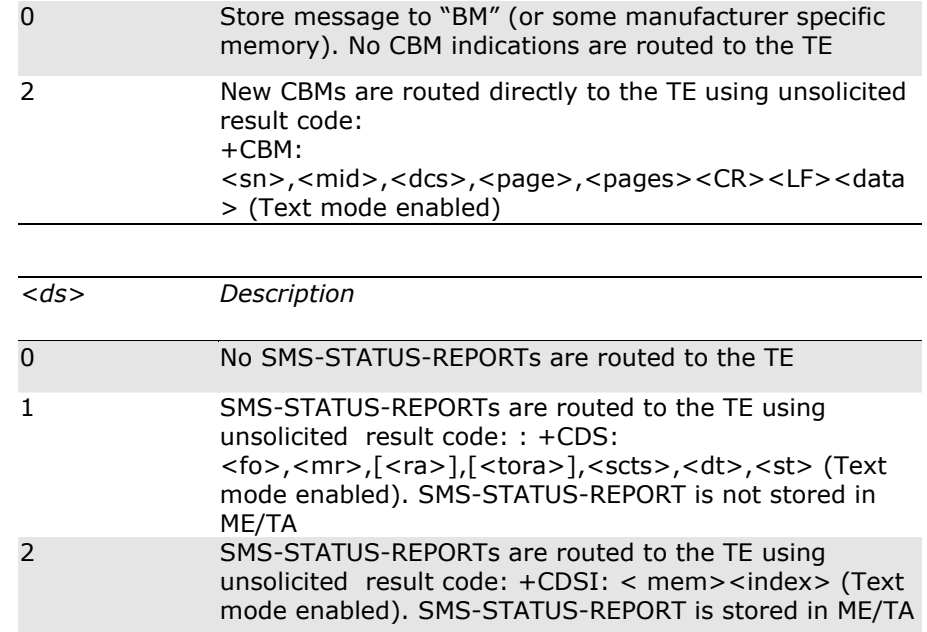

Unsolicited Result codes:

```
+CMT:<oa>, [<alpha>, <scts> 
[,<tooa>,<fo>,<pid>,<dcs>,<sca>,<tosca>,<length>]<CR><LF><data> 
(Text Mode enabled). Refer to the show text mode command, +CSDH for 
information on the parameters in italics. 
+CMTI: <mem>,<index> 
+CBM: <sn>,<mid>,<dcs>,<page>,<pages><CR><LF><data> 
+CDS: <fo>,<mr>,[<ra>],[<tora>],<scts>,<dt>,<st> 
+CDSI: <mem><index>
```
*Example* 

Display cell broadcast messages:

AT+CNMI=3,0,2,0,0

*13.11 AT+CMGR Read Message* 

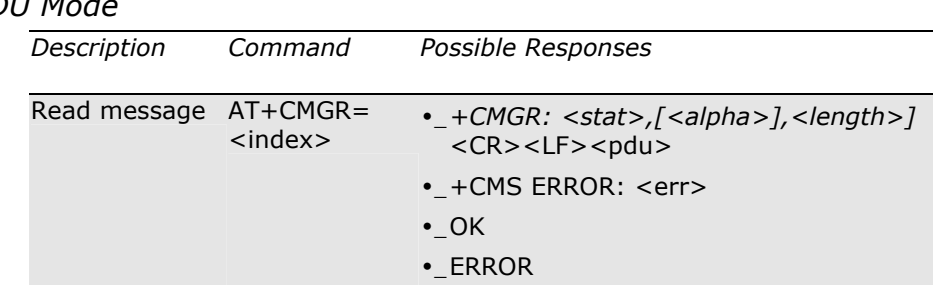

*PDU Mode*

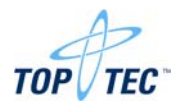

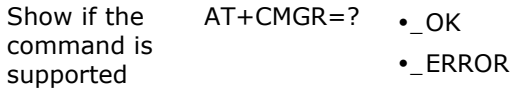

Returns message with location value <index> from preferred message storage <mem1> to the TE. Status of the message and entire message data unit <pdu> is returned. If status of the message is 'received unread', status in the storage changes to 'received read'. If reading fails, final result code +CMS ERROR: <err> is returned.

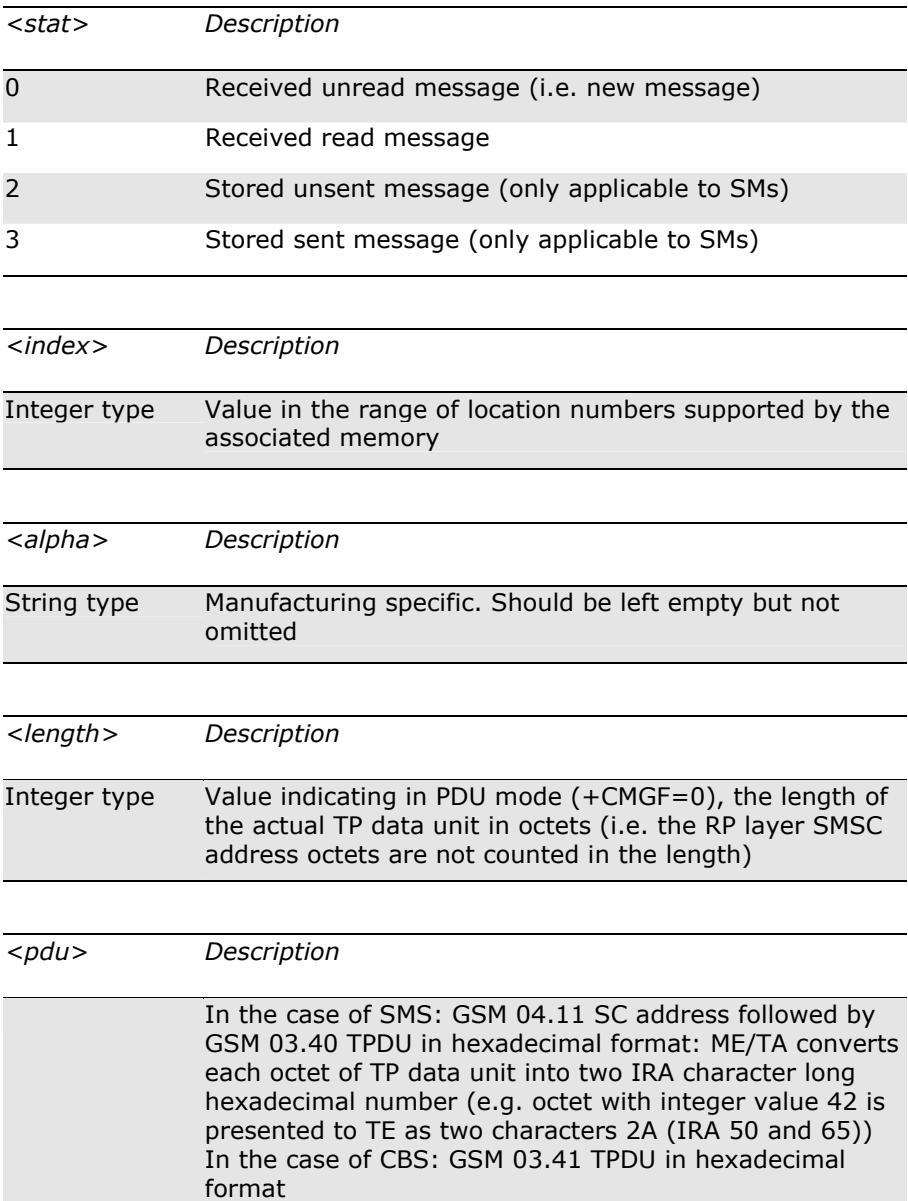

Owner's Manual Rev 1.0 Page **208** of 208

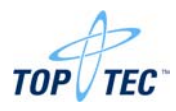

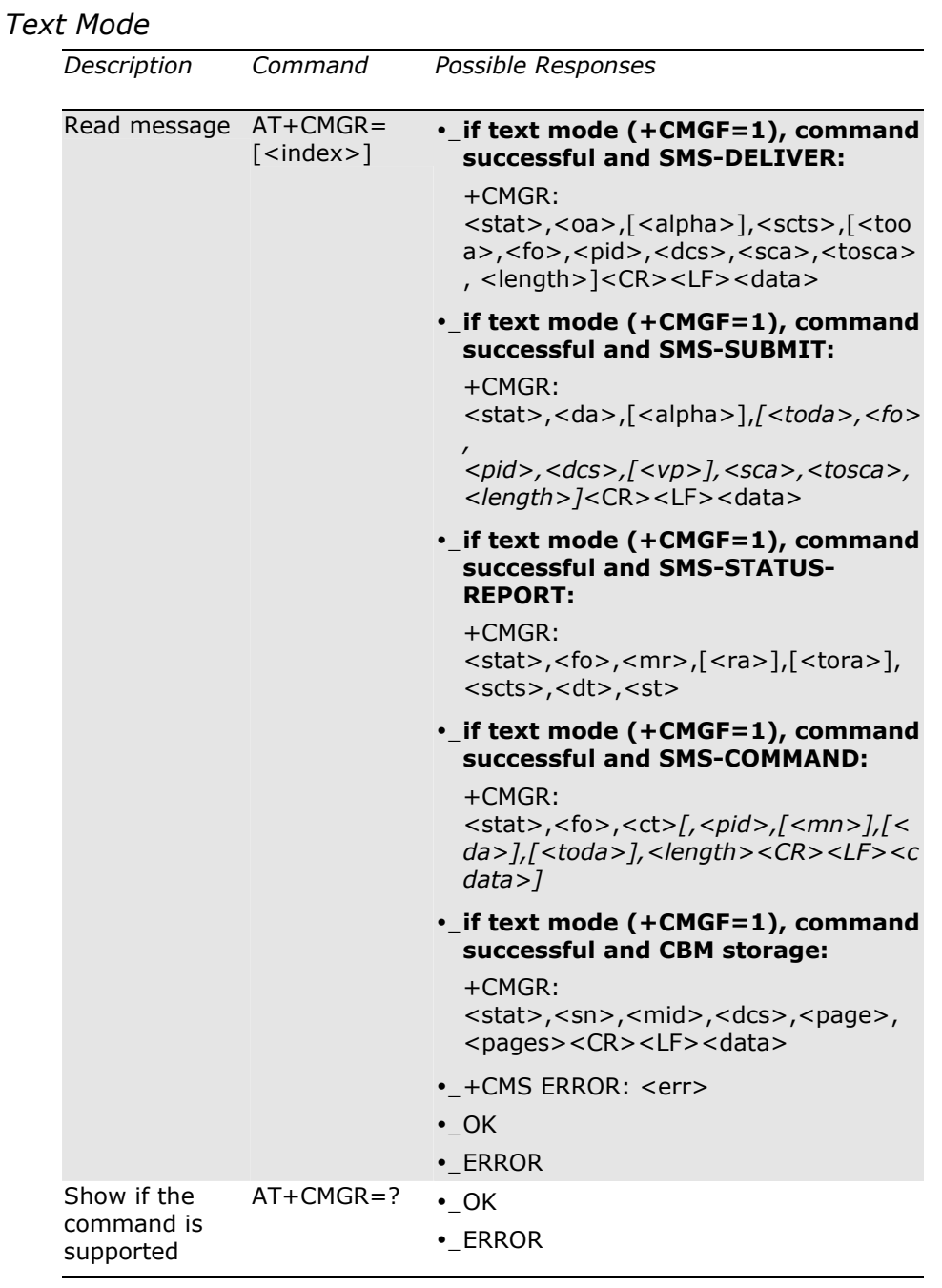

Returns messages with location index <index> from message storage <mem1> to the TE. About text mode parameters in Italics, refer command Show Text Mode Parameters (+CSDH), If the status of the message is 'received unread', status in the storage changes to 'received read'. If listing fails final result code +CMS ERROR: <err> is returned.

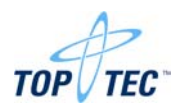

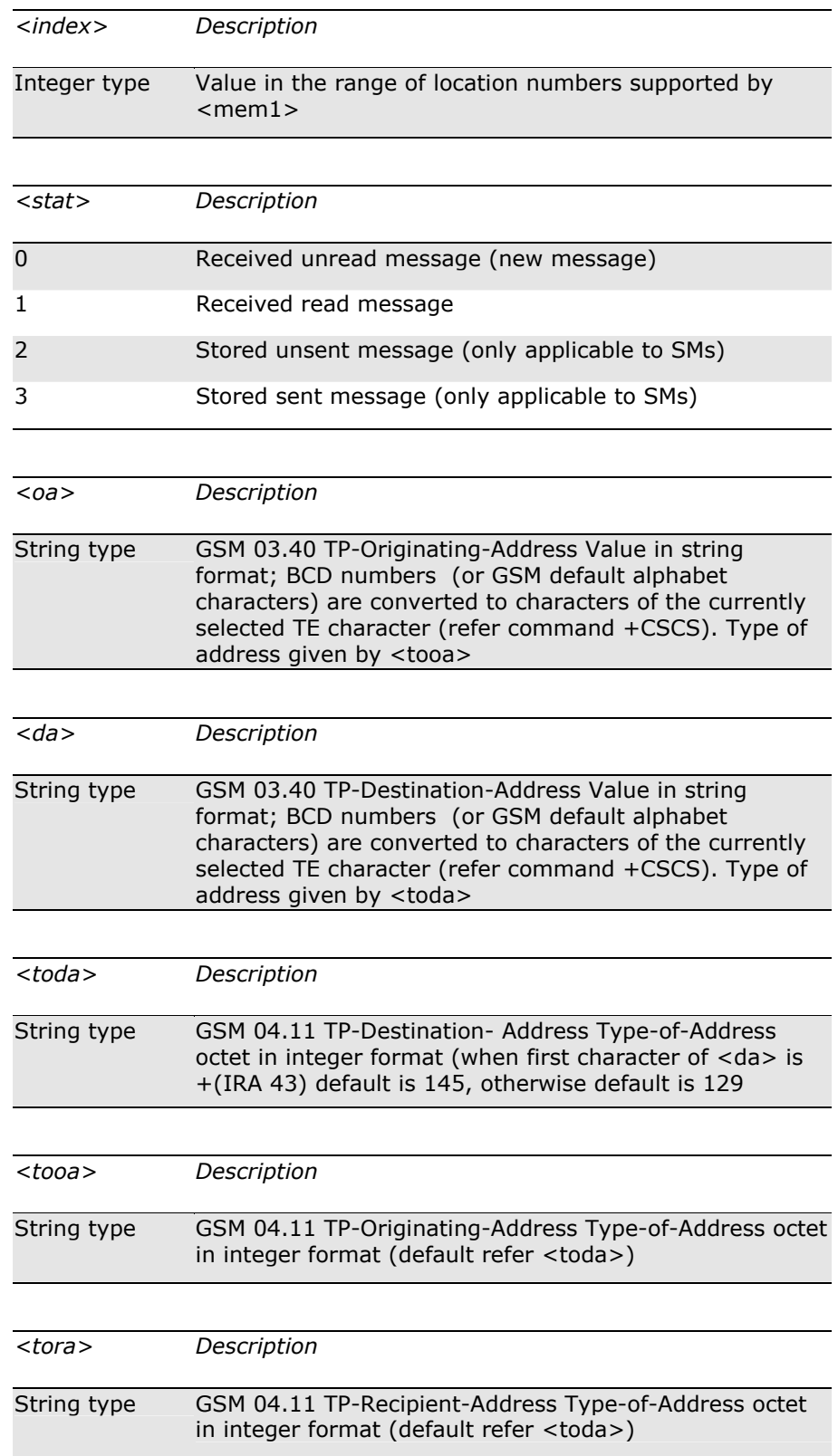

Owner's Manual **Rev 1.0** Page **210** of 210

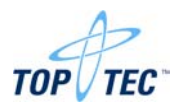

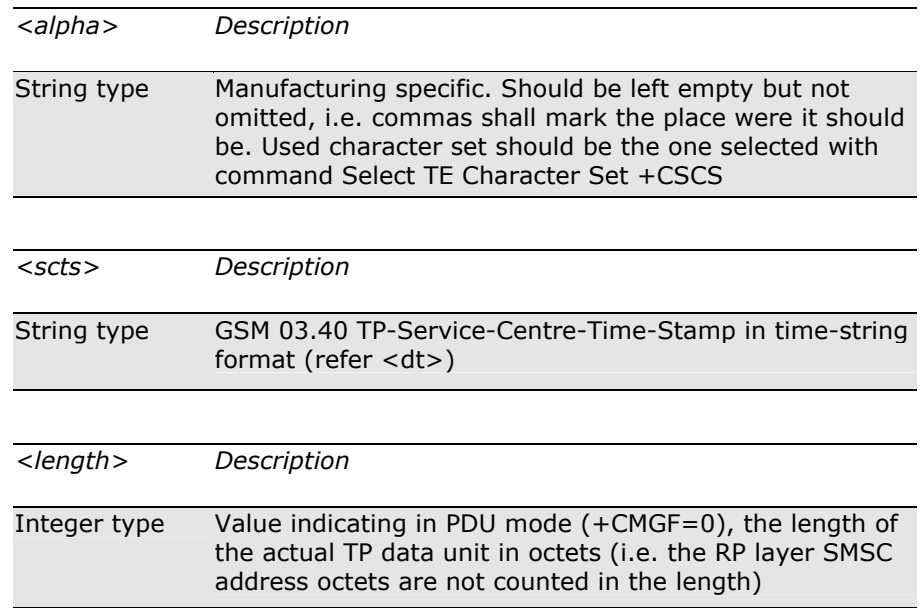

#### *<data>*

The entered text should be formatted as follows:

if <dcs> (set with +CSMP) indicates that GSM 03.38 default alphabet is used and <fo> indicates that GSM 03.40 TP-User-Data-Header-Indication is not set:

if TE character set other than "HEX" (refer command Select TE Character Set +CSCS in TS 07.07): ME/TA converts the entered text into GSM alphabet according to rules of Annex A; backspace can be used to delete last character and carriage returns can be used (previously mentioned four character sequence shall be sent to the TE after every carriage return entered by the user);

if TE character set is "HEX": the entered text should consist of two IRA character long hexadecimal numbers which ME/TA converts to 7-bit characters of GSM alphabet (e.g. 17 (IRA 49 and 55) will be converted to character (GSM 23));

if  $<$ dcs $>$  indicates that 8-bit or UCS2 data coding scheme is used or  $<$ fo $>$ indicates that GSM 03.40 TP-User-Data-Header-Indication is set: the entered text should consist of two IRA character long hexadecimal numbers which ME/TA converts into 8-bit octet (e.g. two characters 2A (IRA 50 and 65) will be converted to an octet with integer value 42);

sending can be cancelled by giving <ESC> character (IRA 27) <ctrl-Z> (IRA 26) must be used to indicate the ending of the message body

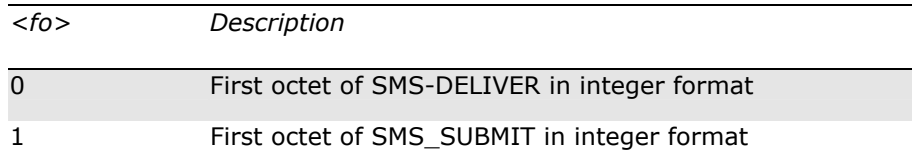

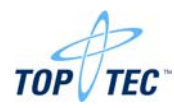

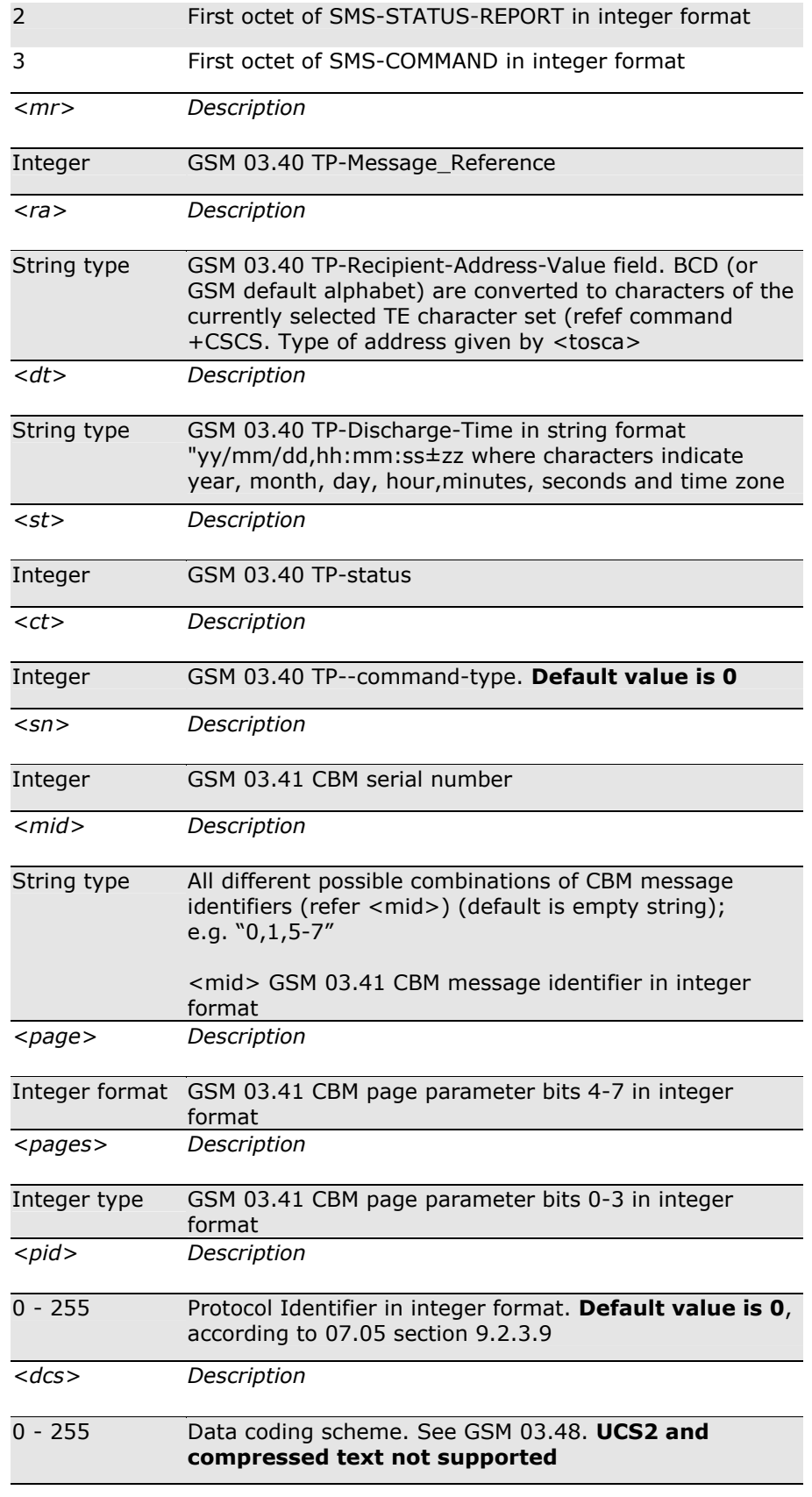

Owner's Manual **Rev 1.0** Page 212 of 212

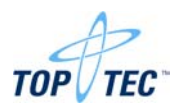

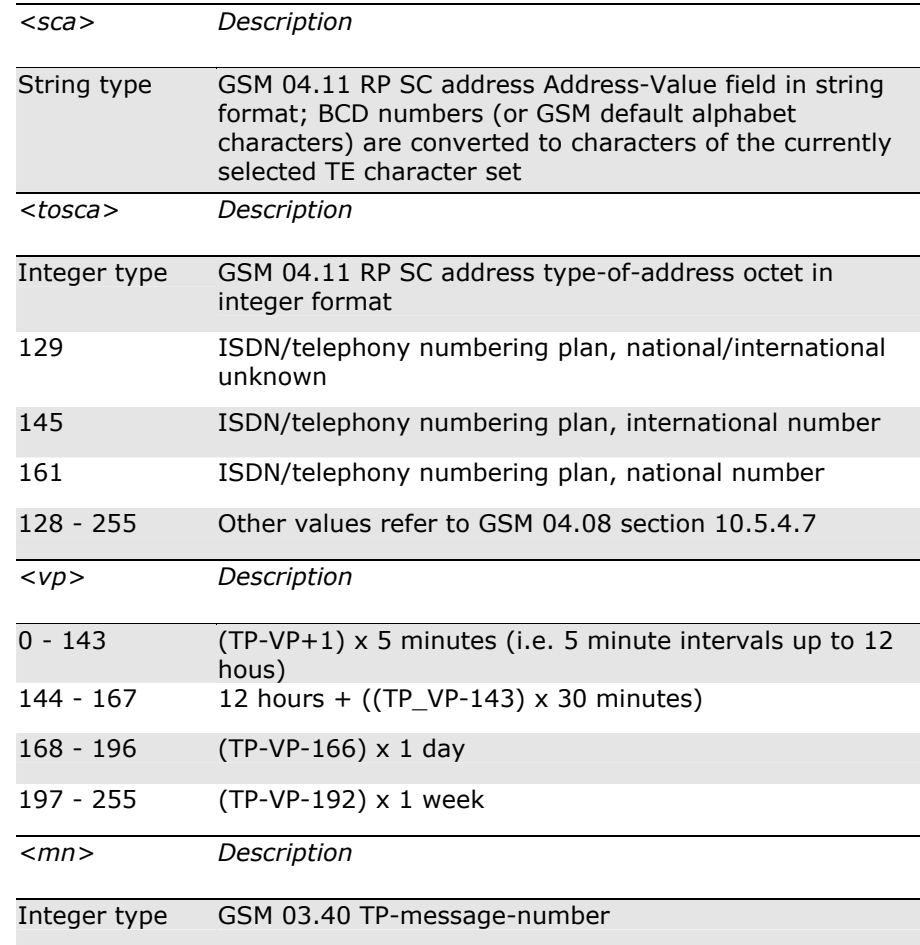

# *13.12 AT+CMGL List Message*

### *PDU Mode*

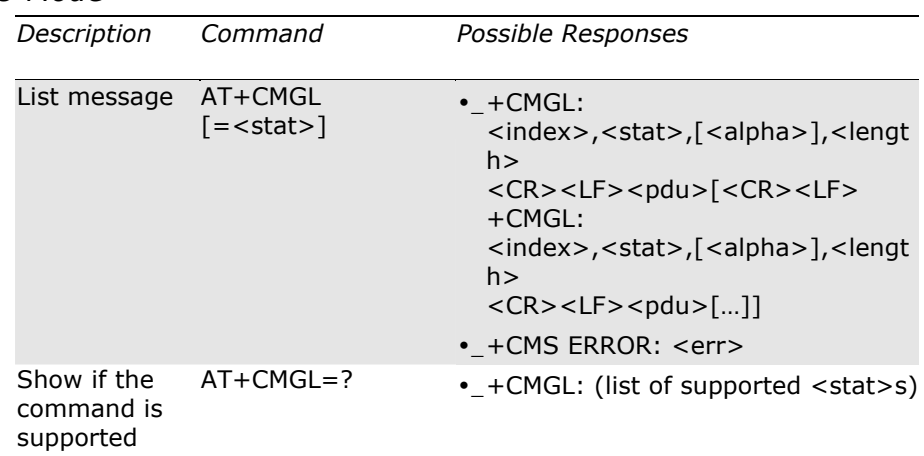

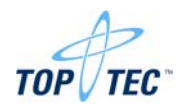

*Note!\_* Returns messages with status value <stat> from preferred message storage <mem1> to the TE. Entire data units <pdu> are returned. If status of the message is 'received unread', status in the storage changes to 'received read'. If listing fails, final result code +CMS ERROR: <err> is returned.

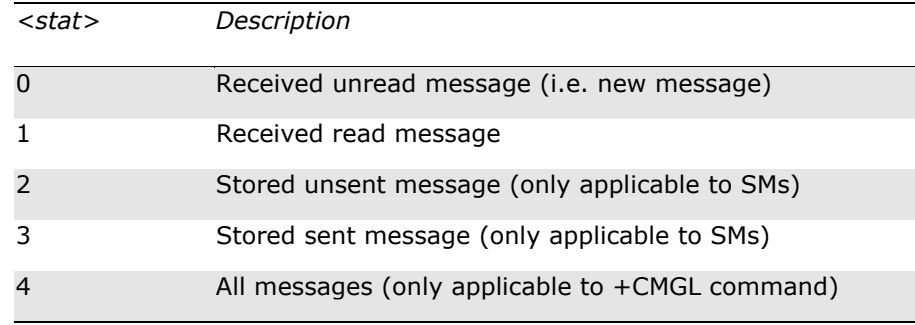

#### *Note!\_*

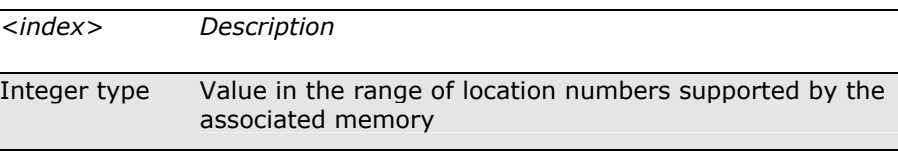

#### *Note!\_*

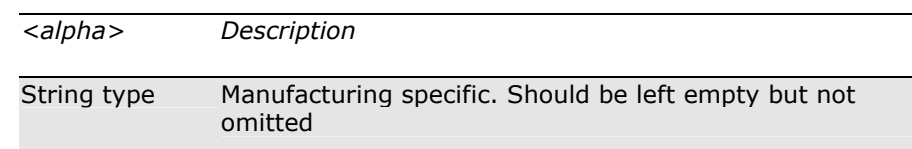

#### *Note!\_*

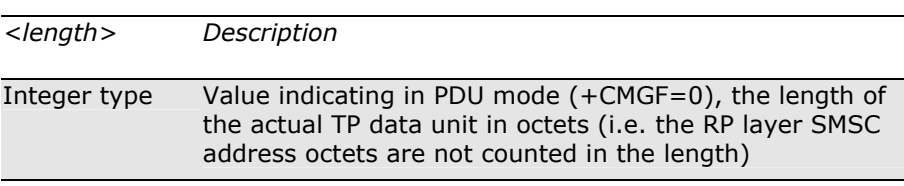

#### *Note!\_*

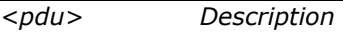

In the case of SMS: GSM 04.11 SC address followed by GSM 03.40 TPDU in hexadecimal format: ME/TA converts each octet of TP data unit into two IRA character long hexadecimal number (e.g. octet with integer value 42 is presented to TE as two characters 2A (IRA 50 and 65)) In the case of CBS: GSM 03.41 TPDU in hexadecimal

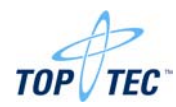

format

### *Note!\_*

### *Text Mode*

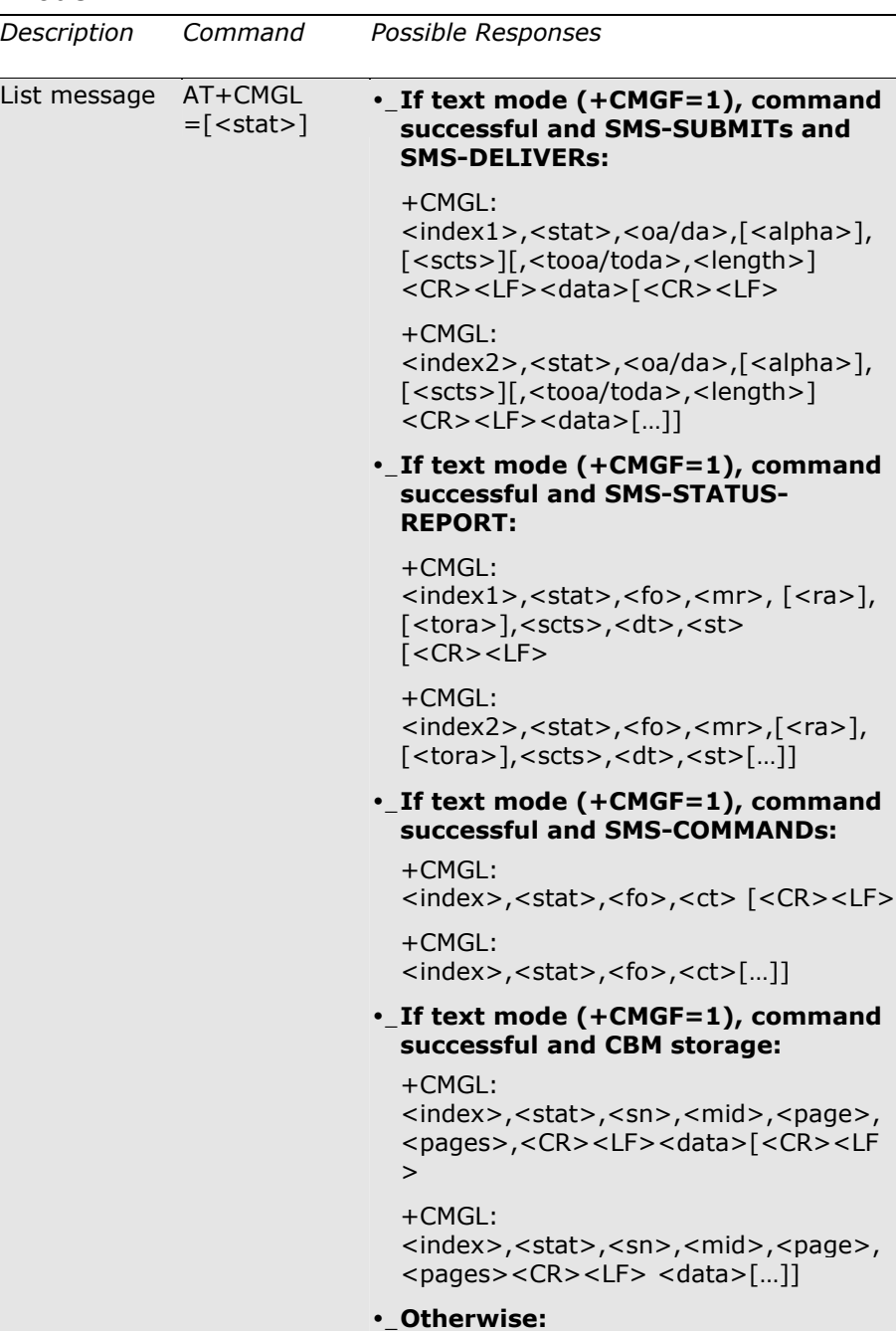

Owner's Manual **Rev 1.0** Page 215 of 215

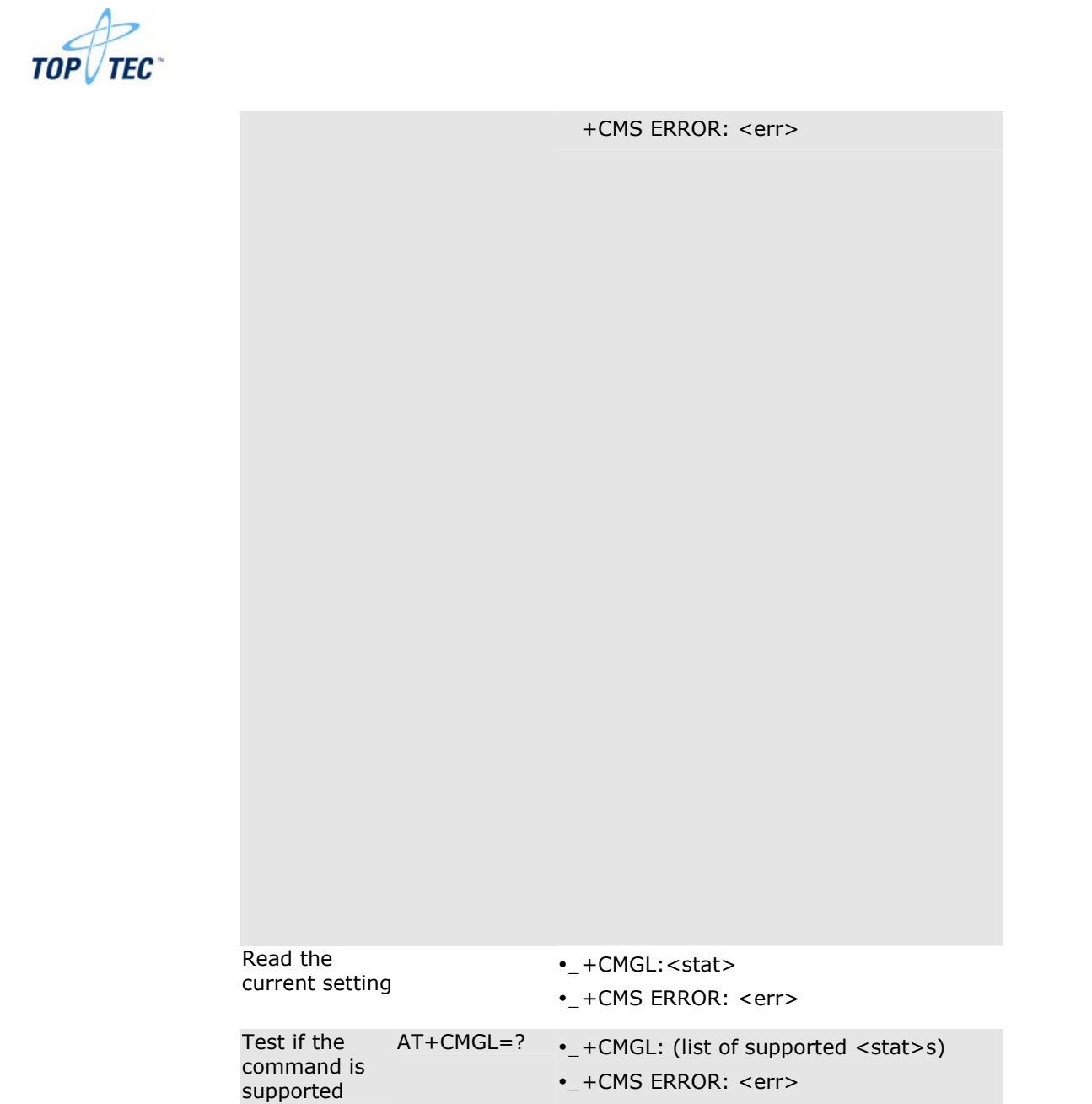

Returns messages with status value <stat> from message storage <mem1> to the TE. About text mode parameters in Italics, refer command Show Text Mode Parameters (+CSDH). If the status, of the message is 'received unread', status in the storage changes to 'received read'. If listing fails final result code +CMS ERROR: <err> is returned.

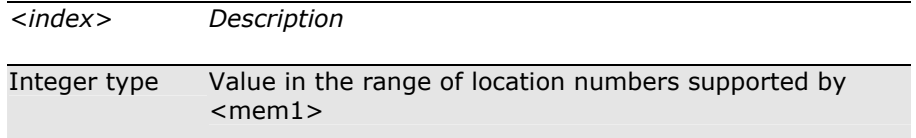
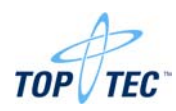

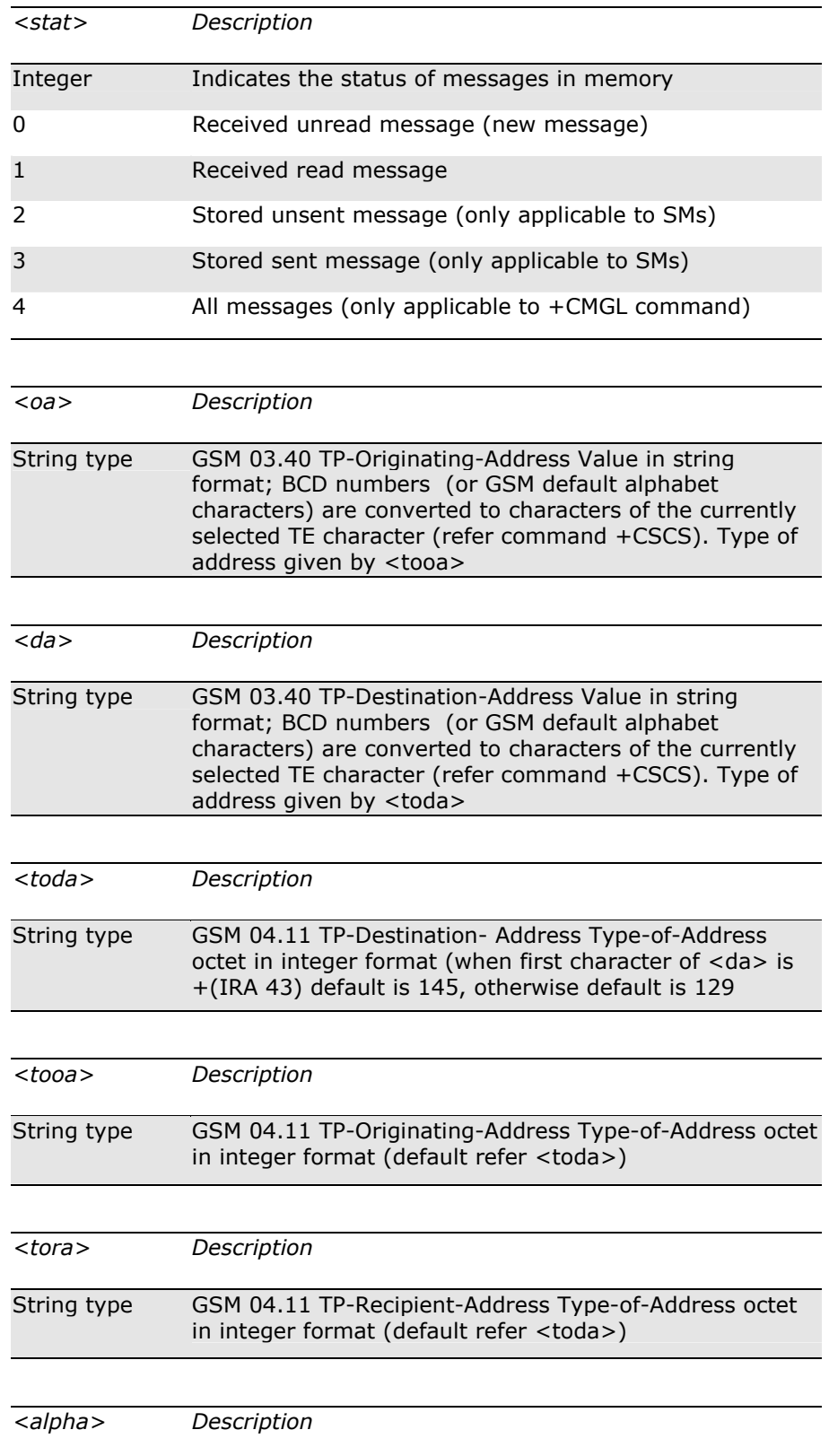

Owner's Manual **Rev 1.0** Page 217 of 217

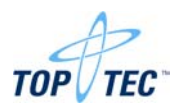

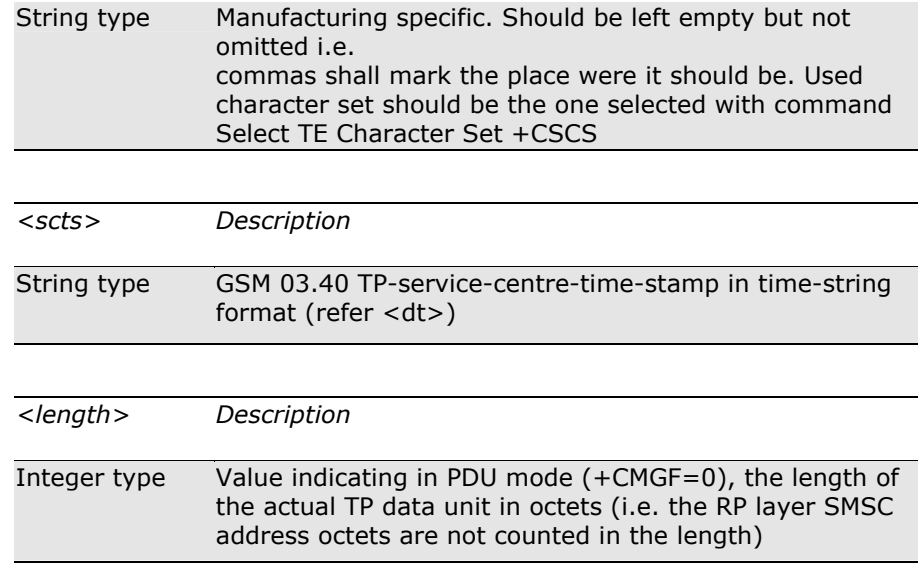

#### *<data>*

The entered text should be formatted as follows:

if <dcs> (set with +CSMP) indicates that GSM 03.38 default alphabet is used and <fo> indicates that GSM 03.40 TP-User-Data-Header-Indication is not set:

if TE character set other than "HEX" (refer command Select TE Character Set +CSCS in TS 07.07): ME/TA converts the entered text into GSM alphabet according to rules of Annex A; backspace can be used to delete last character and carriage returns can be used (previously mentioned four character sequence shall be sent to the TE after every carriage return entered by the user);

if TE character set is "HEX": the entered text should consist of two IRA character long hexadecimal numbers which ME/TA converts to 7-bit characters of GSM alphabet (e.g. 17 (IRA 49 and 55) will be converted to character (GSM 23));

if <dcs> indicates that 8-bit or UCS2 data coding scheme is used or <fo> indicates that GSM 03.40 TP-User-Data-Header-Indication is set: the entered text should consist of two IRA character long hexadecimal numbers which ME/TA converts into 8-bit octet (e.g. two characters 2A (IRA 50 and 65) will be converted to an octet with integer value 42);

sending can be cancelled by giving <ESC> character (IRA 27) <ctrl-Z> (IRA 26) must be used to indicate the ending of the message body

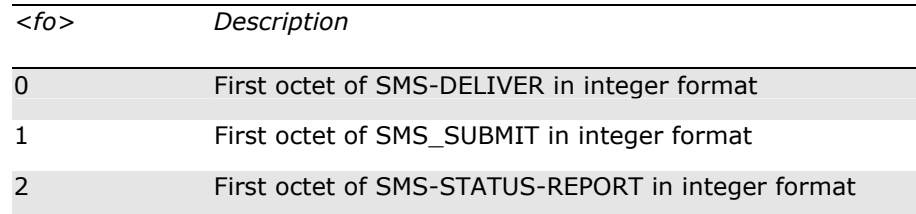

Owner's Manual Rev 1.0 Page **218** of 218

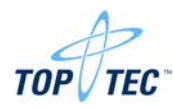

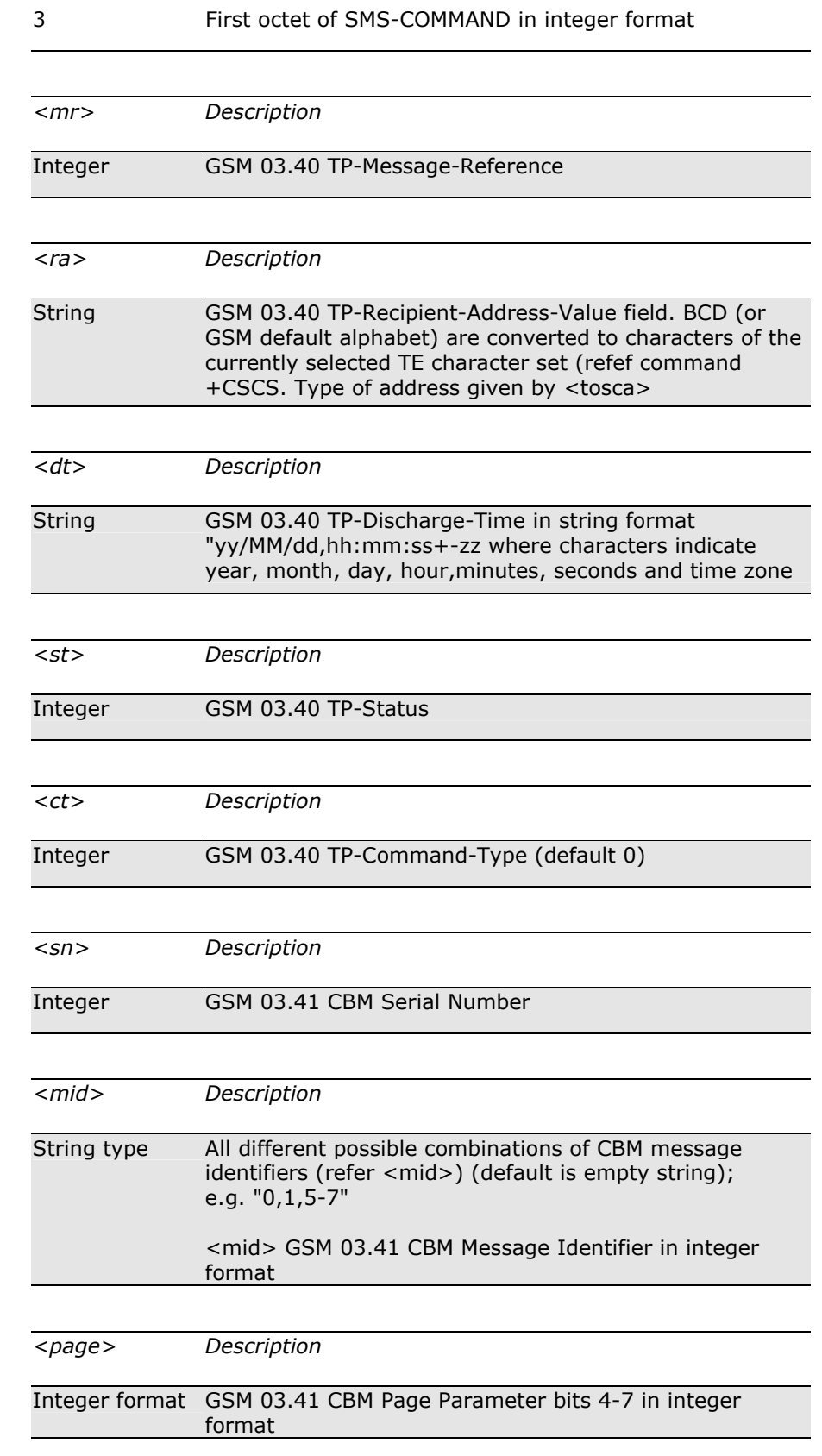

Owner's Manual **Rev 1.0** Page 219 of 219

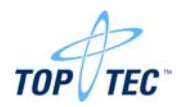

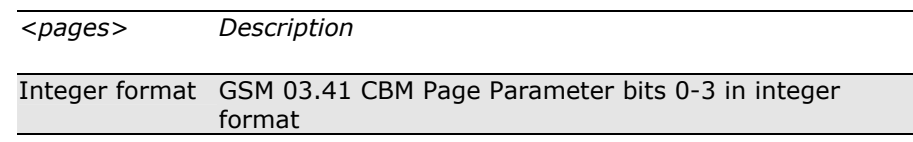

*Example* 

 $AT+CMGF=1$ **OK** 

AT+CMGL=?

+CMGL: "REC UNREAD","REC READ","STO UNSENT","STO SENT","ALL"

**OK** 

### *13.13 AT+CMGD Delete Message*

#### *Common for both PDU and Text modes*

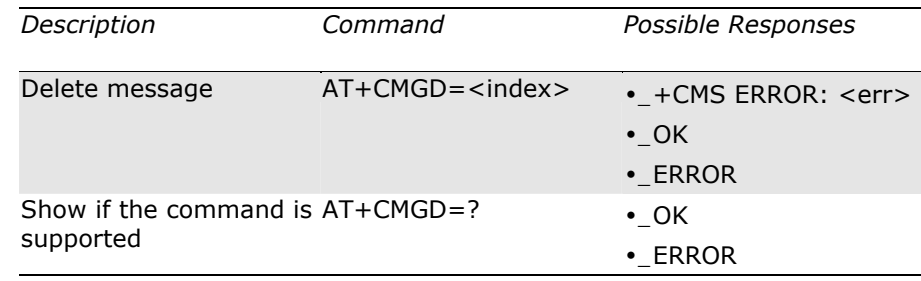

Deletes message from preferred message storage <mem1> location <index>. If deleting fails, final result code +CMS ERROR: <err> is returned. Test command shows the valid memory locations.

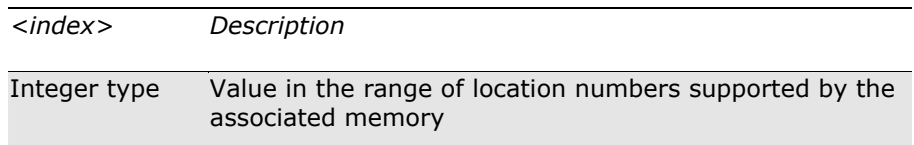

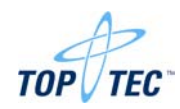

### *13.14 AT+CSDH Show Text Mode Parameters*

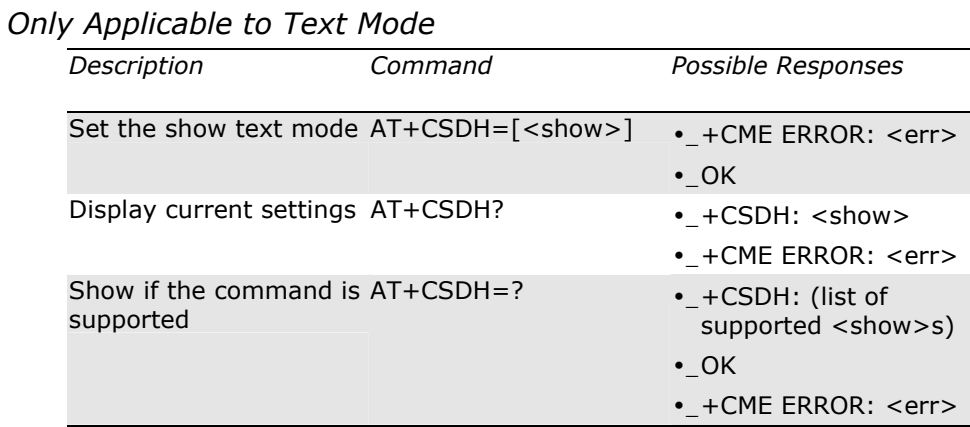

Controls whether detailed header information is shown in text mode result codes

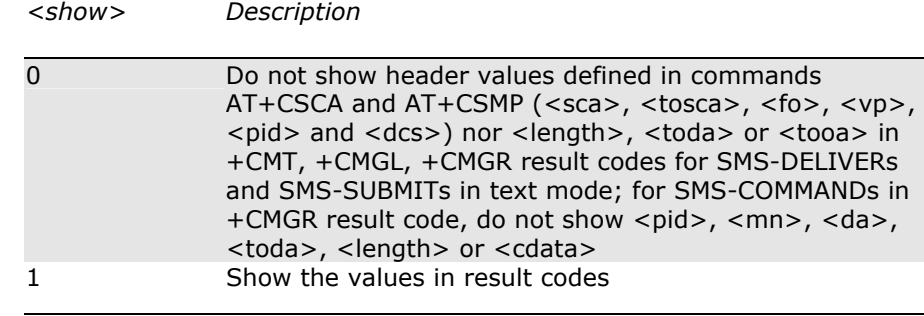

## *13.15 AT+CSMP Set Text Mode Parameters*

#### *Only Applicable to Text Mode*

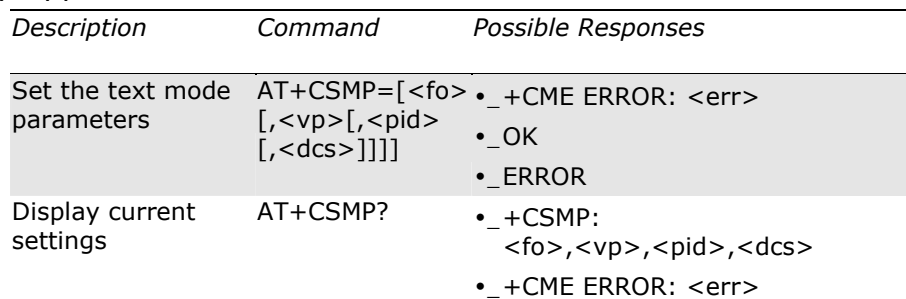

.

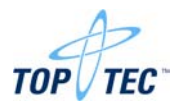

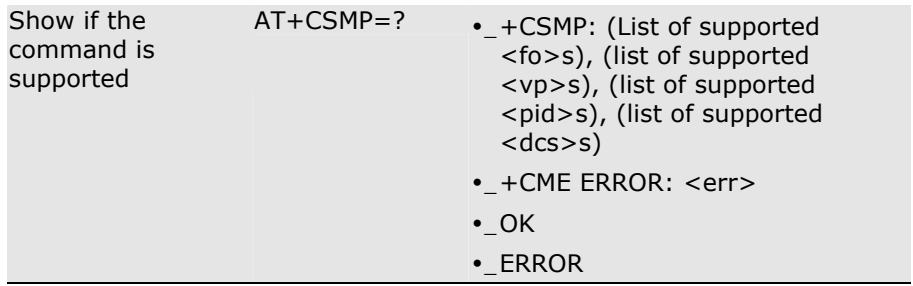

Used to select values for additional parameters needed when SM is sent to the network or placed in a storage when text format message mode is selected. It is possible to set the validity period starting from when the SM is received by the SMSC (<vp> is in range 0... 255). The <pid> parameter identifies the higher protocol being used or indicates interworking with a certain type of telematic service and <dcs> determines the way the information is encoded as in GSM 03.38.

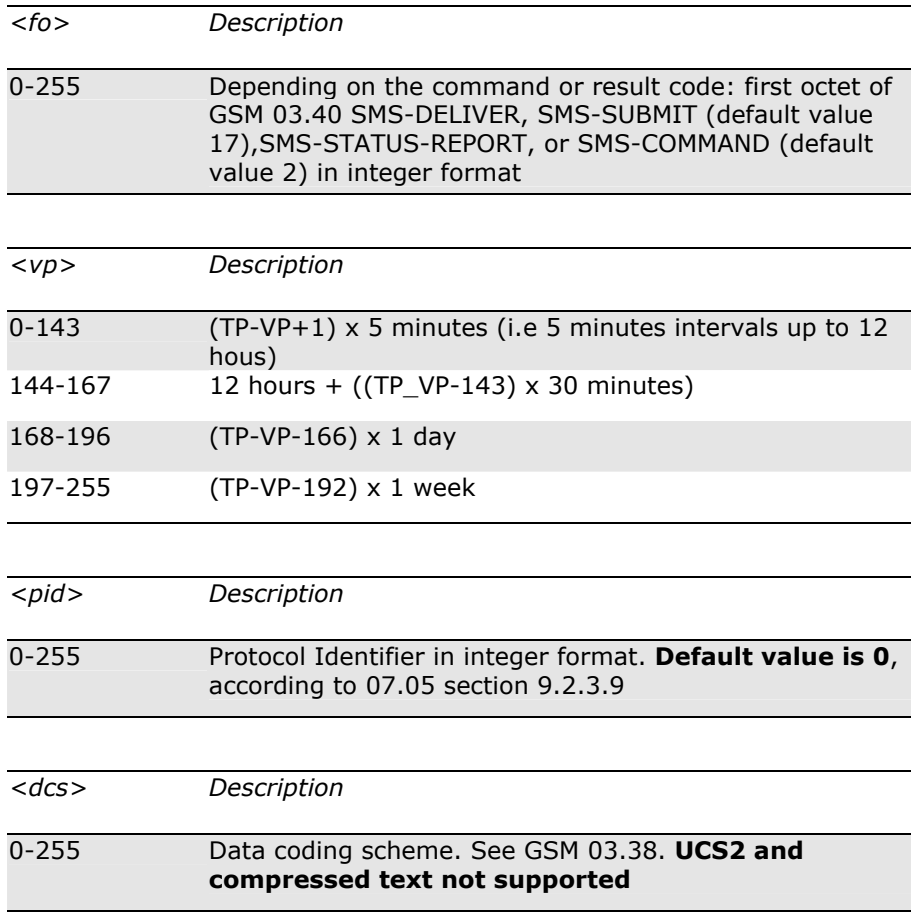

Owner's Manual Rev 1.0 Page **222** of 222

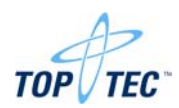

## *13.16 AT+CSCS Select Character Set*

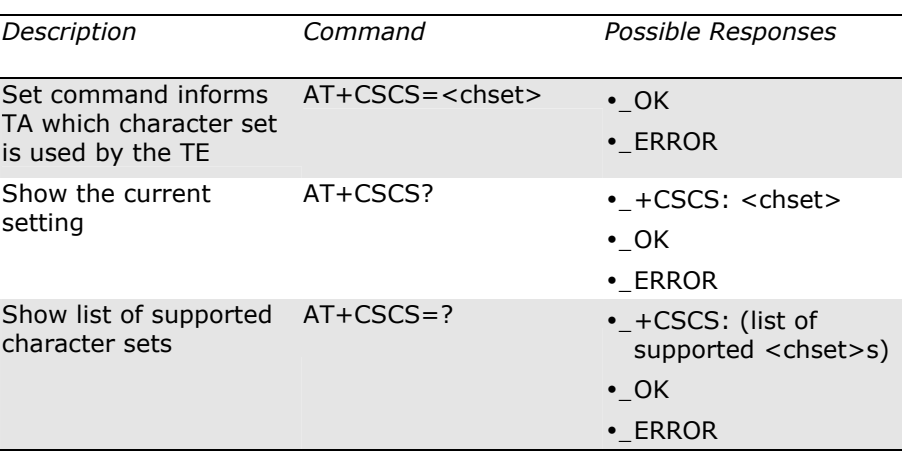

This command informs the TA which character set <chset> is used by the TE. The TA is then able to convert character strings correctly between TE and ME character sets.

When TA-TE interface is set to 8-bit operation and the used TE alphabet is 7 bit, the highest bit shall be set to zero.

> *Note!\_* How the internal alphabet of ME is converted to, or from, the TE alphabet is manufacturer specific.

Read command shows current setting and test command display conversion schemes implemented in the TA.

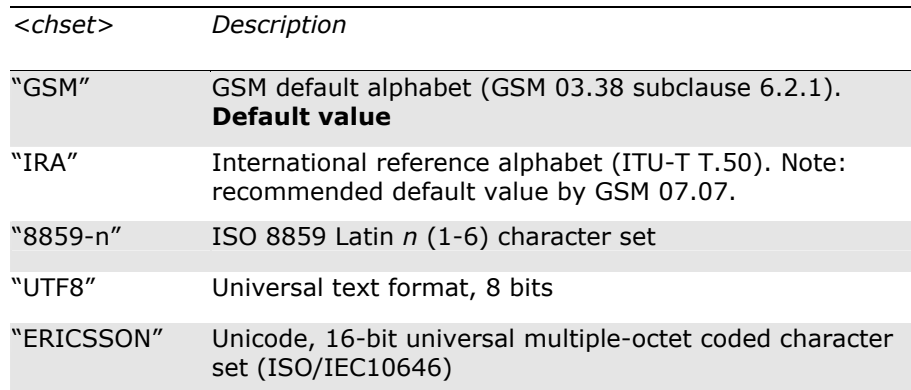

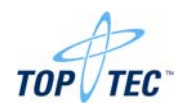

### *13.17 AT+CSMS Select Message Service*

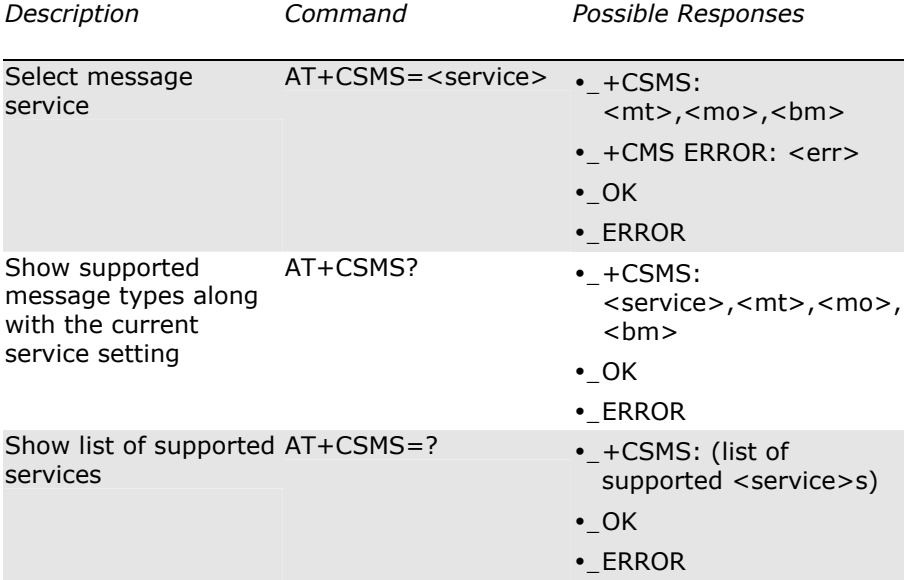

*Common for both PDU and Text Modes* 

Selects messaging service <service>. It returns the types of messages supported by the ME: <mt> for mobile terminated messages, <mo> for mobile originated messages and <bm> for broadcast type messages. If the chosen service is not supported by the ME (but is supported by the TA), final result code +CMS ERROR: <err> is returned.

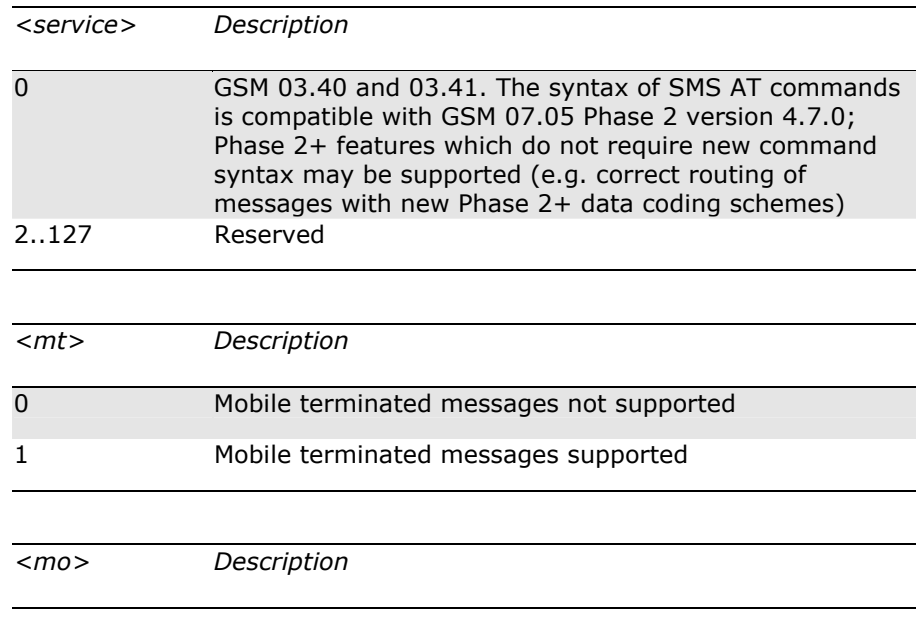

Owner's Manual Rev 1.0 Page **224** of 224

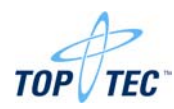

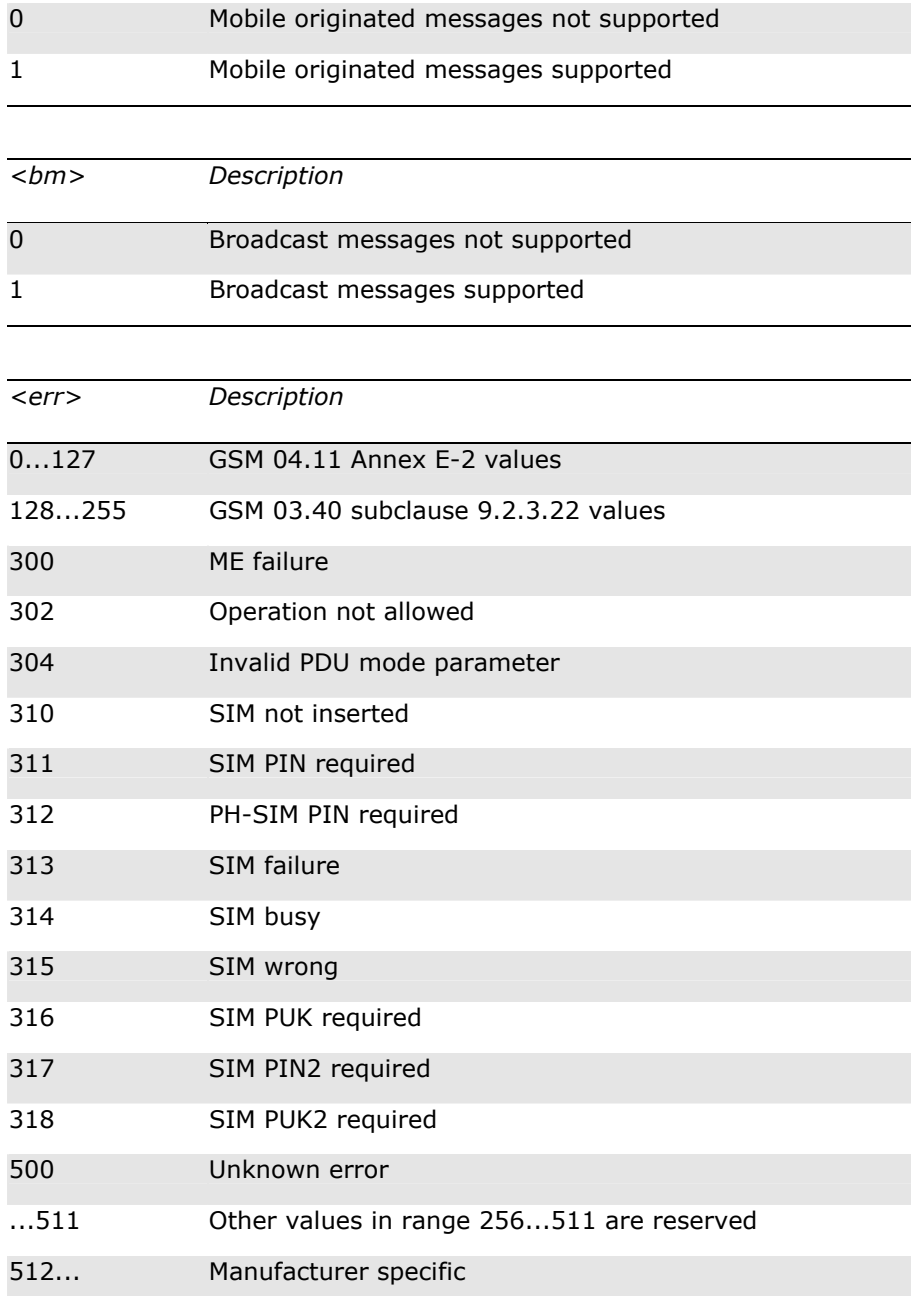

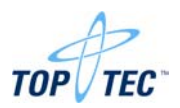

# Short Message Services - Cell Broadcast

### *14.1 AT+CNMI New Message Indications to TE*

See 13.10, AT+CNMI New Message Indications to TE

### *14.2 AT+CSCB Select Cell Broadcast Message Type*

#### *Description Command Possible Responses*  Select cell broadcast message type AT+CSCB=[<mode>  $[$ , <mids>]] •\_ +CMS ERROR: <err>  $\cdot$ \_OK •\_ ERROR Shows the current setting AT+CSCB? •\_ +CSCB: <mode>,<mids>  $\cdot$  OK •\_ ERROR Show if the command is AT+CSCB=? supported •\_+CSCB: (list of supported <mode>s)  $\cdot$  OK •\_ ERROR

#### *Common for both PDU and text modes*

Selects which types of CBMs are to be received by the ME.

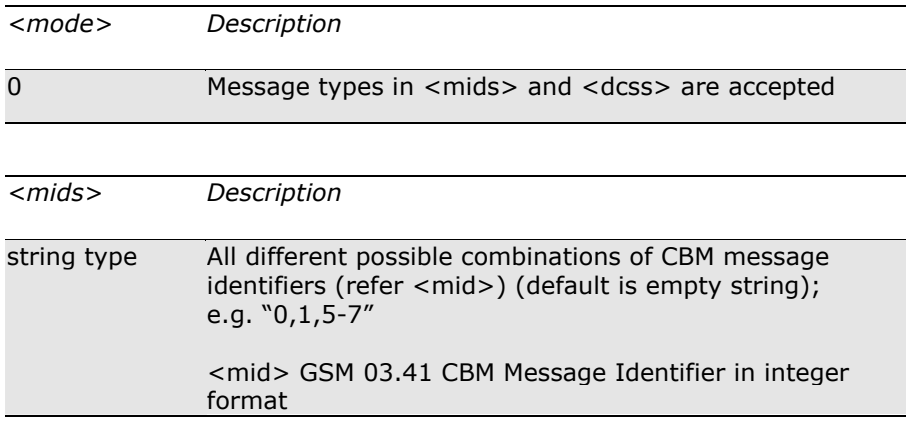

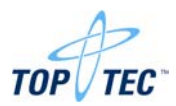

# SIM Application Toolkit

### *15.1 AT+CPIN PIN Control*

See 3.23, AT+CPIN PIN Control

### *15.2 AT\*E2STKS SIM Application Toolkit Settings*

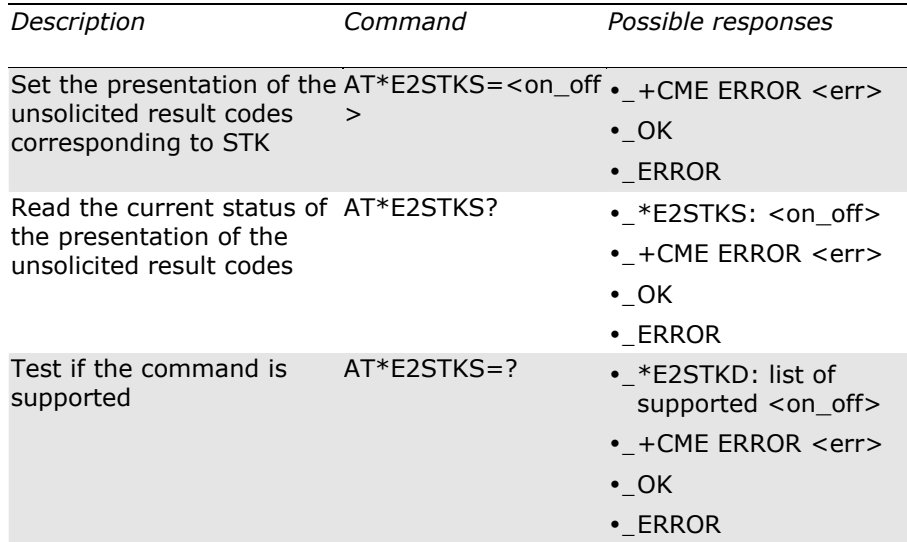

Allows the external application to disable or enable the presentation of the unsolicited result codes corresponding to the STK commands. Parameter <on\_off> is used to disable or enable the presentation of an unsolicited result code \*E2STK. Setting chosen is stored internally so that it is not necessary to change it each time the ME is switched on.

If the presentation of the unsolicited result codes is disabled, the messages below are not sent to the application.

The unsolicited result codes shall be disabled by default.

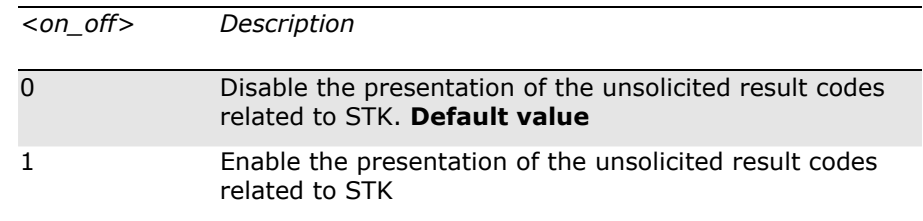

Unsolicited Result Codes:

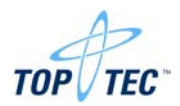

The unsolicited result codes defined in sections below can be received.

### *15.3 AT\*E2STKD M2M STK Display Text*

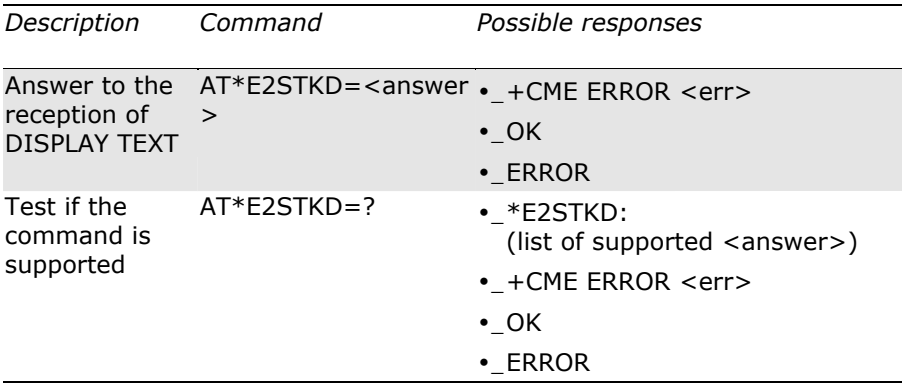

The ME passes the parameters within DISPLAY TEXT command to the external application by means of the unsolicited result code \*E2STKD.

Command AT\*E2STKD allows the external application to send the appropriate answer after receiving the unsolicited result code, and before the timeout expires.

If Answer command is sent once the timeout expires, an ERROR response is generated.

Test command returns the list of supported <answer>. Values follow GSM 11.14 standard

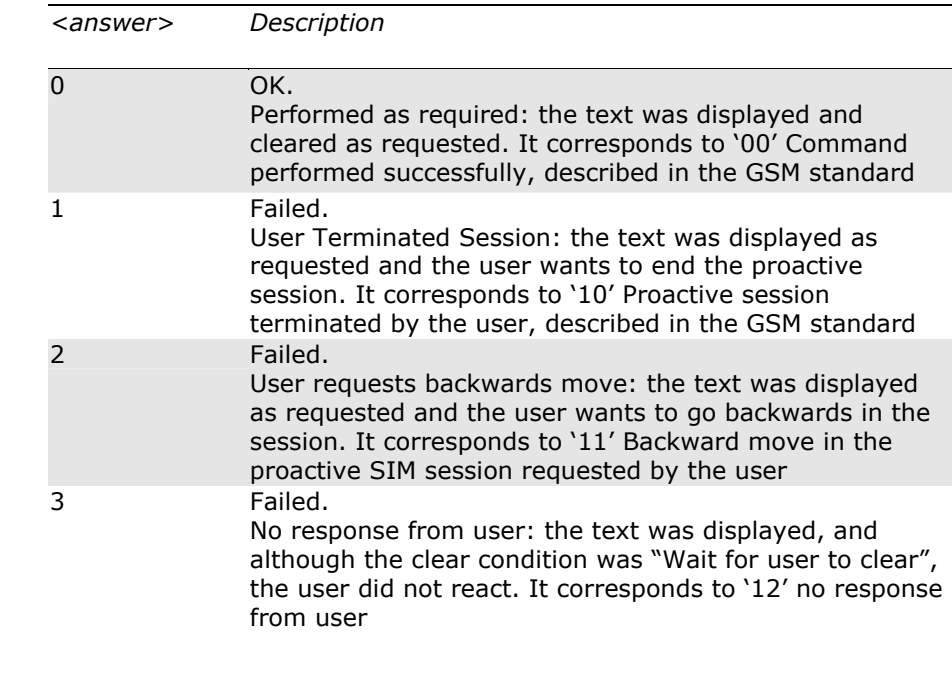

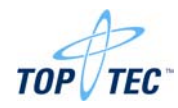

4 Failed. Screen is busy: the text could not be displayed

Unsolicited Result Codes:

\*E2STKD: <priority>,<clear\_condition>,<coding>,<text\_length>, <text>

Values follow GSM 11.14 standard.

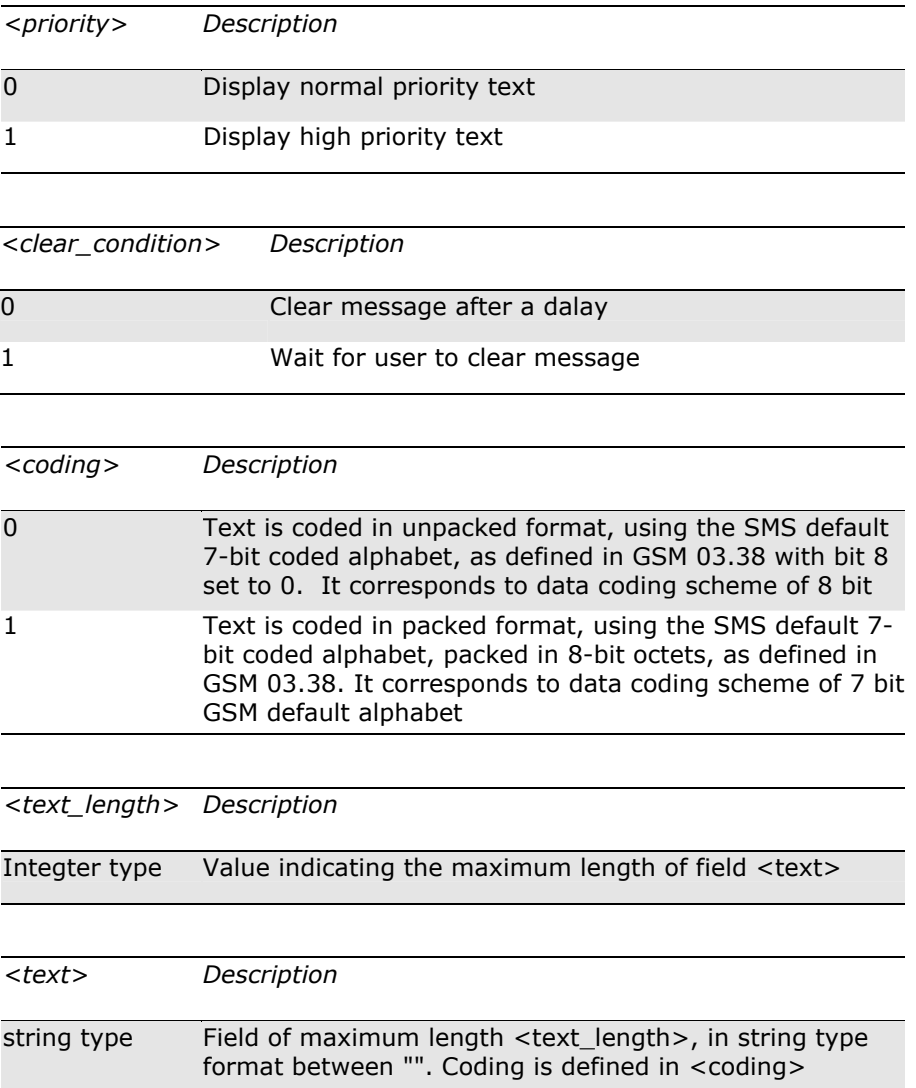

*15.4 AT\*E2STKG M2M STK Get Inkey* 

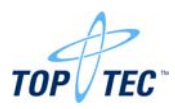

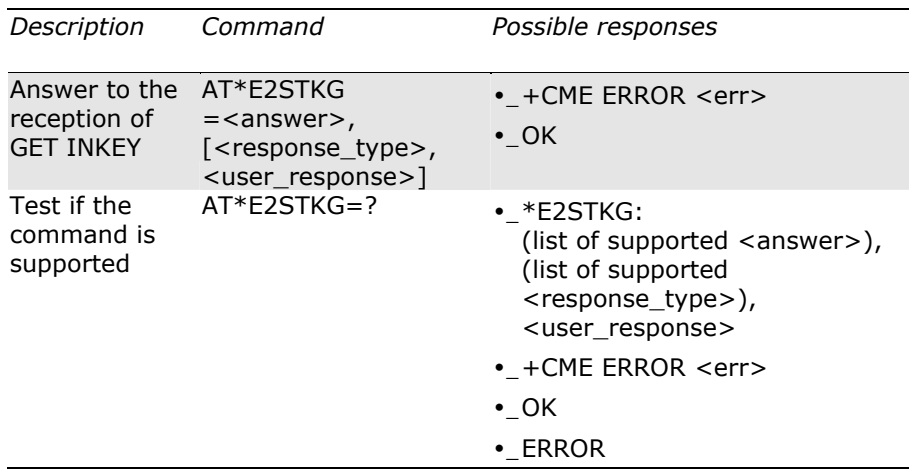

The ME passes the parameters within GET INKEY command to the external application by means of the unsolicited result code E2STKG.

The external application then sends AT\*E2STKG with the user response.

Answer command allows the external application to send the appropriate answer, after receiving the unsolicited result code, and before the timeout expires.

If Answer command is sent once the timeout expires, an ERROR response is generated.

If <answer> parameter is not 0, a failure has occurred and no more parameters are sent. If the extra parameters are sent, the ME indicates ERROR.

Test command returns the list of supported values, and the maximum value of <prompt\_text\_length>.

Values follow GSM 11.14 standard.

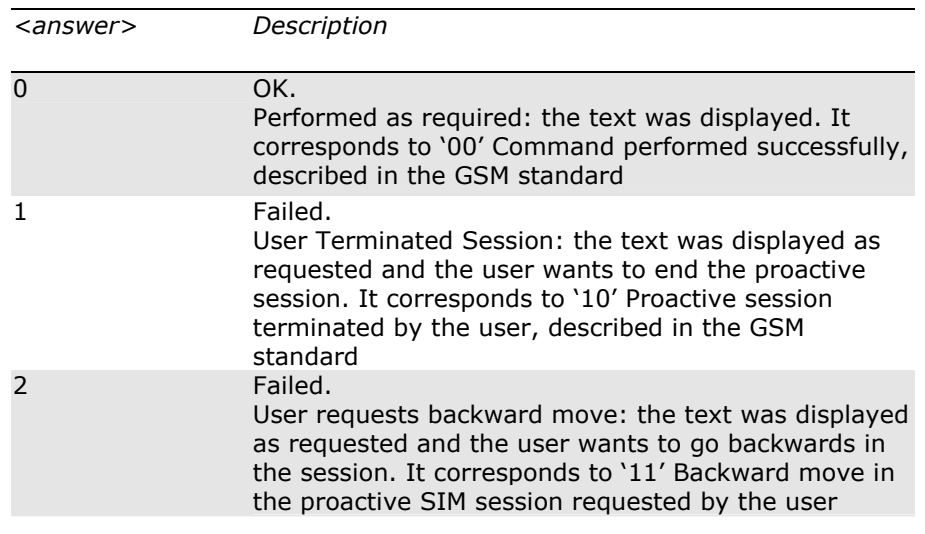

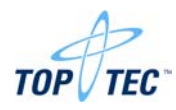

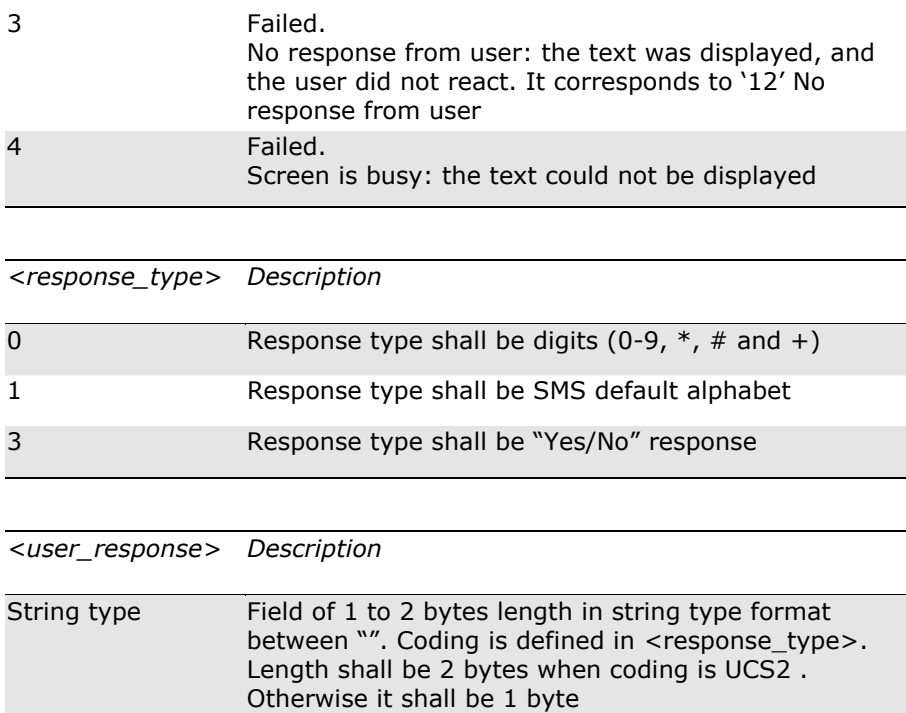

Unsolicited Result Codes:

\*E2STKG: <coding>,<prompt\_text\_length>,<prompt\_text> Values follow GSM 11.14 standard.

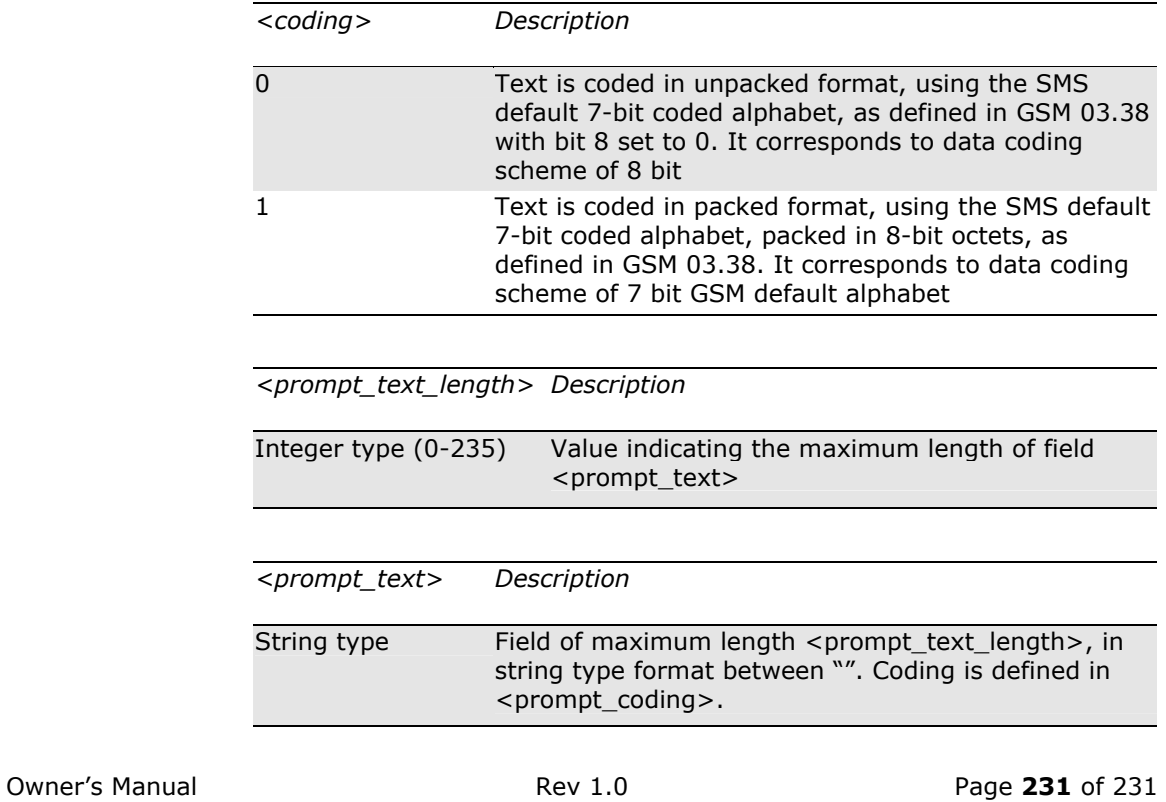

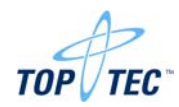

### *15.5 AT\*E2STKI M2M STK Get Input*

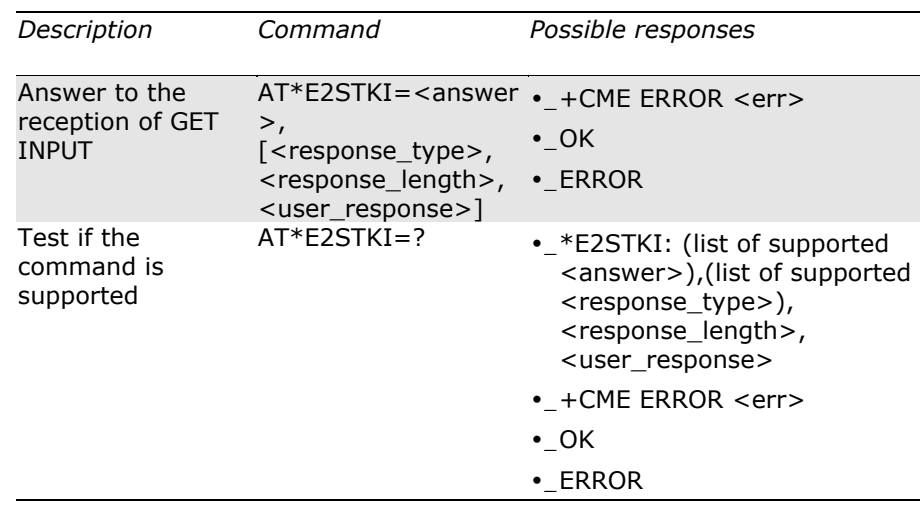

The ME passes the parameters within GET INPUT command to the external application by means of the unsolicited result code E2STKI. The external application sends AT\*E2STKI with the user response.

AT\*E2STKI allows the external application to send the appropriate answer after receiving the unsolicited result code, and before the timeout expires.

If Answer command is sent once the timeout expires, an ERROR response is generated.

If <answer> parameter is not 0, a failure has occurred and no more parameters are sent. If the extra parameters are sent, the ME indicates ERROR.

Test command returns the list of suported values, and <prompt\_text\_length>.

Values follow GSM 11.14 standard.

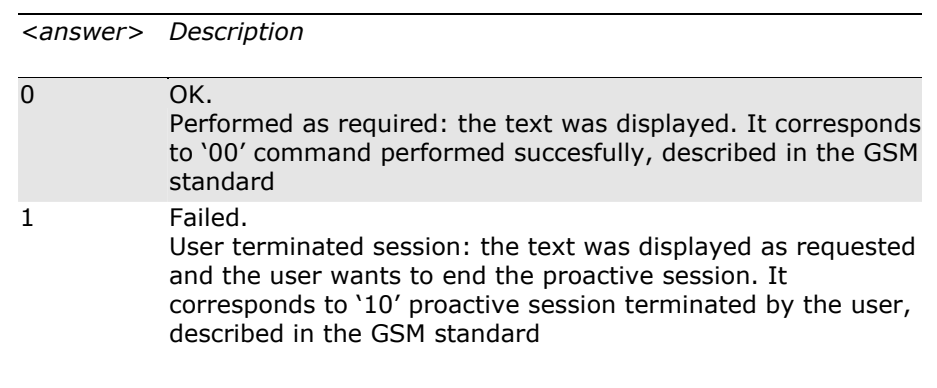

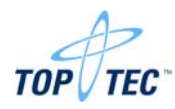

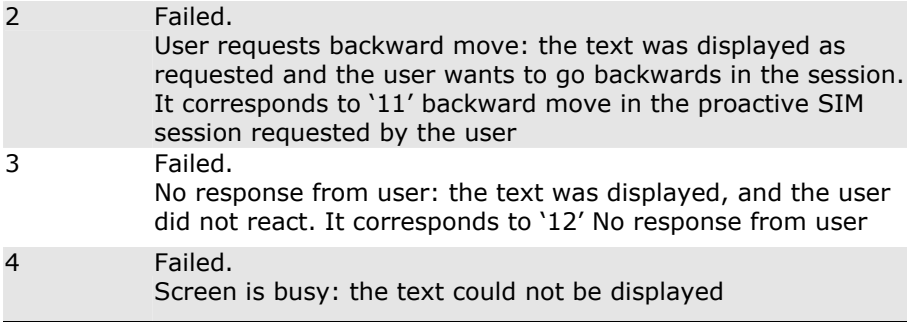

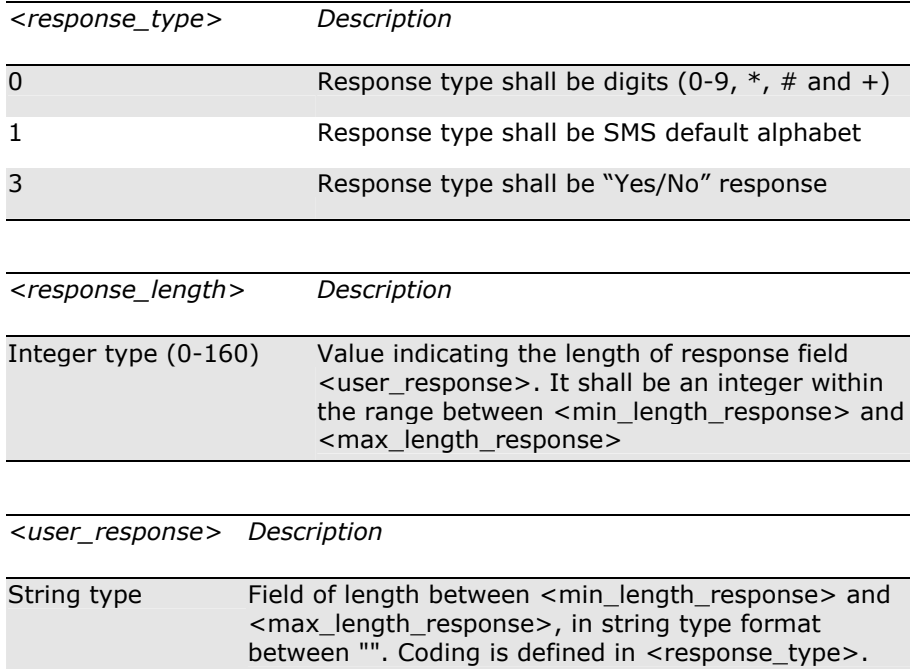

*Note!\_* If <response\_type>=3 (Yes/No), the length of <user\_response> is 1 byte. Otherwise, the ME gives an ERROR message.

Unsolicited Result Codes:

\*E2STKI: <min\_length\_response>,<max\_length\_response>, <echo\_input>,<prompt\_coding>,<prompt\_text\_length>, <prompt\_text>

Values follow GSM 11.14 standard.

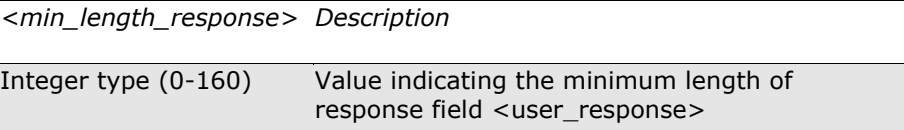

Owner's Manual **Rev 1.0** Page 233 of 233

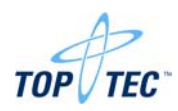

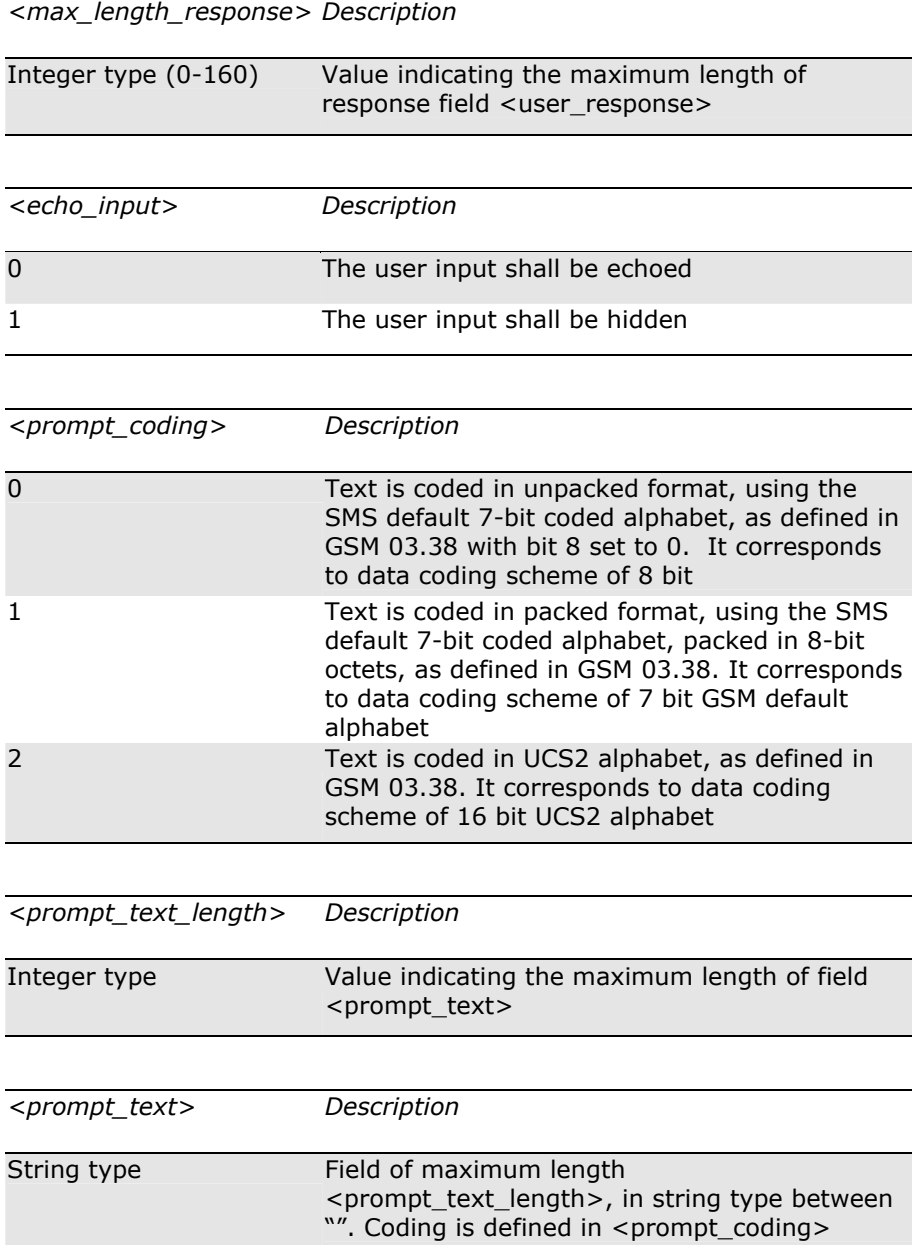

# *15.6 AT\*E2STKL M2M STK Select Item*

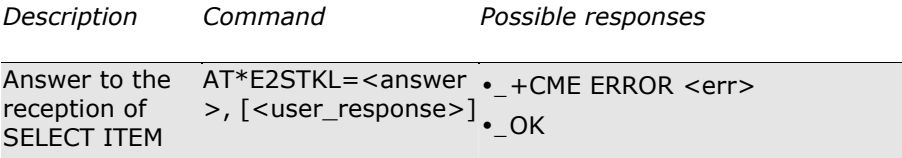

Owner's Manual **Rev 1.0** Page 234 of 234

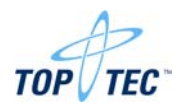

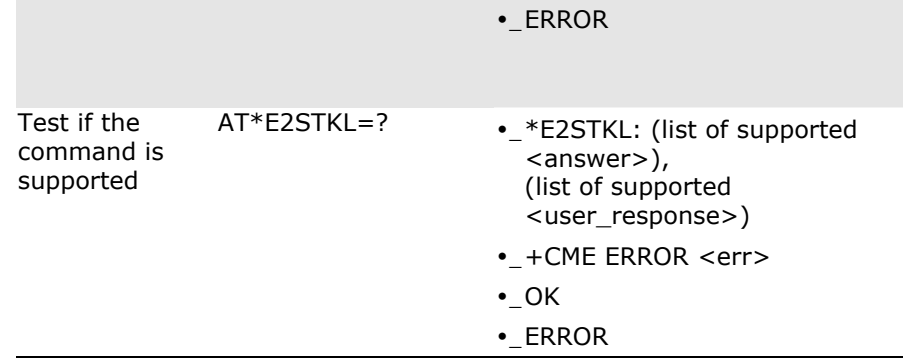

The ME passes the parameters within SELECT ITEM command to the external application by means of the unsolicited result code \*E2STKL.

Command AT\*E2STKL allows the external application to send the appropriate answer after receiving the unsolicited result code, and before the timeout expires.

If Answer command is sent once the timeout expires, an ERROR response is be generated.

If <answer> parameter is not 0, a failure has occurred and no more parameters are sent. If the extra parameters are sent, the ME indicates ERROR.

Values follow GSM 11.14 standard.

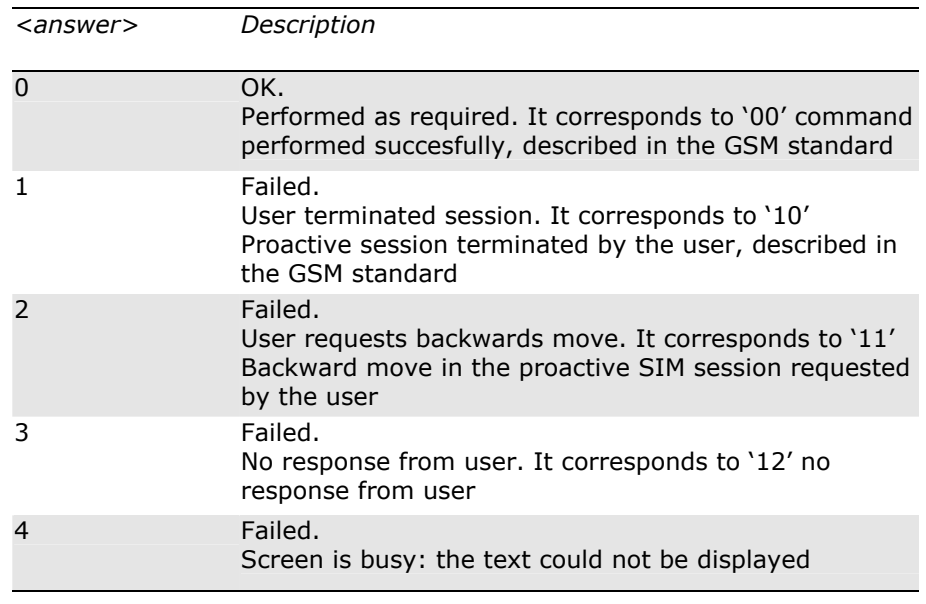

*<user\_response> Description* 

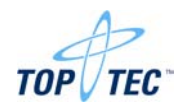

Unsolicited Result Codes:

E2STKL: <NbrOfItems>,<coding>,<text\_length>,<alpha\_id> [,<default>]<CR><LF>E2STKL: <item\_id1>,<coding>, <text\_length>,<item1><CR><LF>[...]E2STKL: <item\_idn>, <coding>,<text\_length>,<itemn><CR><LF>]

Values follow GSM 11.14 standard.

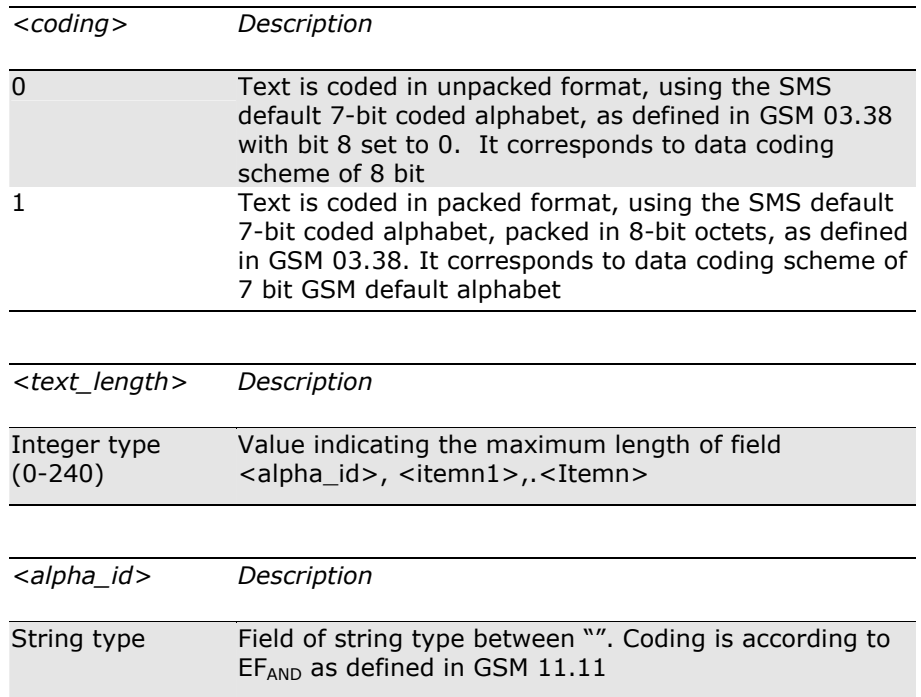

#### The maximum length is fixed

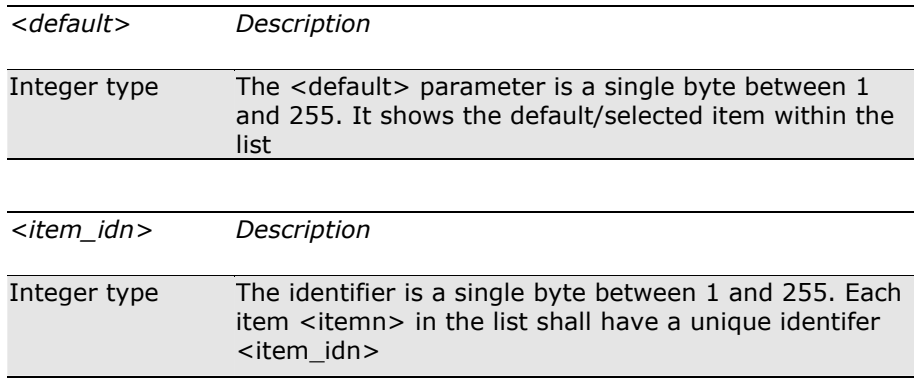

Owner's Manual Rev 1.0 Page **236** of 236

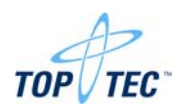

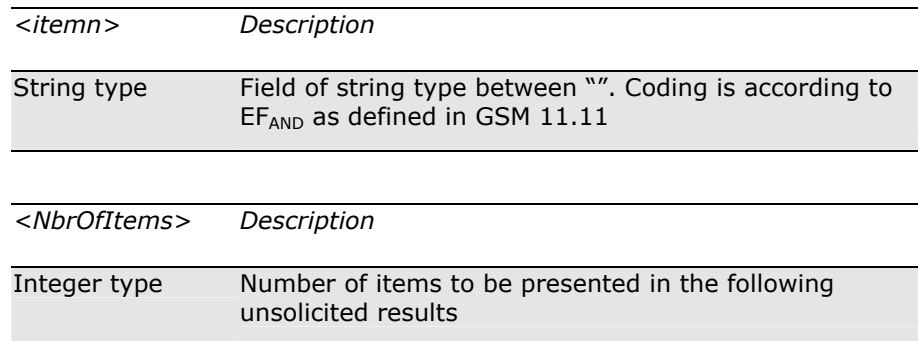

The maximum length is fixed.

### *15.7 AT\*E2STKM M2M STK Set Up Menu*

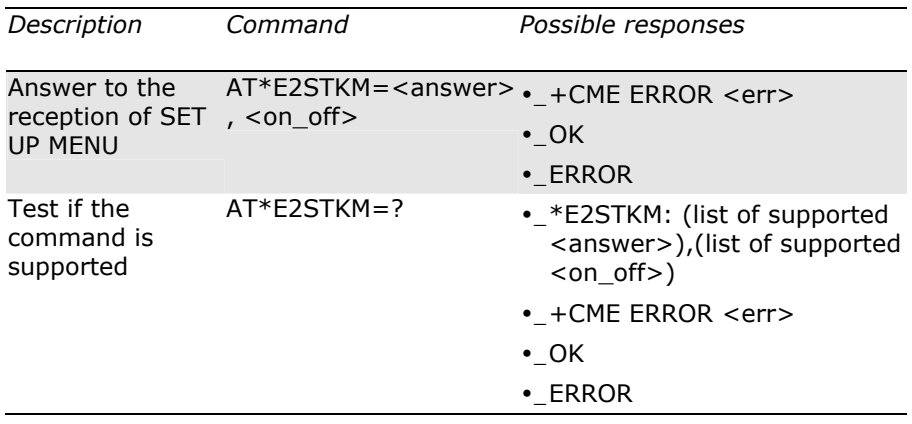

The ME passes the parameters within SET UP MENU command to the external application, so that the STK menu can be built externally, by means of the unsolicited result code \*E2STKM.

The current menu can be removed by sending only the parameter <on\_off>  $= 0.$ 

Answer command allows the external application to send the appropriate answer after receiving the unsolicited result code, and before the timeout expires.

If Answer command is sent once the timeout expires, an ERROR response is generated.

Values follow GSM 11.14 standard.

*<answer> Description* 

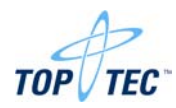

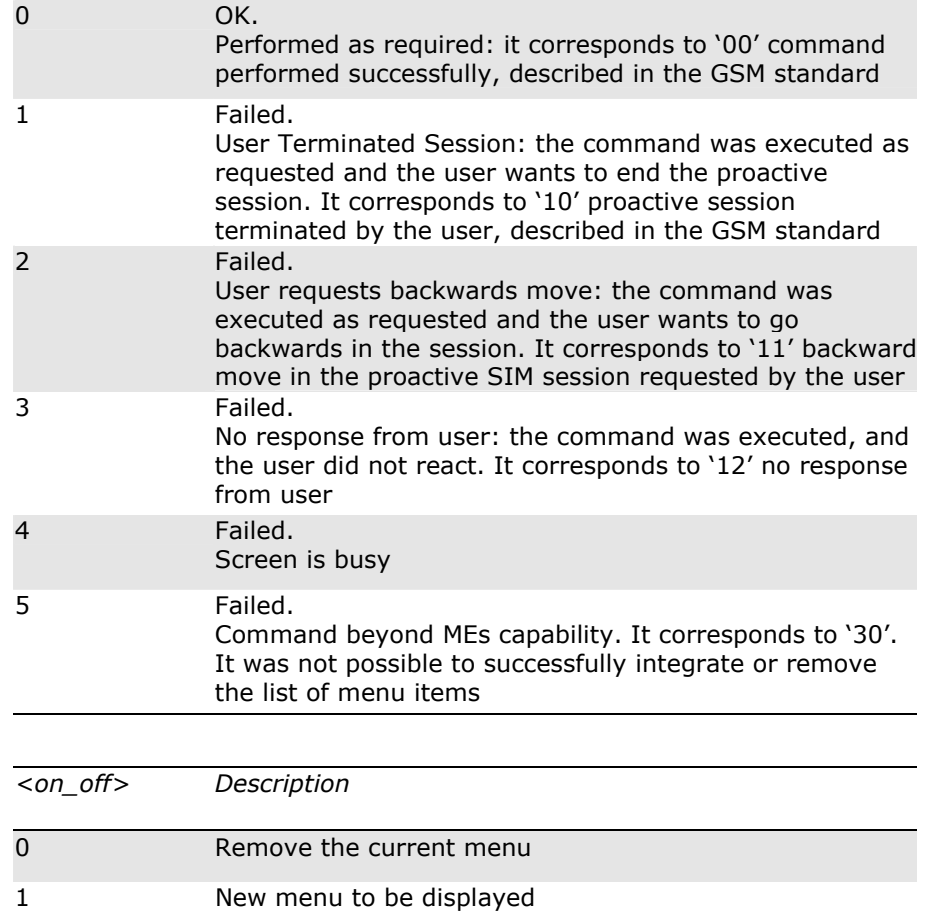

Unsolicited Result Codes:

\*E2STKM: <NbrOfItems>,<coding>,<text\_length>, <alpha\_id><CR><LF>E2STKM: <item\_id1>,<coding>, <text\_length>,<item1>[<CR><LF>[…]E2STKM: <item\_idn>, <coding>,<text\_length>,<itemn>]

Values follow GSM 11.14 standard.

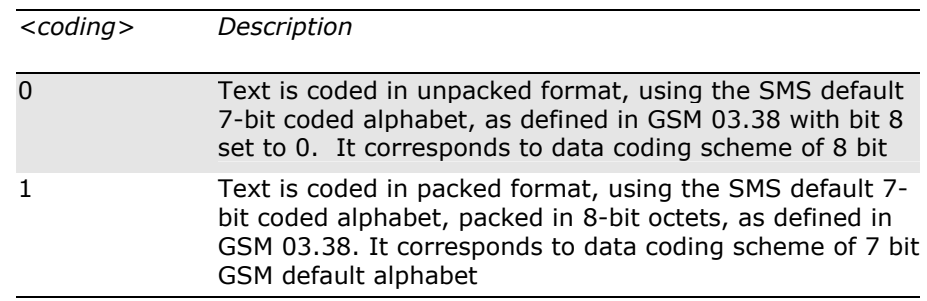

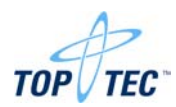

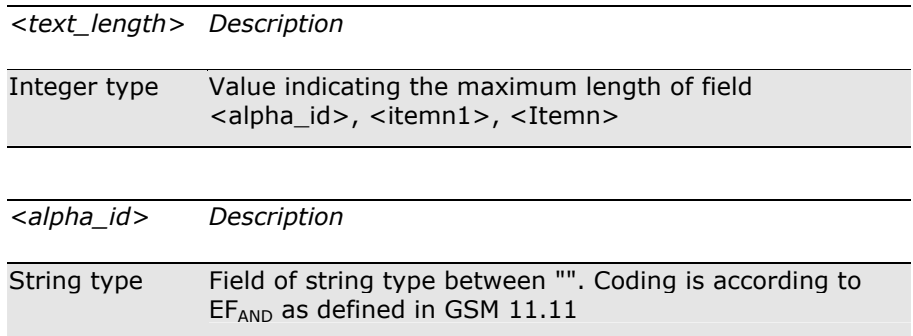

The maximum length is fixed.

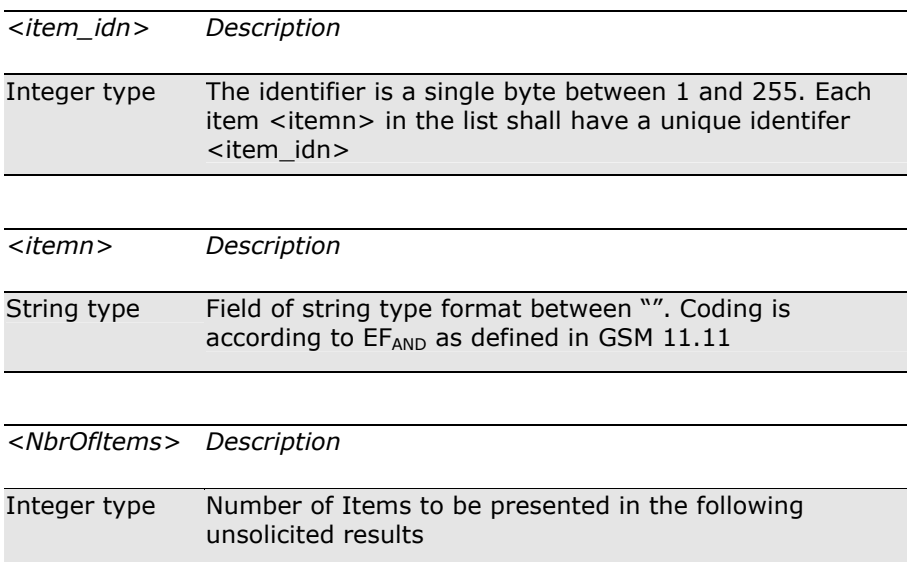

The maximum length is fixed.

The parameters have no default values.

*15.8 AT\*E2STKN M2M STK Envelope (Menu Selection)* 

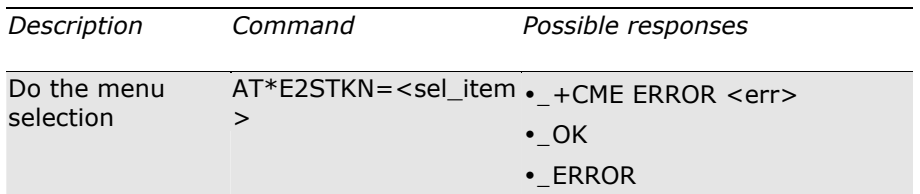

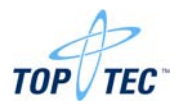

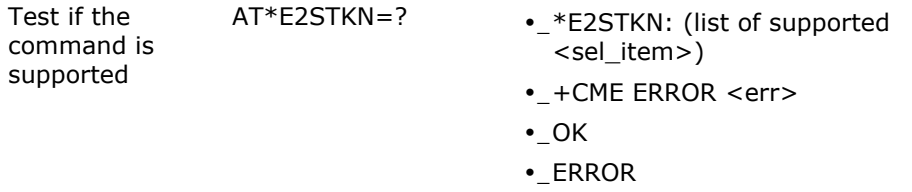

The application informs the ME about the selected menu item by means of the AT\*E2SKTN command. The ME answers with OK, or ERROR. The Do command allows the external application to select the menu item in the item list that was created by means of the SET-UP MENU command.

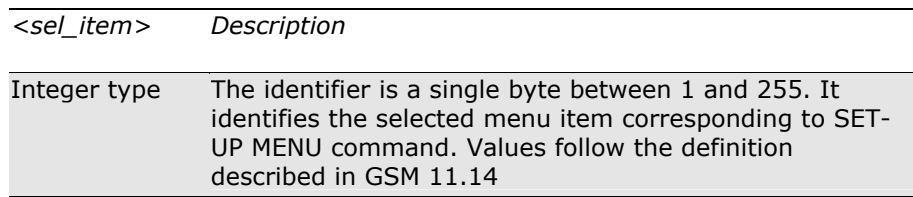

### *15.9 AT\*E2STKC M2M STK Set Up Call*

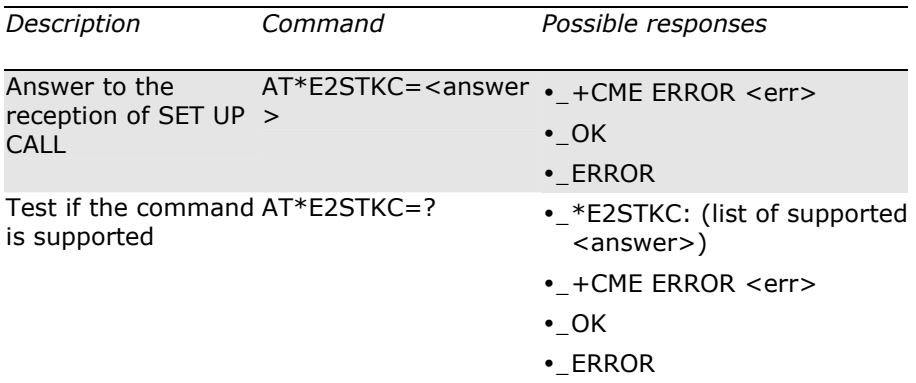

The ME passes the parameters within SET UP CALL command to the external application by means of the unsolicited result code \*E2STKC, so that it takes up the decision on progressing or rejecting the call.

Answer command allows the external application to send the appropriate answer after receiving the unsolicited result code, and before the timeout expires.

If Answer command is sent once the timeout expires, an ERROR response is generated.

Values follow GSM 11.14 standard.

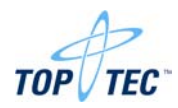

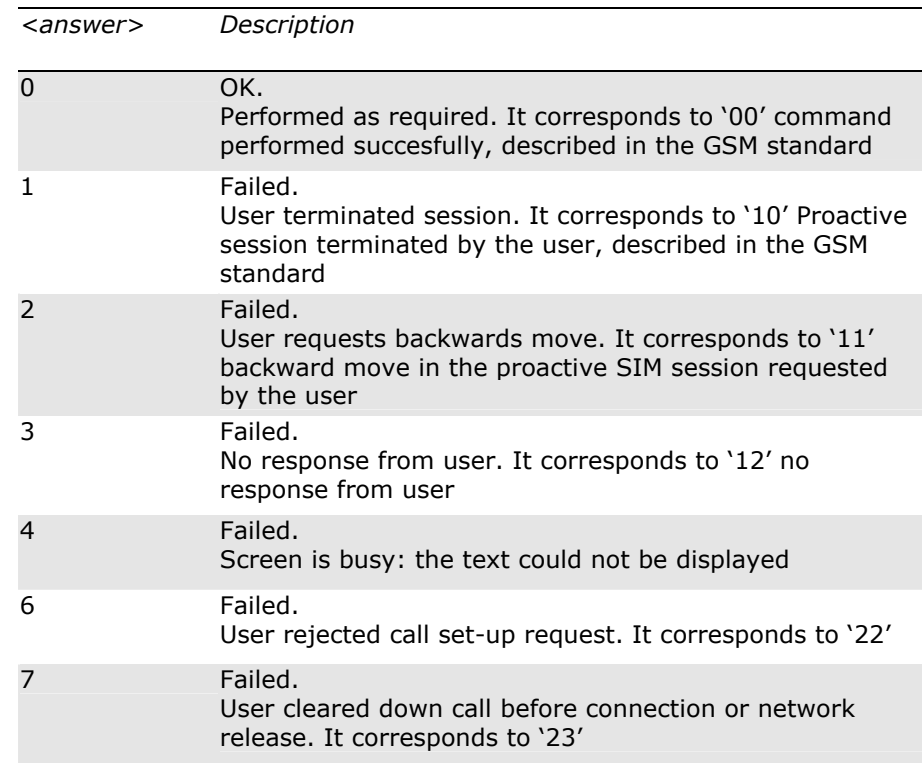

Unsolicited Result Codes:

\*E2STKC: <ton>,<dial\_string>,<SetUpRequirement>,<coding>, <text\_length>,<alpha\_id>

Values follow GSM 11.14 standard.

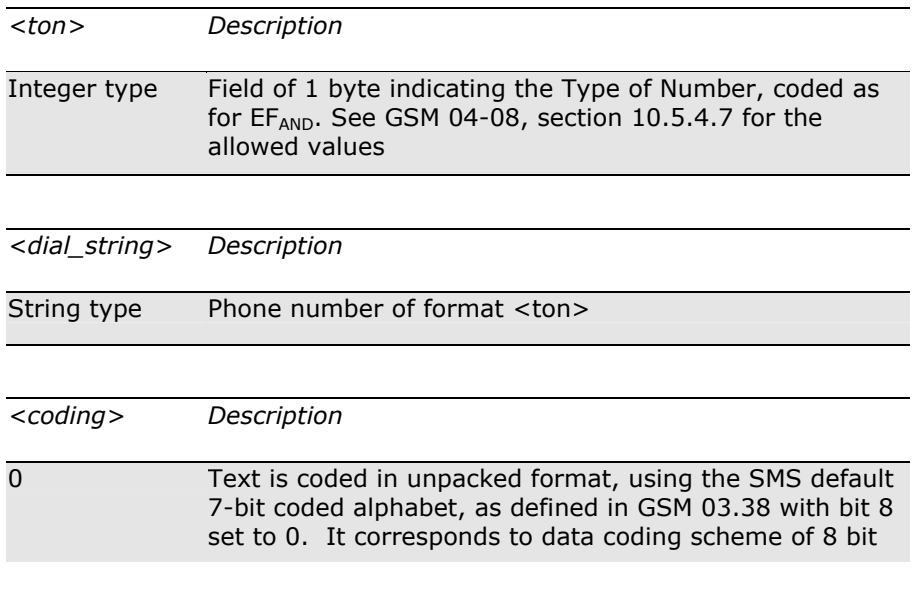

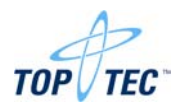

1 Text is coded in packed format, using the SMS default 7 bit coded alphabet, packed in 8-bit octets, as defined in GSM 03.38. It corresponds to data coding scheme of 7 bit GSM default alphabet

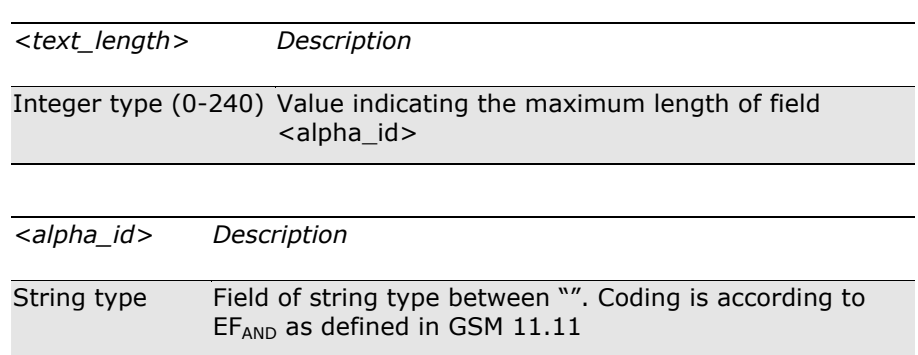

The maximum length is fixed

### *15.10 \*E2STKE STK Send Short Message*

Unsolicited Result Code:

\*E2STKE: <coding>, < text\_length >, <alpha\_id>

The ME passes the <alpha\_id> within SEND SHORT MESSAGE command to the external application, by means of the unsolicited result code \*E2STKE. This informs the external application that the ME is sending an SMS.

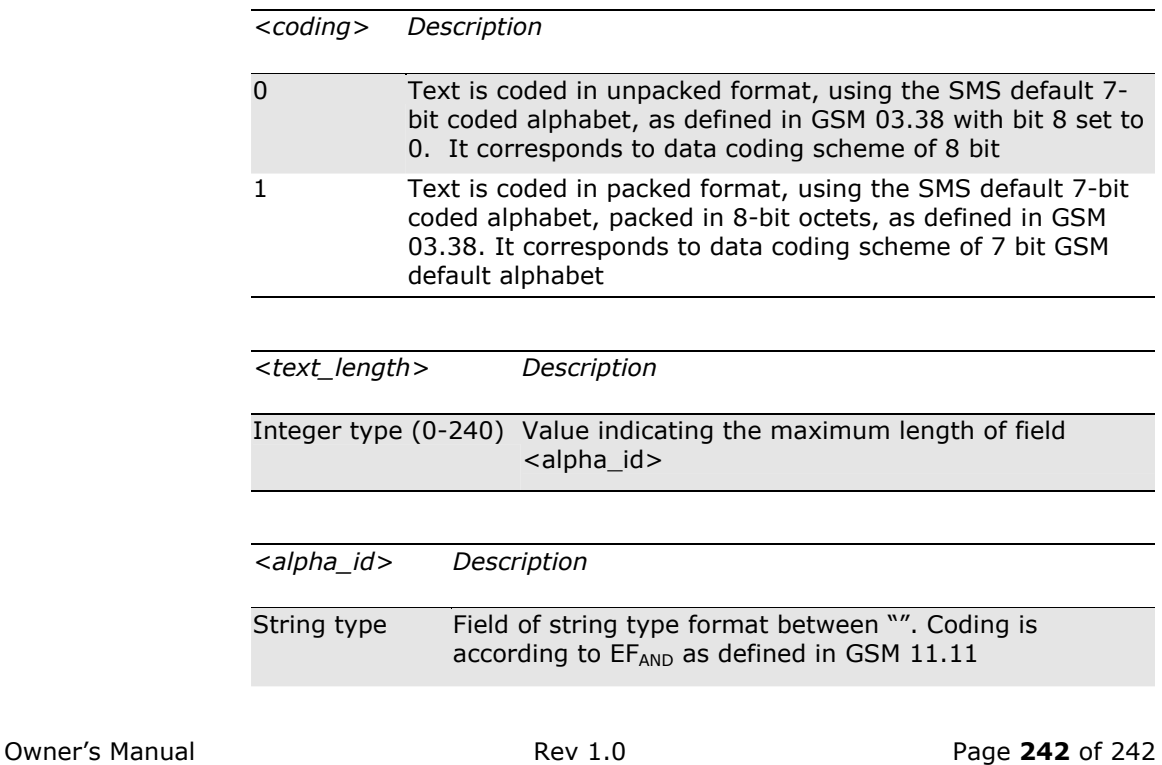

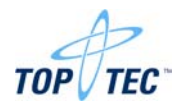

'FF' In case that the SIM does not provide the optional alpha identifier, or this is a null data object, the ME shall give 'FF' to indicate "Sending SMS", so that the external application is informed

The maximum length is fixed.

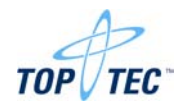

### *15.11 \*E2STKP STK Send SS*

Unsolicited Result Code:

```
*E2STKP: <ton>, <SS_string>, <coding>, <text_length>, <alpha_id>, 
<SS_return>
```
The ME passes the parameters within SEND SS command to the external application, by means of the unsolicited result code \*E2STKP. This informs the external application that the ME has sent an SS string to the network, and provides the current status after this operation.

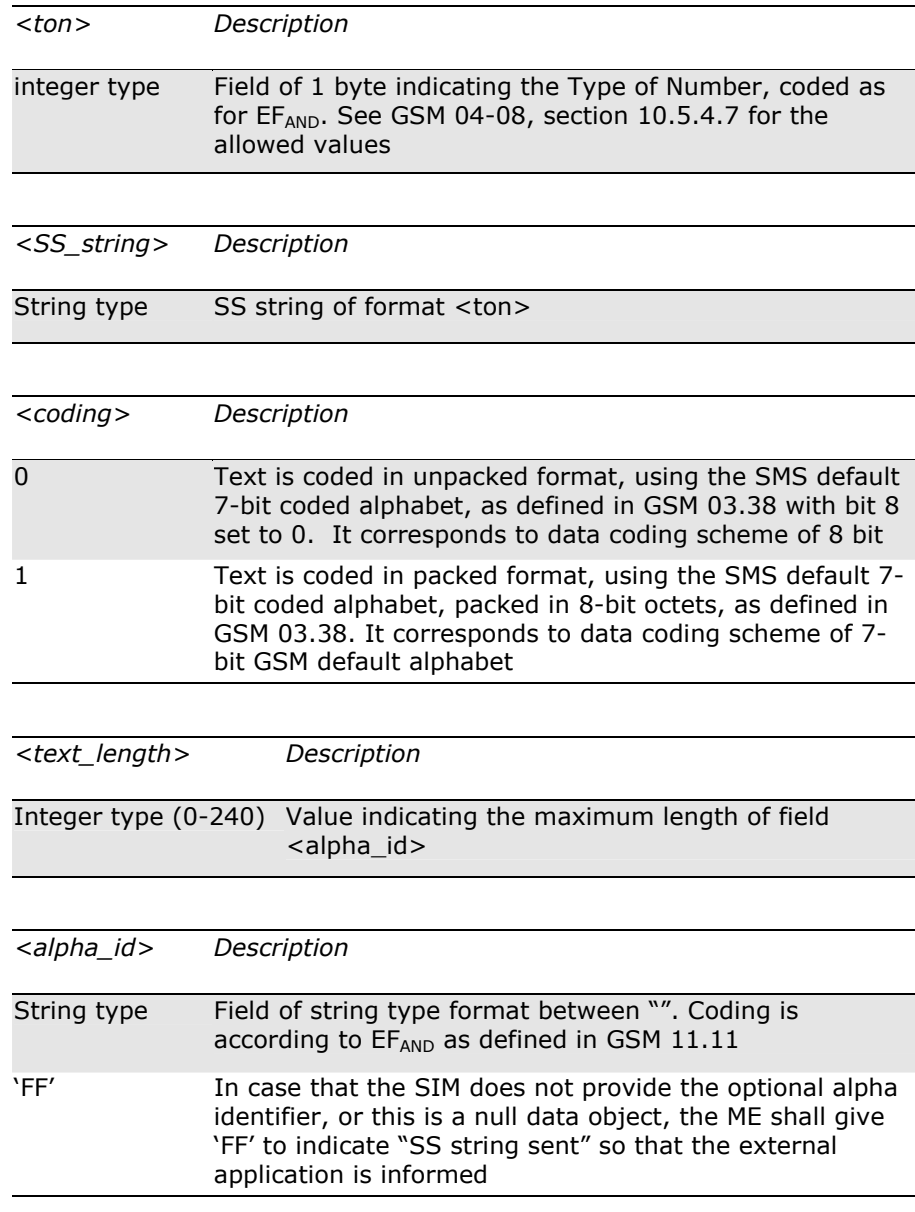

Owner's Manual Rev 1.0 Page **244** of 244

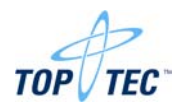

The maximum length is fixed.

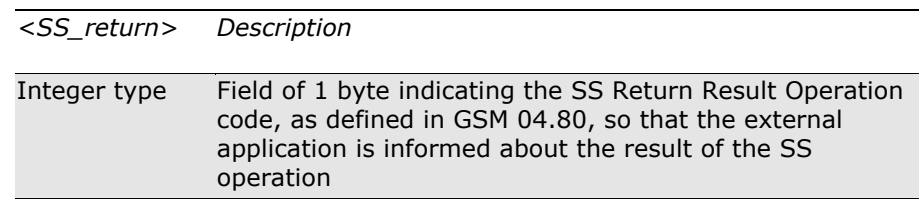

### *15.12 \*E2STKU STK Send USSD*

Unsolicited Result Code:

\*E2STKU: <coding>, <text\_length>, <alpha\_id>

Description:

The ME shall passes the <alpha\_id> parameter within SEND USSD command to the external application, by means of the unsolicited result code \*E2STKU. This informs the external application that the ME is sending a USSD string to the network.

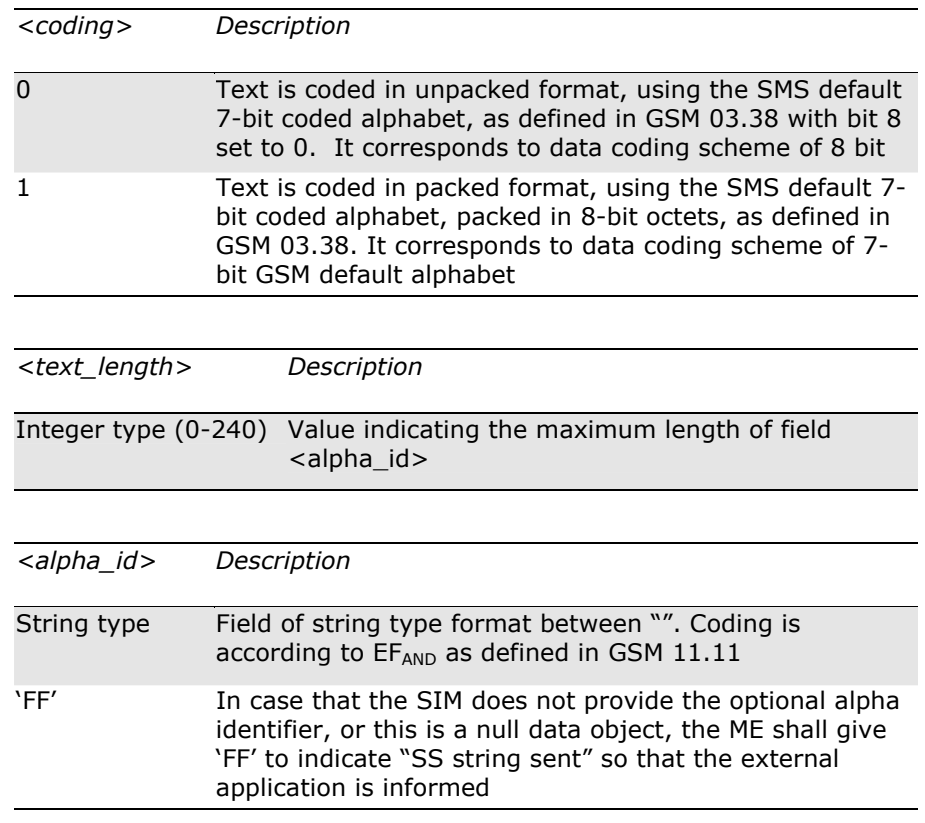

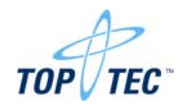

### *15.13 \*E2STKR STK Refresh*

Unsolicited Result Code:

\*E2STKR: <indicator>

The ME informs the external application about the coming REFRESH command, by means of the unsolicited result code \*E2STKR (eg Reset is coming).

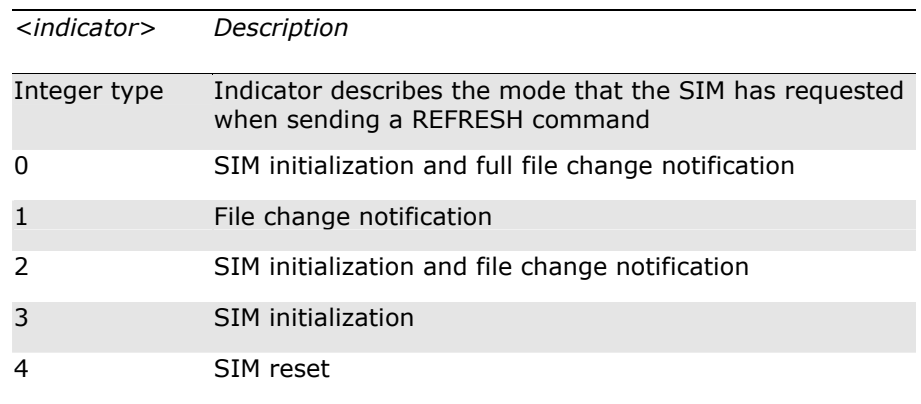

### *15.14 AT\*E2STKTO SIM Application Toolkit Settings*

Parameter Command Syntax:

AT\*E2STKTO = <Command>, <timer>

This command allows the external application to configure some general settings related to STK.

Defined values:

Parameter <Command> is used to define the command that the time parameter is going to be applied.

Parameter <timer> is used to fix the timeout period applicable to Proactive SIM mechanism.

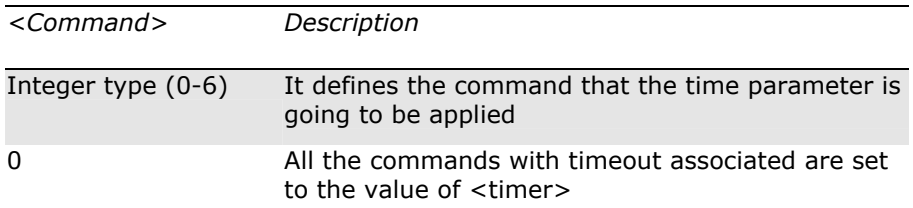

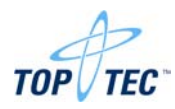

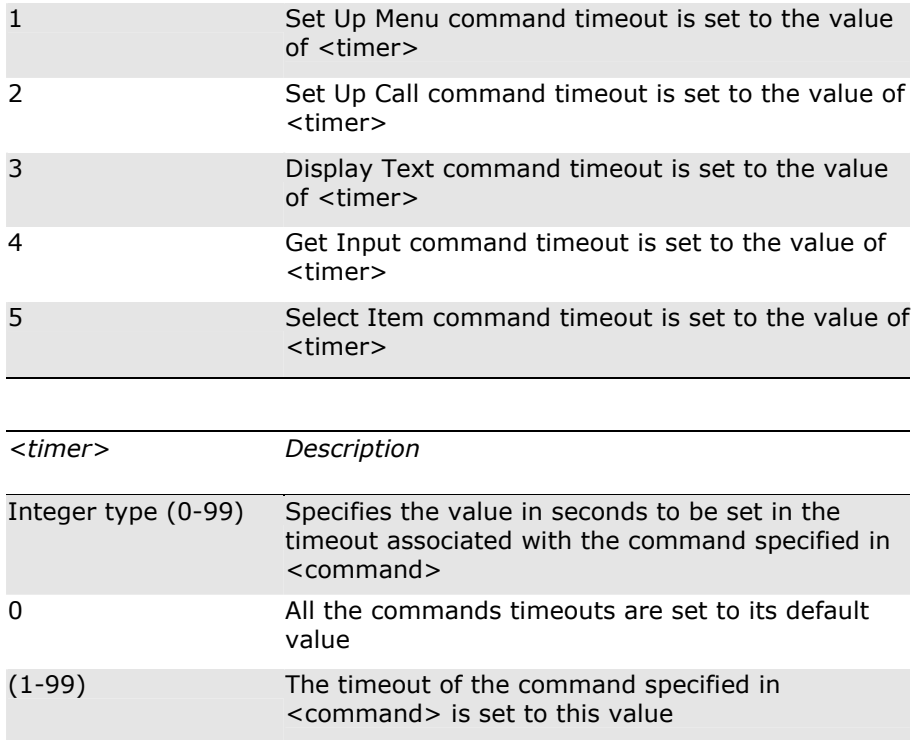

Unsolicited result code:

\*E2STKTO: <command>

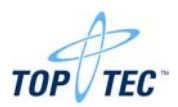

# Supplementary Services

### *16.1 AT+CPIN PIN Control*

### See 3.23, AT+CPIN PIN Control

### *16.2 AT+CACM Accumulated Call Meter*

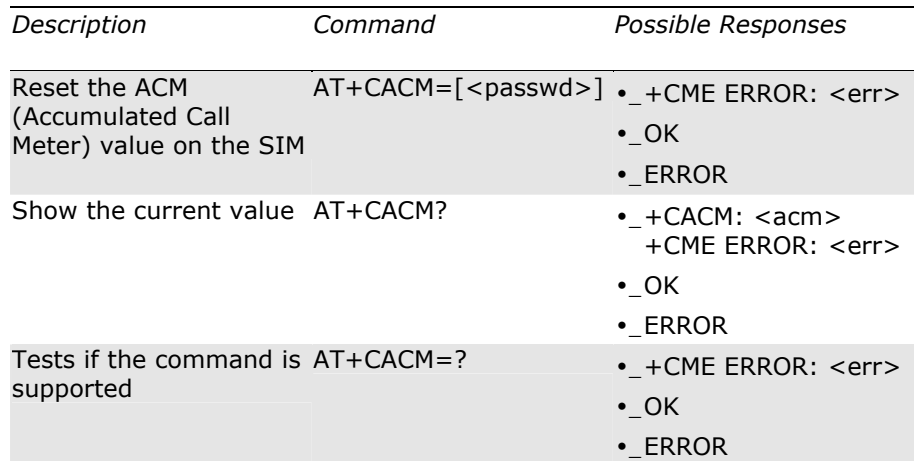

Resets the Advice of Charge related accumulated call meter value in SIM file  $EF<sub>ACM</sub>$ . ACM contains the total number of home units for both the current and preceding calls. SIM PIN2 is usually required to reset the value. If setting fails in an ME error, +CME ERROR: <err> is returned. See "+CME ERROR (Mobile Equipment Error Code)".

> *Note!\_* This command must take into account what line is chosen with AT\*ELIN.

Read command returns the current value of ACM.

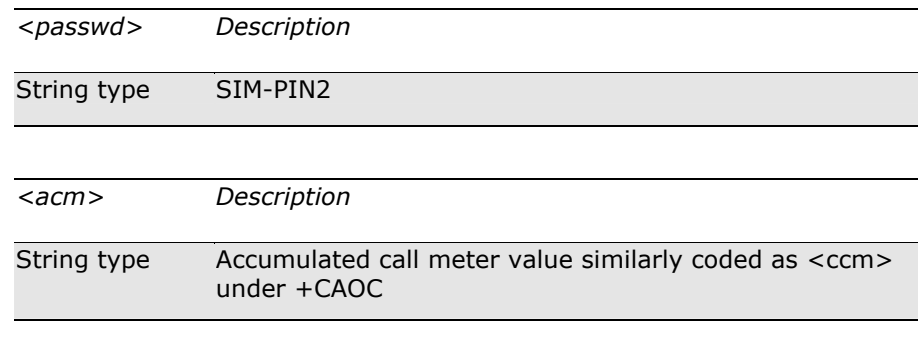

Owner's Manual Rev 1.0 Page **248** of 248

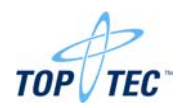

### *16.3 AT+CAMM Accumulated Call Meter Maximum*

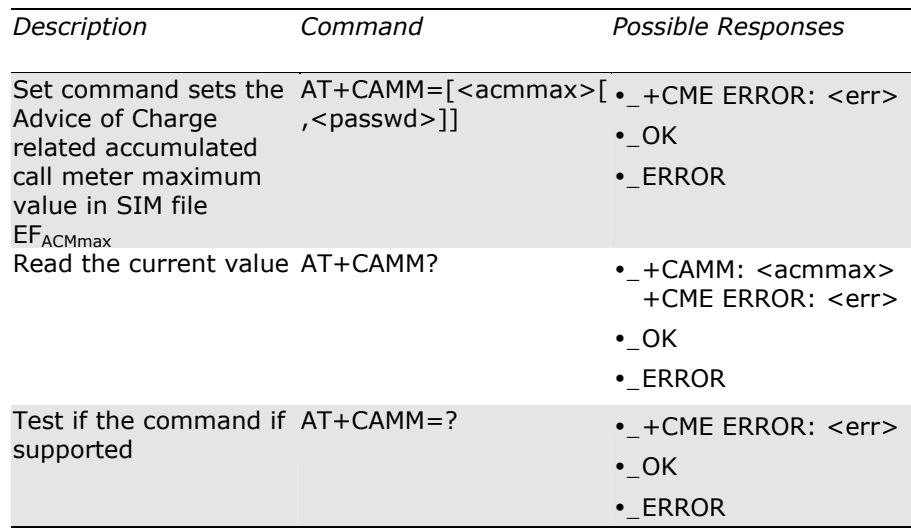

Sets the Advice of Charge related accumulated call meter maximum value in SIM file  $EF_{ACMmax}$ . ACMmax contains the maximum number of home units allowed to be consumed by the subscriber. When ACM (refer +CACM) reaches ACMmax calls are prohibited. SIM PIN2 is usually required to set the value. If setting fails in an ME error, +CME ERROR: <err> is returned.

Read command returns the current value of ACMmax.

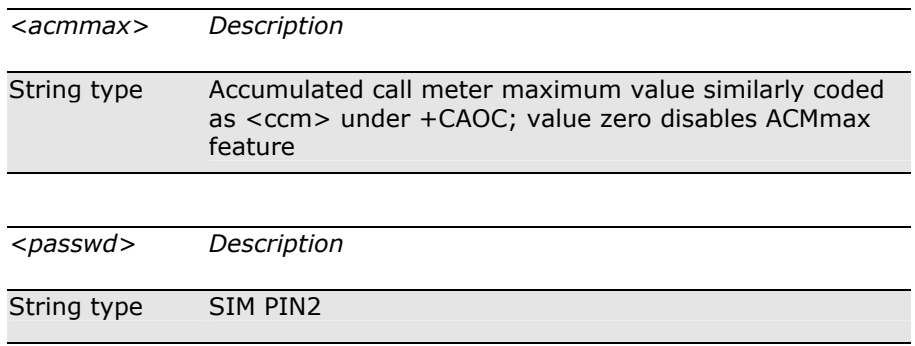

### *16.4 AT+CAOC Advice of Charge*

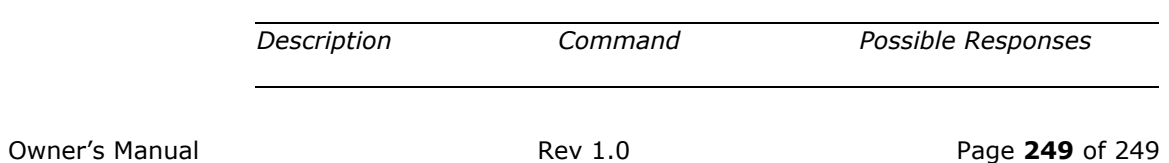

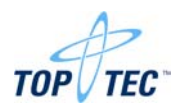

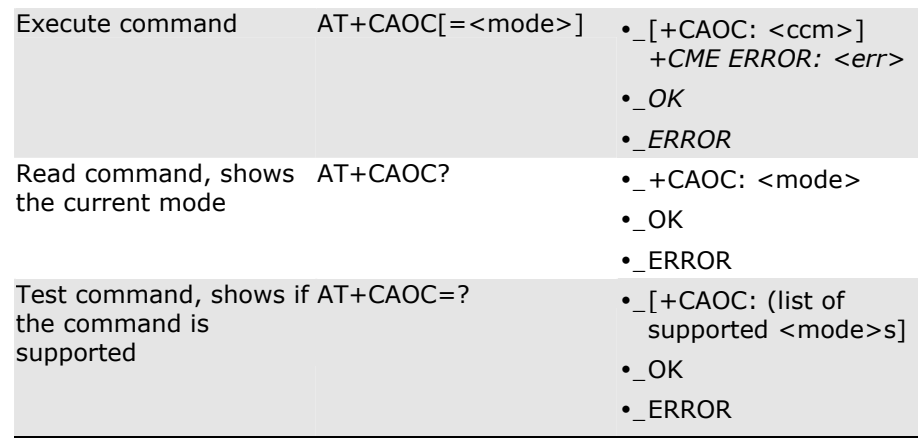

Use of Advice of Charge supplementary service command enables the subscriber to get information about the cost of calls. With <mode>=0, the execute command returns the current call meter value from the ME. The command also includes the possibility to enable an unsolicited event reporting of the CCM information. The unsolicited result code +CCCM: <ccm> is sent when the CCM value changes, but no more than every 10 seconds. Deactivation of the unsolicited event reporting is made with the same command.

Read command indicates whether the unsolicited reporting is activated or not. Read command is available when the unsolicited result code is supported.

It is recommended (although optional) that the test command return the supported mode values.

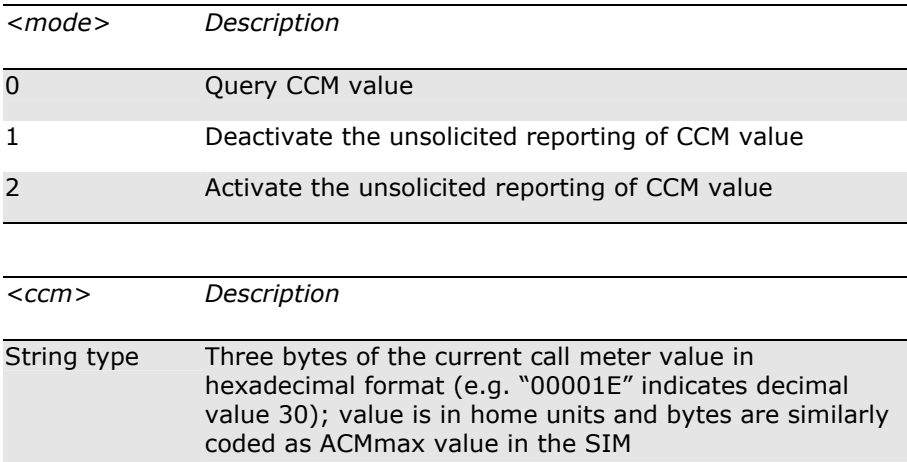

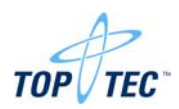

### *16.5 AT+CPUC Price Per Unit and Currency Table*

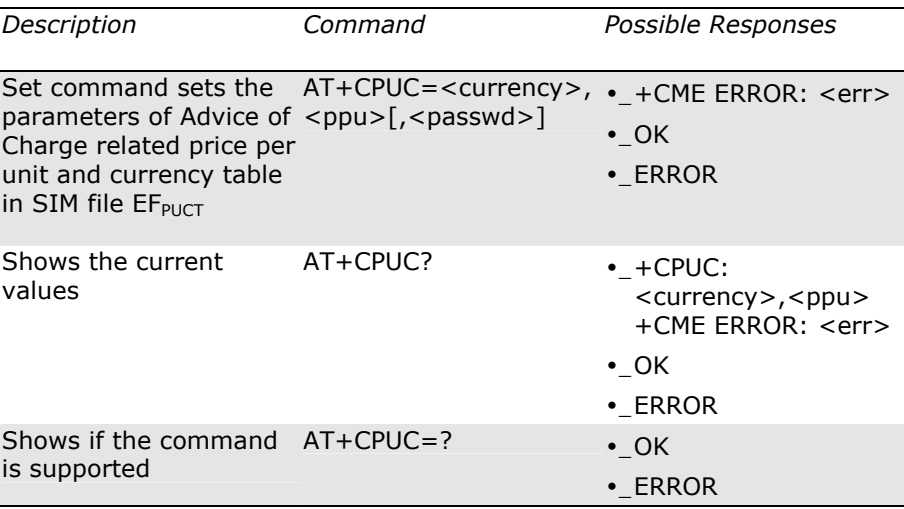

Sets the parameters of Advice of Charge related price per unit and currency table in SIM file  $EF_{PUCT}$ . PUCT information can be used to convert the home units (as used in +CAOC, +CACM and +CAMM) into currency units. SIM PIN1 or SIM PIN2 (depending on which SIM card that is used) is required to set the parameters. If setting fails in an ME error, +CME ERROR: <err> is returned.

Read command returns the current parameters of PUCT.

For information on the character set see AT+CSCS in the Short Message Services section.

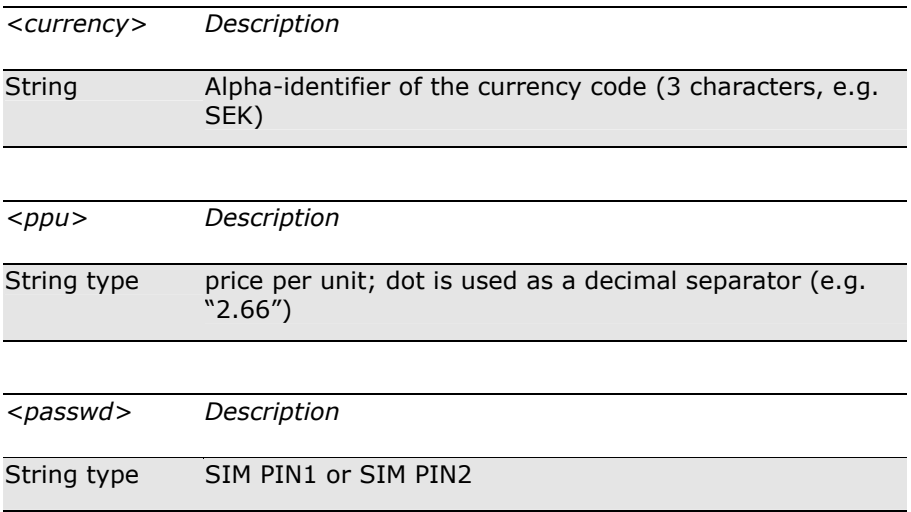

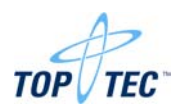

### *16.6 AT\*EDIF Ericsson Divert Function*

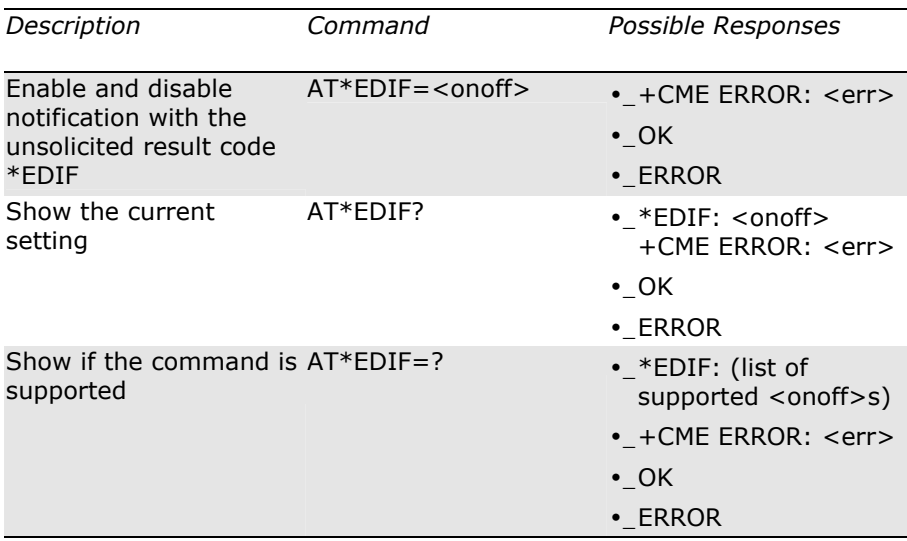

This command enables and disables notification of divert status changes with the unsolicited result code \*EDIF.

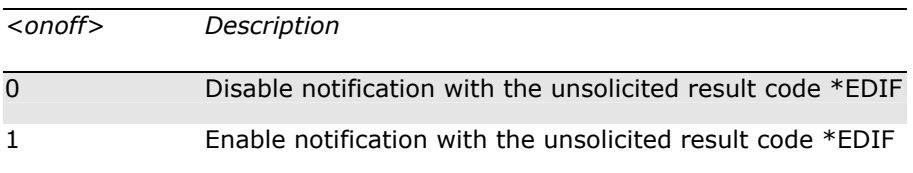

Unsolicited Result Codes:

\*EDIF: <reason>,<status>,<classx>[,<number>,<type>]

### *16.7 AT\*EIPS Identity Presentation Set*

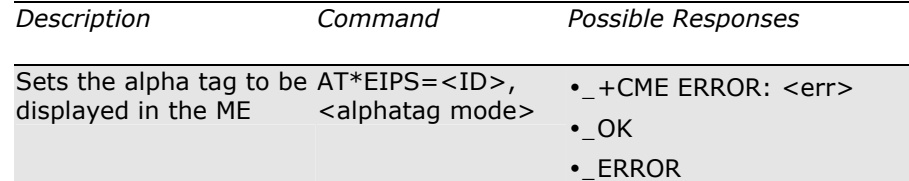
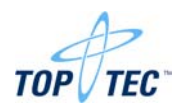

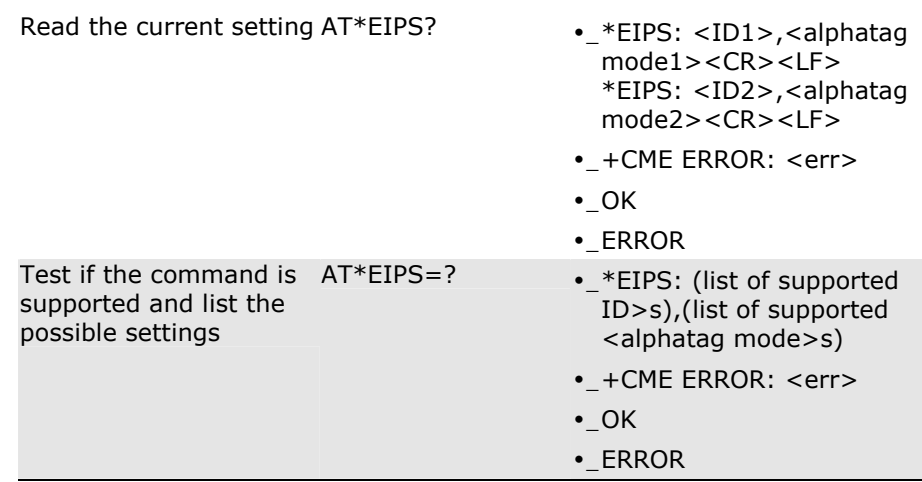

This command enables or disables the presentation of the alpha tag of the Caller ID and Called ID to the TE if the ID is recognized. The alpha tag is the first name and the last name. The presentation is done by an unsolicited result code, \*ELIP for Caller ID and \*EOLP for Called ID.

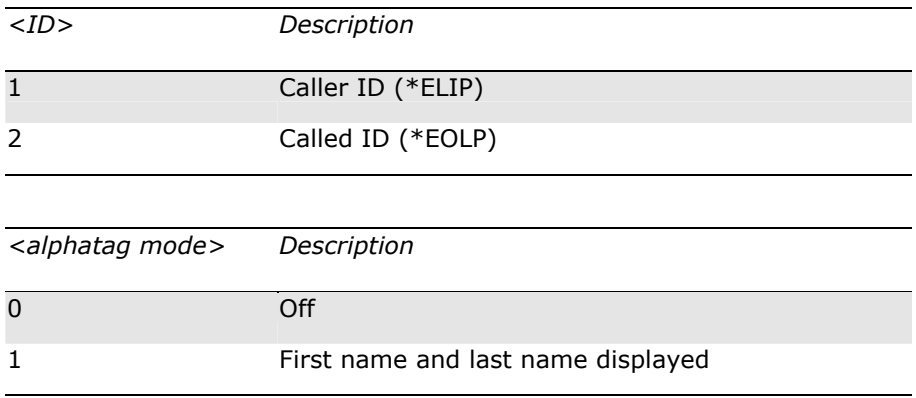

Unsolicited Result Codes:

\*ELIP:<alpha tag>

\*EOLP:<alpha tag>

#### *16.8 AT\*ELIN Ericsson Line Set*

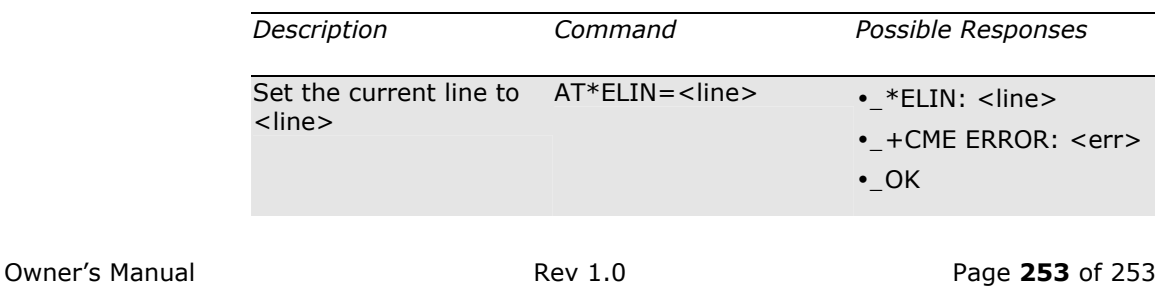

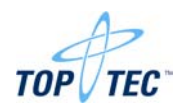

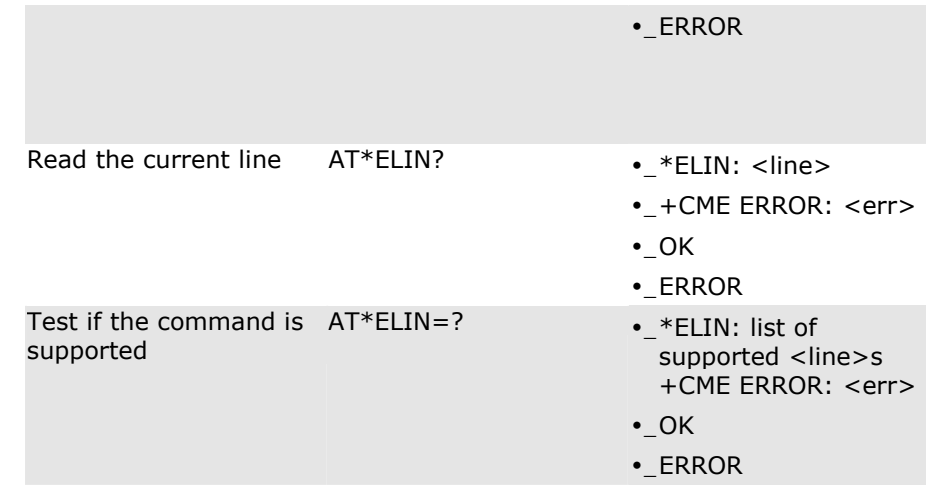

This command requests the ME to set the current line to <line>.

*Note!\_* The following command reads its value from the current line and is thus affected by the use of \*ELIN:

AT+CACM - Accumulated Call Meter

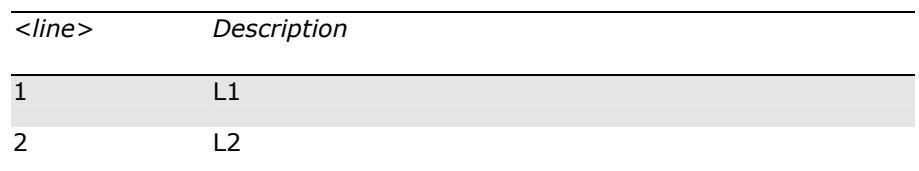

#### *16.9 AT\*E2SSD M2M Supplementary Service Dispatch*

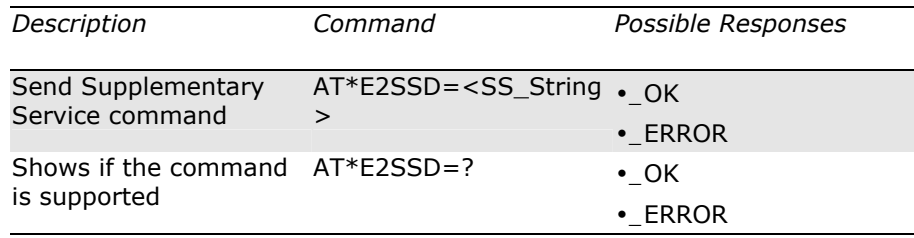

This command allows the user to send a Public MMI command string in order to activate, deactivate, interrogate or modify settings for Supplementary Services.

Once a string is sent, the command will return OK if parsed and sent successfully, otherwise ERROR is returned. The command does not verify that

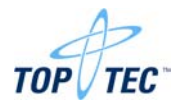

the operation executes successfully - use the AT\*E2SSI command to gain feedback of the operation status.

Refer to GSM 02.30 for Public MMI services and codes.

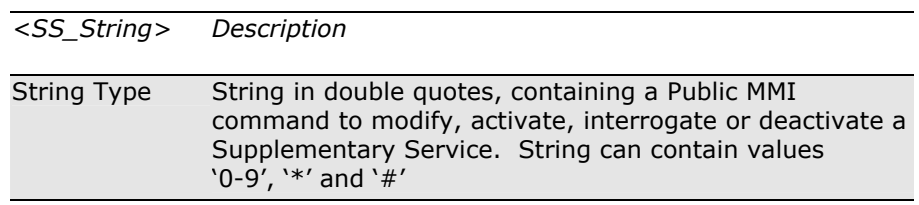

#### *16.10 AT\*E2SSI M2M Supplementary Service Indications*

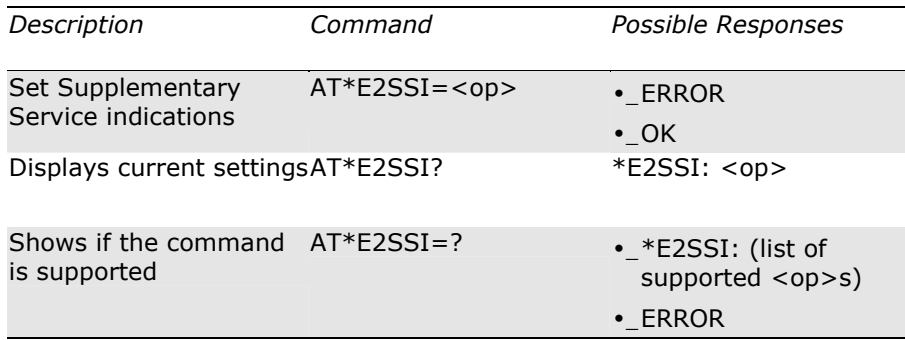

This command allows the user to display the unsolicited response code \*E2SSI on network responses (either command confirmation or error responses) for Supplementary Services. This can be used in conjunction with the AT+CSSN command which gives responses on the network notification of SS status.

The default setting is OFF, where responses are disabled.

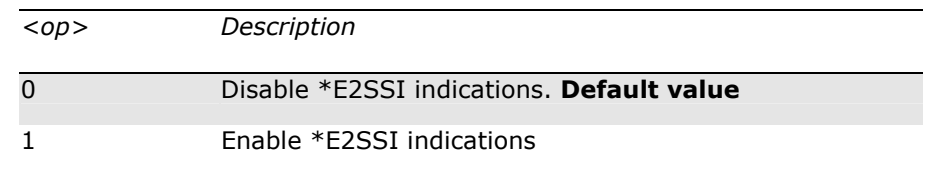

Unsolicited Result codes:

```
*E2SSI: <errorcode>[,<Opcode>[,<SS_Code>,[<BasicServChoice>, 
<BasicServValue>],[<SS_Status>],[<ForwardedToNr>], 
[<NoReplyConditionTime>], [<CLI_RestrictionOption>]]]
```
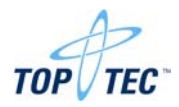

or

\*E2SSI: <errorcode>[,<Opcode>[,<SS\_Code>,[<BasicServChoice>, <BasicServValue>],[<SS\_Status>],[<SubscriptionOption>]]]

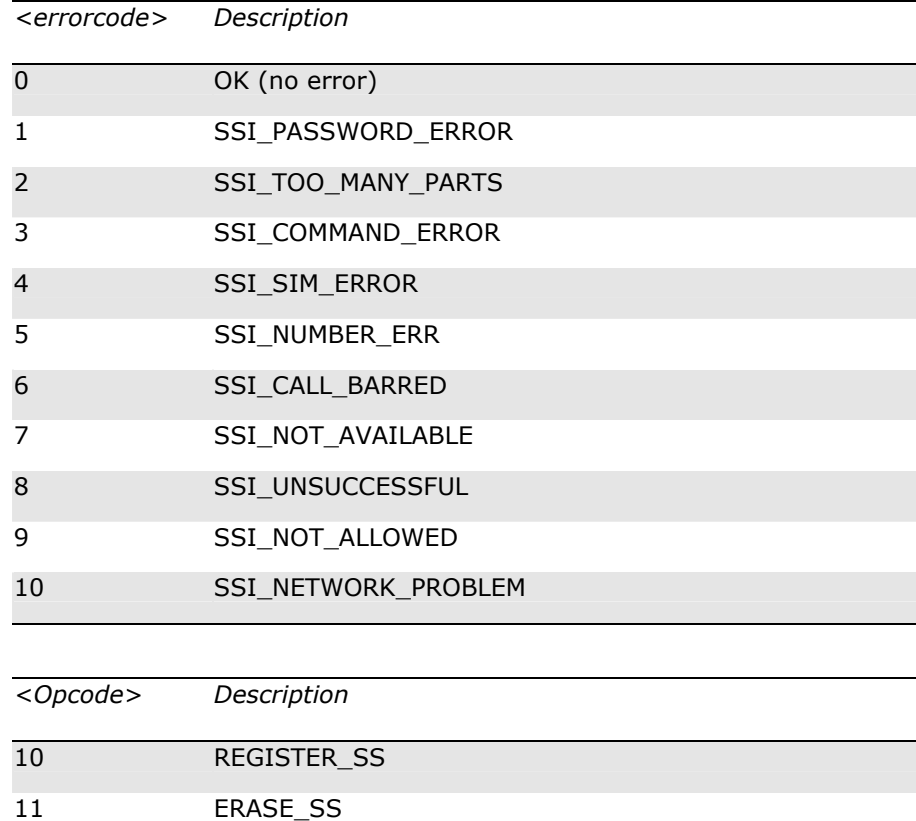

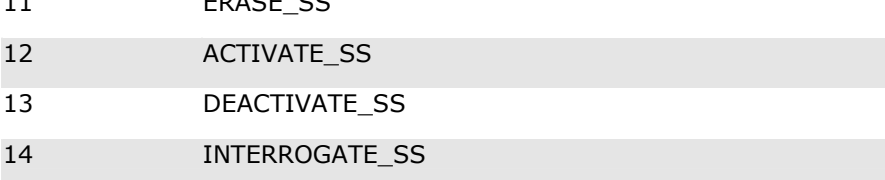

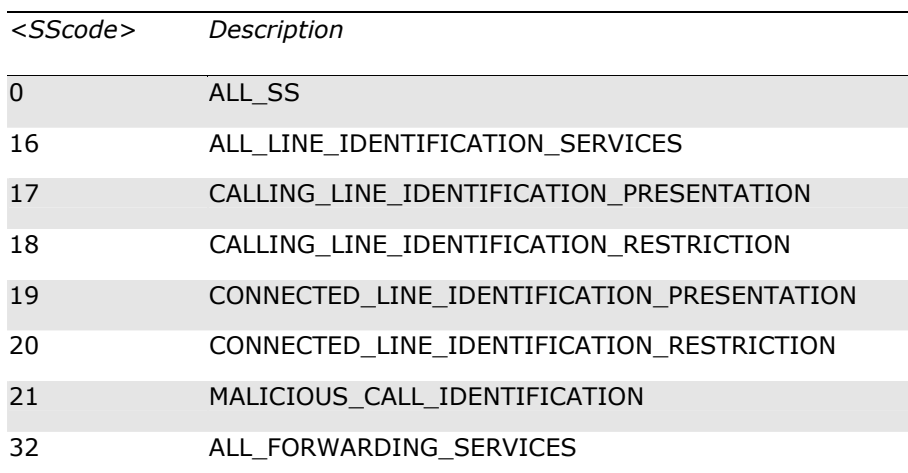

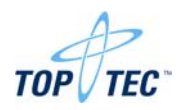

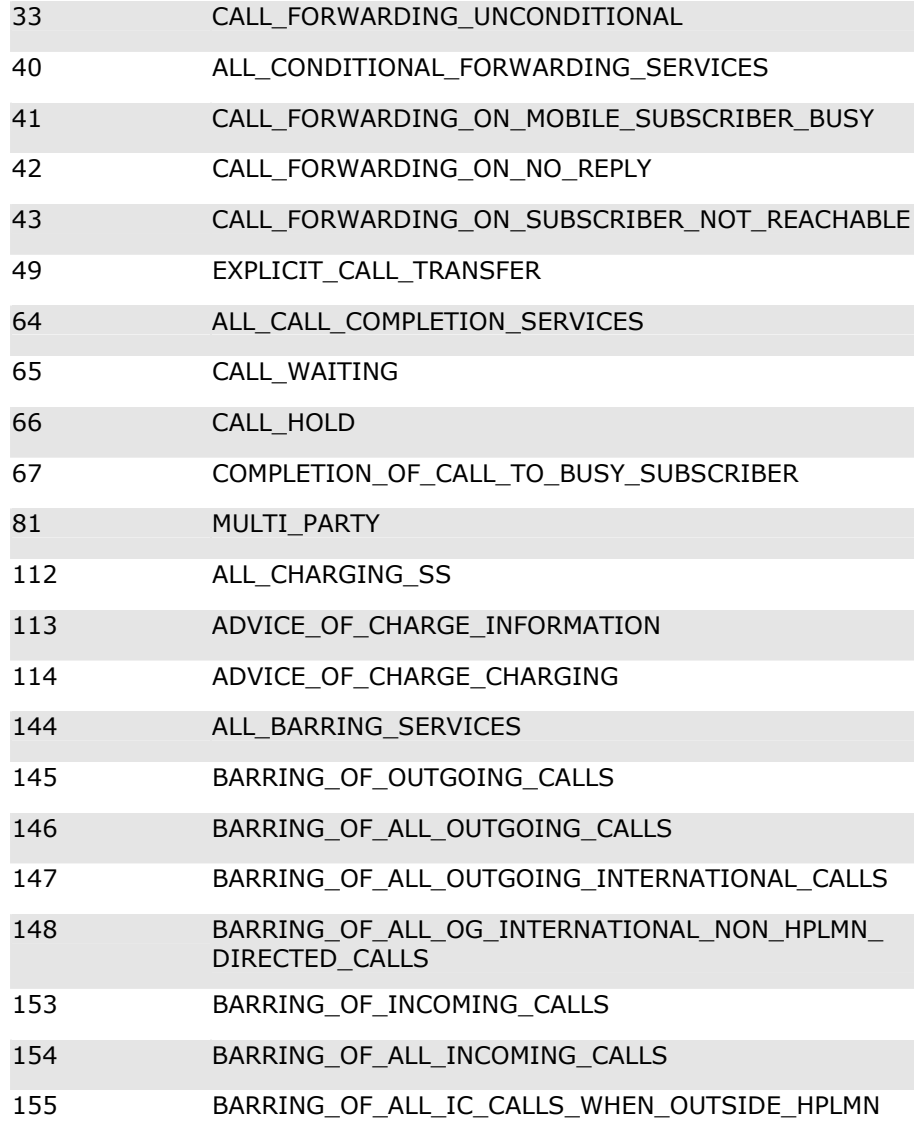

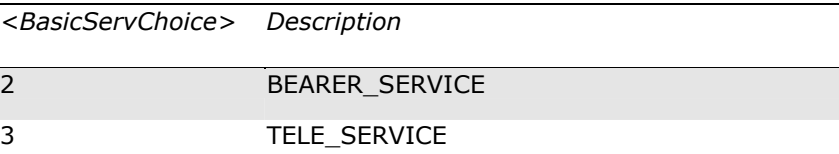

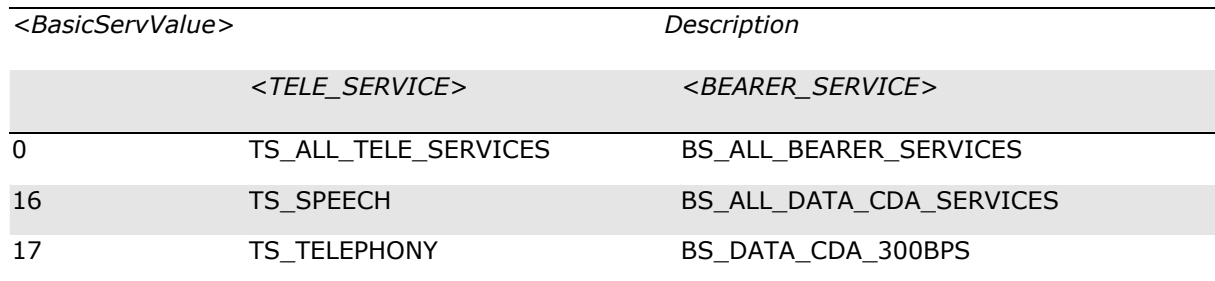

Owner's Manual **Rev 1.0** Page 257 of 257

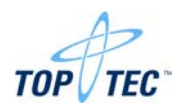

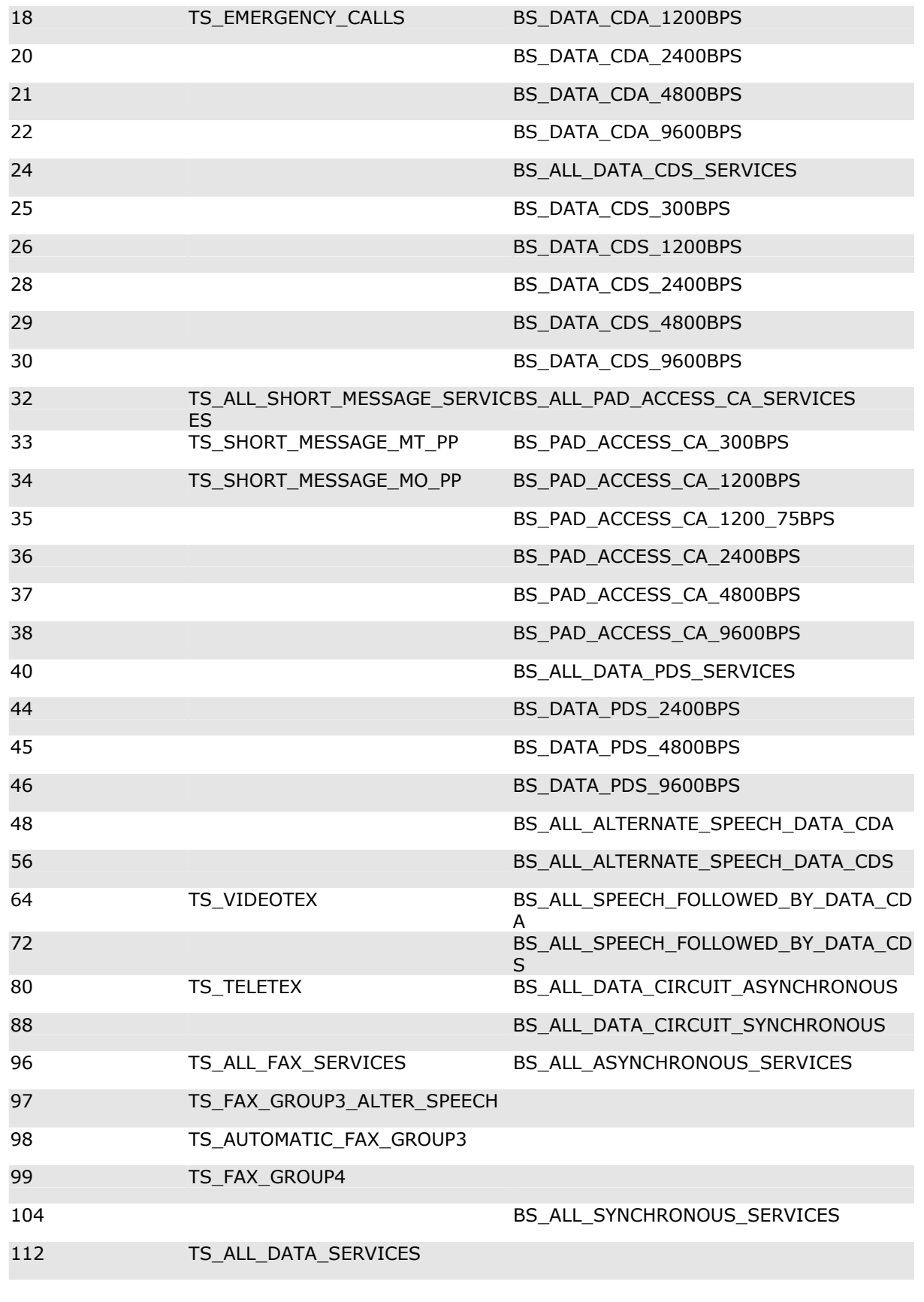

Owner's Manual **Rev 1.0** Page 258 of 258

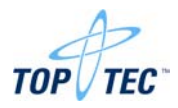

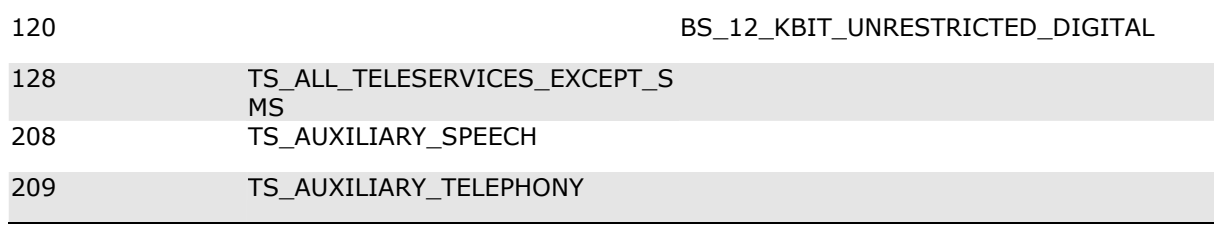

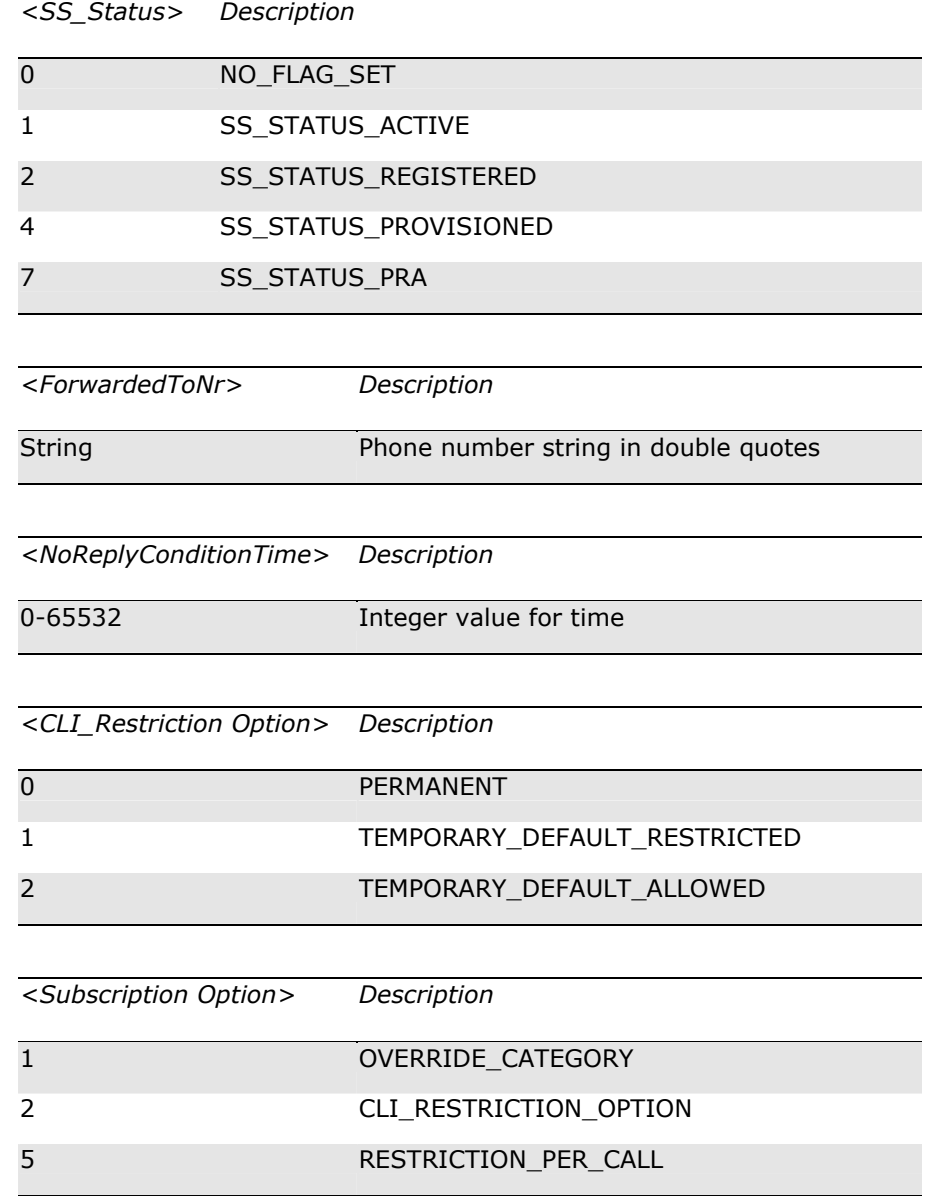

#### *16.11 AT+CCFC Call Forwarding number and Conditions*

Owner's Manual **Rev 1.0 Rev 1.0** Page 259 of 259

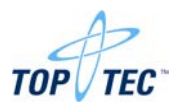

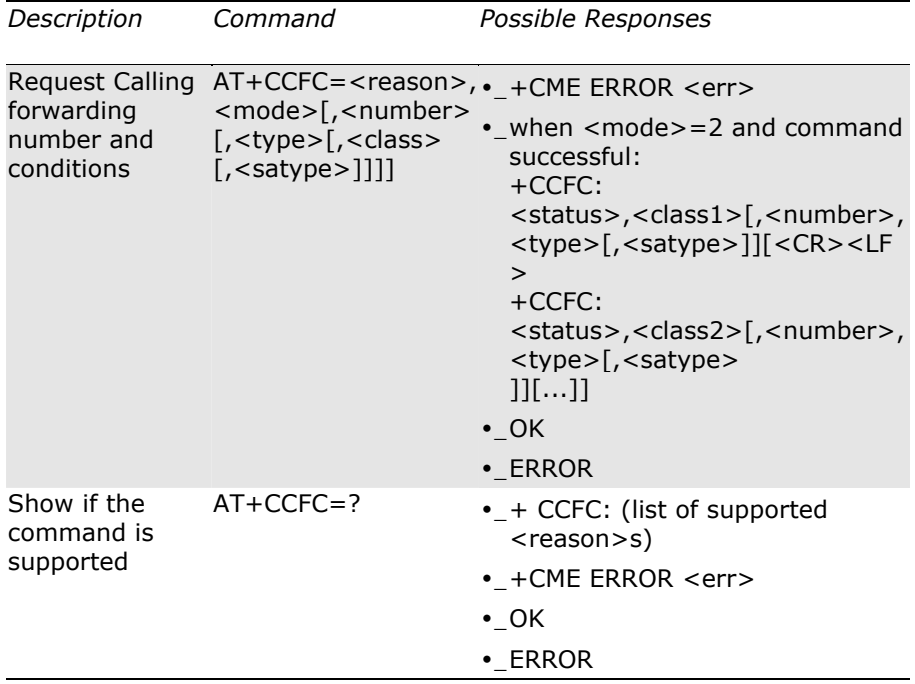

This command allows control of the call forwarding supplementary service. Registration, erasure, activation, deactivation, and status query are supported. When querying the status of a network service (<mode>=2) the response line for 'not active' case (<status>=0) should be returned only if service is not active for any <class>.

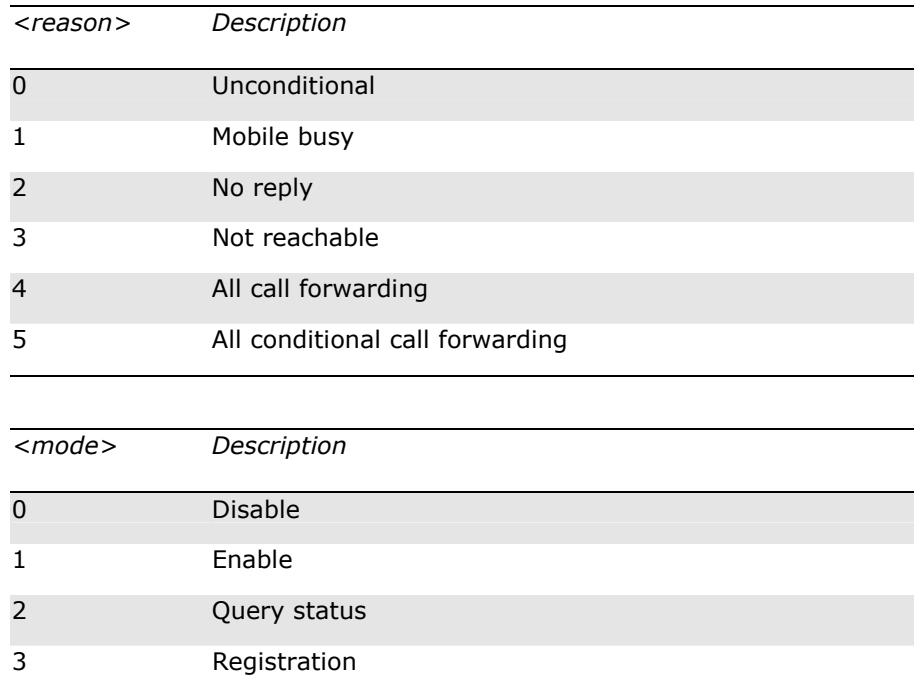

Owner's Manual **Rev 1.0 Rev 1.0** Page 260 of 260

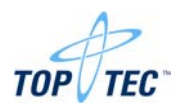

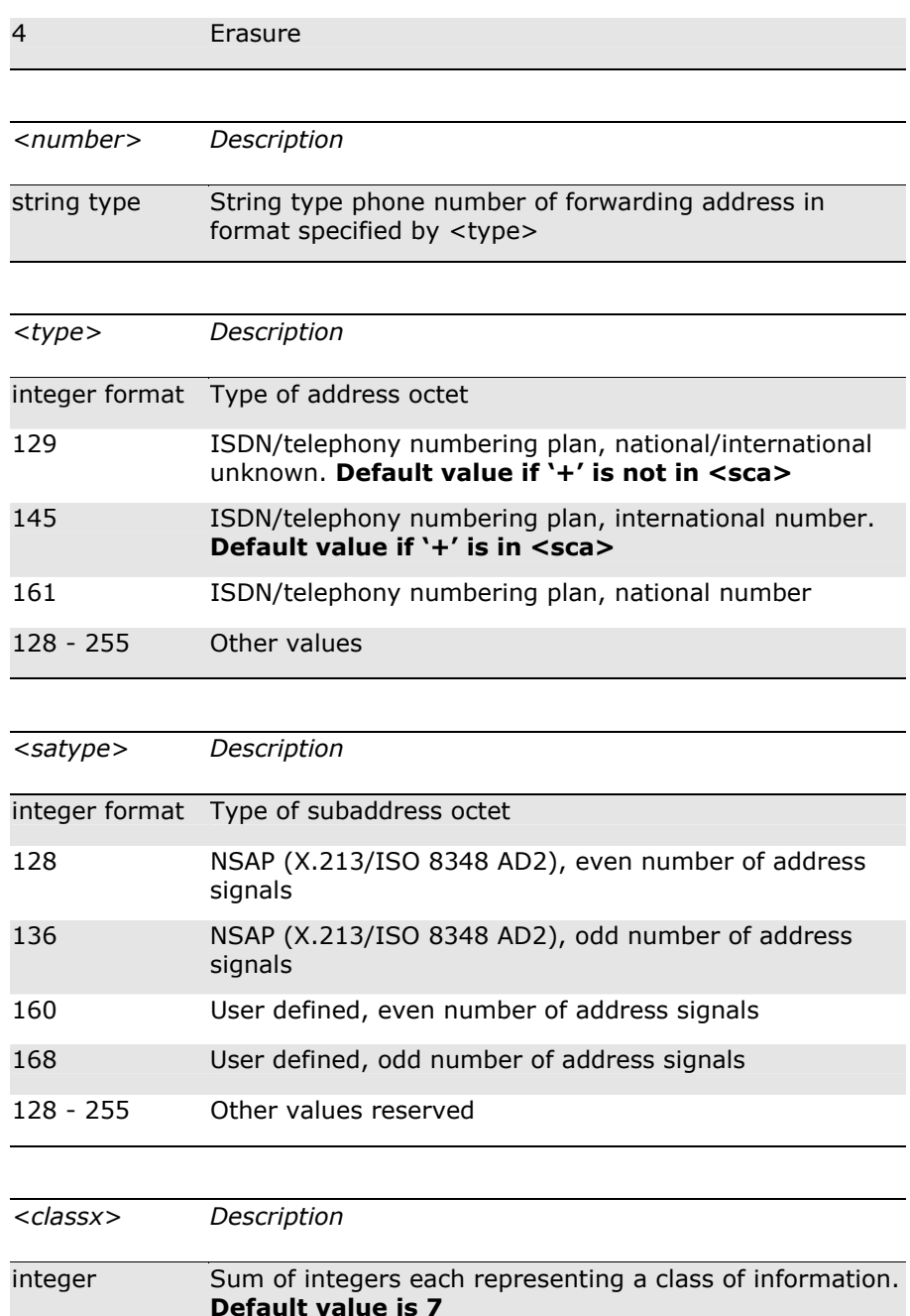

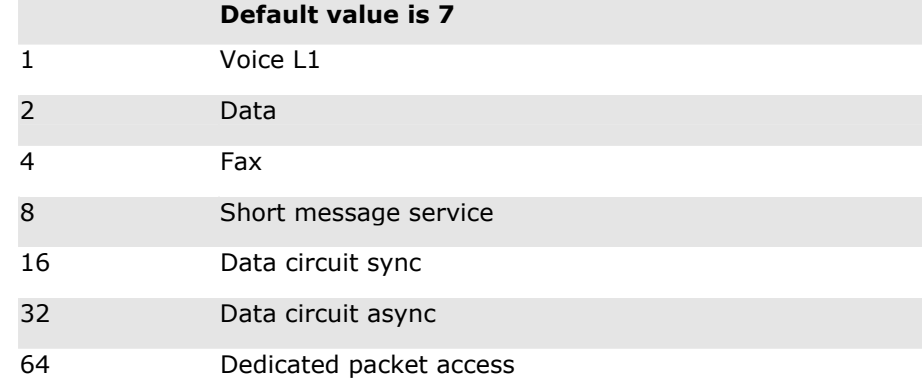

Owner's Manual **Rev 1.0** Page 261 of 261

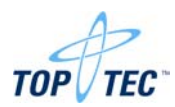

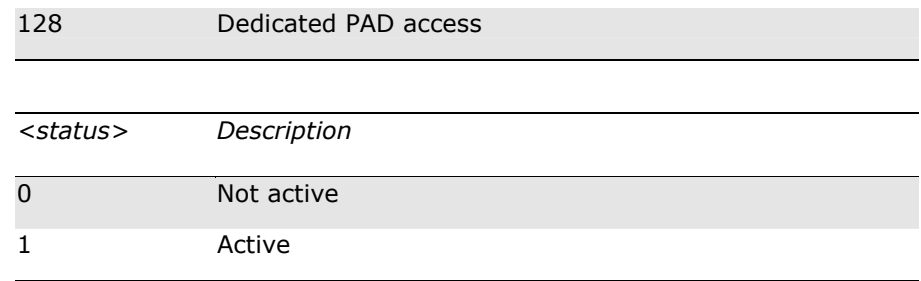

#### *16.12 AT+CCWA Call Waiting*

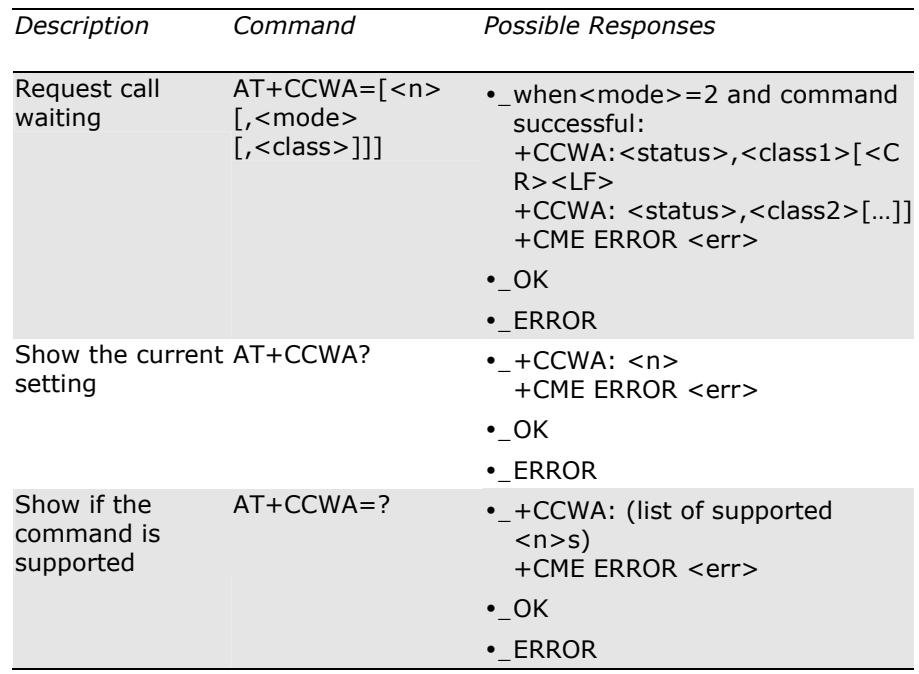

This command allows control of the call waiting supplementary service according to 3GPP TS 22.083. Activation, deactivation and status query are supported. When querying the status of a network service (<mode>=2) the response line for 'not active' case (<status>=0) should be returned only if service is not active for any <class>. Parameter <n> is used to disable or enable the presentation of an unsolicited result code +CCWA: <number>,<type>,<class>,[<alpha>][,<CLI validity>] to the TE when call waiting service is enabled. The command is abortable when the network is interrogated.

The interaction of this command with other commands based on other GSM/UMTS supplementary services is described in the GSM/UMTS standards.

Test command returns values supported by the TA as a compound value.

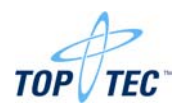

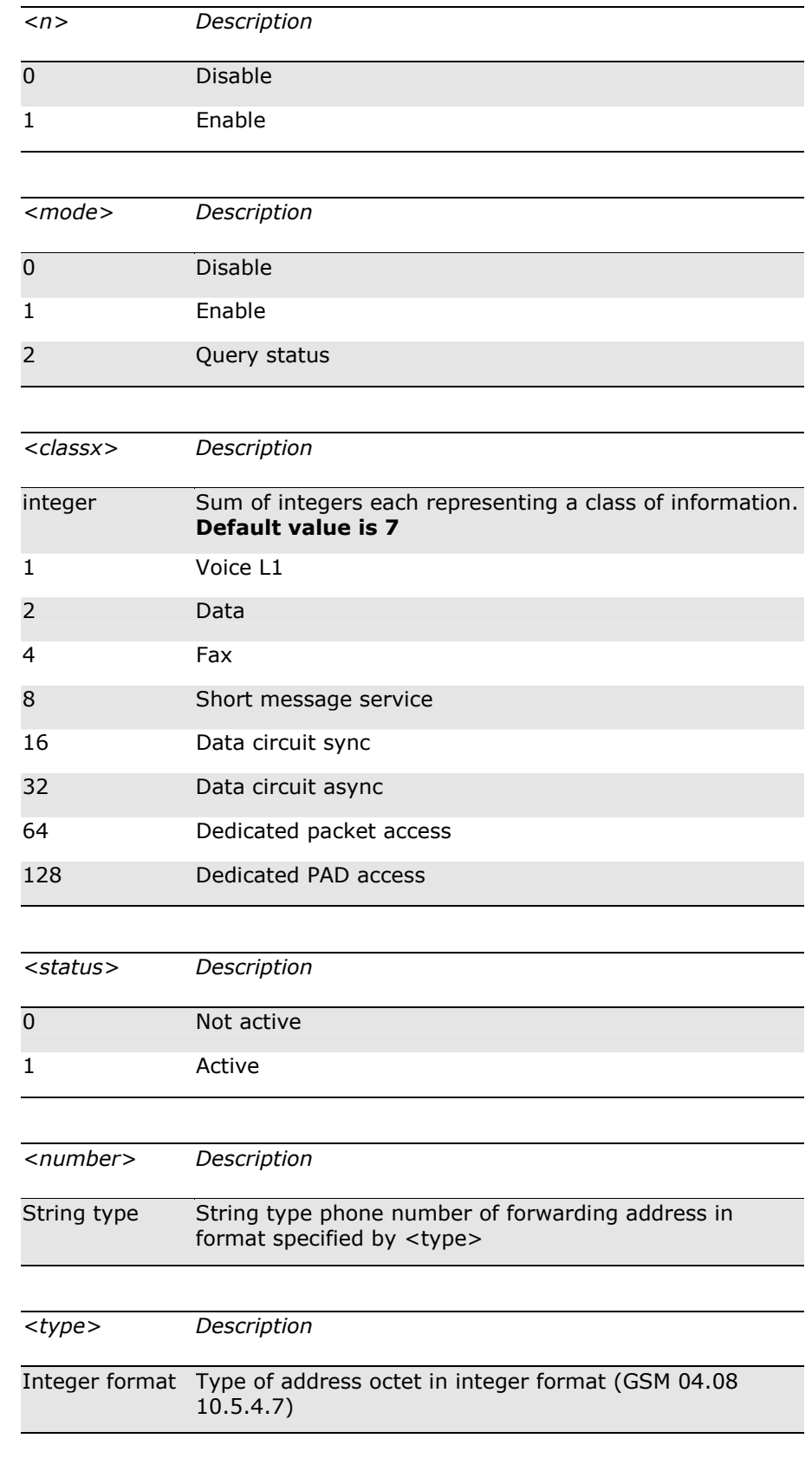

Owner's Manual **Rev 1.0** Page 263 of 263

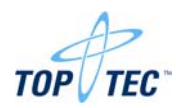

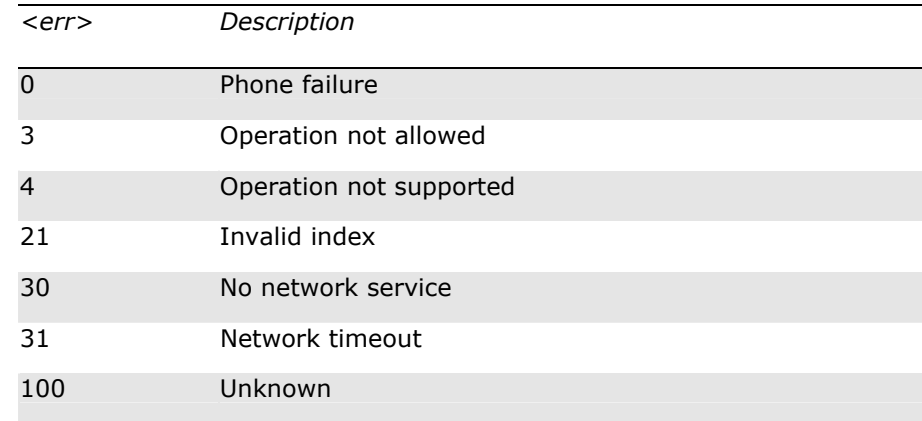

Unsolicited Result Codes:

+CCWA: <number>, <type>, <class>

#### *16.13 AT+CHLD Call Hold and Multiparty*

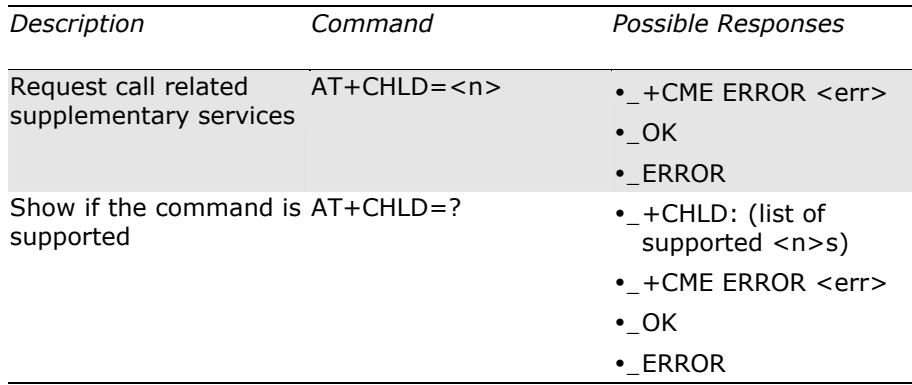

This command allows control of the following call related services:

- a call can be temporarily disconnected from the ME but the connection is retained by the network;
- **n** multiparty conversation (conference calls);
- the served subscriber who has two calls (one held and the other either active or alerting) can connect the other parties and release the served subscriber's own connection.

Calls can be put on hold, recovered, released, added to conversation, and transferred similarly as defined in 3GPP TS 22.030.

This is based on the GSM/UMTS supplementary services HOLD (Call Hold; refer 3GPP TS 22.083 clause 2), MPTY (MultiParty; refer 3GPP TS 22.084) and ECT (Explicit Call Transfer; refer 3GPP TS 22.091). The interaction of this

Owner's Manual Rev 1.0 Page **264** of 264

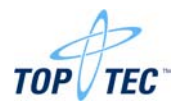

command with other commands based on other GSM/UMTS supplementary services is described in the GSM/UMTS standards.

> *Note!\_* Call Hold and MultiParty are only applicable to teleservice 11.

It is recommended (although optional) that test command returns a list of operations which are supported. The call number required by some operations is denoted by "x" (e.g. +CHLD:  $(0,0x,1,1x,2,2x,3)$ ).

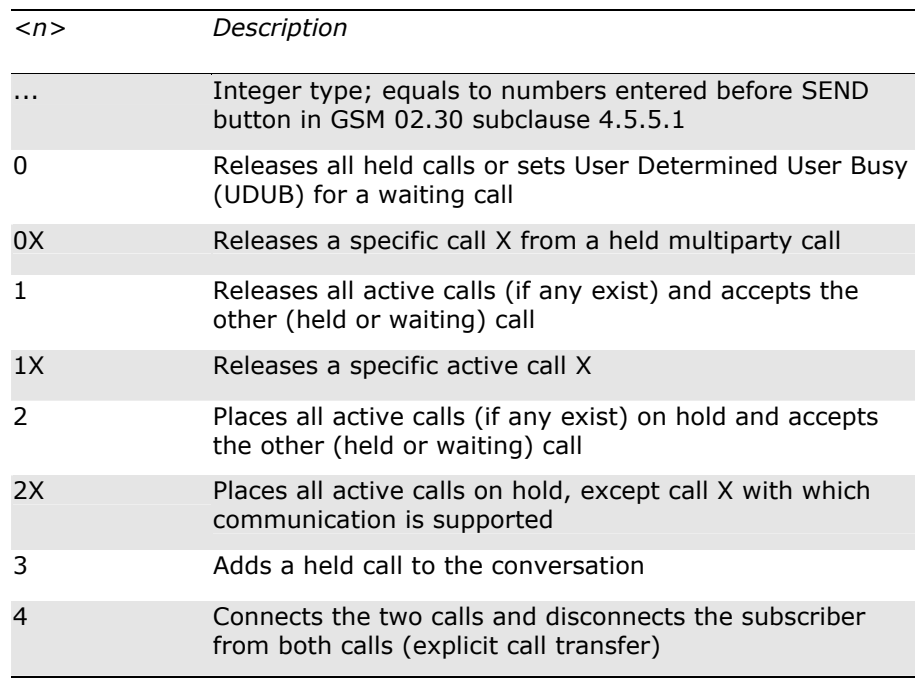

"X" is the numbering (starting with 1) of the call given by the sequence of setting up or receiving the calls (active, held or waiting) as seen by the served subscriber. Calls hold their number until they are released. New calls take the lowest available number. Where both a held and a waiting call exists, the above procedures shall apply to the waiting call (i.e. not to the held call) in conflicting situation.

> *Note!\_* The "directory number" case shall be handled with dial command D, and the END case with hangup command H (or +CHUP).

*16.14 AT+CLIP Call Line Identification Presentation* 

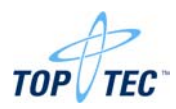

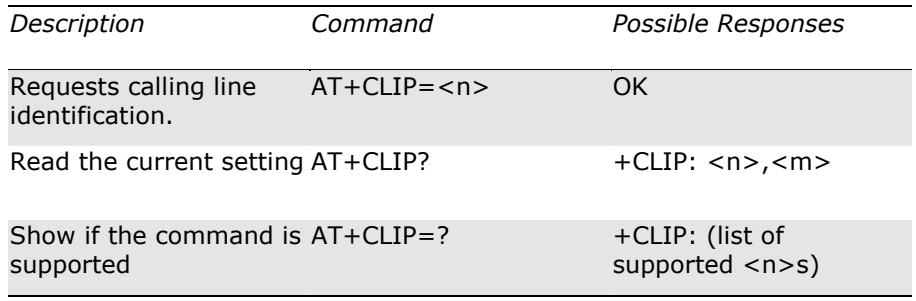

This command enables a called subscriber to get the identity of the calling line when receiving a mobile terminated call. The "Set" command enables or disables the presentation of the CLI (calling line identity) at the TE. It has no effect on the execution of the supplementary service CLIP in the network.

When the presentation of the CLI at the TE is enabled (if the calling subscriber has allowed it), the unsolicited result code +CLIP:<number>,<type>,,,<alpha> response is returned after every RING (or +CRING:<type>) result code sent from TA to TE (refer to AT +CRC in section ????????). Whether this will be used when a normal voice call is answered is a manufacturer-specific option.

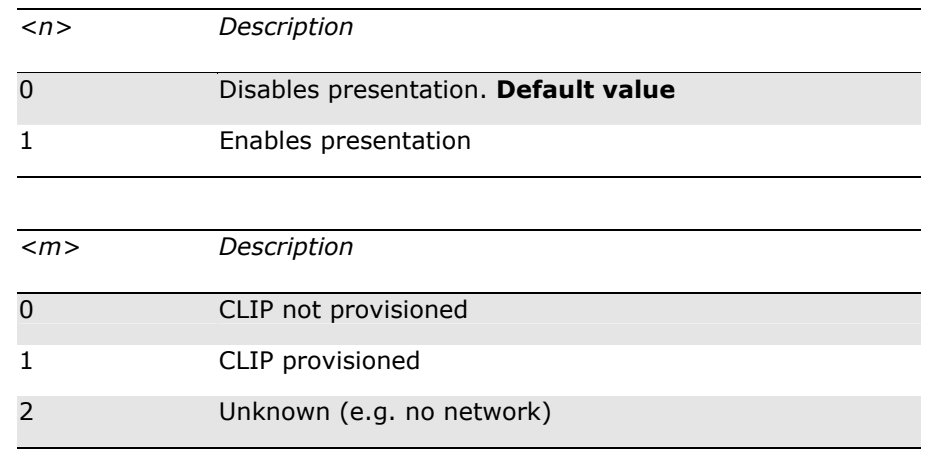

Unsolicited Result codes:

+CLIP: <number>, <type>,,,<alpha>

Defined values:

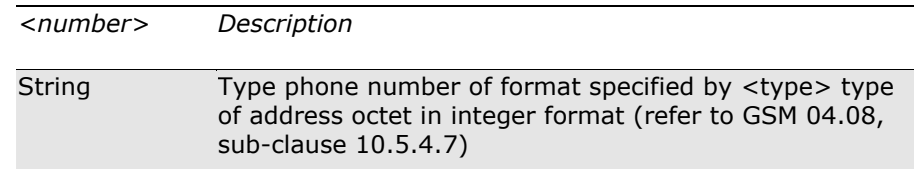

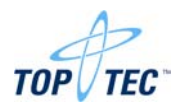

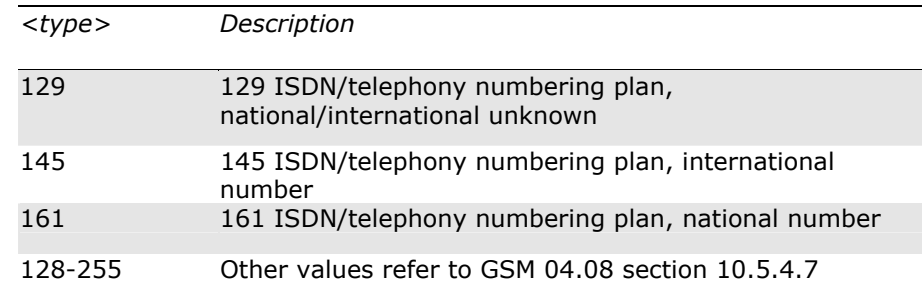

#### *16.15 AT+CLIR Calling Line Identification Restriction*

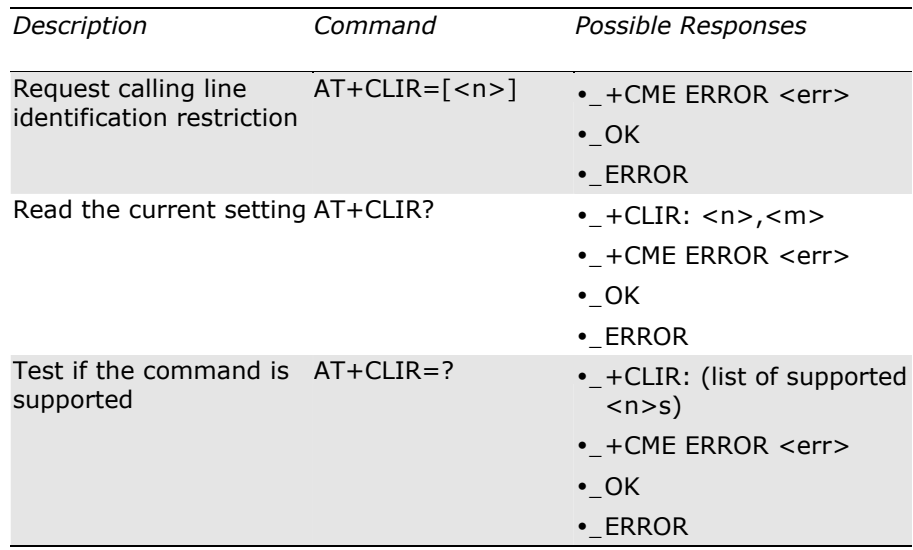

This command refers to CLIR-service according to GSM 02.81 that allows a calling subscriber to enable or disable the presentation of the CLI to the called party when originating a call.

Set command overrides the CLIR subscription (default is restricted or allowed) when temporary mode is provisioned as a default adjustment for all following outgoing calls. Using the opposite command can revoke this adjustment. If this command is used by a subscriber without provision of CLIR in permanent mode the network will act according GSM 02.81.

The setting shall be per logical channel.

When the MS is turned off and then turned on again the parameter setting <n> shall turn back to default, i.e. the presentation of CLI shall be used according to the subscription of the CLIR service, <n> is 0.

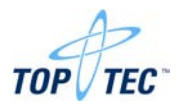

Read command gives the default adjustment for all outgoing calls (given in <n>), and also triggers an interrogation of the provision status of the CLIR service (given in <m>).

Test command returns values supported by the TA as a compound value.

*Note!\_* On a per call base CLIR functionality is explained in subclause "ITU-T V.25ter dial command".

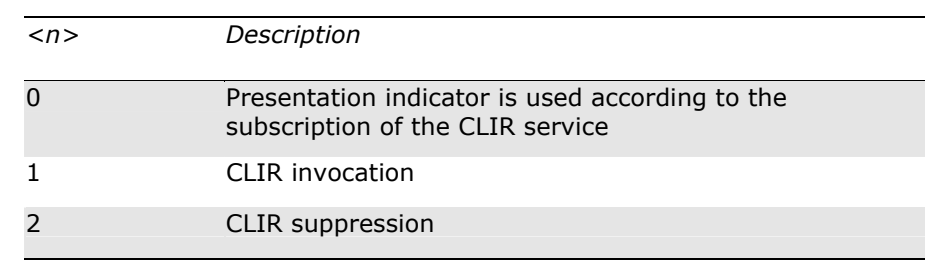

*Note!\_* 

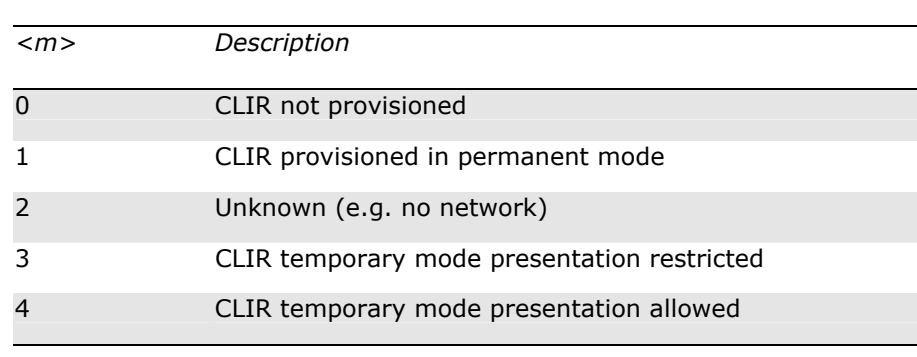

*Note!\_* 

#### *16.16 AT+CSSN Supplementary Service Notification*

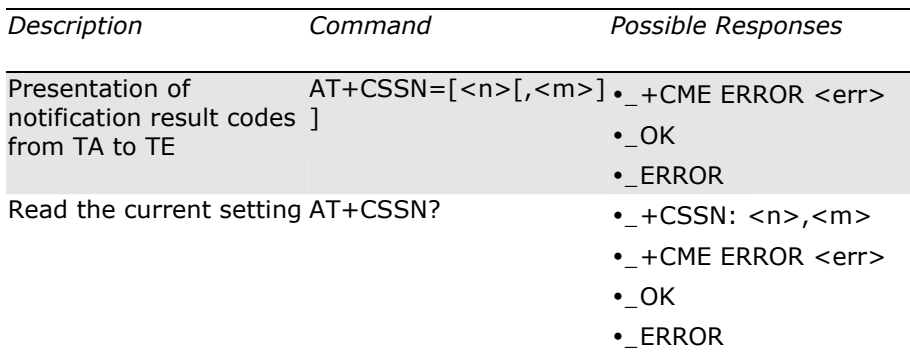

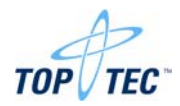

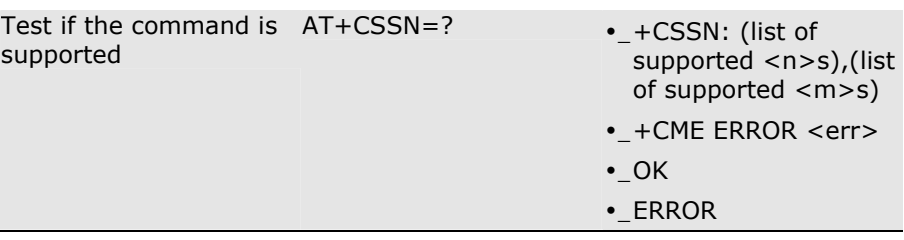

This command refers to supplementary service related network initiated notifications. The set command enables or disables the presentation of notification result codes from TA to TE.

When  $\langle n \rangle = 1$  and a supplementary service notification is received after a mobile originated call setup, unsolicited result code +CSSI: <code1>[,<index>] is sent to TE before any other MO call setup result codes presented in this ETS or in V.25ter. When several different <code1>s are received from the network, each of them shall have its own +CSSI result code.

When  $\langle m \rangle = 1$  and a supplementary service notification is received during a mobile terminated call setup or during a call, or when a forward check supplementary service notification is received, unsolicited result code +CSSU: <code2>[,<index>] is sent to TE. In case of MT call setup, result code is sent after every +CLIP result code (refer command "Calling line identification presentation +CLIP") and when several different <code2>s are received from the network, each of them shall have its own +CSSU result code.

> Note! The difference between <index> and <cindex> is that <index> is a position mark while <cindex> is a unique value for each CUG. <index> is not supported.

Test command returns values supported by the TA as a compound value.

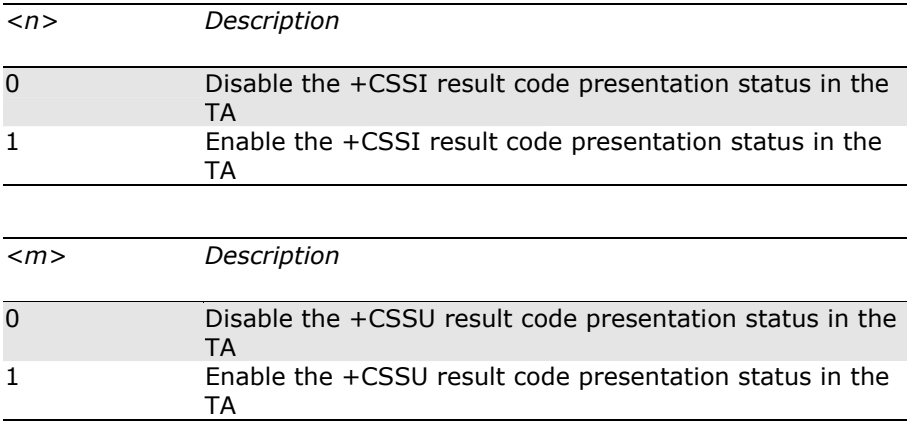

Owner's Manual Rev 1.0 Page **269** of 269

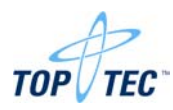

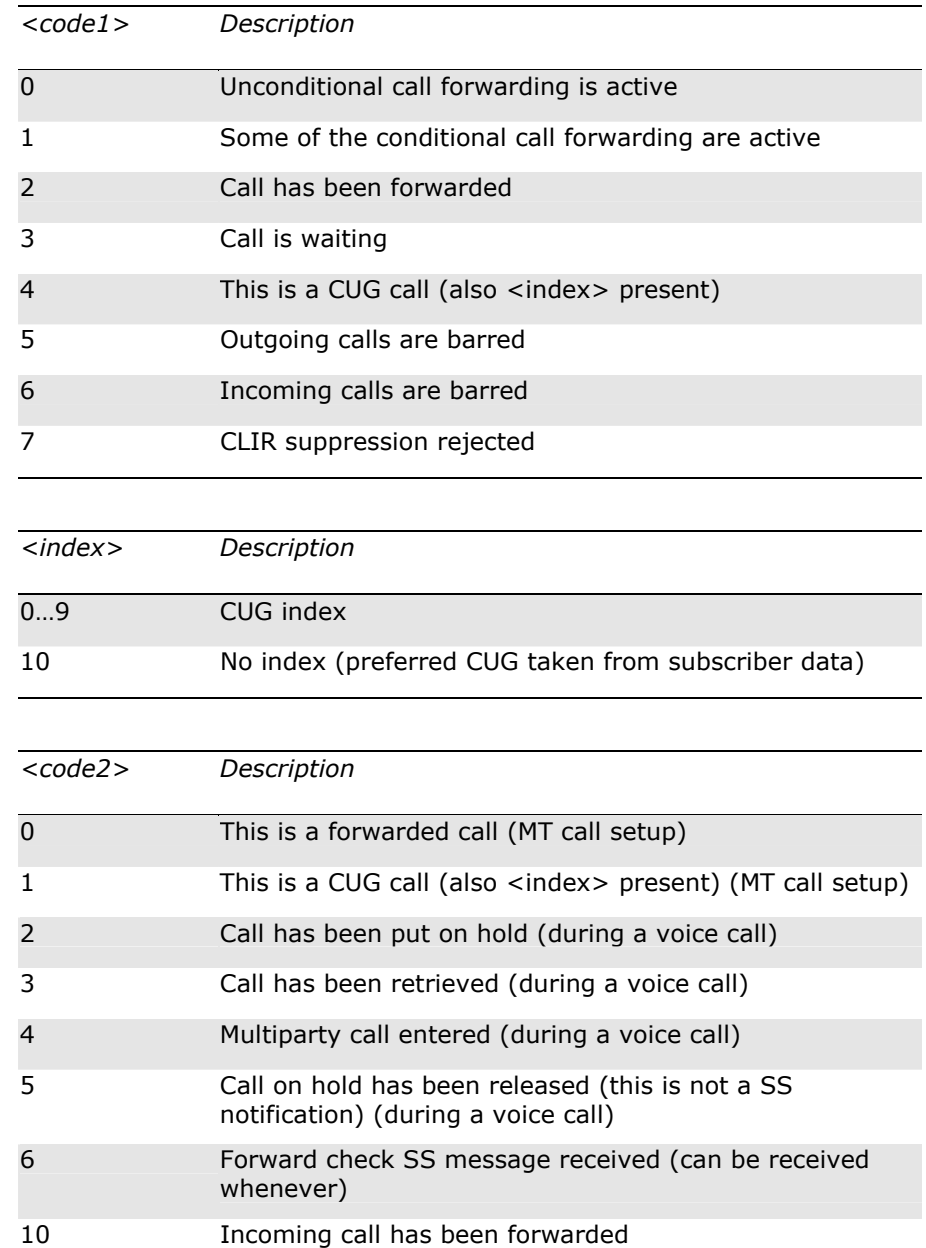

## *Data*

*16.17 AT+CUSD Unstructured Supplementary Service* 

#### Owner's Manual **Rev 1.0 Rev 1.0** Page 270 of 270 *Description Command Possible Responses*  Request unstructured AT+CUSD=[<n>[,<str>  $\bullet$ \_+CME ERROR: <err> supplementary service [1] data  $\cdot$ \_OK

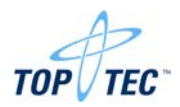

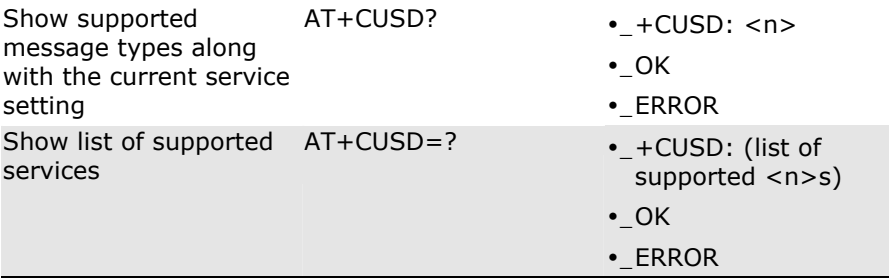

This command allows control of the Unstructured Supplementary Service Data (USSD) according to GSM 02.90. Both network and mobile initiated operations are supported. Parameter <n> is used to disable/enable the presentation of an unsolicited result code (USSD response from the network, or network initiated operation) +CUSD: <m>[,<str>,<dcs>] to the TE. In addition, value  $\langle n \rangle = 2$  is used to cancel an ongoing USSD session. If  $\langle n \rangle$  is not given then the default value 0 is taken.

When <str> is given, a mobile initiated USSD string or a response USSD string to a network initiated operation is sent to the network. The response USSD string from the network is returned in a subsequent unsolicited +CUSD: result code.

The interaction of this command with other commands based on other GSM supplementary services is described in the GSM standard.

Test command returns values supported by the TA as a compound value.

Some different scenarios are shown below:

- An incoming network initiated USSD-Notify should be presented to the external application as an unsolicited result code +CUSD: if the external application has enabled result code presentation.
- An incoming USSD-request asking for a reply should sent to the external application as an unsolicited result code +CUSD: if the external application has enabled result code.
- If the external application answers to the request with the command AT+CUSD then the ME sends the answer to the network.
- A USSD-request sent with the command AT+CUSD from the external application.

The different alternatives are shown below.

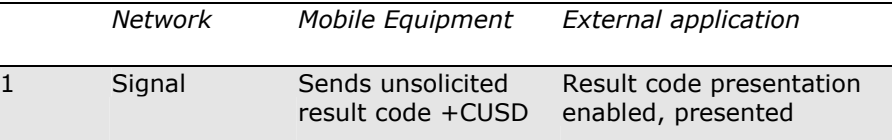

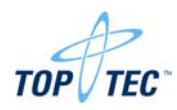

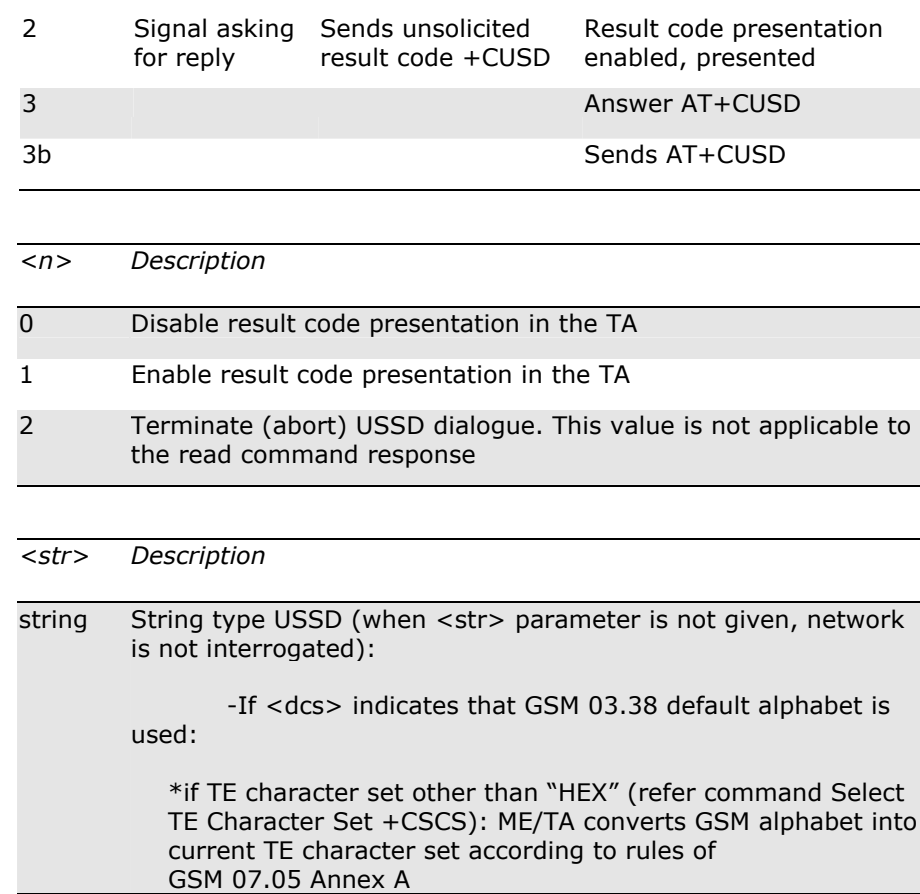

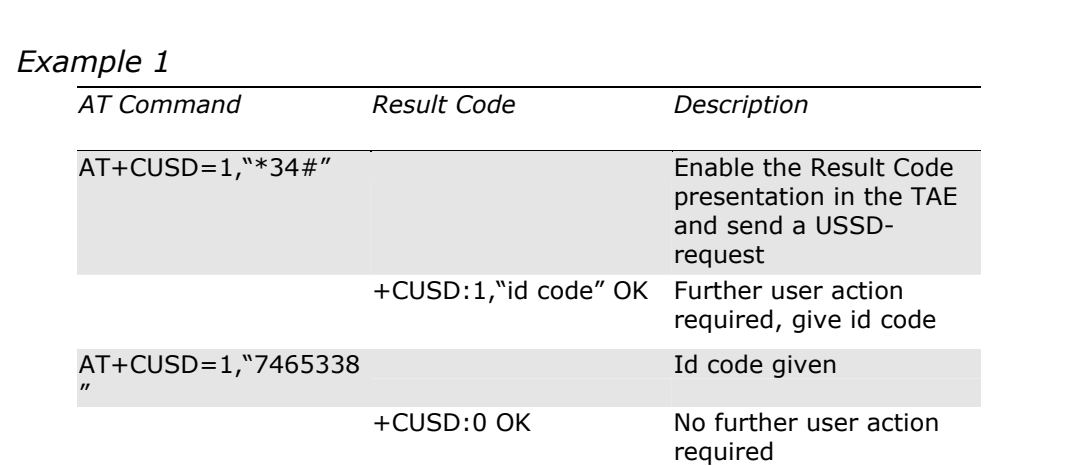

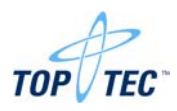

#### *Example 2*

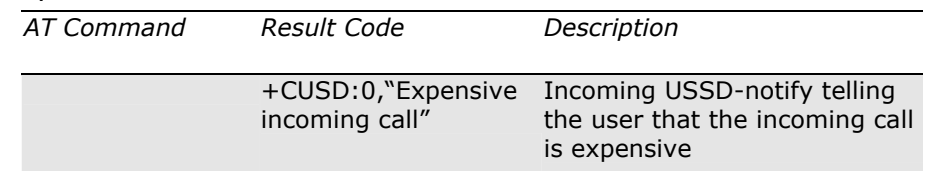

#### *Example 3*

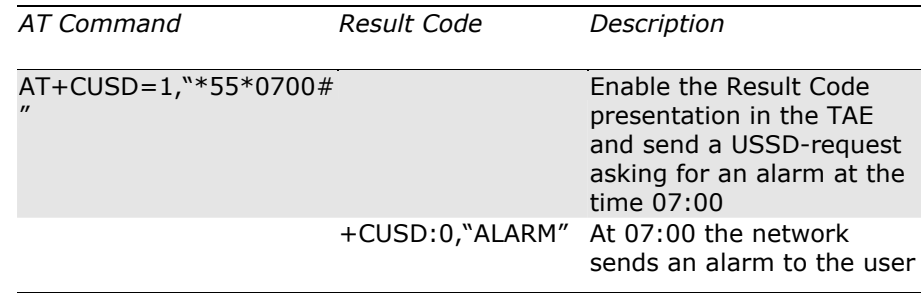

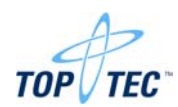

### Alphabetical Listing of AT Commands

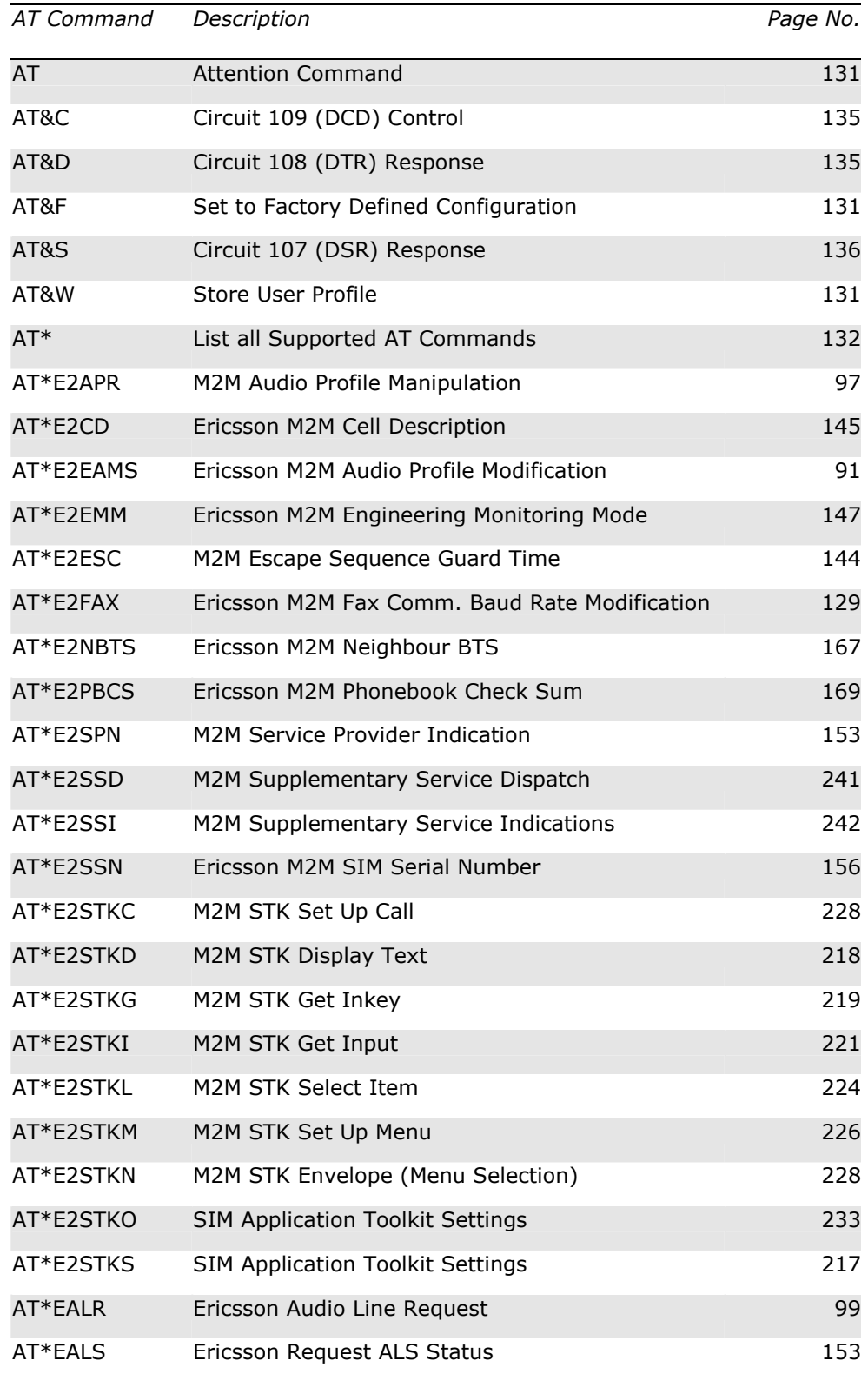

Owner's Manual **Rev 1.0** Rev 1.0 **Page 274** of 274

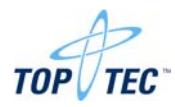

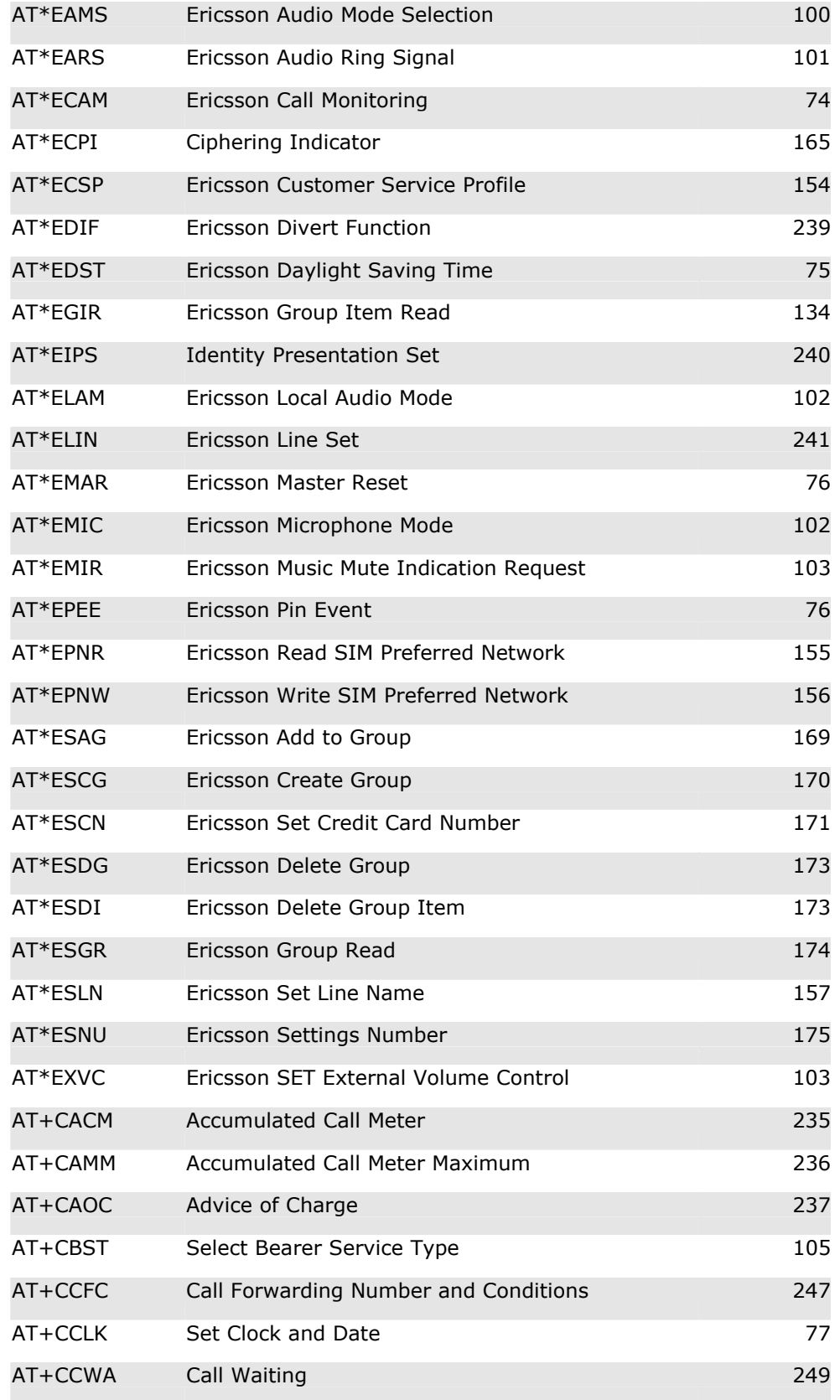

Owner's Manual **Rev 1.0** Page 275 of 275

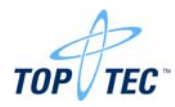

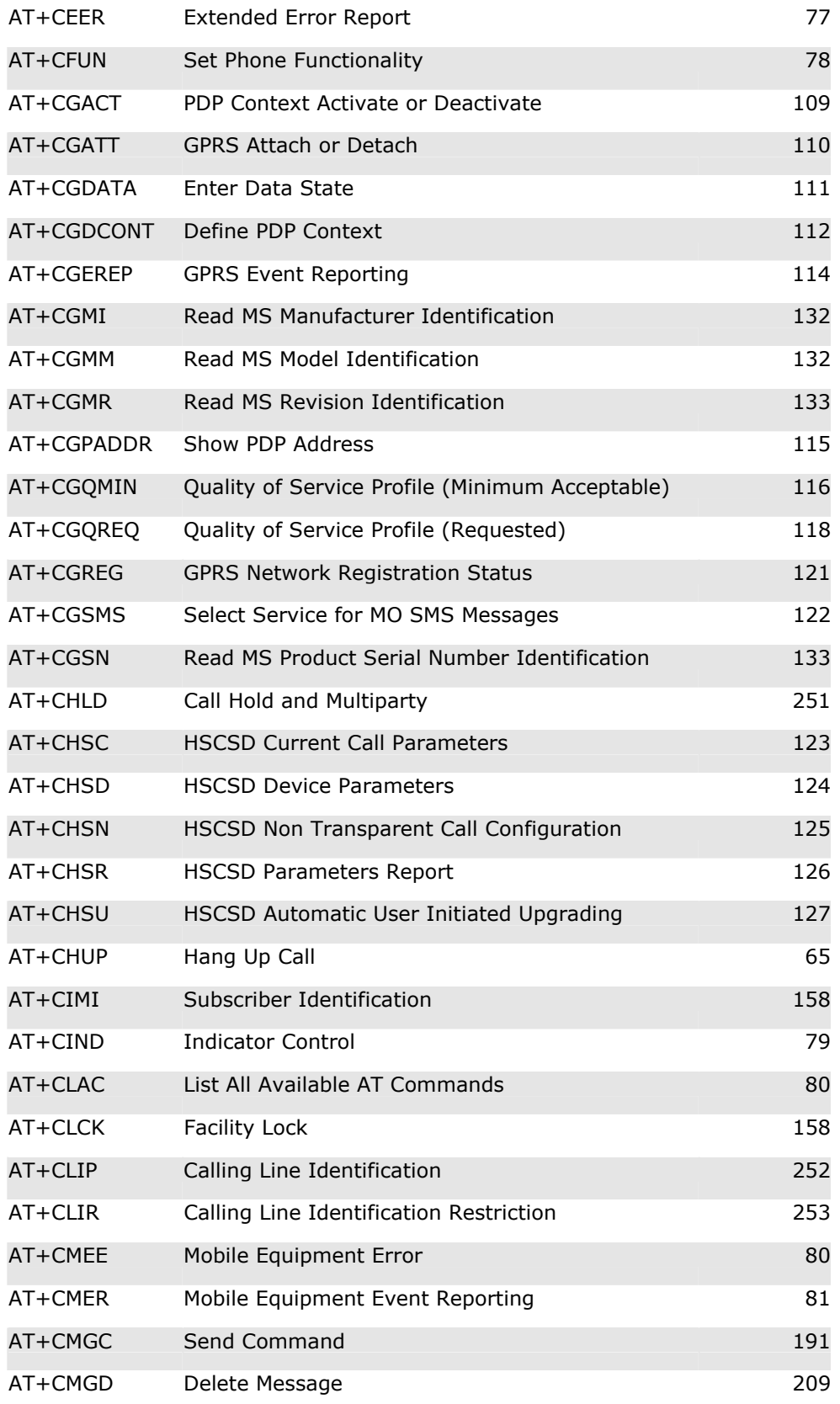

Owner's Manual **Rev 1.0** Page 276 of 276

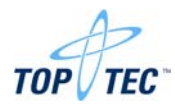

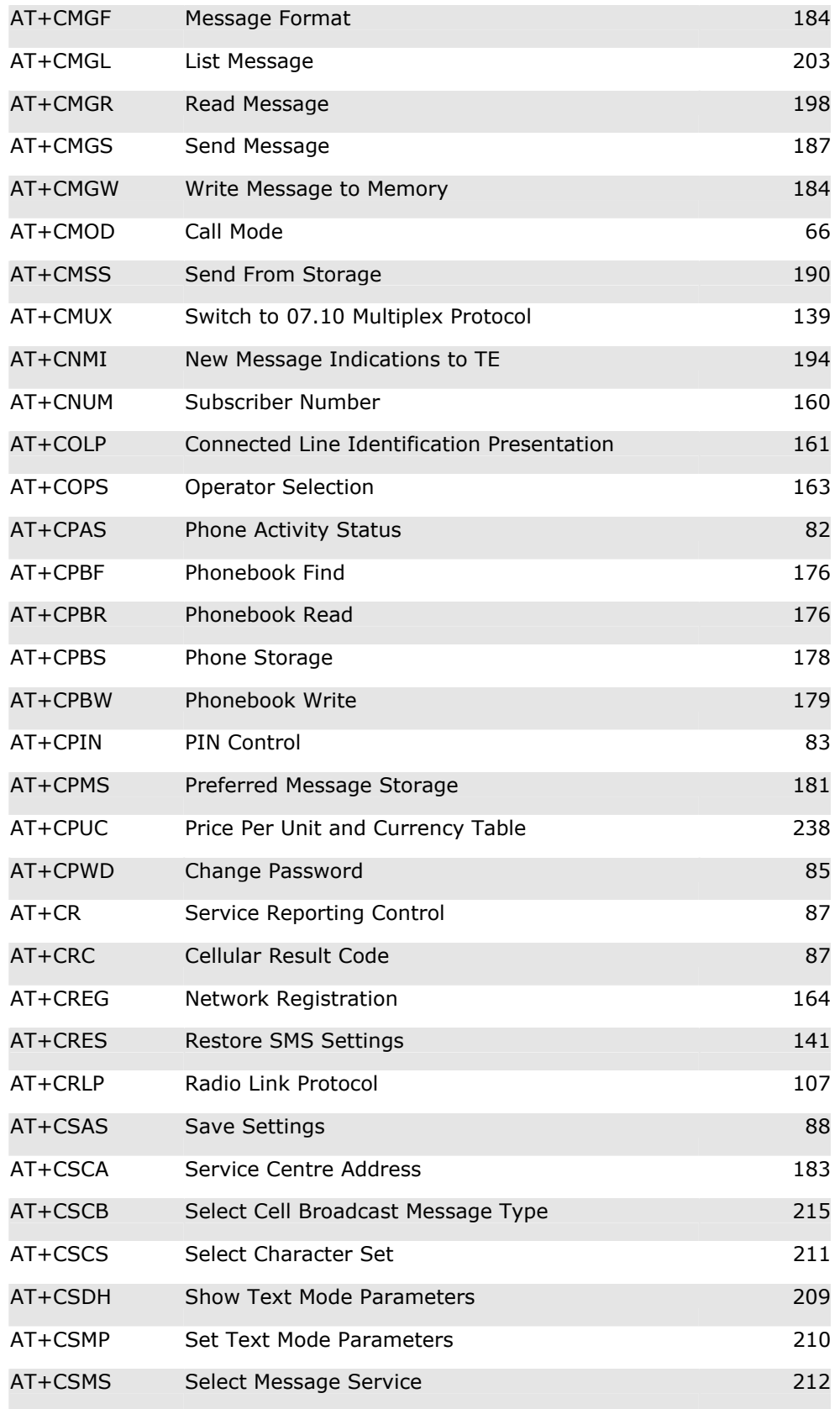

Owner's Manual **Rev 1.0** Page 277 of 277

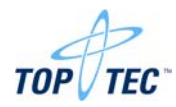

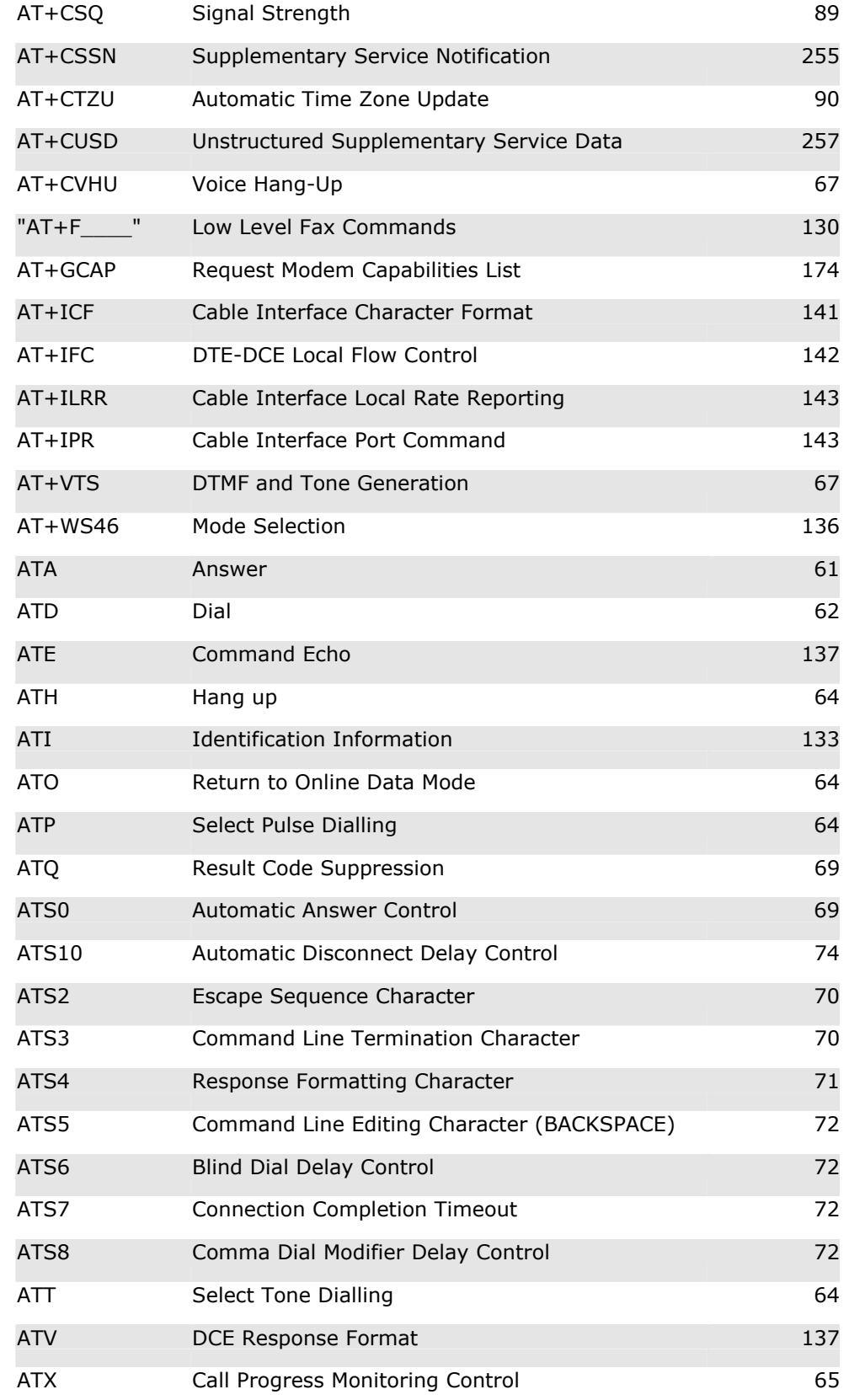

Owner's Manual **Rev 1.0** Page 278 of 278

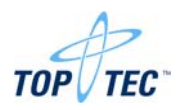

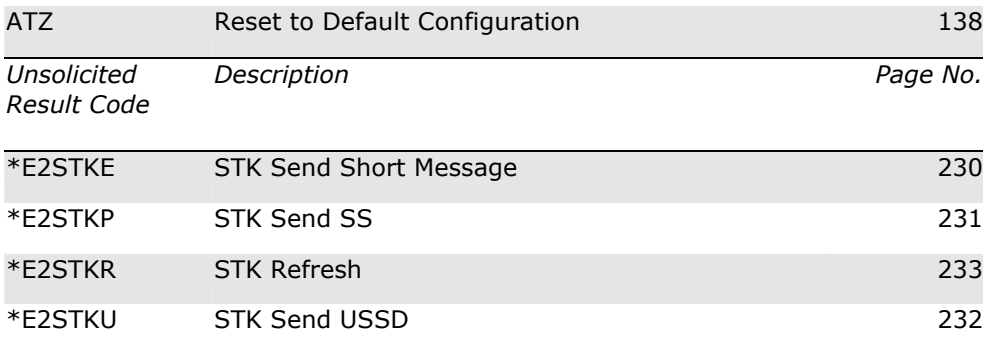

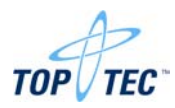

# End of Document

Owner's Manual **Rev 1.0** Rev 1.0 Page 280 of 280